# Programmable Controllers

series user manual

# **Preface**

**Thank you for purchasing programmable controllers, this manual is the basic instructions of the programming manual, and the programming of the note matters, please fully understand the content of the correct use of this product.**

PLC introduction

# **Explanation**

- Only operators with certain electrical knowledge can perform other operations such as wiring the product. If there is any unclear usage, please consult our company's technicians.
- When using this product, please confirm whether it meets the requirements and safety. If this product malfunctions and may cause machine failure or loss, please set up backup and safety functions by yourself.
- The contents described in the manual are subject to specification changes without notice.

# **safety matters**

- When using under the following conditions and environments, please consult our technical staff and confirm the specifications. At the same time, you must leave room for rated functions and other use and take safety insurance measures into consideration. Control the security measures to a minimum.
- When used outdoors, where there is potential chemical pollution, electrical radiation, and conditions and environments that are not recorded in product samples or instructions.
- Used in nuclear energy control, railways, aviation, vehicle equipment, combustion equipment, medical equipment, safety machinery, administrative agencies and special industries, etc.
- Systems, machinery, devices, etc. that are expected to have a great impact on people and property.
- Used for high-reliability equipment such as gas, water pipes, electricity supply systems and 24-hour non-stop operation systems.

# **Responsibility statement**

- Corresponding to the content of this manual, although carefully edited and checked, if you have any questions or find errors, please contact our company.
- The examples listed in the manual and other technical materials are for user understanding and reference only, and actions are not guaranteed.
- Due to changes in specifications and products, the content described in the document is
- for reference only, and the actual product shall prevail. Our company reserves the right of final interpretation.

PLC introduction

# **Directory**

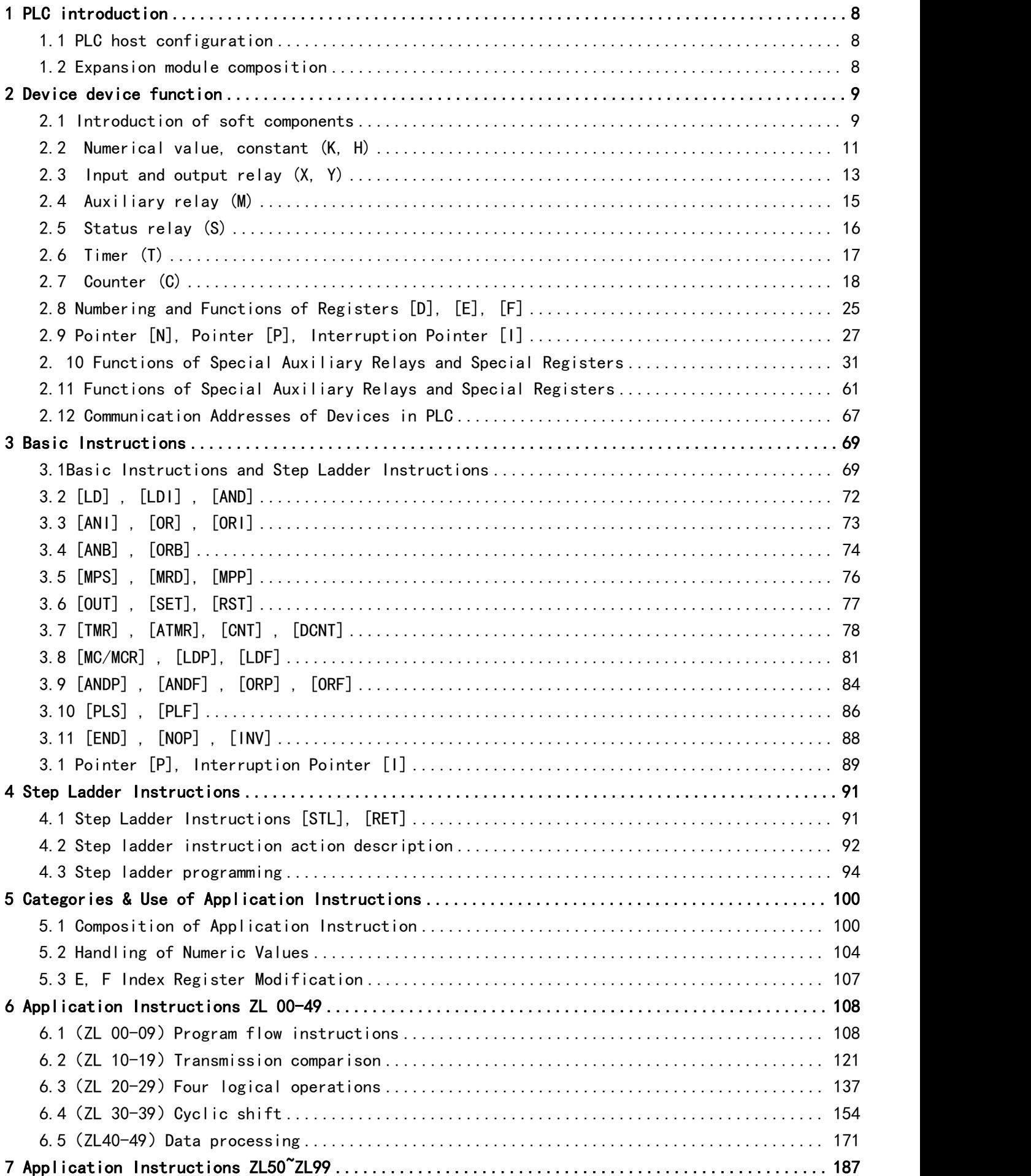

#### 1 PLC introduction

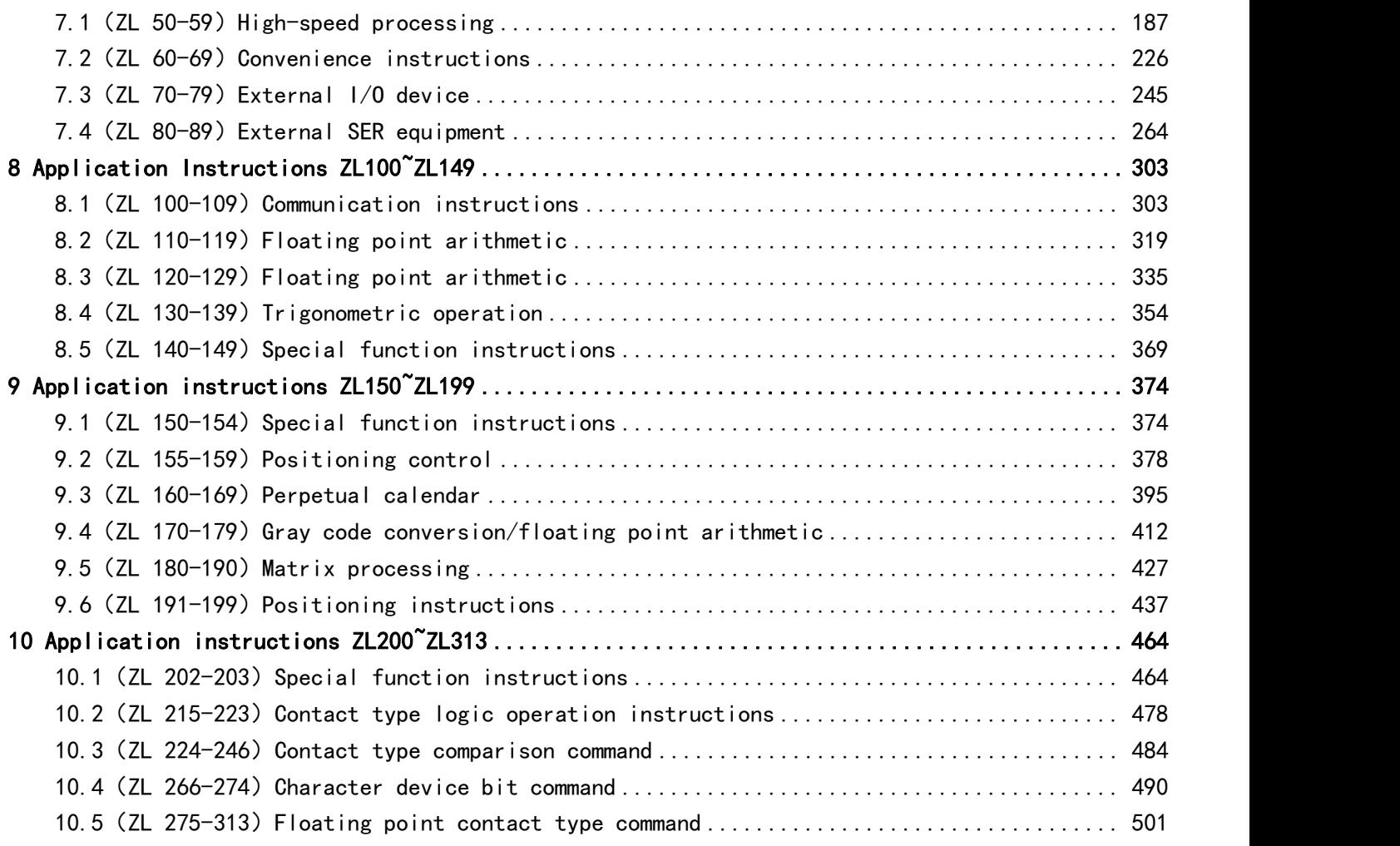

### <span id="page-7-1"></span><span id="page-7-0"></span>**1.1 PLC host configuration**

According to different hardware structure functions, PLC is divided into standard, customized, bus,compact PLC and expansion modules.

The main unit of the programmable controller is the basic unit; in order to expand its input and output points, expansion modules are provided; in addition, special expansion modules for special control can also be connected to meet a variety of applications.

# <span id="page-7-2"></span>**1.2 Expansion module composition**

PLC provides digital modules, analog modules, temperature modules, weighing modules, functional modules, etc. The expansion module can only be connected to any host of our company. In order to ensure the correct installation and operation of this product, please read the relevant manual carefully before use. A host can match up to 16 extensions.

## <span id="page-8-1"></span><span id="page-8-0"></span>**2.1 Introduction of soft components**

A device with a certain function inside a PLC, and a soft element is a device with a certain function inside a PLC. These devices are composed of electronic circuits, registers, and memory units. In the ladder diagram, such as buttons, switches, relays (Relay), timers (Timer) and counters (Counter) and so on.

The basic internal devices of PLC are as follows:

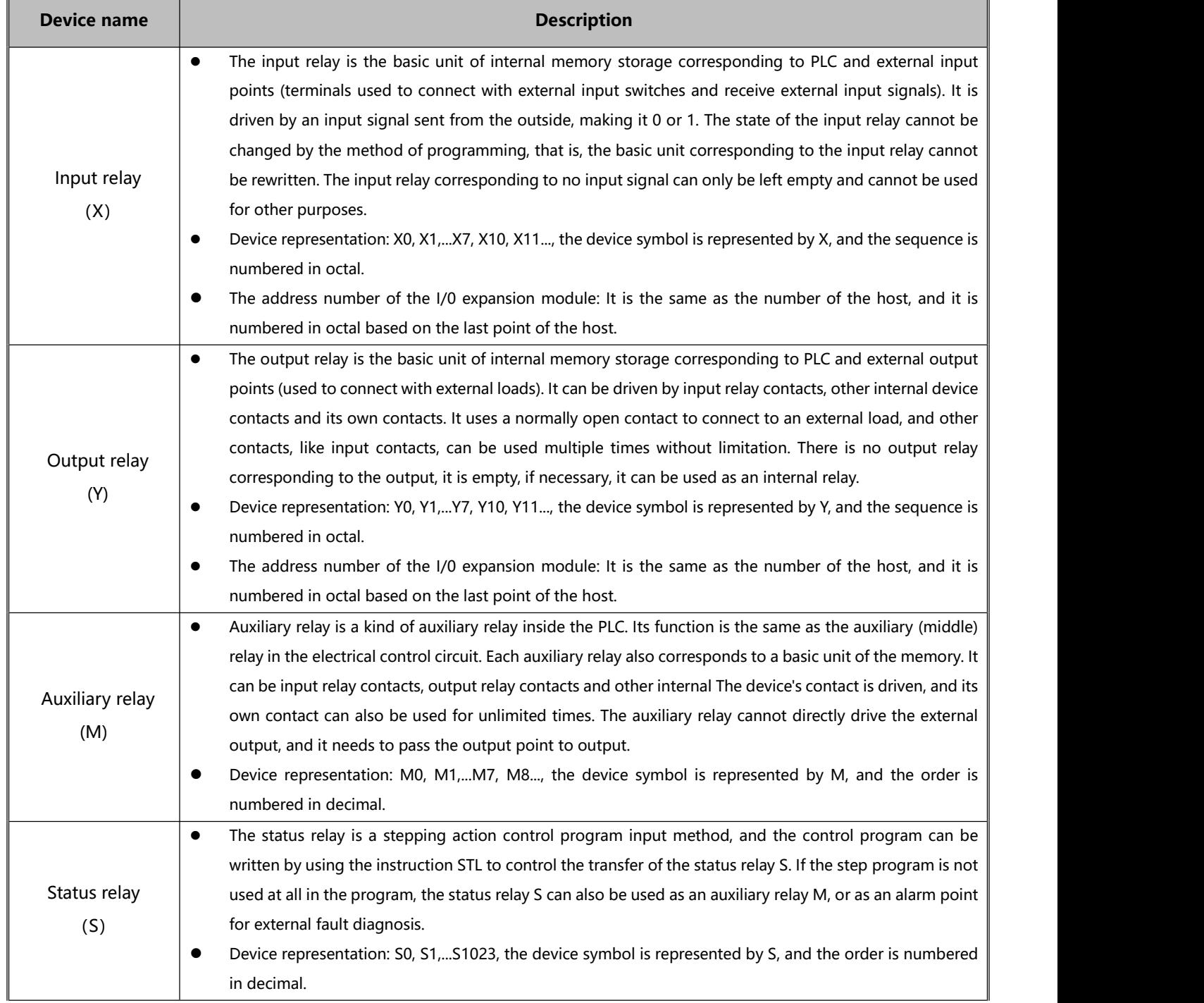

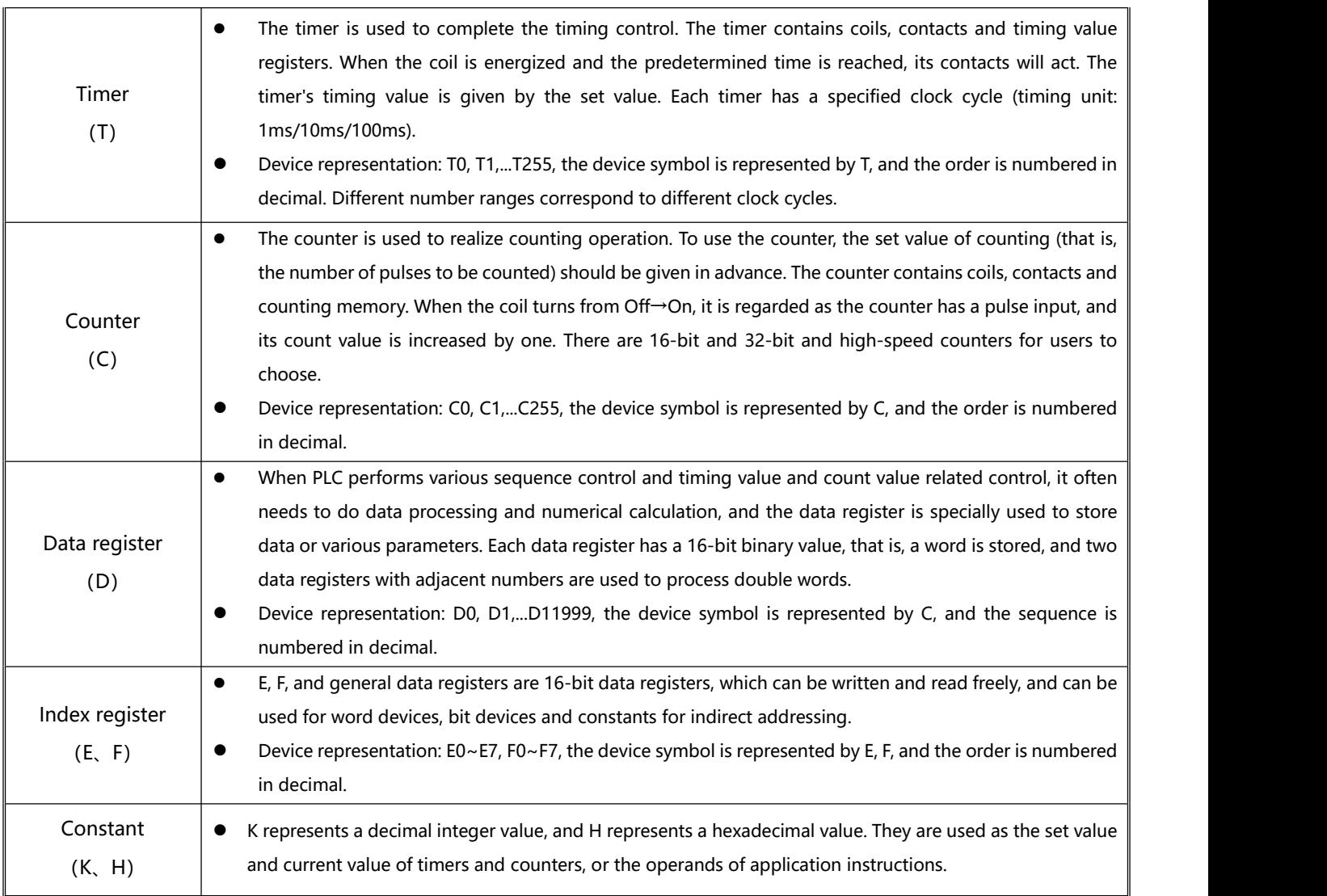

## <span id="page-10-0"></span>**2.2 Numerical value, constant (K, H)**

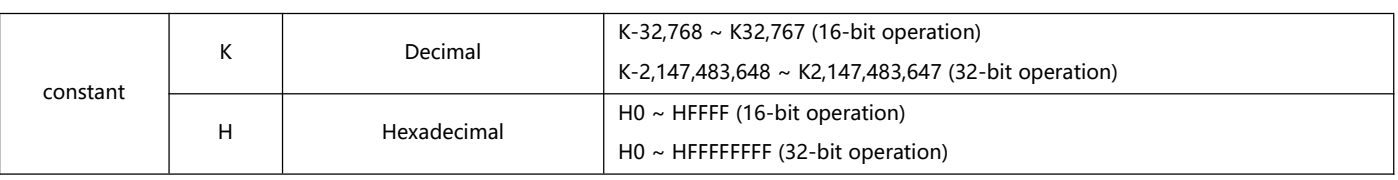

There are 5 types of numerical values that can be used for PLC numerical values to perform calculation tasks. The tasks and functions of various numerical values are described below.

1. Binary

The numerical calculation or storage in the PLC adopts binary system. The binary value and related terms are as follows:

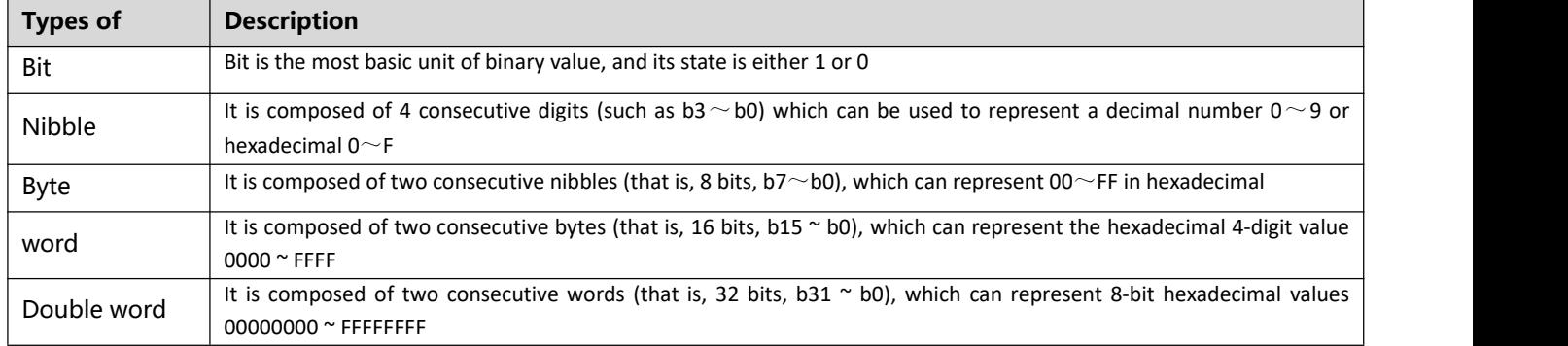

### 2. Octal

The PLC's external input and output terminal numbers adopt octal coding Example: External input: X0 ~ X7, X10 ~ X17...(device number) External output:  $Y0 \sim Y7$ ,  $Y10 \sim Y17$ ...(device number)

#### 3. Decimal

As the setting value of timer T, counter C, etc., for example: TMR C0 K50. (K constant)

S, M, T, C, D, E, F, P, I and other device numbers, for example: M10, T30. (Device number)

Used as an operand in application instructions, for example: MOV K123 D0. (K constant)

#### 4. BCD

A decimal data is represented by half a byte or 4 digits, so consecutive 16 digits can represent 4-digit decimal numerical data.

5. Hexadecimal

Used as an operand in application instructions, for example: MOV H1A2B D0. (H constant) Constant K:

In the PLC system, the decimal value is usually represented by the word "K" in front of the value. Example: K100, expressed as a decimal system, and its value is 100.

 When K is used with bit devices X, Y, M, and S, it can be combined into data in the form of nibble, byte, word or double word.

Example: K2Y10, K4M100. Here K1 represents a combination of 4 bits, and K2~K4 represent combinations of 8, 12 and 16 bits respectively.

Constant H:

The hexadecimal value in the PLC is usually represented by the "H" character in front of the value, for example: H100, which is expressed in hexadecimal and the value is 100.<br>The numerical comparison table is as follows:

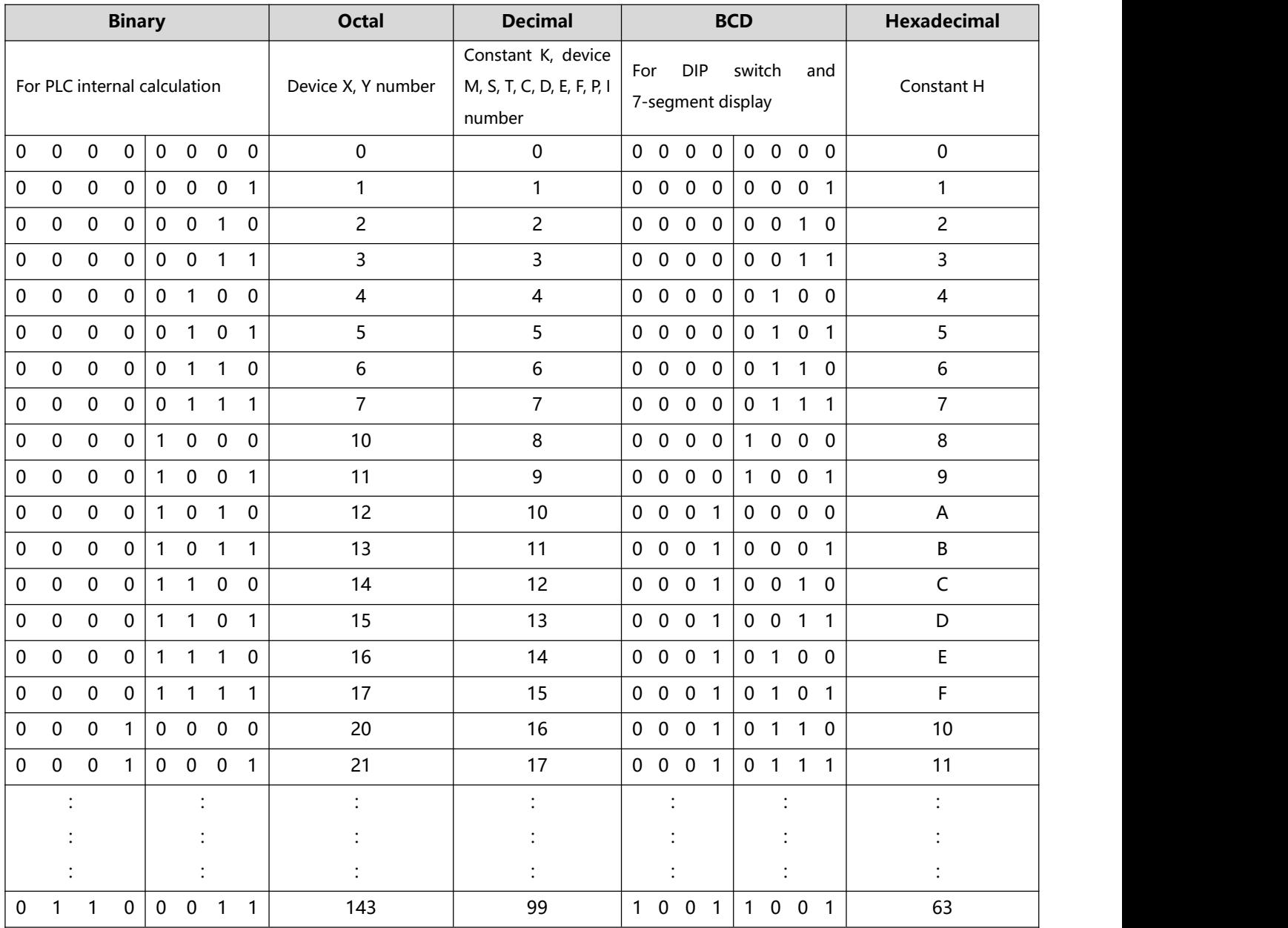

### <span id="page-12-0"></span>**2.3 Input and output relay (X, Y)**

Input and output relays are all numbered in base 8.

Host number: The number of input and output ends is fixed from X0 and Y0, and the number of numbers varies with the number of points of the host.

I/O expansion: The number of inputs and outputs is calculated in the order in which they are connected to the host.

Note 1: The extended I/O input and output start numbers begin with the last number of successive host input/output points. Extended I/O numbers are numbered sequentially, and if the last point of the host is  $X \cap \Box$  (the number range in the  $\Box$  is 0-7), the digital expansion input starting number is X (n+1) 0. The same goes for extended output starting numbers. The maximum input number can be X377 and the maximum output number can be Y377.

Example: If the last point of the host is X27, the starting number of the extension input is X30. If the last point of the host is X43, the extension input starts with X50.

1. Input relay: X0~X377

The number of the input relay (or input terminal) is coded in octal, the maximum number of points can reach 256 points, and the range is as follows:  $X0 \sim X7$ ,  $X10 \sim X17$ ,...,  $X370 \sim X377$ .

Function of input contact X:

The input contact X is connected with the input device, and the input signal is read into the PLC. There is no limit to the number of times the A or B contact of each input contact X can be used in the program. The On/Off of the input contact X will only change with the On/Off of the input device. You cannot use the programming software to force the On/Off of the input contact X.

#### 2. Output relay: Y0~Y377

The number of the output relay (or output terminal) is coded in octal, the maximum number of points can reach 256 points, and the range is as follows:  $Y0 \sim Y7$ ,  $Y10 \sim Y17$ ,...,  $Y370 \sim Y377$ .

Function of output contact Y:

The output contact Y sends out On/Off signals to drive the load connected to the output contact Y. There are two types of output contacts, one is a relay and the otheris a transistor. There is no limit to the number of times that the A or B contact of each output contact Y can be used in the program, but the number of the output coil Y is only recommended in the program. It can be used once, otherwise, according to the PLC's program scanning principle, the power to determine the output state will fall on the last output Y circuit in the program.

Input processing

1. The PLC will read the On/Off status of the external input signal into the input image area once before executing the program.

2. If the input signal changes on/off during program execution, the state in the input image area will not change, and the new On/Off state of the input signal will be read until the next scan starts.

3. There is a delay of about 10ms from the time the external signal On→Off or Off→On changes to the time when the contact in the program is recognized as On/Off (but it may be affected by the program scan cycle).

Program processing

After the PLC reads the On/Off status of each input signal in the input image area, it starts to execute each instruction in the program sequentially from address 0, and the processing result, namely the On/Off of each output coil, is also successively stored in each device image area. Inside.

#### • Output processing

1. When the END instruction is executed, the On/Off status of Y in the device image area is sent to the output image area for latch, and this image area is actually the coil of the output relay.

2. There is about 10ms delay between the relay coil On→Off or Off→On changing to the contact On/Off.

3. Using a transistor module, there will be a delay of about 10~20us from the On→Off or Off→On change to the contact On/Off.

## <span id="page-14-0"></span>**2.4 Auxiliary relay (M)**

All auxiliary relays are numbered in decimal system, please refer to the corresponding table for the serial number of each series:

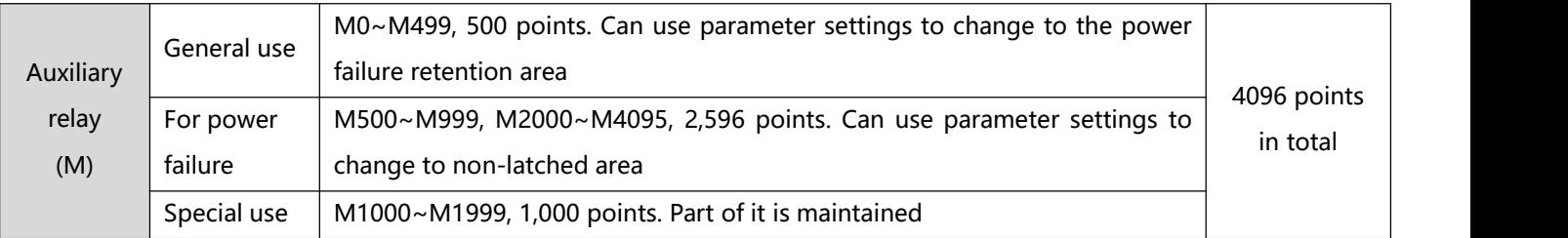

Function of auxiliary relay:

Auxiliary relay M and output relay Y have output coils and A, B contacts, and there is no limit to the number of times they can be used in the program. Users can use auxiliary relay M to combine control loops, but they cannot directly drive external loads. According to its nature, it can be divided into the following three types:

1. General auxiliary relay: If the general auxiliary relay encounters a power failure when the PLC is running, its status will all be reset to Off, and its status will remain Off when it is re-powered.

2. Auxiliary relay for power failure retention: If the auxiliary relay for power failure retention encounters a power failure when the PLC is running, its state will all be maintained, and its state will be the state before the power failure when the power is turned on again.

3. Special auxiliary relay: each special auxiliary relay has its specific function, please don't use the undefined special auxiliary relay. Special auxiliary relays cannot be used as ordinary relay M.

# <span id="page-15-0"></span>**2.5 Status relay (S)**

The status relays are all numbered in decimal system, please refer to the corresponding table for the serial number of each series:

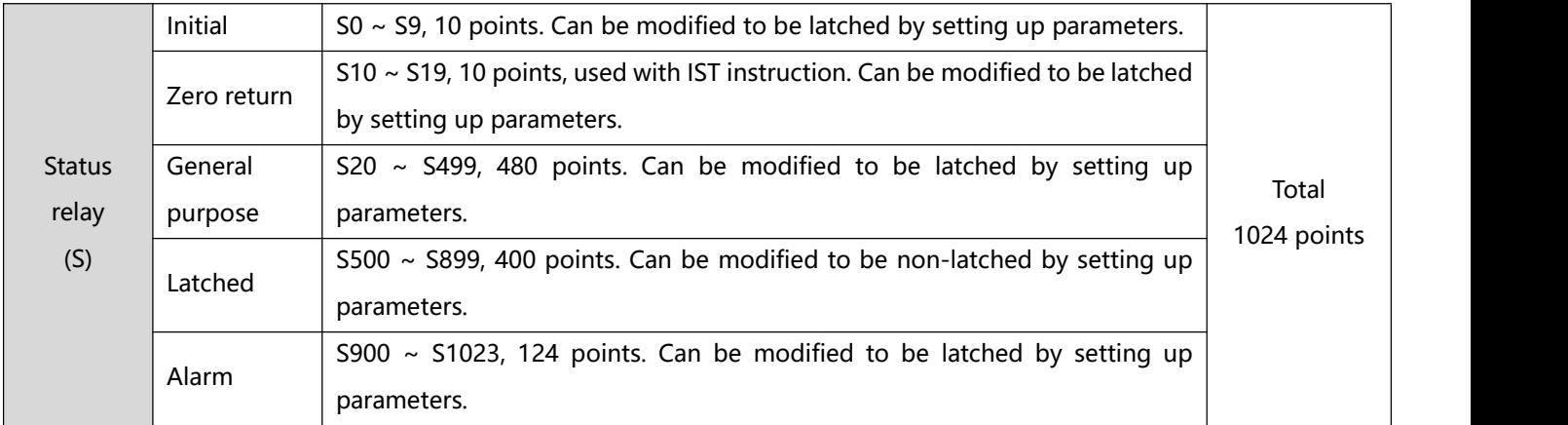

Function of status relay:

The state relay S can be easily set up in the engineering automation control program. It is the most basic device of the step ladder diagram. STL, RET, etc. must be included in the step ladder diagram (or Sequential Function Chart, SFC) Use with instructions.

The device number of stepping relay S is S0 ~ S1023 with 1,024 points. Each stepping relay S and output relay Y have output coils and A, B contacts, and there is no limit to the number of times they can be used in the program, but they cannot directly drive external loads. When stepping relay (S) is not used for stepping ladder diagram, it can be used as a general auxiliary relay. Its nature can be divided into the following four types:

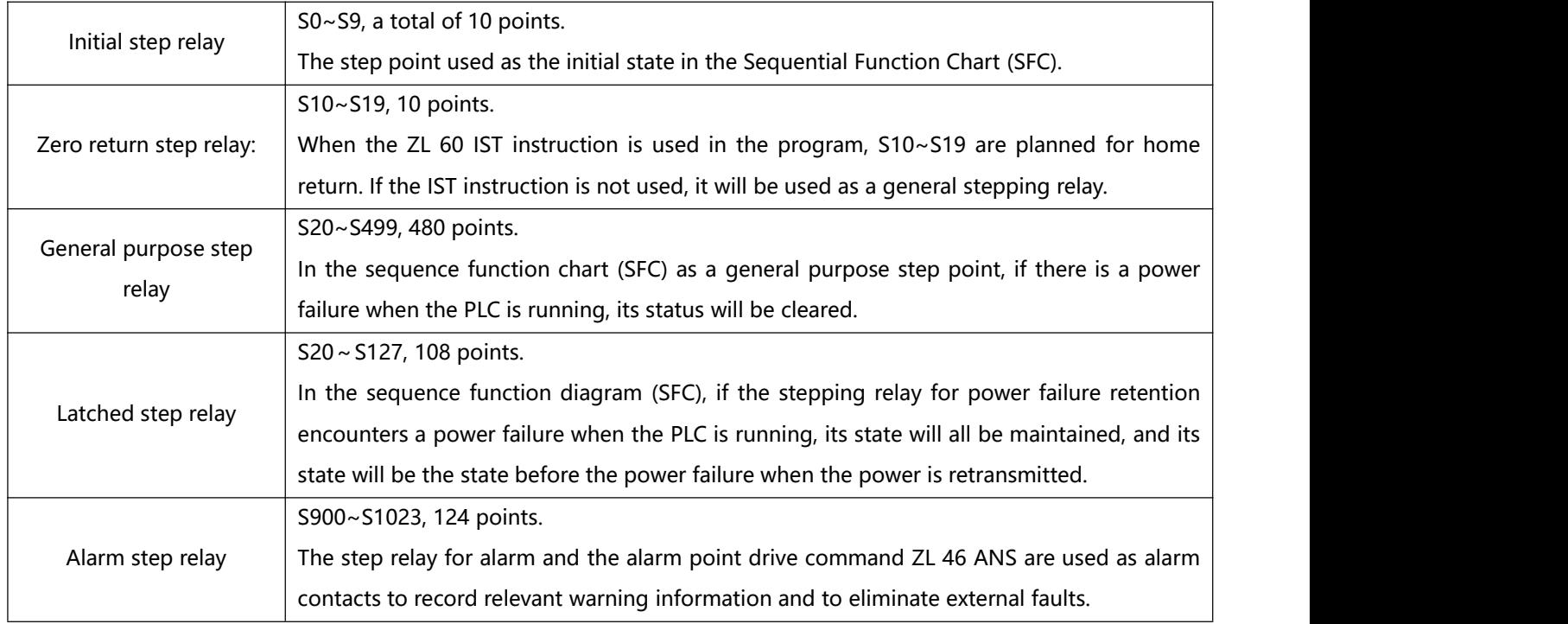

### <span id="page-16-0"></span>**2.6 Timer (T)**

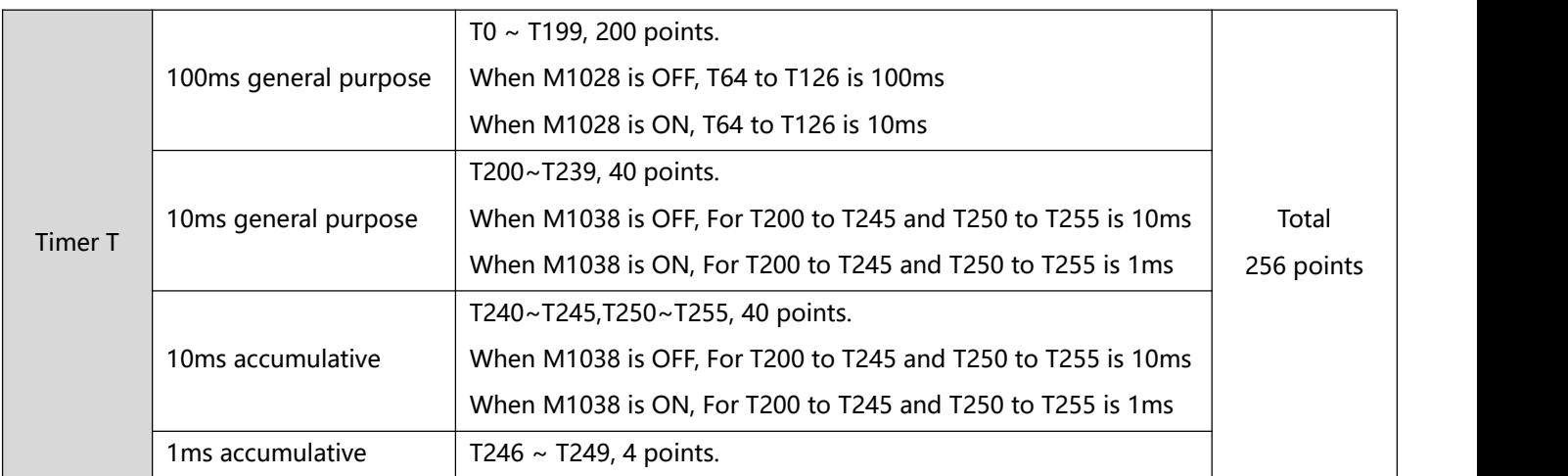

The timers are all numbered in decimal, please refer to the corresponding table for the serial number:

Timer function:

The timer uses 1ms, 10ms, and 100ms as a timing unit. The timing method adopts counting up. When the current value of the timer = the set value, the output coil is turned on. The set value is a decimal K value. Data register D can also be used As a set value.

The actual setting time of the timer  $=$  timer unit  $*$  setting value.

According to its nature, it can be divided into the following three types:

1. General purpose timer:

The timer is generally used to time one time when the TMR instruction is executed. When the TMR instruction is executed, if the timing reaches, the output coil is turned on.

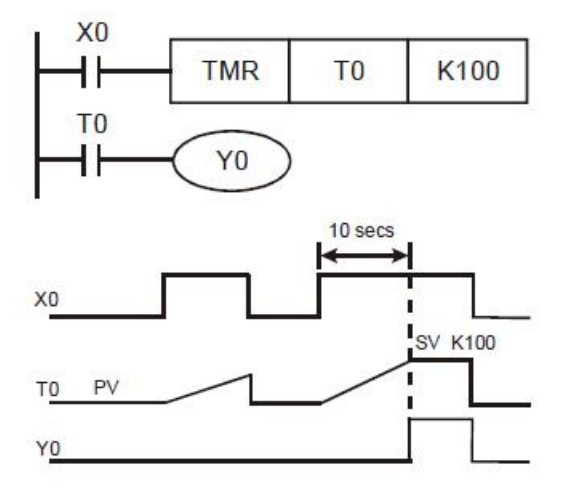

- 1. When  $X0 = On$ , The PV in timer T0 will count up by 100ms. When the PV = SV K100, the output coil T0 will be On.
- 2. When  $X0 =$  Off or the power is off, the PV in timer T0 will be cleared as 0, and the output coil T0 will be Off.

temporarily stop the timing and the PV remain

#### 2、Accumulative type timer:

The timer executes once when the program reaches TMR instruction. When TMR instruction is executed, the output coil will be On when the timing reaches its target.

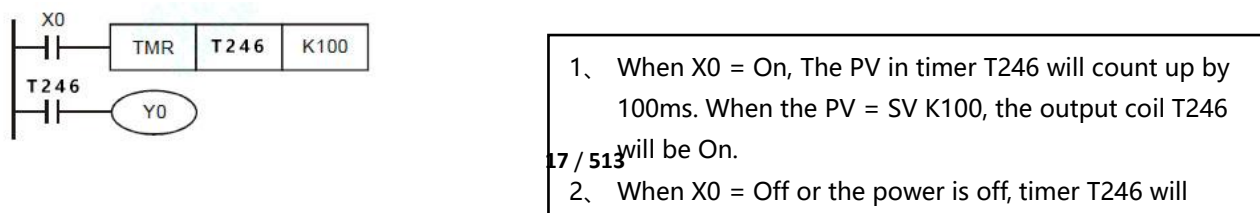

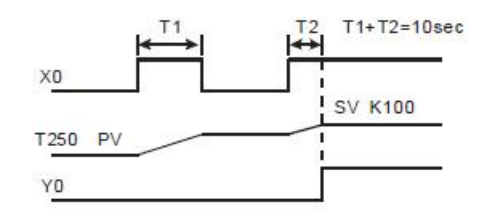

## <span id="page-17-0"></span>**2.7 Counter (C)**

All counters are numbered in decimal system, please refer to the corresponding table for the serial number of each series:

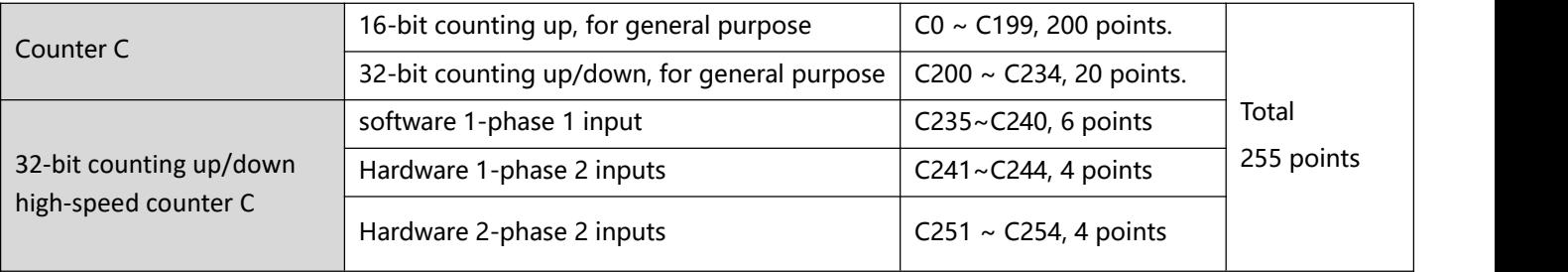

#### 1、 Features of counter:

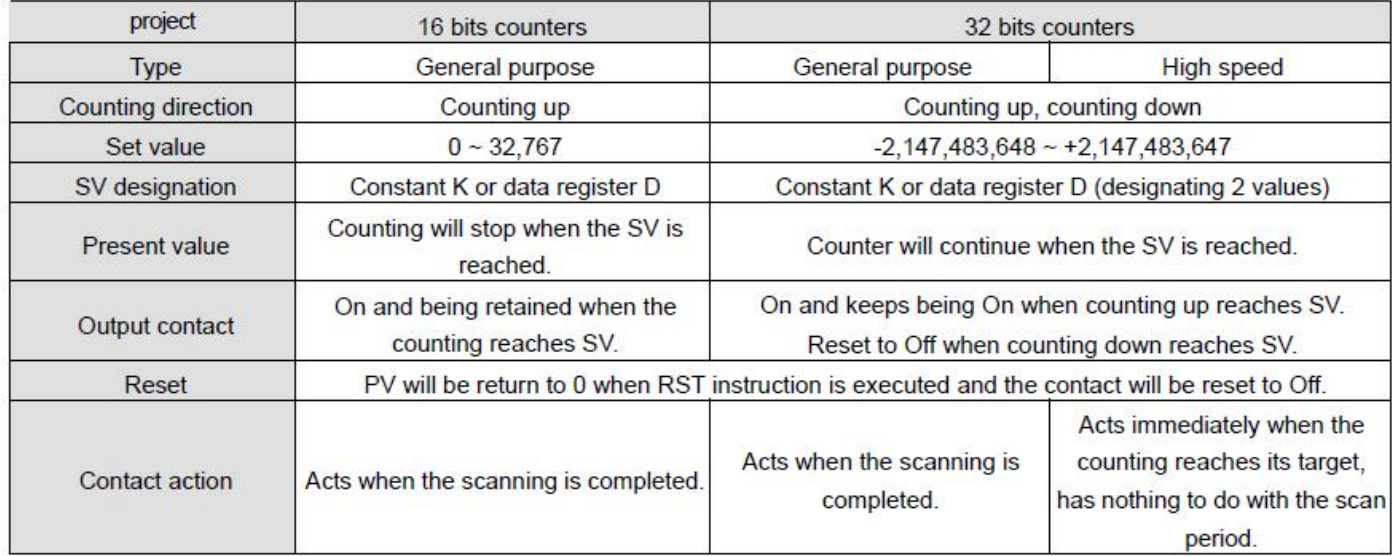

#### 2、 Functions of counters

When the pulse input signals of the counter go from Off to On and the present value in the counter equals the set value, the output coil will be On. The set value should be a K value in decimal and the data register D can also be a set value.

16-bit counters C0 ~ C199:

- The setup range of 16-bit counter: K0 ~ K32,767. K0 is the same as K1. The output contact will be On immediately when the first counting starts.
- PV in the general purpose counter will be cleared when the power of the PLC is switched off. If the counter is a latched type, the counter will retain the PV and contact status before the power is off and resume the counting after the power is on again.
- If you use MOV instruction, send a value bigger than the SV to the present value register of C0, next time when X1 goes from Off to On, the contact of counter C0 will be On and its PV will equal SV.
- The SV in the counter can be constant K (set up directly) or the values in register D (set up indirectly, excluding special data registers D1000~ D1999).
- If you set up a constant K as the SV, it should be a positive value. Data register D as SV can be positive or negative. When the PV reaches up to 32,767, the next PV will turn to -32,768. Example:

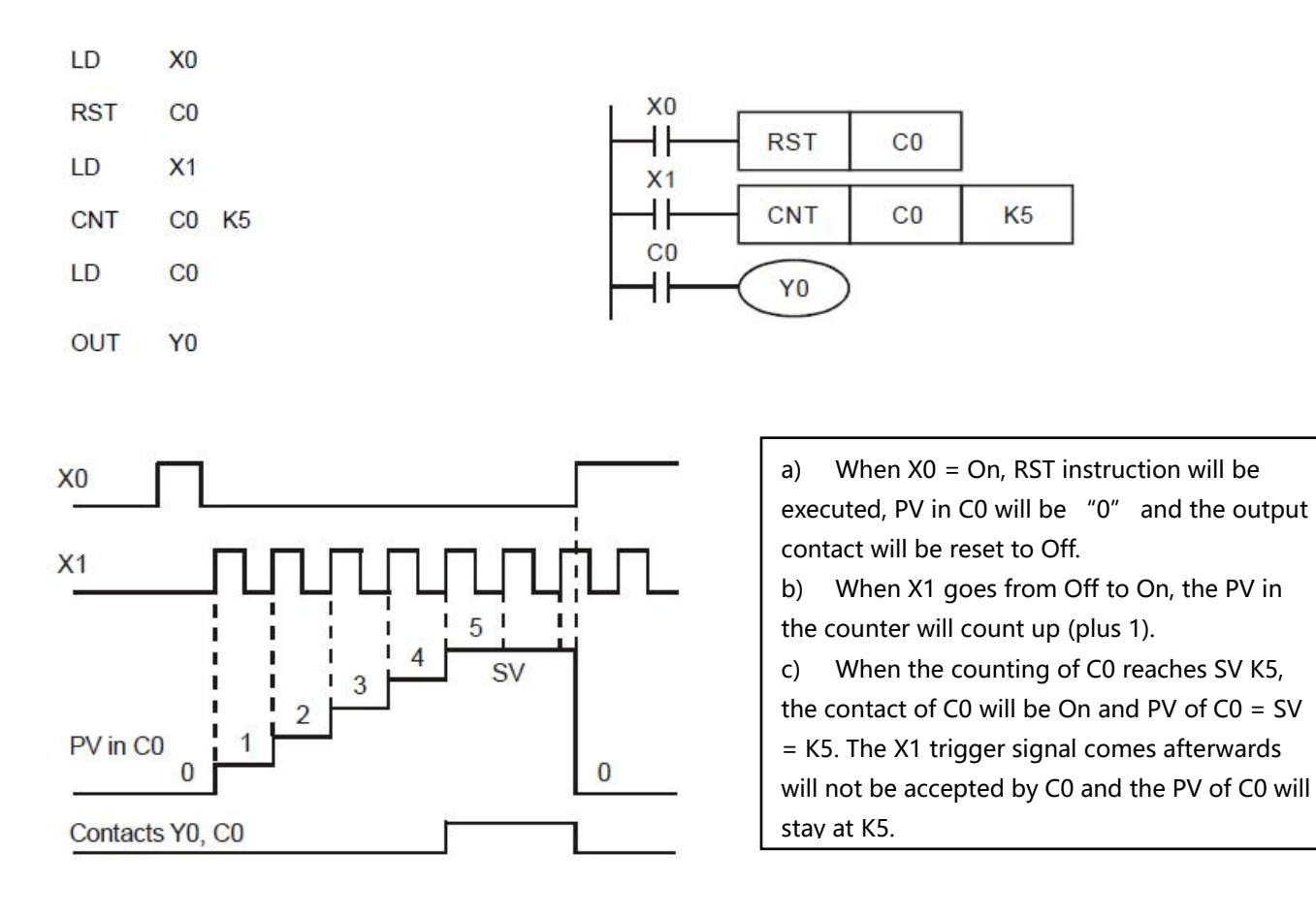

32-bit general purpose addition/subtraction counters C200  $\sim$  C234:

- The setup range of 32-bit counter: K-2,147,483,648 ~ K2,147,483,647.
- $\bullet$  The SV can be constant K or data register D (excluding special data registers D1000  $\sim$  D1999). Data register D as SV can be a positive or negative value and an SV will occupy two consecutive data registers.
- PV in the general purpose counter will be cleared when the power of the PLC is switched off. If the counter is a latched type, the counter will retain the PV and contact status before the power is off and resume the counting after the power is on again.
- When the PV reaches up to 2,147,483,647, the next PV will turn to  $-2,147,483,648$ . When the PV reaches down to -2,147,483,648, the next PV will turn to 2,147,483,647.

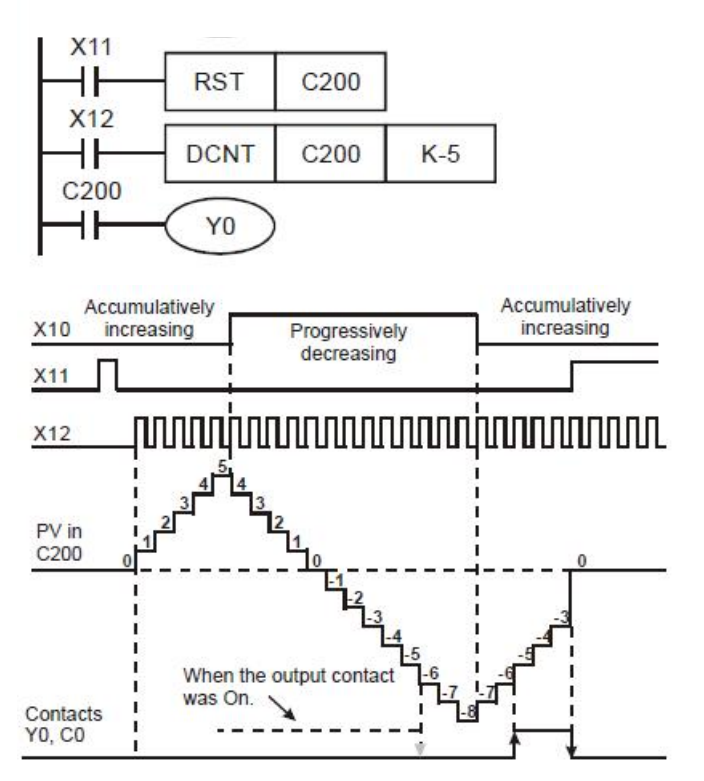

- 1. When X11 goes from Off to On, RST instruction will be executed and the PV in C200 will be cleared to "0" and the contact will be Off.
- 2. When X12 goes from Off to On, the PV in the counter will count up (plus 1) or count down (minus 1).
- 3. When the PV in C200 changes from K-6 to K-5,the contact of C200 will go from Off to On. When the PV in C200 changes from K-5 to K-6, the contact of C200 will go from On to Off.
- 4. If you use MOV instruction, HPP to send a value bigger than the SV to the present value register of C0, next time when X1 goes from Off to On, the contact of counter

32-bit high-speed addition/subtraction counters C235 ~ C255:

- 1. The setup range of 32-bit counter: K-2,147,483,648 ~ K2,147,483,647
- 2. Addition or subtraction of C235  $\sim$  C244 is designated by On/Off status of special auxiliary relays M1235  $\sim$ M1244. For example, when M1235 = Off, C235 will be an addition counter; when M1235 = On, C235 will be a subtraction counter.
- 3. Addition or subtraction of C246 ~ C255 is designated by On/Off status of special auxiliary relays M1246 ~ M1255. For example, when M1246 = Off, C246 will be an addition counter; when M1246 = On, C246 will be a subtraction counter.
- 4. The SV can be constant K or data register D (excluding special data registers D1000 ~ D1999). Data register D as SV can be a positive or negative value and an SV will occupy two consecutive data registers.
- 5. If using DMOV instruction, HPP to send a value which is large than the setting to anyhigh-speed counter, next time when the input point X of the counter goes from Off to On, this contact will remain unchanged and it will perform addition and subtraction with the present value.
- 6. When the PV reaches up to 2,147,483,647, the next PV will turn to  $-2.147,483,648$ . When the PV reaches down to -2,147,483,648, the next PV will turn to 2,147,483,647.

PLC models support high-speed counters. C235~C240 are program interrupted one-phase high-speed counters, with counting frequencies up to 10KHz. C241~C254 are hardware high speed counters (Hardware High Speed Counter hereinafter referred to as HHSC). There are four HHSCs (HHSC0~3). The pulse input frequency of HHSC0~3 and HHSC1 can reach 200 kHz. among them:

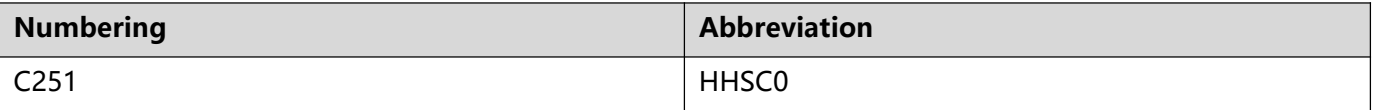

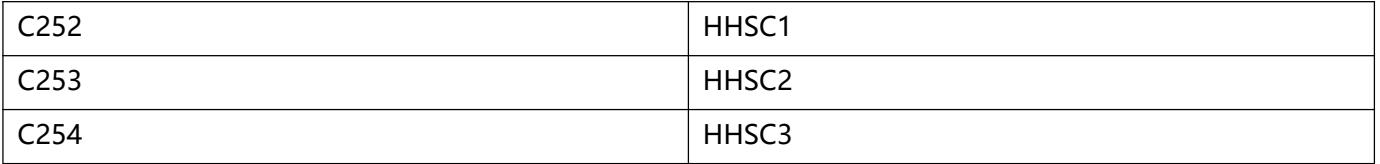

- > Each HHSC can only be assigned to one number at a time. Use the DCNT command as the assignment.
- $\triangleright$  Each HHSC has three counting modes:
	- (1) 1 phase 1 input, also known as pulse/direction (Pulse/Direction) mode
	- (2) 1 phase 2 input, also called forward/reverse (FWD/REV) mode
	- (3) 2 phase 2 input, also known as AB-phase (AB-phase) mode
	- (4) Please refer to the table below for distinguishing by serial number.

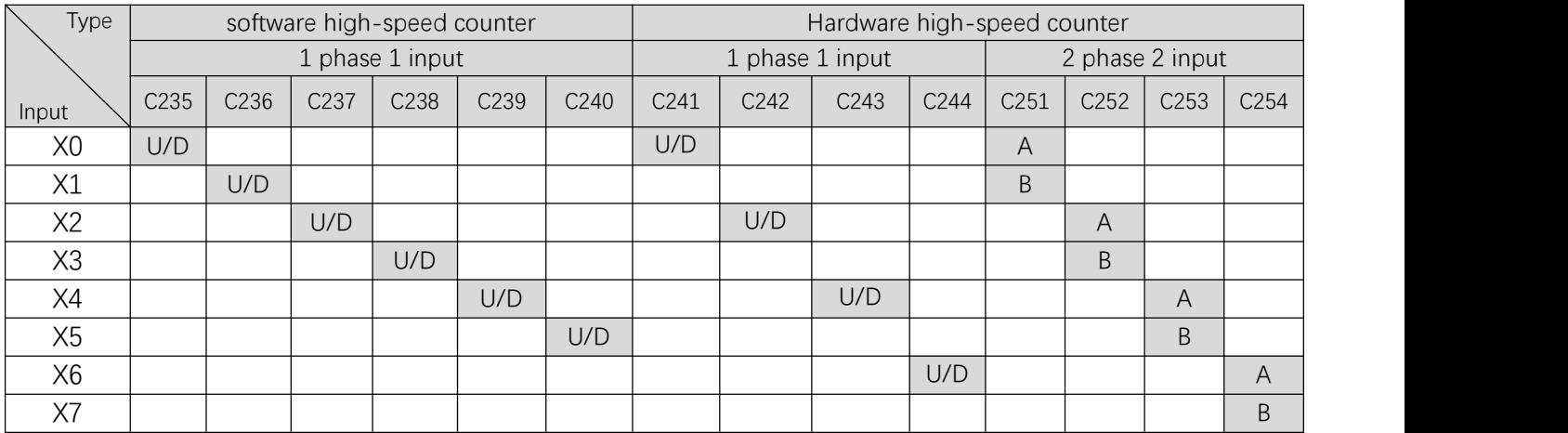

### Description:

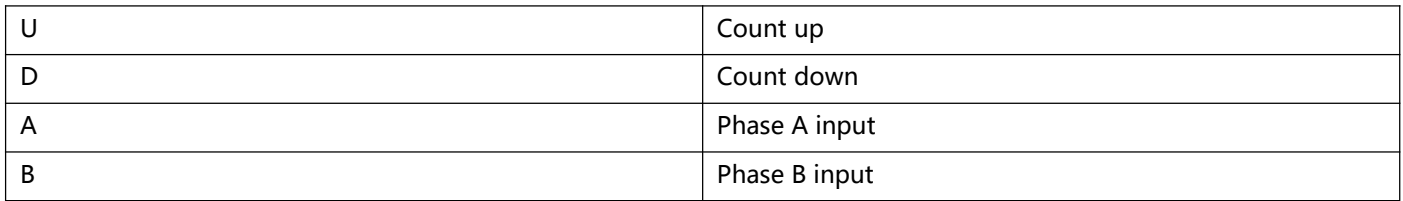

### 3、 Counting modes

The counting modes of the hardware high-speed counters in CPU can be set in D1225 ~ D1228:

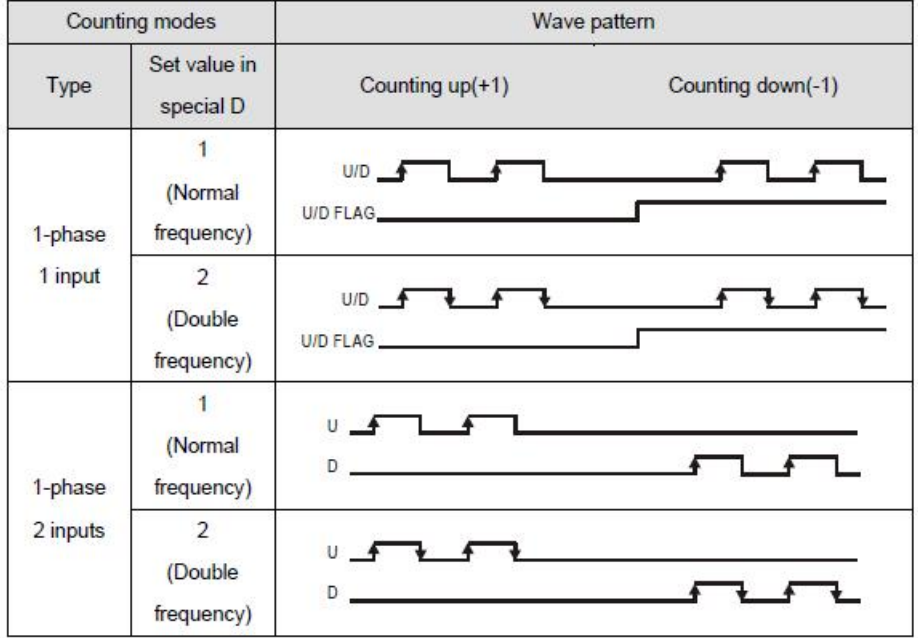

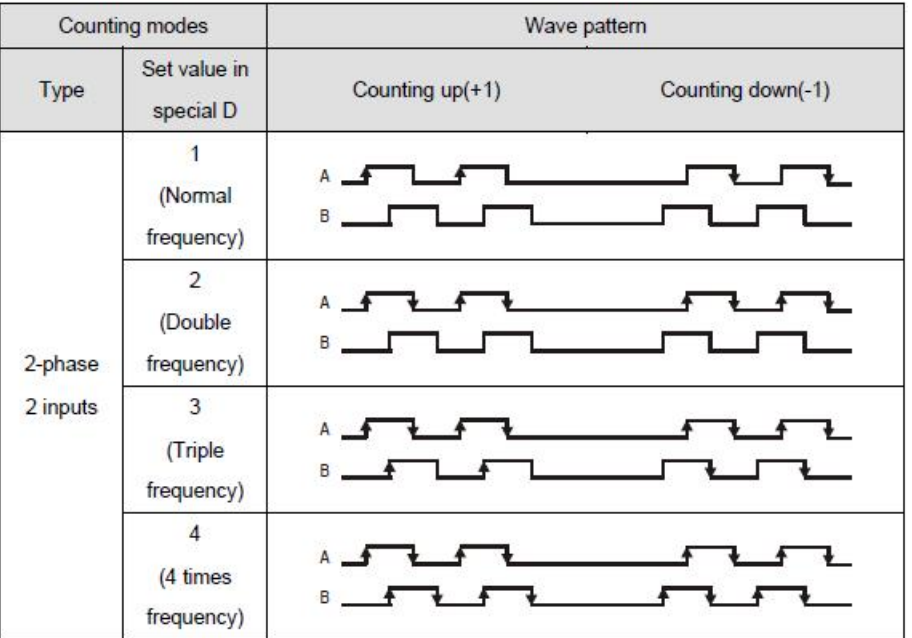

4、High-speed counter related flag signals and special registers for related settings:

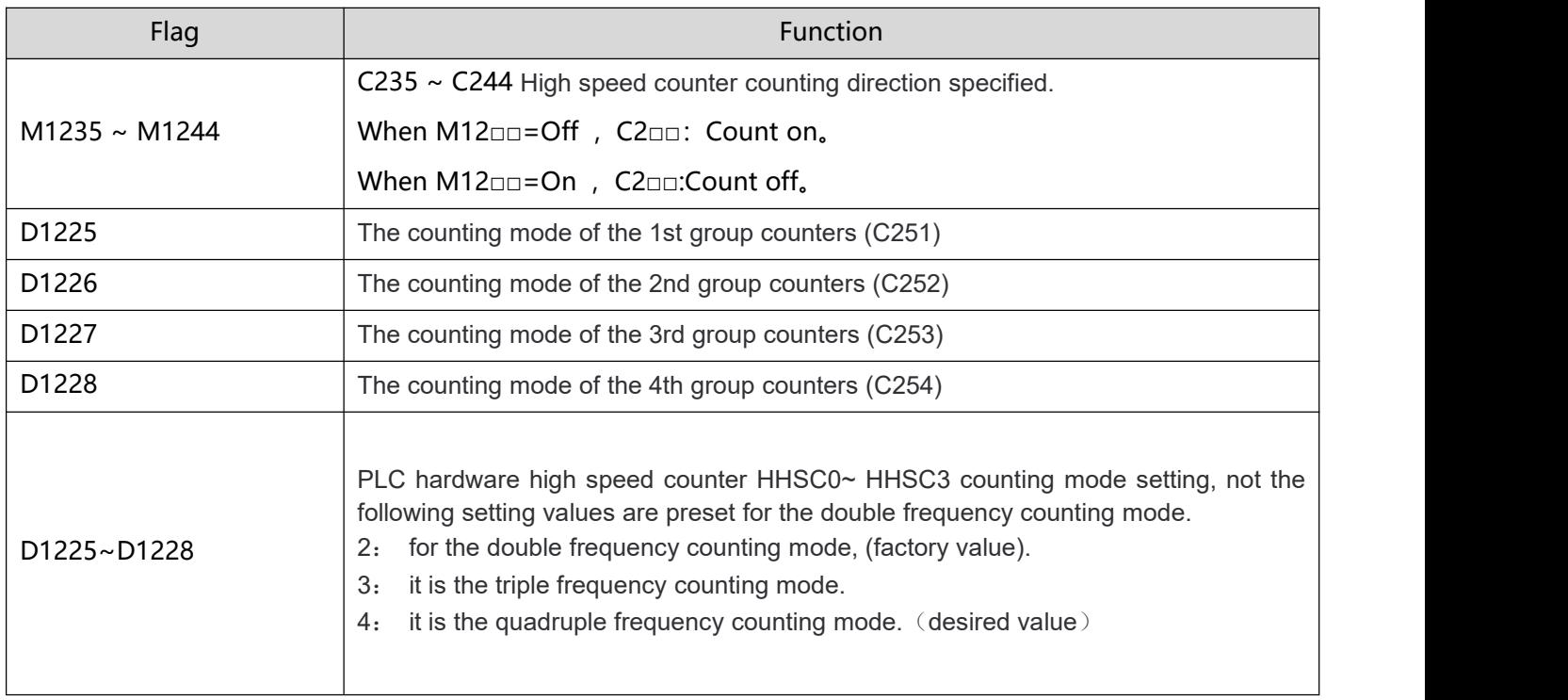

2-phase AB input high-speed counter:

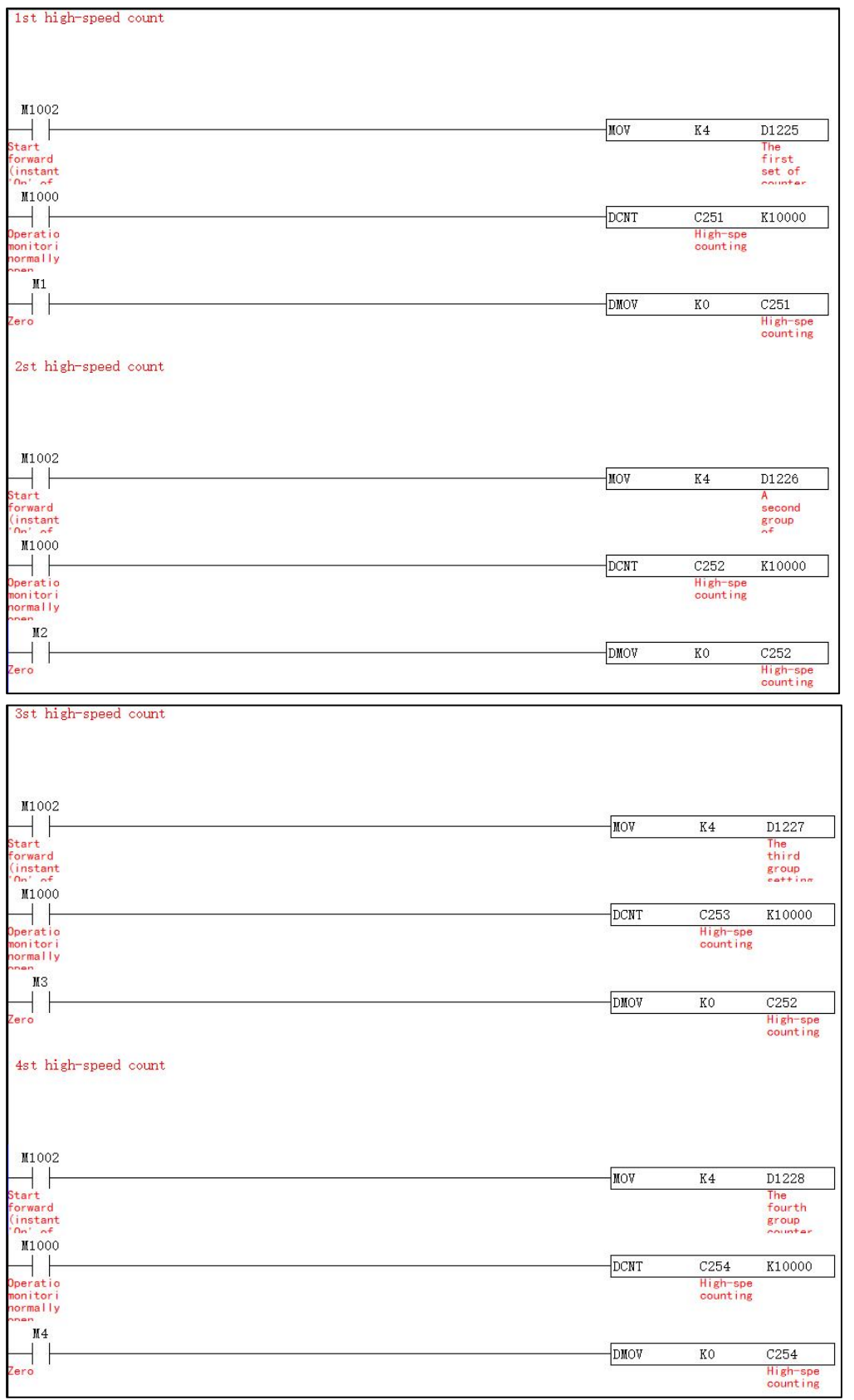

Note: After the AB phase high-speed counting C251~C254 exceeds K10000, as long as the conditions in front of the counting instruction are on, C251~C254 will still continue to count, if you need to stop counting, you need to disconnect the conditions in front of the counting instruction. In addition, C251~C254 does not support online writing, if you need to write a value, you need to use the DMOV command to assign a value to C251~C254.

## <span id="page-24-0"></span>**2.8 Numbering and Functions of Registers [D], [E], [F]**

A data register is for storing a 16-bit datum of values between -32,768 to +32,767. The highest bit is "+" or "-" sign. Two 16-bit registers can be combined into a 32-bit register (D + 1; D of smaller No. is for lower 16 bits). The highest b it is "+" or "-" sign and it can store a 32-bit datum of values between -2,147,483,648 to +2,147,483,647.

### JS-32T (V1.4 hardware version) and the following points (32 points or less) series, JT 14-16 point series, program capacity is 16K:

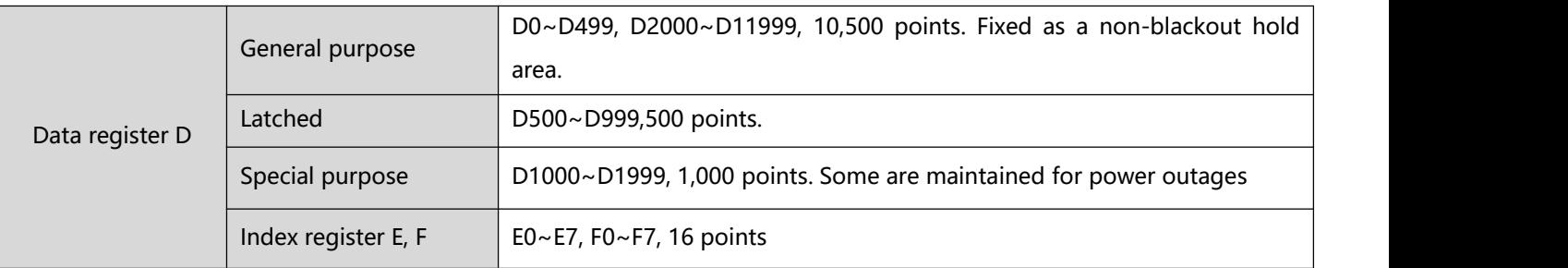

JS-32 points (V1.3 hardware version) and above points (40 points or more) series, JT3 32 point series, JTM series, JM series, JH/M series, program capacity is 30K:

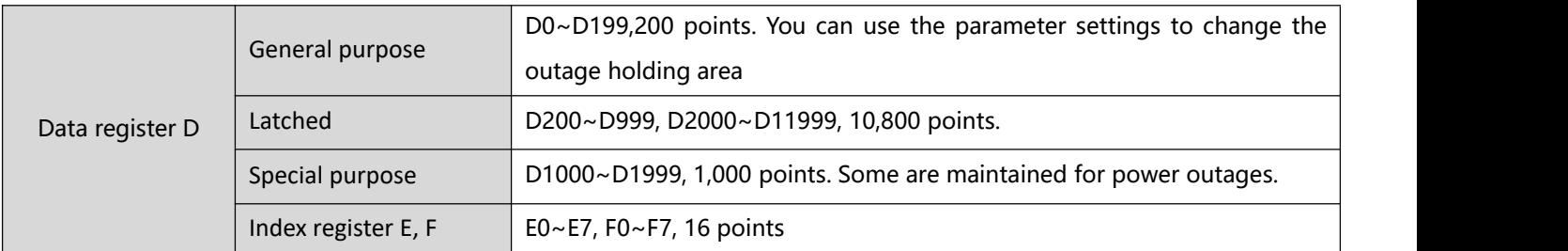

#### JH2/M series, JT5/M series, JE/M series, JS3 series, program capacity of 60K:

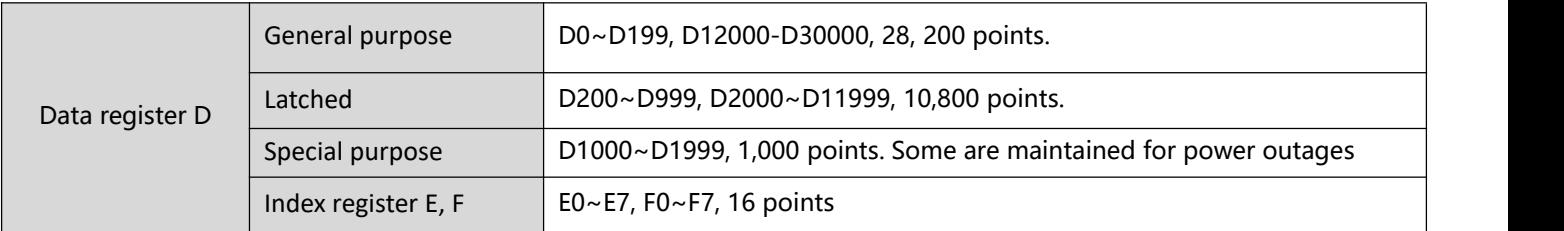

1、 Registers can be divided into the following four types according to their nature:

- General purpose register: When the PLC is powered off, the value data in the register will be cleared to 0.
- Latched register: When the power of PLC is switched off, the data in the register will not be cleared but will retain at the value before the power is off. You can use RST or ZRST instruction to clear the data in

the latched register.

- Special purpose register: Every register of this kind has its special definition and purpose, mainly for storing the system status, error messages and monitored status.
- Index register E, F: The index register is a 16-bit register,  $E0 \sim F7$ , F0 $\sim$ F7 total 16 points.

### 2、Index Register [E], [F]

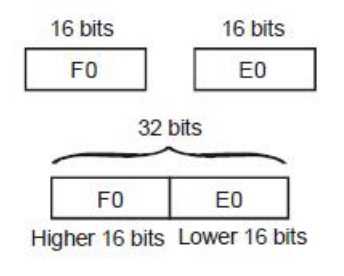

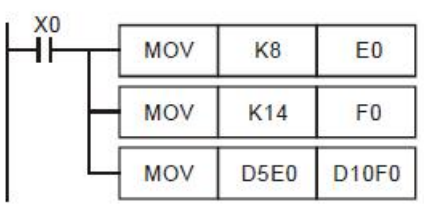

Index registers E, F are 16-bit data registers and can be written and read. If you need to use a 32-bit register, you have to designate E. In this case, F will be covered by E and cannot be used anymore; otherwise, the content in E (32-bit) will be incorrect. We suggest you use DMOVP K0 E instruction, the content in E (including F) will be cleared to "0" when the power of PLC is switched on. The combination of E, F when you use a 32-bit index

- The index register is the same as normal operands, can be used for moving or comparison on word devices (KnX, KnY, KnM, KnS, T, C, D) and bit devices (X, Y, M, S). supports constant (K, H) index register. has 16 points of index registers E0  $\sim$  E7, F0  $\sim$  F7.
- When you use the instruction mode to generate constant (K, H) index register function, please use symbol "@". For example, "MOV K10@E0 D0F0".

## <span id="page-26-0"></span>**2.9 Pointer [N], Pointer [P], Interruption Pointer [I]**

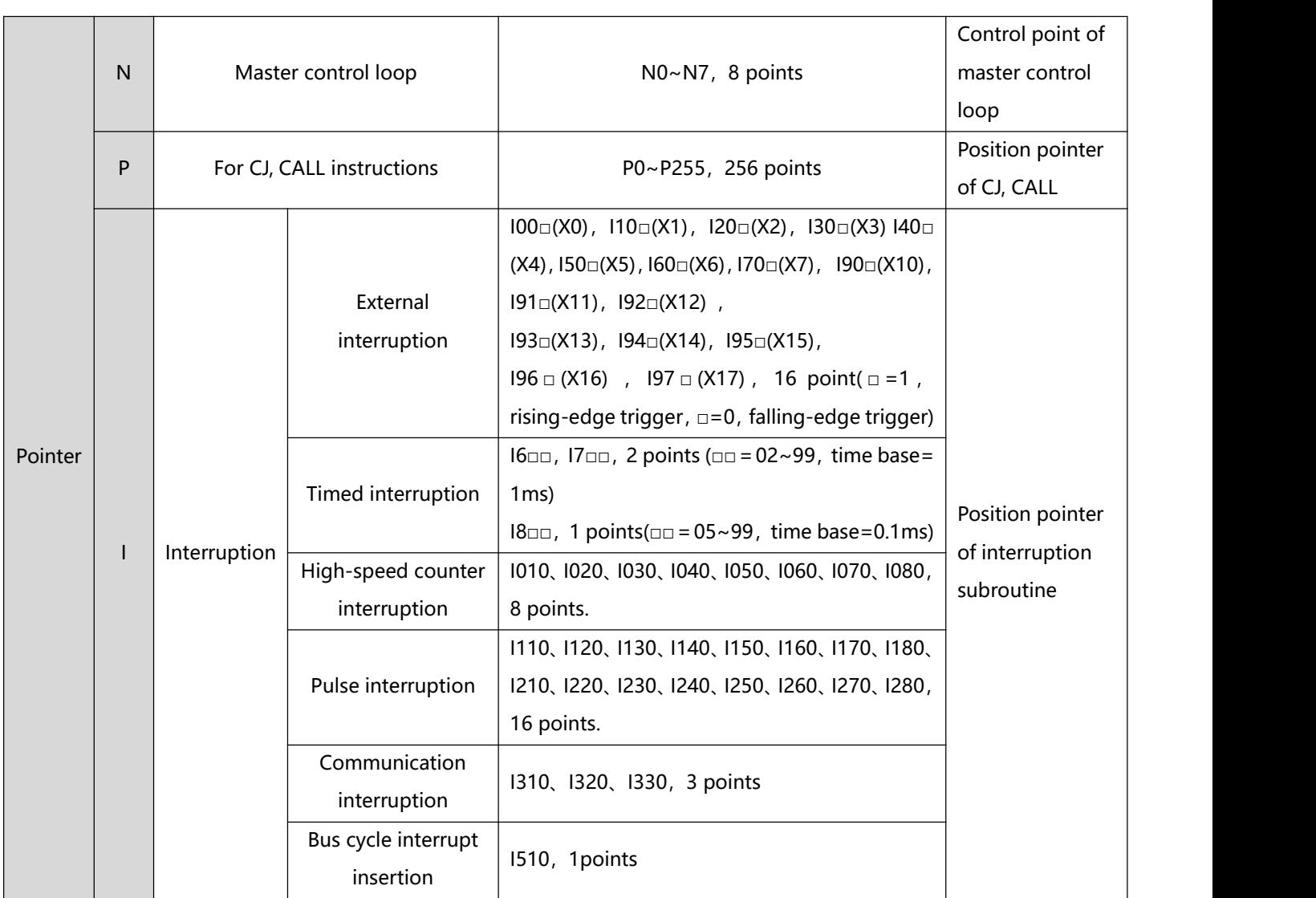

Description:

- 1、Input point X as a high-speed counter cannot be used as an external interruption signal. For example, if C251 occupies X0, X1, X2 and X3, the external input interruption No.  $100\text{m(X0)}$ ,  $110\text{m(X1)}$ ,  $120\text{m(X2)}$ , and I30□(X3) cannot be used.
- 2. If an interrupt subroutine is executed, the next interrupt subroutine will not be executed until the execution of the interrupt is complete.
- 3、The time it takes for an interrupt subroutine in a PLC to be executed affects the efficiency of the PLC. It is suggested that the size of an interrupt subroutine not be large.
- 4、Pointer N: Used with MC and MCR instructions. MC is the master control start instruction. When MC instruction is executer, the instructions between MC and MCR will still be executed normally.
- 5、Pointer P: Used with application commands ZL 00 CJ, ZL 01 CALL, ZL 02 SRET.
	- CJ Conditional Jump:

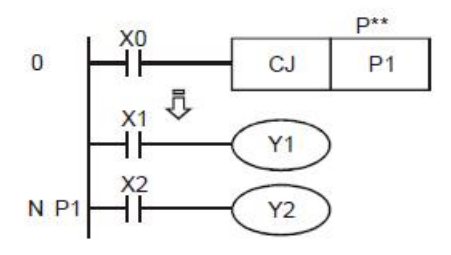

- 1、When X0 = On, the program will jump from address 0 to N (designated label P1) and keep on the execution. The addresses in the middle will be ignored.
- 2、When X0 = Off, the program will execute from address 0 and keep on executing. At this time, CJ instruction will not be executed.

#### CALL Call Subroutine, SRET Subroutine Return:

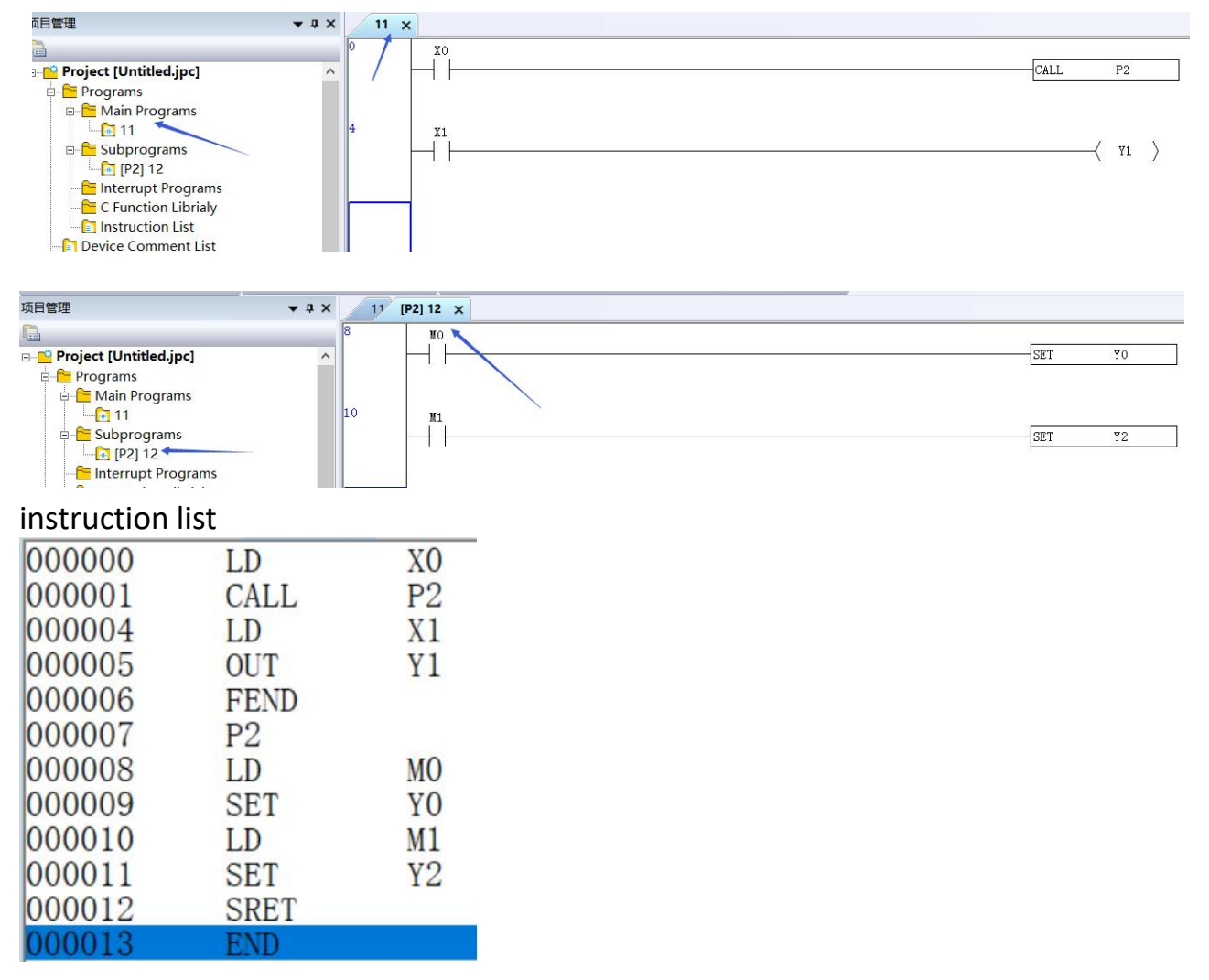

1、When X0 = On, CALL instruction will be executed and the program will jump to P2 and executed the designated subroutine. When SRET instruction is executed, the program will return to address 24 and keep on the execution.

2、There is no need to edit the FEND and SRET codes in the ladder diagram. After the compilation is passed, the instruction list will be automatically generated.

Interruption Pointer I: Used with application commands ZL 04 EI, ZL 05DI, and ZL 03 IRET, the purpose can be divided into the following six types. The interrupt insertion action must be combined with commands such as EI interrupt insertion enable, DI interrupt insertion prohibition, and IRET interrupt insertion return.

1、 External interruption: Due to the special hardware design inside the CPU, the input signals coming in at input terminals X0 ~ X5 when rising-edge or falling-edge triggers will not be affected by the scan cycle. The currently executed program will be interrupted immediately and the execution will jump to the designated interruption subroutine pointer I00□(X0), I10□(X1), I20□(X2), I30□(X3), I40□(X4), I50□(X5). Till the execution reaches IRET instruction, the program will return to the original position and keep on its execution.

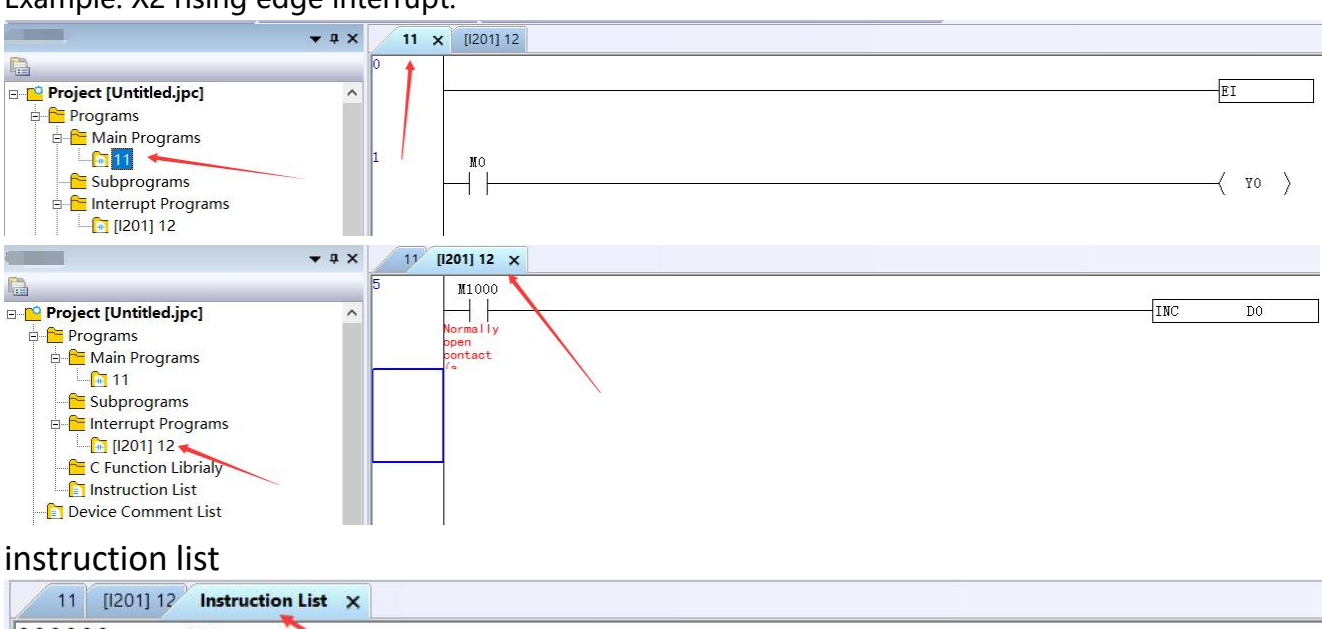

#### Example: X2 rising edge interrupt.

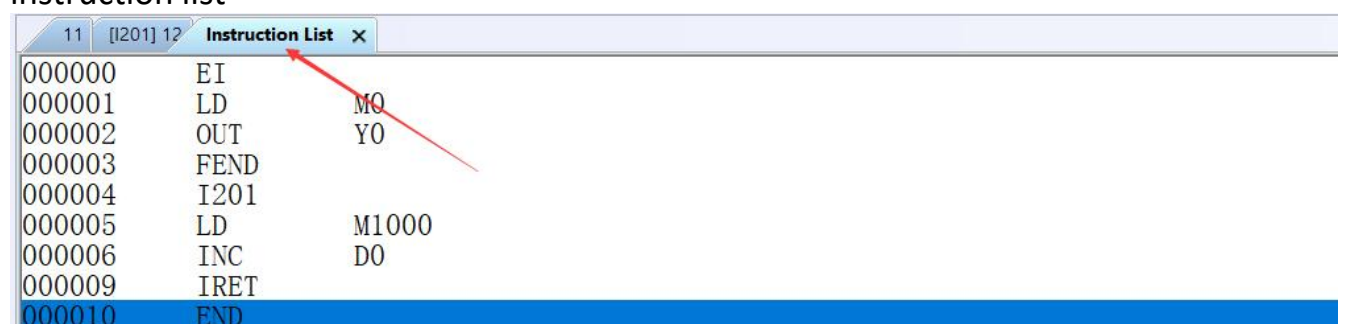

2、 Timed interruption: PLC automatically interrupts the currently executed program every a fixed period of time and jumps to the execution of a designated interruption subroutine.

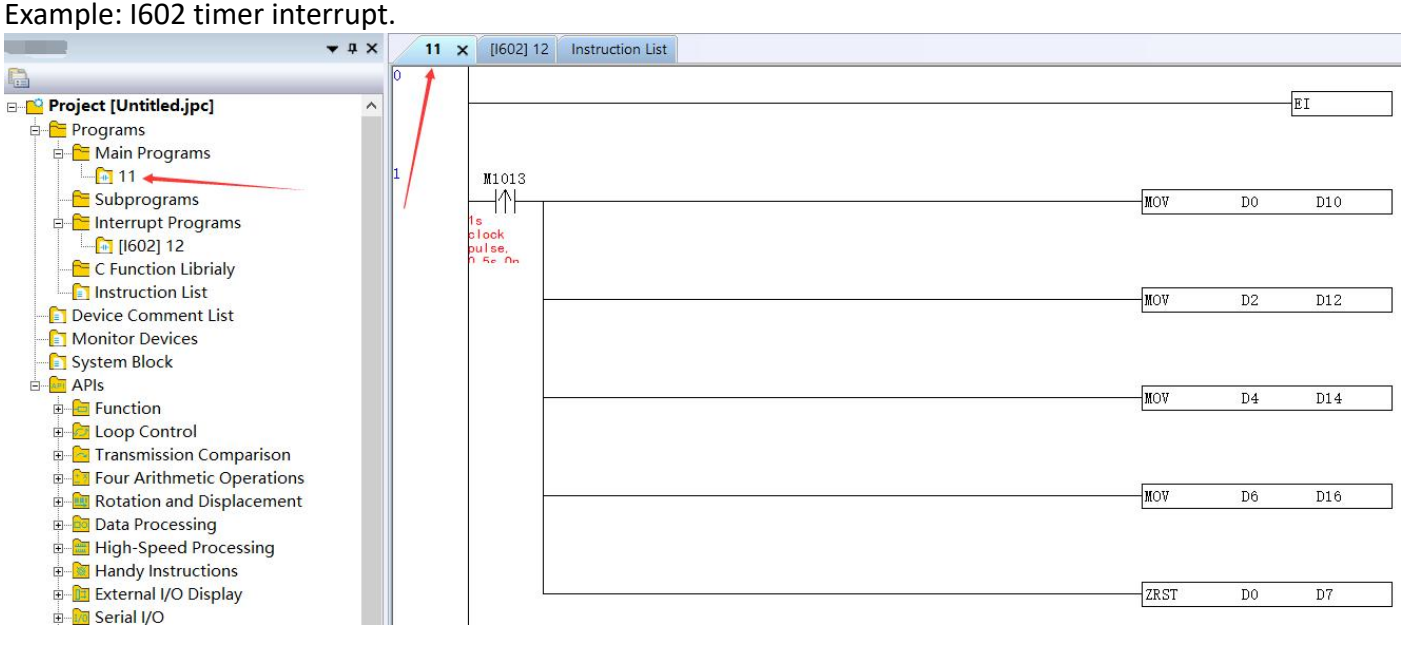

#### 2 Device device function

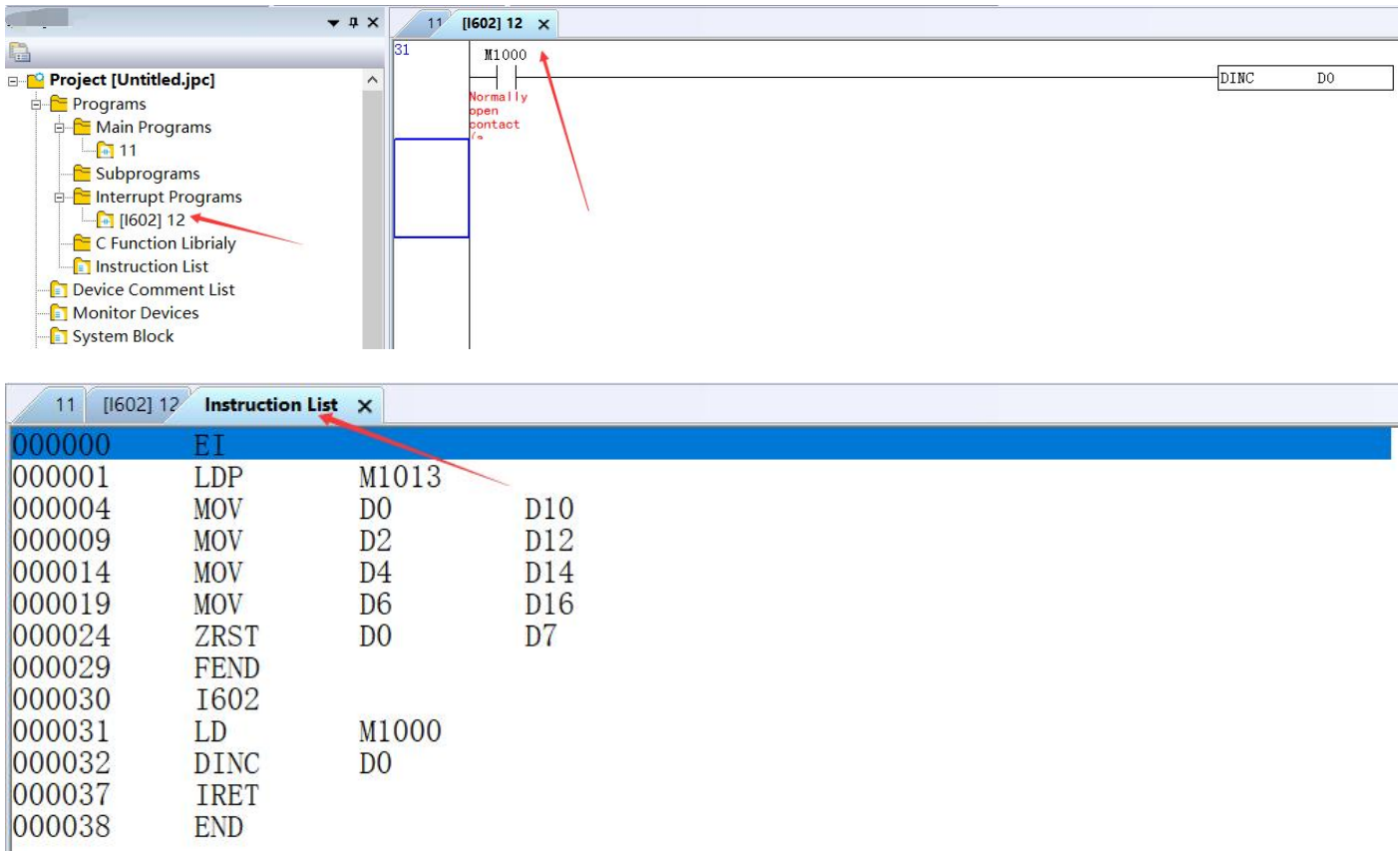

- 3、 Interruption when the counting reaches the target: The high-speed counter comparison instruction ZL 53 DHSCS can designates that when the comparison reaches the target, the currently executed program will be interrupted and jump to the designated interruption subroutine executing the interruption pointers I010, I020, I030, I040, I050 and I060.
- 4. Pulse interruption: The pulse output instruction ZL 57 PLSY can be set up that the interruption signal is sent out synchronously when the first pulse is sent out by enabling flags M1342 and M1343. The corresponding interruptions are I130 and I140. You can also set up that the interruption signal is sent out after the last pulse is sent out by enabling flags M1340 and M1341. The corresponding interruptions are I110 and I120.

# <span id="page-30-0"></span>**2. 10 Functions of Special Auxiliary Relays and Special Registers**

The types and functions of special auxiliary relay (special M) and special data register (special D) are as follows. In the following tables, there is a "\*" mark in the upper right corner of the number. You can refer to the function description in the next section. If the attribute column is marked as "R", it means that it can only be read. If it is marked as "R/ W" means that it can be read and written. If it is marked as "-", it means no change. Marked as "#", it means that the system will be set according to the PLC status, and the user can read the setting value and compare the description of the manual to further understand the system information.

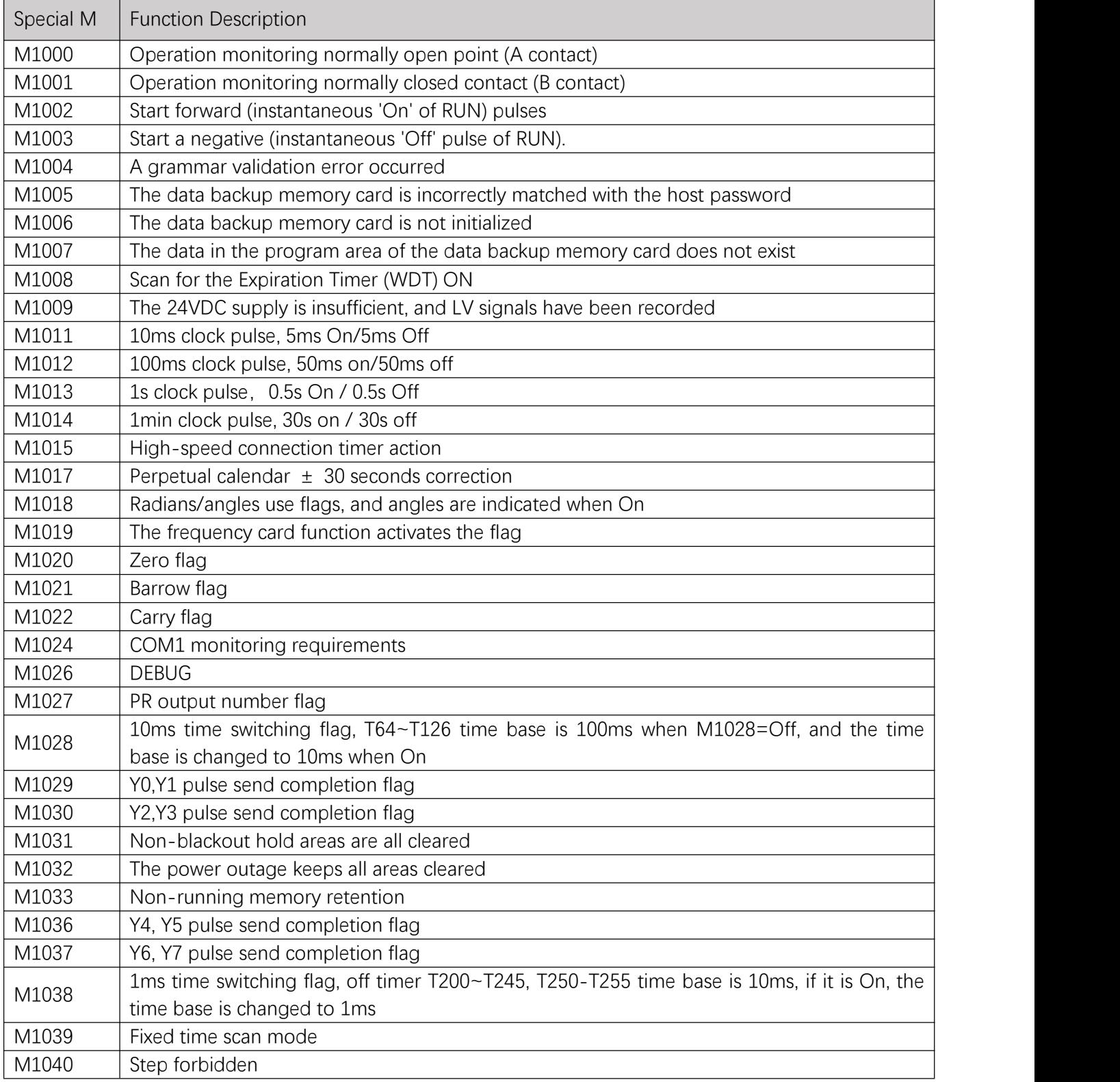

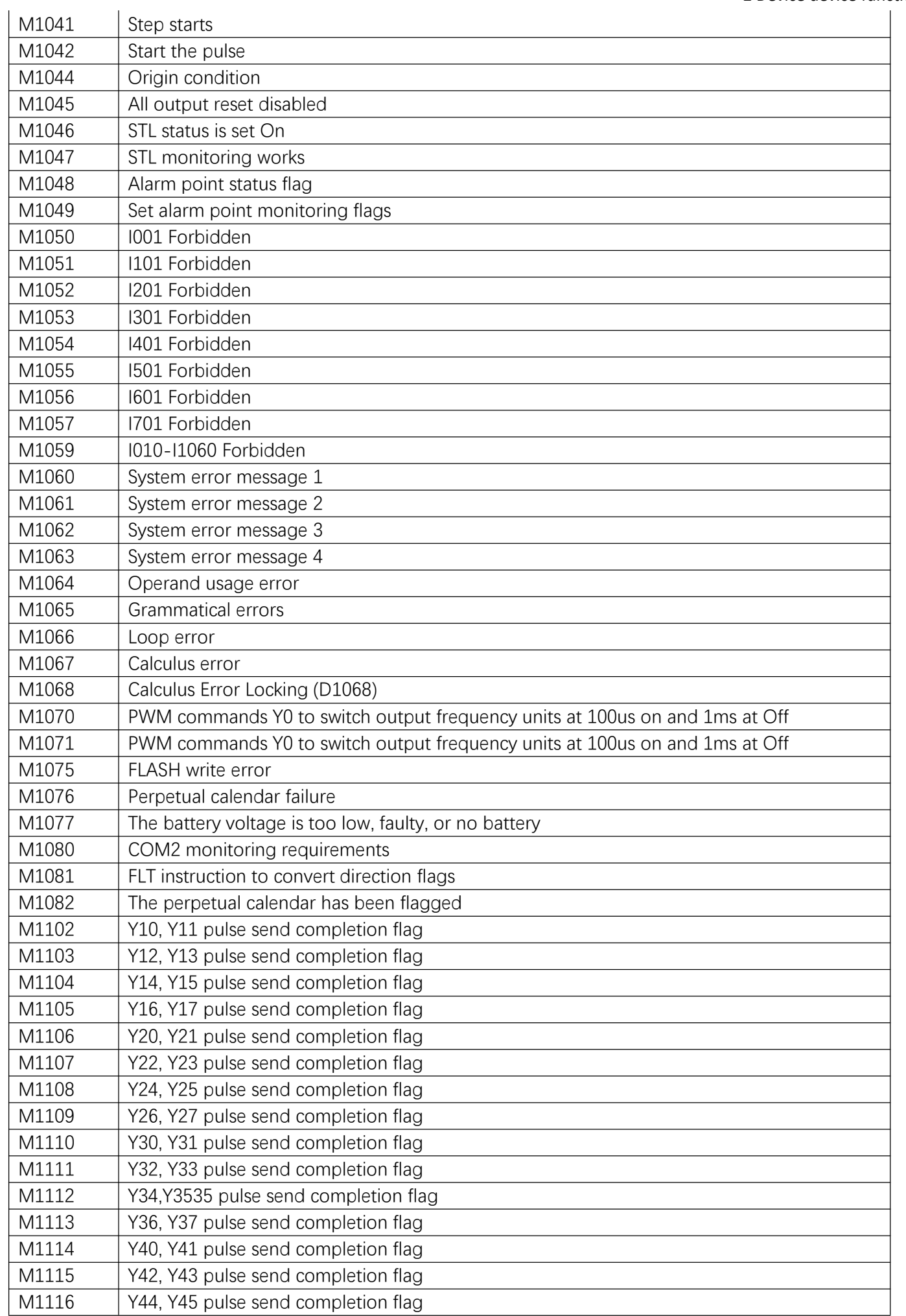

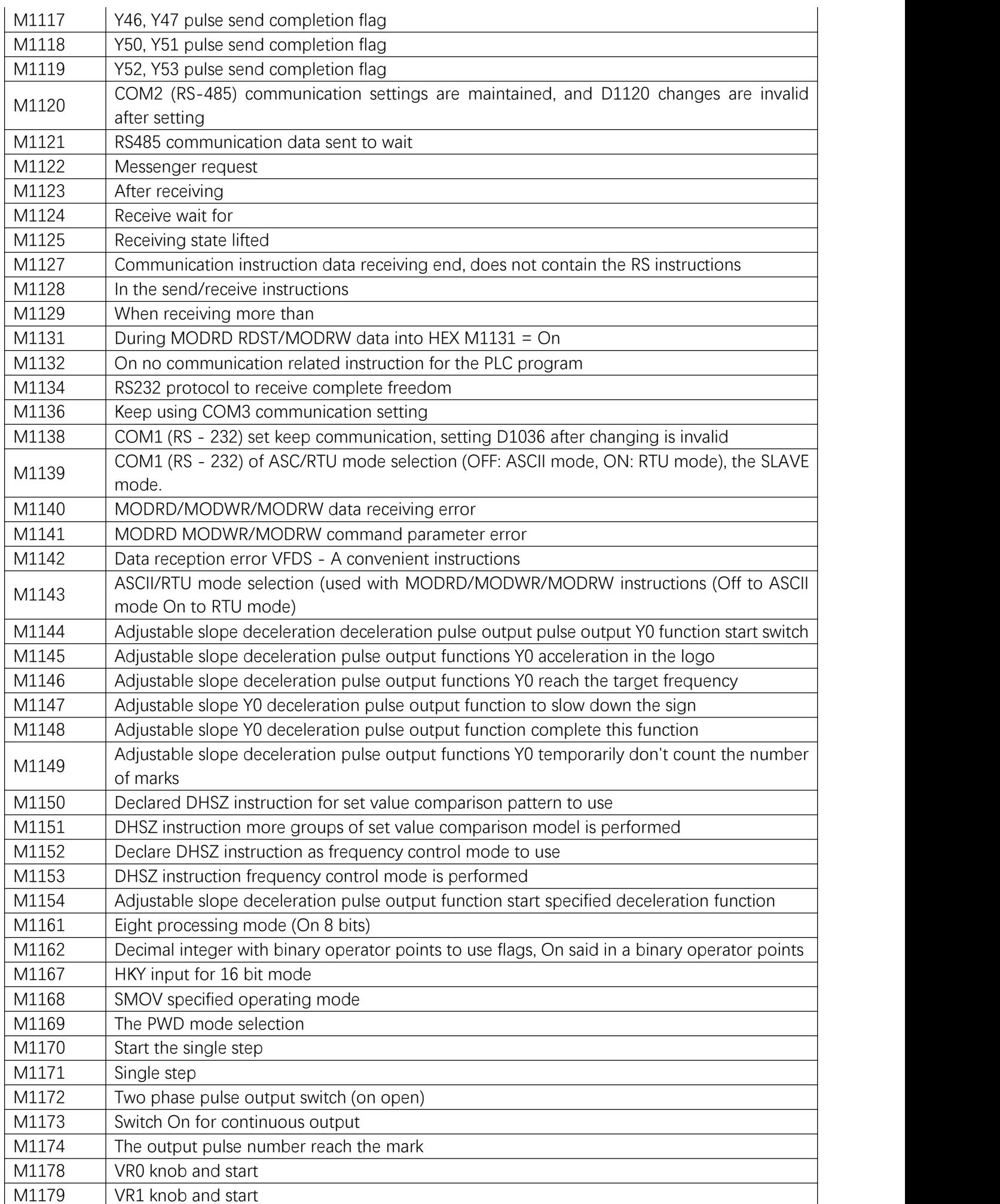

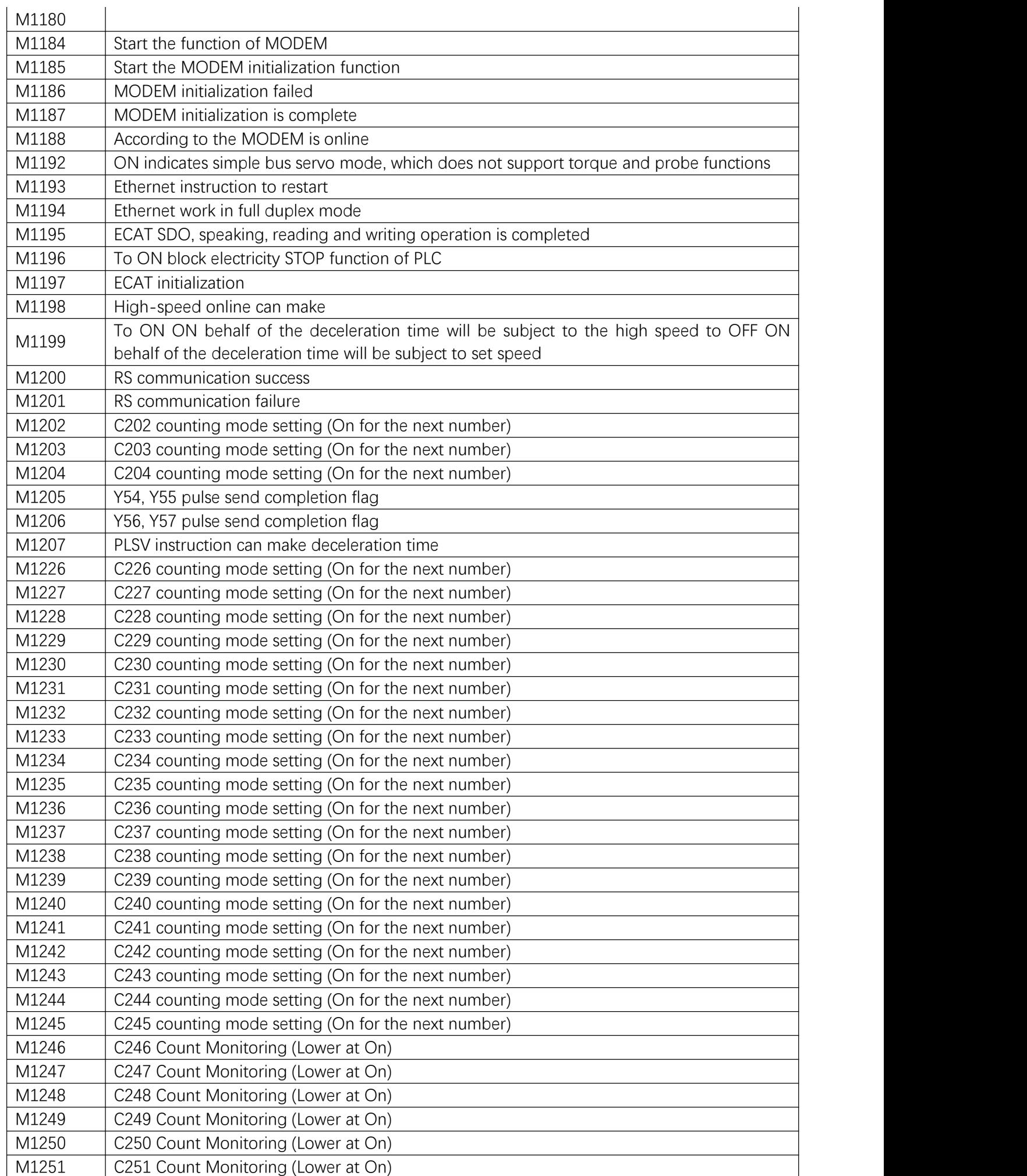

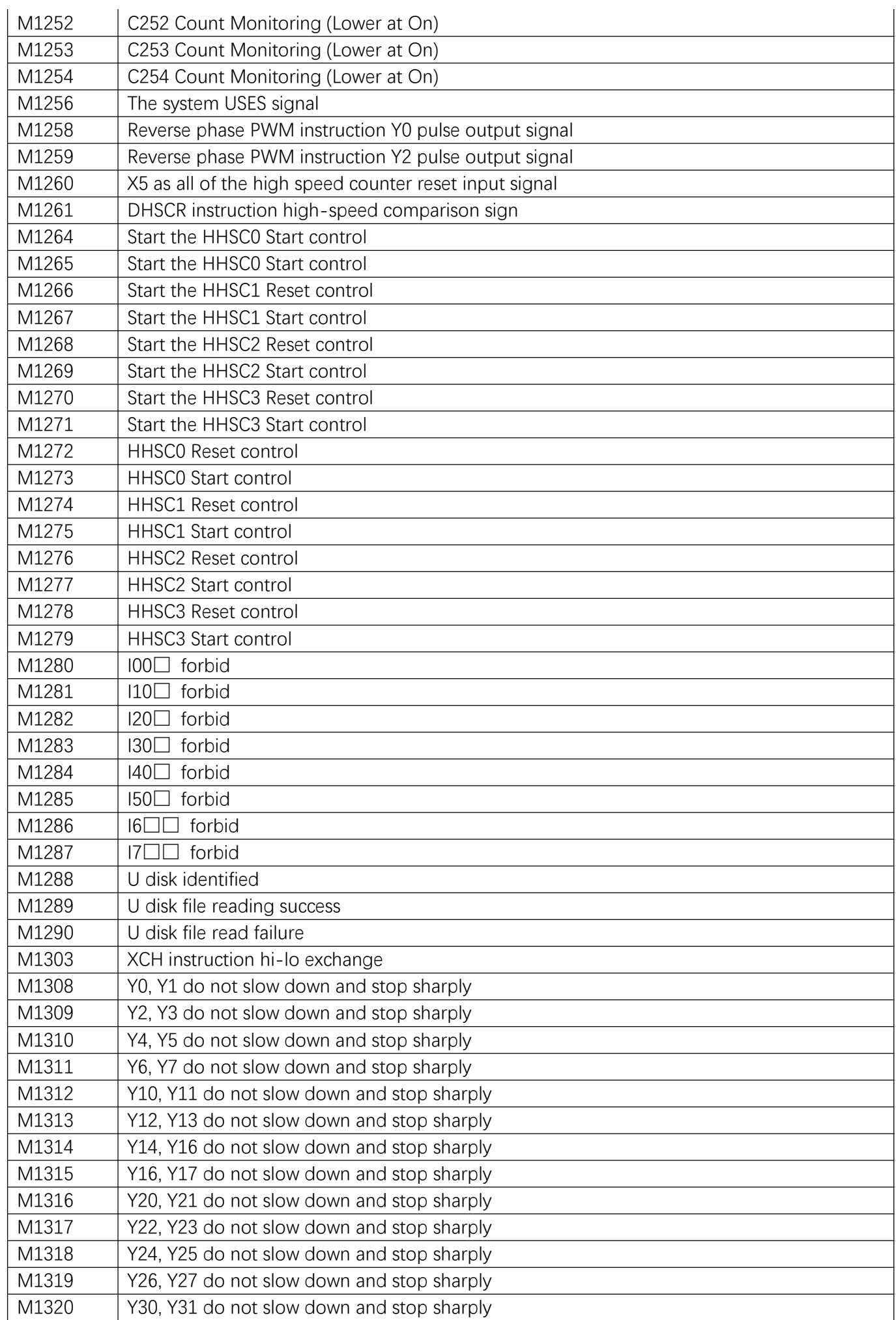

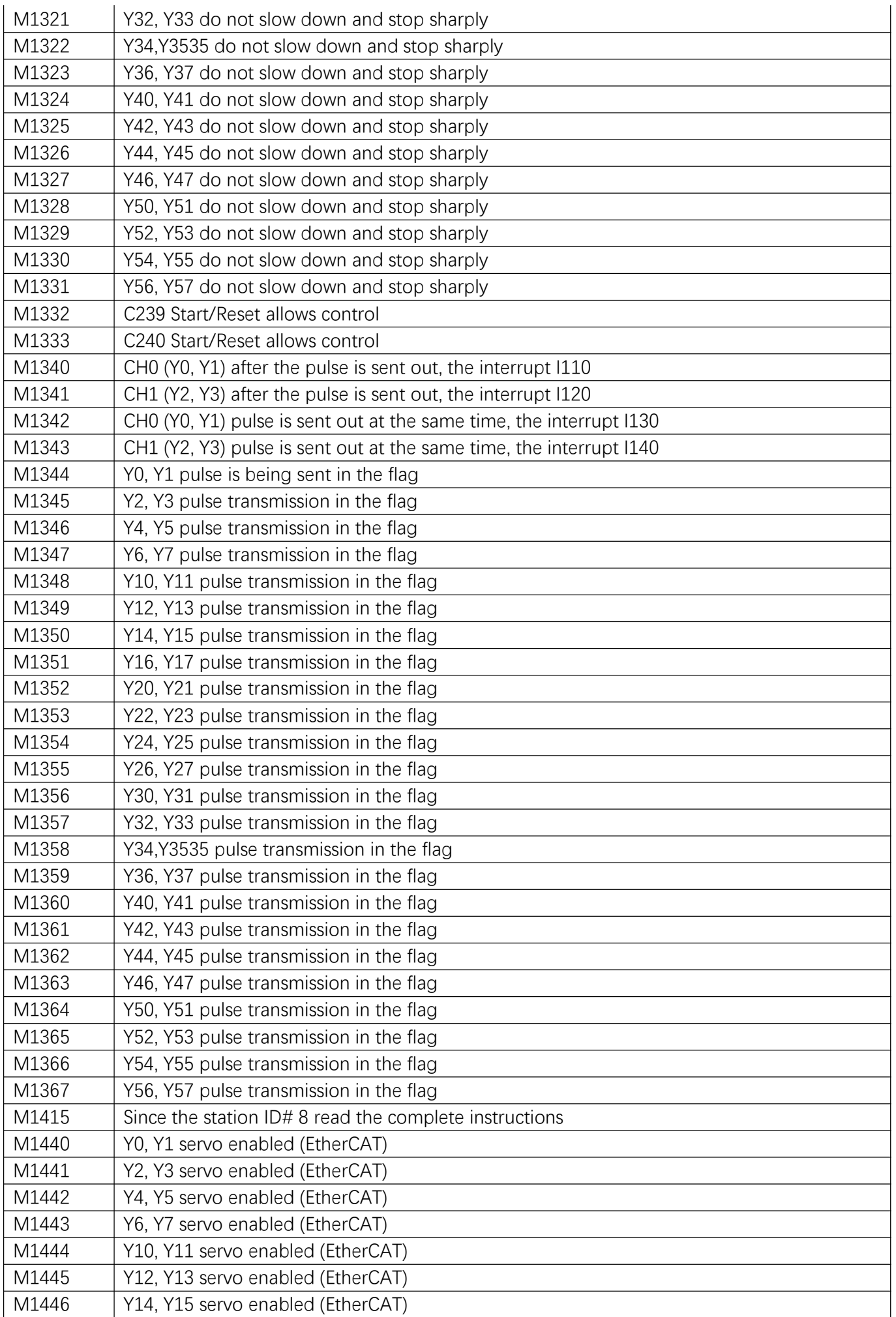
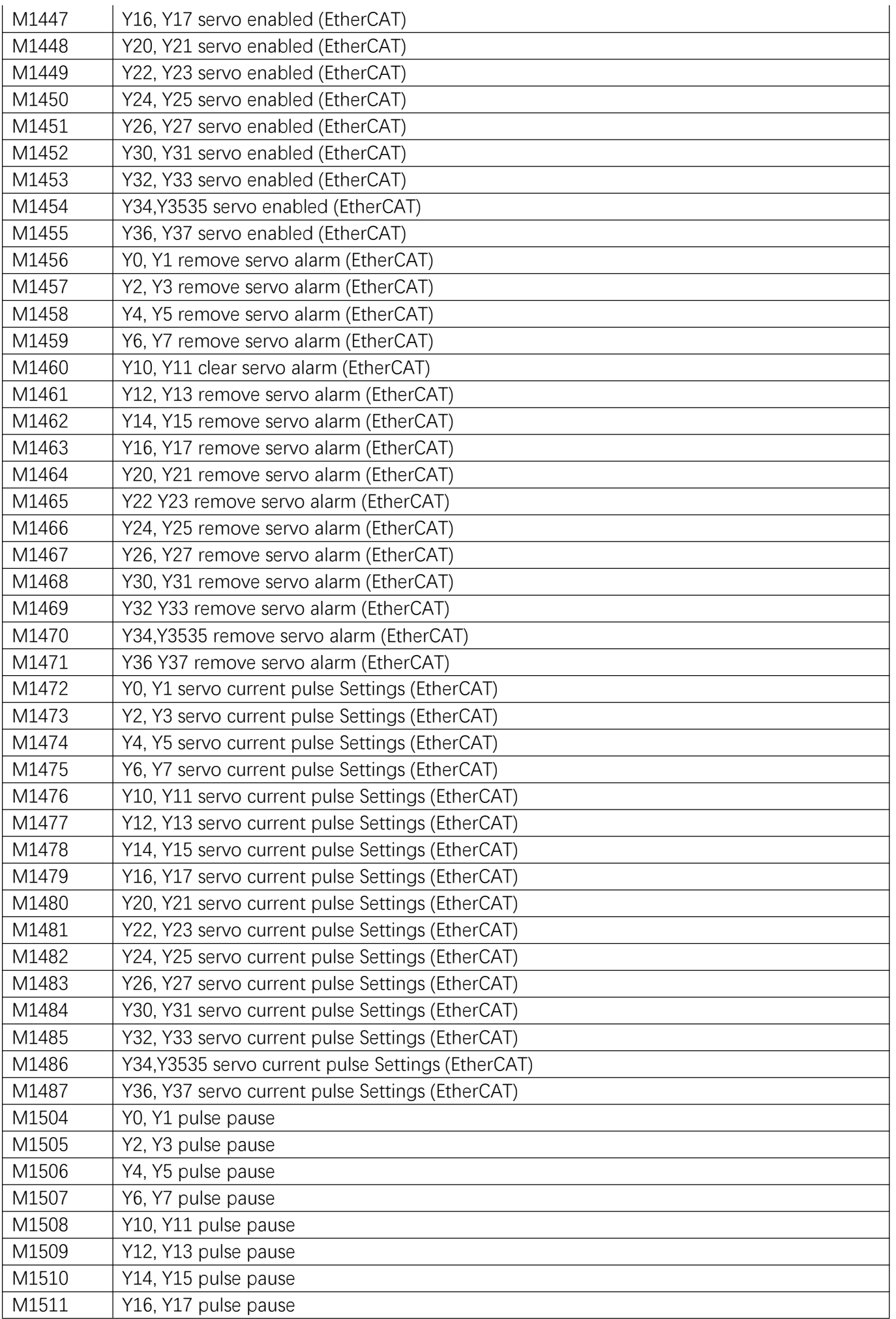

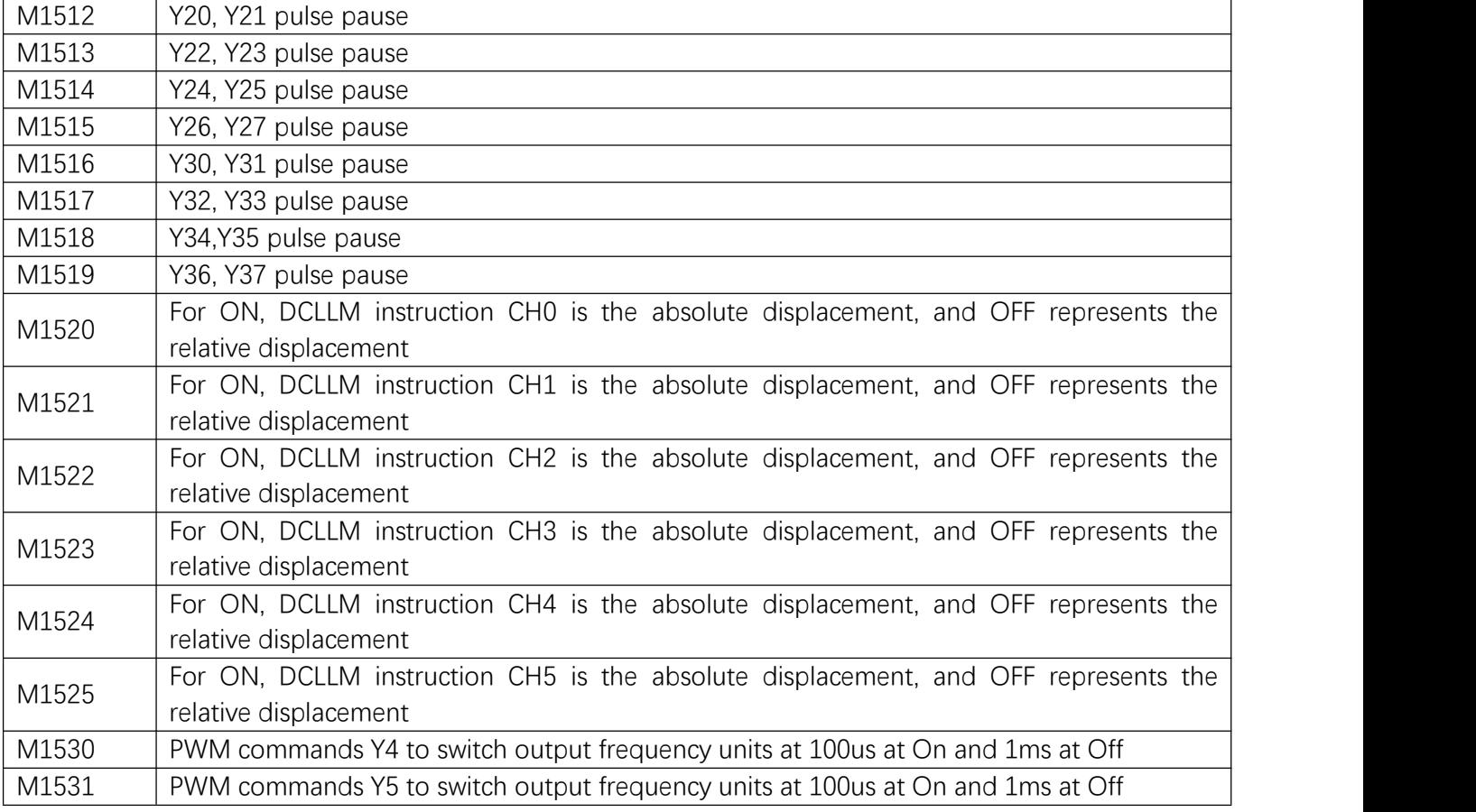

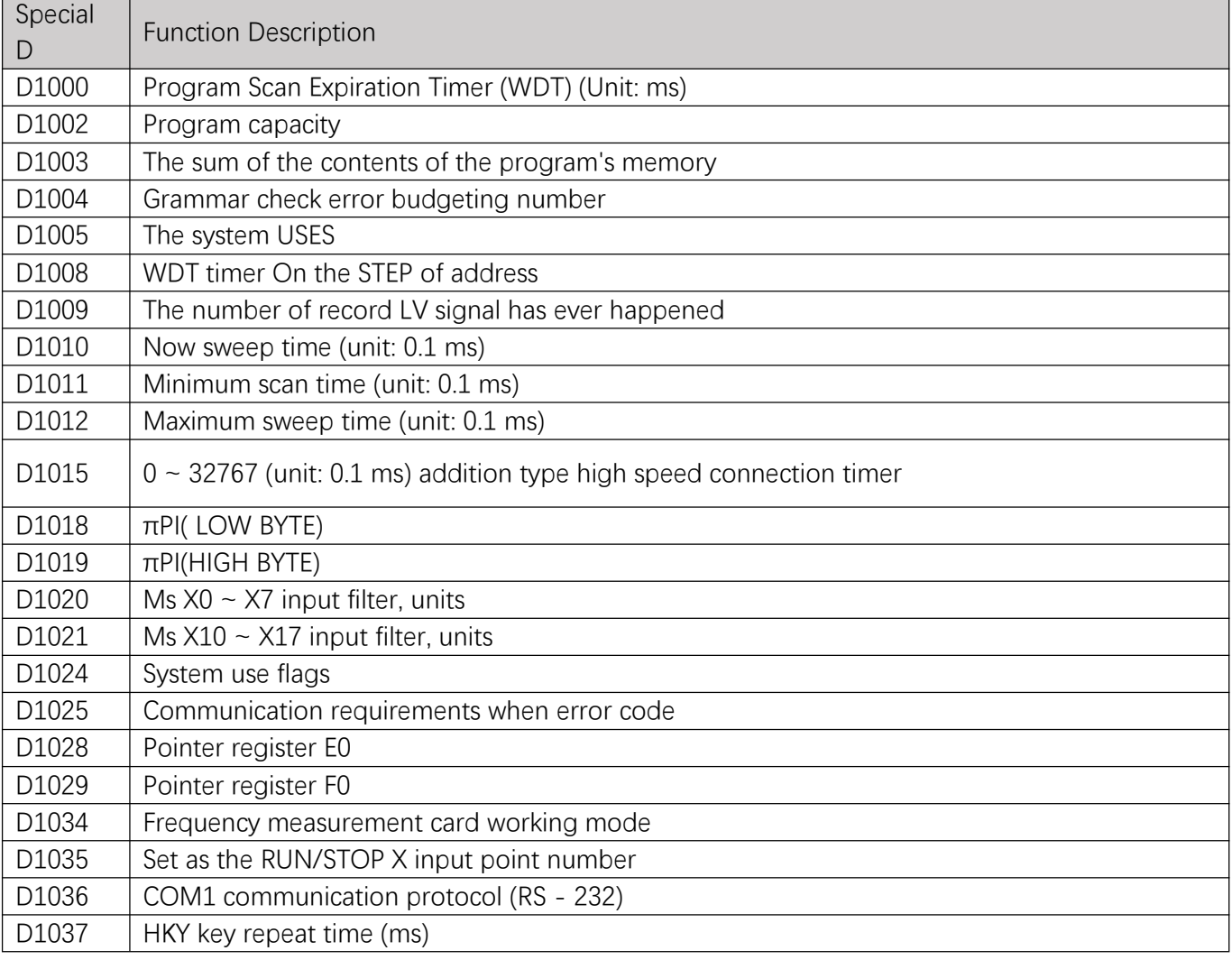

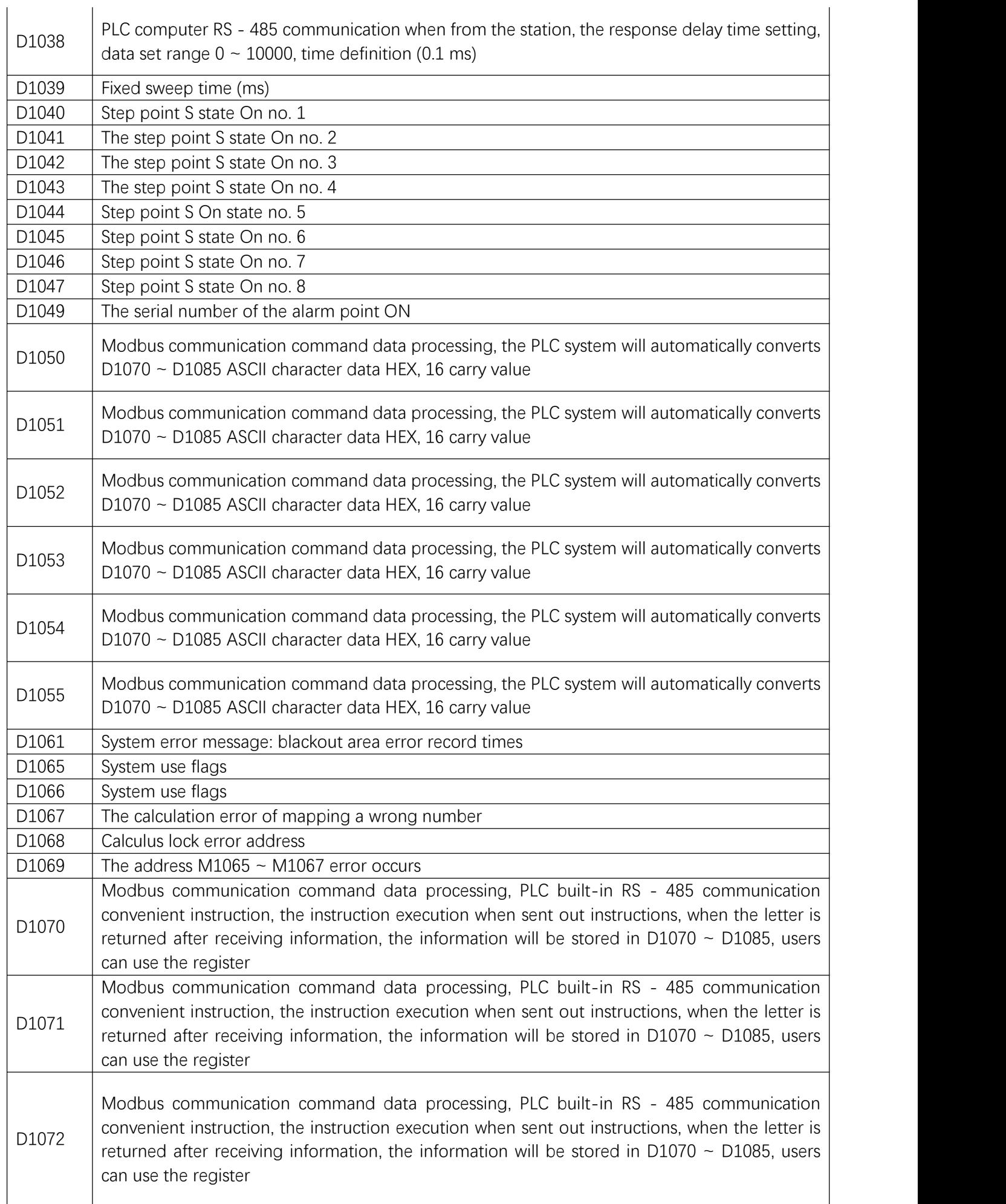

#### 2 Device device function

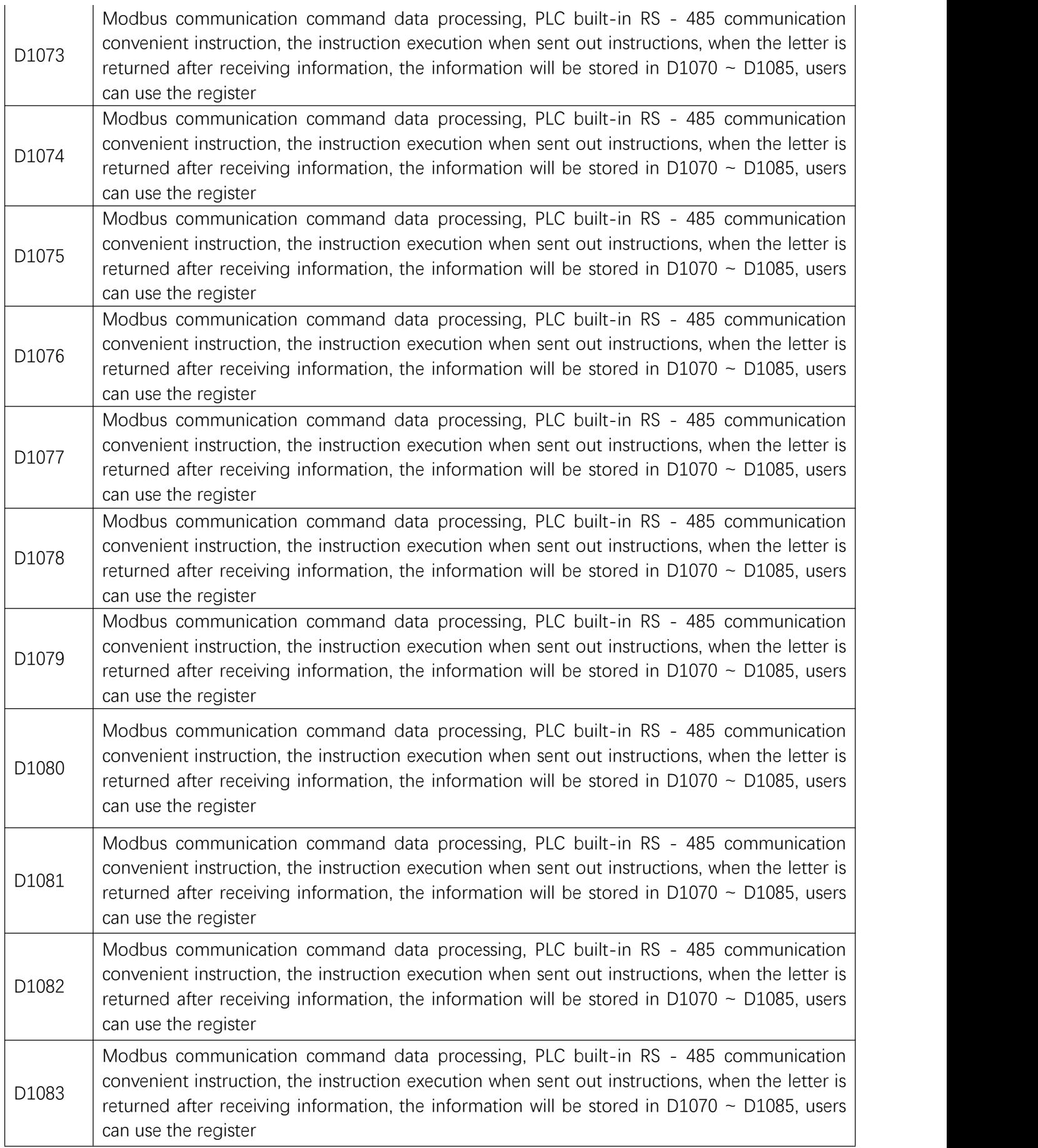

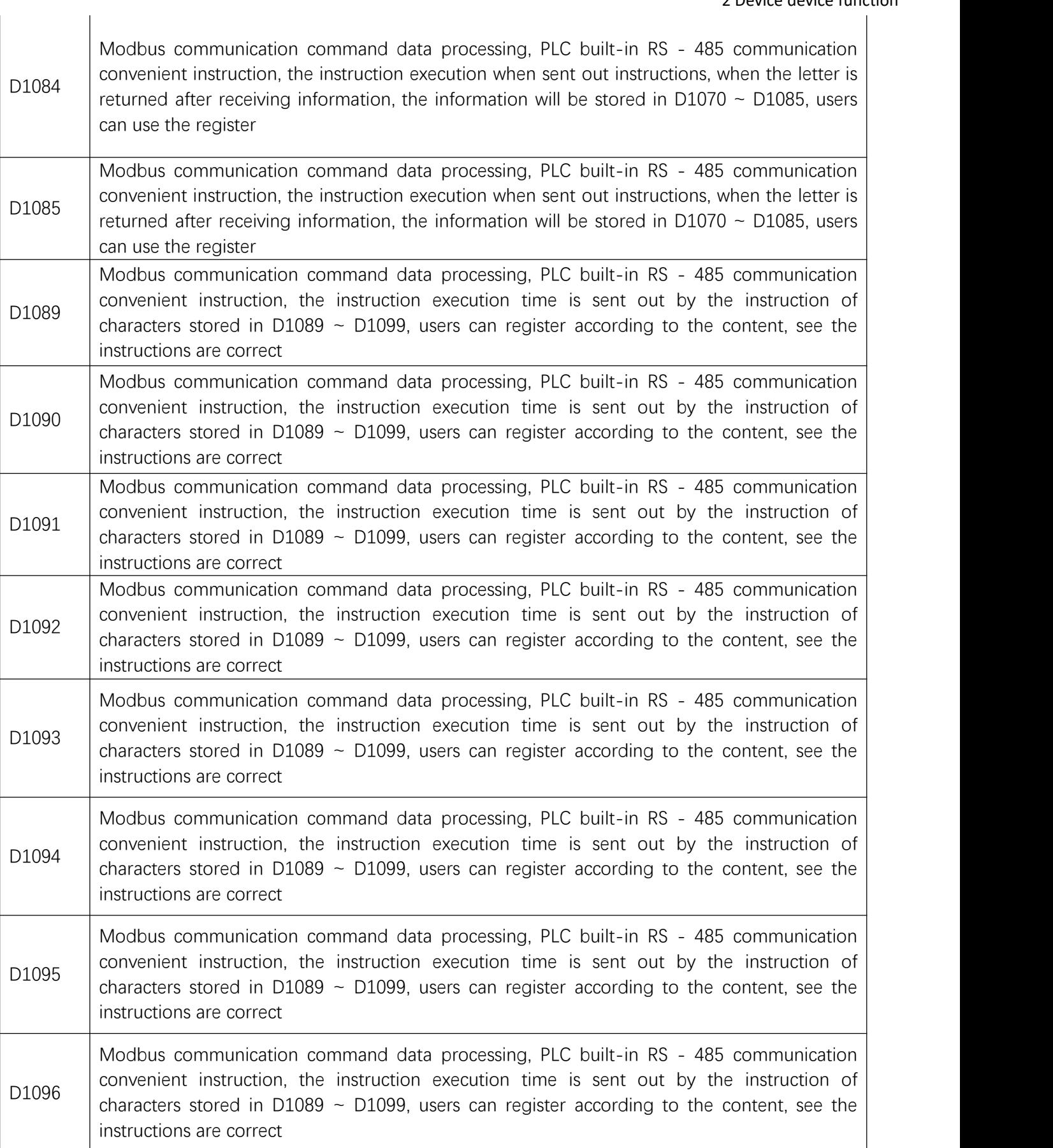

 $D1097$  convenient motiocion, the motiocion execution time is sent out by the motiocion of characters stored in D1089  $\sim$  D1099, users can register according to the content, see the Modbus communication command data processing, PLC built-in RS - 485 communication convenient instruction, the instruction execution time is sent out by the instruction of instructions are correct

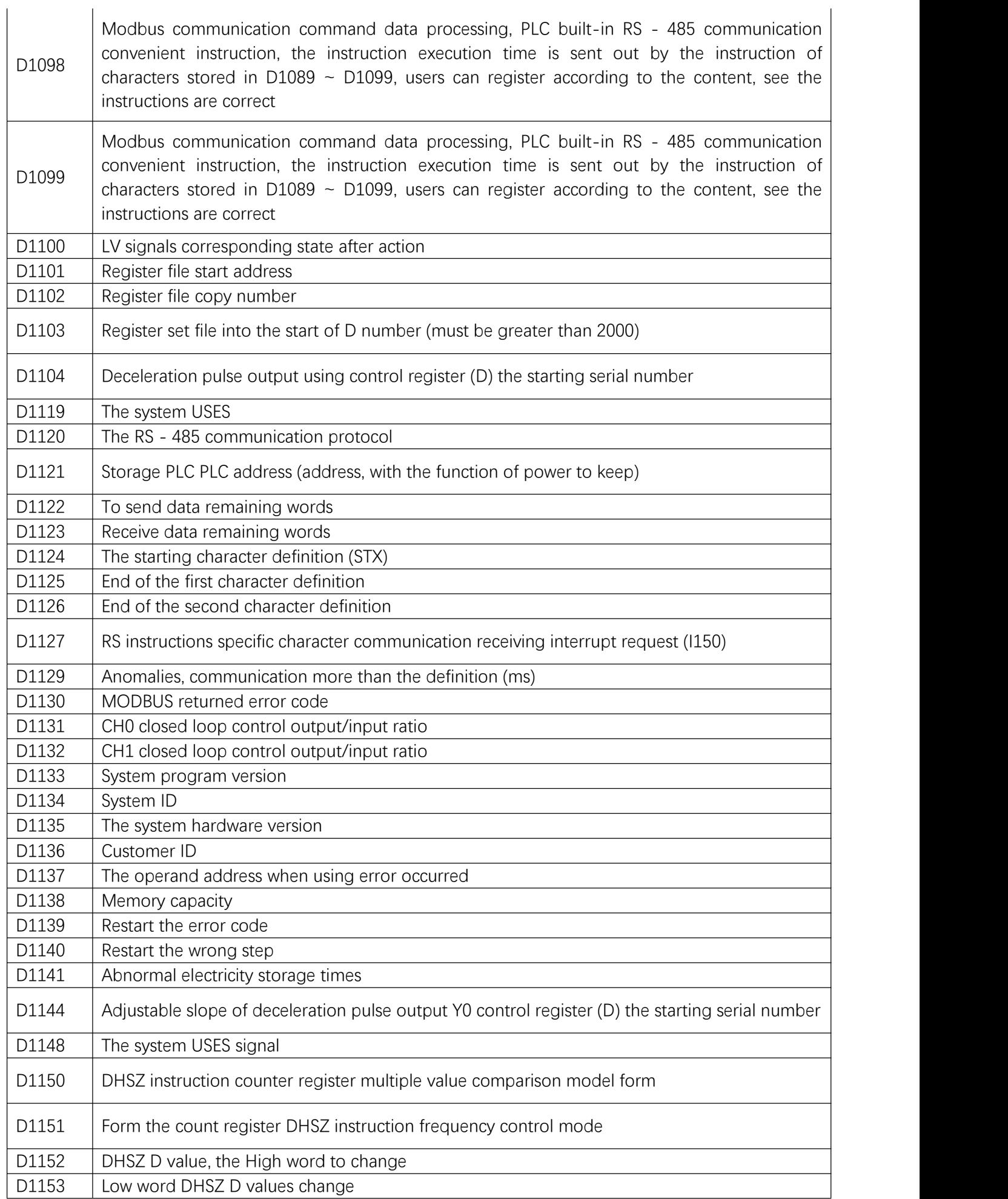

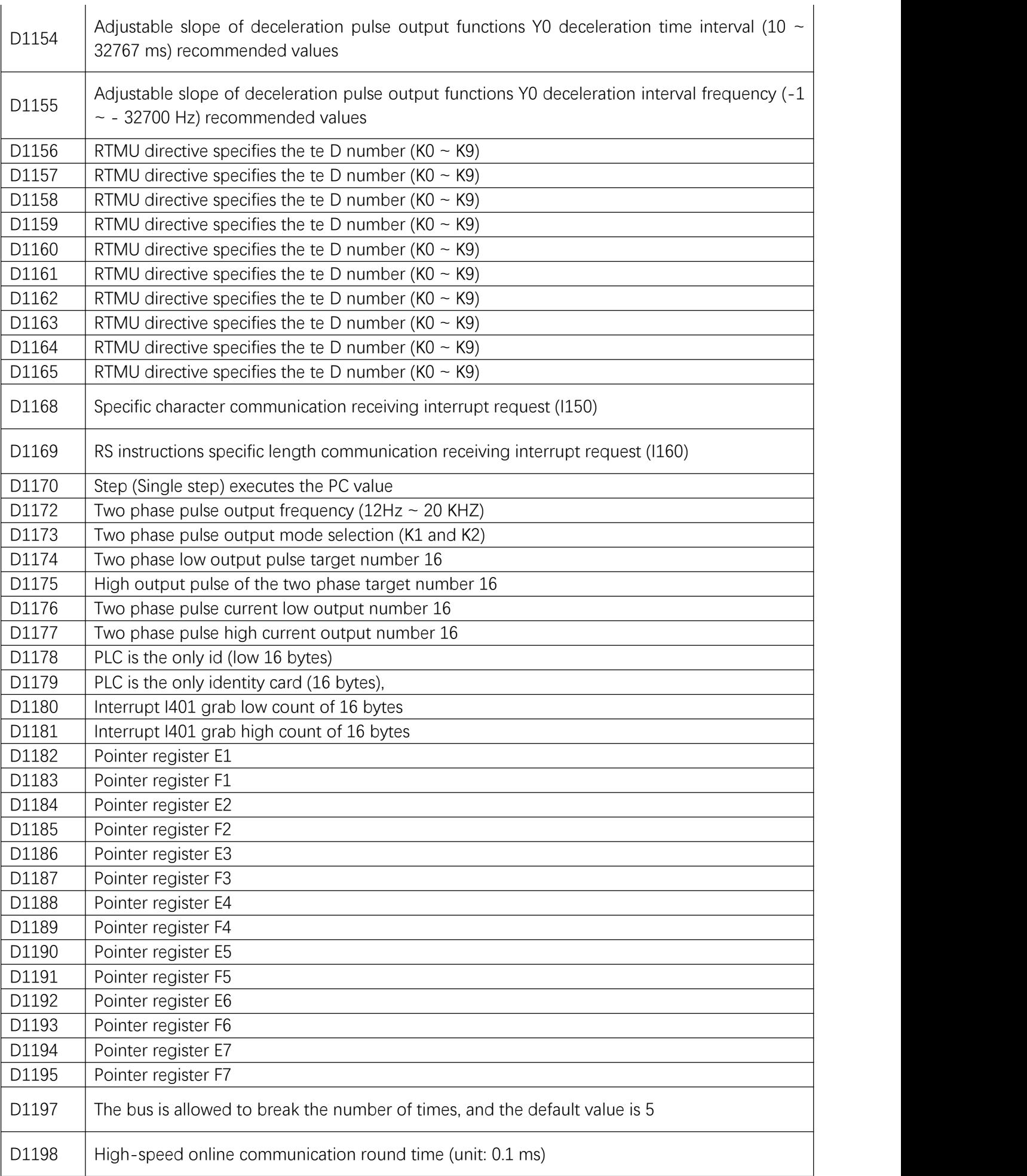

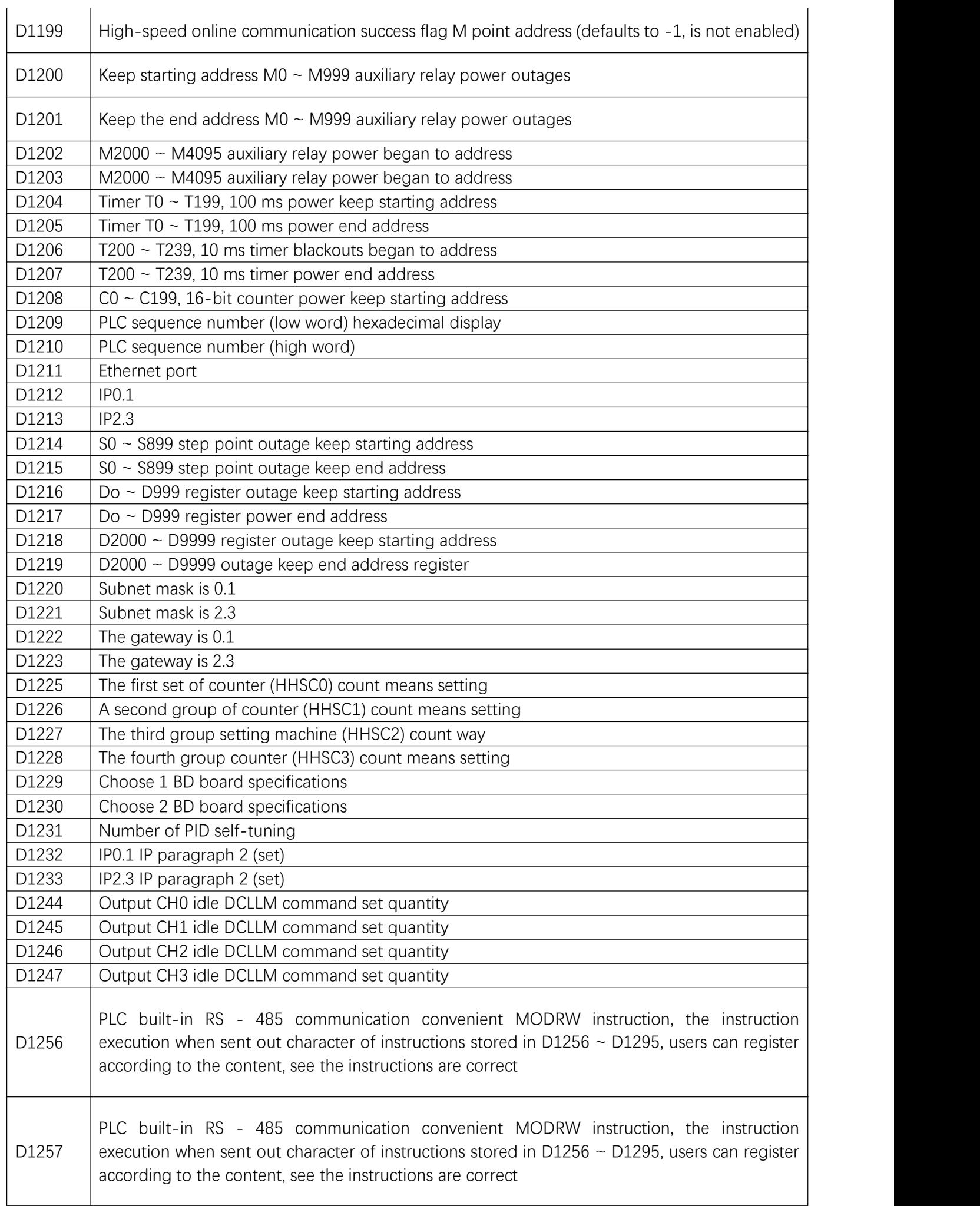

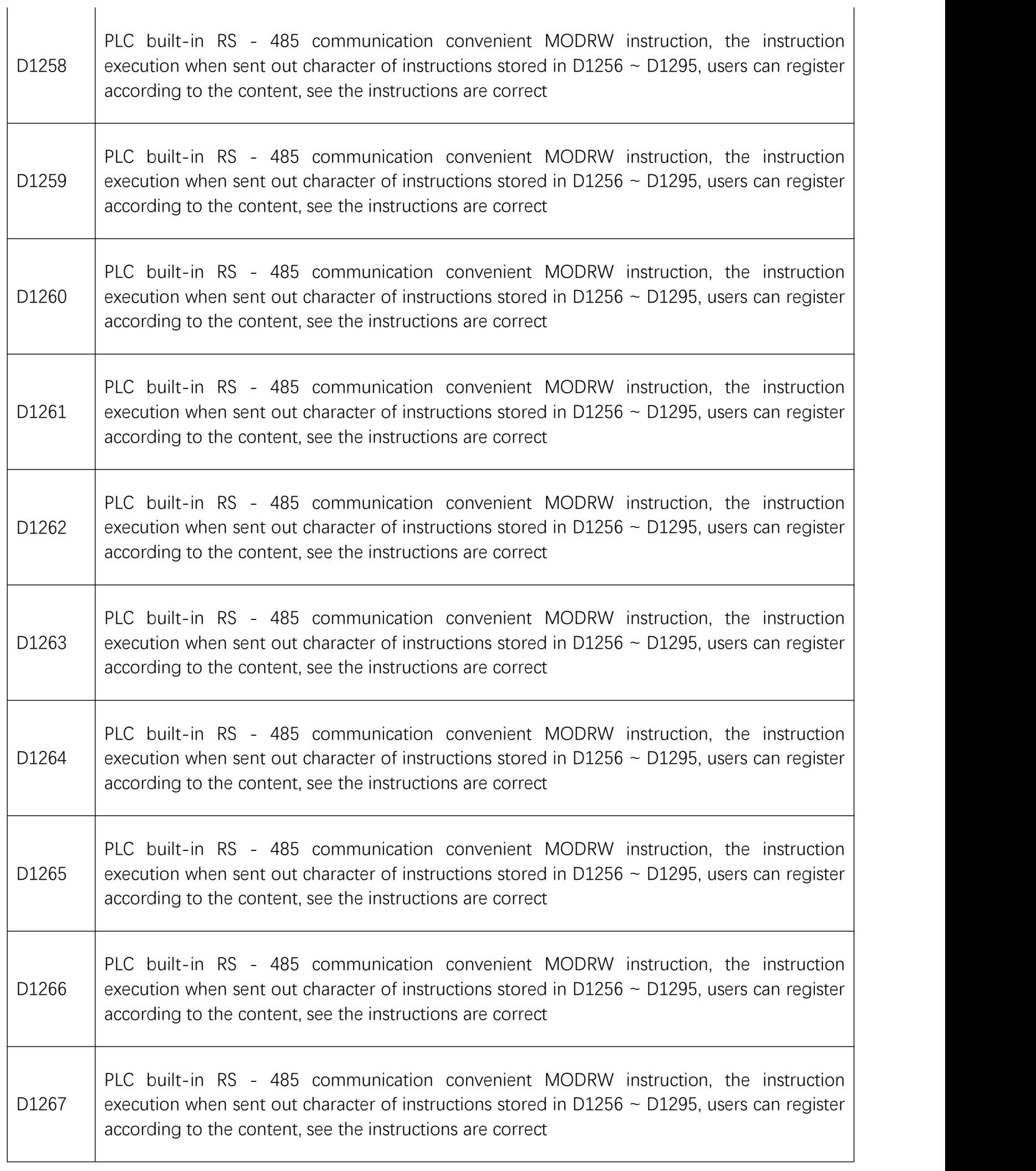

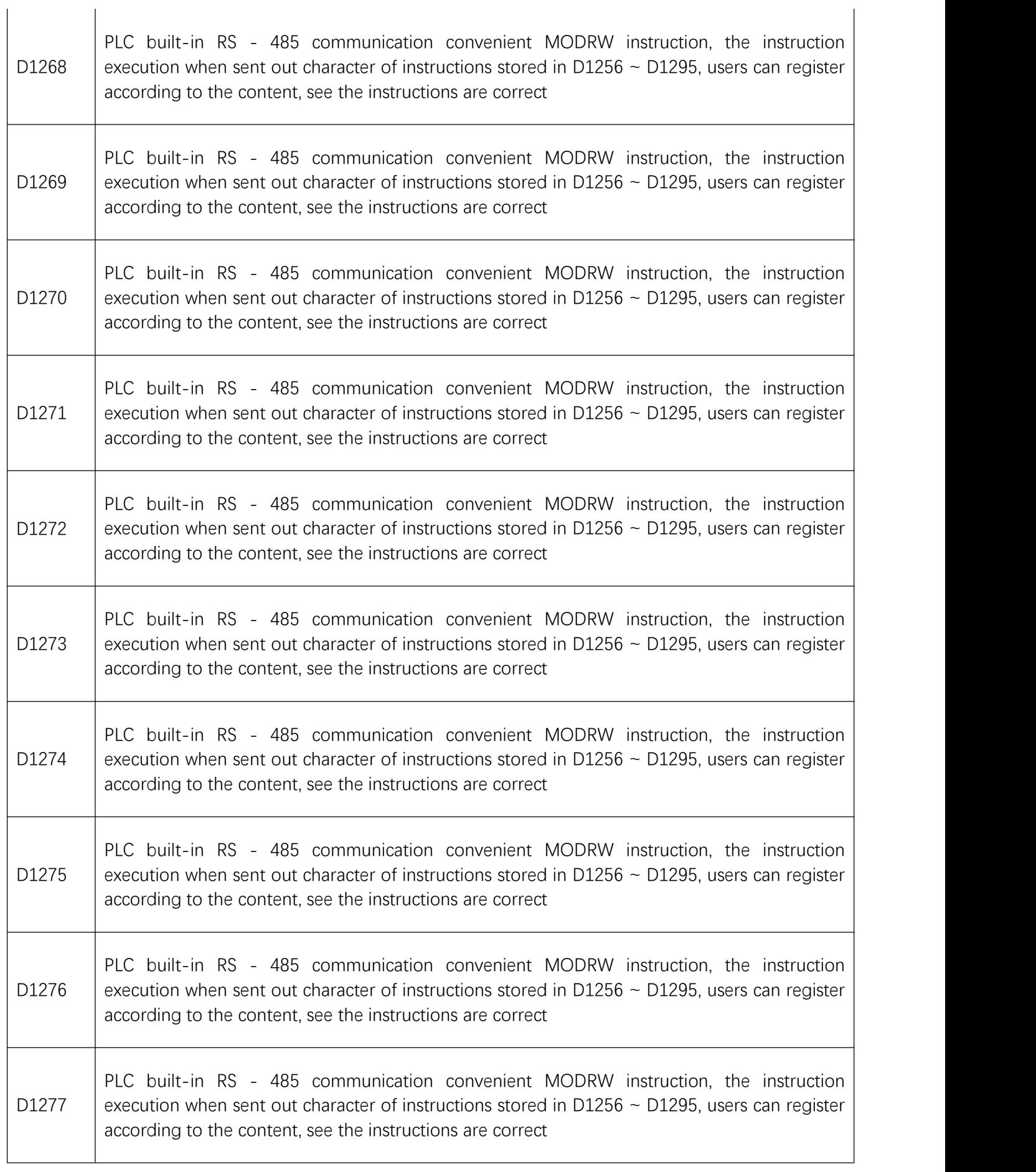

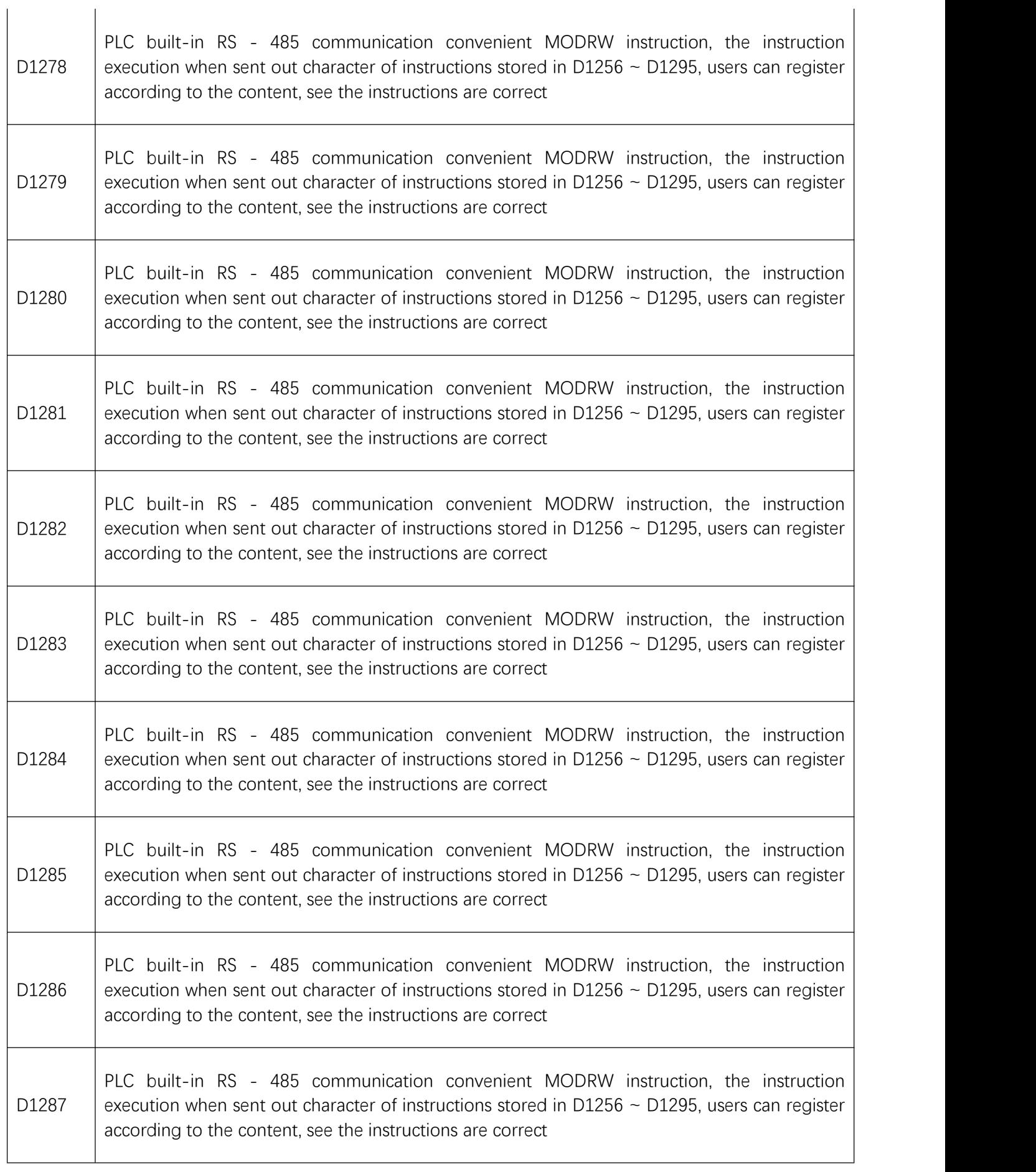

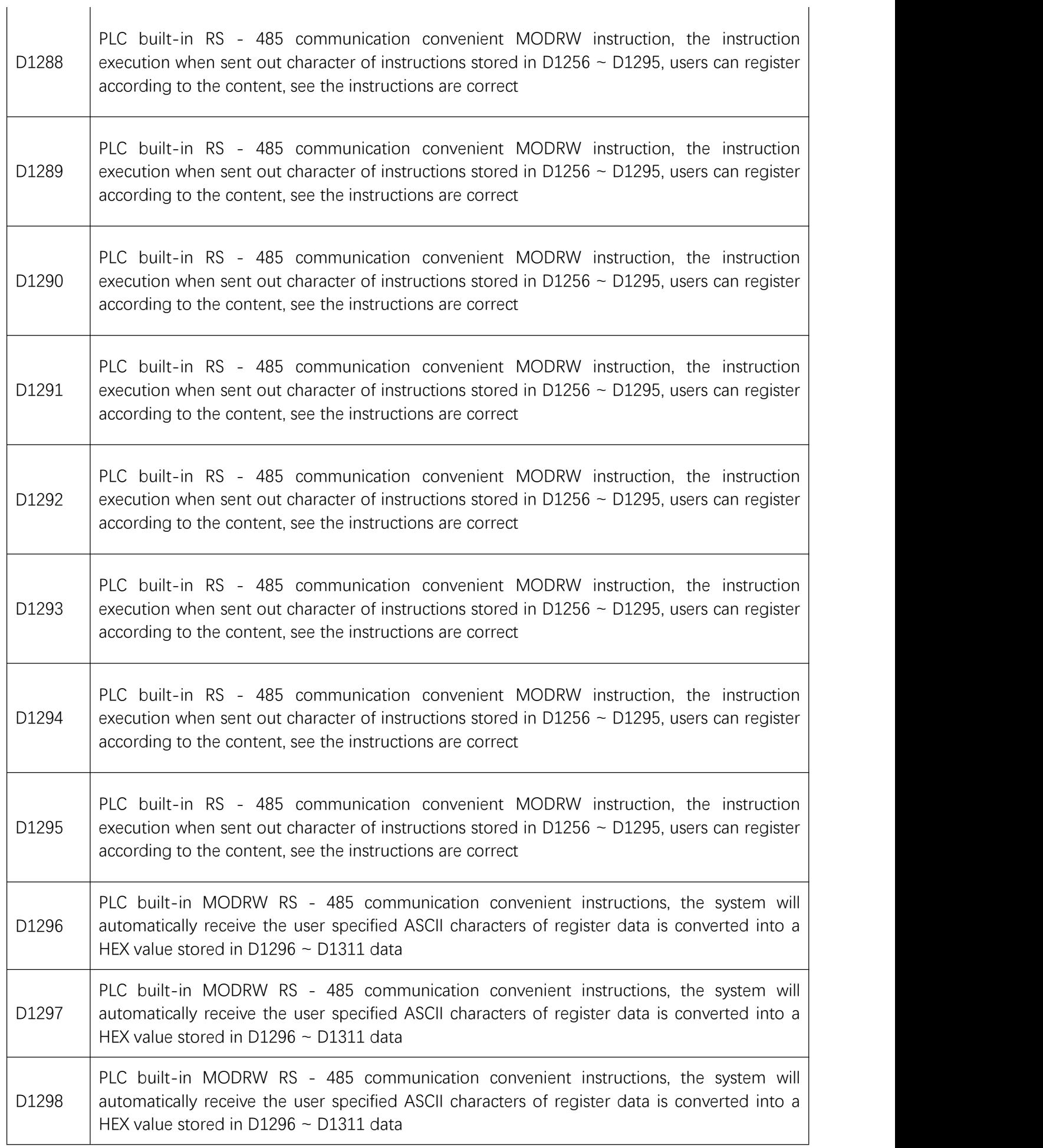

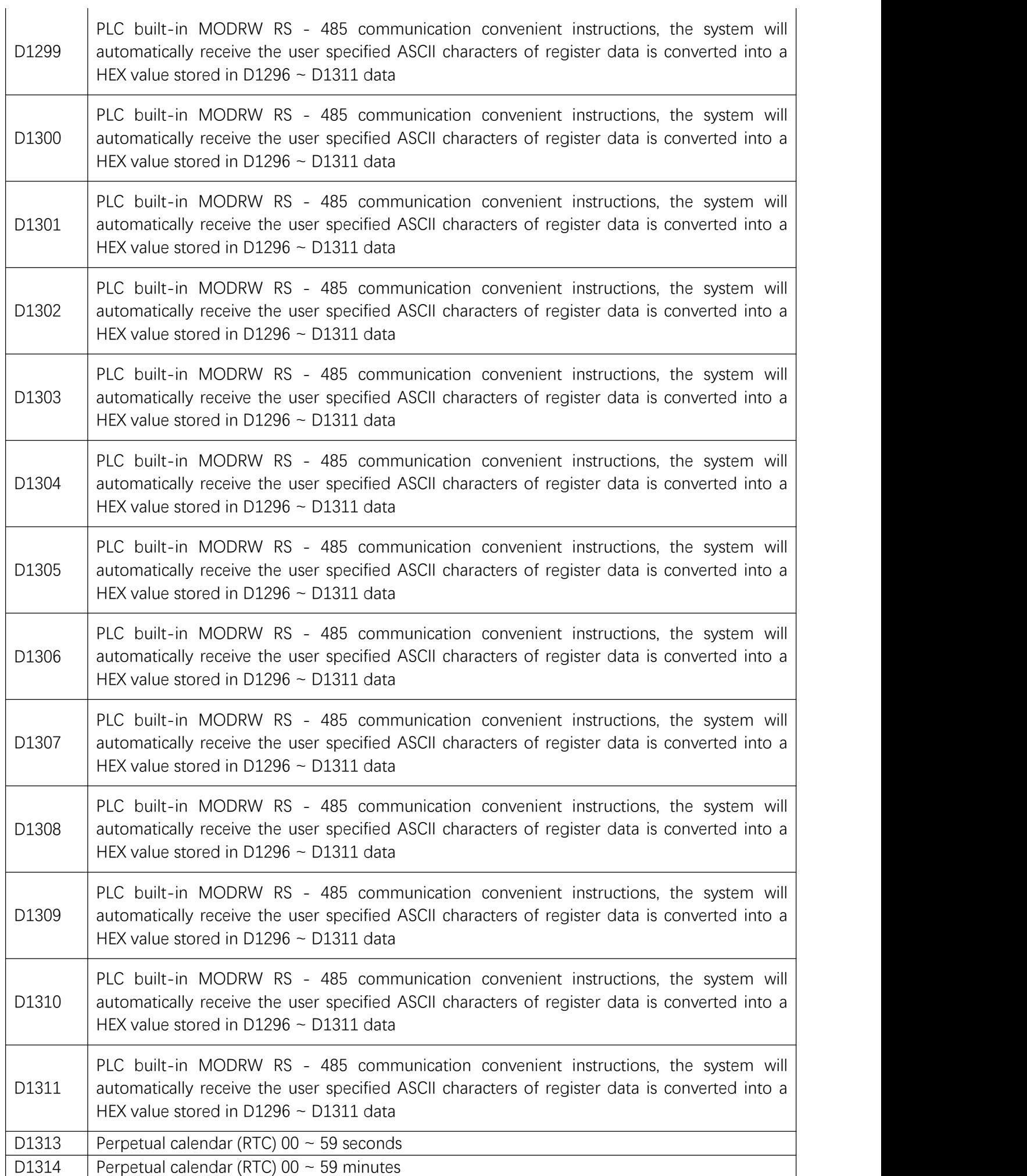

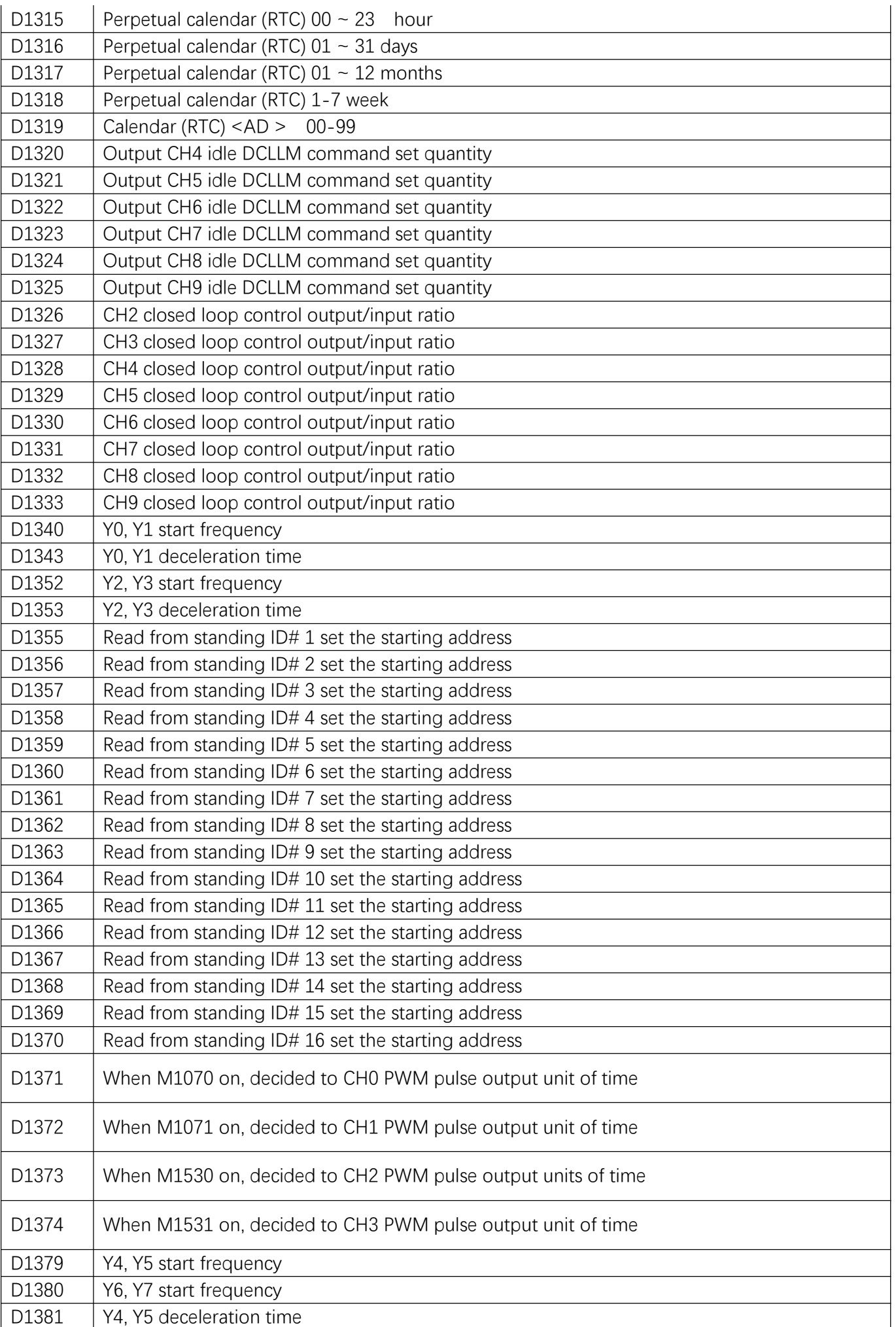

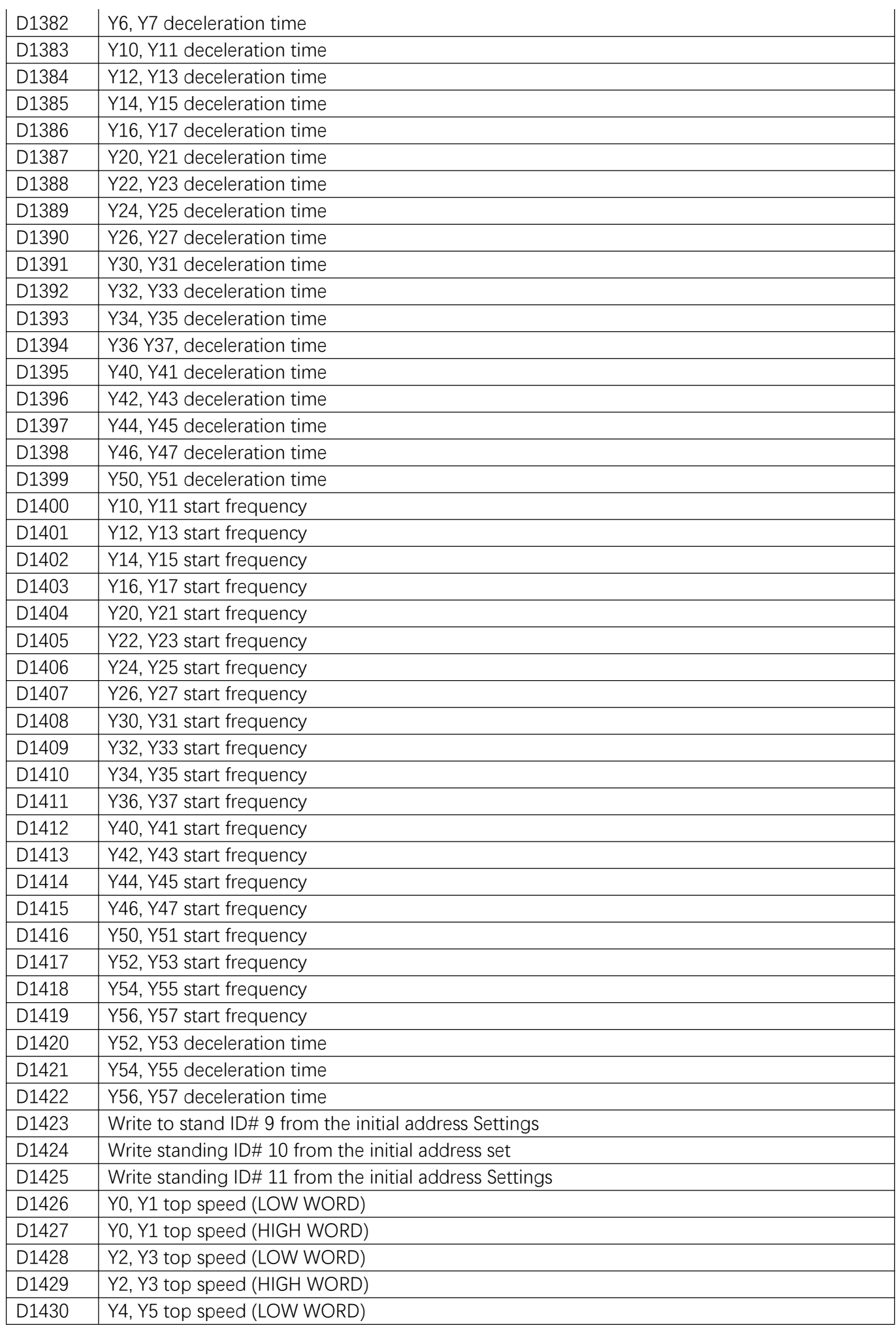

 $\mathcal{L}$ 

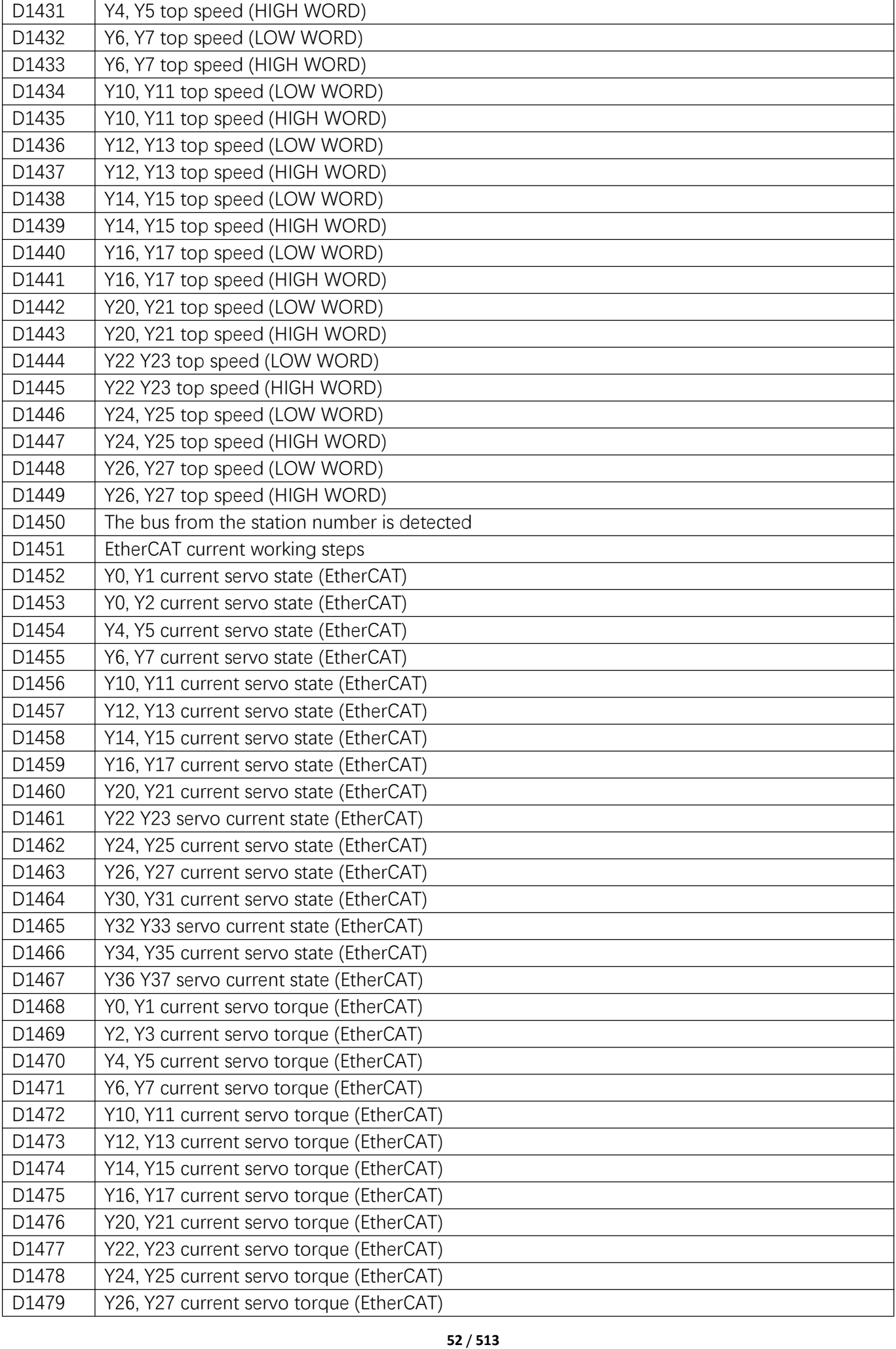

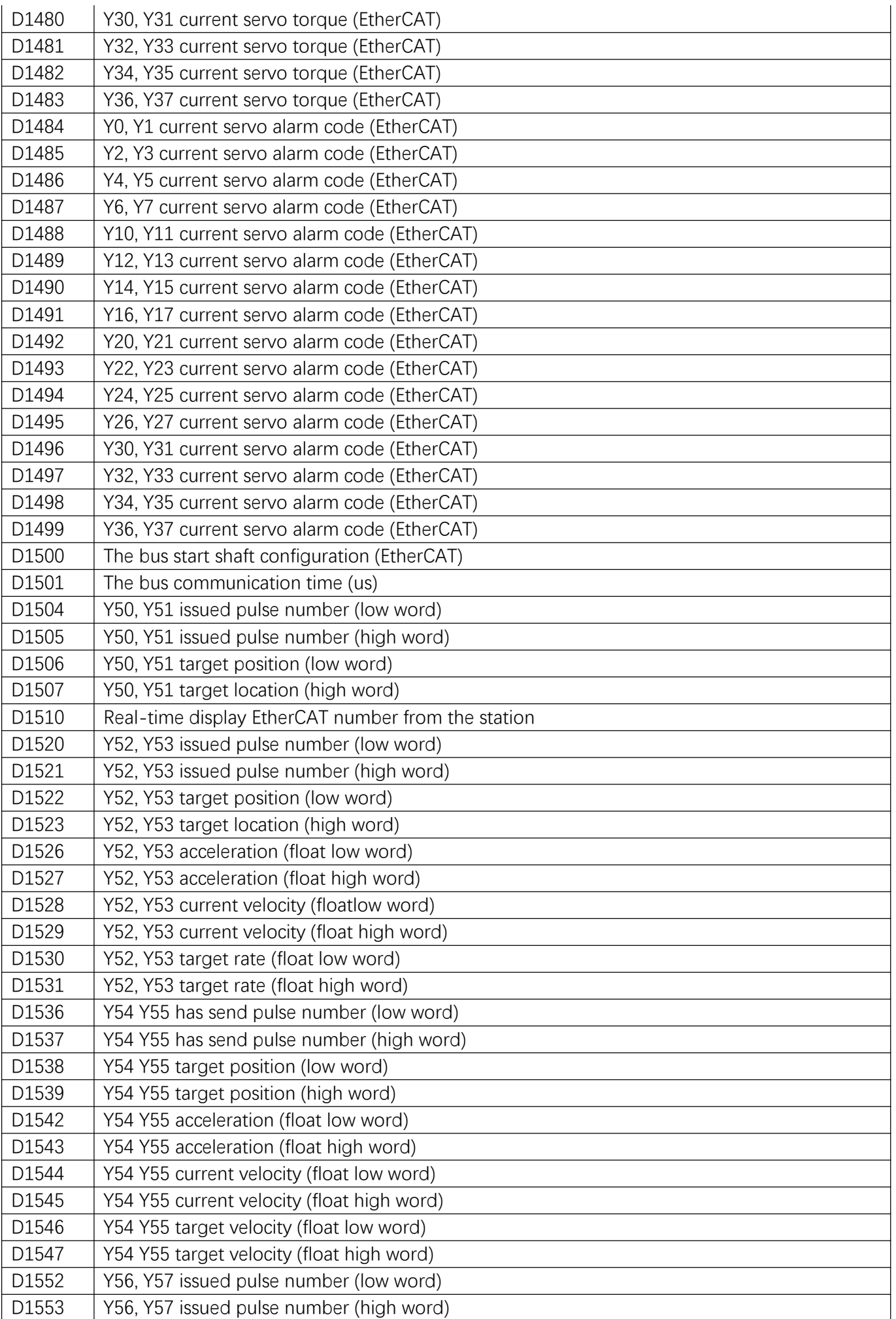

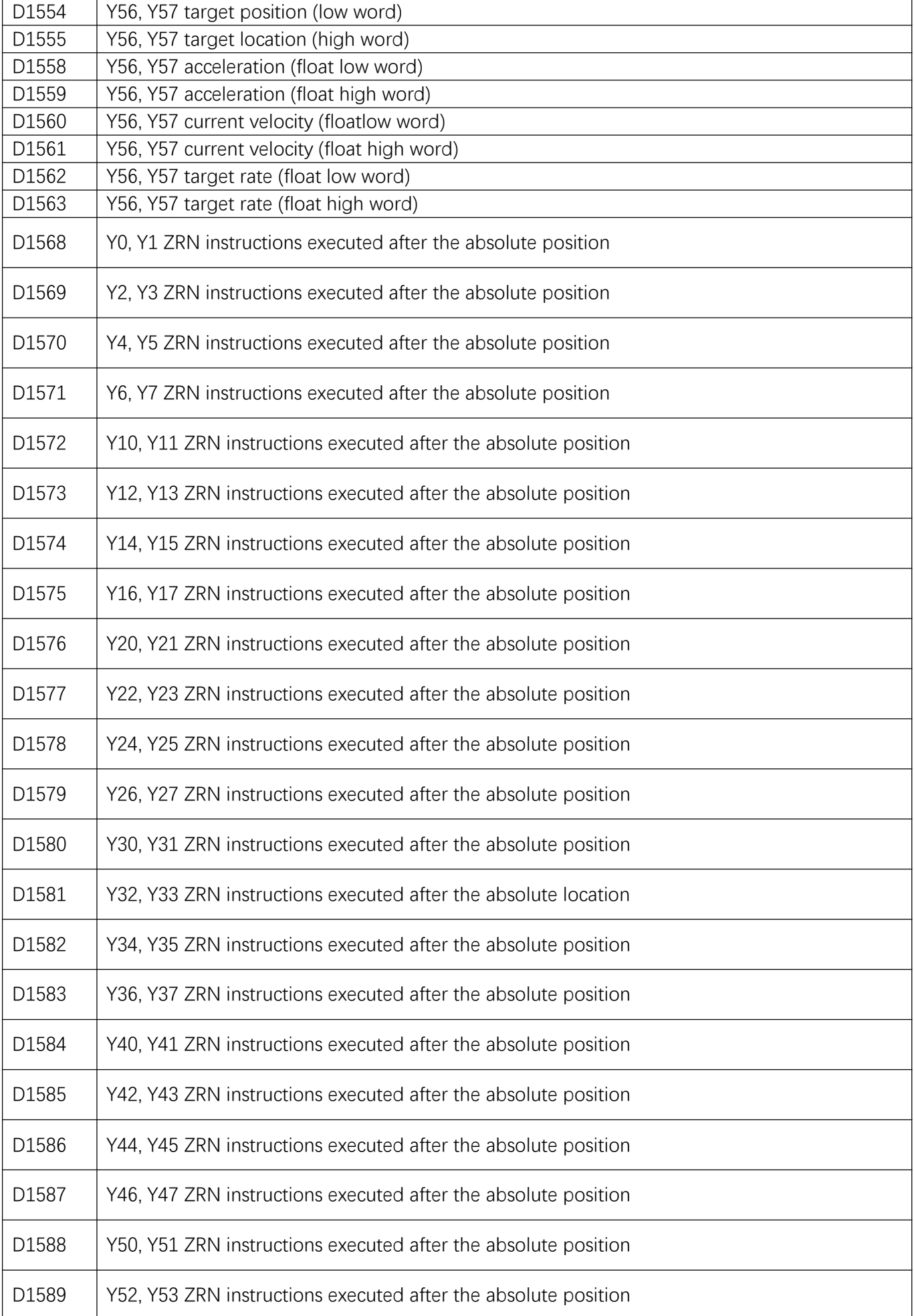

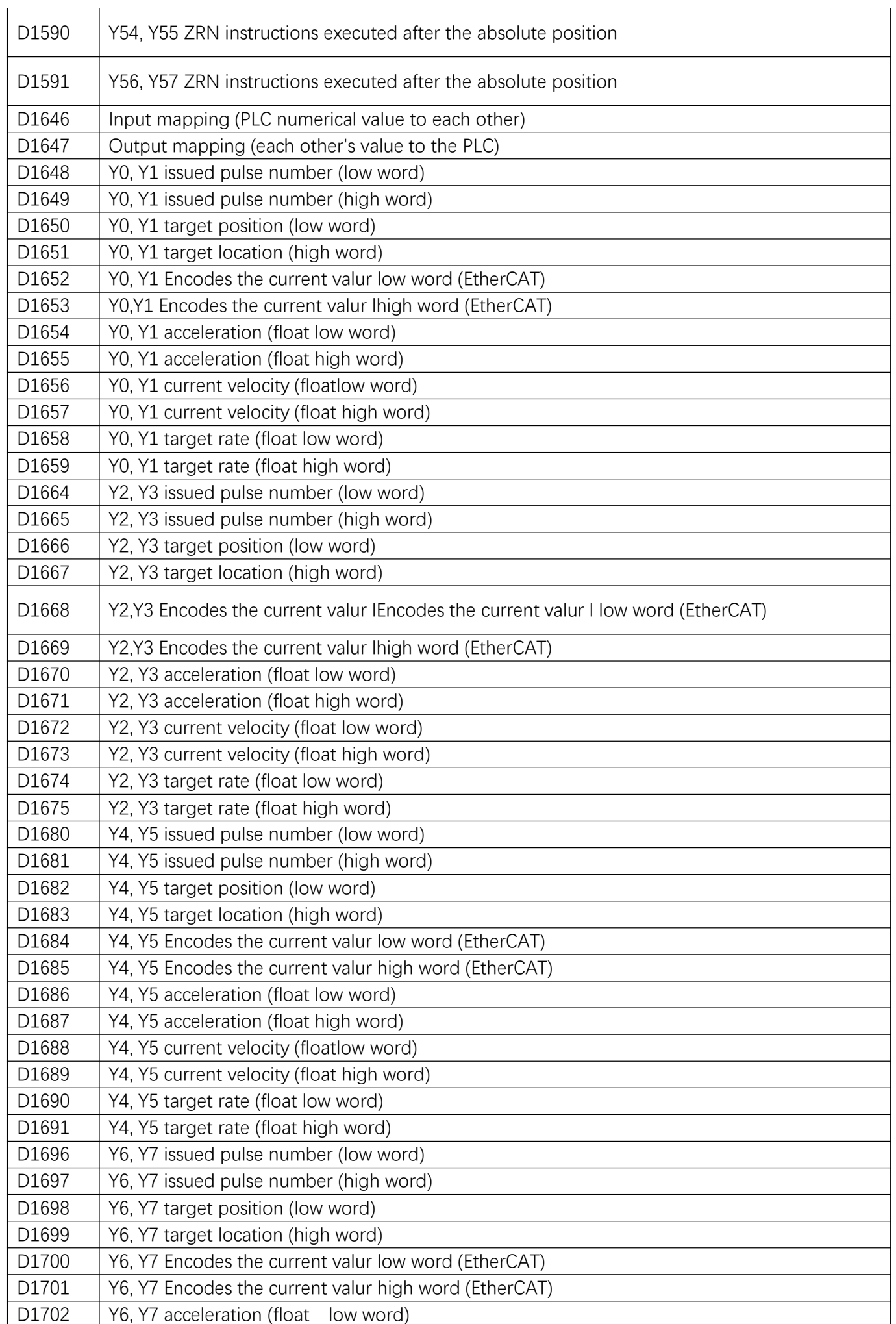

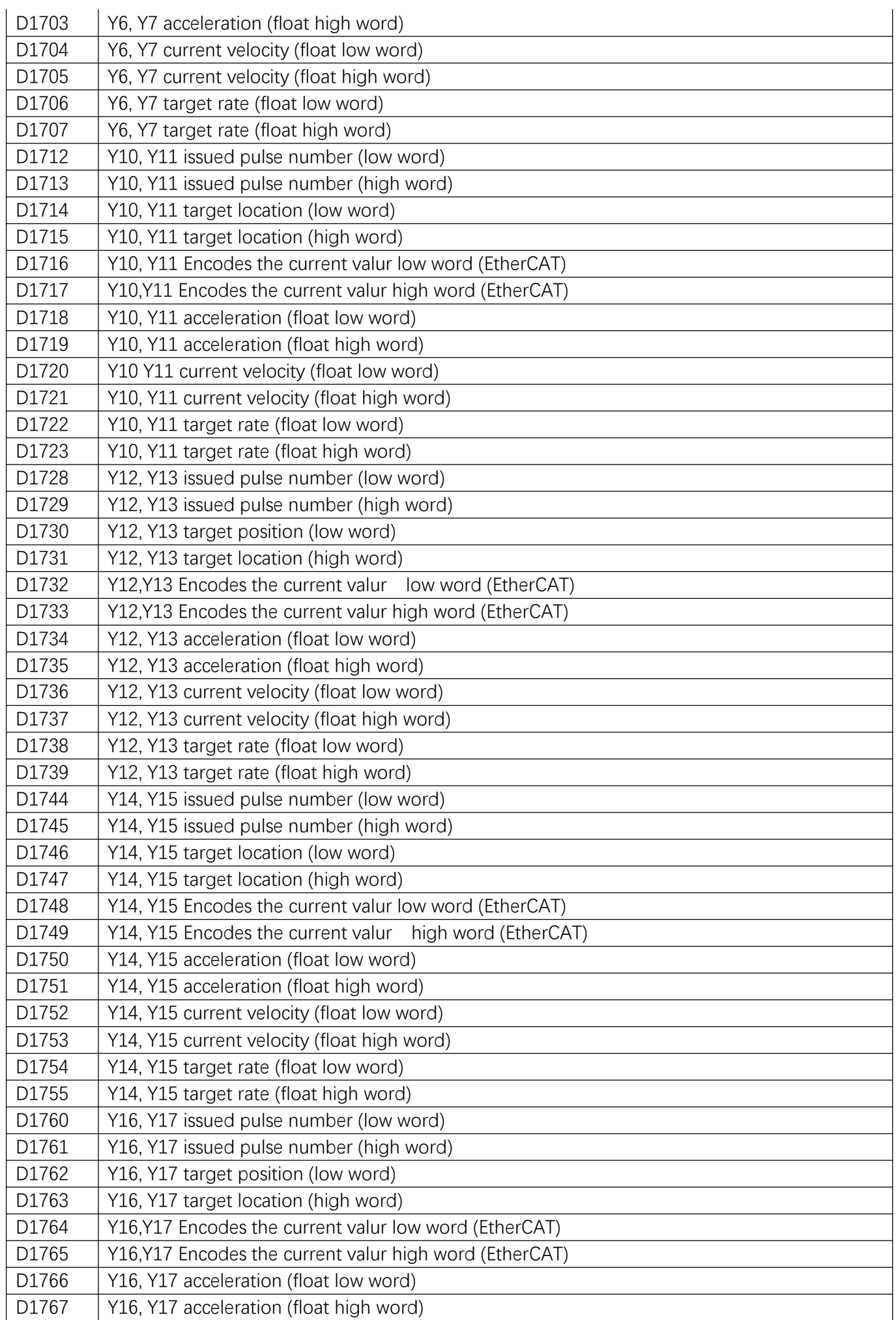

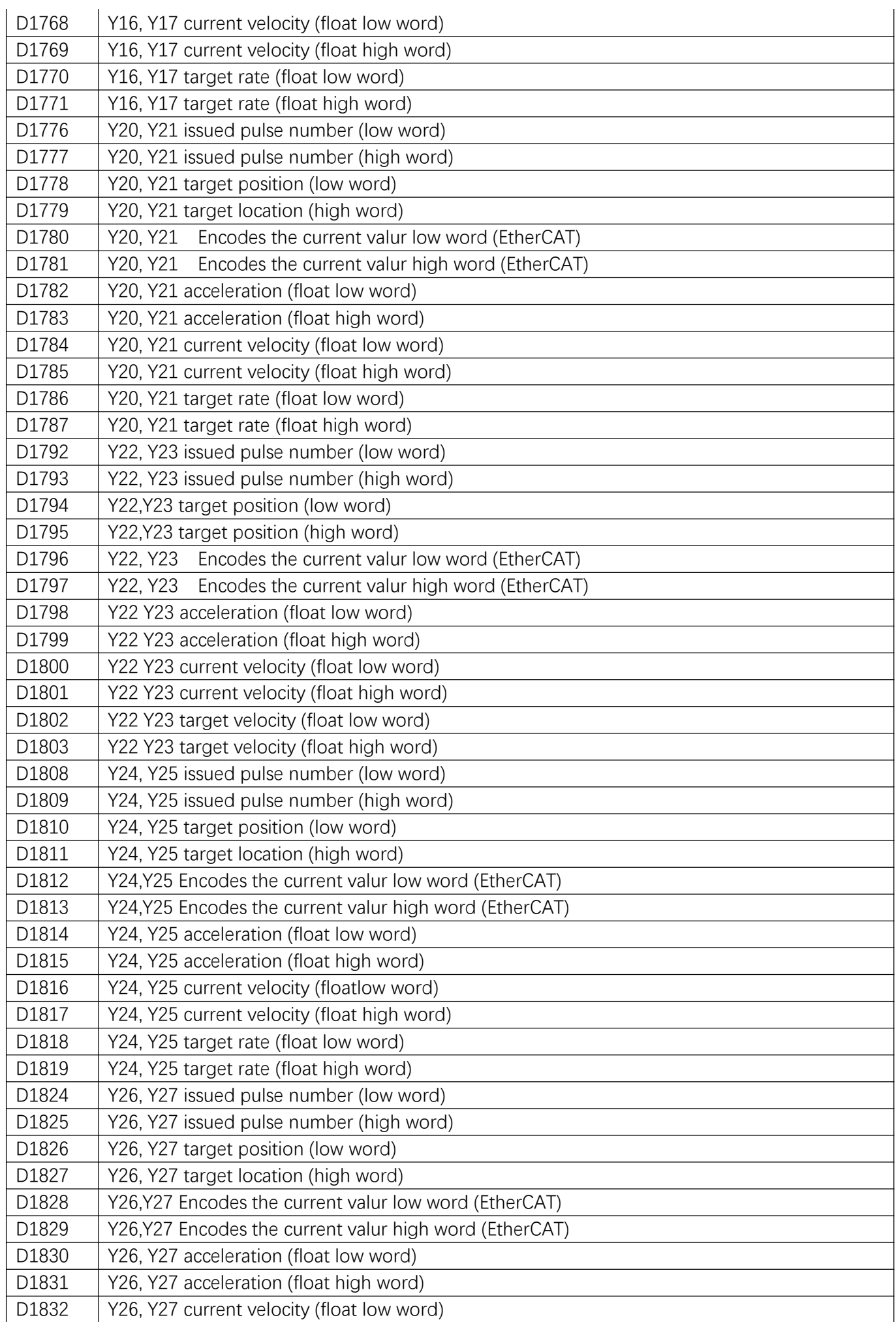

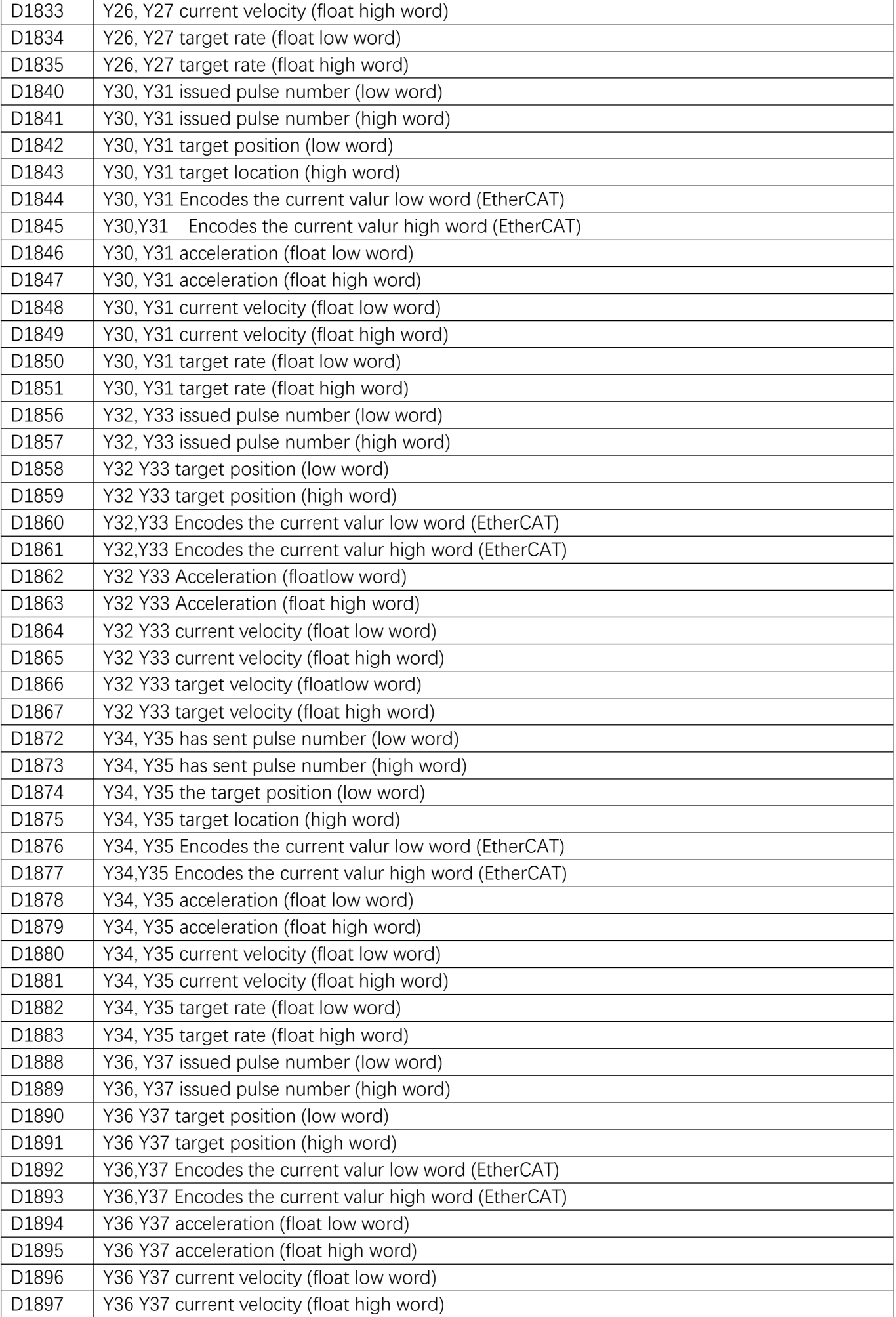

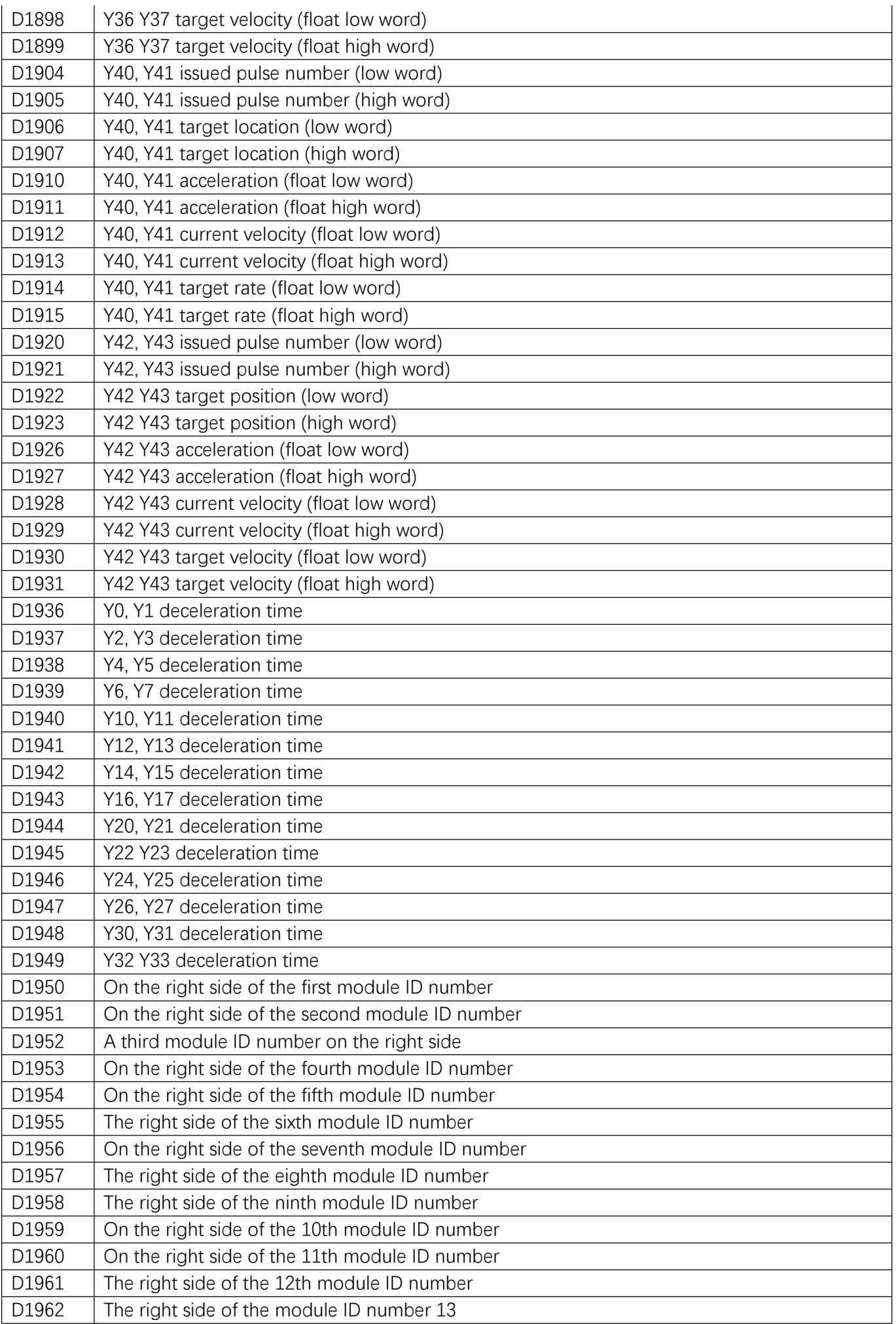

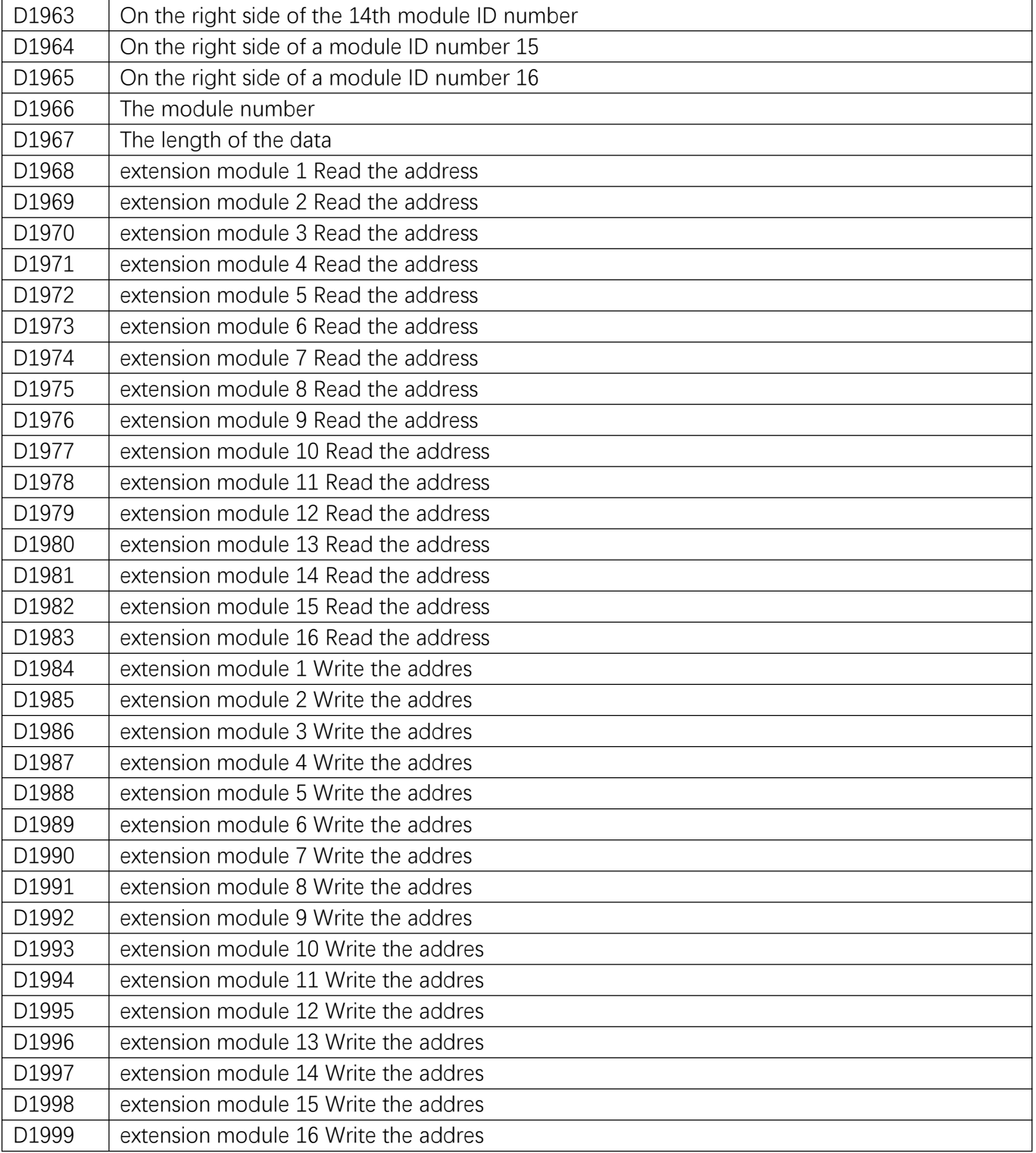

## **2.11 Functions of Special Auxiliary Relays and Special Registers**

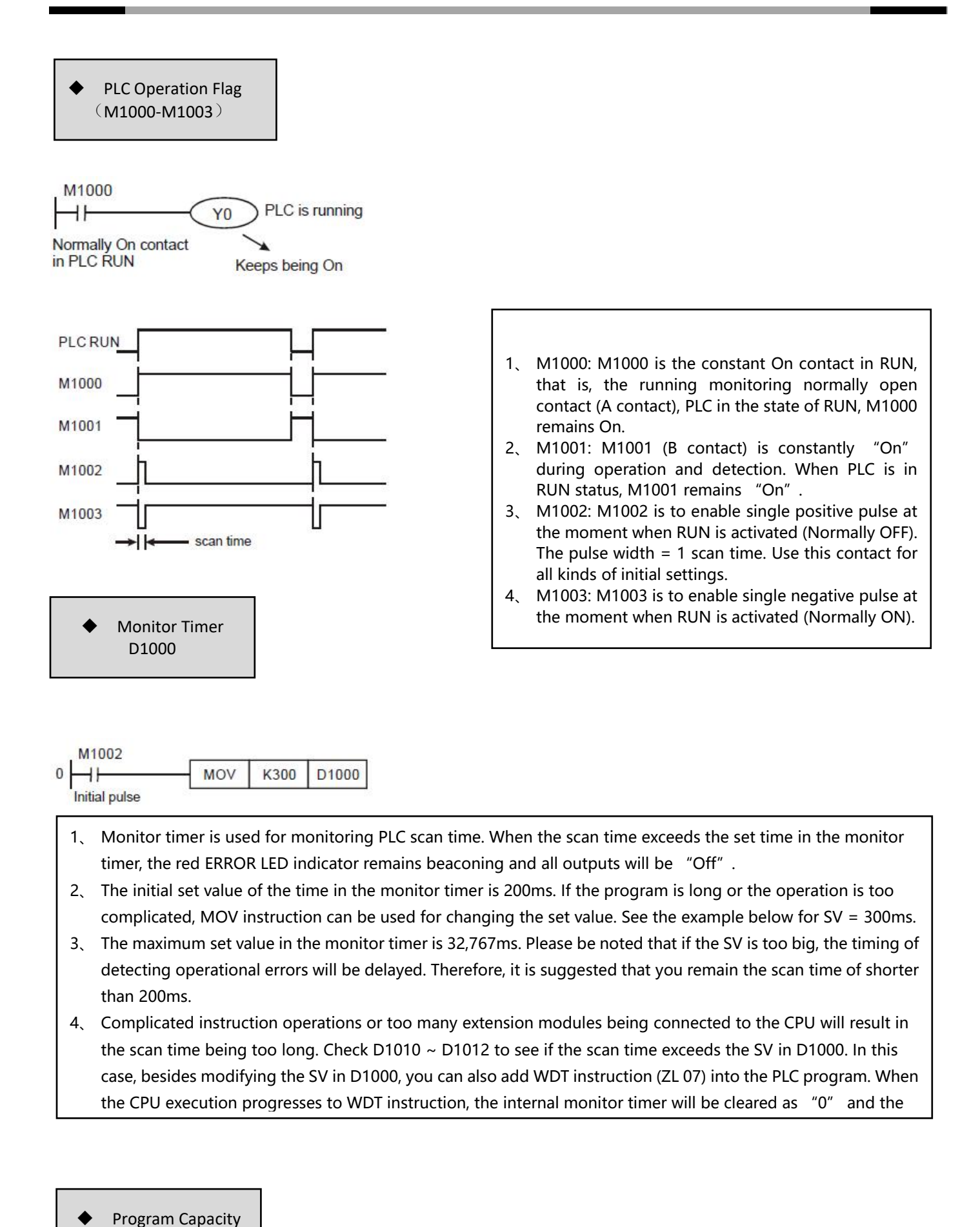

D1002

Program capacity of PLC model: 30K steps

M1004 D1004、D1137

- 1、 When errors occur in syntax check, ERROR LED indicator will flash and special relay M1004 = On.
- 2、 Timings for PLC syntax check:
	- a) When the power goes from "Off" to "On".
- 3、 The syntax check may start due to illegal use of instruction operands (devices) or incorrect program syntax loop. The error can be detected by the error code in D1004 and error table. The address where the error exists will be stored in D1137. (The address value in D1137 will be invalid if the error is a general loop error.)
	- Scan Time-out Timer M1008、D1008
- 1、M1008 = On: Scan time-out occurs during the execution of the program, and PLC ERROR LED indicator remains beaconing.
- 2、Monitor the content (STEP address when WDT timer is "On").。

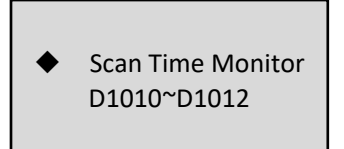

The present value, minimum value and maximum value of scan time are stored in D1010  $\sim$  D1012.

- 1、D1010: Present scan time value.
- 2、D1011: Minimum scan time value.
- 3、D1012: Maximum scan time value.

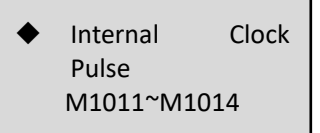

The PLC mainframe has the following 4 kinds of clock pulses. As long as the PLC is powered on, these 4 kinds of clock pulses will act automatically.

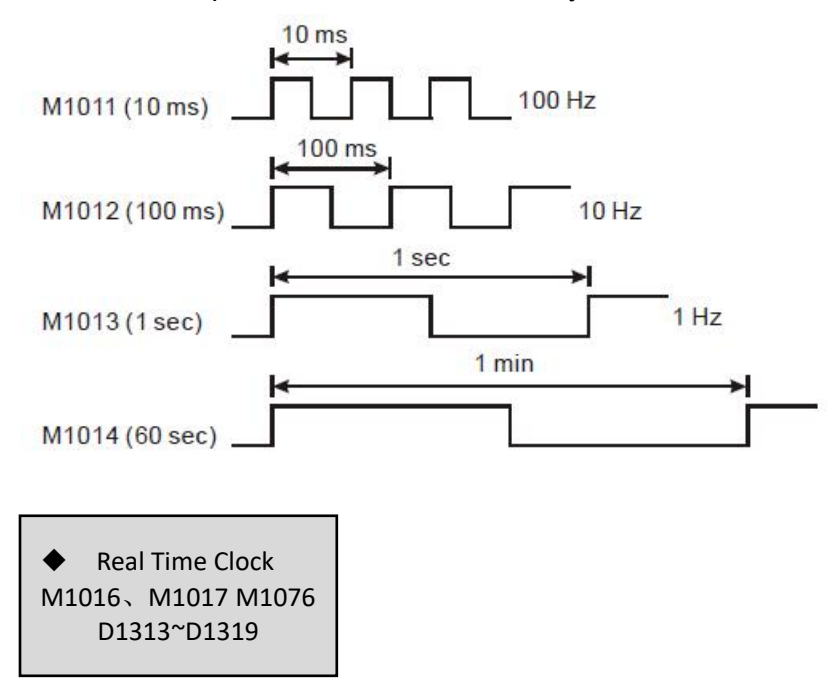

1、Special M and special D relevant to RTC

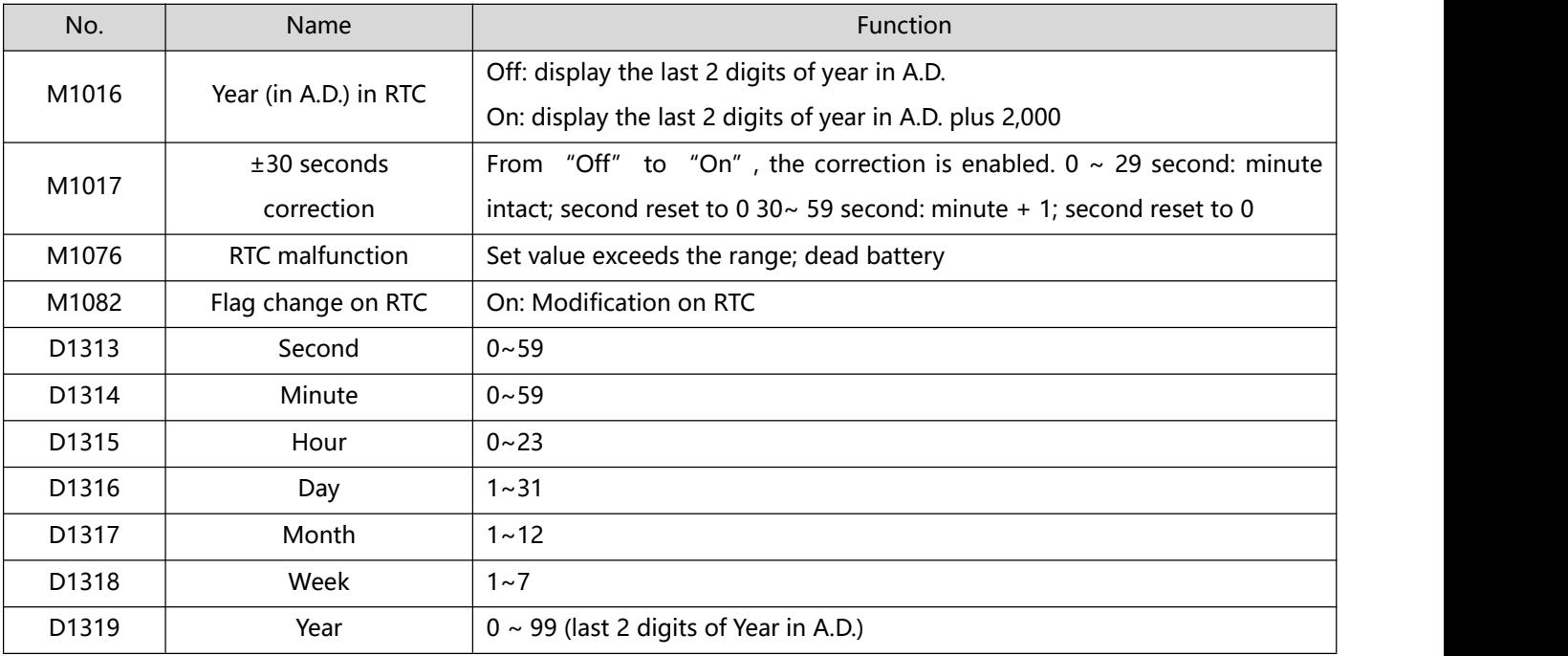

2、If the set value in RTC is incorrect, the time will be recovered as "Saturday, 00:00 Jan. 1, 2000" when

PLC is powered and restarted.

3、D1313 ~ D1319 will immediately update the RTC only when in TRD instruction or monitoring mode.

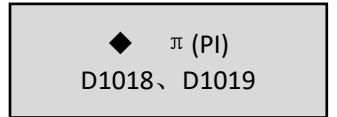

- 1、D1018 and D1019 are combined as 32-bit data register for storing the floating point value of π(PI).
- 2、 Floating point value = H 40490FDB

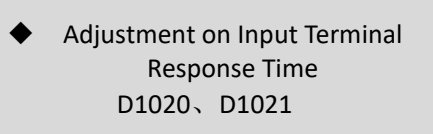

- 1、D1020 can be used for setting up the response time of receiving pulsesat X0 ~X7 .(Setup range: 0 ~ 60; Unit: ms).
- 2、D1021 can be used for setting up the response time of receiving pulsesat X10 ~X17 .(Setup range: 0  $\sim$  60; Unit: ms).
- 3、When the power of PLC goes from "Off" to "On", the content of D1020 and D1021 turn to 10 automatically.

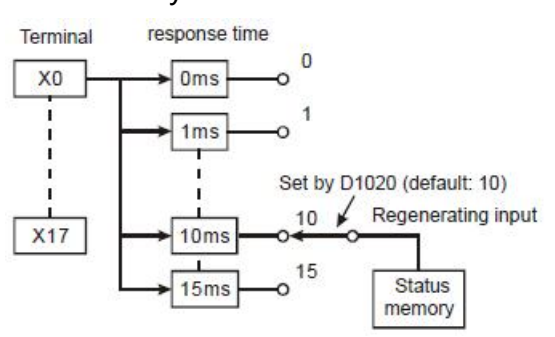

4. If the following programs are executed during the program, the response time of  $X0 \sim X7$  will be set to 0ms. The fastest response time of input terminals is 50μs due to that all terminals are connected

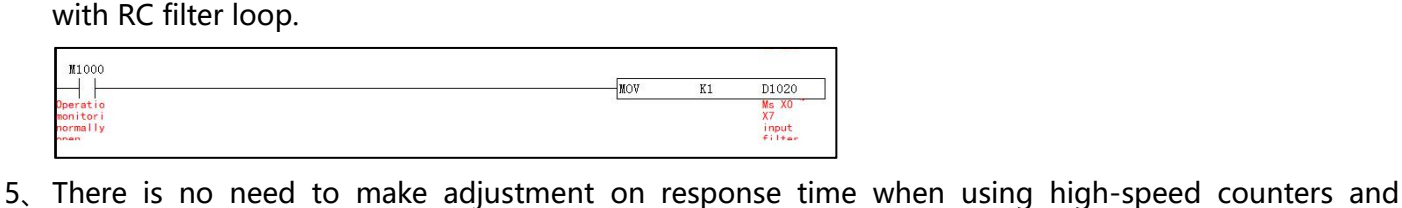

interruptions during the program.

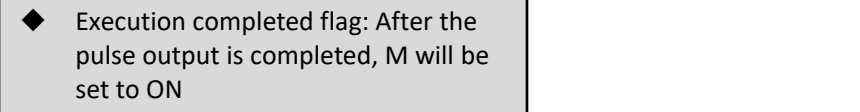

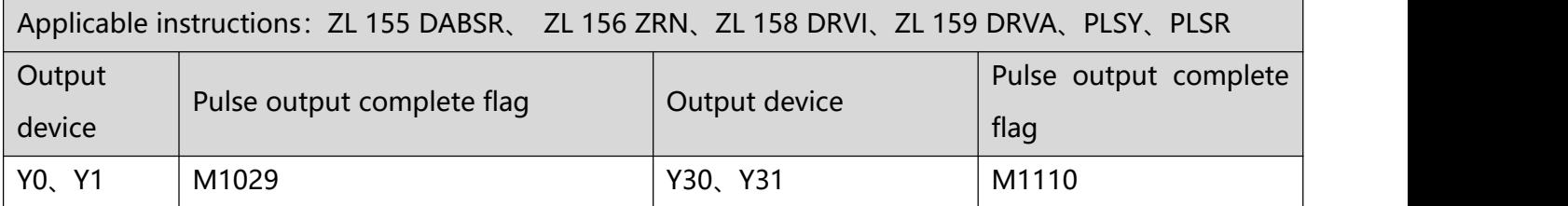

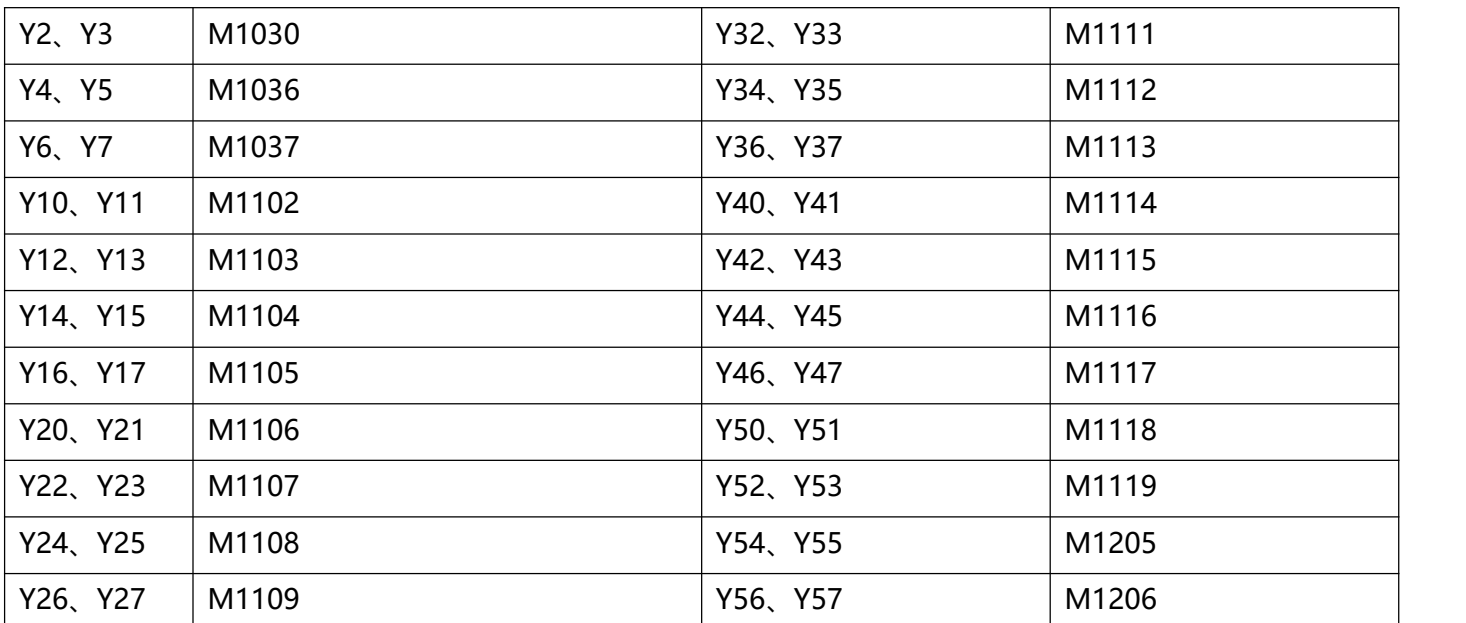

1、 After the pulse output is completed, the corresponding pulse completion flag M point will be set to On, and when the pulse sending command is Off, the corresponding pulse completion flag M point will turn Off. When the instruction is restarted next time, the corresponding pulse completion flag bit M becomes Off again, and then becomes On again after completion.

2、 ZL 63 INCD: When the comparison of the specified number of groups is completed, M1029 will be On for one scan cycle.

- 3、 ZL 67 RAMP, ZL 69 SORT:
- When the command is executed, M1029 = On, and M1029 must be cleared by the user.
- When this command is Off, M1029 becomes Off.

**The Co** 

a.

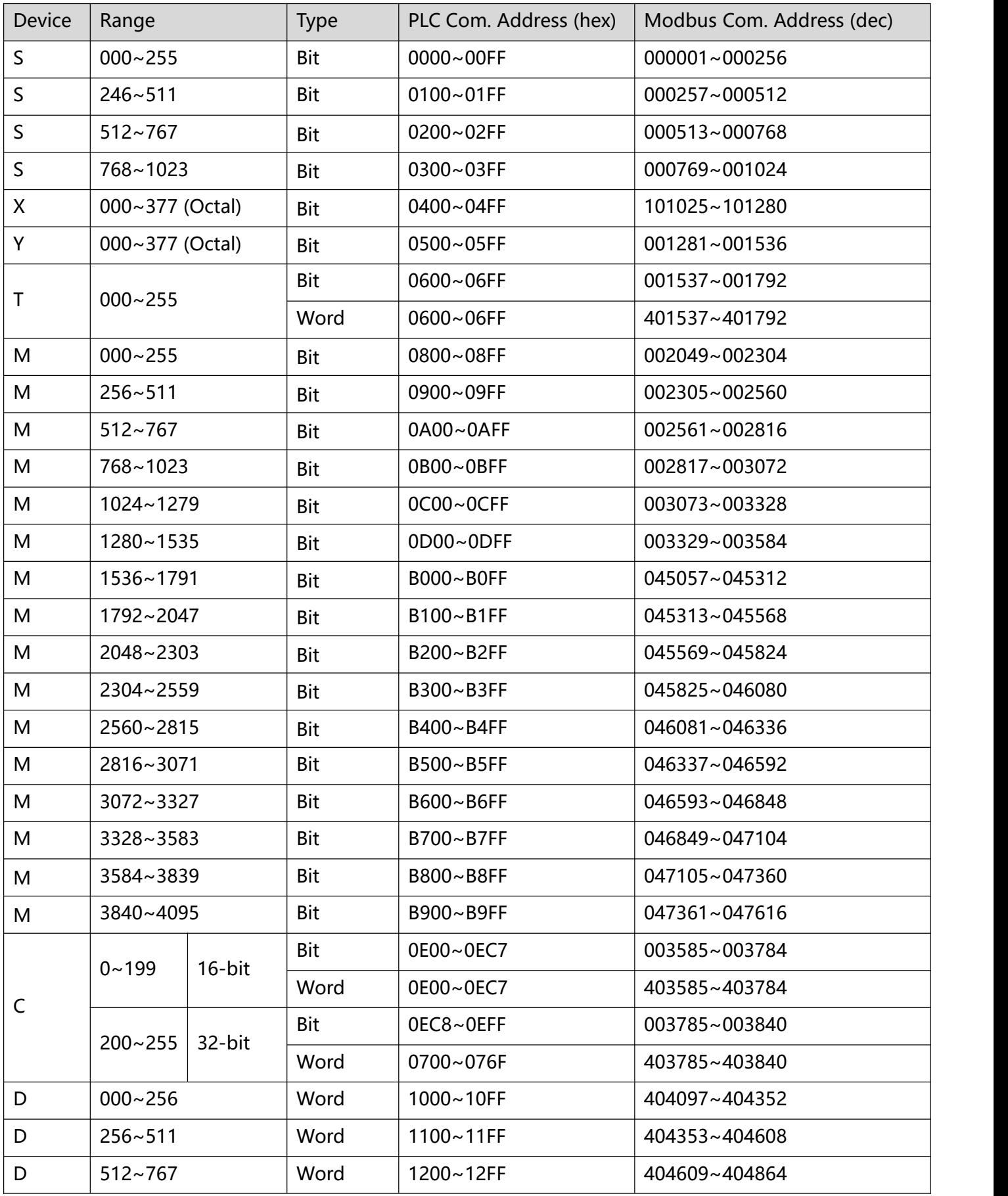

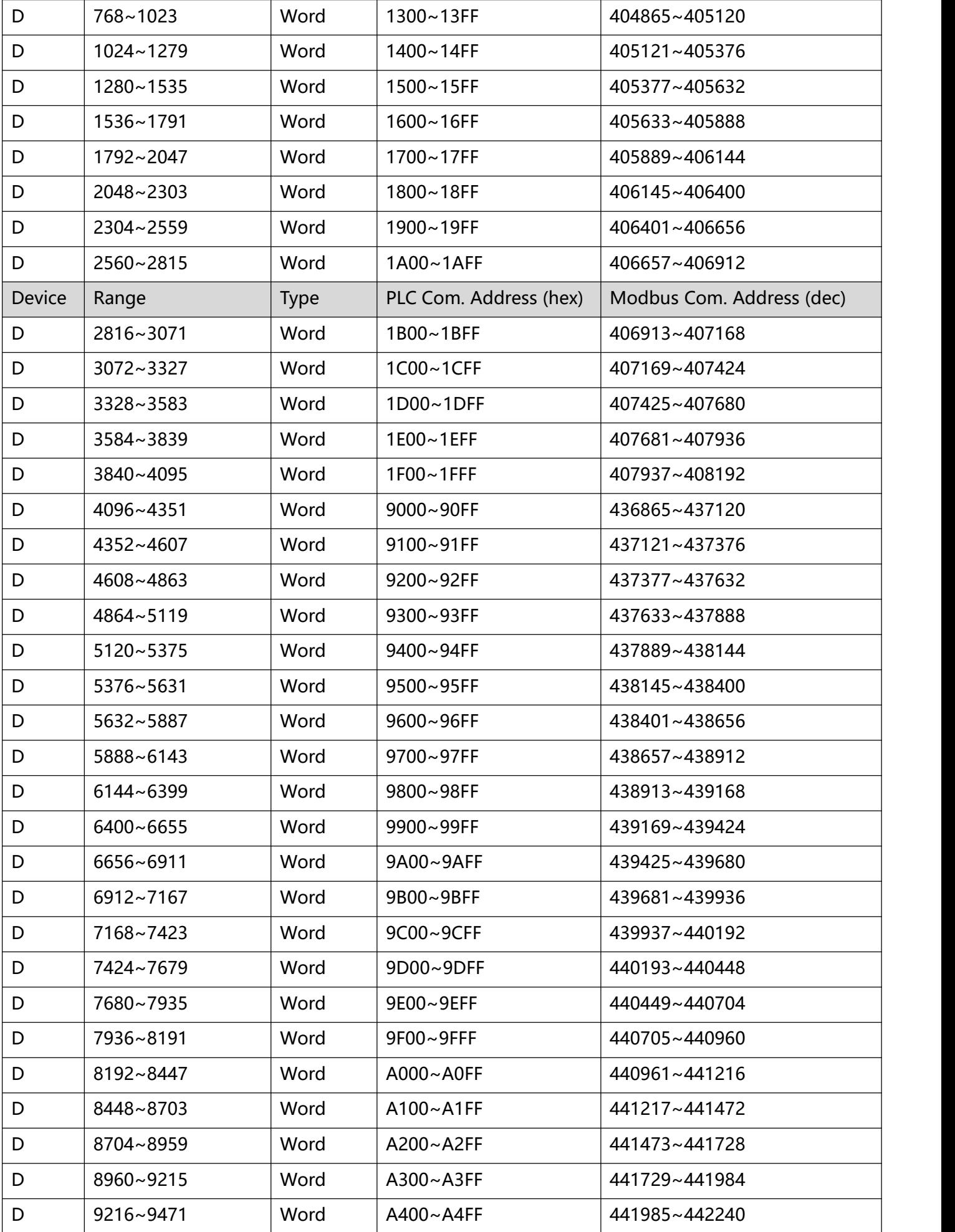

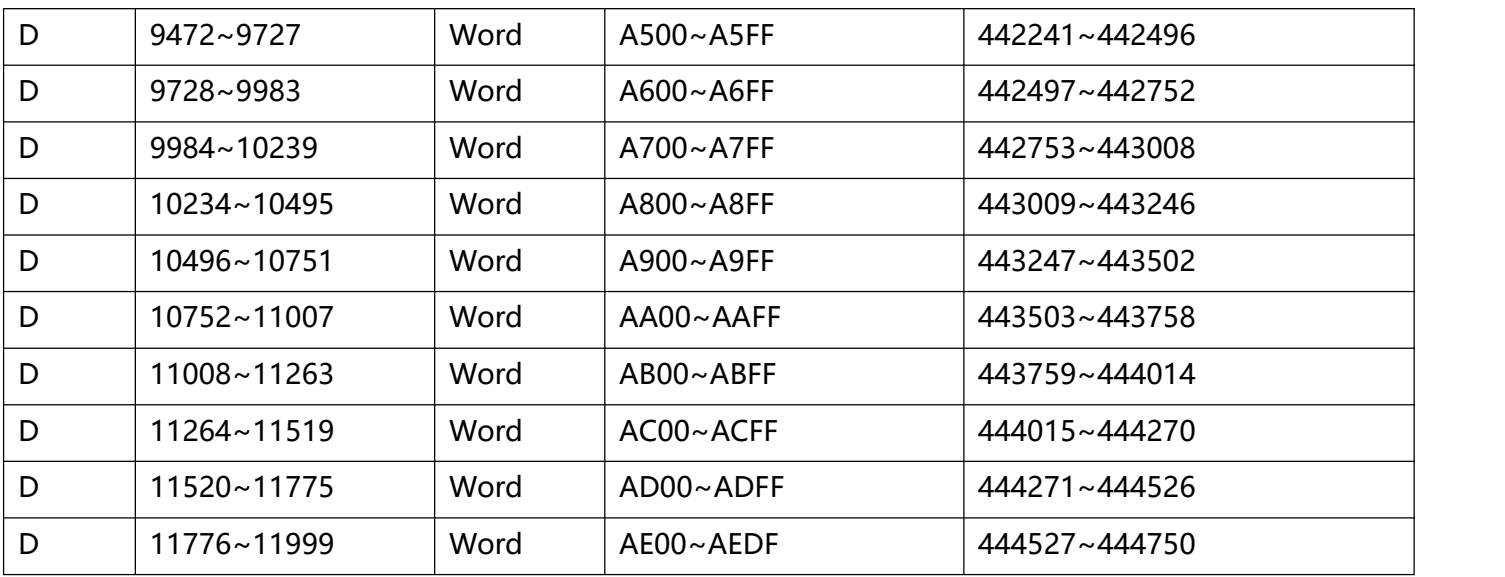

# **3 Basic Instructions**

# **3.1Basic Instructions and Step Ladder Instructions**

### 1、Basic Instructions

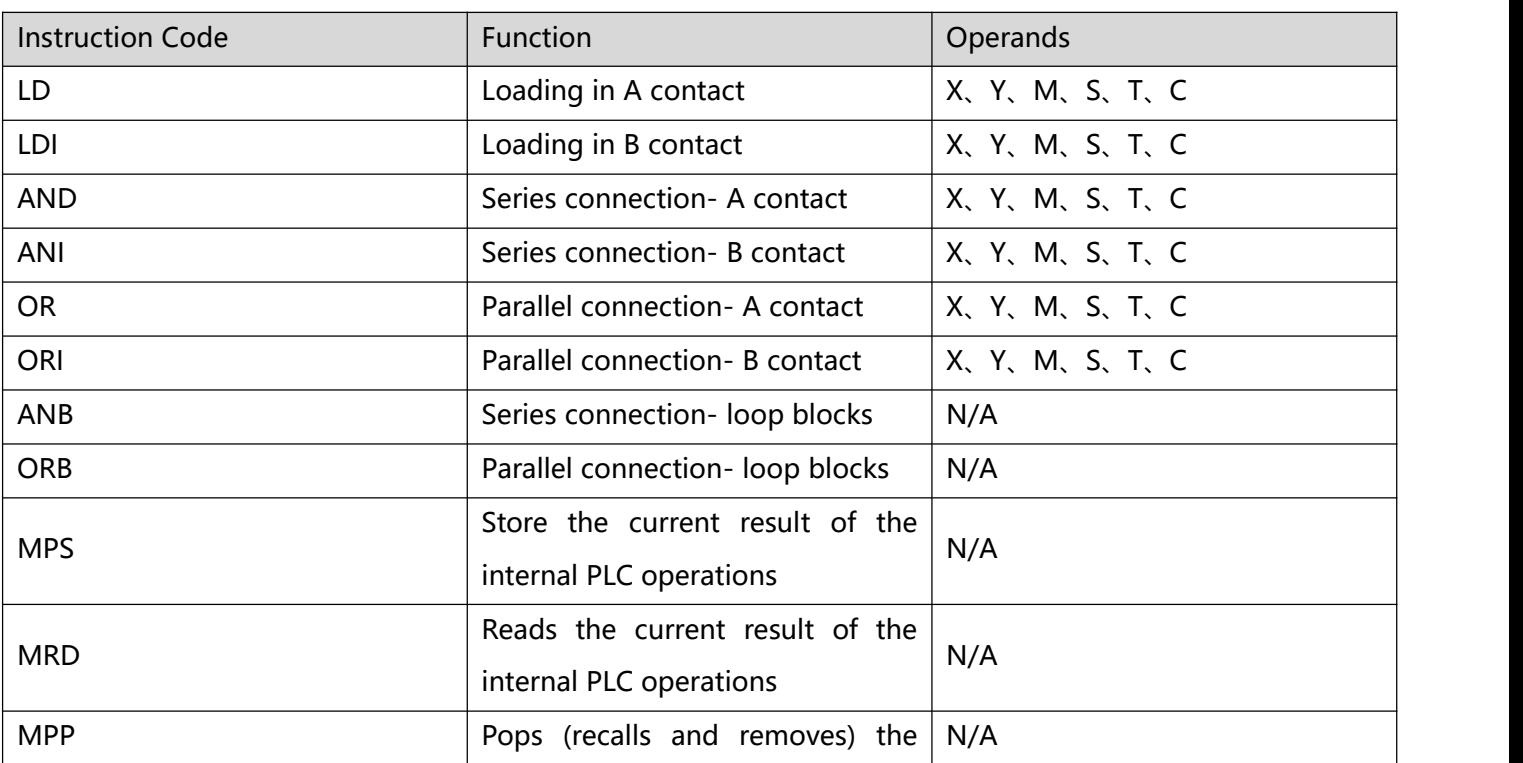

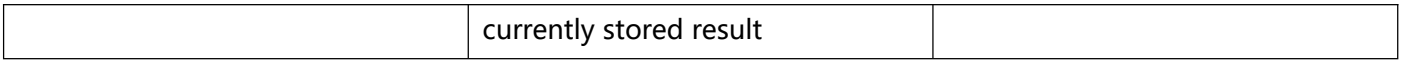

### 2、Output instructions

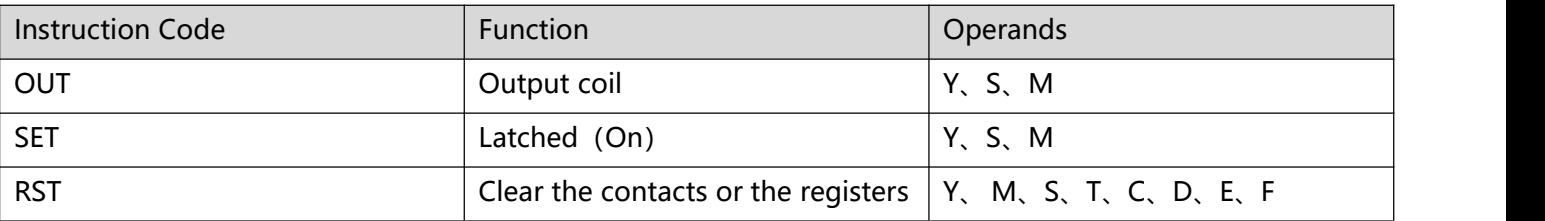

#### 3、Timers, Counters

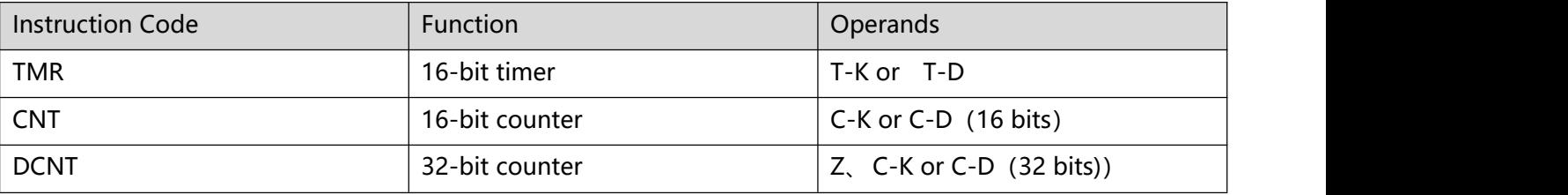

#### 4、Main control instructions

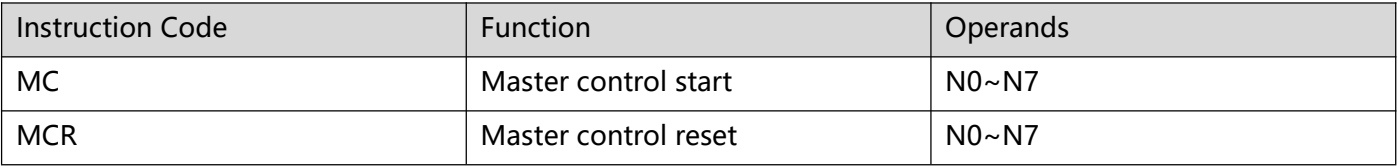

### 1、 nstructions for detecting the contacts of rising-/falling-edge

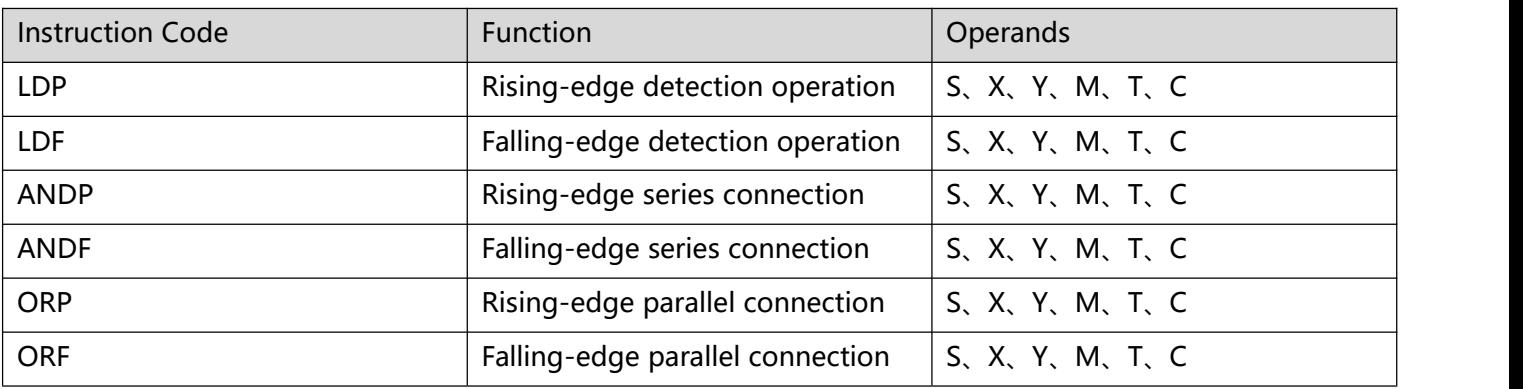

## 2、 Rising-/falling-edge output instructions

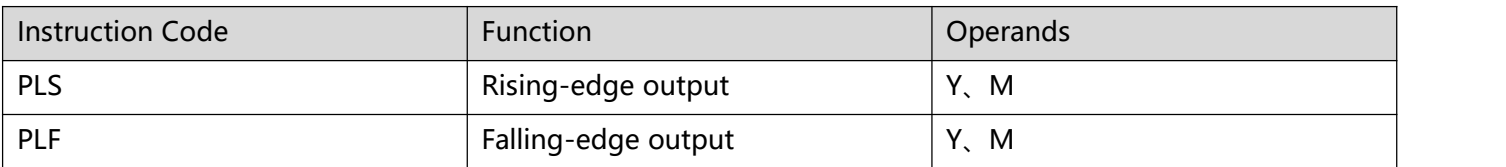

## 3、 End instruction

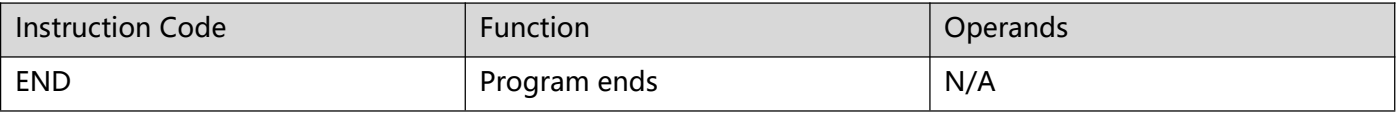

#### 4、 Other instructions

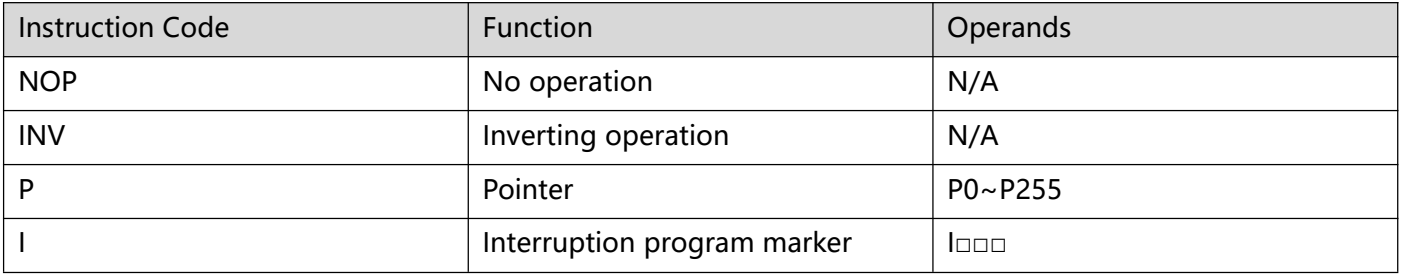

### 5、 Step ladder instructions

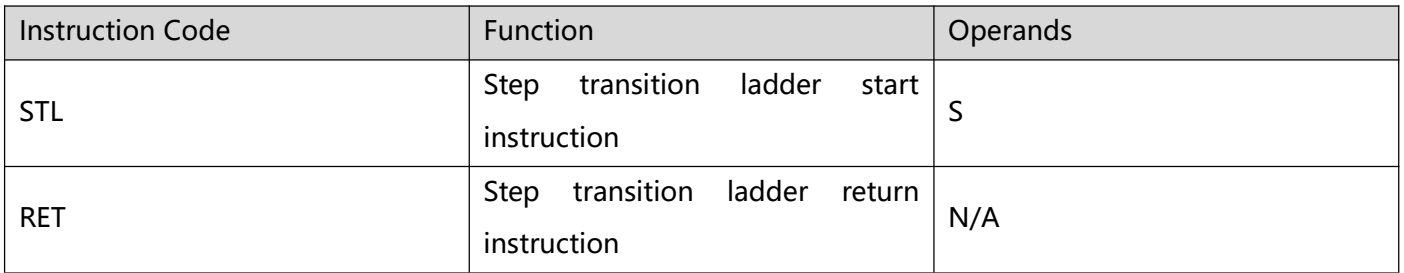

# **3.2 [LD] , [LDI] , [AND]**

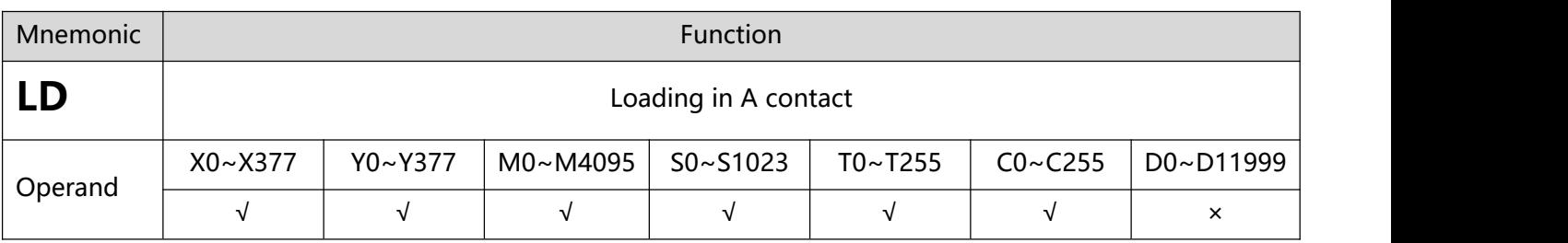

1、 **Instruction description:** LD instruction is used to connect the contacts to the bus. Support X, Y, M, S components can be modified, for example: LD X0E1

#### **2**、 **Program Example:**

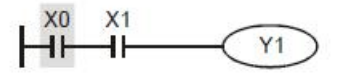

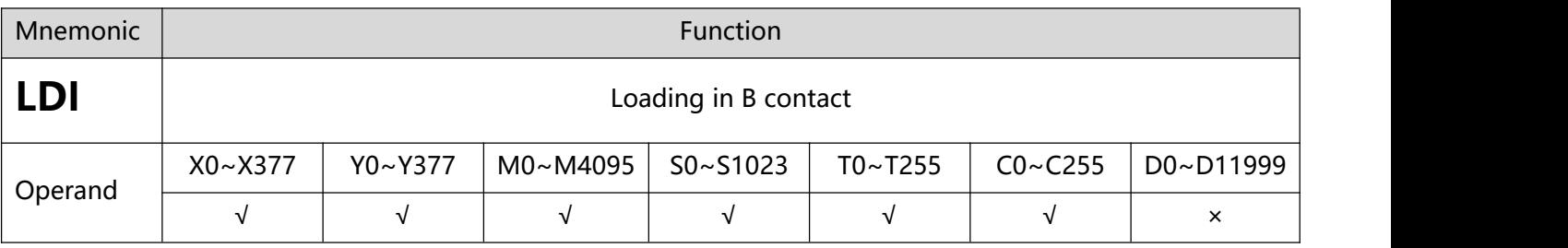

- 1、 **Instruction description:** LD instruction is used to connect the contacts to the bus. Support X, Y, M, S components can be modified, for example: LDI X0E1
- **2**、 **Program Example:**

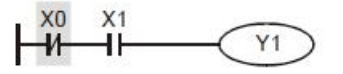

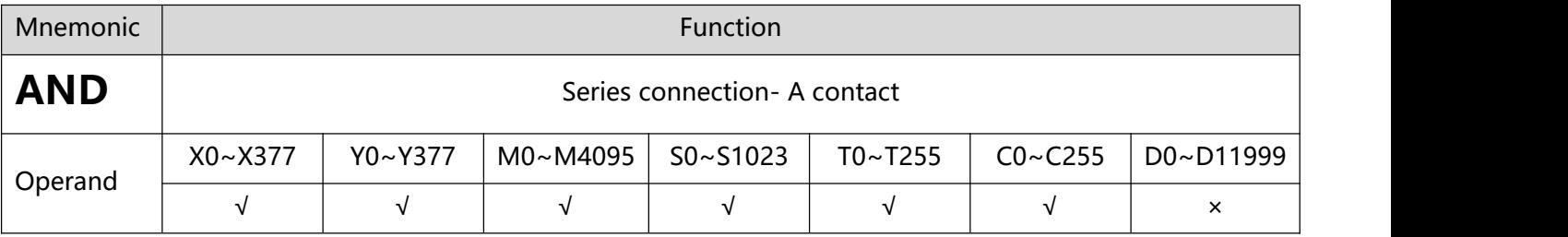

1、 **Instruction description:** Use the AND instruction to connect a contact in series. The number of serial contacts is not limited, and this instruction can be used multiple times. Support X, Y, M, S components can be modified, for example: AND X0E1
### 2、 **Program Example**:

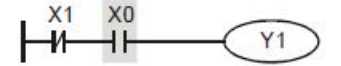

# **3.3 [ANI] , [OR] , [ORI]**

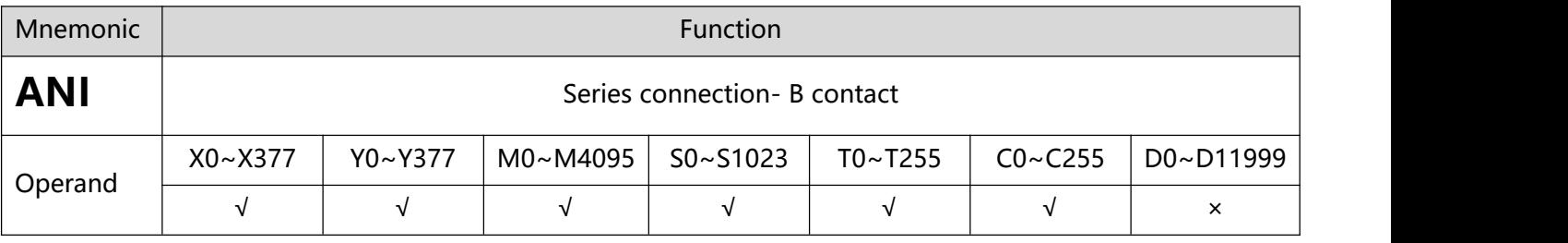

- 1、 **Instruction description:** One contact can be connected in series with ANI instruction. The number of serial contacts is not limited, and this instruction can be used multiple times. Support X, Y, M, S components can be modified, for example: ANI X0E1
- **2**、 **Program Example**

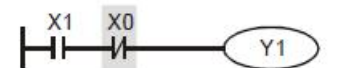

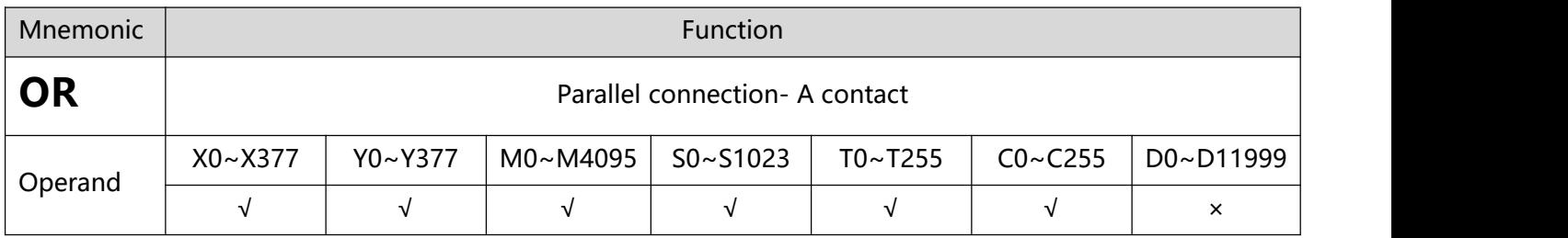

- 1、 Instruction description: OR is used as a parallel connection command for a contact. Support X, Y, M, S components can be modified, for example: OR X1E1
- **2**、 **Program Example**:

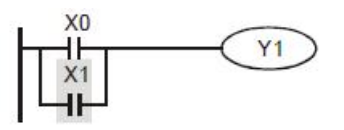

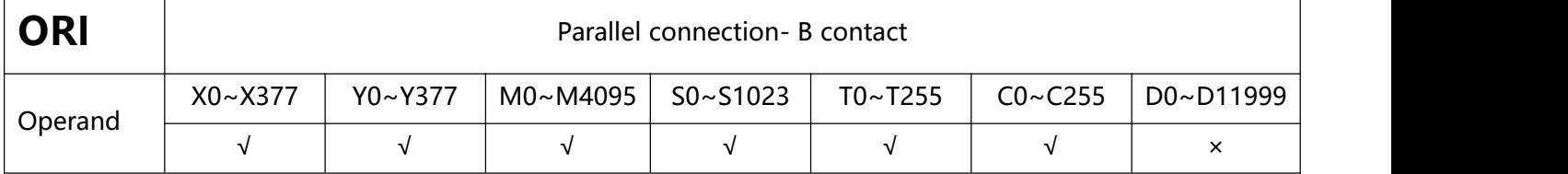

- 1、 **Instruction description:** ORI is used as a parallel connection command for a contact. Support X, Y, M, S components can be modified, for example: ORI X1E1
- **2**、 **Program Example**:

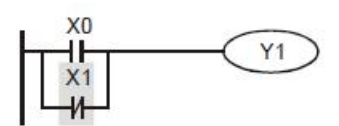

# 3.4 [ANB] , [ORB]

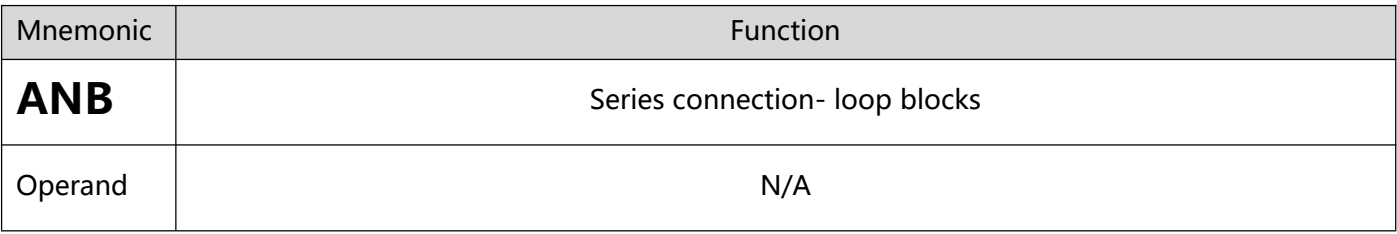

- 1、 **Instruction description**: To perform the "AND" operation of the preserved logicresults and content in the accumulative register.
- 2、 **Program Example**:

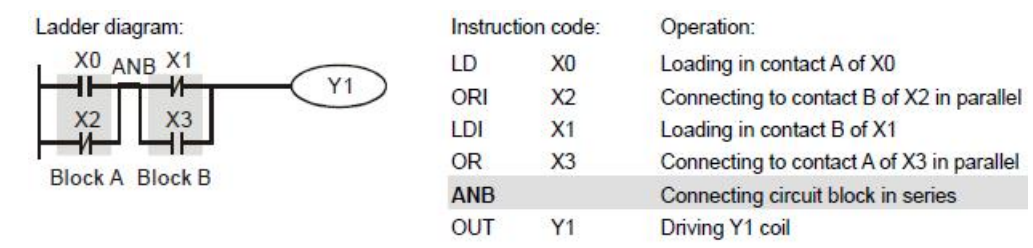

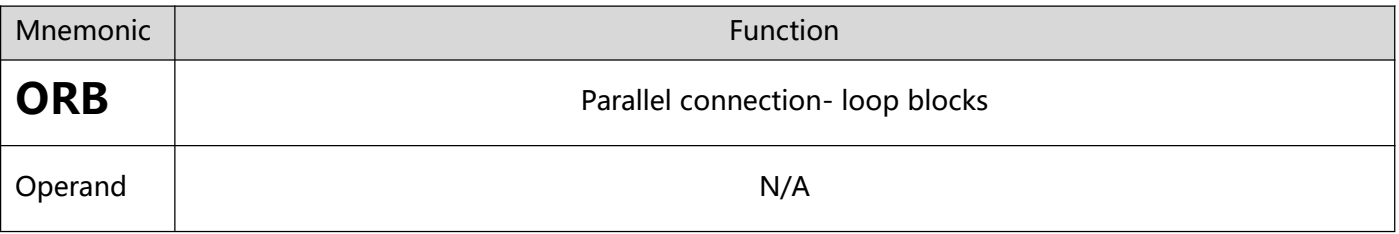

1、 **Instruction description**: To perform the "OR" operation of the preserved logicresults and content in the accumulative register.

### 2、 **Program Example**:

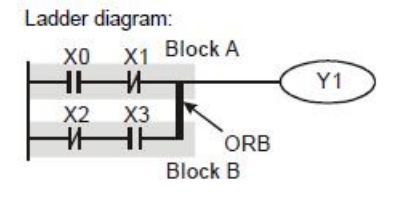

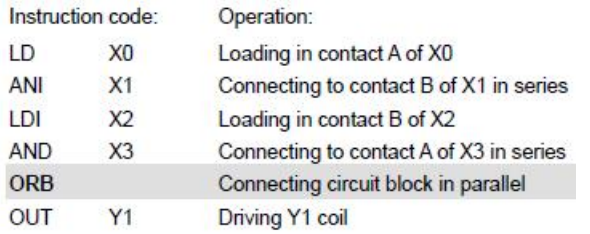

# **3.5 [MPS] , [MRD],[MPP]**

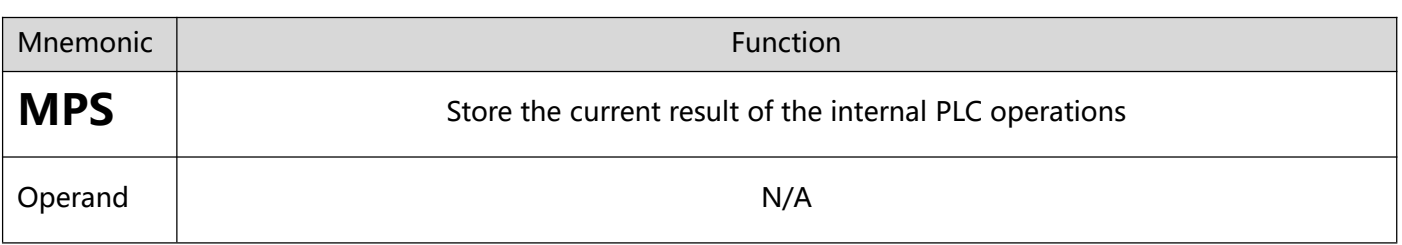

1、 **Explanations:** To save the content in the accumulative register into the operational result (the pointer of operational result will plus 1).

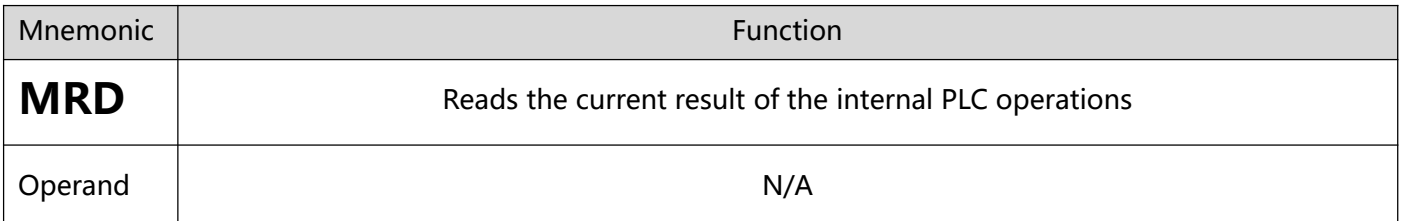

1、Explanations: To read the operational result and store it into the accumulative register (the pointer of operational result stays intact).

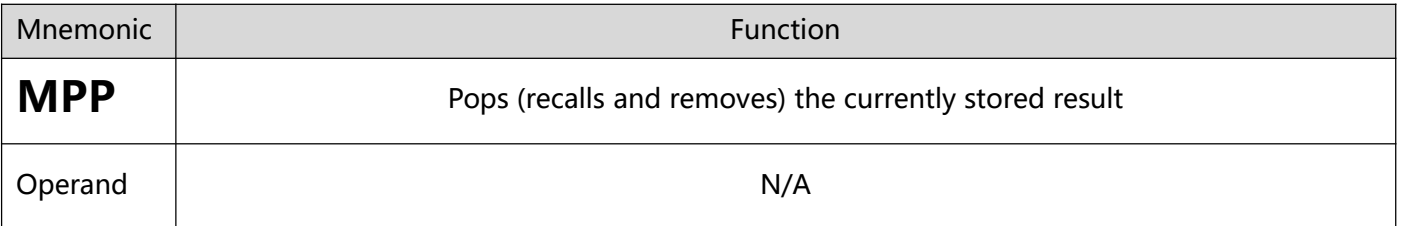

- 1、**Explanations**:To retrieve the previous preserved logical operation result and store it into the accumulative register (the pointer of operational result will minus 1).
- 2、**Program Example:**

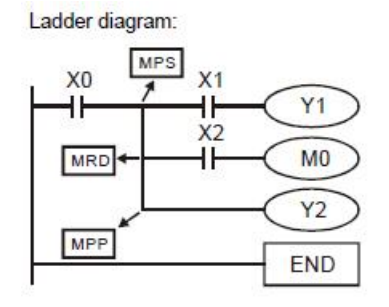

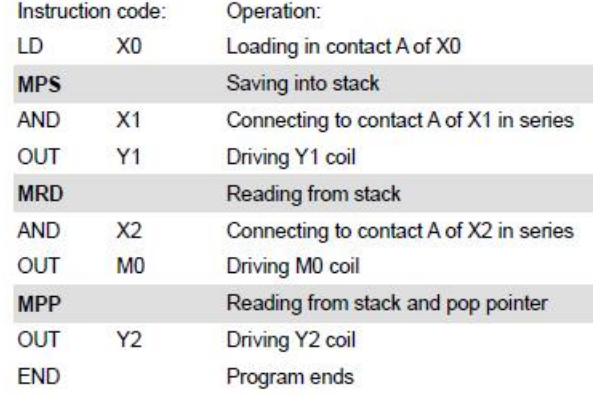

# **3.6 [OUT] , [SET], [RST]**

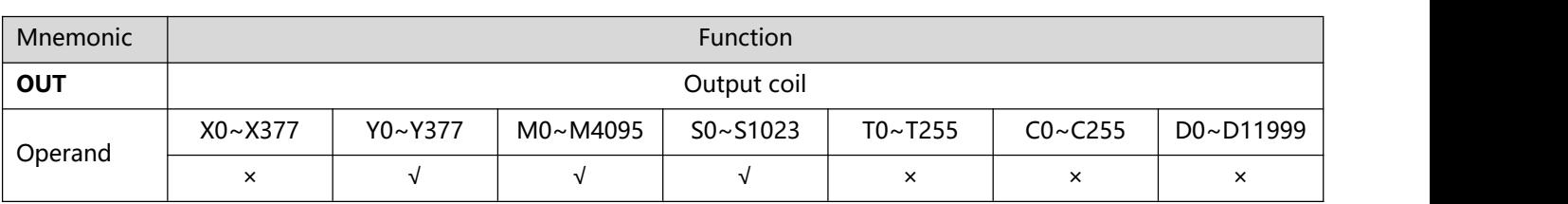

- 1、 **Explanations** : Output the result of the logic operation before the OUT instruction to the specified component. Support Y, M, S components can be modified, for example: OUT Y1E2
- 2、 **Actions of coilcontact**:

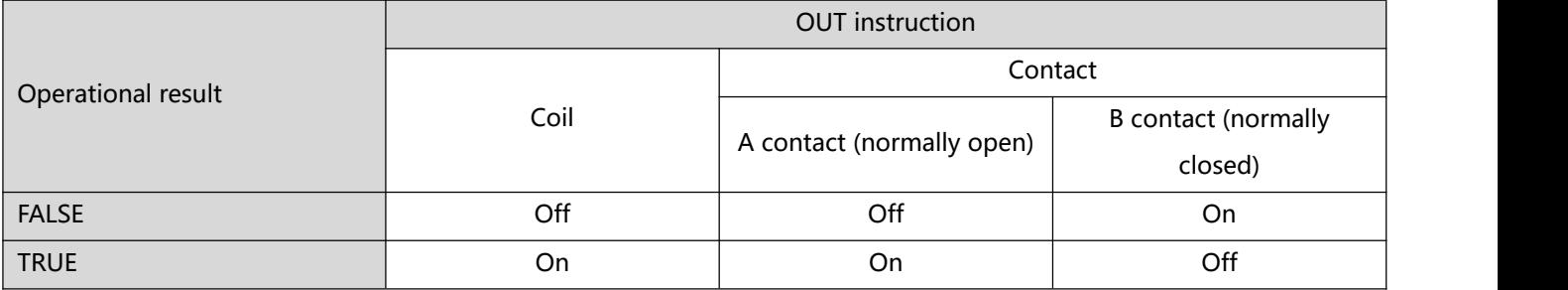

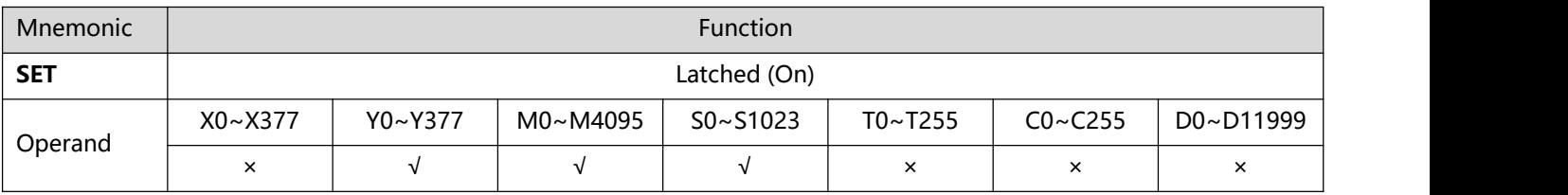

- 1、 **Explanations**: When the SET instruction is driven, its designated device will be "On" and keep being On both when SET instruction is still being driven or not driven. Use RST instruction to set "Off" the device. Support Y, M, S components can be modified, for example: SET Y1E2
- 2、 **Program Example**:

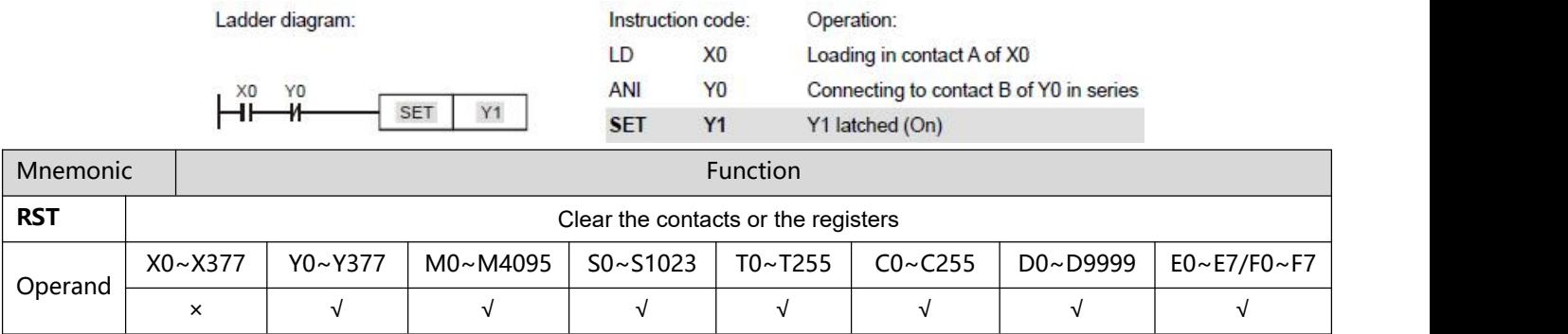

### 1、**Explanations**:When the RST instruction is driven, the actions of the designated devices are:

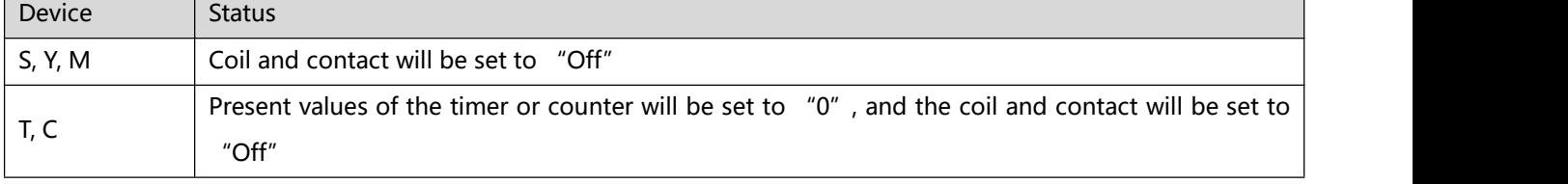

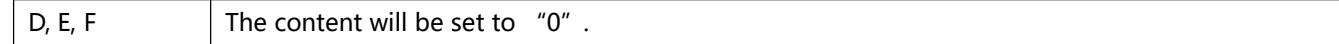

### 2、**Program Example**:

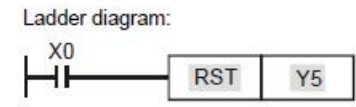

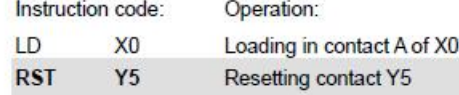

# 3.7 [TMR] , [ATMR], [CNT] , [DCNT]

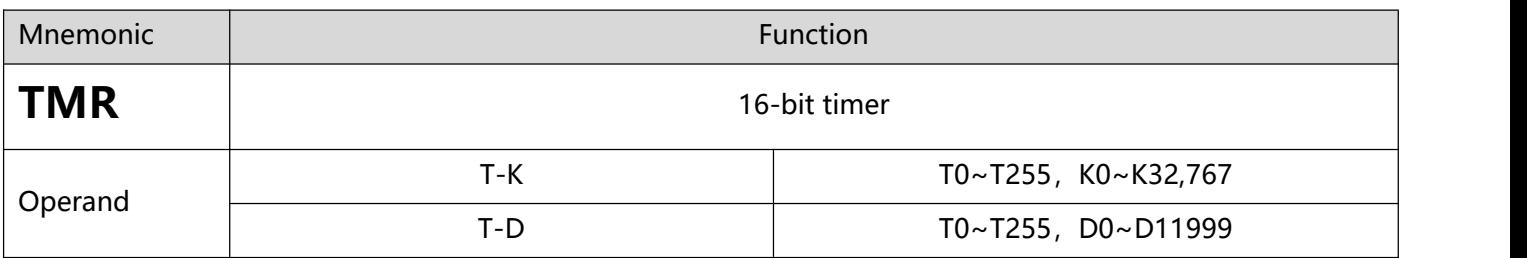

1、**Explanations**:When TMR instruction is executed, the designated coil of the timer will be On and the timer will start to time. When the set value in the timer is reached (present  $\ge$  set value).

### 2、**Program Example**

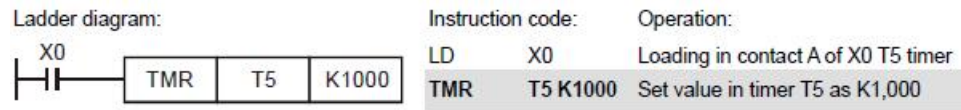

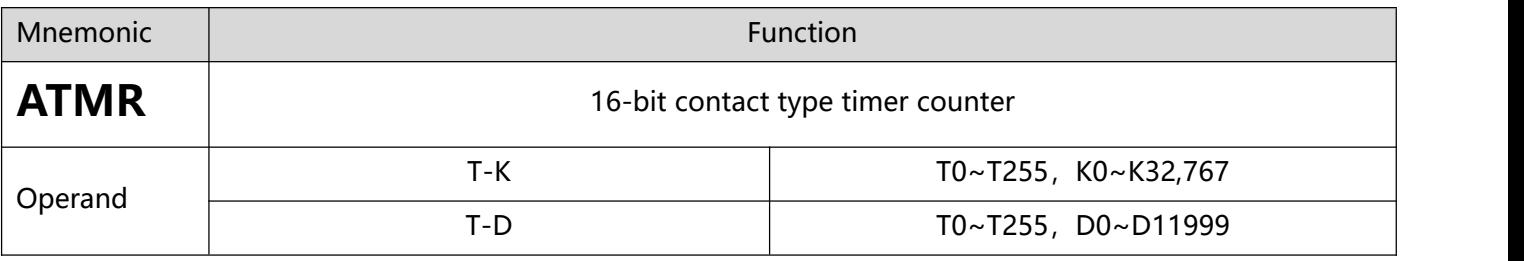

1、**Explanations**:The instruction ATMR corresponds to the combination of AND and TMR. If the contact preceding ATMR is ON, the timer specified will begin to count. When the count value is greater than or equal to the setting value, the AND contact is ON. If the contact preceding ATMR is not ON, ATMR will automatically clear the count value.

## 2、**Program Example:**

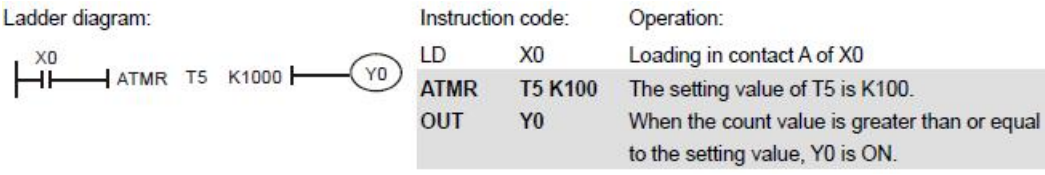

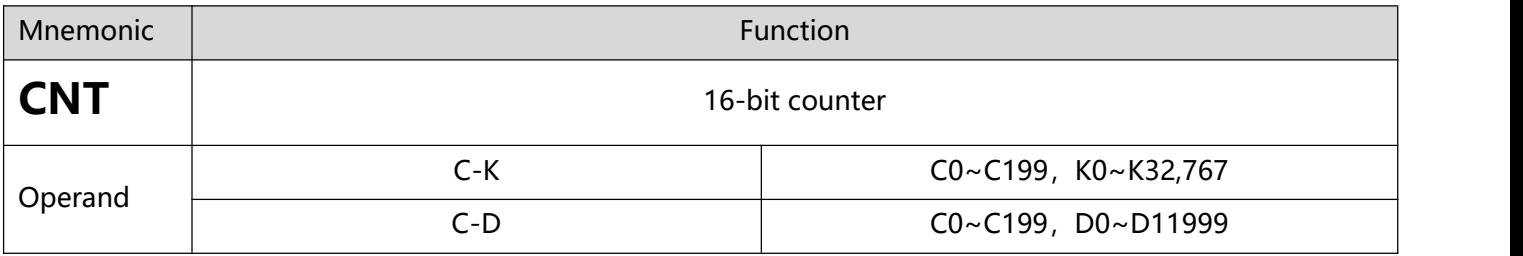

1、 **Explanations**: When the CNT instruction goes from Off to On, the designated counter coil will be driven, and the present value, in the counter will plus 1. When the counting reaches the set value (present value  $=$ set value), the contact will be:

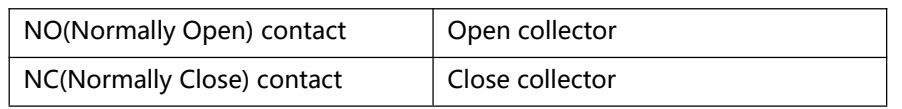

If there are other counting pulse inputs after the counting reaches its target, the contact and present value will stay intact. Use RST instruction to restart or reset the counting.

## 2、**Program Example**:

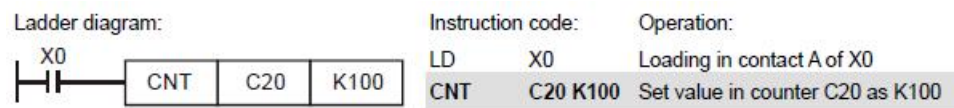

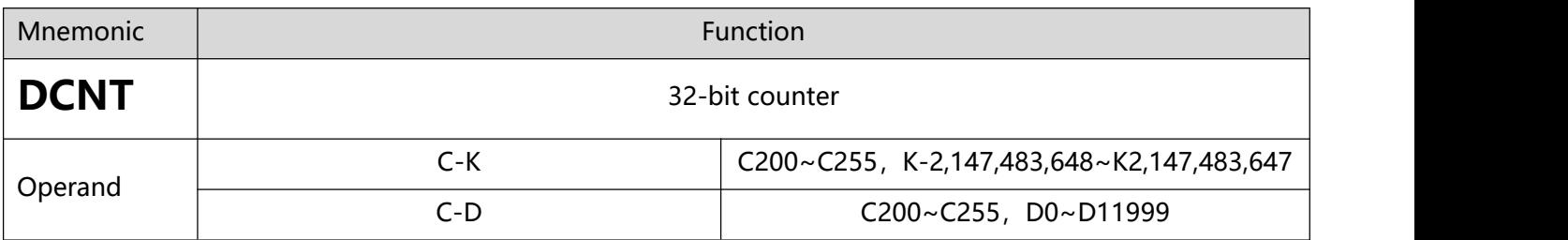

## 1、 **Explanations**:

- DCNT is the instruction for enabling the 32-bit high-speed counters C200  $\sim$  C255.
- For general purpose addition/subtraction counters C200 ~ C234, when DCNT goes from Off to On, the present value in the counter will pulse 1 (counting up) or minus 1 (counting down) according to the modes set in special M1200  $\sim$ M1235.
- For high-speed addition/subtraction counters C235  $\sim$  C255, when the high-speed counting pulse input goes from Off to On, the counting will start its execution.
- When DCNT is Off, the counting will stop, but the existing present value in the counter will not be cleared. To clear the present value and the contact, you have to use the instruction RST C2XX. Use externally designated input points to clear the present values and contacts of high-speed addition/subtraction counters C235  $\sim$  C255.
- 2、 **Program Example**:

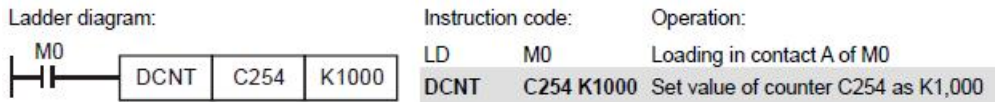

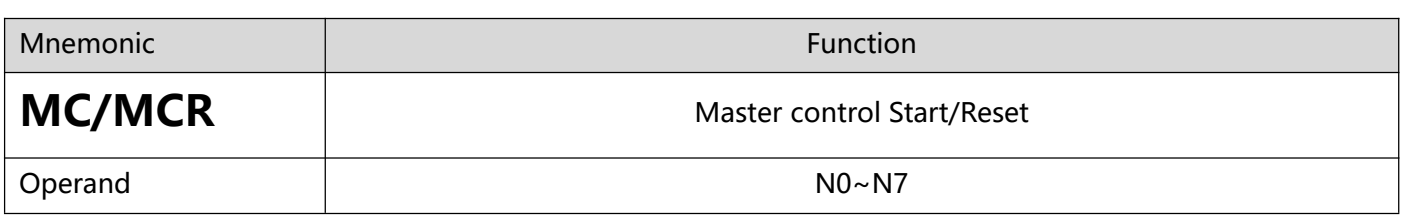

### 1、 **Explanations:**

 MC is the main-control start instruction. When MC instruction is executed, the execution of instructions between MC and MCR will not be interrupted. When MC instruction is Off, the actions of the instructions between MC and MCR are:

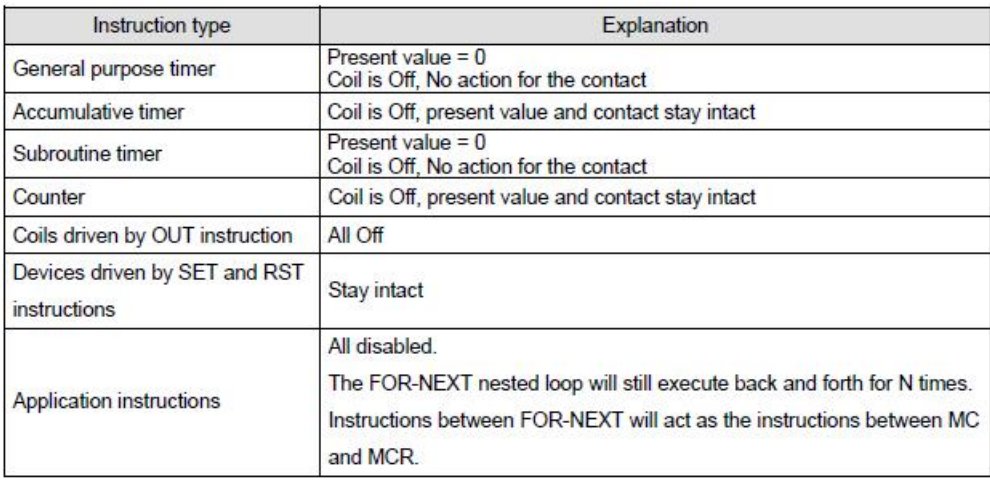

- MCR is the main-control end instruction that is placed in the end of the main-control program. There should not be any contact instructions prior to MCR instruction.
- MC-MCR main-control program instructions support the nested program structure (max. 8 layers) and please use the instruction in the order  $NO ~ N7$ :

### 2、**Program Example**

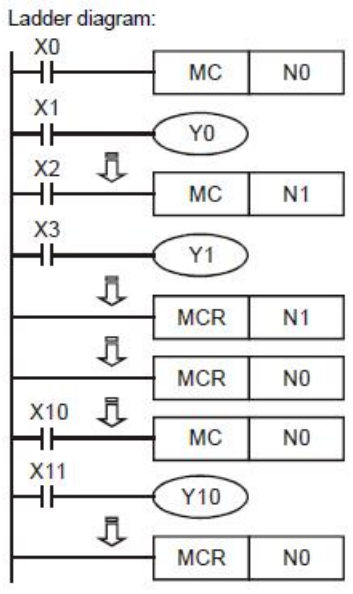

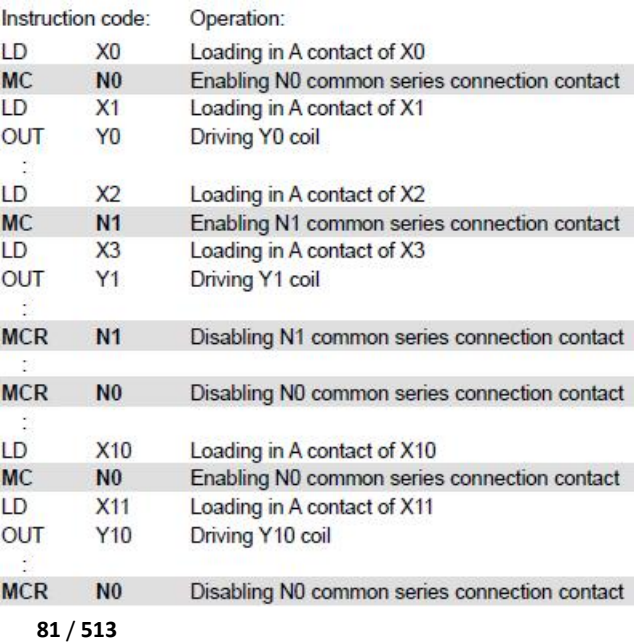

Basic Instructions

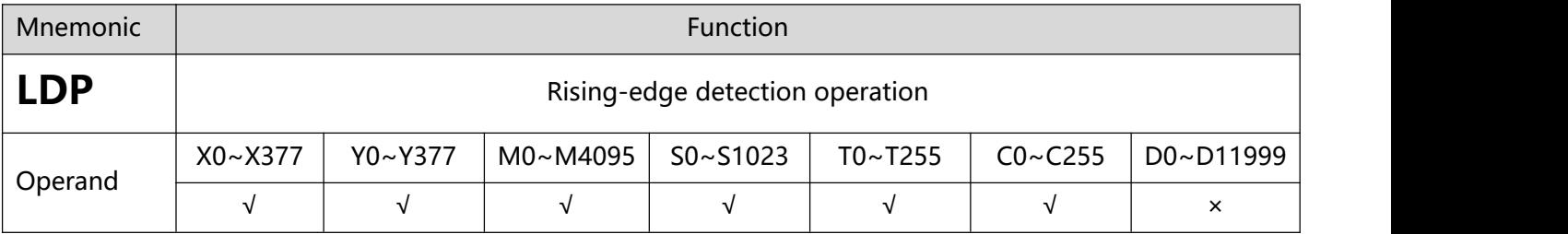

### 1、 **Explanations:**

The method of using LDP is the same as using LD, but the actions of the two instructions differ. LDP saves the current content and store the detected status of rising-edge to the accumulative register.

### 2、**Program Example**

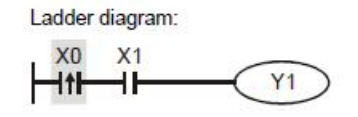

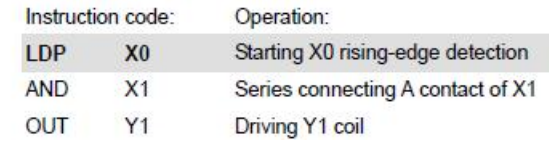

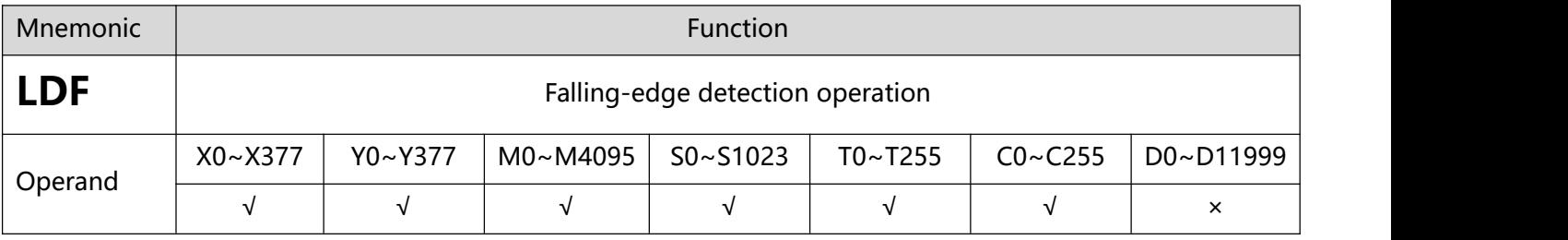

### 1、 **Explanations:**

• The method of using LDF is the same as using LD, but the actions of the two instructions differ. LDF saves the current content and store the detected status of falling-edge to the accumulative register.

### 2、**Program Example**

Ladder diagram:

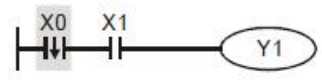

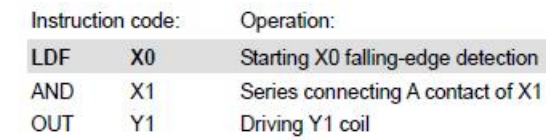

# **3.9 [ANDP] , [ANDF] , [ORP] , [ORF]**

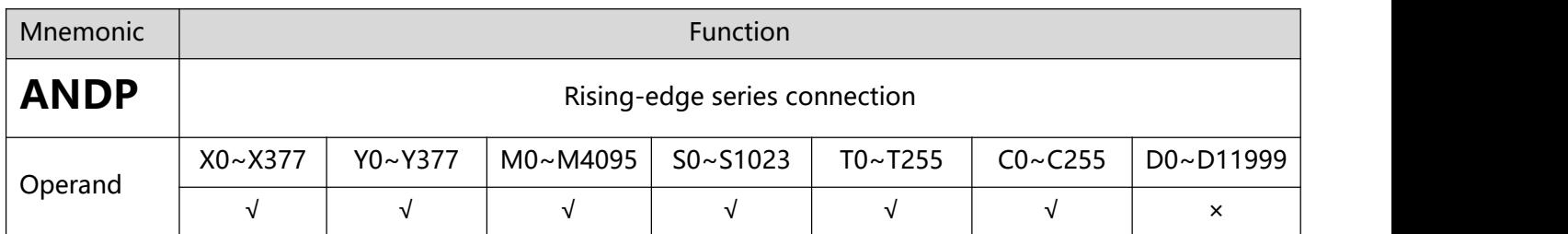

### 1、 **Explanations:**

ANDP instruction is used in the series connection of the contacts' rising-edge detection.

# 2、**Program Example**

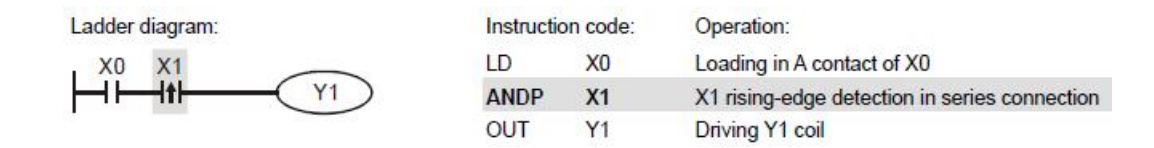

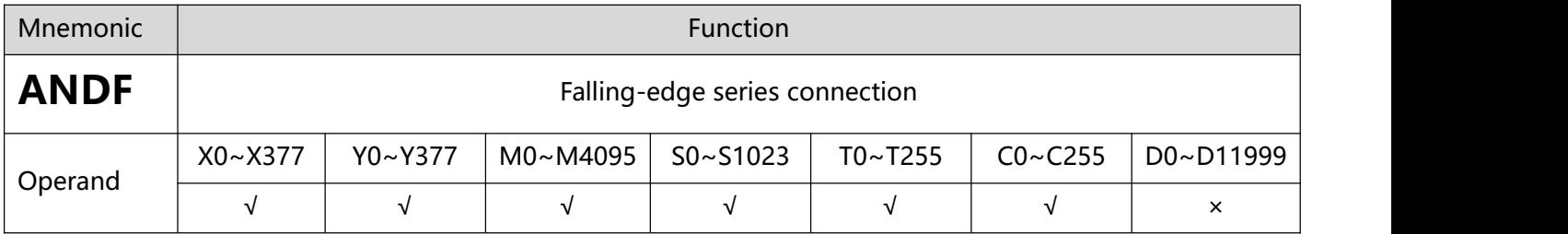

### 1、 **Explanations:**

ANDF instruction is used in the series connection of the contacts' falling-edge detection.

### 2、**Program Example**:

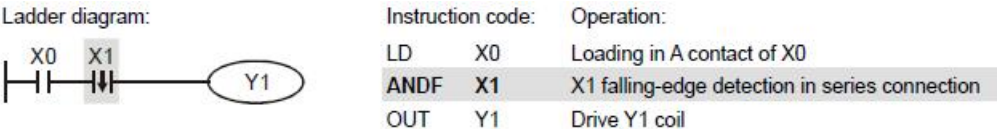

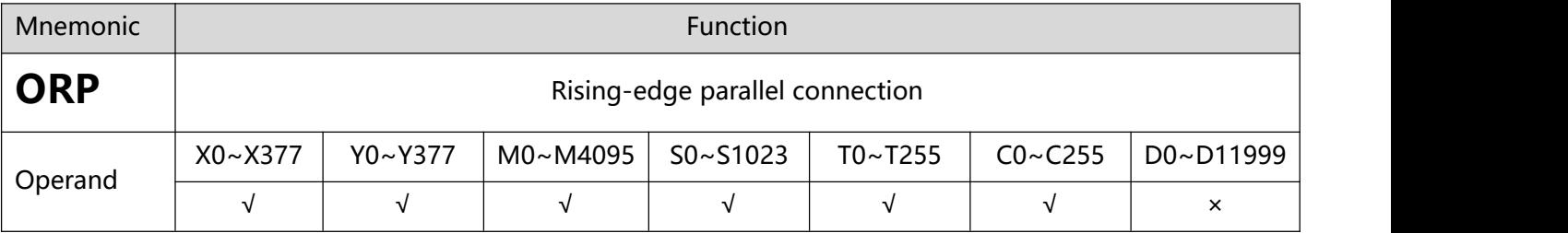

## 1、**Explanations**:

• The ORP instructions are used in the parallel connection of the contact's rising-edge detection.

### 2、 **Program Example**

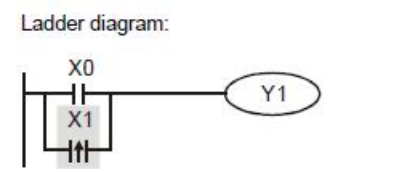

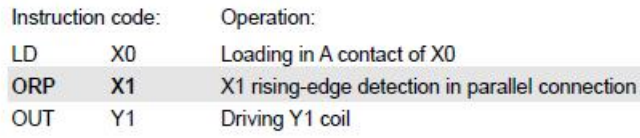

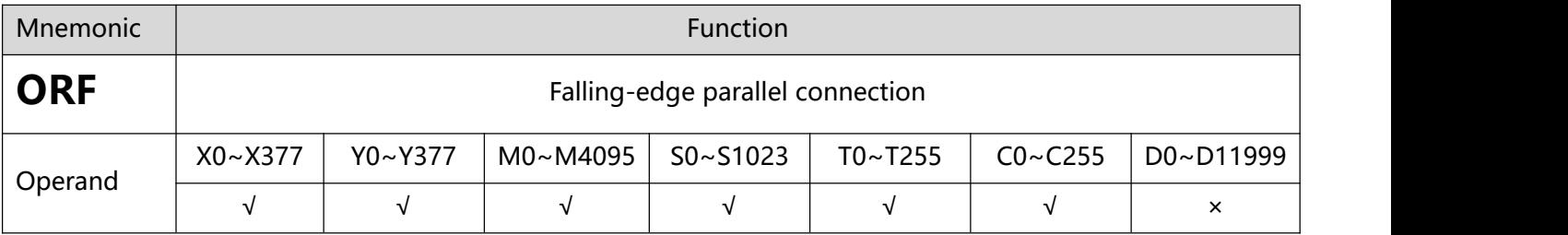

## 1、**Explanations**:

The ORF instructions are used in the parallel connection of the contact's falling-edge detection.

## 2、 **Program Example**

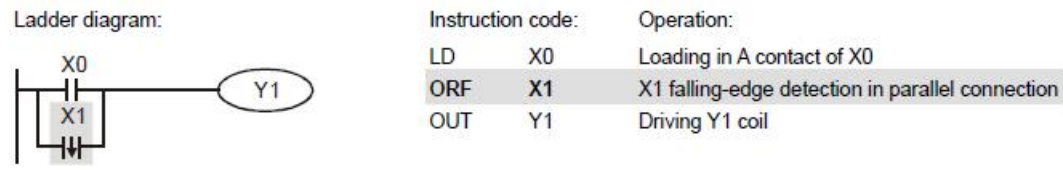

# **3.10 [PLS] , [PLF]**

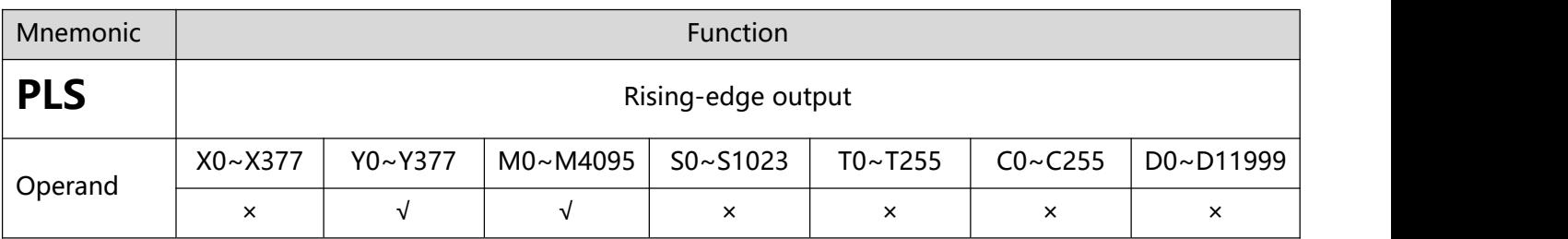

# 1、**Explanations**:

 When X0 goes from Off to On (rising-edge trigger), PLS instruction will be executed and S will send out pulses for once of 1 scan time.

# 2、 **Program Example**

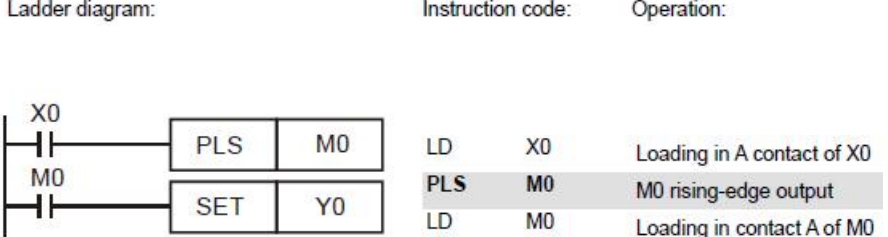

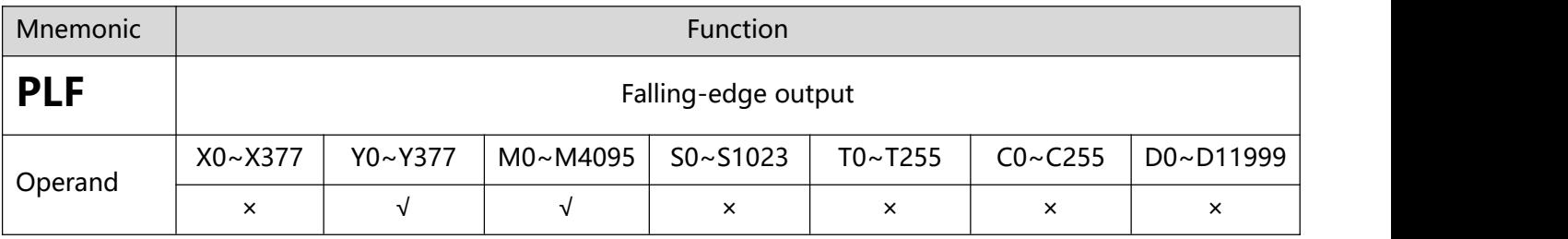

## 1、**Explanations**:

 When X0 goes from On to Off (falling-edge trigger), PLF instruction will be executed and S will send out pulses for once of 1 scan time.

# 2、 **Program Example**

#### 3 Basic Instructions

Ladder diagram:

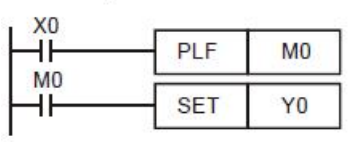

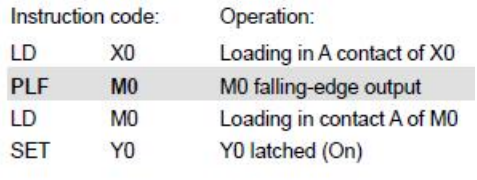

Timing Diagram:

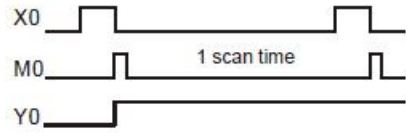

# **3.11 [END] , [NOP] , [INV]**

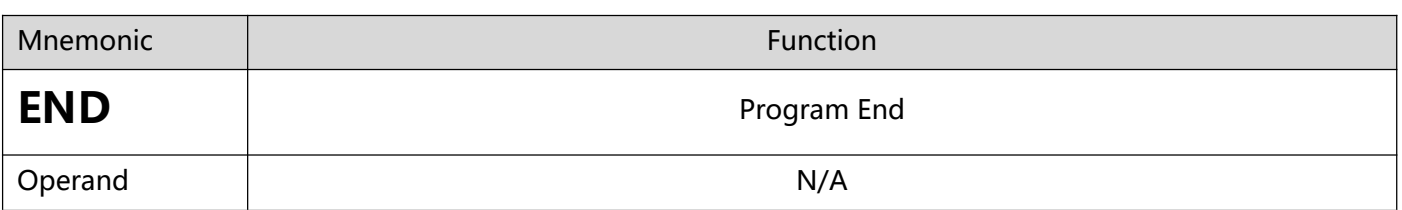

### 1、**Explanations**:

END instruction has to be placed in the end of a ladder diagram or instruction program. PLC will start to scan from address 0 to END instruction and return to address 0 to restart the scan.

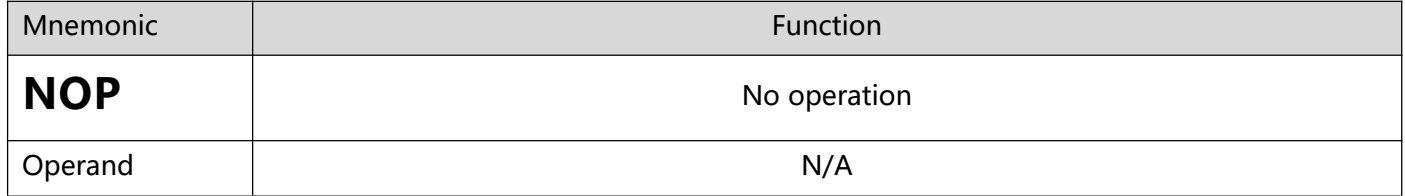

### 1、**Explanations**:

NOP instruction does not conduct any operations in the program; therefore, after the execution of NOP, the existing logical operation result will be kept. If you want to delete a certain instruction without altering the length of the program, you can use NOP instruction.

### 2、 **Program Example**:

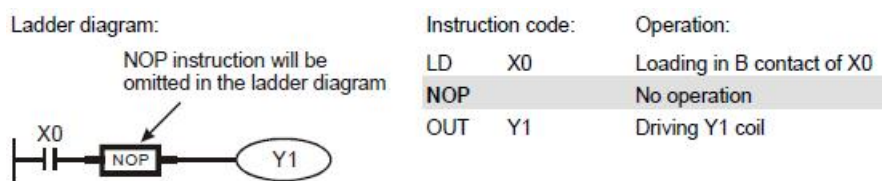

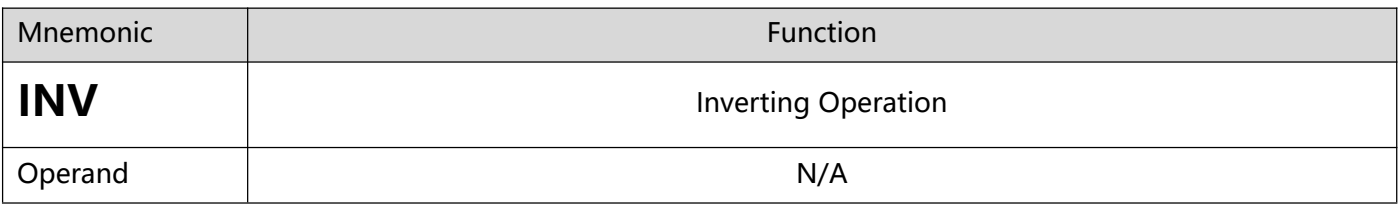

#### 1、**Explanations**:

The logical operation result before INV instruction will be inverted and stored in the accumulative register.

### 2、 **Program Example**:

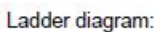

X<sub>0</sub> ł۴

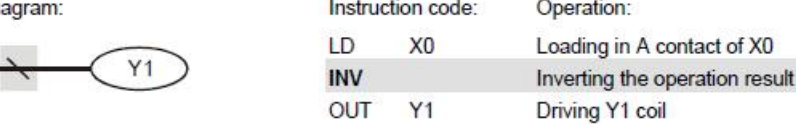

# **3.1 Pointer [P], Interruption Pointer [I]**

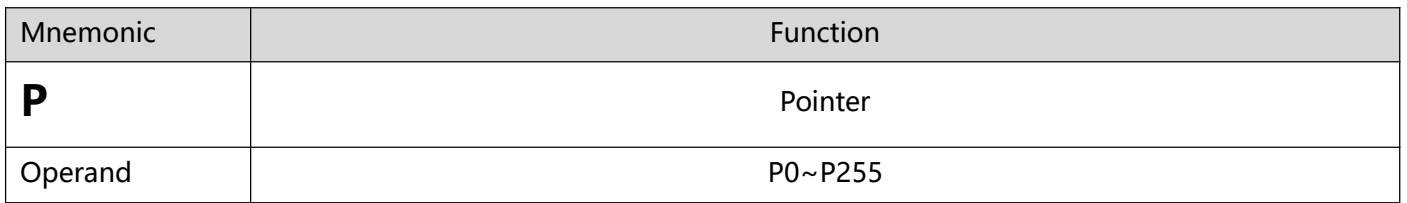

### 1、 **Explanations:**

Pointer P is used inZL 00 CJ and ZL01 CALL instructions. The use of P does not need to start from No. 0, and the No. of P cannot be repeated; otherwise, unexpected errors may occur.。

# 2、**Program Example:**

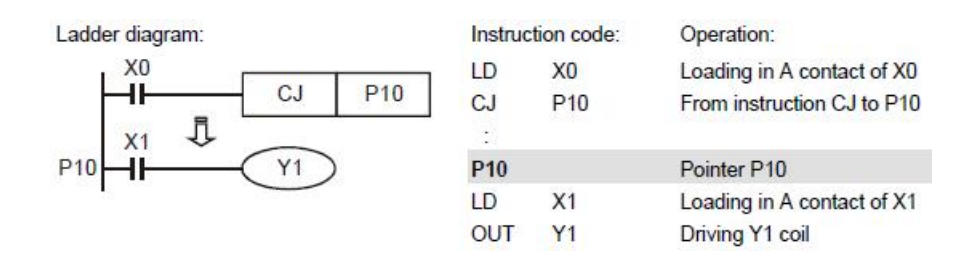

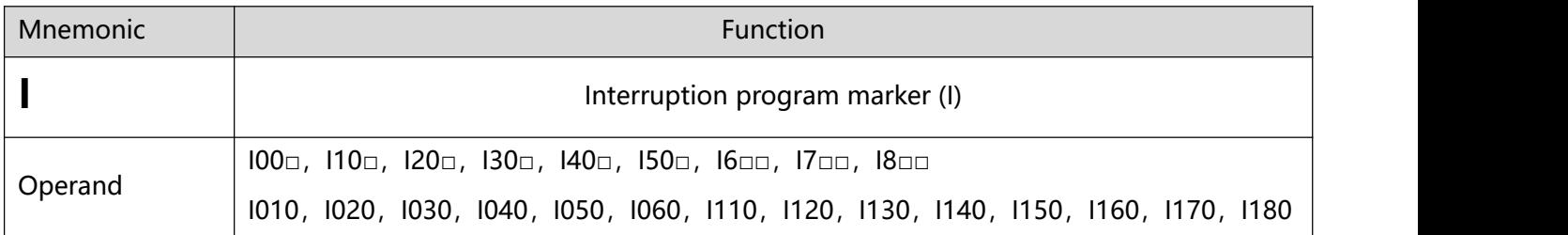

## 1、 **Explanations:**

A interruption program has to start with a interruption pointer ( $\Box$ □□) and ends with 03 IRET. I instruction has to be used with 03 IRET, 04 EI, and 05 DI.

## 2、**Program Example:**

#### Basic Instructions

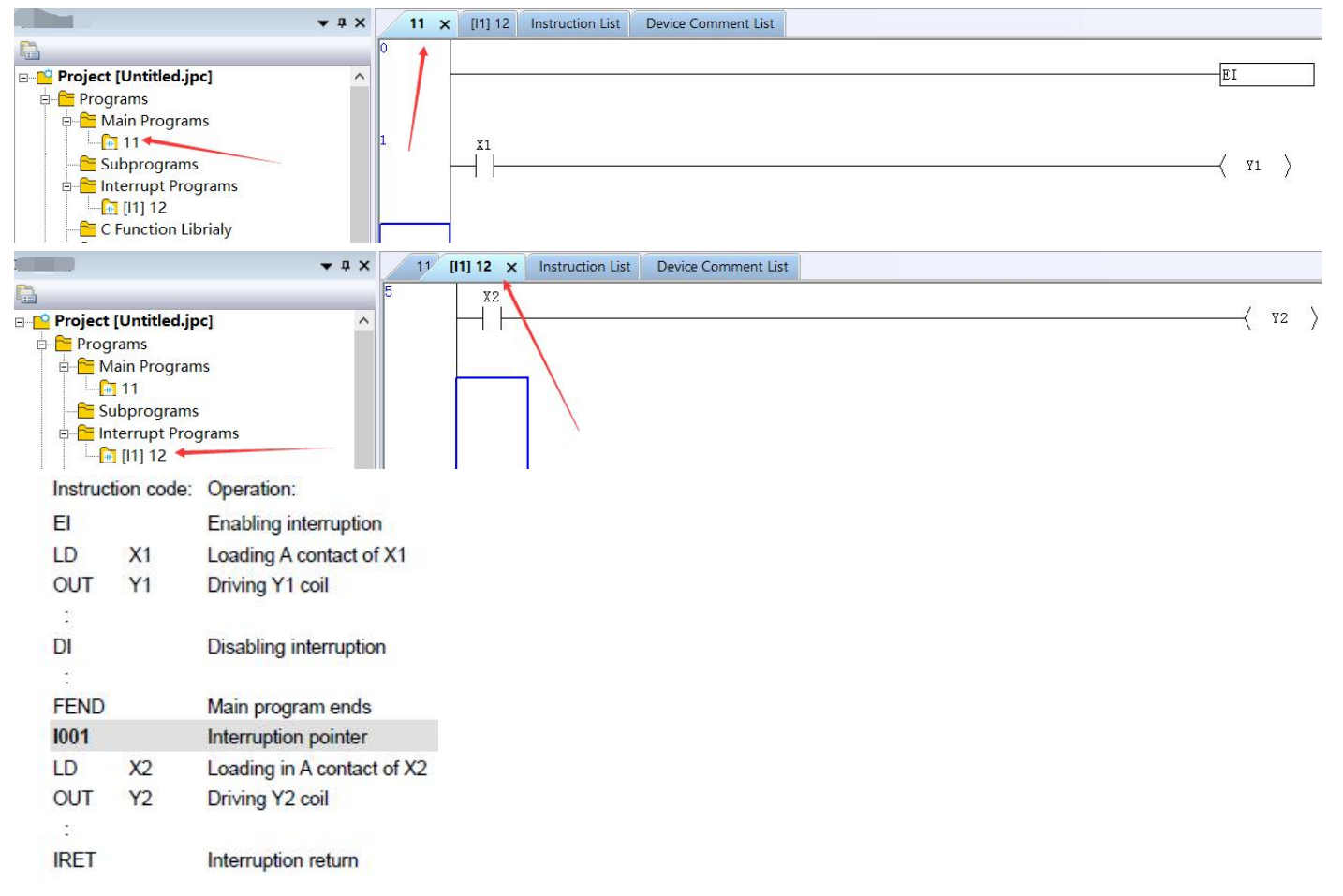

# **4.1 Step Ladder Instructions [STL], [RET]**

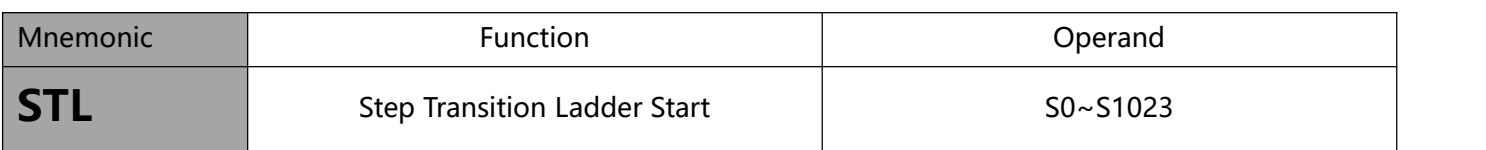

### 1、 **Explanations**:

2. STL Sn constructs a step. When STL instruction appears in the program, the program will enter a step ladder diagram status controlled by steps. The initial status has to start from S0 ~ S9. RET instruction indicates the end of a step ladder diagram starting from S0 ~ S9 and the bus returns to a normal ladder diagram instruction. SFC uses the step ladder diagram composed of STL/RET to complete the action of a circuit. The No. of S cannot be repeated.

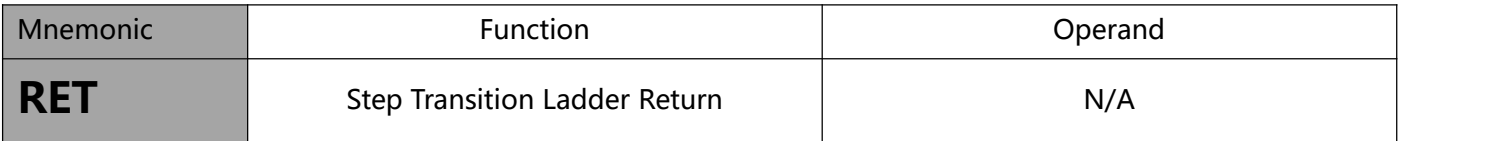

## 1、**Explanations**:

RET indicates the end of a step. There has to be a RET instruction in the end of a series of steps. One PLC program can be written in maximum 10 steps (S0  $\sim$  S9) and every step should end with a RET.

## 2、**Program Example:**

Ladder diagram:

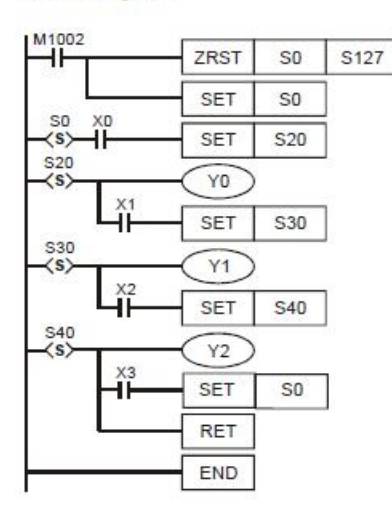

SFC:

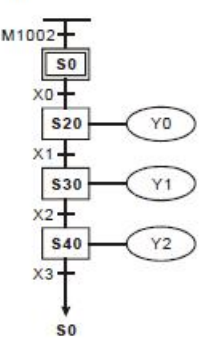

## 1、STL instruction:

STL instruction is used for designing the syntax of a sequential function chart (SFC), making the program designing similar to drawing a flow chart and allowing a more explicit and readable program. From the figure in the left hand side below, we can see very clearly the sequence to be designed, and we can convert the sequence into the step ladder diagram in the right hand side.

2、 RET instruction:

RET instruction has to be written at the end of every step sequence, representing the end of a sequence. There can be more than one step sequence in a program. Therefore, we have to write in RET at the end of every step sequence. There is no limitation on the times of using RET which is used together with  $50 \sim$  S9.

3、 If there is no RET instruction at the end of a step sequence, errors will be detected.

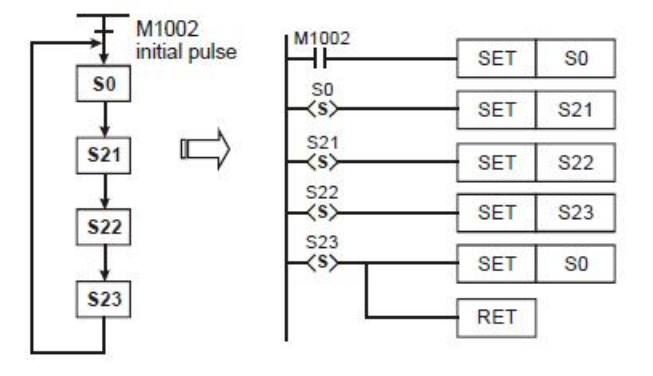

4、Actions of Step Ladder:

A step ladder is composed of many steps and every step controls an action in the sequence.The step ladder has to:

- a) Drive the output coil
- b) Designate the transition condition
- c) Designate which step will take over the control from the current step

Example:

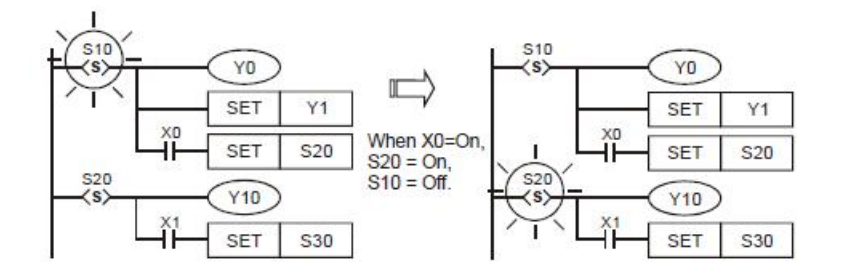

Explanation:

When S10 = On, Y0 and Y1 will be On. When X0 = On, S20 will be On and Y10 will be On. When S10=Off, Y0 will be Off and Y1 will be On.

- 5、 Repeated Use of Output Coil:
- You can use output coils of the same No. in different steps.
- See the diagram in the right. There can be the same output device (Y0) among different statuses. Y0 will be On when S10 or S20 is On. Such as right diagram, there is the same output device Y0 in the different state. No matter S10 or S20 is On, Y0 will be On.
- Y0 will be Off when S10 is transferring to S20. After S20 is On, Y0 will output again. Therefore in this case, Y0 will be On when S10 or S20 is On.
- Normally in a ladder diagram, avoid repeated use of an output coil. The No. of output coil used by a step should also avoid being used when the step ladder diagram returns to a general ladder diagram.

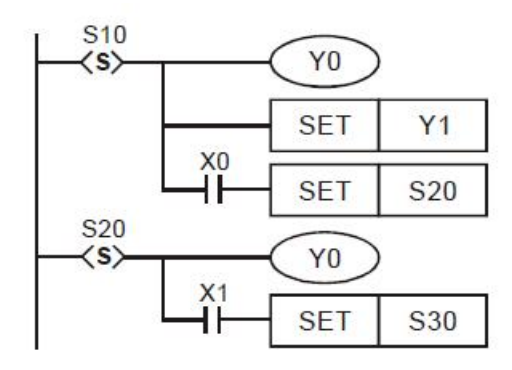

- 6、 Cautions for Driving Output Point:
	- a. See the figure below. After the step point and once LD or LDI instructions are written into the second line, the bus will not be able to connect directly to the output coil, and errors will occur in the compilation of the ladder diagram. You have to correct the diagram into the diagram in the right hand side for a correct compilation.

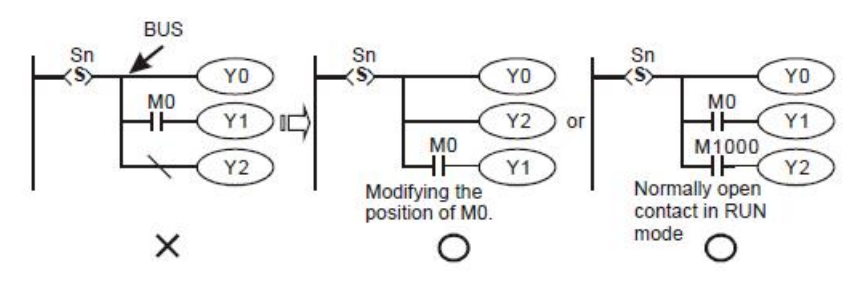

b. The instruction used for transferring the step (SET  $S_{\Box}$  or OUT  $S_{\Box}$ ) can only be executed after all the relevant outputs and actions in the current status are completed. See the figure below. The executed results by the PLC are the same, but if there are many conditions or actions in S10, it is recommended that you modify the diagram in the left hand side into the diagram in the right hand side. SET S20 is only executed after all relevant outputs and actions are completed, which is a more explicit sequence.

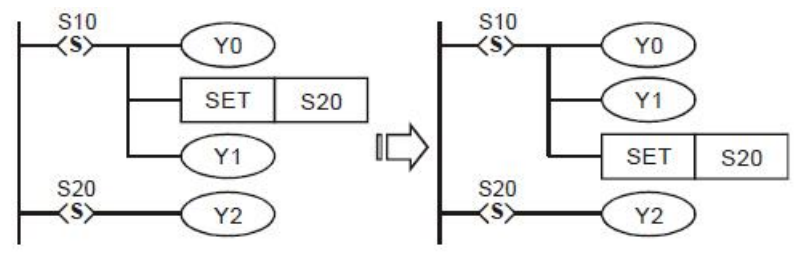

c. The RET instruction must be added after the step ladder program is completed, and RET must also be added after the STL, as shown in the figure below:

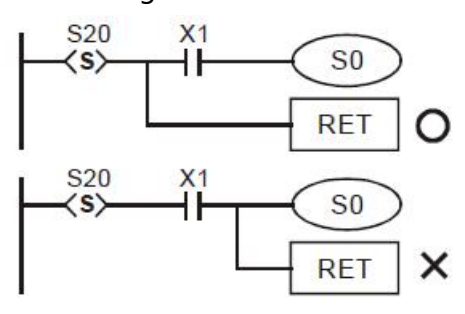

# **4.3 Step ladder programming**

- 1、 The first step in the SFC is called the "initial step", S0 ~ S9. Use the initial step as the start of a sequence and end a complete sequence with RET instruction.
- 2、 If STL instruction is not in use, step S can be a general-purpose auxiliary relay.
- 3、 When STLinstruction is in use, the No. of step S cannot be repeated.
- 4、 Types of sequences:
	- Single sequence: There is only one sequence without alternative divergence, alternative convergence, simultaneous divergence and simultaneous convergence in a program.
	- Complicated single sequence: There is only one sequence with alternative divergence, alternative convergence, simultaneous divergence and simultaneous convergence in a program.
	- Multiple sequences: There are more than one sequence in a program, maximum 10 sequences, S0  $\sim$ S9.
- 5、 Separation of sequence: Multiple sequences are allowed to be written into the step ladder diagram.
	- There are two sequences S0 and S1. The program writes in S0  $\sim$  S30 first and S1  $\sim$  S43 next.
	- b) You can designate a step in the sequence to jump to anystep in another sequence.
	- When the condition below S21 is true, the sequence will jump to step S42 in sequence S1, which is called "separating the step".

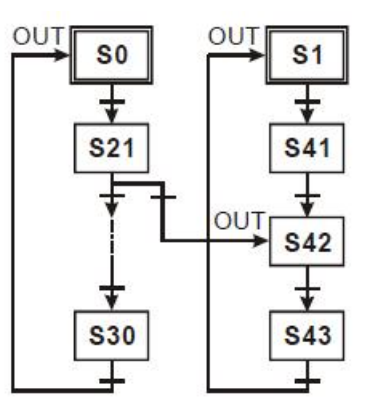

- 6、 Restrictions on diverging sequence:
	- You can use maximum 8 diverged steps in a divergence sequence.
- You can use maximum 16 loops in multiple divergence sequences or in simultaneous sequences combined into one sequence.
- You can designate a step in the sequence to jump to anystep in another sequence.
- 7、 Reset of the step and the inhibiting output:
	- Use ZRST instruction to reset a step to be Off
- 8、 Latched step:

The On/Off status of the latched step will be memorized when the power of the PLC is switched off. When the PLC is re-powered, the status before the power-off will be recovered and the execution will resume. Please be aware of the area for the latched steps.

- 10、Types of Sequences
- Single Sequence: The basic type of sequences The first step in a step ladder diagram is called the initial step, which can be S0  $\sim$  S9. The steps following the initial step are general steps, which can be  $$10 \sim $1023$ . If you are using IST instruction,  $$10 \sim $19$  will become the steps for zero return.
- Single sequence without divergence and convergence: After a sequence is completed, the control power on the steps will be given to the initial step.

SFC:

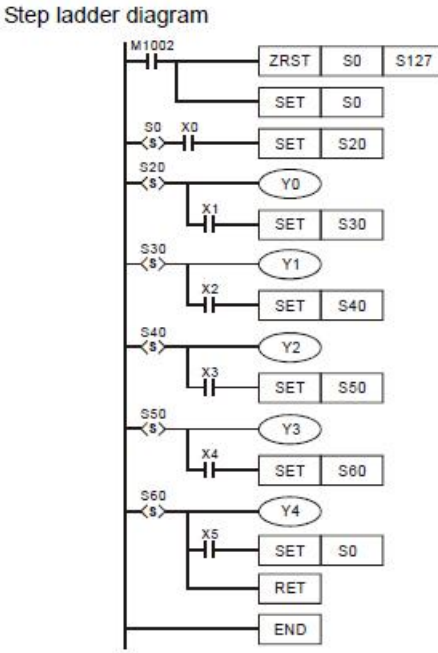

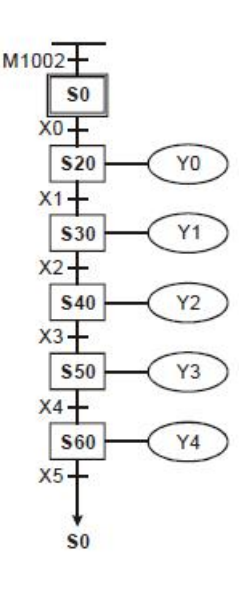

11、Jumping Sequence

- 1. The control power over the step is transferred to a certain step on top.
- 2. The control power over the step is transferred to the step in another sequence.

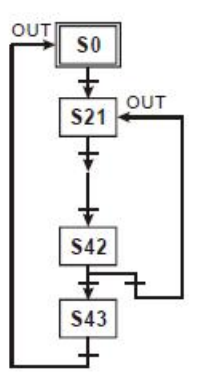

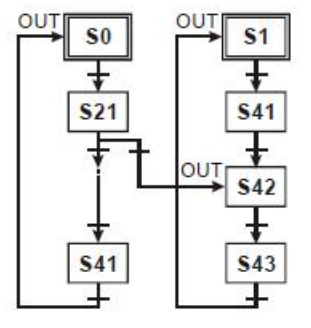

### 12、Reset Sequence

When the condition at S50 is true, S50 will be reset and the sequence will be completed at this time.

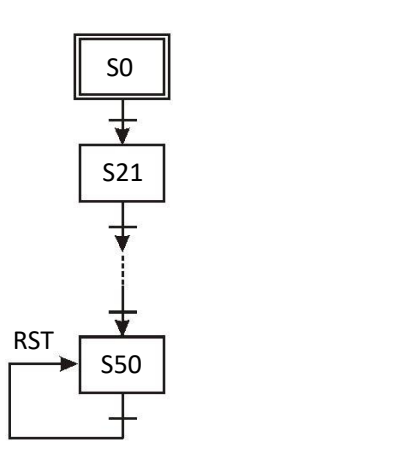

13、Complicated Single Sequence: Including simultaneous divergence, alternative divergence, simultaneous convergence and alternative convergence.

Structure of simultaneous divergence:

When the condition at the current step is true, the step can be transferred to many steps. See the diagrams below.

When X0 = On, S20 will be simultaneously transferred to S21, S22, S23 and S24.

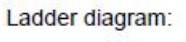

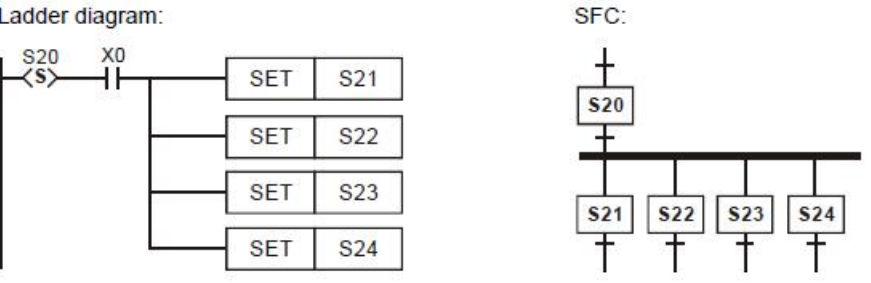

Structure of alternative divergence:

When the individual condition at the current status is true, the step will be transferred to another individual step. See the diagrams below. When  $X0 = On$ , S20 will be transferred to S30; when  $X1 = On$ , S20 will be transferred to S31; when X2 = On, S20 will be transferred to S32.

Ladder diagram:

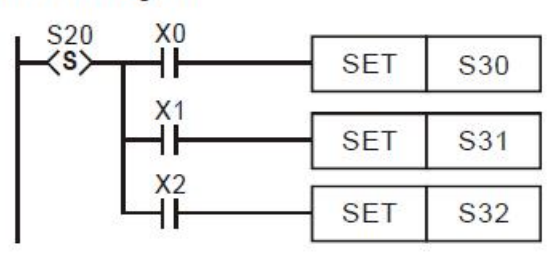

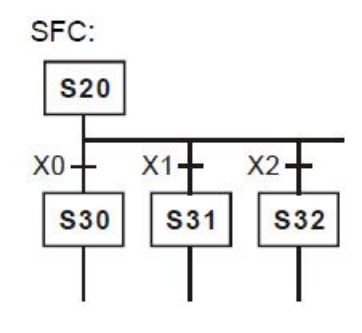

# **•** Structure of alternative convergence:

See the diagrams below. Depending on the condition of the input signal of which of S30, S40 and S50 becomes true first, the first one will be first transferred to S60.

Ladder diagram:

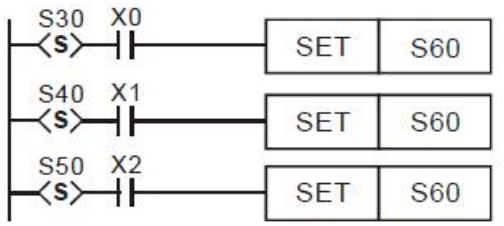

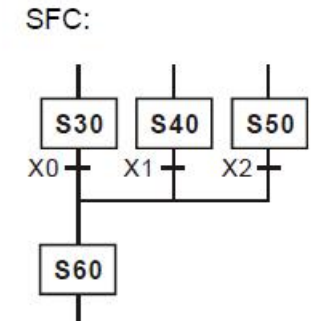

Examples of alternative divergence & alternative convergence:

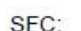

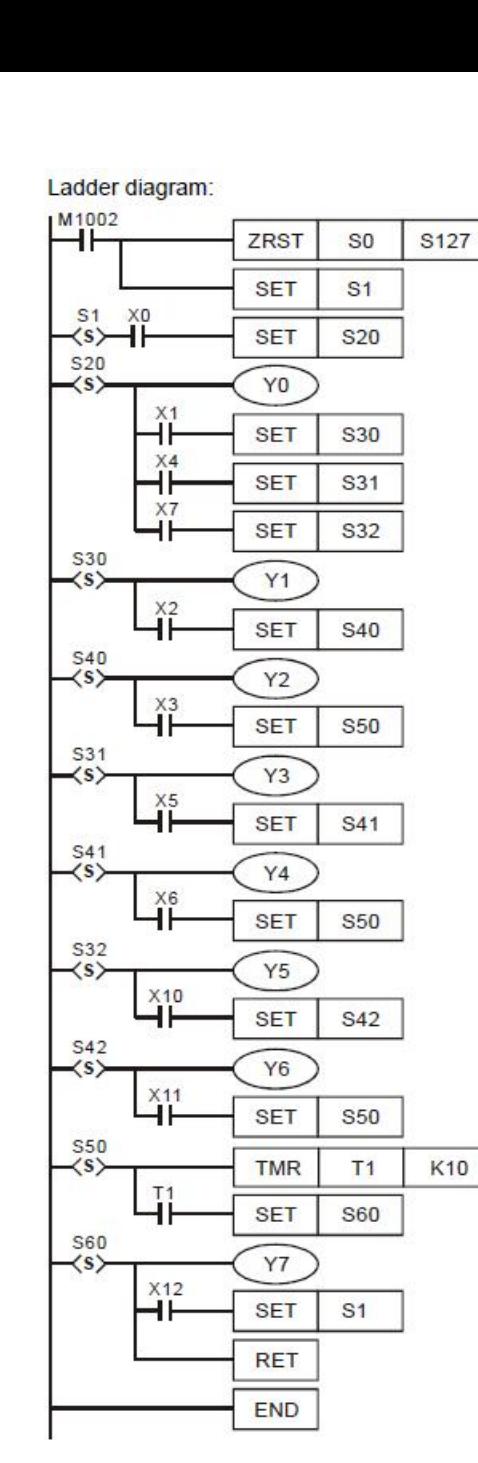

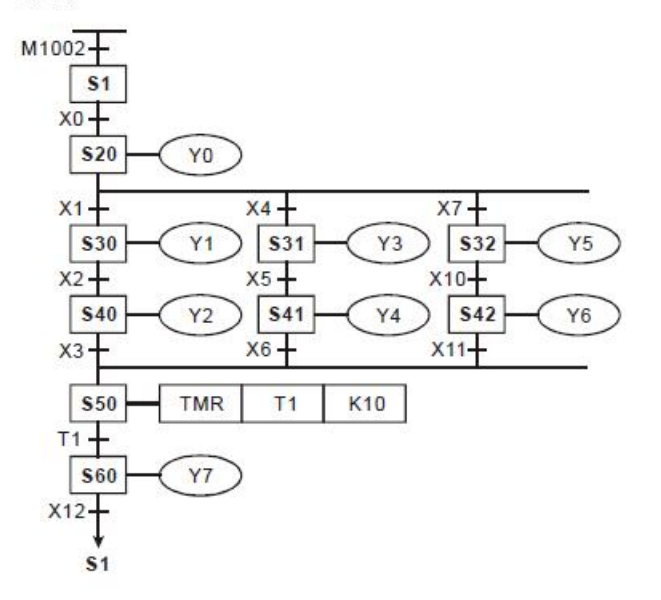

Examples of simultaneous divergence & simultaneous convergence: X5

Ladder diagram:

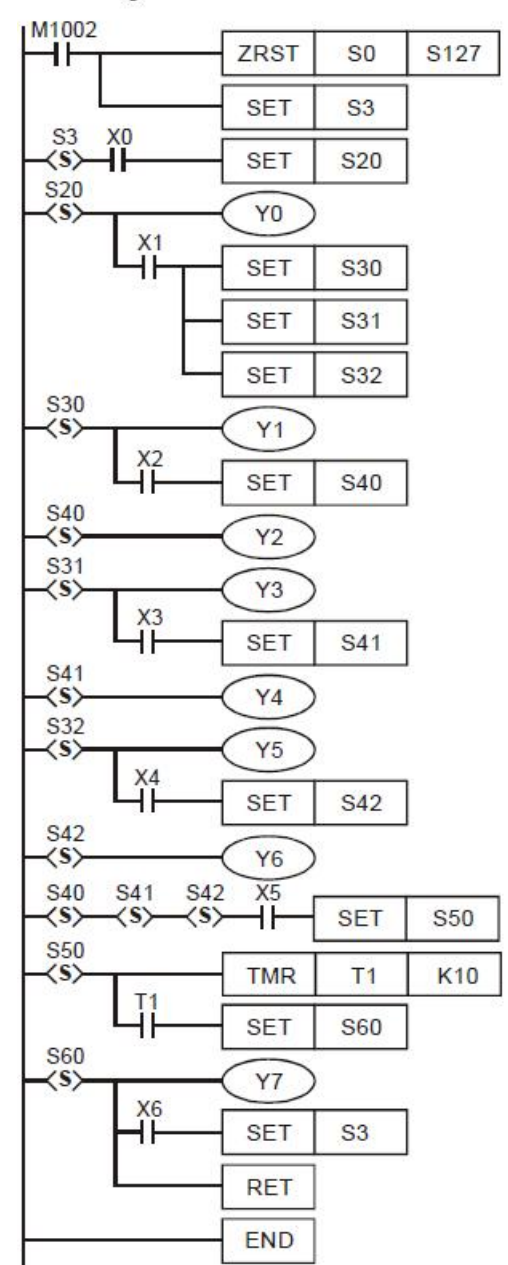

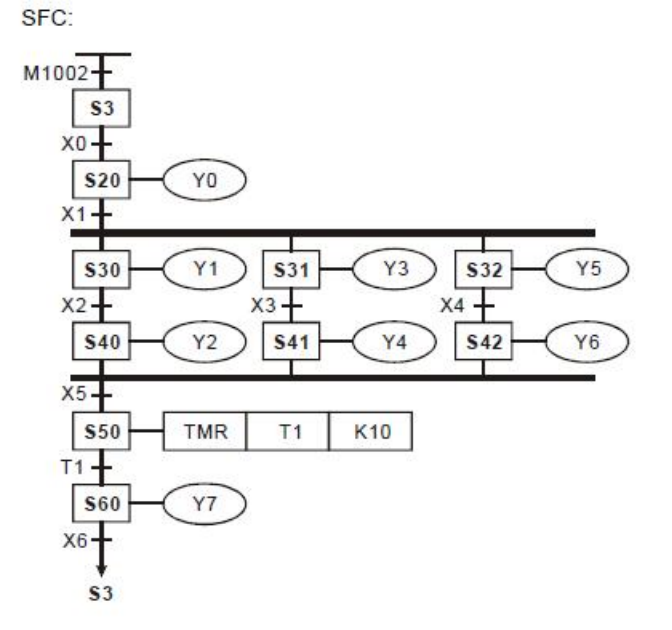

# **5 Categories & Use of Application Instructions**

# **5.1 Composition of Application Instruction**

1、An application instruction has two parts: the instruction and operands.The instruction part of the application instruction usually occupies 1 address (Step), The instruction part of an application instruction usually occupies 1 step, and one operand occupies 2 or 4 steps depending on the instruction is a 16-bit or 32-bit one.

Instruction: The function of the instruction

Operands: Devices for processing the operations of the instruction

2、 Input of application instruction:

Some application instructions are only composed of the instruction part (mnemonic), e.g. EI, DI, WDT…. Most application instructions are composed of the instruction part and many operands. Different application instructions designate different operands. Take MOV instruction for example:

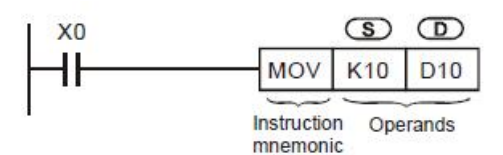

MOV instruction is to move the operand designated in S to the operand designated in D.

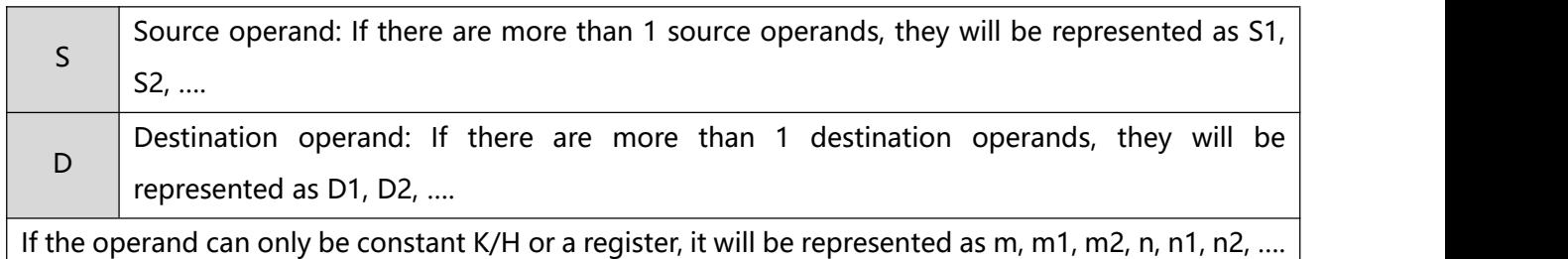

3、 Length of operand (16-bit instruction or 32-bit instruction)

Depending on the contents in the operand, the length of an operand can be 16-bit or 32-bit. Therefore, a 16-bit instruction is for processing 16-bit operands, and 32-bit instruction is for processing 32-bit operands. The 32-bit instruction is indicated by adding a "D" before the 16-bit instruction.

16-bit MOV instruction: When X0 = On, K10 will be sent to D10.

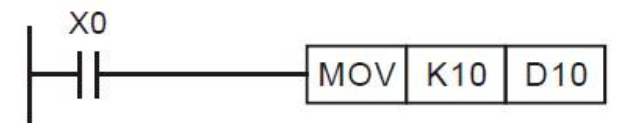

32-bit DMOV instruction: When  $X1 = On$ , the content in (D11, D10) will be sent to (D21, D20).

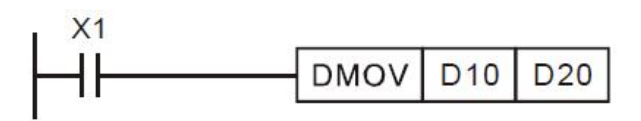

# 4、 Continuous execution type∕pulse execution type

In terms of command execution mode, it can be divided into two types:"continuous execution type" and "pulse execution type". Since the execution time required when the instruction is not executed is relatively short, the use of pulse execution instructions in the program as much as possible can reduce the scan cycle. The instruction marked with "P" after the instruction is the pulse execution type instruction. Some instructions use pulse execution in most applications, such as INC, DEC and shift-related instructions, so the ↑ mark is added to the upper right of the mark of each instruction to indicate that the instruction usually uses pulse execution.

Pulse execution type:

When X0 changes from Off→On, the MOVP instruction is executed once, and the scan instruction is no longer executed, so it is called pulse execution instruction.

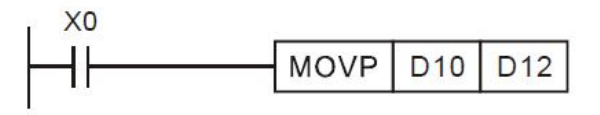

Continuous execution:

When X1=On each scan cycle, the MOV instruction is executed once, so it is called a continuous execution instruction.

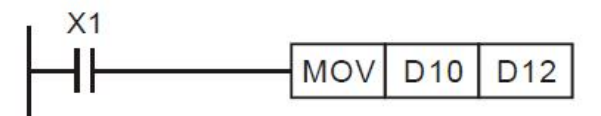

When the two conditional contacts X0 and X1=Off, the instruction will not be executed, and the content of the destination operand D will not change.

## 5、 Designation of operands

- $\triangleright$  Bit devices X, Y, M, and S can be combined into word device, storing values and data for operaions in the form of KnX, KnY, KnM and KnS in anapplication instruction.
- $\triangleright$  Data register D, timer T, counter C and index register E, F are designated by general operands.
- A data register is usually in 16 bits, i.e. of the length of 1 register D. A designated 32-bit data register refers to 2 consecutive register Ds.
- If anoperand of a 32-bit instruction designates D0, the 32-bit data register composed of (D1, D0) will be occupied. D1 is the higher 16 bits; D0 is the lower 16 bits. The same rule also apply to timer T, 16-bit timers and  $CO \sim C199$ .
- When the 32-bit counters C200  $\sim$  C254 are used as data registers, they can only be designataed by the

operands of 32-bit instructions.

- 6、 Format of operand
	- $\triangleright$  X, Y, M, and S can only On/Off a single point and are defined as bit devices.
	- 16-bit (or 32-bit) devices T, C, D, and registers E, F are defined as word devices.
	- $\triangleright$  You can place Kn (n = 1 refers to 4 bits. For 16-bit instruction, n = K1 ~ K4; for 32-bit instruction, n = K1  $\sim$  K8) before bit devices X, Y, M and S to make it a word device for performing word-device operations. For example, K1M0 refers to 8 bits, M0  $\sim$  M7.
	- $\triangleright$  When X0 = On, the contents in M0 ~ M7 will be moved to bit0 ~ 7 in D10 and bit8 ~ 15 will be set to "0".

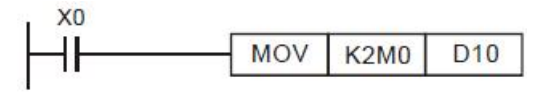

7、 Data processing of word devices combined from bit devices

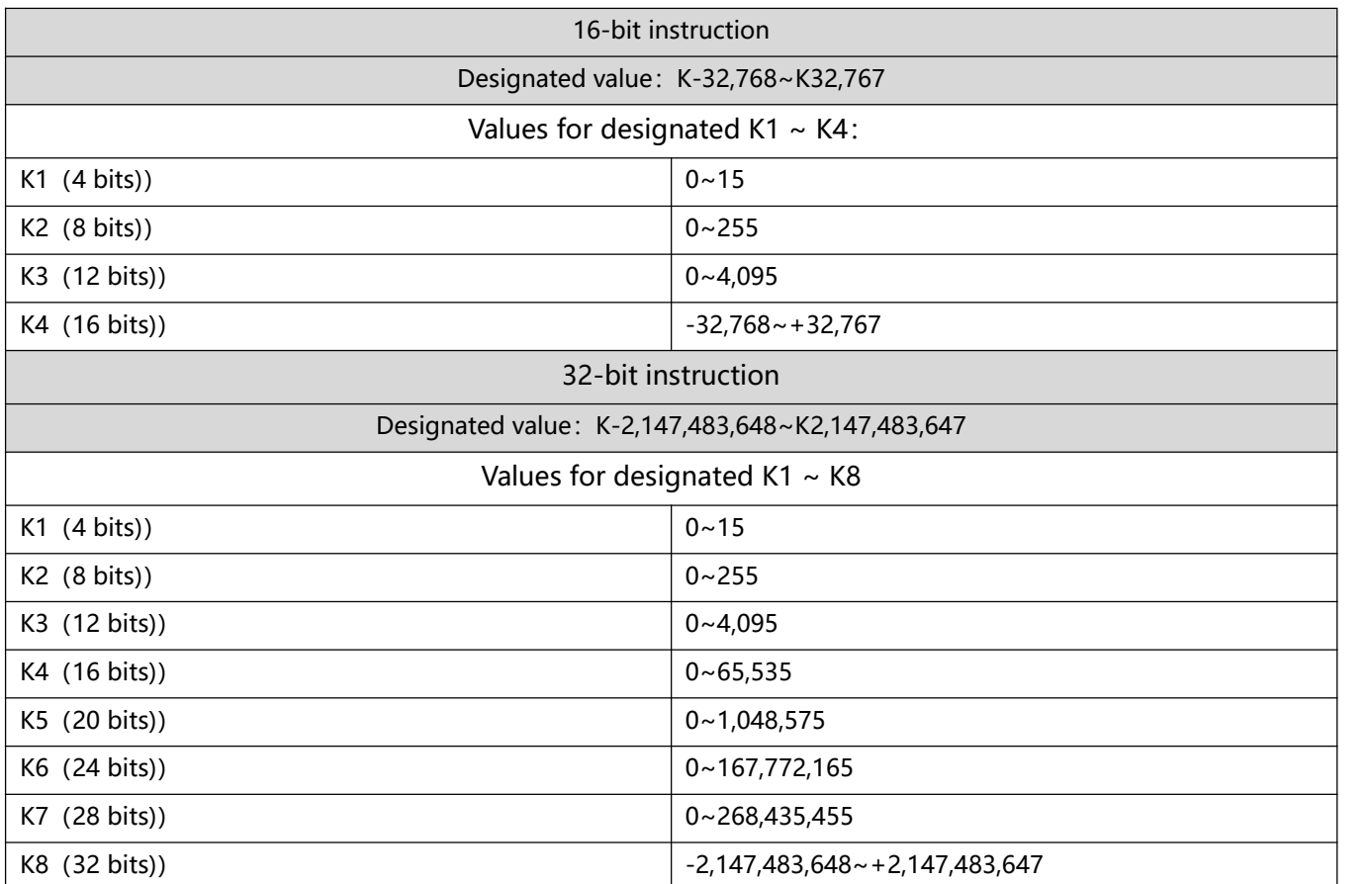

# **5.2 Handling of Numeric Values**

1、Devices only with On/Off status are called bit devices, e.g. X, Y, M and S. Devices used exclusively for storing numeric values are called word devices, e.g. T, C, D, E and F. Bit device plus a specific bit device (place a digit before the bit device in Kn) can be used in the operand of an application instruction in the form of numeric value.

2, n = K1  $\sim$  K4 for a 16-bit value; n = K1  $\sim$  K8 for a 32-bit value. For example, K2M0 refers to an 8-bit value composed of M0  $\sim$  M7.

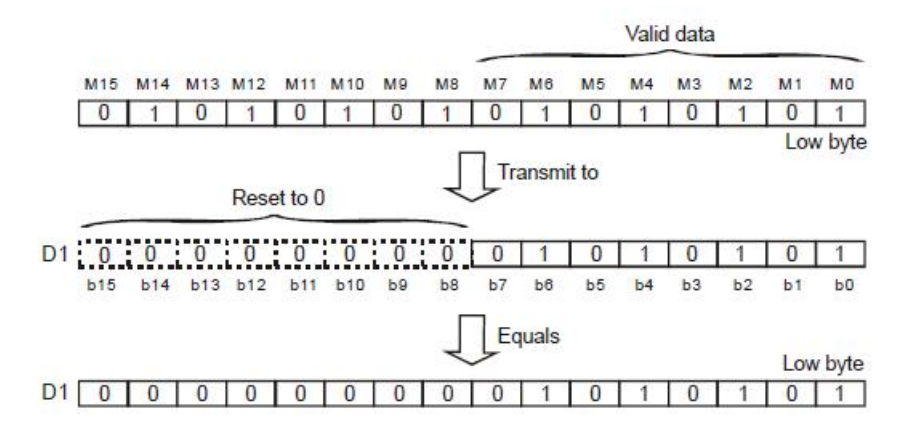

- 3、K1M0, K2M0, and K3M0 are transmitted to 16-bit registers and the vacant high bits will be filled in "0". The same rule applied to when K1M0, K2M0, K3M0, K4M0, K5M0, K6M0, and K7M0 are transmitted to 32-bit registers and the vacant high bits will be filled in "0".
- 4、In the 16-bit (or 32-bit) operation, if the contents of the operand are designated as bit devices K1 ~ K3 (or  $K4 \sim K7$ ), the vacant high bits will be regarded as "0". Therefore, the operation is a positive-value one. The BCD value composed of X4 ~ X13 will be converted to BIN value and sent to D0.

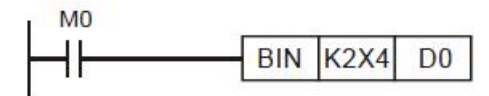

- 5、You can choose any No. for bit devices, but please make the 1s digitof X and Y "0", e.g. X0,X10, X20, …Y0, Y10..., and the 1s digit of M and S "8' s multiple" ("0" is still the best choice), e.g. M0, M10, M20....
- 6、Designating continuous device No.

Take data register D for example, continuous D refers to D0, D1, D2, D3,D4….

For bit devices with specifically designated digit, continuous No. refers to:

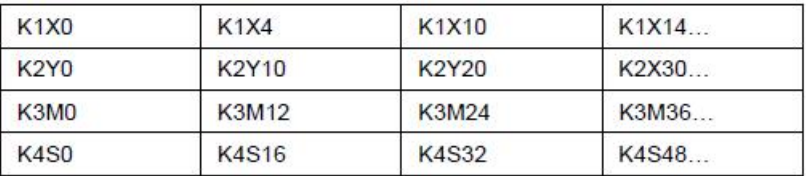

Please follow the No. in the table and do not skip No. in case confusion may occur. In addition, if you use K4Y0 in the 32-bit operation, the higher 16 bits will be regarded as "0". For 32-bit data, please use K8Y0.

The operations in PLC are conducted in BIN integers. When the integer performs division, e.g.  $40 \div 3 = 13$ and the remainder is 1. When the integer performs square root operations, the decimal point will be left out.

Use decimal point operation instructions to obtain the decimal point.

### 7、Binary Floating Point

PLC represents floating points in 32 bits, following the IEEE754 standard:

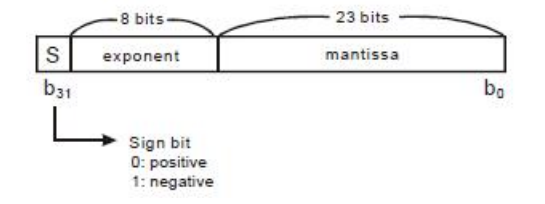

The expressible size is:

 $(-1)^{S} \times 2^{E-B} \times 1.M$ , in which B = 127

Therefore, the range for the 32-bit floating point is  $\pm 2^{126} \sim \pm 2^{128}$ , i.e.  $\pm 1.1755 \times 10^{38} \sim \pm 3.4028 \times 10^{38}$ 

Example 1: Representing "23" in 32-bit floating point

Step 1: Convert "23" into a binary value: 23.0=10111

Step 2: Normalize the binary value:  $10111=1.0111 \times 24$ , in which 0111 is mantissa and 4 is exponent.

Step 3: Obtain the exponent:

∵ E-B=4 →E-127=4

∴ E=131=100000112

Step 4: Combine the sign bit, exponent and mantissa into a floating point

0 10000011 011100000000000000000000002=41B8000016

Example 2: Representing "-23.0" in 32-bit floating point

The steps required are the same as those in Example 1. The only difference is you have to alter the sign bit into "1". PLC uses registers of 2 continuous No. to combine into a 32-bit floating point. For example, we

use registers (D1, D0) for storing a binary floating point as below:

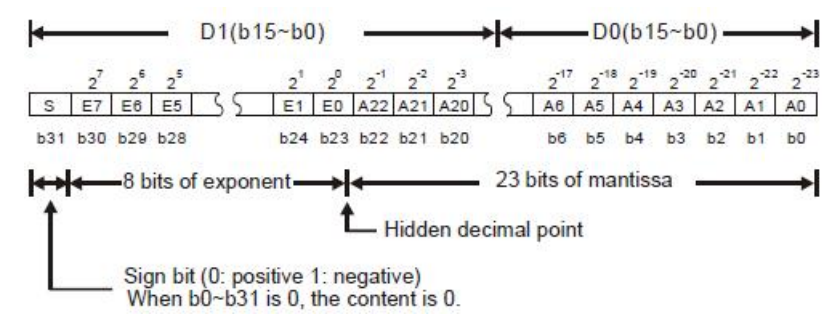

- 8、Decimal Floating Point
- $\triangleright$  Since the binary floating point are not very user-friendly, we can convert it into a decimal floating point for use. Please be noted that the decimal point operation in PLC is still in binary floating point.
- $\triangleright$  The decimal floating point is represented by 2 continuous registers. The register of smaller No. is for the constant。

while the register of bigger No. is for the exponent.

Example: Storing a decimal floating point in registers (D1, D0)

Decimal floating point = [constant D0]  $\times$  10 [exponent D1]

Constant D0 =  $\pm$ 1,000 ~  $\pm$ 9,999

Exponent D1 = -41  $\sim$  +35

The constant 100 does not exist in D0 due to 100 is represented as  $1,000 \times 10^{-1}$ . The range of decimal floating point is  $\pm$ 1175 × 10<sup>-41</sup> ~  $\pm$ 3402×10<sup>+35</sup>.

9、The decimal floating point can be used in the following instructions:

D EBCD: Converting binary floating point to decimal floating point

D EBIN: Converting decimal floating point to binary floating point

# **5.3 E, F Index Register Modification**

- The index registers are 16-it registers. There are 16 points E0  $\sim$  E7 and F0  $\sim$  F7
	- 1、E and F index registers are 16-bit data registers. They can be read and written.
	- 2、If you need a 32-bit register, you have to designate E. In this case, F will be covered up by E and cannot be used; otherwise, the contents in E may become incorrect. (We recommend you use MOVP instruction to reset the contents in D to 0when the PLC is switched on.)

3、Combination of E and F when you designate a 32-bit index register: (E0, F0), (E1, F1), (E2, F2), ... (E7, F7) See the diagram in the left hand side. E, F index register modification refers to the content in the operand changes with the contents in E and F.

For example, E0 = 8 and K20E0 represents constant K28 (20 + 8). When the condition is true, constant K28 will be transmitted to register D24.

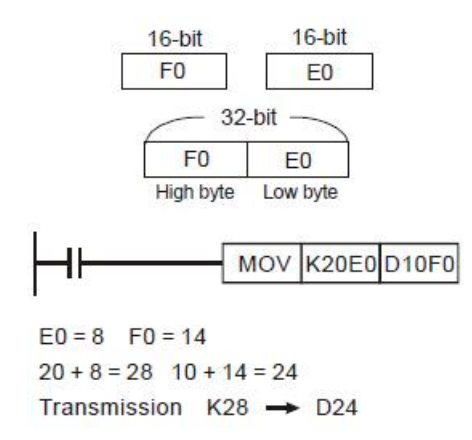

3、 Devices modifiable MPU: P, I, X, Y, M, S, K, H, KnX, KnY, KnM, KnS, T, C, D

If you need to modify device P, I, X, Y, M, S, KnX, KnY, KnM, KnS, T, C and D by E, F, you have to select a 16-bit register, i.e. you can designate E or F. To modify constant K and H in a 32-bit instruction, you have to select a 32-bit register, i.e. you have to designate E.

# **6.1(ZL 00-09)Program flowinstructions**

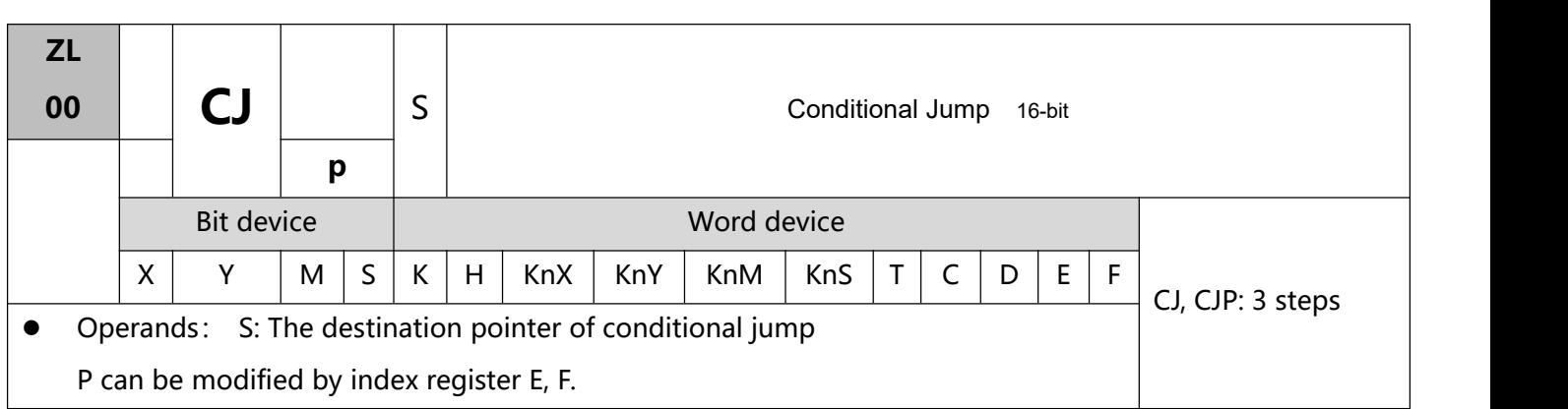

- 1、Explanations:
- S: The destination pointer of conditional jump.
- When the user does not wish a particular part of PLC program in order to shorten the scan time and execute dual outputs, CJ instruction or CJP instruction can be adopted.。
- When the program designated by pointer P is prior to CJ instruction, WDT timeout will occur and PLC will stop running. Please use it carefully.
- CJ instruction can designate the same pointer P repeatedly. However, CJ and CALL cannot designate the same pointer P; otherwise an error will occur.
- Actions of all devices while conditional jumping is being executed.
	- a. Y, M and S remain their previous status before the conditional jump takes place.
	- b. Timer 10ms and 100ms that is executing stops.
	- c. Timer T192 ~ T199 that execute the subroutine program will continue and the output contact executes normally.
	- d. The high-speed counter that is executing the counting continues counting and the output contact executes normally.
	- e. The ordinary counters stop executing.
	- f. If the "reset instruction" of the timer is executed before the conditionaljump, the device will still be in the reset status while conditional jumping is being executed.
	- g. Ordinary application instructions are not executed.
	- h. The application instructions that are being executed, i.e. ZL 53 DHSCS, ZL 54 DHSCR, ZL 55 DHSZ, ZL 56 SPD, ZL 57 PLSY, ZL 58 PWM, ZL 59 PLSR, ZL 157 PLSV, ZL 158 DRVI, ZL 159 DRVA, continue being executed.
- 2、Program Example 1:
- When  $X0 = On$ , the program automatically jumps from address 0 to N (the designated label P1) and keeps its execution. The addresses between 0 and N will not be executed.
- When X0 = Off, as an ordinary program, the program keeps on executing from address 0. CJ instruction will not be executed at this time.

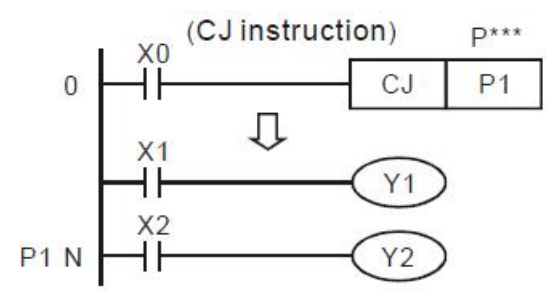

- 3、Program Example 2:
- CJ instruction can be used in the following 5 conditions between MC and MCR instructions:
	- a) Without MC  $\sim$  MCR.
	- b) From without MC to within MC. Valid in the loop P1 as shown in the figure below.
	- c) In the same level N, inside of  $MC \sim MCR$ .
	-
	- d) From within MC to without MCR.<br>e) Jumping from this MC ~ MCR to another MC ~ MCR

(f) When MC instruction is executed, PLC will push the status of the switch contact into the self-defined stack in PLC. The stack will be controlled by the PLC, and the user cannot change it. When MCR instruction is executed, PLC will obtain the previous status of the switch contact from the top layer of the stack. Under the conditions as stated in b), d) and e), the times of pushing-in and obtaining stack may be different. In this case, the maximum stack available to be pushed in is 8 and the obtaining of stacks cannot resume once the stack becomes empty. Thus, when using CALL or CJ instructions, the user has to be aware of the pushing-in and obtaining of stacks.

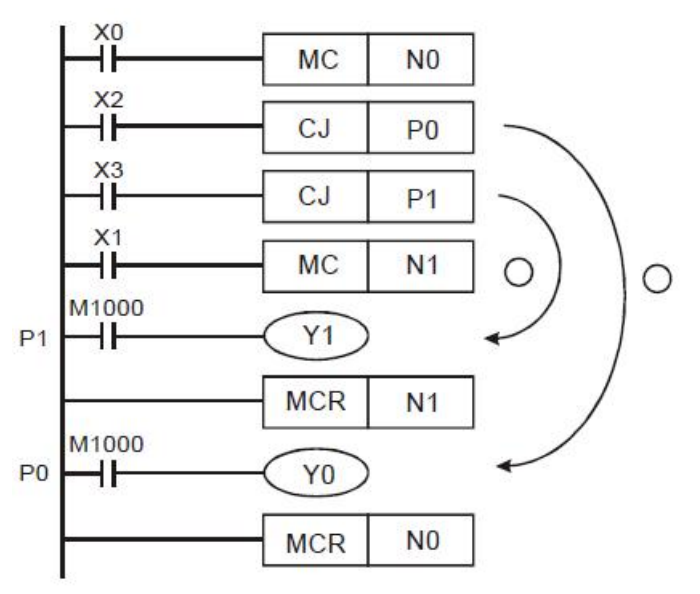

## 4、Program Example 3:

The states of each device:

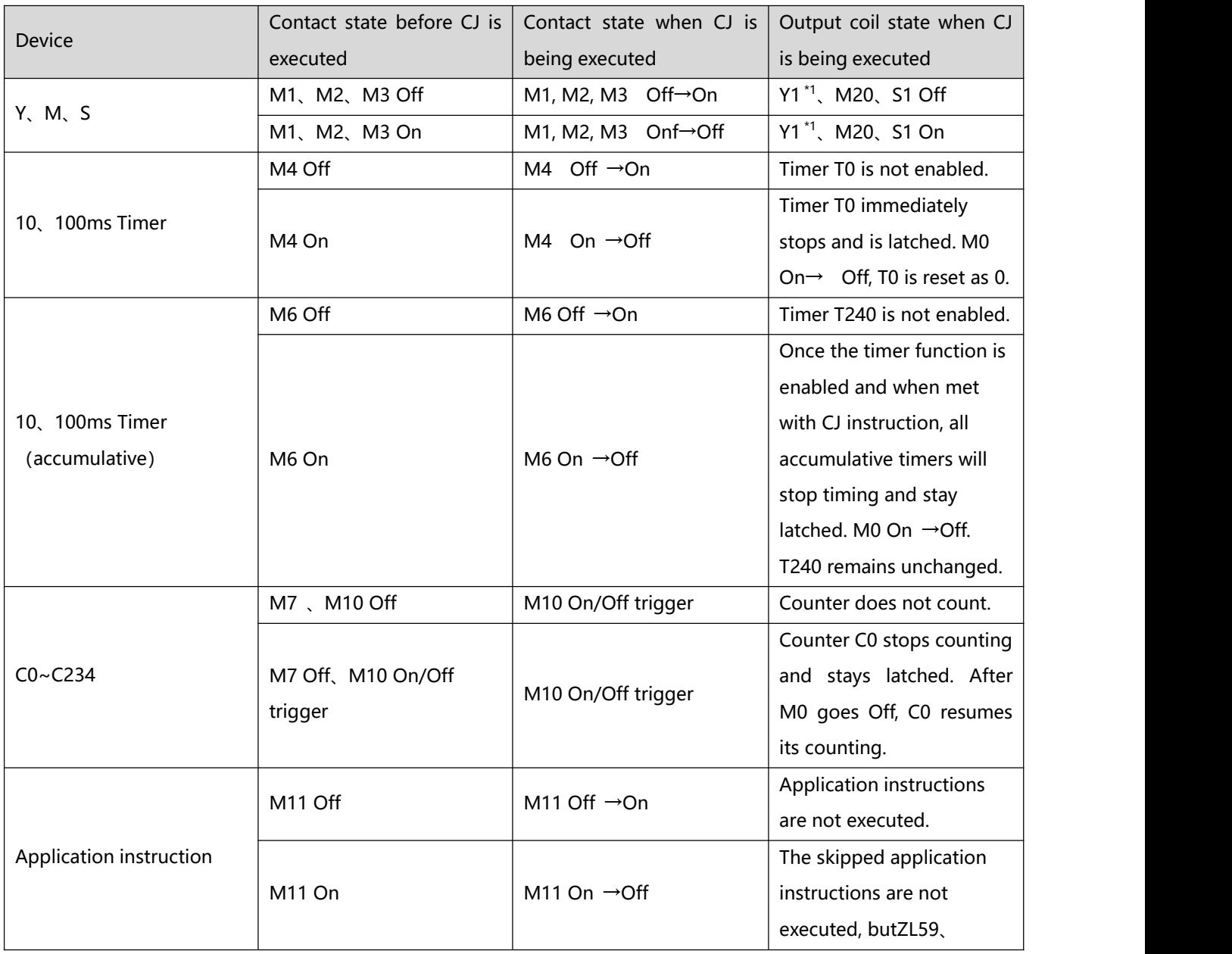

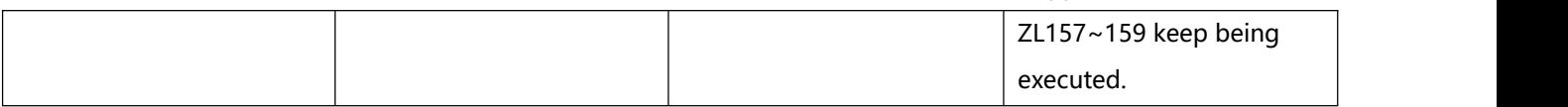

\*1: Y1 is a dual output. When M0 isOff, M1 will control Y1. When M0 isOn, M12 will control Y1.

\*2:When the high-speed counters (C235 ~ C255) are driven and encounter the execution of CJ instruction, thecounting will resume, as well as the action of the output points.。

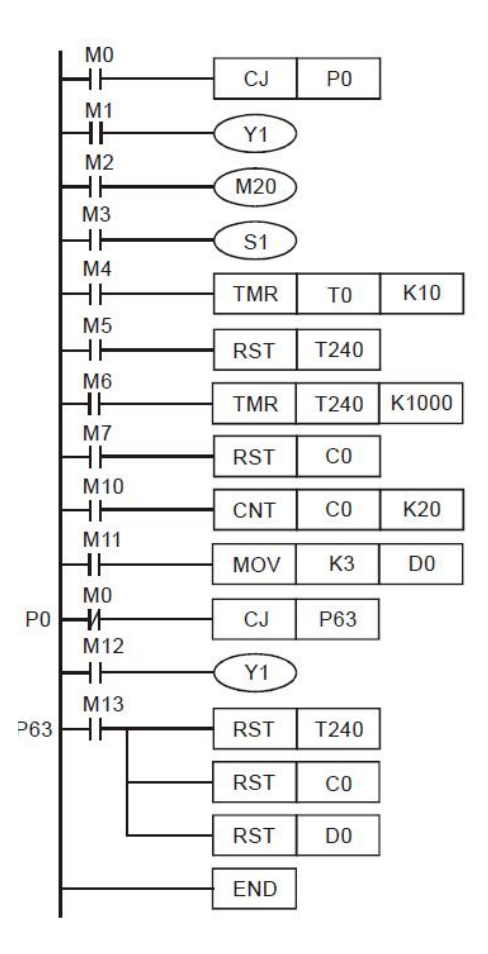

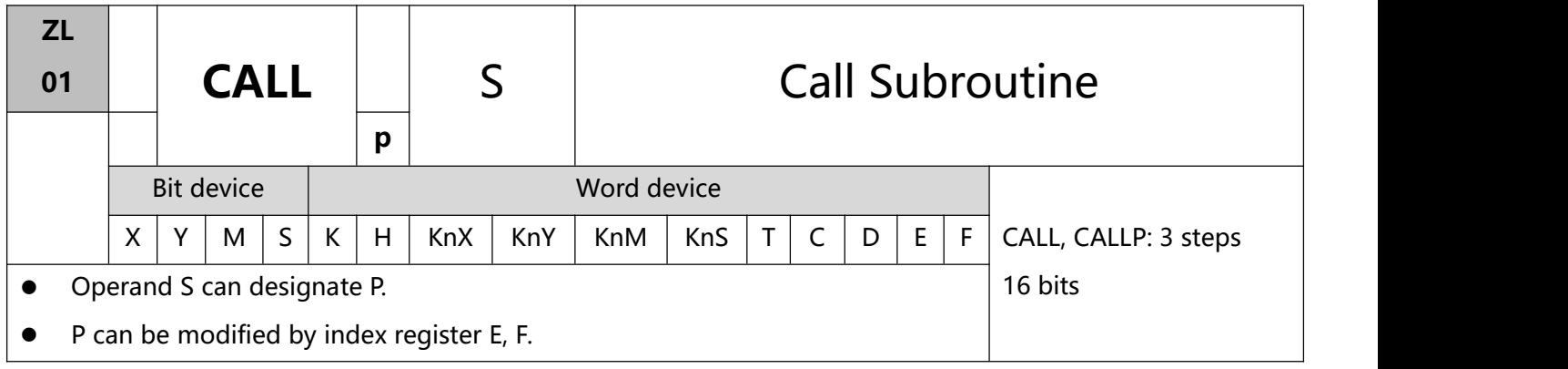

- 1、Explanations:
- S: pointer to call subroutine.
- Operand S can designate P0 ~ P255.
- Edit the subroutine designated by the pointer after FEND instruction.
- The number of pointer P, when used by CALL, cannot be the same as the number designated by CJ instruction.
- If only CALL instruction is in use, it can call subroutines of the same pointer number with no limit on times.
- Subroutine can be nested for 5 levels including the initial CALL instruction. (If entering the sixth level, the subroutine won't be executed.)

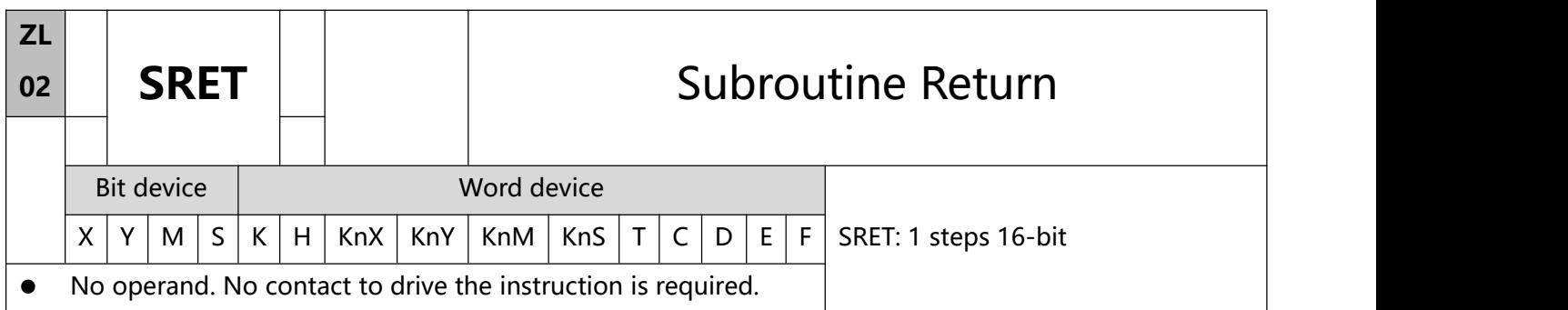

- 1、 Explanations:
- The subroutine will return to main program by SRET after the termination of subroutine and execute the sequence program located at the next step to the CALL instruction.
- 2、 Program Example 1:
- When X0 = On, CALL instruction is executed and the program jumps to the subroutine designated by P2. When SRET instruction is executed, the program returns to address4 and continues its execution.
- There is no need to edit the FEND and SRET codes in the ladder diagram. After the compilation is passed, the instruction list will be automatically generated.

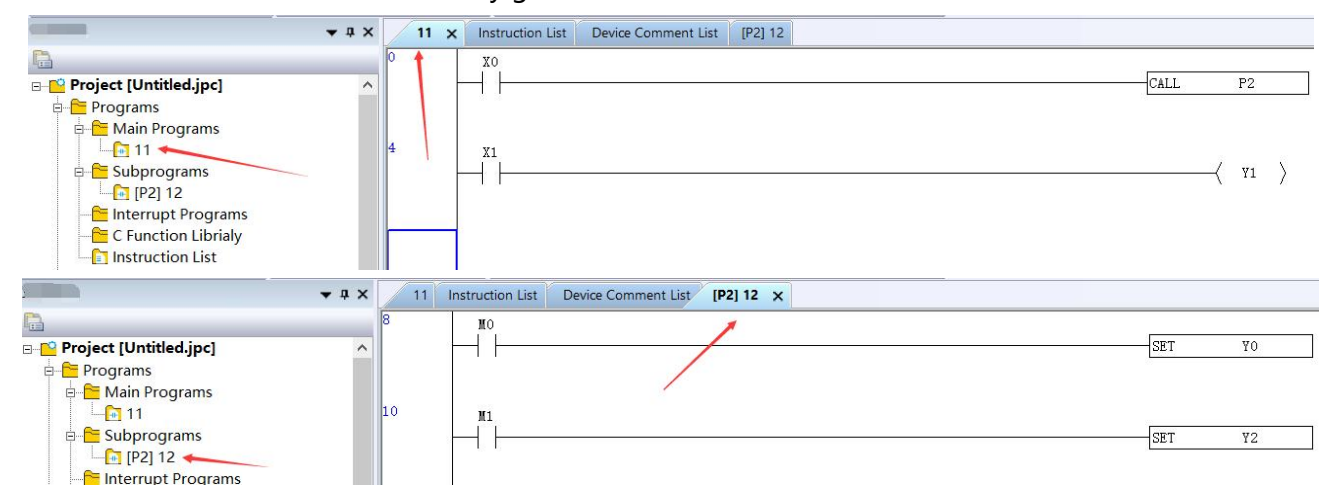

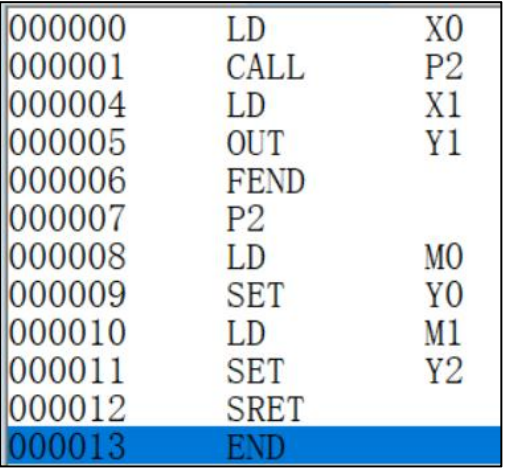

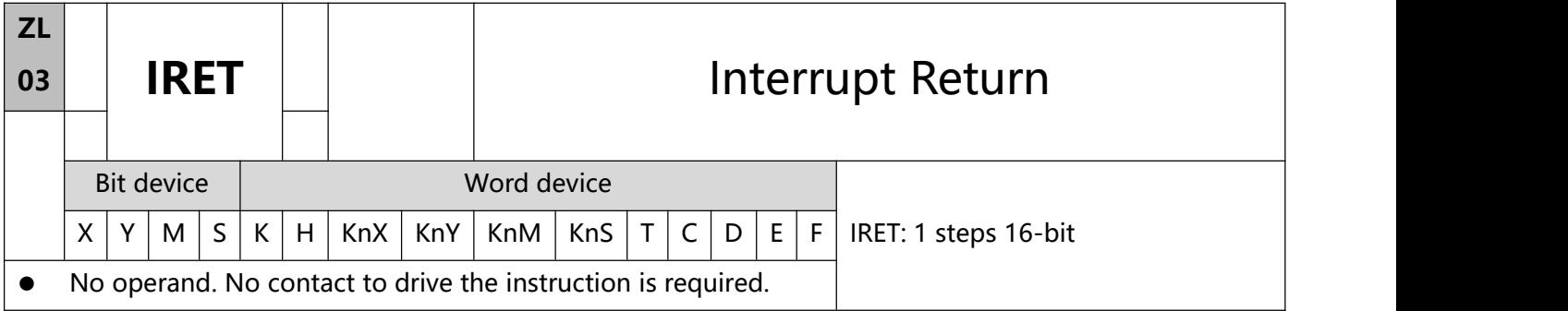

- 1、 Explanations:
- Interruption return refers to interrupt the subroutine.
- After the interruption is over, returning to the main program from IRET to execute the next instruction where the program was interrupted.

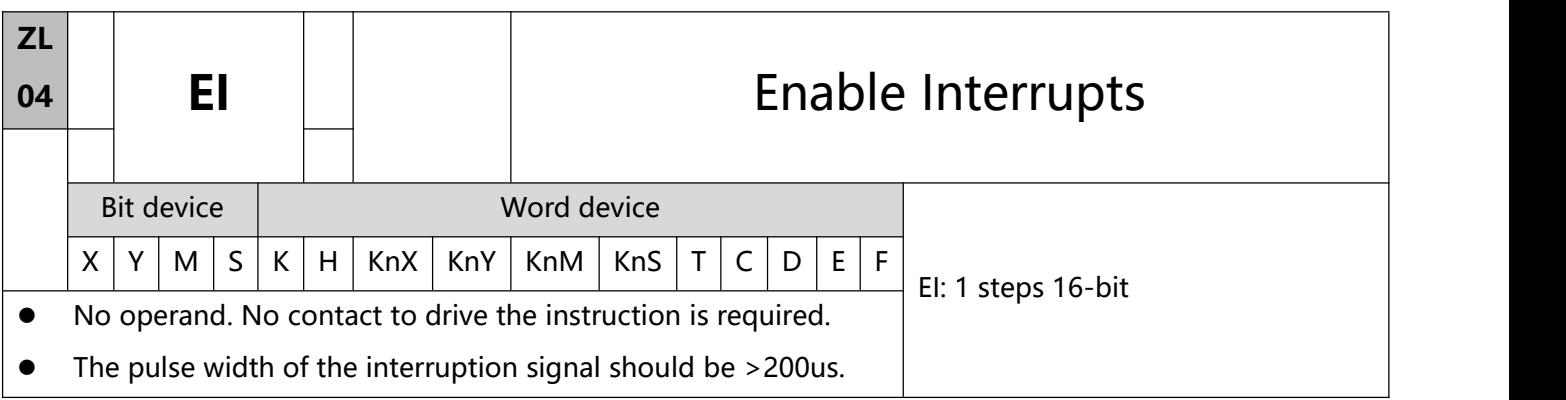

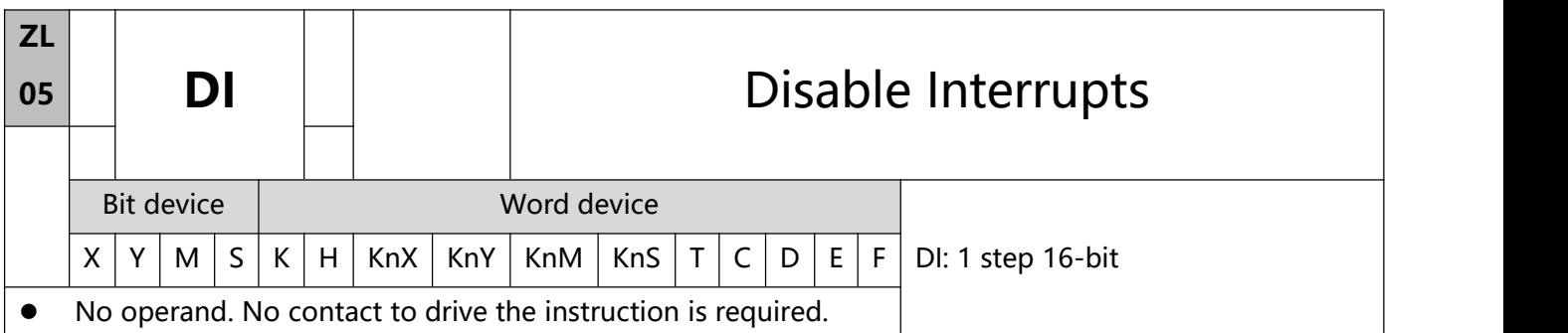

- 1、 Explanations:
- EI instruction allows interrupting subroutine in the program, e.g. external interruption, timed interruption, and high-speed counter interruption.
- In the program, using interruption subroutine between EI and DI instruction is allowed. However, you can choose not to use DI instruction if there is no interruption-disabling section in the program.
- Pointer for interruption (I) must be placed after FEND instruction.
- Other interruptions are not allowed during the execution of interruption subroutine.
- When many interruptions occur, the priority is given to the firstly executed interruption. If several interruptions occur simultaneously, the priority is given to the interruption with the smaller pointer No.
- The interruption request occurring between DI and EI instructions that cannot be executed immediately will be memorized and will be executed in the area allowed for interruption.
- When using the interruption pointer, DO NOT repeatedly use the high-speed counter driven by the same X input contact.
- When immediate I/O is required during the interruption, write REF instruction in the program to update
- the status of I/O.<br>2、Program Example:

During the operation of PLC, when the program scans to the area between EI and DI instructions and X2 = Off $\rightarrow$  On, interruption subroutine A or B will be executed. When the subroutine executes to IRET, the program will return to the main program and resumes its execution.

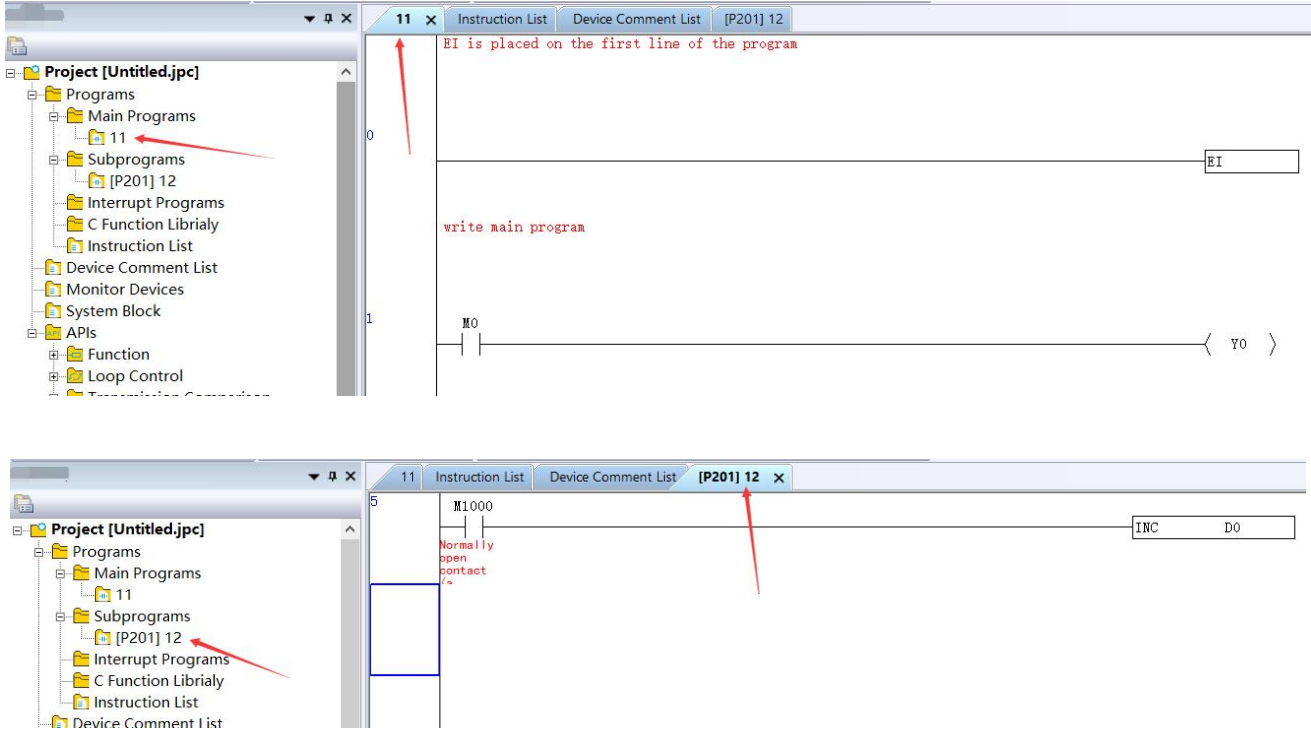

The corresponding command list is as follows:

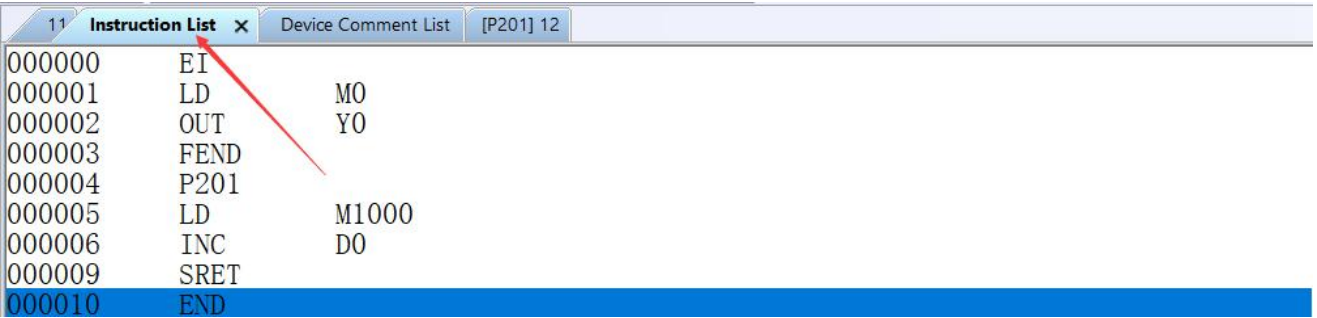

- 3、No. of interruption pointer I :
	- a. External interruptions: (I00□, X0), (I10□, X1), (I20□, X2), (I30□, X3), (I40□, X4), (I50□, X5), (I60□, X6),

(I70□, X7), (I90□, X10), (I91□, X11), (I92□, X12), (I93□, X13), (I94□, X14), (I95□, X15), (I96□, X16), (I97□, X17) 16 points. ( $\square$  = 0 designates interruption in falling-edge,  $\square$  = 1 designates interruption in rising-edge).

b. Time interruptions:  $16\pi$ ,  $17\pi$ , 2 points.  $(\pi\pi) = 2 \sim 99$ ms, time base = 1ms)

 $18\text{ m}$  1 point. ( $\text{m}$  = 5~ 99ms, time base = 0.1ms)

- c. High-speed counter interruptions: I010, I020, I030, I040, 1050, 1060 6 points. (used with ZL 53 DHSCS instruction to generate interruption signals)
- d. When pulse output interruptions I110, I120 (triggered when pulse output is finished), I130, I140 (triggered when the first pulse output starts) are executed, the currently executed program is interrupted and jumps to the designated interruption subroutine.
- e. Communication interruption: I310、I320、I330.
- f. The order for execution of interruption pointer I: external interruption, time interruption, high-speed counter interruption, pulse interruption, and communication interruption.

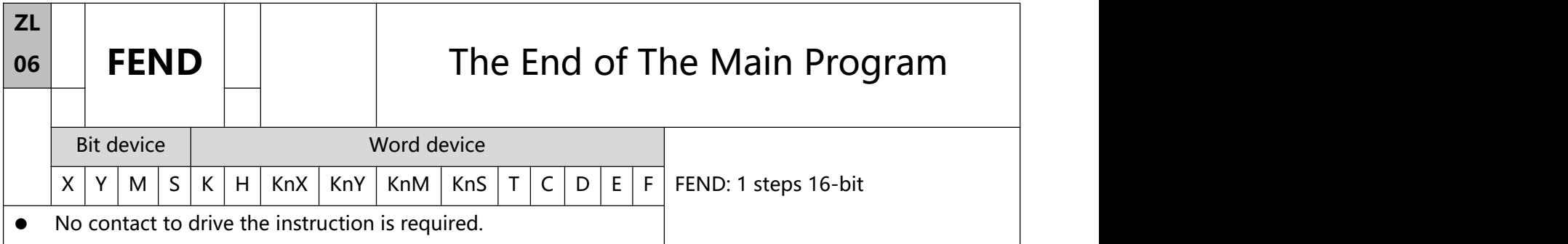

- 1、 Explanations:
- This instruction denotes the end of the main program. It has the same function as that of END instruction when being executed by PLC.
- CALL must be written after FEND instruction and add SRET instruction in the end of its subroutine. Interruption program has to be written after FEND instruction and IRET must be added in the end of the service program.
- If several FEND instructions are in use, place the subroutine and interruption service programs between the final FEND and END instruction
- After CALL instruction is executed, executing FEND before SRET will result in errors in the program.
- After FOR instruction is executed, executing FEND before NEXT will result in errors in the program.

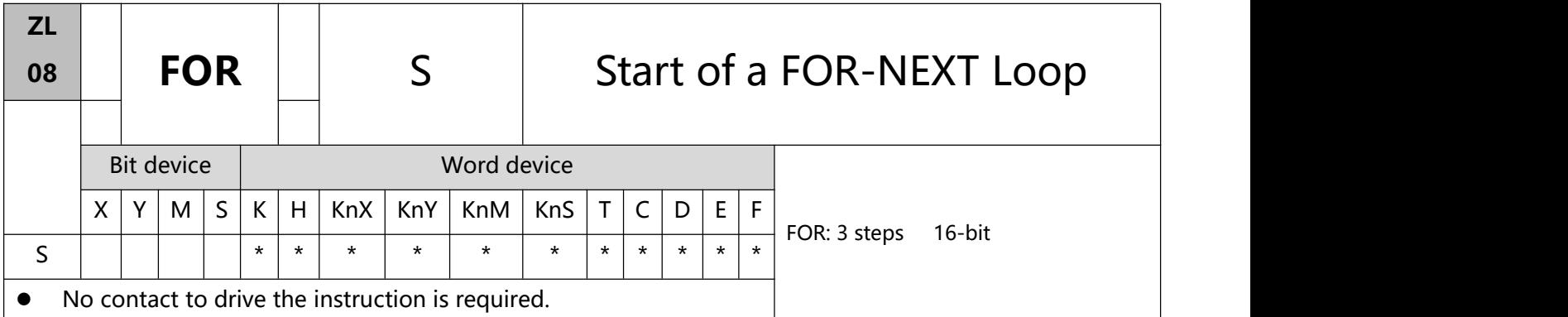

- 1、 Operands:
	- S: The number of repeated nested loops

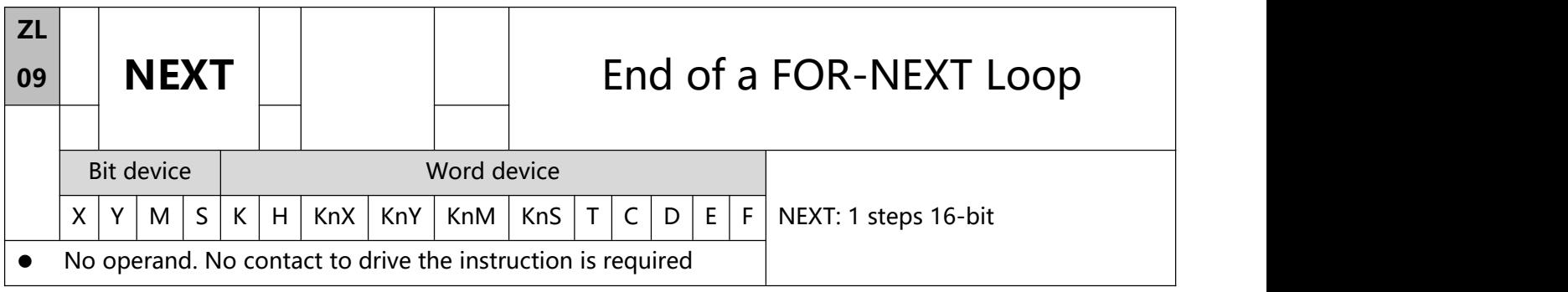

- 1、 Explanations:
- FOR instruction indicates FOR ~ NEXT loops executing back and forth N times before escZLng for the next

execution.

- N = K1 ~ K32,767. N is regarded as K1 when N  $\leq$  1.
- When FOR~NEXT loops are not executed, the user can use the CJ instruction to escape the loops.
- Error will occur when:
- 1) NEXT instruction is before FOR instruction.
- 2) FOR instruction exists but NEXT instruction does not exist.
- 3) There is NEXT instruction after FEND or END instruction.
- 2. The number of instructions between FOR  $\sim$  NEXT differs.

Program Example 1:

After program A has been executed for 3 times, it will resume its execution after NEXT instruction. Program B will be executed for 4 times whenever program A is executed once. Therefore, program B will be executed 3 × 4 = 12 times in total.

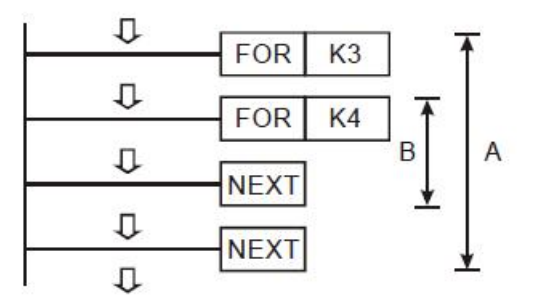

## 3、 Program Example 2:

When  $X7 =$  Off, PLC will execute the program between FOR  $\sim$  NEXT. When  $X7 =$  On, CJ instruction jumps to P6 and avoids executing the programs between FOR  $\sim$  NEXT.

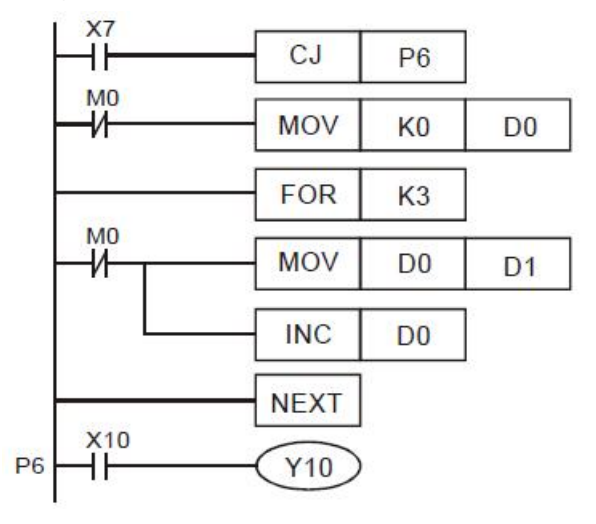

## 4、 Program Example 3:

When the programs between FOR  $\sim$  NEXT are not to be executed, the user can adopt CJ instruction for a jumping. When the most inner FOR  $\sim$  NEXT loop is in the status of X1 = On, CJ instruction executes jumping to P0 and skips the execution on P0.

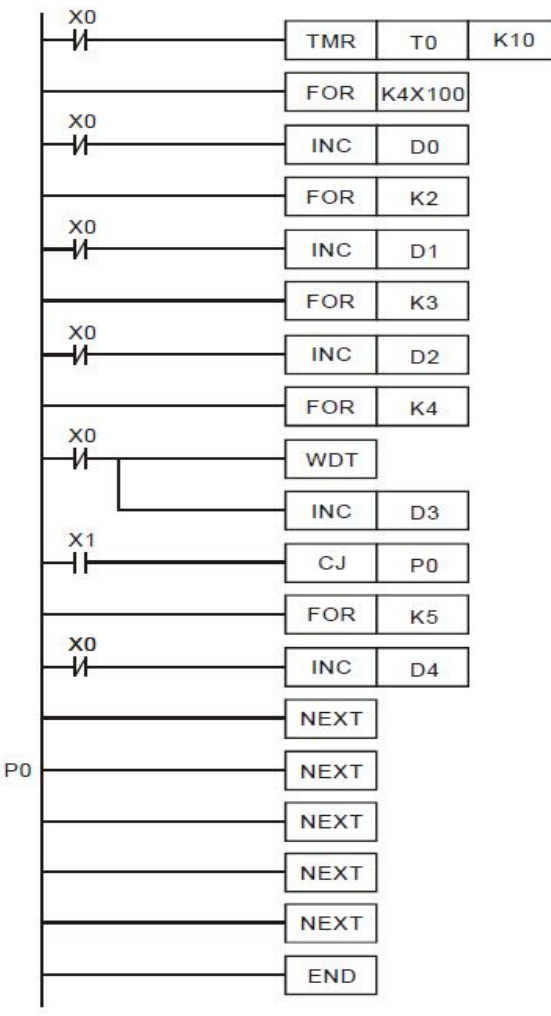

# **6.2(ZL 10-19)Transmission comparison**

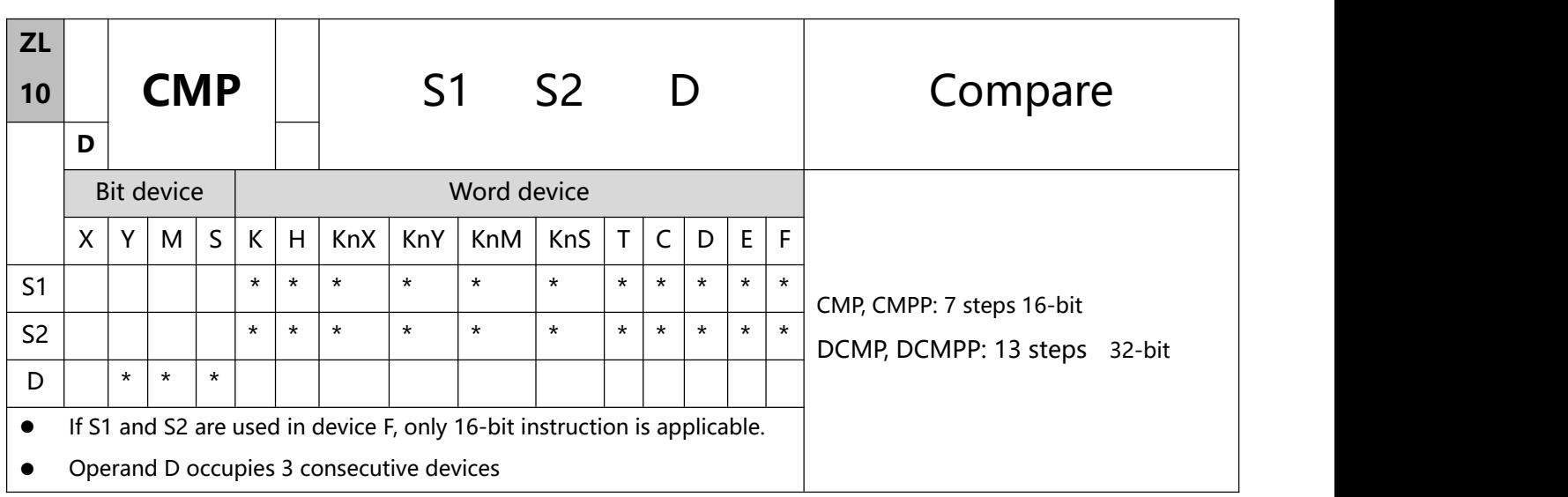

- 1、 Explanations:
- S1: Comparison Value 1 S2: Comparison Value 2 D: Comparison result.
- The contents in S1 and S2 are compared and the result will be stored in D.
- The two comparison values are compared algebraically and the two values are signed binary values. When  $b15 = 1$  in 16-bit instruction or  $b31 = 1$  in 32-bit instruction, the comparison will regard the value as negative binary values.
- The designated device is Y0, then Y0, Y1 and Y2 are automatically occupied.
- To execute the pulse type, add the NP rising edge "↑" command before the command.
- 2、Program Example:

When X10 = On, CMP instruction will be executed and one of Y0, Y1, and Y2 will be On. When X10 = Off, CMP instruction will not be executed and Y0, Y1, and Y2 remain their status before X10 = Off.

If the user need to obtain a comparison result with  $\geq \leq$ , and  $\neq$ , make a series parallel connection between Y0 ~ Y2.

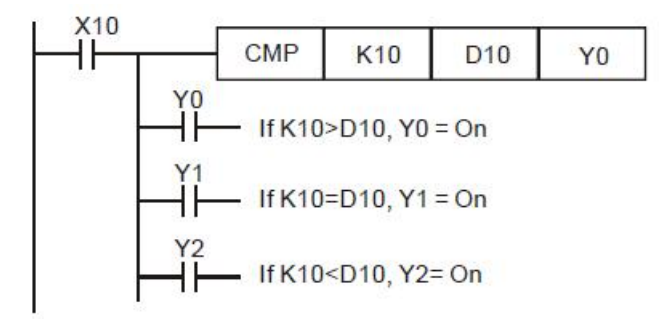

To clear the comparison result, use RST or ZRST instruction.

#### Application Instructions ZL 00-49

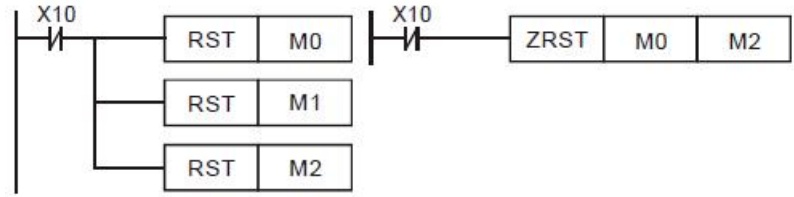

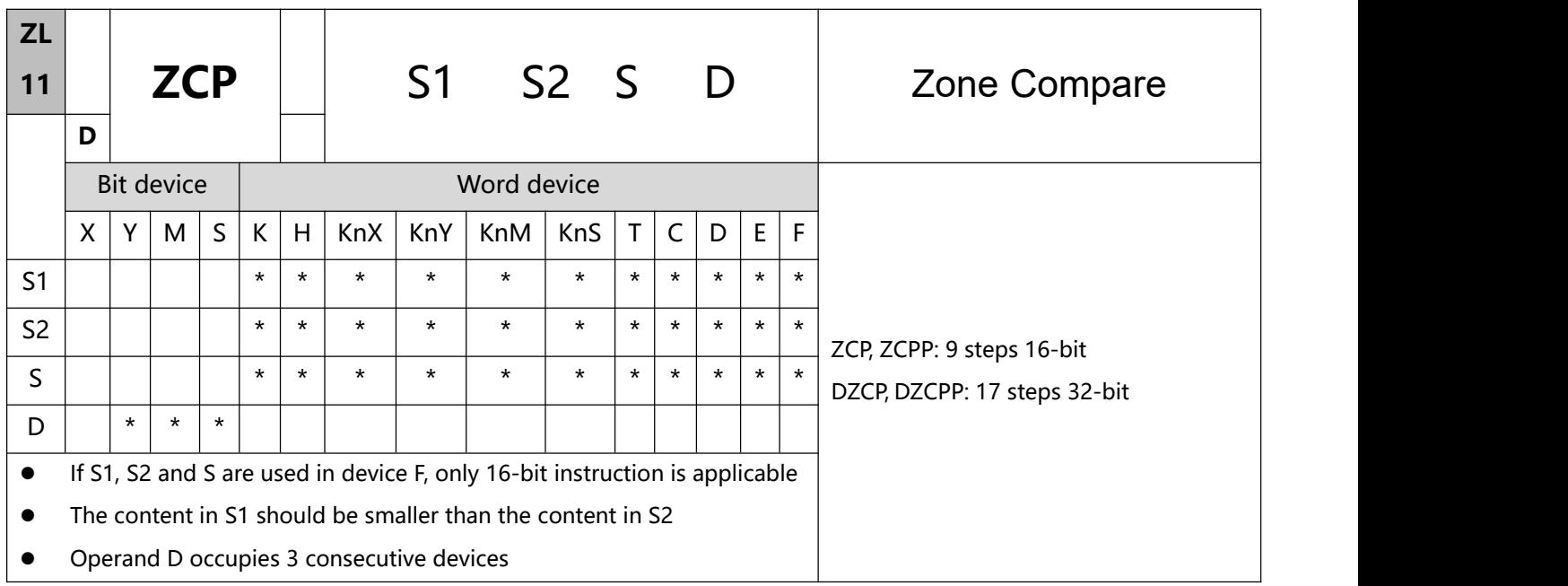

## 1、 Explanations

- S1: Lower bound of zone comparison S2: Upper bound of zone comparison S: Comparison value
- S is compared with its S1, S2 and the result is stored in D.
- When S1 > S2, the instruction performs comparison by using S1 as the lower/upper bound.
- The two comparison values are compared algebraically and the two values are signed binary values. When  $b15 = 1$  in 16-bit instruction or  $b31 = 1$  in 32-bit instruction, the comparison will regard the value as negative binary values.
- To execute the pulse type, add the NP rising edge "↑" command before the command.
- 2、 Program Example:
- Designate device M0, and operand D automatically occupies M0, M1 and M.
- When  $X0 = On$ , ZCP instruction will be executed and one of M0, M1, and M2 will be On. When  $X0 = Off$ , ZCP instruction will not be executed and M0, M1, and M2 remain their status before  $X0 = Off$ .

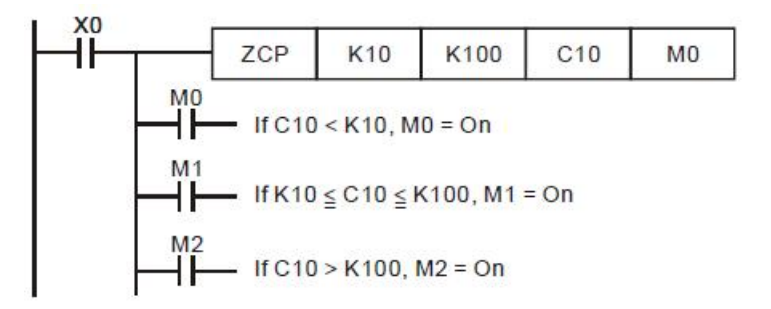

To clear the comparison result, use RST or ZRST instruction

#### Application Instructions ZL 00-49

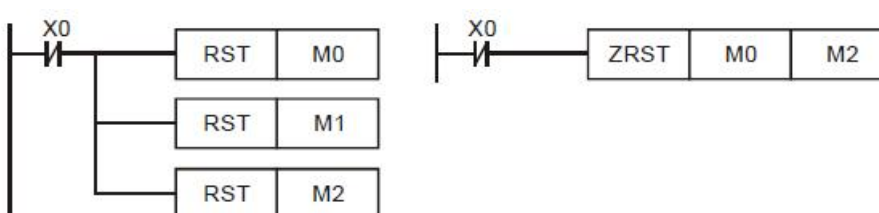

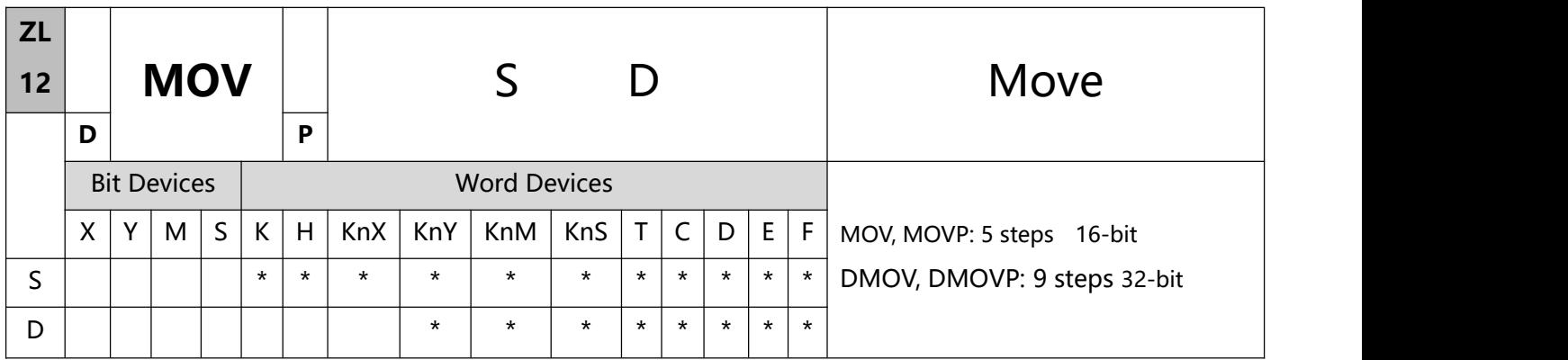

- 1、 Explanations:
- If S and D are used in device F, only 16-bit instruction is applicable.
- See the specifications of each model for their range of use.
- When this instruction is executed, the content of S will be moved directly to D. When this instruction is not executed, the content of D remains unchanged.
- If the operation result refers to a 32-bit output, (i.e. application instruction MUL and so on), and the user needs to move the present value in the 32-bit high-speed counter, DMOV instruction has to be adopted.
- 2、 Program Example:
	- MOV instruction has to be adopted in the moving of 16-bit data.
	- a) When  $X0 =$  Off, the content in D10 will remain unchanged. If  $X0 =$  On, the value K10 will be moved to D10 data register.
	- b) When X1 = Off, the content in D10 will remain unchanged. If X1 = On, the present value T0 will be moved to D10 data register.
	- DMOV instruction has to be adopted in the moving of 32-bit data.

When X2 = Off, the content in (D31, D30) and (D41, D40) will remain unchanged. If X2 = On, the present value of (D21, D20) will be sent to (D31, D30) data register. Meanwhile, the present value of C235 will be moved to (D41, D40) data register.

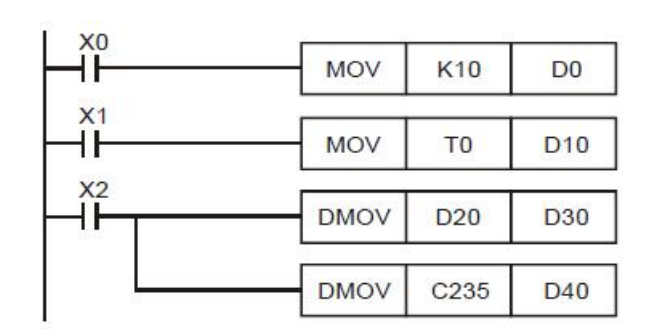

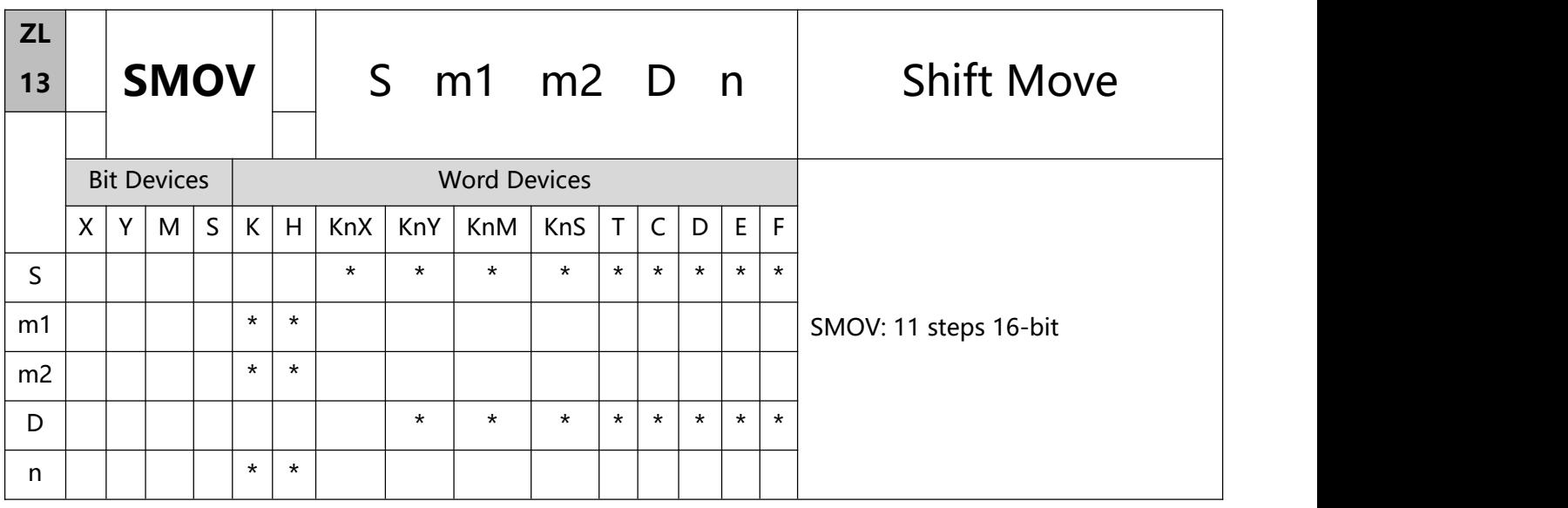

- 1、 Explanations:
- S: Source of data m1: Start digit to be moved of the source data m2: Number of digits (nibbles) to be moved of the source data D: Destination device n: Start digit of the destination position for the moved digits
- This instruction is able to re-allocate or combine data. When the instruction is executed, m2 digits of contents starting from digit m1 (from high digit to low digit) of S will be sent to m2 digits starting from digit n (from high digit to low digit) of D.
- Range: m1 =  $1 \sim 4$ ; m2 =  $1 \sim$  m1; n = m2  $\sim$  4.
- To execute the pulse type, add the NP rising edge "↑" command before the command.
- 2、Program Example 1:
- X0=On, specify the 4th digit of the decimal value of D10 (also known as the thousands digit) and start to transfer the contents of the 2 digits calculated from the low digit to the 3rd digit of the decimal value of D20 (that is, the hundreds digit) Digits) from the bottom 2 digits. The contents of 103 and 100 of D20 remain unchanged after this instruction is executed.
- When the BCD value exceeds the range of 0-9,999, the PLC judges it as an operation error and the instruction is not executed.

If D10=K1,234, D20=K5,678 before execution, after execution, D10 remains unchanged, D20=K5,128.

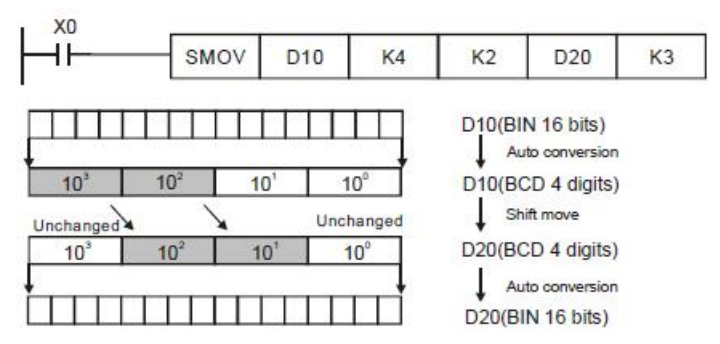

4、 Program Example 2

1) Dip switches connected to the input terminal of non-sequential numbers can be synthesized using this command.

2) Transfer the right 2 digits of the DIP switch to the right 2 digits of D2, and the left 1 digit of the DIP switch to the right 1 digit of D1.

3) Use the SMOV instruction to transfer the first digit of D1 to the third digit of D2 to combine the two sets of DIP switches into one group.

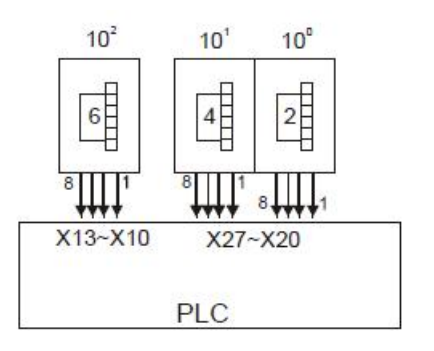

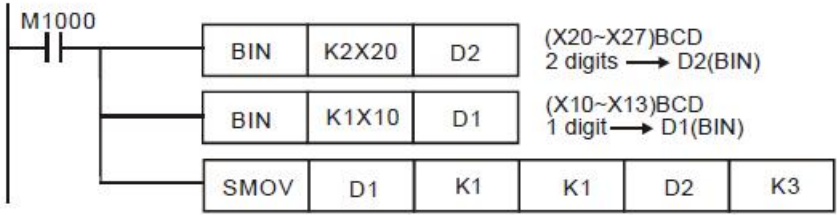

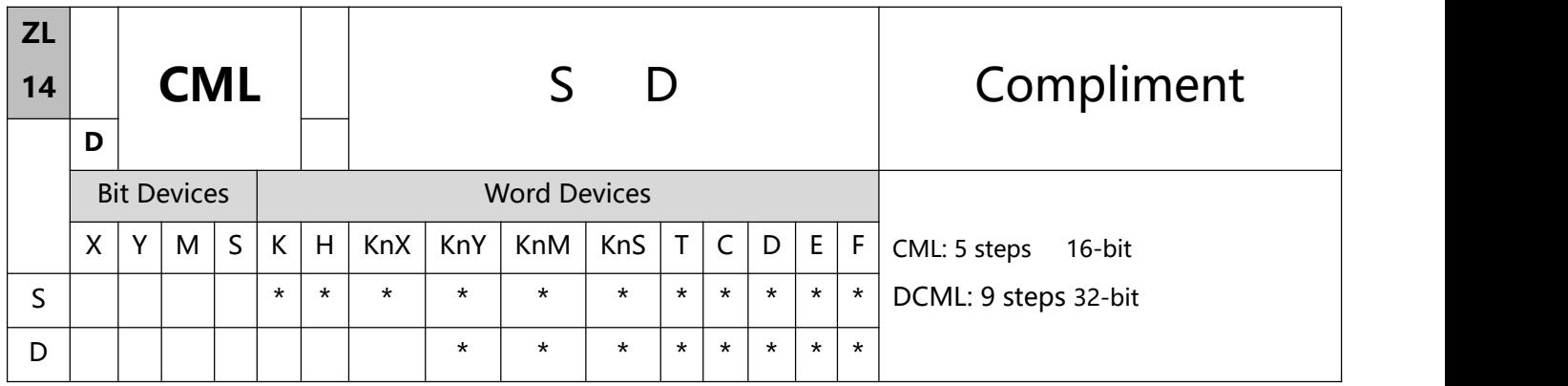

#### 1、 Explanations:

- S: Source of data D: Destination device.
- This instruction can be used for phase-reversed output.
- Reverse the phase ( $0\rightarrow 1$ ,  $1\rightarrow 0$ ) of all the contents in S and send the contents to D. Given that the content is a constant K, K will be automatically converted into a BIN value.
- To execute the pulse type, add the NP rising edge "↑" command before the command.

#### 2、Program Example 1:

When  $X10 = On$ ,  $b0 \sim b3$  in D1 will be phase-reversed and send to Y0  $\sim$  Y3.

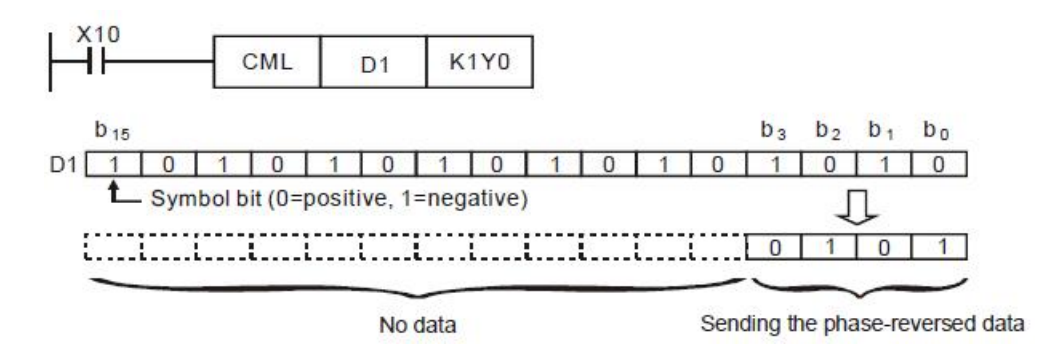

#### 3、 Program Example 2:

The loop below can also adopt CML instruction (see right below).

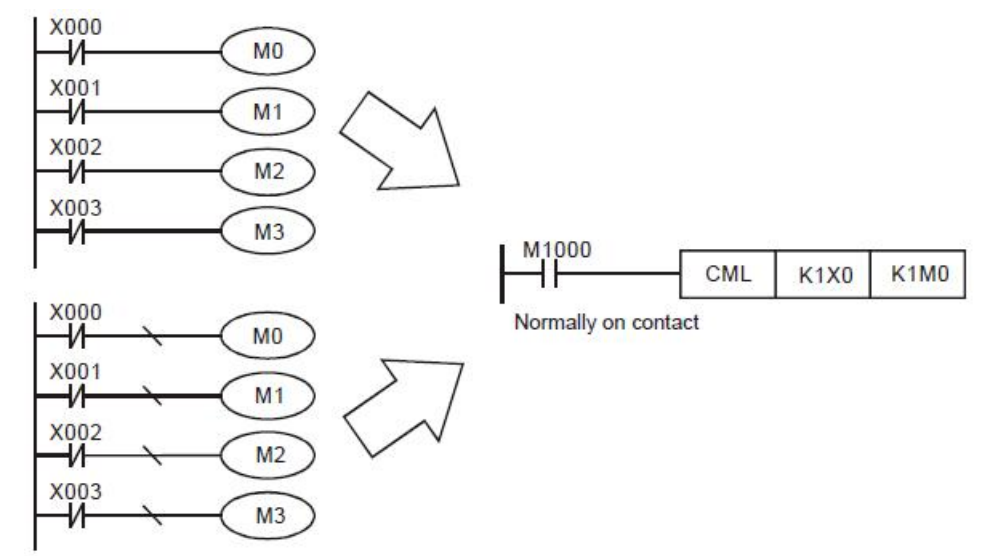

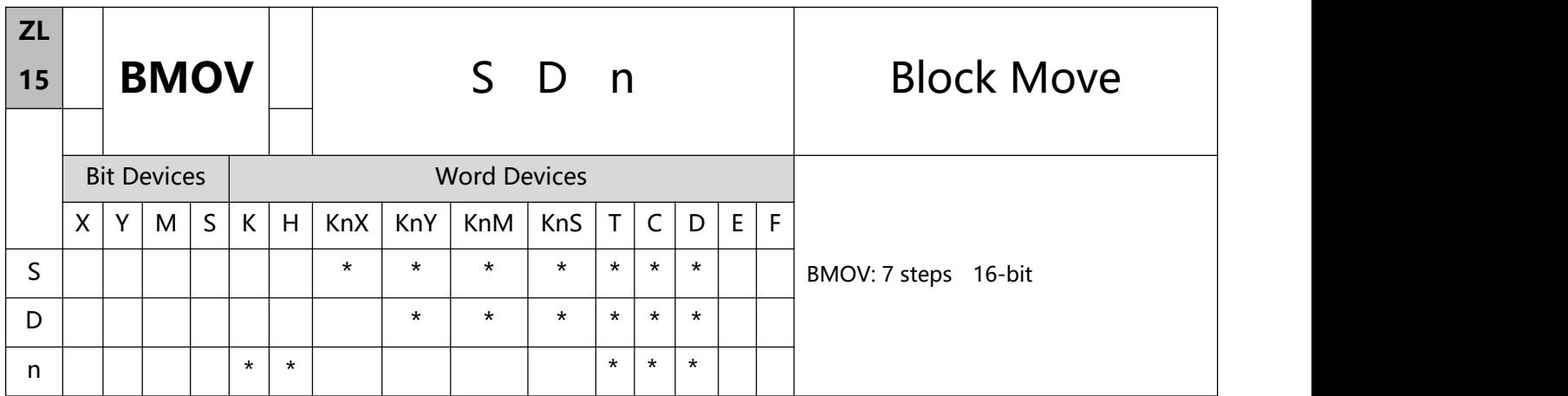

- 1、 Explanations:
- S: Start of source devices D: Start of destination devices n: Number of data to be moved
- Range of n: 1 ~ 512
- The contents in n registers starting from the device designated by S will be moved to n registers starting from the device designated by D. If n exceeds the actual number of available source devices, only the devices that fall within the valid range will be used.
- To execute the pulse type, add the NP rising edge "↑" command before the command.
- 2、 Program Example 1:

When X10 = On, the contents in registers  $D0 \sim D3$  will be moved to the 4 registers  $D20 \sim D23$ .

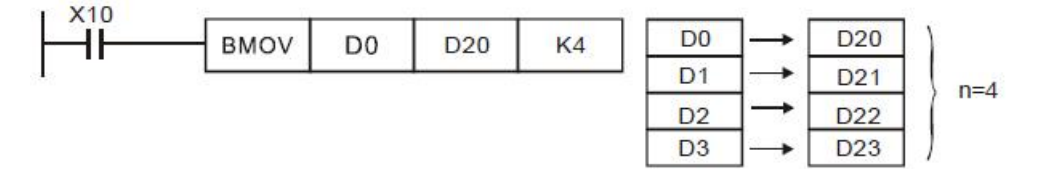

3、Program Example 2:

Assume the bit devices KnX, KnY, KnM and KnS are designated for moving, the number of digits of S and D has to be the same, i.e. their n has to be the same.

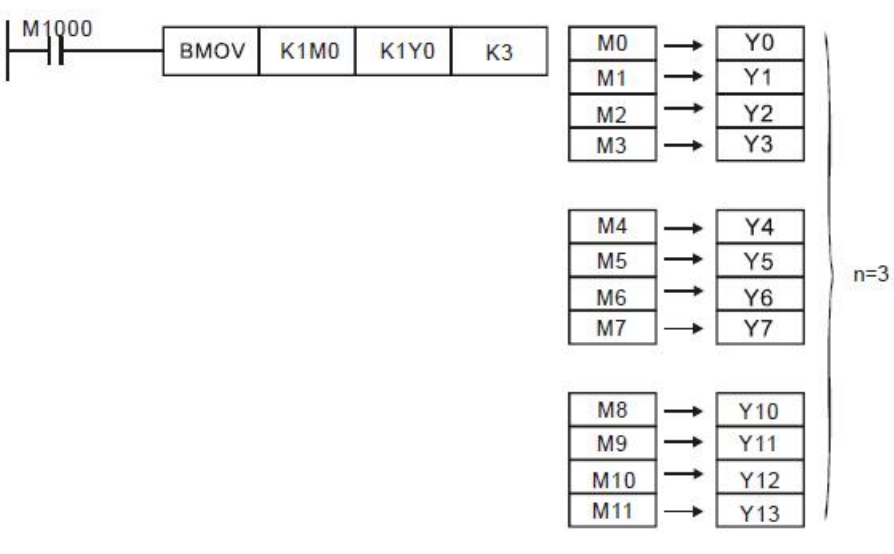

#### 4、Program Example 3:

To avoid coincidence of the device numbers to be moved designated by the two operands and cause confusion, please be aware of the arrangement on the designated device numbers:

a. When S > D, the instruction is processed following the order: $1\rightarrow 2\rightarrow 3$ 

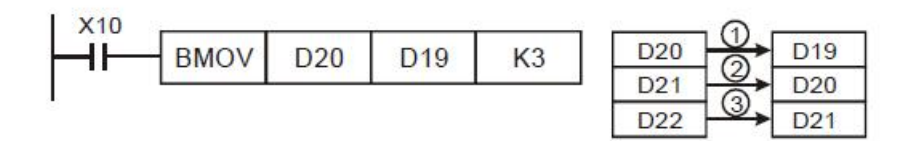

b. When S < D, the instruction is processed following the order:  $3\rightarrow 2\rightarrow 1$ 

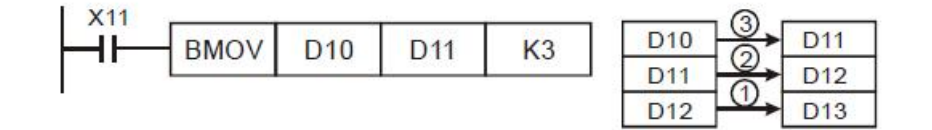

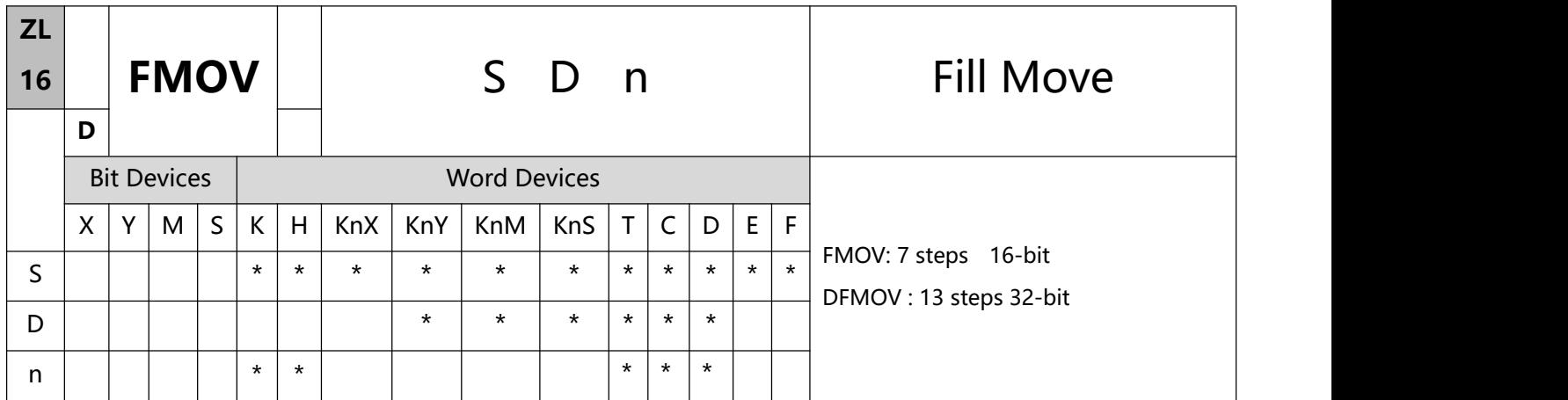

- 1、Explanations
- S: Source of data D: Destination of data n: Number of data to be moved
- If S is used in device F, only 16-bit instruction is applicable
- The contents in n registers starting from the device designated by S will be moved to n registers starting from the device designated by D. If n exceeds the actual number of available source devices, only the devices that fall within the valid range will be used
- To execute the pulse type, add the NP rising edge "↑" command before the command.
- 2、Program Example:

When X10 = On, K10 will be moved to the 5 consecutive registers starting from D10.

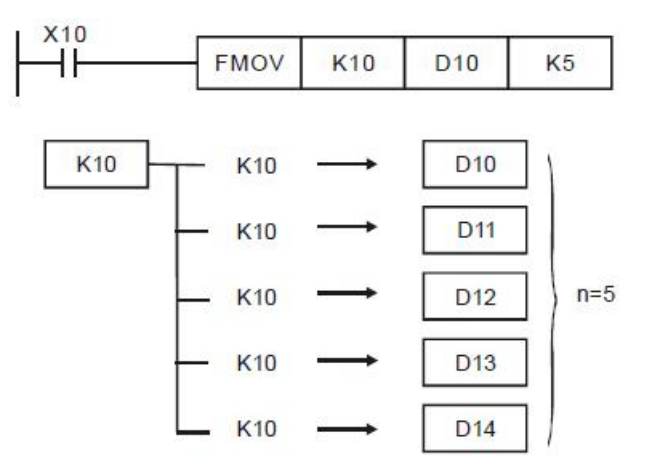

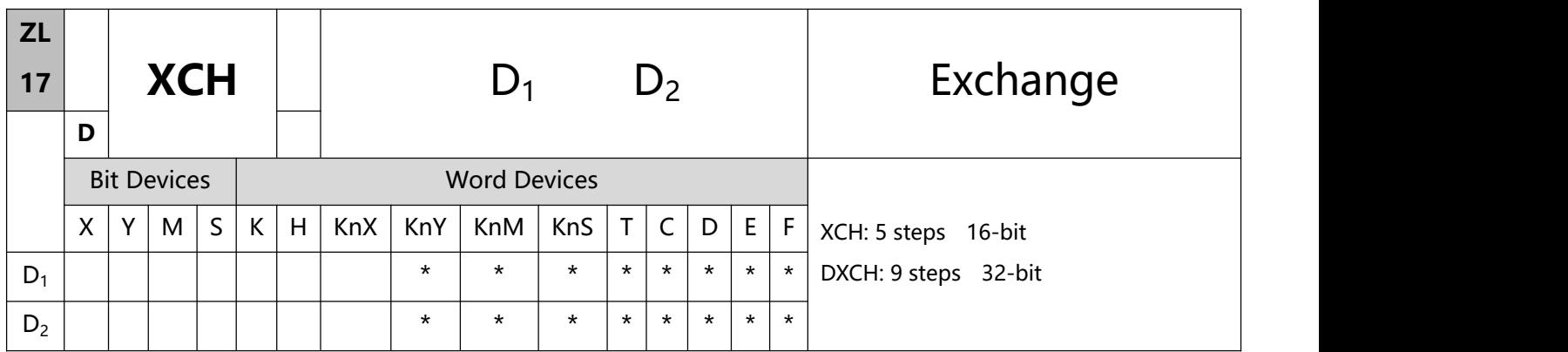

- 1、 Explanations:
- D1: Data to be exchanged 1. D2: Data to be exchanged 2
- If D1 and D2 are used in device F, only 16-bit instruction is applicable.
- The contents in the devices designated by D1 and D2 will exchange.
- To execute the pulse type, add the NP rising edge "↑" command before the command.
- 2、Program Example 1:

When  $X0 = \text{Off}\rightarrow\text{On}$ , the contents in D20 and D40 exchange with each other.

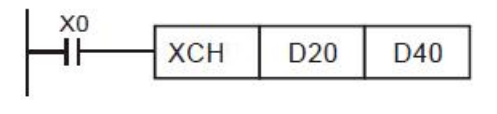

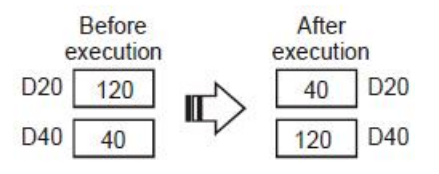

3、Program Example 2:

When  $X0 = \text{Off} \rightarrow \text{On}$ , the contents in D100 and D200 exchange with each other.

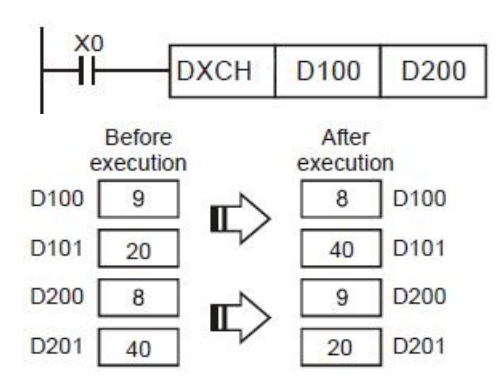

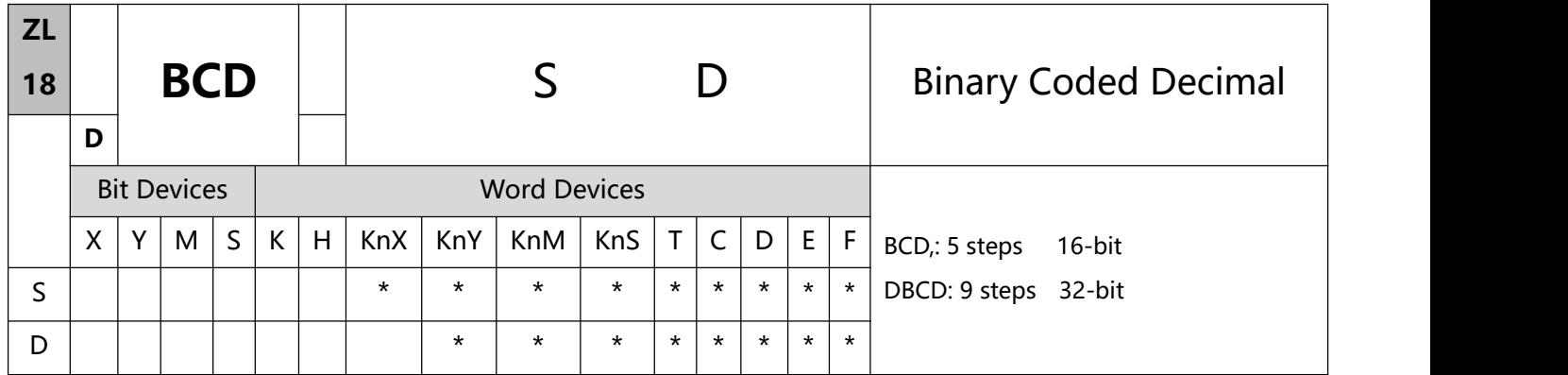

- 1、 Explanations:
- S: Source of data D: Conversion result.
- If S and D are used in device F, only 16-bit instruction is applicable.
- The four arithmetic operations and applications in PLC and the execution of INC and DEC instructions are performed in BIN format. Therefore, if the user needs to see the decimal value display, simply use this instruction to convert the BIN value into BCD value.
- To execute the pulse type, add the NP rising edge "↑" command before the command.
- 2、 Program Example:

When  $X0 = On$ , the binary value of D10 will be converted into BCD value, and the 1s digit of the conversionresult will be stored in K1Y0 (Y0  $\sim$  Y3, the 4 bit devices).

When D10 = 001E (hex) = 0030 (decimal), the execution result will be:  $Y0 \sim Y3 = 0000(BIN)$ .

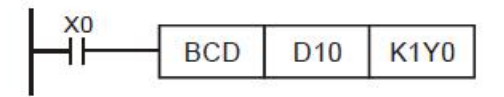

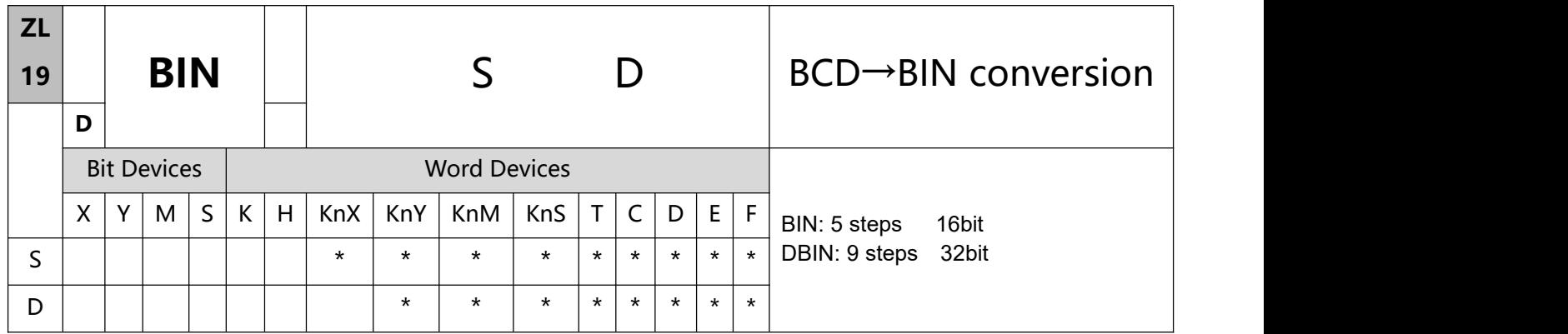

### 1、 Explanations:

- S: Source of data D: Conversion result.
- If S and D are used in device F, only 16-bit instruction is applicable.
- The four arithmetic operations and applications in PLC and the execution of INC and DEC instructions are performed in BIN format. Therefore, if the user needs to see the decimal value display, simply use this instruction to convert the BIN value into BCD value.
- To execute the pulse type, add the NP rising edge "↑" command before the command.
- 2、 Program Example:

When  $X0 = On$ , the binary value of D10 will be converted into BCD value, and the 1s digit of the conversion result will be stored in K1Y0 (Y0  $\sim$  Y3, the 4 bit devices).

When D10 = 001E (hex) = 0030 (decimal), the execution result will be:  $Y0 \sim Y3 = 0000(BIN)$ .

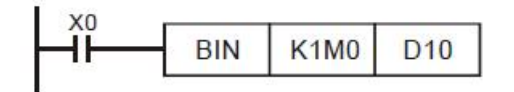

Note: a. BCD and BIN instruction application instructions:

- 1) When the PLC wants to read a BCD type DIP switch from the outside, it must use the BIN command to convert the read data into a BIN value before storing it in the PLC.
- 2) When the PLC wants to display the internally stored data through an external BCD-type 7-segment display, it must use the BCD command to first convert the internal data to be displayed into BCD values and then send it to the 7-segment display.
- 3) When X0=On, convert the K4X0 BCD value to BIN value and transfer it to D100, then convert the

BIN value of D100 to BCD value and transfer it to K4Y20.

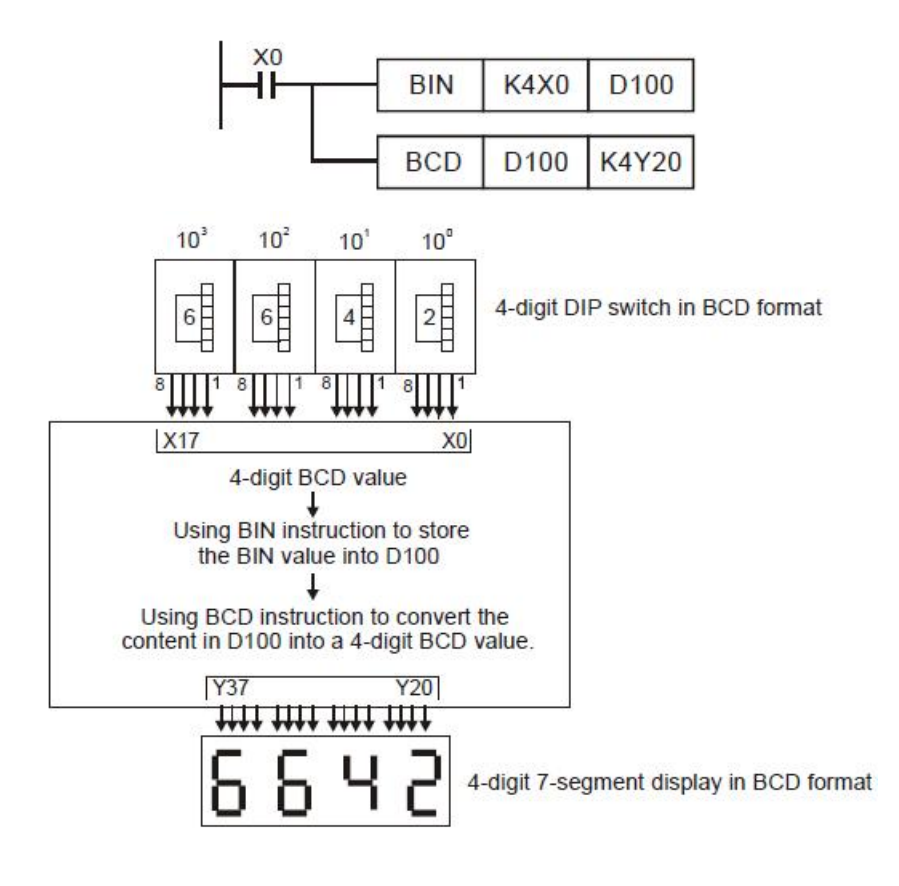

# **6.3(ZL 20-29)Four logical operations**

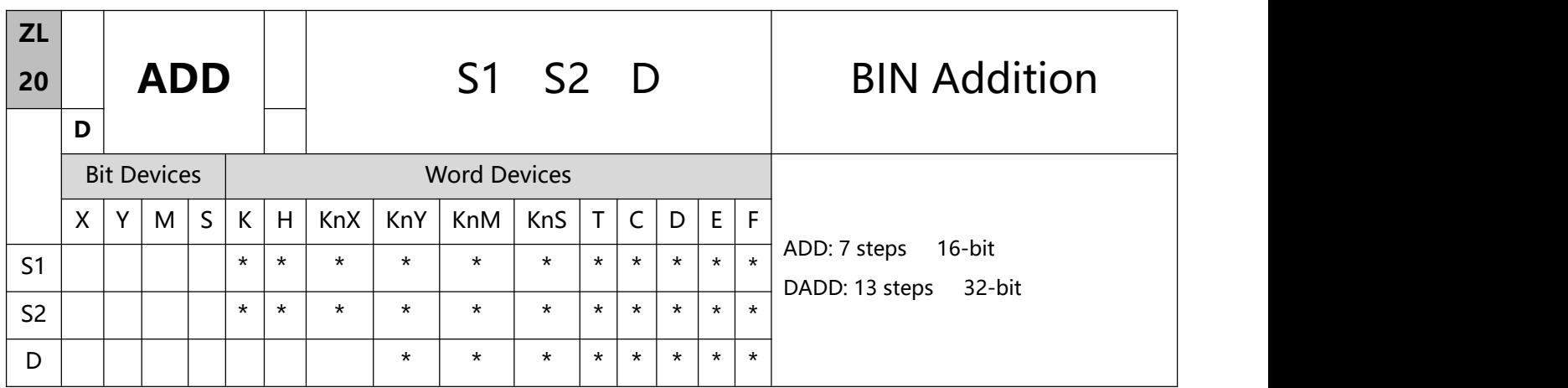

- 1、 Explanations:
- S1: Summand S2: Addend D: Sum
- If S1, S2 and D are used in device F, only 16-bit instruction is applicable.
- This instruction adds S1 and S2 in BIN format and store the result in D.
- The highest bit is symbolic bit 0 (+) and 1 (-), which is suitable for algebraic addition, e.g.  $3 + (-9) = -6$
- To execute the pulse type, add the NP rising edge "↑" command before the command.
- 2、 Program Example 1:

In 16-bit BIN addition: When  $X0 = On$ , the content in D0 will plus the content in D10 and the sum will be stored in D20.

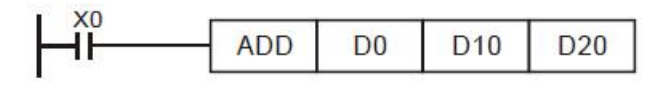

3、Program Example 2:

In 32-bit BIN addition: When  $X10 = On$ , the content in (D31, D30) will plus the content in (D41,

D40) and the sum will be stored in (D51, D50). D30, D40 and D50 are low 16-bit data; D31, D41 and D51 are high 16-bit data.

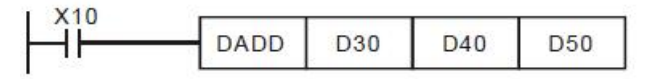

```
(D31, D30) + (D41, D40) = (D51, D50)
```
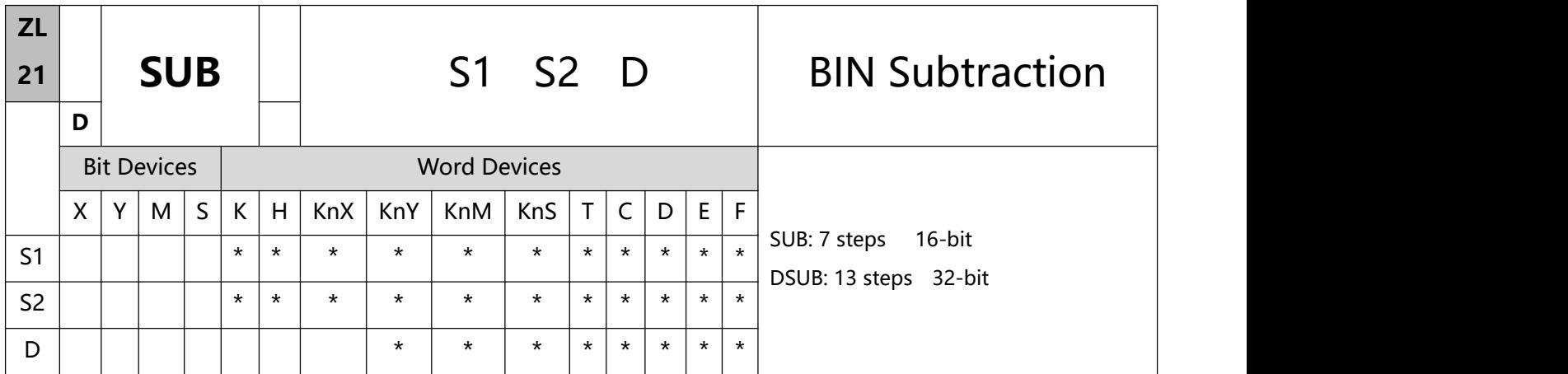

- 1、 Explanations:
- S1: Minuend S2: Subtrahend D: Remainder
- If S1, S2 and D are used in device F, only 16-bit instruction is applicable.
- This instruction subtracts S1 and S2 in BIN format and stores the result in D.
- The highest bit is symbolic bit  $0 (+)$  and  $1 (-)$ , which is suitable for algebraic subtraction
- For flag operations of SUB instruction and the positive/negative sign of the value, see the explanations in ADD instruction on the previous page.
- To execute the pulse type, add the NP rising edge "↑" command before the command.
- 2、Program Example 1:

In 16-bit BIN subtraction: When  $X0 = On$ , the content in D0 will minus the content in D10 and the remainder will be stored in D20.

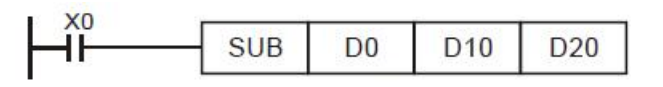

3、Program Example 2:

In 32-bit BIN subtraction: When  $X1 = On$ , the content in (D31, D30) will minus the content in (D41, D40) and the remainder will be stored in (D51, D50). D30, D40 and D50 are low 16-bit data; D31, D41 and D51 are high 16-bit data.

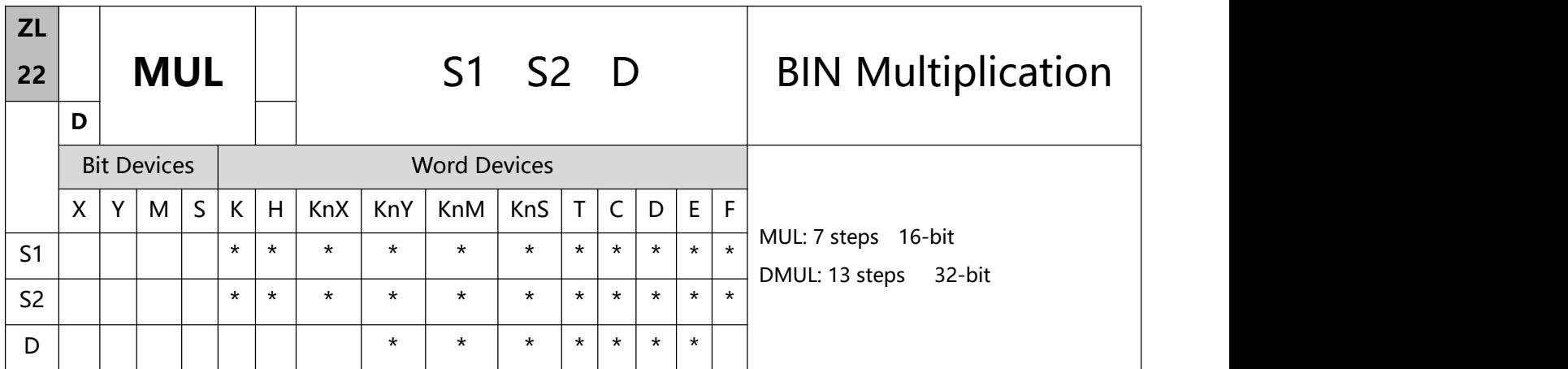

- 1、 Explanations:
- S1: Multiplicand S2: Multiplicator D: Product
- To execute the pulse type, add the NP rising edge "↑" command before the command.
- If S1 and S2 are used in device F, only 16-bit instruction is applicable.
- If D is used in device E, only 16-bit instruction is applicable
- In 16-bit instruction, D occupies 2 consecutive devices.
- In 32-bit instruction, D occupies 4 consecutive devices.
- This instruction multiplies S1 by S2 in BIN format and stores the result in D. Be careful with the positive/negative signs of S1, S2 and D when doing 16-bit and 32-bit operations.
- In 16-bit BIN multiplication:

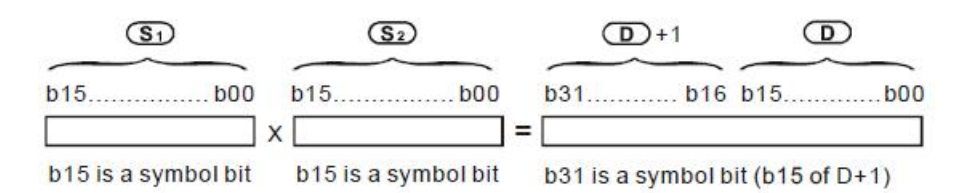

Symbol bit = 0 refers to a positive value.

Symbol bit = 1 refers to a negative value.

16-bit value x 16-bit value = 32-bit value

When D serves as a bit device, it can designate K1  $\sim$  K4 and construct a 16-bit result, occupying

consecutive 2 groups of 16-bit data.

If the product of a 16-bit multiplication must be a 16-bit value (16-bit value x 16-bit value = 16-bit value), users have to use ZL 114 MUL16/MUL16P. Please refer to the explanation of ZL 114 MUL16/MUL16P for more information.

• 32-bit BIN multiplication:

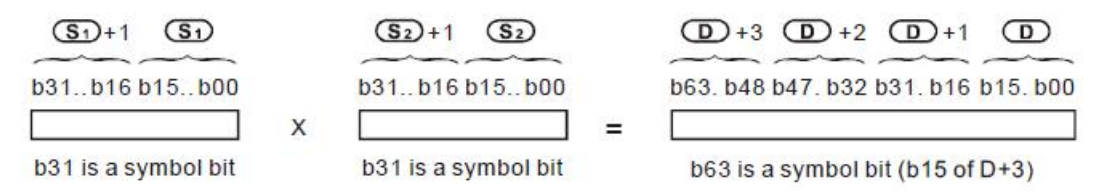

Symbol bit = 0 refers to a positive value. Symbol bit = 1 refers to a negative value.

When D serves as a bit device, it can designate K1  $\sim$  K8 and construct a 32-bit result, occupying consecutive 2 groups of 32-bit data.

### 2、Program Example:

The 16-bit D0 is multiplied by the 16-bit D10 and brings forth a 32-bit product. The higher 16 bits are stored in D21 and the lower 16-bit are stored in D20. On/Off of the most left bit indicates the positive/negative status of the result value.

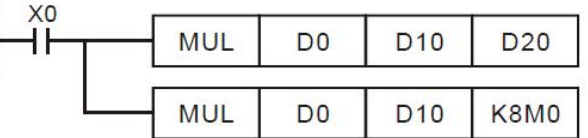

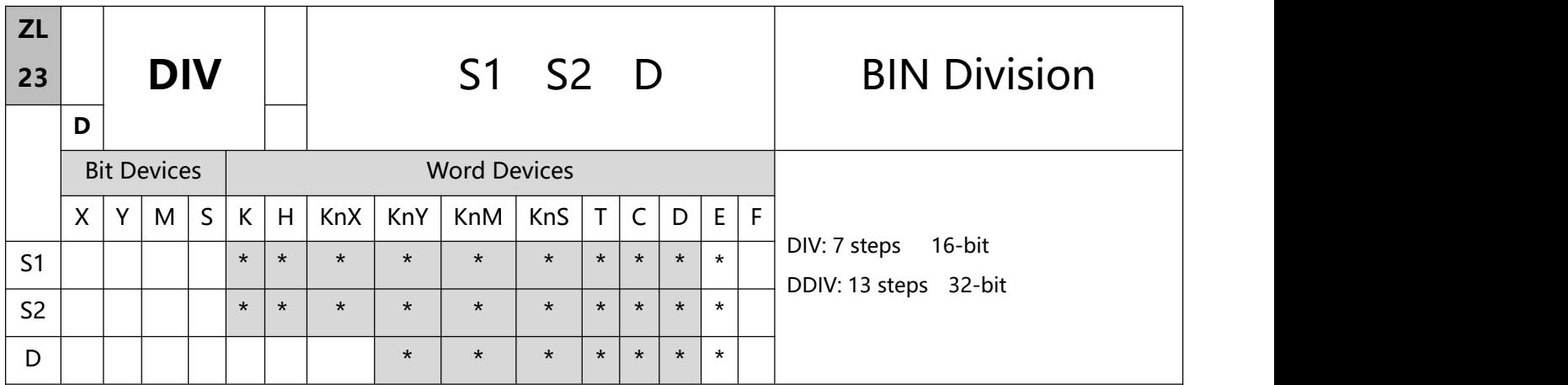

- 1、Explanations:
- S1: Dividend S2: Divisor D: Quotient and remainder
- To execute the pulse type, add the NP rising edge "↑" command before the command.
- If S1 and S2 are used in device F, only 16-bit instruction is applicable.
- If D is used in device E, only 16-bit instruction is applicable.
- In 16-bit instruction, D occupies 2 consecutive devices.
- In 32-bit instruction, D occupies 4 consecutive devices.
- This instruction divides S1 and S2 in BIN format and stores the result in D.Be careful with the positive/negative signs of S1, S2 and D when doing 16-bit and 32-bit operations.
- This instruction will not be executed when the divisor is 0.
- In 16-bit BIN division:

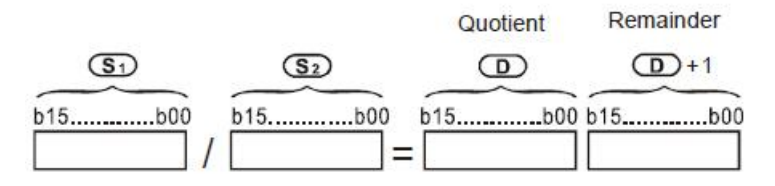

When D serves as a bit device, it can designate K1  $\sim$  K4 and construct a 16-bit result, occupying consecutive 2 groups of 16-bit data and bringing forth the quotient and remainder.

In 32-bit BIN division:

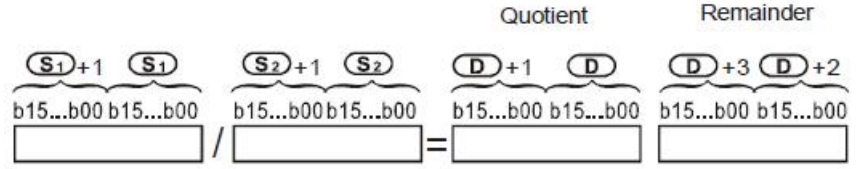

When D serves as a bit device, it can designate K1  $\sim$  K8 and construct a 32-bit result, occupying consecutive 2 groups of 32-bit data and bringing forth the quotient and remainder.

## 2、Program Example:

When X0 = On, D0 will be divided by D10 and the quotient will be stored in D20 and remainder in D21. On/Off of the highest bit indicates the positive/negative status of the result value.

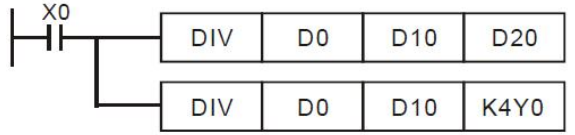

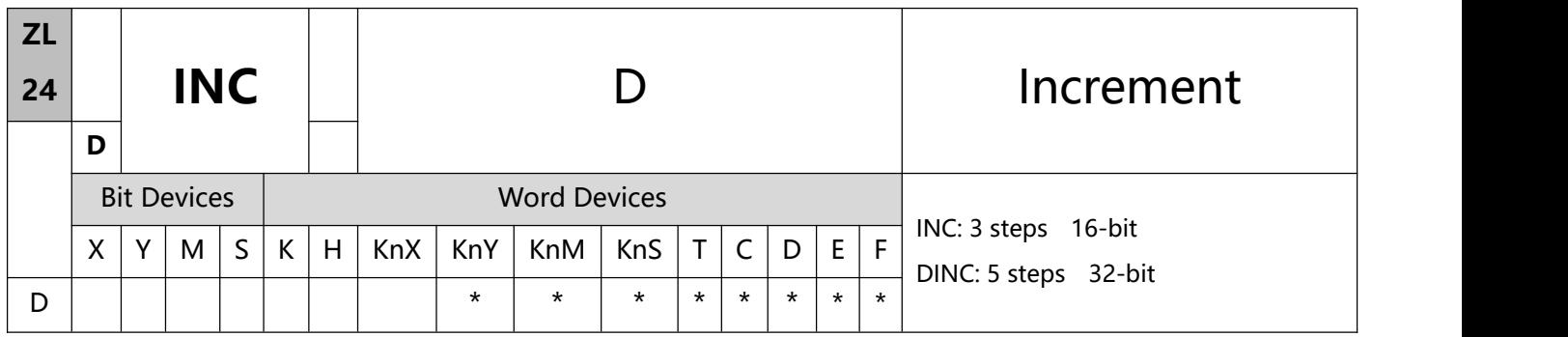

1、Explanations:

- D: Destination device
- To execute the pulse type, add the NP rising edge "↑" command before the command.
- If D is used in device F, only 16-bit instruction is applicable.
- If the instruction is not a pulse execution one, the content in the designated device D will plus "1" in every scan period whenever the instruction is executed.
- This instruction adopts pulse execution instructions (INCP, DINCP).
- In 16-bit operation, 32,767 pluses 1 and obtains -32,768. In 32-bit operation, 2,147,483,647 pluses 1 and obtains -2,147,483,648.
- 2、Program Example:

When  $X0 = \text{Off}\rightarrow\text{On}$ , the content in D0 pluses 1 automatically

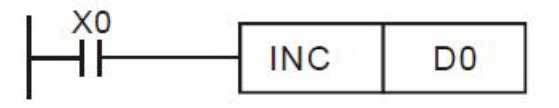

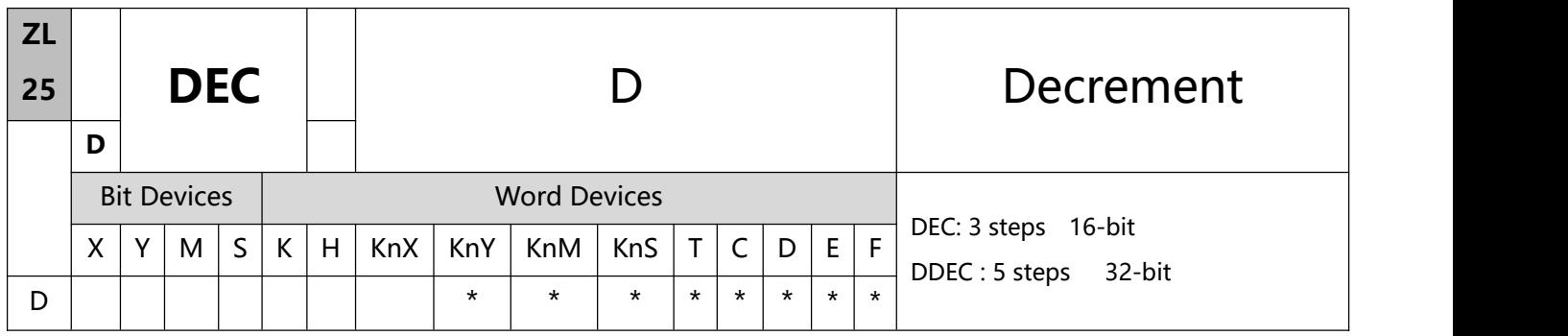

- 1、Explanations:
- D: Destination device
- If D is used in device F, only 16-bit instruction is applicable.
- If the instruction is not a pulse execution one, the content in the designated device D will minus "1" in every scan period whenever the instruction is executed.
- This instruction adopts pulse execution instructions (DECP, DDECP).
- In 16-bit operation, -32,768 minuses 1 and obtains 32,767. In 32-bit operation, -2,147,483,648 minuses 1 and obtains 2,147,483,647.
- To execute the pulse type, add the NP rising edge "↑" command before the command.
- 2、Program Example:

When  $X0 = \text{Off}\rightarrow\text{On}$ , the content in D0 minuses 1 automatically.

If the DEC instruction needs to be executed once, add the rising edge "↑" of NP before DEC.

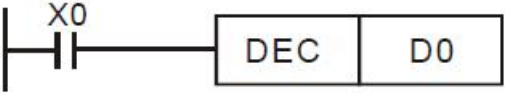
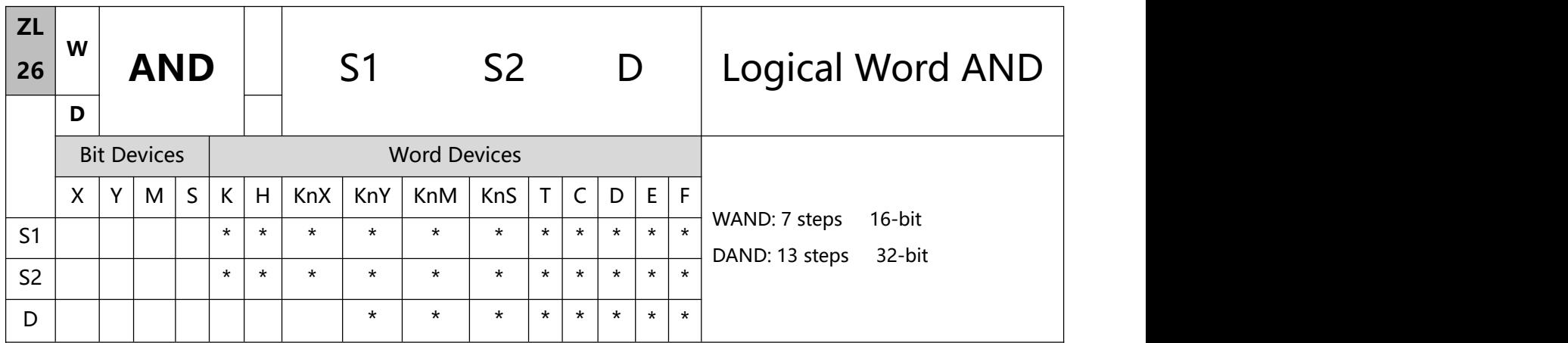

- 1、Explanations:
- S1: Source data device 1 S2: Source data device 2 D: Operation result
- If S1, S2 and D are used in device F, only 16-bit instruction is applicable.
- This instruction conducts logical AND operation of S1 and S2 and stores the result in D.
- Operation rule: The corresponding bit of the operation result in D will be "0" if any of the bits in S1 or S2 is "0".
- To execute the pulse type, add the NP rising edge "↑" command before the command.
- 2、Program Example 1:

When X0 = On, the 16-bit D0 and D2 will perform WAND, logical AND operation, and the result will be stored in D4.

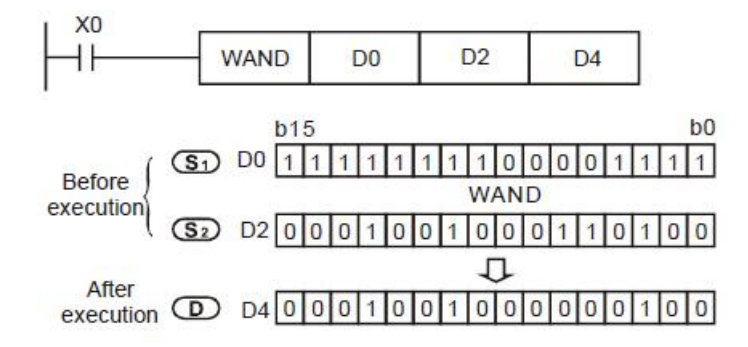

3、Program Example 2:

When  $X1 = On$ , the 32-bit (D11, D10) and (D21, D20) will perform DAND, logical AND operation, and the result will be stored in (D41, D40).

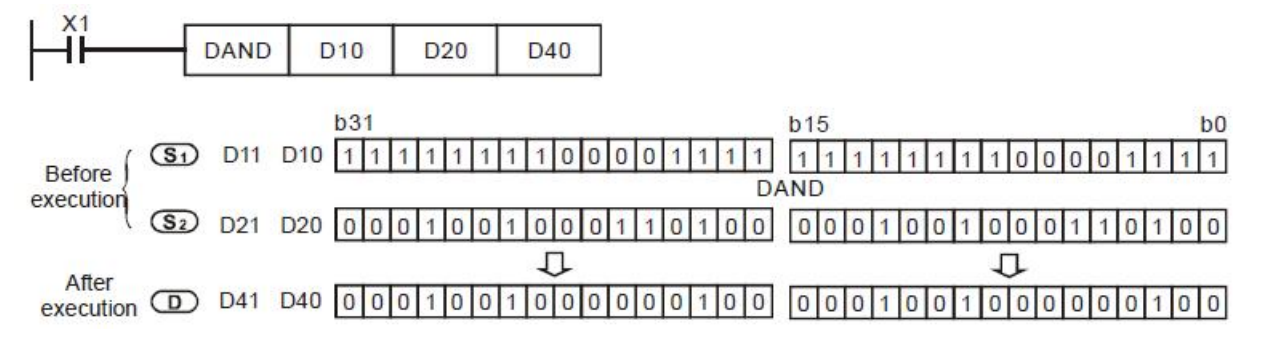

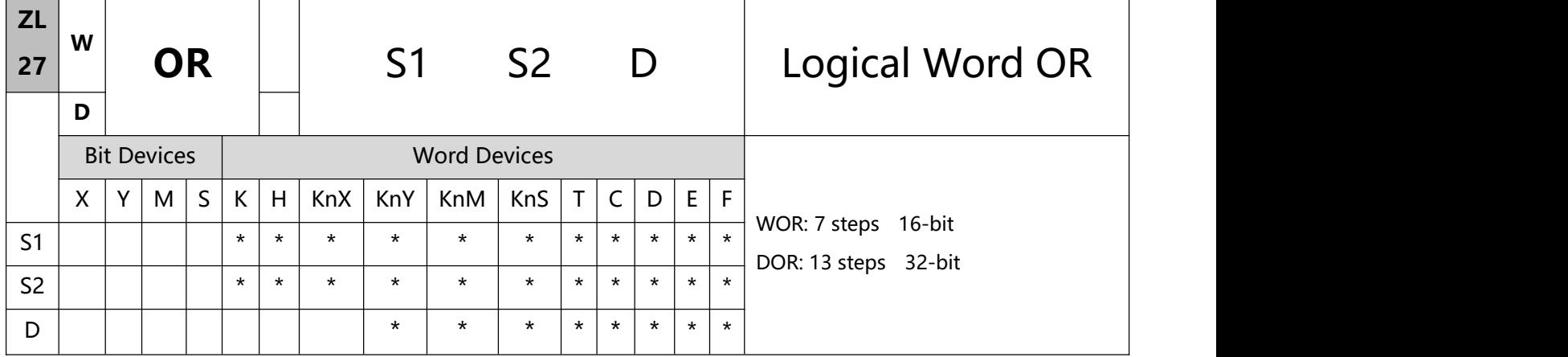

- 1、Explanations:
- S1: Source data device 1 S2: Source data device 2 D: Operation result
- If S1, S2 and D are used in device F, only 16-bit instruction is applicable.
- This instruction conducts logical OR operation of S1 and S2 and stores the result in D.
- Operation rule: The corresponding bit of the operation result in D will be "1" if any of the bits in S1 or S2 is "1".
- To execute the pulse type, add the NP rising edge "↑" command before the command.
- 2、Program Example 1:

When X0 = On, the 16-bit D0 and D2 will perform WOR, logical OR operation, and the result will be stored in D4.

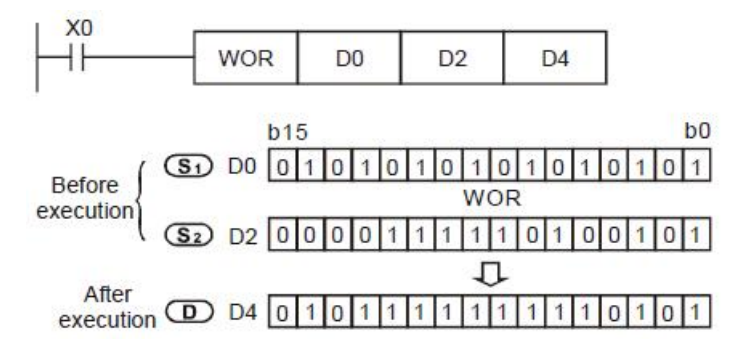

3、Program Example 2:

When X1 = On, the 32-bit (D11, D10) and (D21, D20) will perform DOR, logical OR operation, and the result will be stored in (D41, D40).

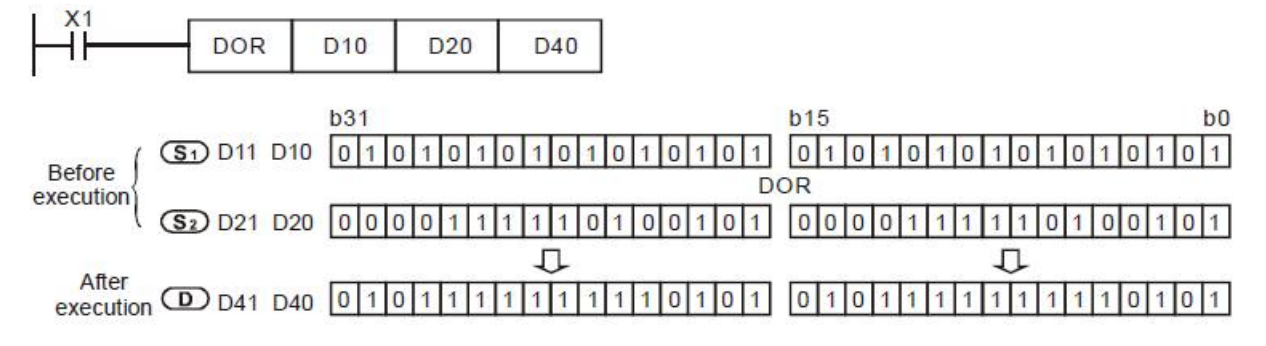

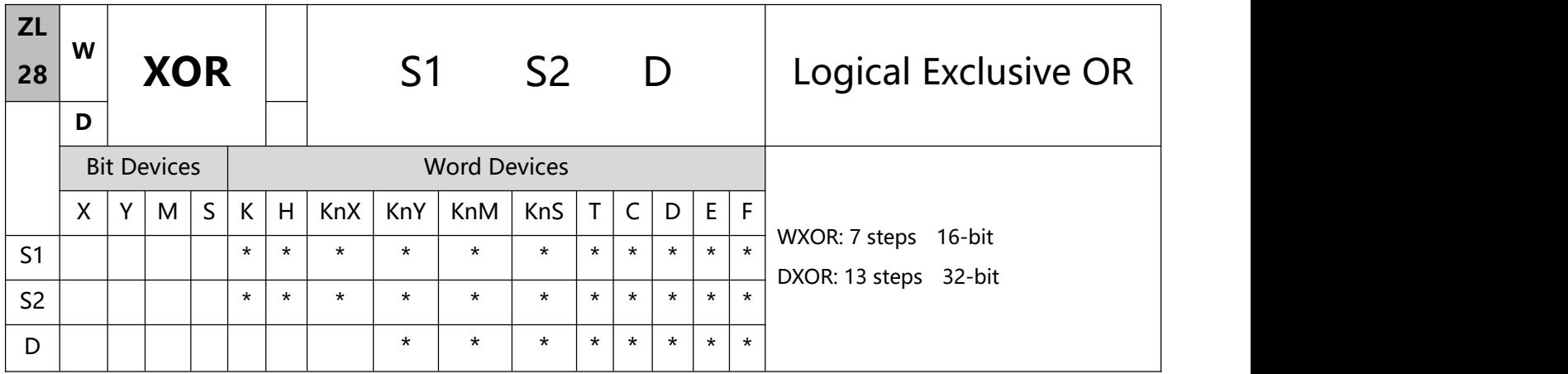

- 1、Explanations:
- S1: Source data device 1 S2: Source data device 2 D: Operation result
- If S1, S2 and D are used in device F, only 16-bit instruction is applicable.
- This instruction conducts logical XOR operation of S1 and S2 and stores the result in D.
- Operation rule: If the bits in S1 and S2 are the same, the corresponding bit of the operation result in D will be  $\degree$  "0"; if the bits in S1 and S2 are different, the corresponding bit of the operation result in D will be "1".
- To execute the pulse type, add the NP rising edge "↑" command before the command.
- 2、Program Example 1:

When X0 = On, the 16-bit D0 and D2 will perform WXOR, logical XOR operation, and the result will be stored in D4.

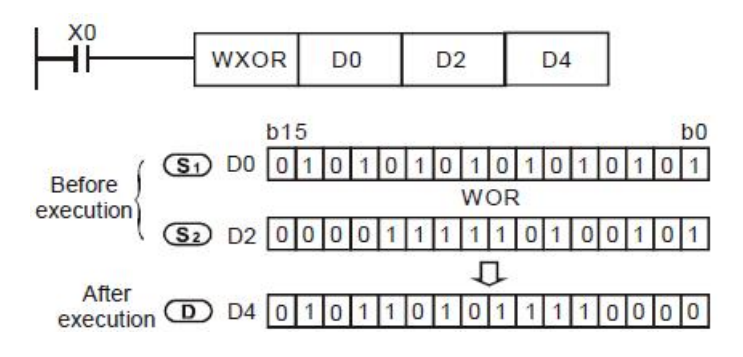

3、Program Example 2:

When X1 = On, the 32-bit (D11, D10) and (D21, D20) will perform DXOR, logical XOR operation, and the result will be stored in (D41, D40).

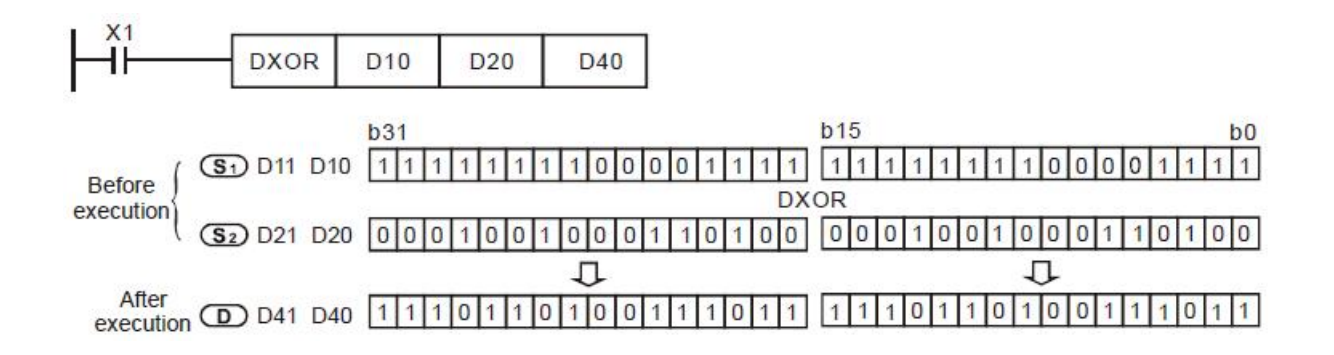

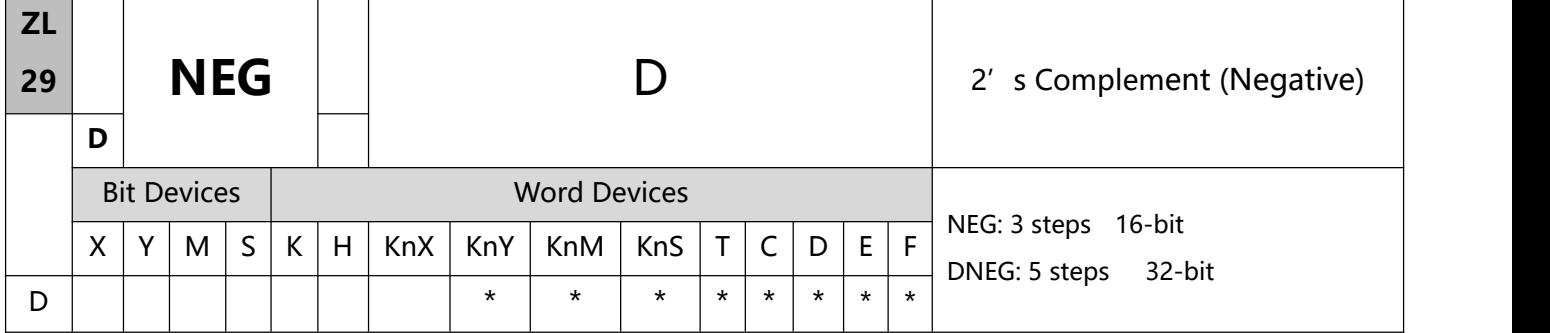

- 1、Explanations:
- D: Device to store 2' s complement.
- If D is used in device F, only 16-bit instruction is applicable
- This instruction converts a negative BIN value into an absolute value
- This instruction adopts pulse execution instructions (NEGP, DNEGP).
- To execute the pulse type, add the NP rising edge "↑" command before the command.
- 2、Program Example 1:

When X0 = Off $\rightarrow$ On, the phase of every bit of the content in D10 will be reversed (0 $\rightarrow$ 1, 1 $\rightarrow$ 0) and pluses 1. The result will then be stored in D10.

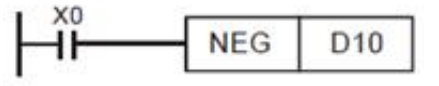

- 3、Program Example 2:
- Obtaining the absolute value of a negative value:
	- a) When the  $15<sup>th</sup>$  bit of D0 is "1", M0 = On. (D0 is a negative value).
	- b) When M0 = Off->On, NEG instruction will obtain 2's complement of D0 and further its absolute value.

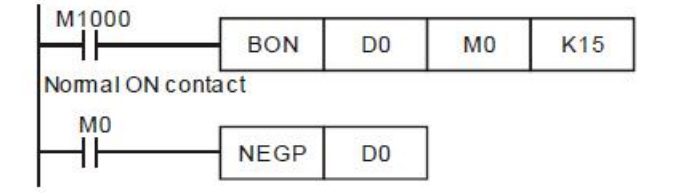

- 4、Program Example 3:
- Obtaining the absolute value by the remainder of the subtraction. When X0 = On:

a) If  $D0 > D2$ ,  $M0 = On$ .

b) If  $D0 = D2$ ,  $M1 = On$ .

- c) If D0 < D2, M2 = On.
- d) D4 is then able to remain positive

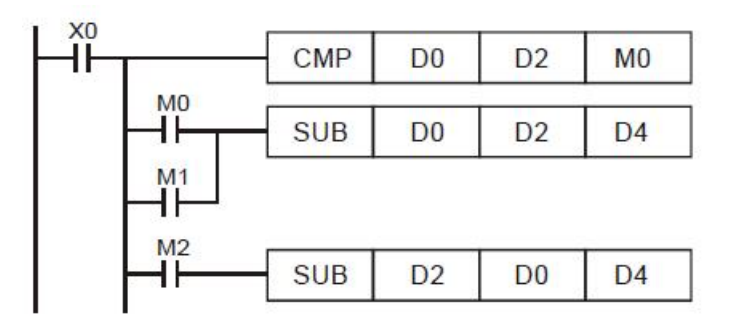

Remarks:

- Negative value and its absolute value
- a. The sign of a value is indicated by the highest (most left) bit in the register. 0 indicates that the value is a positive one and 1 indicates that the value is a negative one。
- b. NEG instruction is able to convert a negative value into its absolute value。

 $(D0=2)$ 

 $000000000000000010$ 

 $(D0=1)$  $0000000000000000001$ 

 $(D0=0)$  $000000000000000000000$ 

> l. j.

> j,

 $(D0=-1)$  $(D0)+1=1$  $|0|0|0|0|0|0|0|0|0|0|0|0|0|1|$  $(D0=-2)$  $(D0)+1=2$  $11111111111111111$  $11110$  $\rightarrow$  000000000000000000010  $(D0=-3)$  $(D0)+1=3$  $1111111111111111111111011$  $|0|0|0|0|0|0|0|0|0|0|0|0|0|1|1|0|0|0|1|1|0|0|0|0|1|1|0|0|0|0|1|1|0|0|0|1|1|0|0|0|1|1|1|0|0|0|1|1|1|0|0|0|1|1|1|0|0|0|1|1|1|0|0|0|1|1|1|0|0|0|1|1|1|0|0|0|1|1|1|0|0|0|1|1|1|0|0|0|1|1|1|0|0|0|1|1|1|0|0|0|0|1|1|1|0|0|0|0|1|1$ 

 $(D0=-4)$  $(D0)+1=4$  $1111111111111111111100$  $0000000000000000001000$  $(D0=-5)$  $(D0)+1=5$  $\rightarrow$  000000000000000101  $11111111111111111110111$ 

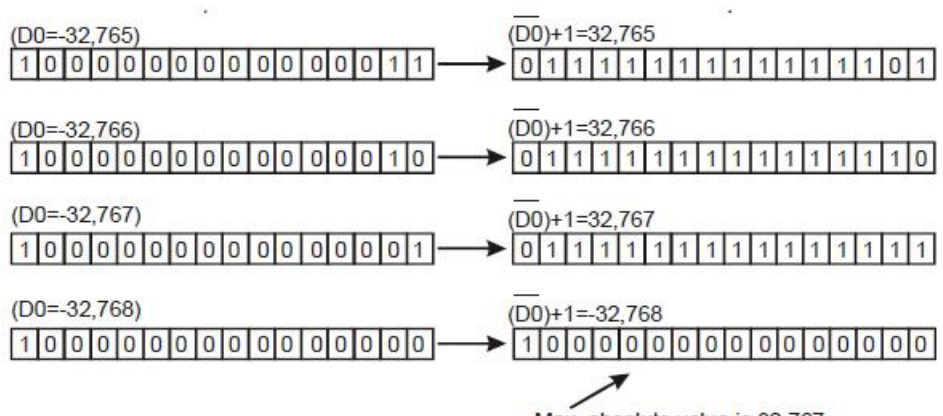

Max. absolute value is 32,767

 $\overline{a}$ 

i,

## 6.4 (ZL 30-39) Cyclic shift

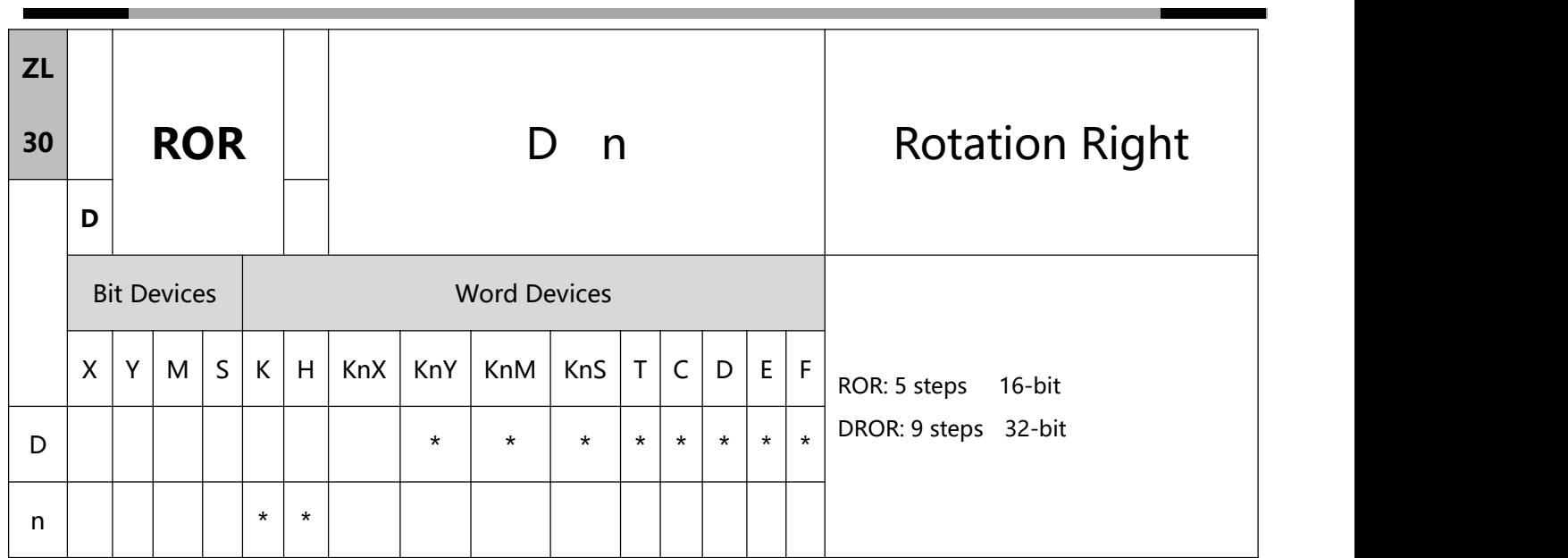

### 1、Explanations:

- D: Device to be rotated n: Number of bits to be rotated in 1 rotation
- If D is used in device F, only 16-bit instruction is applicable.
- If D is designated as KnY, KnM, and KnS, only K4 (16-bit) and K8 (32-bit) are valid.
- Range of n: K1 ~ K16 (16-bit); K1 ~ K32 (32-bit)
- This instruction rotates the device content designated by D to the right for n bits.
- This instruction adopts pulse execution instructions (RORP, DRORP)
- To execute the pulse type, add the NP rising edge "↑" command before the command.
- 2、Program Example

When X0 = Off→On, the 16 bits (4 bits as a group) in D10 will rotate to the right, as shown in the figure below.

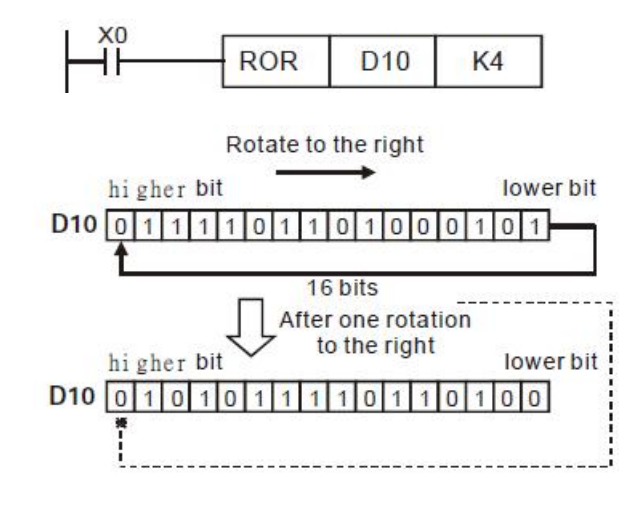

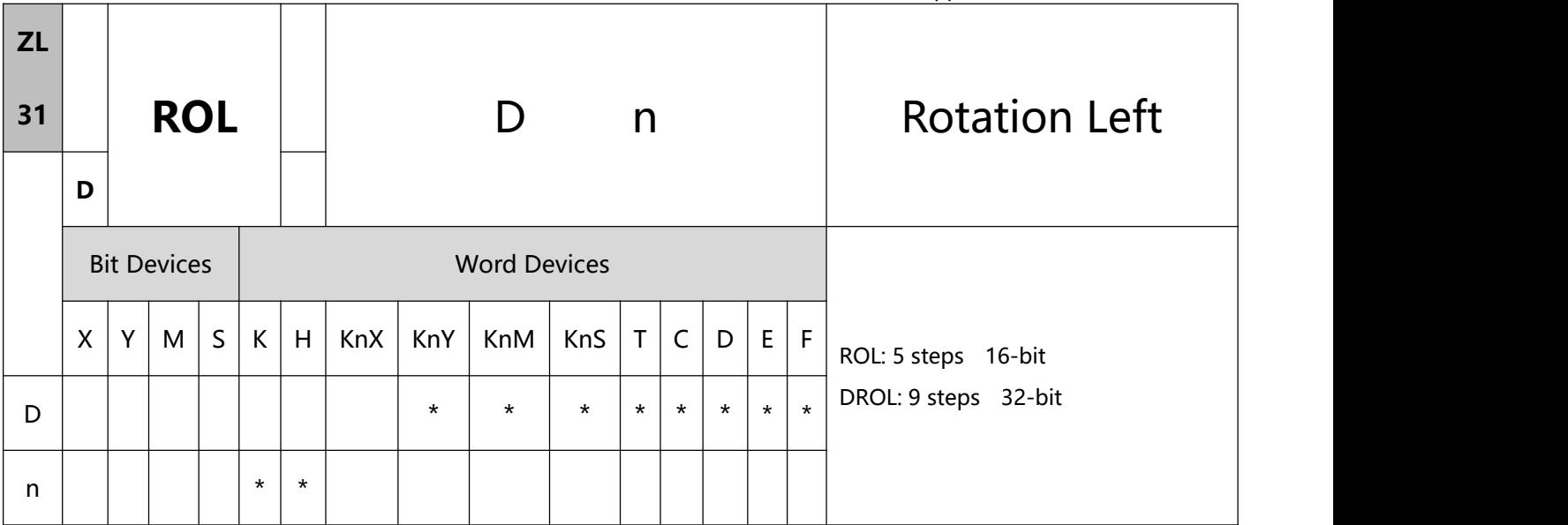

- 1、Explanations:
- D: Device to be rotated n: Number of bits to be rotated in 1 rotation
- If D is used in device F, only 16-bit instruction is applicable.
- If D is designated as KnY, KnM, and KnS, only K4 (16-bit) and K8 (32-bit) are valid.
- Range of n: K1 ~ K16 (16-bit); K1 ~ K32 (32-bit).
- This instruction rotates the device content designated by D to the left for n bits.
- To execute the pulse type, add the NP rising edge "↑" command before the command.
- 2、Program Example:

When X0 = Off→On, the 16 bits (4 bits as a group) in D10 will rotate to the left, as shown in the figure below

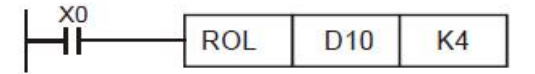

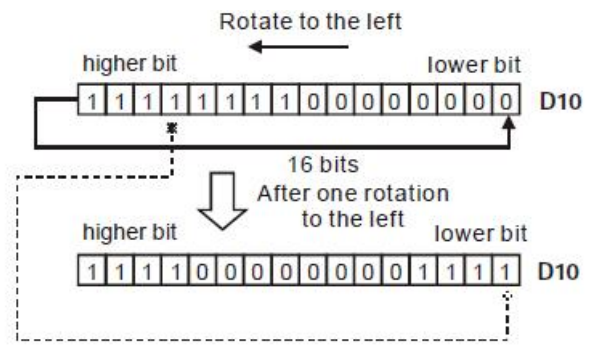

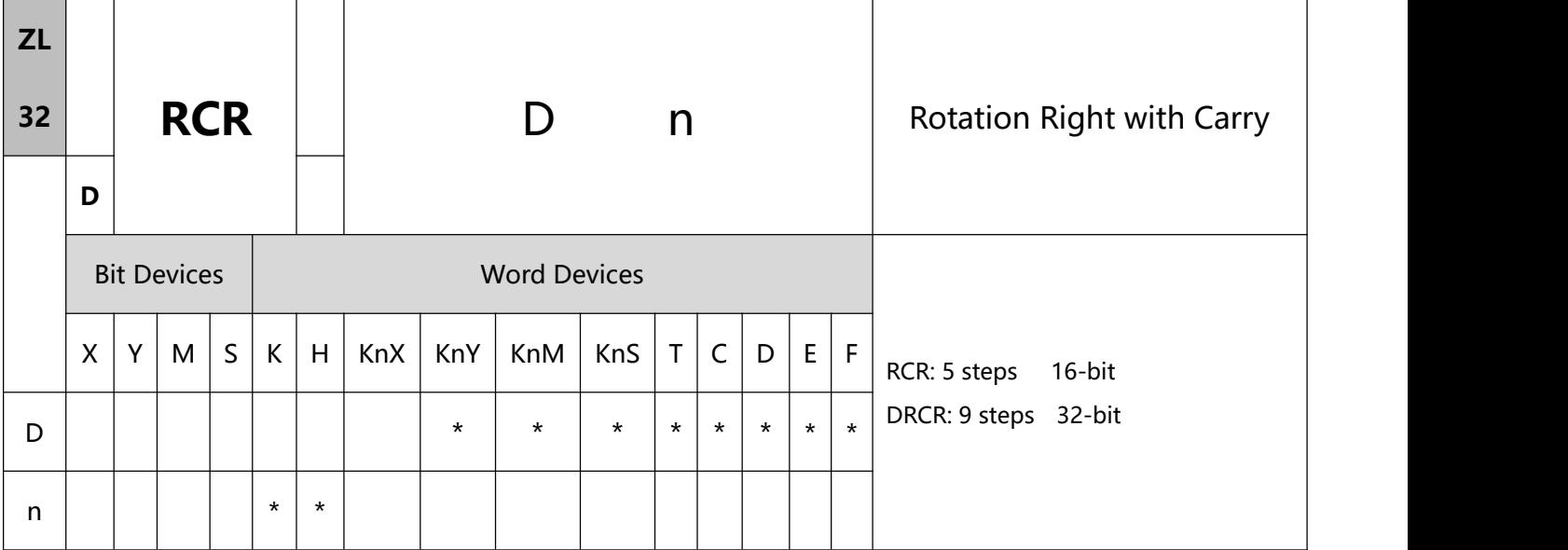

- 1、Explanations:
- D: Device to be rotated n: Number of bits to be rotated in 1 rotation
- If D is used in device F, only 16-bit instruction is applicable.
- If D is designated as KnY, KnM, and KnS, only K4 (16-bit) and K8 (32-bit) are valid.
- Range of n: K1 ~ K16 (16-bit); K1 ~ K32 (32-bit).
- This instruction rotates the device content designated by D to the right for n bits.
- To execute the pulse type, add the NP rising edge "↑" command before the command.
- 2、Program Example:

When X0 = Off→On, the 16 bits (4 bits as a group) in D10 will rotate to the right, as shown in the figure below.

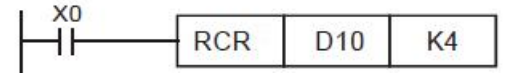

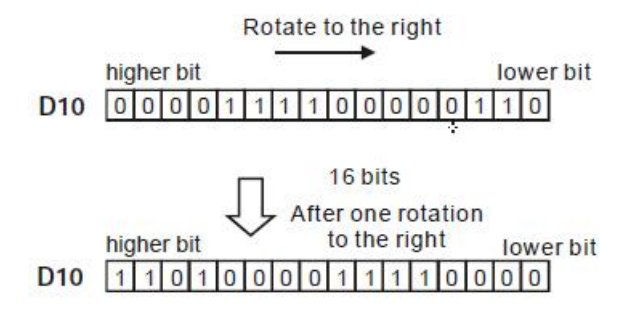

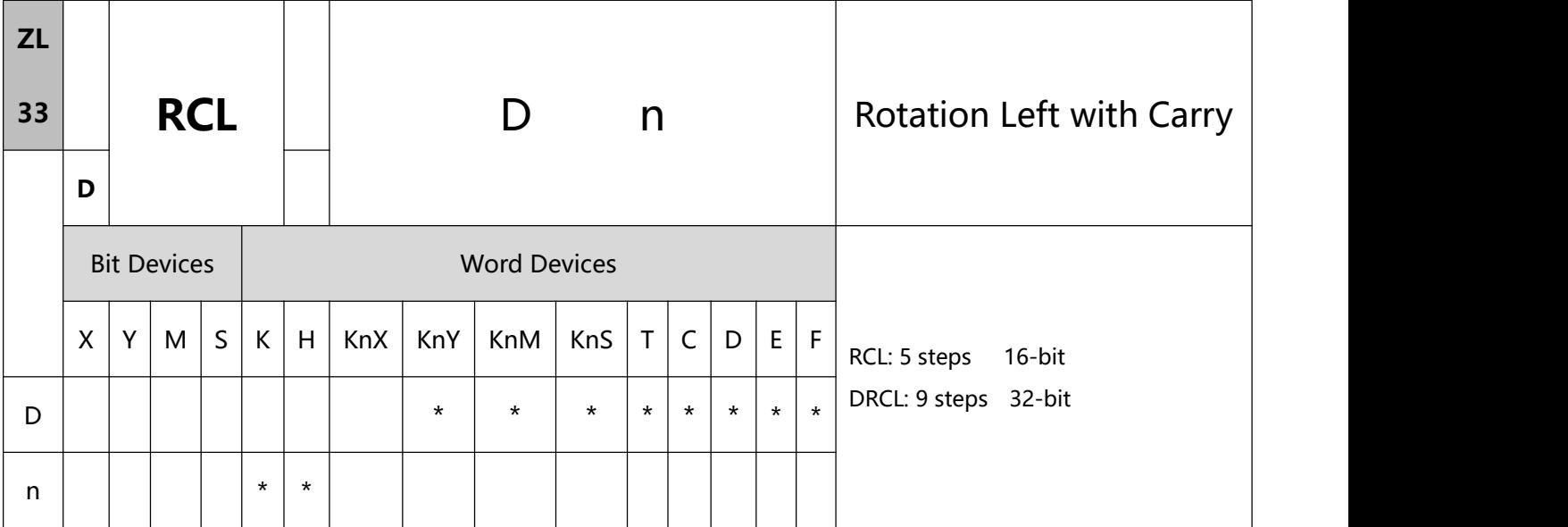

- 1、Explanations:
- D: Device to be rotated n: Number of bits to be rotated in 1 rotation
- If D is used in device F, only 16-bit instruction is applicable
- If D is designated as KnY, KnM, and KnS, only K4 (16-bit) and K8 (32-bit) are valid
- Range of n: K1 ~ K16 (16-bit); K1 ~ K32 (32-bit)
- This instruction rotates the device content designated by  $D$  to the left for n bits
- To execute the pulse type, add the NP rising edge "↑" command before the command.
- 2、Program Example:

When X0 = Off→On, the 16 bits (4 bits as a group) in D10 will rotate to the left, as shown in the figure below

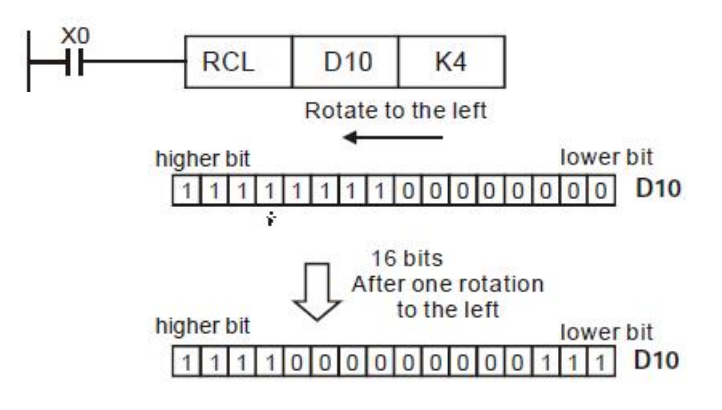

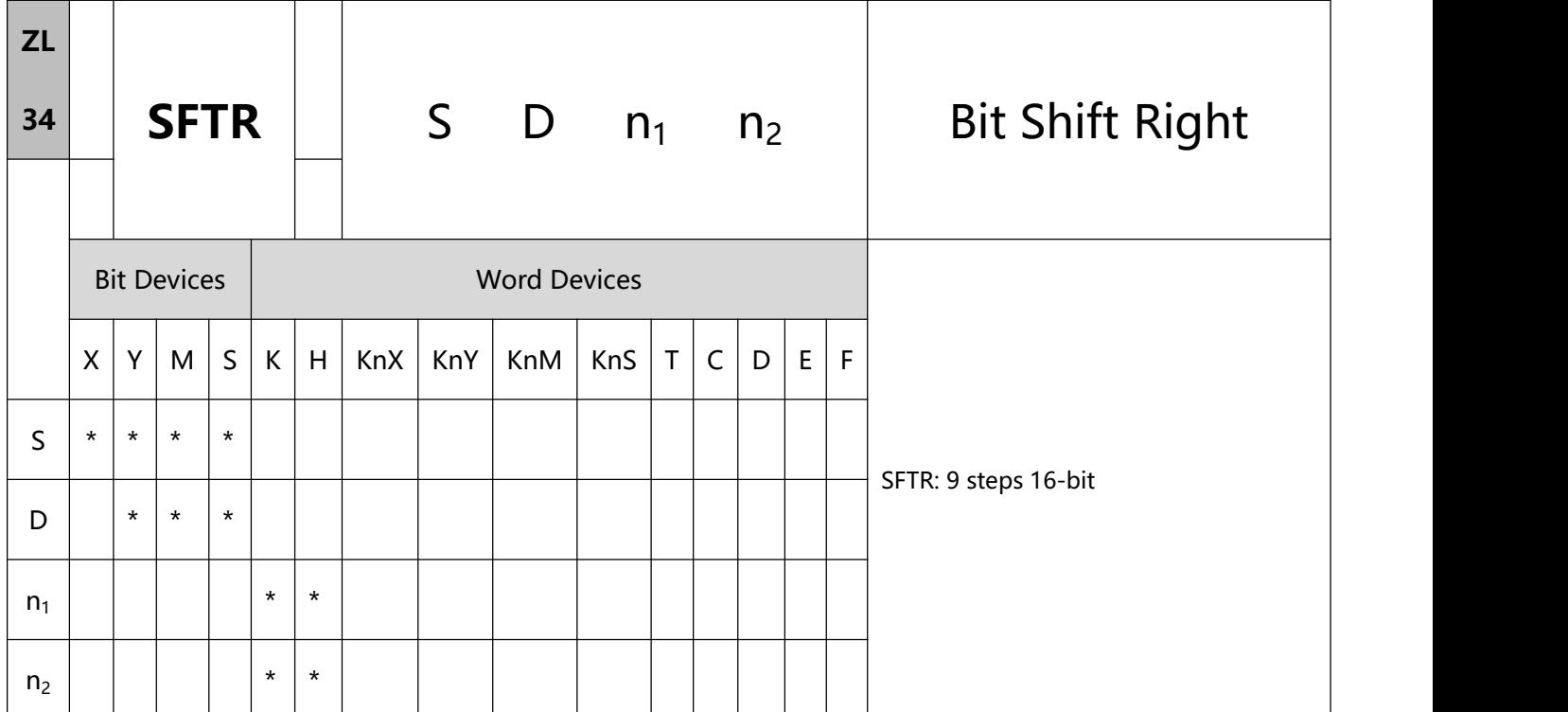

- 1、Explanations:
- S: Start No. of the shifted device D: Start No. of the device to be shifted
- n1: Length of data to be shifted n2: Number of bits to be shifted in 1 shift
- Range of n1: 1~ 1,024
- Range of  $n2: 1 ~\sim n1$
- This instruction shifts the bit device of n1 bits (desired length for shifted register) starting from D to the right for n2 bits. S is shifted into D for n2 bits to supplement empty bits.
- To execute the pulse type, add the NP rising edge "↑" command before the command.
- 2、Program Example:

When  $X0 = \text{Off}\rightarrow\text{On}$ , M0 ~M15 will form 16 bits and shifts to the right (4 bits as a group).

The figure below illustrates the right shift of the bits in one scan.

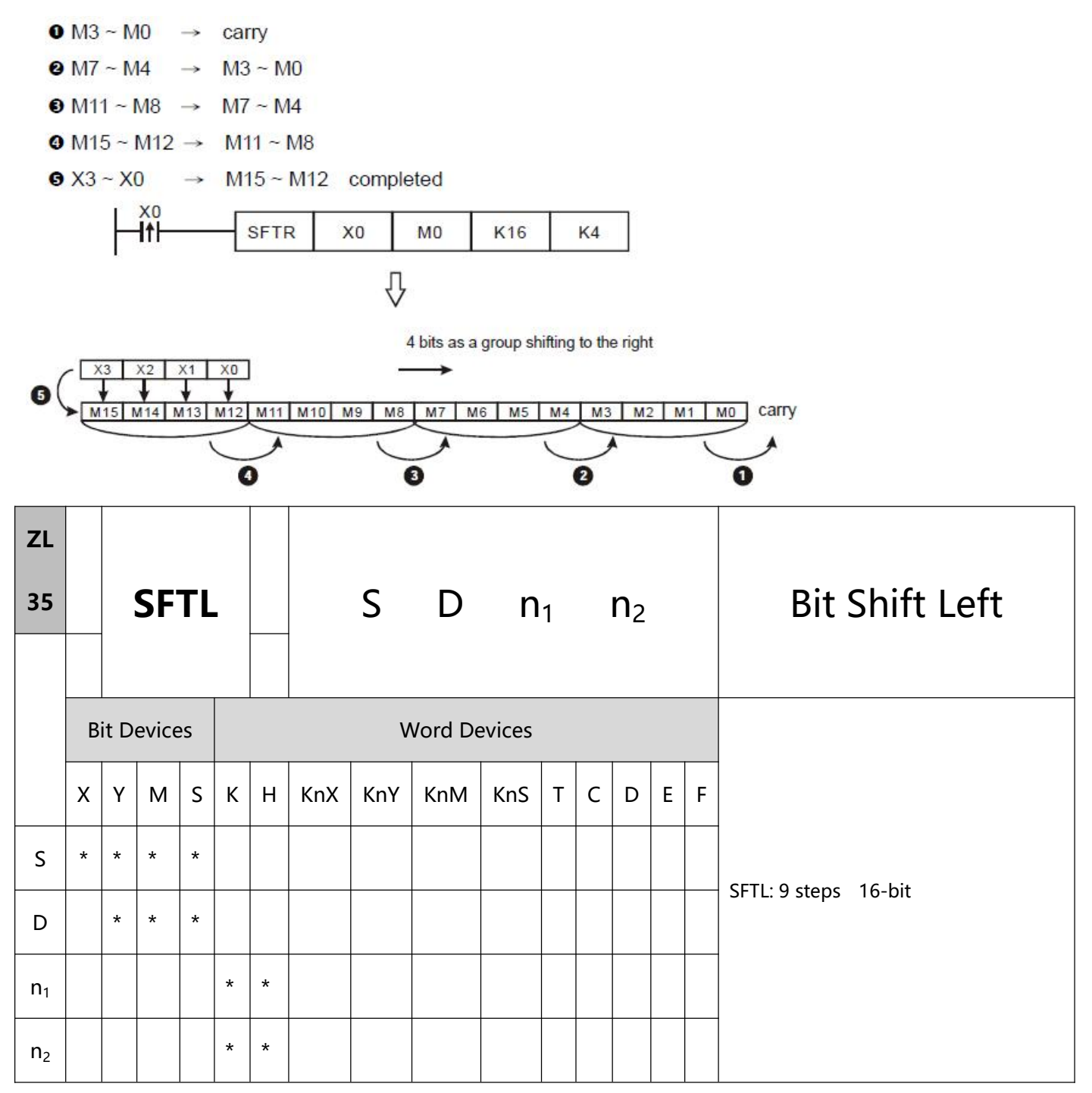

1、Explanations:

- S: Start No. of the shifted device D: Start No. of the device to be shifted
- n1: Length of data to be shifted n2: Number of bits to be shifted in 1 shift
- Range of n1: 1~ 1,024
- Range of  $n2: 1 ~$ n1
- This instruction shifts the bit device of n1 bits (desired length for shifted register) starting from D to the left for n2 bits. S is shifted into D for n2 bits to supplement empty bits
- To execute the pulse type, add the NP rising edge "↑" command before the command.
- 2、Program Example:
- When  $X0 = \text{Off} \rightarrow \text{On}$ , M0 ~M15 will form 16 bits and shifts to the left (4 bits as a group).
- The figure below illustrates the left shift of the bits in one scan.

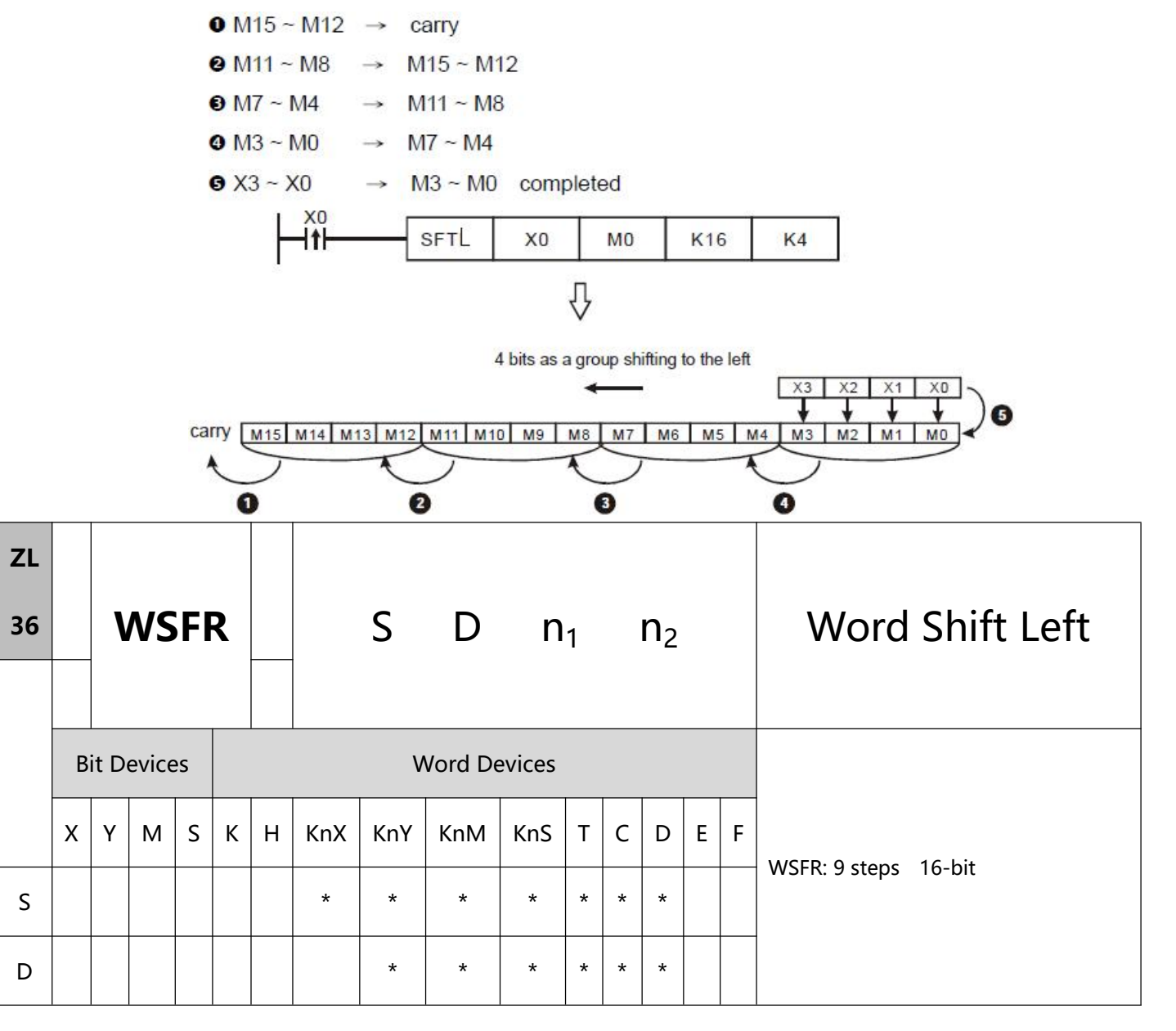

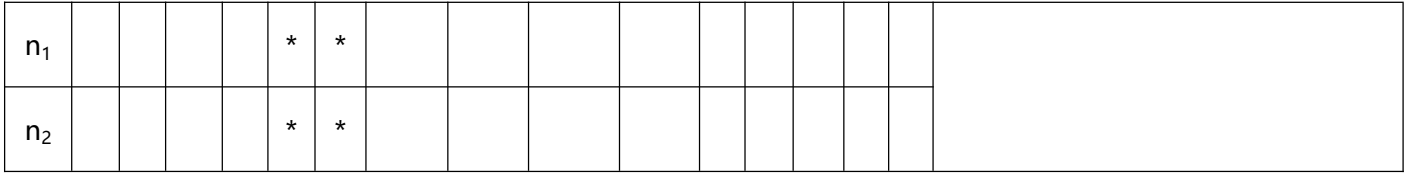

- 1、Explanations:
- S: Start No. of the shifted device D: Start No. of the device to be shifted
- n1: Length of data to be shifted n2: Number of words to be shifted in 1 shift
- The type of devices designated by S and D has to be the same, e.g. KnX, KnY, KnM, and KnS as a category and T, C, and D as another category
- Provided the devices designated by S and D belong to Kn type, the number of digits of Kn has to be the same
- Range of n1: 1~ 512
- Range of  $n2: 1 \sim n1$
- This instruction shifts the stack data of n1 words starting from D to the right for n2 words. S is shifted into D for n2 words to supplement empty words.
- To execute the pulse type, add the NP rising edge "↑" command before the command.
- 2、Program Example 1:
- When X0 = Off $\rightarrow$ On, the 16 register stack data composed of D20  $\sim$  D35 will shift to the right for 4 registers.
- The figure below illustrates the right shift of the words in one scan.

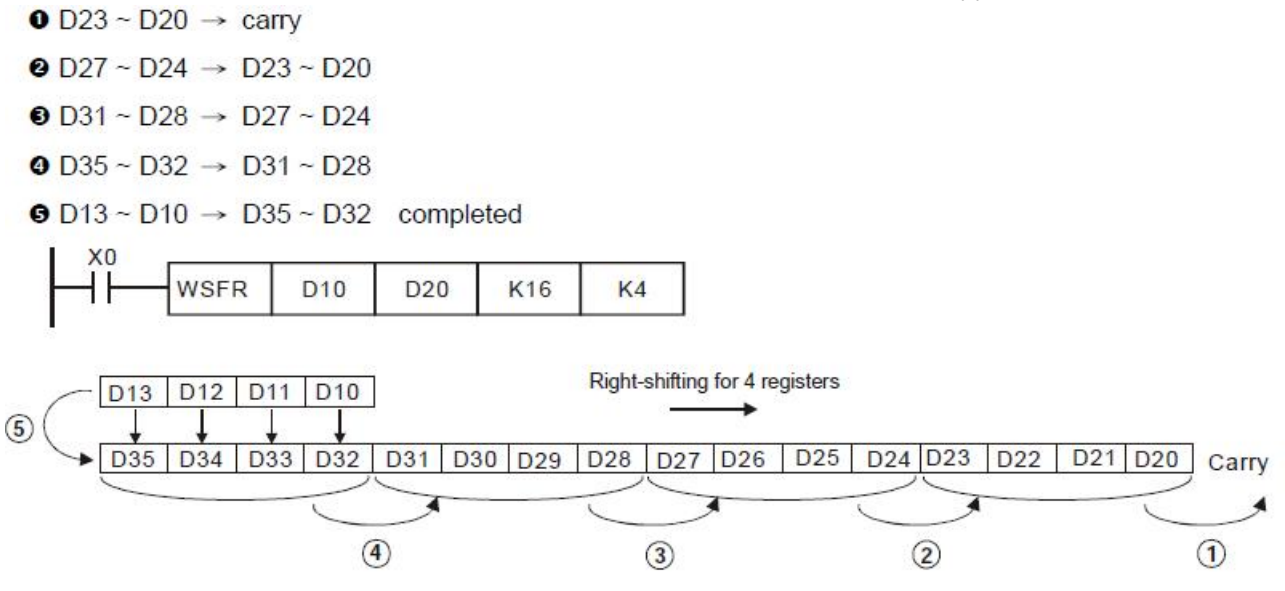

- 3、Program Example 2:
- When X0 = Off→On, the bit register stack data composed of Y10 ~ Y27 will shift to the right for 2 digits.
- The figure below illustrates the right shift of the words in one scan.
	- $\bullet$  Y17 ~ Y10  $\rightarrow$  carry
	- $9 Y27 Y20 \rightarrow Y17 Y10$
	- $\bullet$  X27 ~ X20  $\rightarrow$  Y27 ~ Y20 completed

When using Kn type device, please designate the same number of digits.

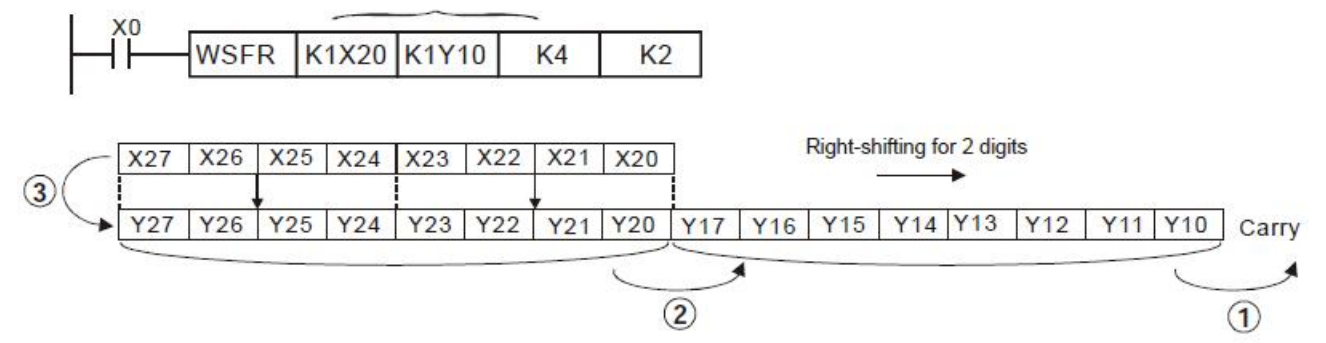

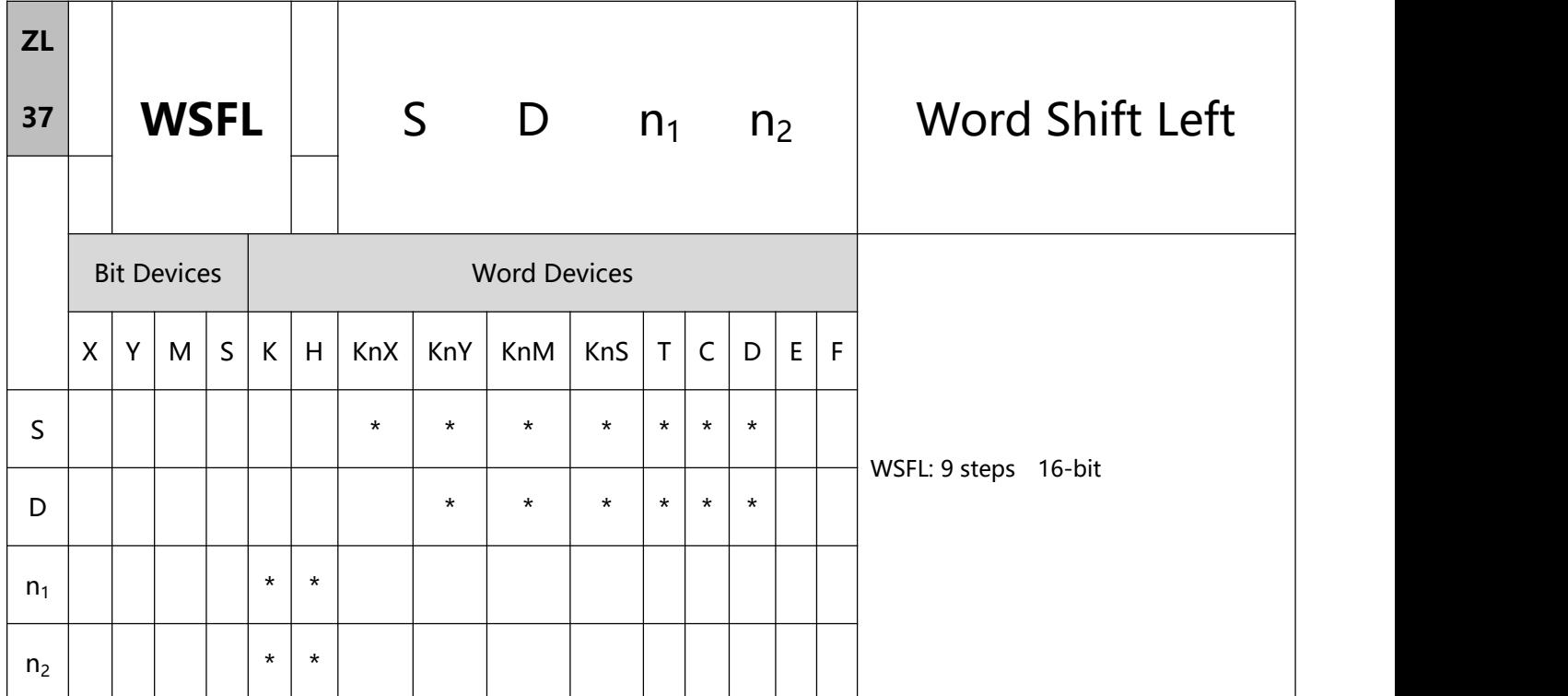

### 1、Explanations:

- S: Start No. of the shifted device D: Start No. of the device to be shifted
- n1: Length of data to be shifted n2: Number of words to be shifted in 1 shift
- The type of devices designated by S and D has to be the same, e.g. KnX, KnY, KnM, and KnS as a category and T, C, and D as another category
- Provided the devices designated by S and D belong to Kn type, the number of digits of Kn has to be the same.
- Range of n1: 1~ 512
- Range of  $n2: 1 \sim n1$
- This instruction shifts the stack data of n1 words starting from D to the left for n2 words. S is shifted into D for n2 words to supplement empty words.
- To execute the pulse type, add the NP rising edge "↑" command before the command.
- 2、Program Example:
- When X0 = Off $\rightarrow$ On, the 16 register stack data composed of D20  $\sim$  D35 will shift to the left for 4 registers.
- The figure below illustrates the left shift of the words in one scan.

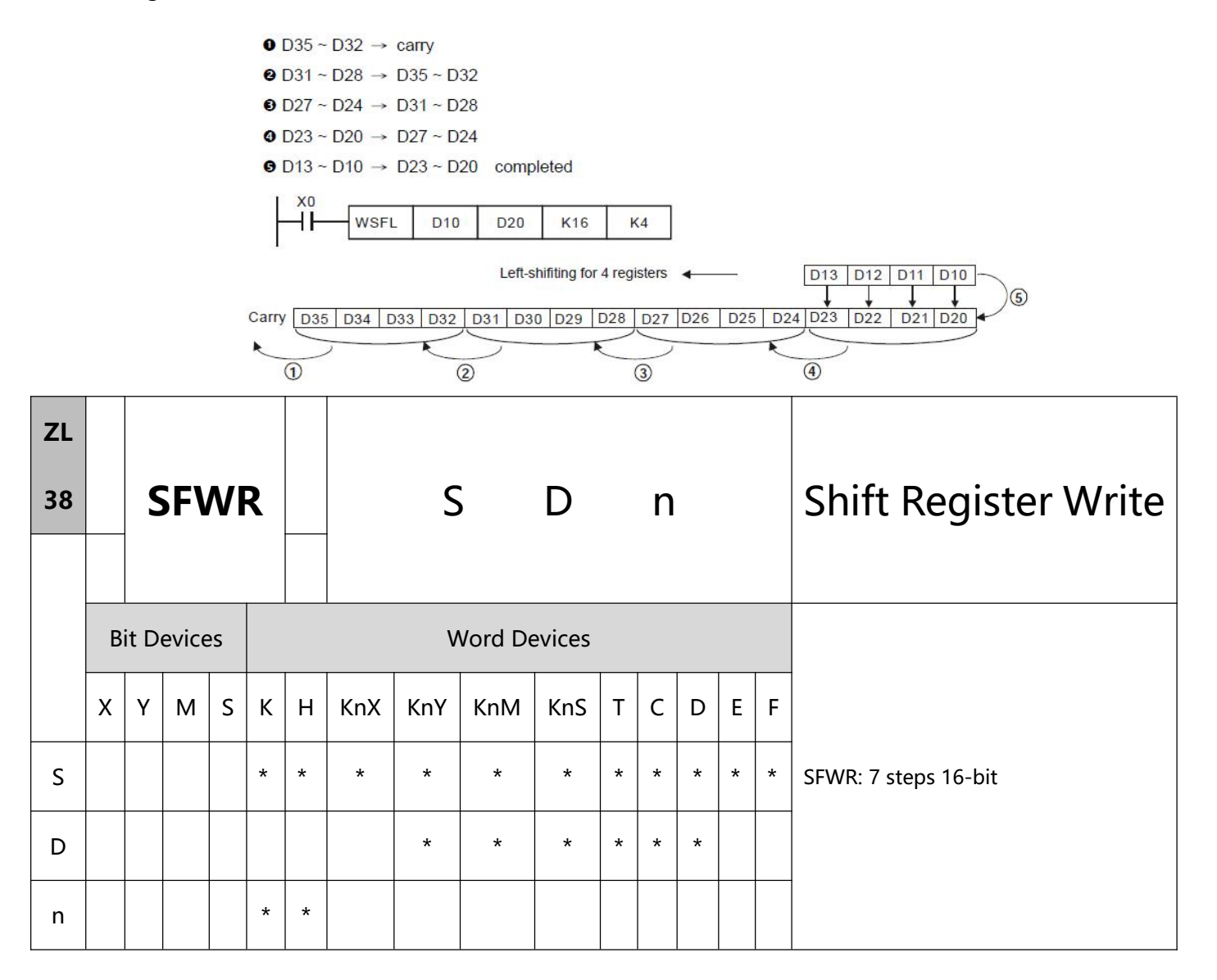

- 1、Explanations:
- S: Device of stack data written in D: Start No. of stack data n: Length of stack data
- Range of n: 2 ~ 512
- The stack data of n words starting from D are defined as "first-in, first-out" stack data and designate the first device as the pointer. When the instruction is executed, the content in the pointer pluses 1, and the

content in the device designated by S will be written into the designated location in the "first-in, first-out" stack data designated by the pointer. When the content in the pointer exceeds n - 1, this instruction will not process any new value written .

- To execute the pulse type, add the NP rising edge "↑" command before the command.
- 2、Program Example:
- Pointer D0 is reset as 0. When  $X0 = \text{Off} \rightarrow \text{On}$ , the content in D20 will be sent to D1 and the content in pointer D0 becomes 1. After the content in D20 is changed, make X0 = Off→On again, and the content in D2 will be sent to D2 and the content in D0 becomes 2.
- The figure below illustrates the shift and writing in 1~2 execution of the instruction.
	- **O** The content in D20 is sent to D1.
	- **O** The content in pointer D0 becomes 1.

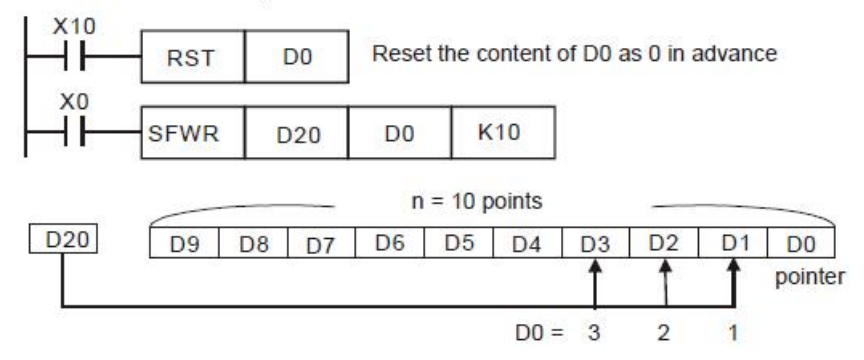

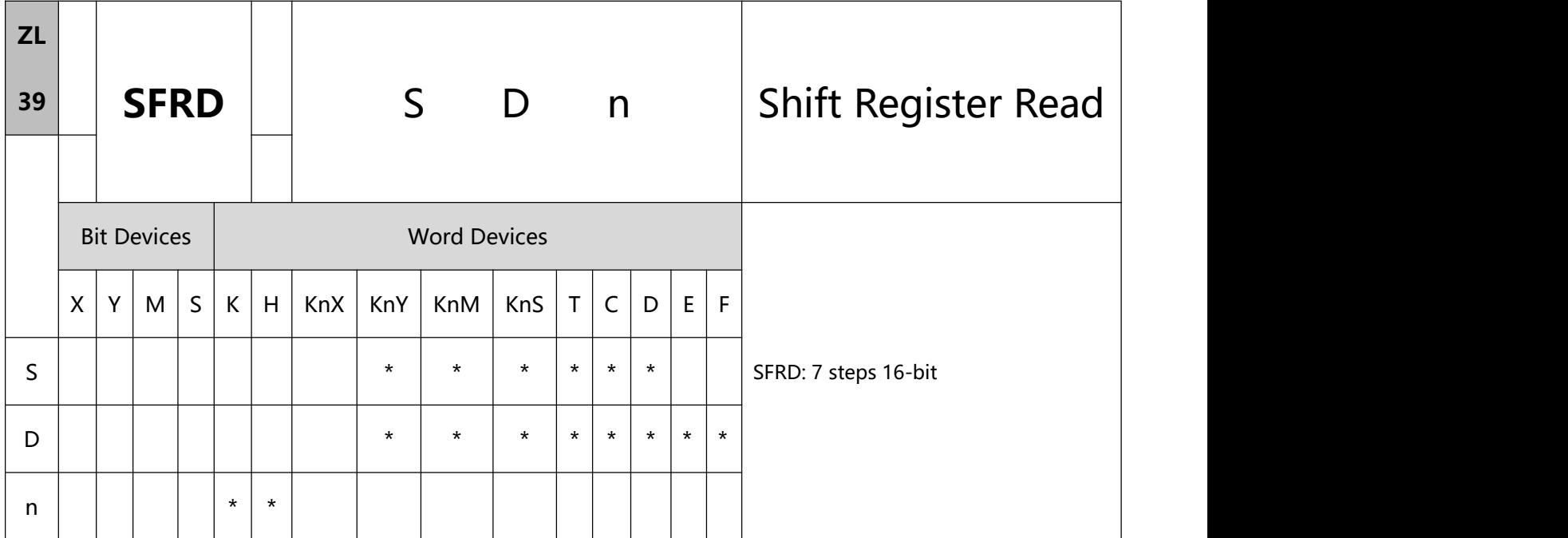

- 1、Explanations:
- S: Start No. of stack data D: Device of stack data read out n: Length of stack data
- Range of n:  $2 \sim 512$
- The stack data of n words starting from S are defined as "first-in, first-out" stack data. After the content in S minuses 1, the content in the device designated by  $(S + 1)$  will be written into the location designated by D, and  $(S + n-1) \sim (S + 2)$  will all right shift for one register while the content in  $(S + n-1)$  remains the same. When the content in S equals 0, this instruction will not process any new value read out.
- To execute the pulse type, add the NP rising edge "↑" command before the command.
- 2、Program Example:
- When X0 = Off→On, the content in D1 will be sent to D21 and D9~D2 will shift to the right for 1 register (content in D9 remains unchanged) and the content in D0 minus 1.
- The figure below illustrates the shift and reading in  $1~3$  execution of the instruction
- **169** / **513** The instruction executes a shift read operation according to the following numbers
- **O** The content in D1 is sent to D21.
- D9 ~ D2 shift to the right for 1 register.

**O** The content in D0 minuses 1.

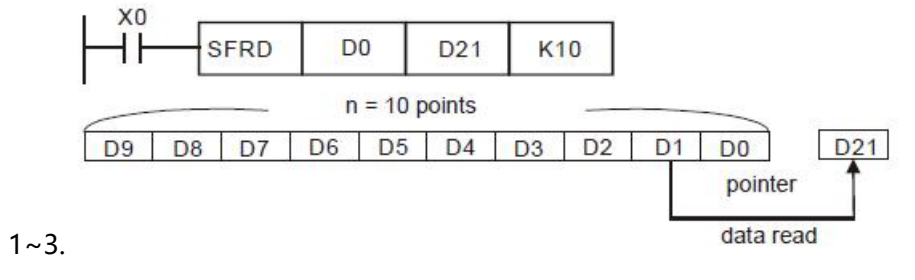

# **6.5(ZL40-49)Data processing**

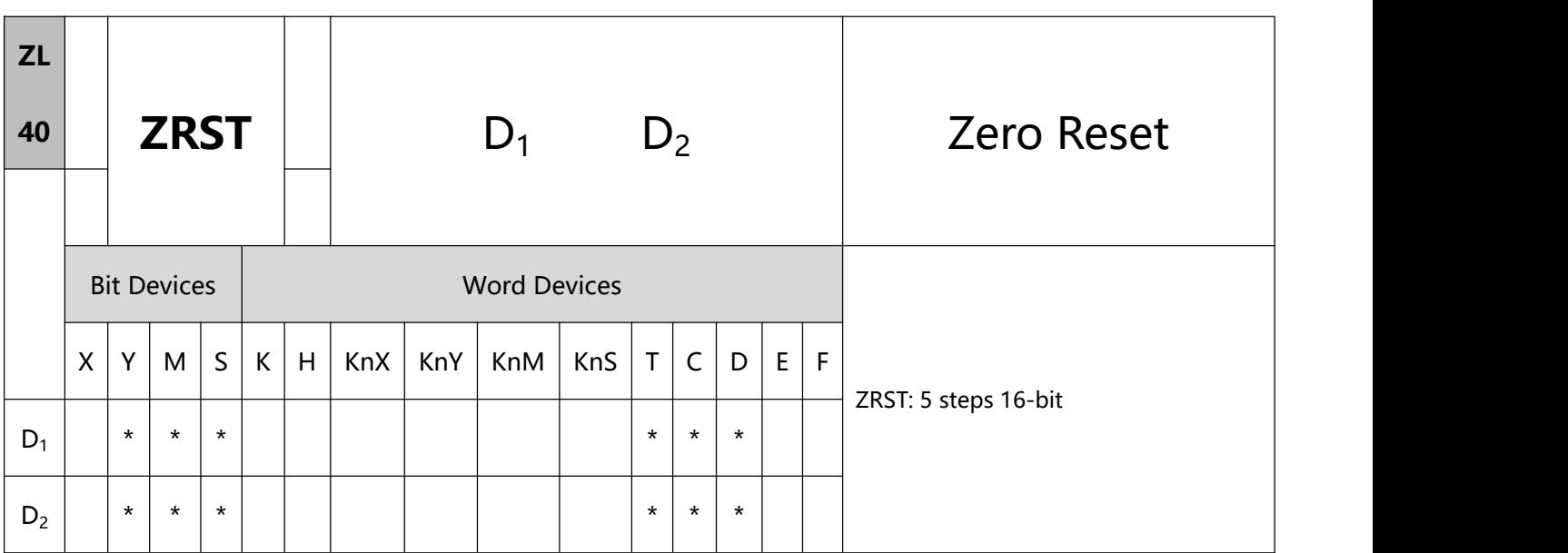

- 1、Explanations:
- D1: Start device of the range to be reset D2: End device of the range to be reset
- No. of operand  $D1 \leq No$ . of operand D2.
- D1 and D2 have to designate devices of the same type.
- When the instruction is executed, area from D1 to D2 will be cleared.
- I6-bit counter and 32-bit counter can use ZRST instruction together.
- When D1 > D2, only operands designated by D2 will be reset.
- 2、Program Example:
- When  $X0 = On$ , auxiliary relays M300  $\sim$  M399 will be reset to Off.
- When  $X1 = On$ , 16 counters  $CO \sim C127$  will all be reset (writing in 0; contact and coil being reset to Off).
- When X10 = On, timers T0 ~ T127 will all be reset (writing in 0; contact and coil being reset to Off).
- When  $X2 = On$ , steps  $SO \sim S127$  will be reset to Off.
- When  $X3 = On$ , data registers D0  $\sim$  D100 will be reset to 0.
- When X4 = On, 32-bit counters C235 ~ C254 will all be reset. (writing in 0; contact and coil being reset to

Off

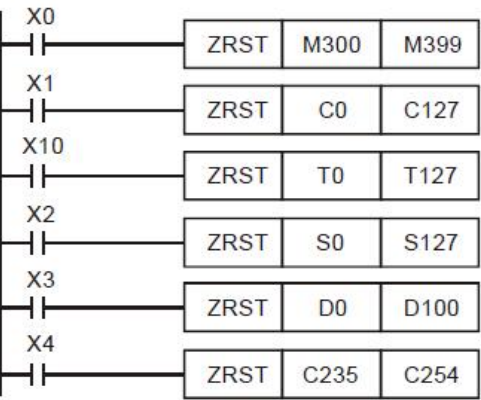

Remarks:

- 1) Devices, e.g. bit devices Y, M, S and word devices T, C, D, can use RST instruction.
- 2) ZL 16 FMOV instruction is also to send K0 to word devices T,C, D or bit registers KnY, KnM, KnS for

reset.

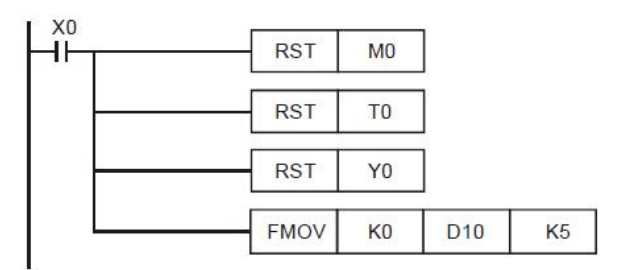

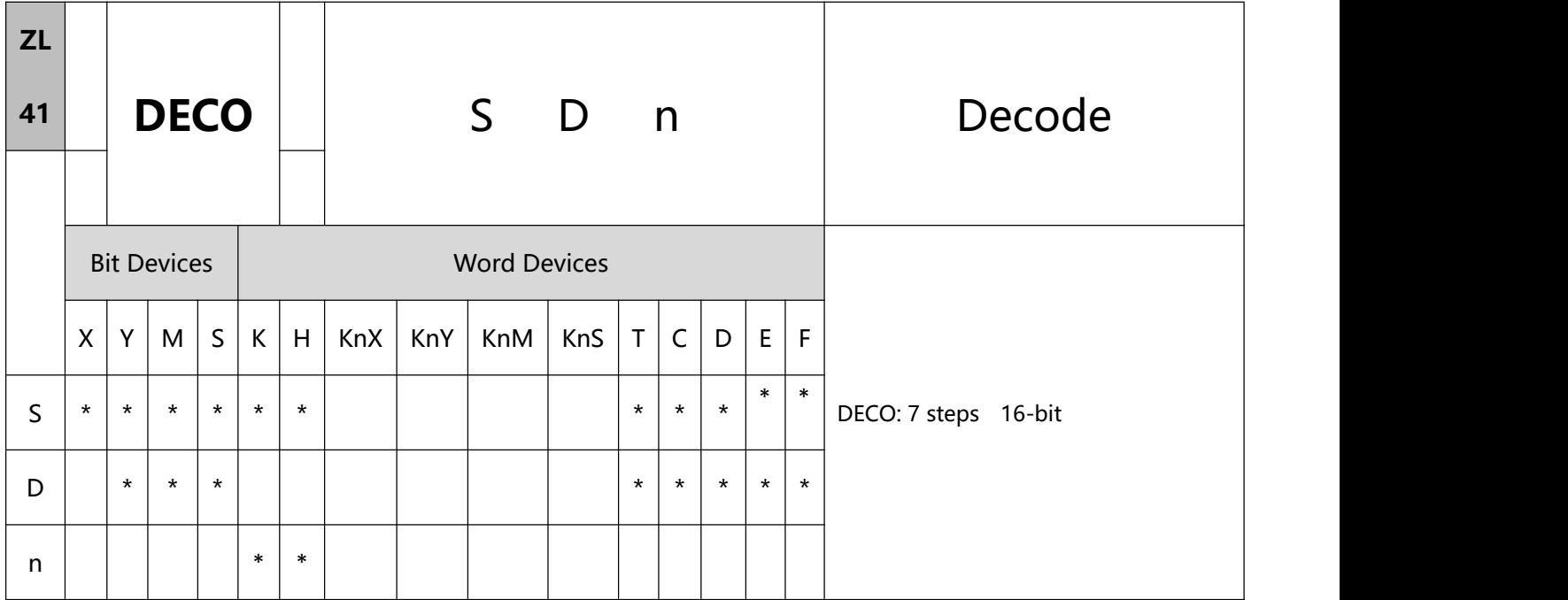

- 1、Explanations:
- S: Source device to be decoded D: Device for storing the decoded result n: Length of decoded bits
- Range of n when D is a bit device:  $1 \sim 8$
- Range of n when D is a word device:  $1 \sim 4$
- See the specifications of each model for their range of use.
- The lower "n" bits of S are decoded and the results of "2<sup>n</sup>" bits are stored in D.
- This instruction adopts pulse execution instructions (DECOP)
- To execute the pulse type, add the NP rising edge "↑" command before the command.
- 2、Program Example 1:
- When D is used as a bit device,  $n = 1 \sim 8$ . Errors will occur if  $n = 0$  or  $n > 8$ .
- When n = 8, the maximum points to decode is 28 = 256 points. (Please be aware of the storage range of the devices after the decoding and do not use the devices repeatedly.)
- When X10 = Off $\rightarrow$ On, this instruction will decode the content in X0 ~ X2 to M100 ~ M107.
- When the source of data is  $1 + 2 = 3$ , set M103, the 3rd bit starting from M100, as 1.
- After the execution of this instruction is completed and X10 turns to Off, the content that has been decoded and output keeps acting.

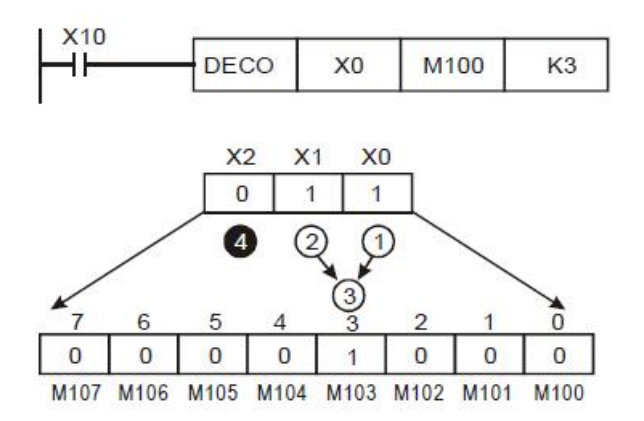

- 3、Program Example 2:
- When D is used as a word device,  $n = 1 \sim 4$ . Errors will occur if  $n = 0$  or  $n > 4$ .
- When  $n = 4$ , the maximum points to decode is  $2^4 = 16$  points.
- When X10 = Off $\rightarrow$ On, this instruction will decode b2  $\sim$  b0 in D10 to b7  $\sim$  b0 in D20. b15  $\sim$  b8 that have not been used in D20 will all become 0.
- The lower 3 bits of D10 are decoded and stored in the lower 8 bits of D20. The higher 8 bits of D20 are all

 After the execution of this instruction is completed and X10 turns to Off, the content that has been decoded and output keeps acting.

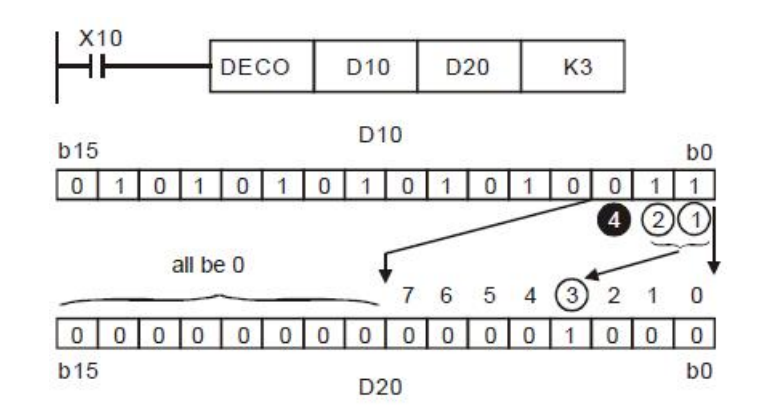

<sup>0.</sup>

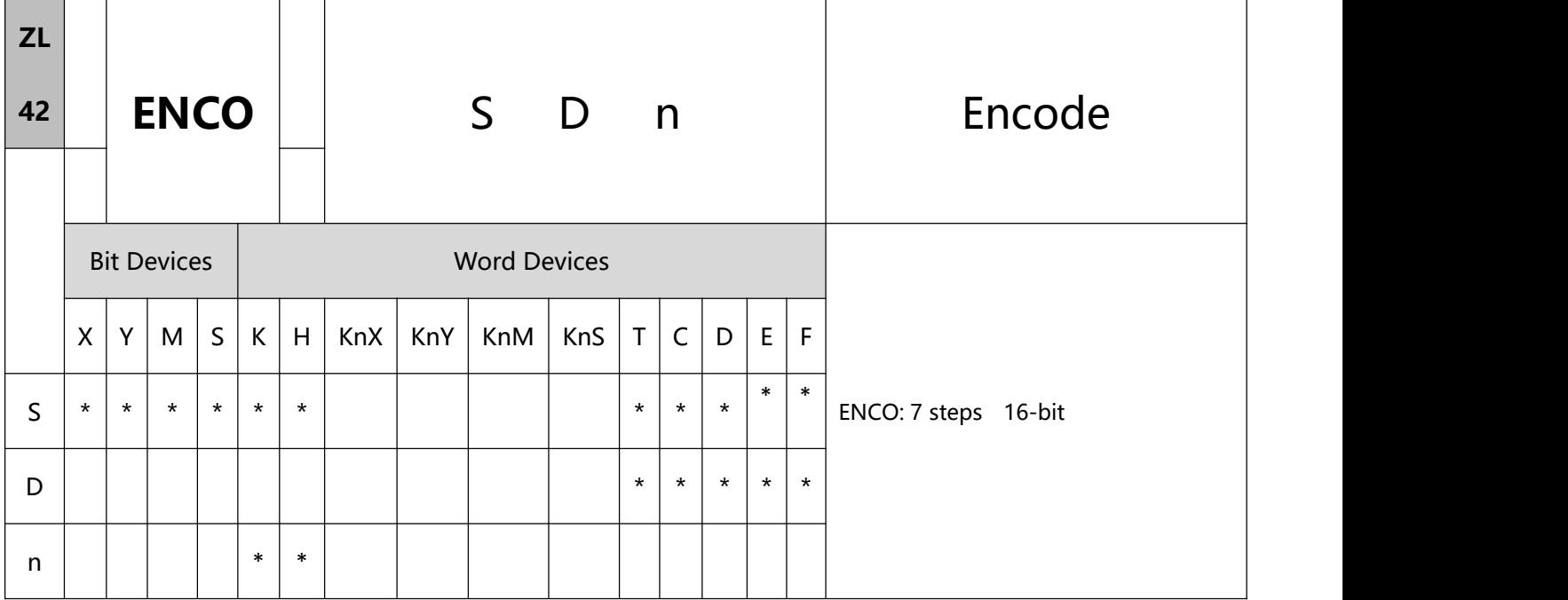

#### 1、Explanations:

- S: Source device to be encoded D: Device for storing the encoded result n: Length of encoded bits
- Range of n when S is a bit device:  $1 \sim 8$
- Range of n when S is a word device:  $1 \sim 4$
- The lower "2<sup>n</sup>" bits of S are encoded and the result is stored in D.
- If several bits of S are 1, the first bit that is 1 will be processed orderly from high bit to low bit.
- To execute the pulse type, add the NP rising edge "↑" command before the command.
- 2、Program Example 1:
- When S is used as a bit device,  $n = 1 \sim 8$ . Errors will occur if  $n = 0$  or  $n > 8$ .
- When  $n = 8$ , the maximum points to encode is  $28 = 256$  points.
- When X10 = Off $\rightarrow$ On, this instruction will encode the 23 bits data (M0  $\sim$  M7) and store the result in the lower 3 bits (b2  $\sim$  b0) of D0. b15  $\sim$  b3 that have not been used in D0 will all become 0.
- **175** / **513** After the execution of this instruction is completed and X10 turns to Off, the content in D remains

unchanged.

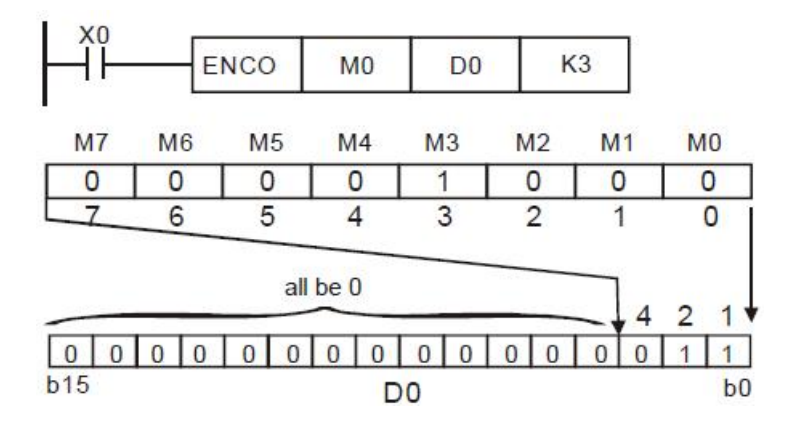

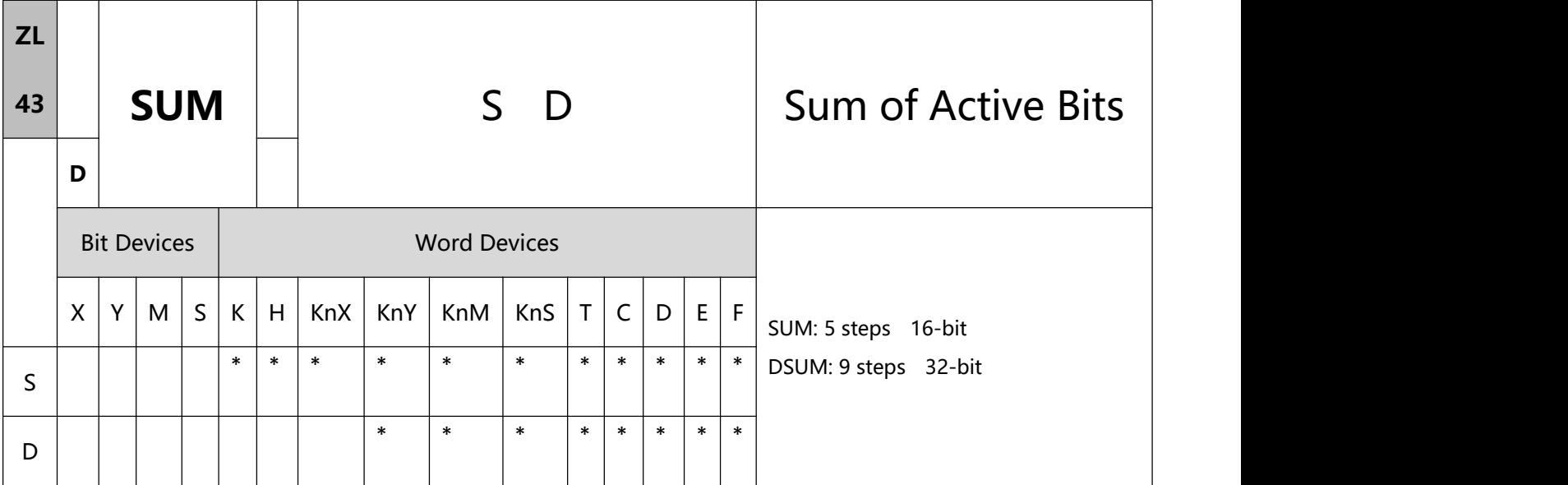

- 1、Explanations:
- S: Source device D: Destination device for storing counted value
- If S and D are used in device F, only 16-bit instruction is applicable.
- Among the bits of S, the total of bits whose content is "1" will be stored in D.
- When 32- instruction is in use, D will occupy 2 registers。
- To execute the pulse type, add the NP rising edge "↑" command before the command.
- 2、Program Example:
- When X10 = On, among the 16 bits of D0, the total of bits whose content is "1" will be stored in D2.

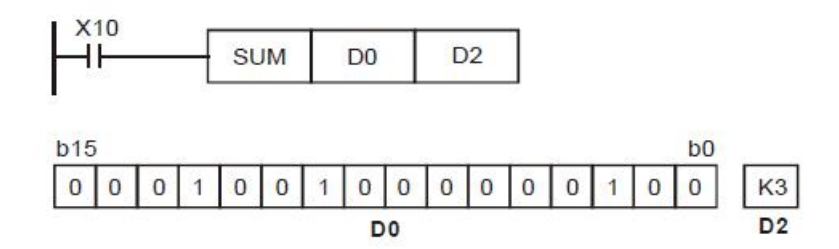

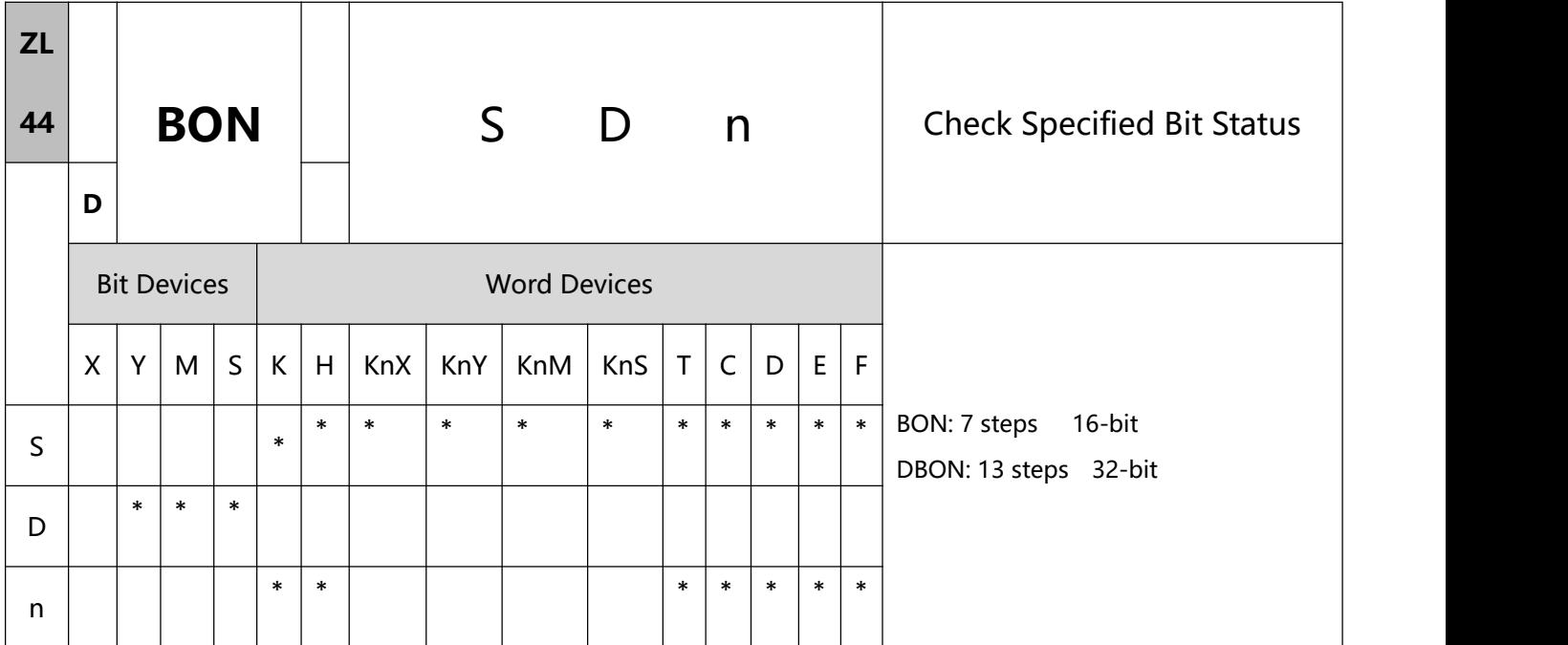

### 1、Explanations:

- S: Source device D: Device for storing check result n: Bits specified for check
- If S is used in device F, only 16-bit instruction is applicable
- Range of n:  $0 \sim 15$  (16-bit instruction);  $0 \sim 31$  (32-bit instruction)
- When the nth bit of S is  $"1"$ , D = On; when the nth bit of S is  $"0"$ , D = Off
- To execute the pulse type, add the NP rising edge "↑" command before the command.
- 2、Program Example:
- When  $X0 = On$ , assume the 15<sup>th</sup> bit of D0 is "1", and M0 = On. Assume the 15th bit of D0 is "0", and  $MO = Off$ .
- When X0 goes Off, M0 will remains in its previous status.

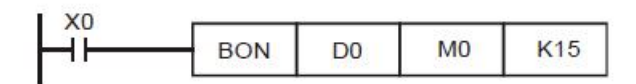

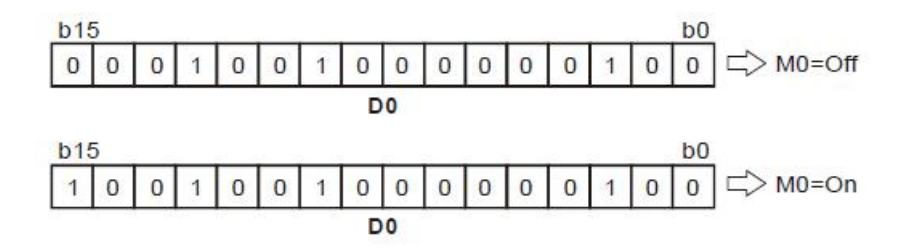

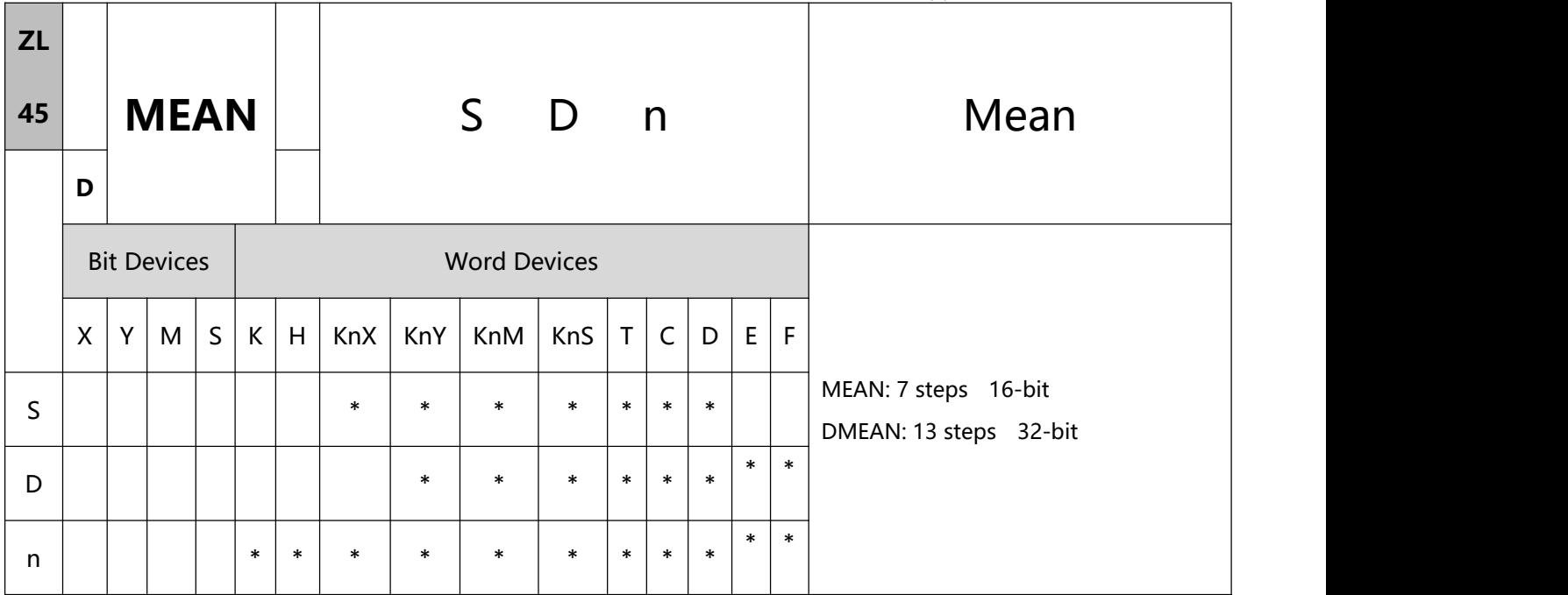

- 1、Explanations:
- S: Start device to obtain mean value D: Destination device for storing mean value

n: The number of consecutive source devices used

- If D is used in device F, only 16-bit instruction is applicable.
- Range of n:  $1 \sim 64$
- After the content of n devices starting from S are added up, the mean value of the result will be stored in

D.

- Remainders in the operation will be left out.
- Provided the No. of designated device exceeds its normal range, only the No. within the normal range can be processed.
- If n falls without the range of  $1 \sim 64$ , PLC will determine it as an "instruction operation error".
- To execute the pulse type, add the NP rising edge "↑" command before the command.
- 2、Program Example:
When X10 = On, the contents in 3 (n = 3) registers starting from D0 will be summed and then divided by 3.

The obtained mean value will be stored in D10 and the remainder will be left out.

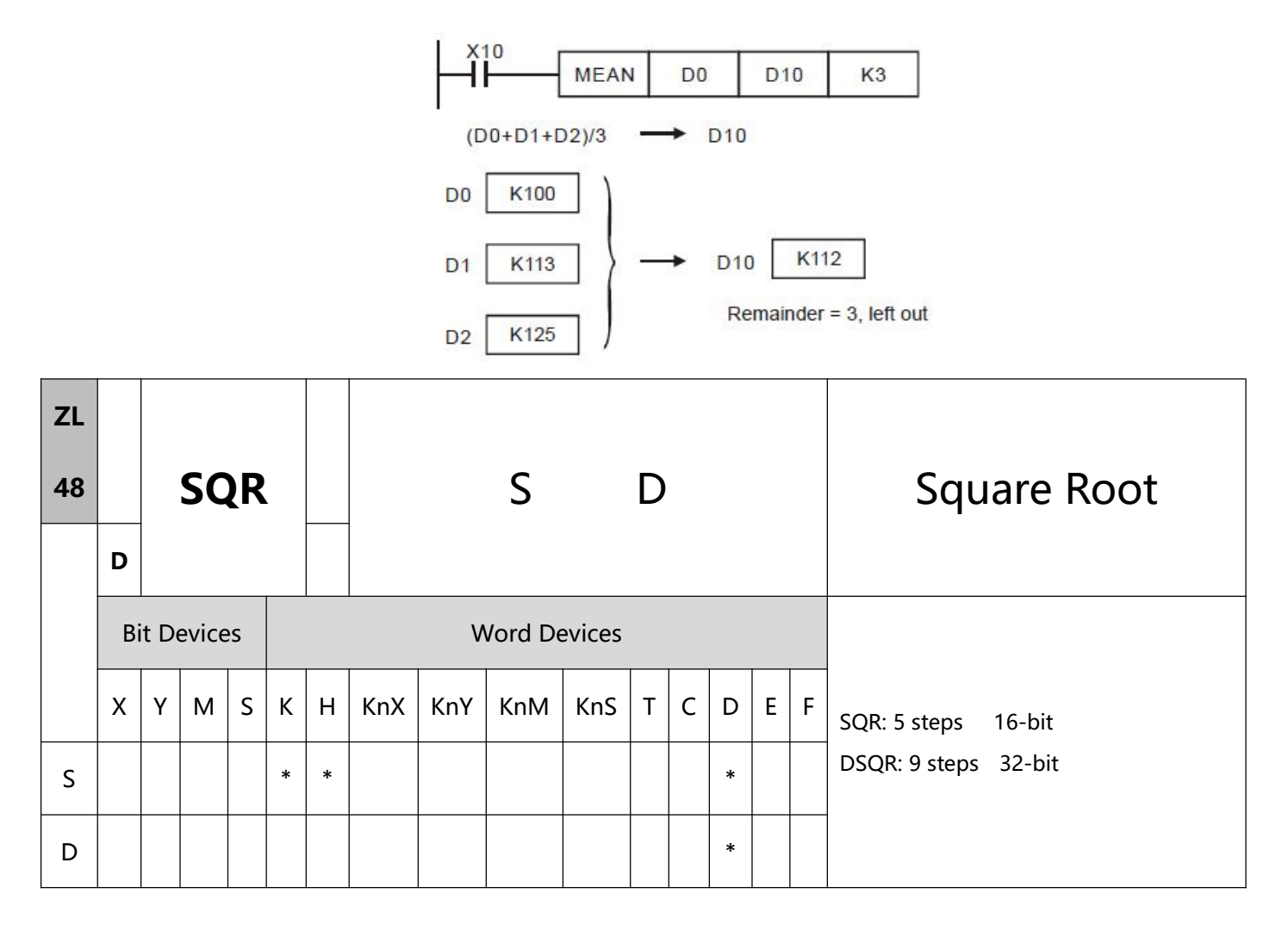

- 1、Explanations:
- S: Source device D: Device for storing the result
- This instruction performs a square root operation on S and stores the result in D.
- S can only be a positive value. If S is negative, PLC will regard it as an "instruction operation error" and will not execute this instruction.
- The operation result D should be integer only, and the decimal will be left out.
- To execute the pulse type, add the NP rising edge "↑" command before the command.
- 2、Program Example:
- When X10 = On, the instruction performs a square root on D0 and stores the result in D12.

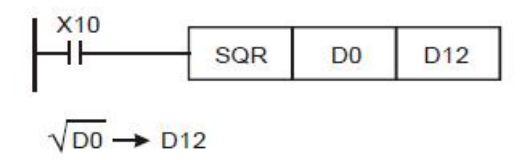

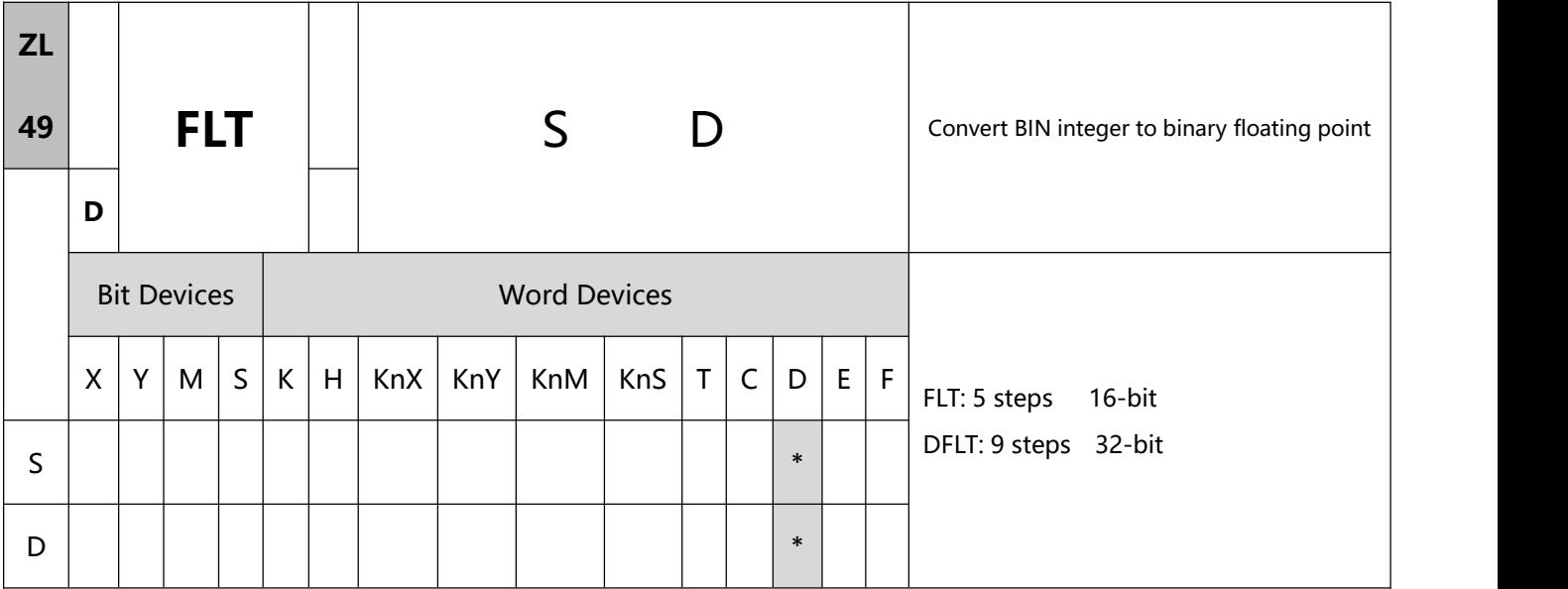

- 1、Explanations:
- S: Source device for conversion D: Device for storing the conversion result.
- BIN integer is converted into binary floating point value. At this time, S of the 16-bit instruction, FLT, occupies 1 register and D occupies 2 registers.
- To execute the pulse type, add the NP rising edge "↑" command before the command.
- 2、Program Example 1:
- the BIN integer is converted into binary floating point value.
- When X10 = On, D0 (BIN integer) is converted into D13 and D12 (binary floating point value).
- When X11 = On, D1 and D0 (BIN integer) are converted into D21 and D20 (binary floating point value).
- If D0 = K10, X10 will be On. The 32-bit value of the converted floating point will be H41200000 and stored

in

32- bit register D12 (D13).

If 32-bit register D0 (D1) = K100,000, X11 will be On. The 32-bit value of the converted floating point will

be H47C35000 and stored in 32-bit register D20 (D21).

#### Application Instructions ZL 00-49

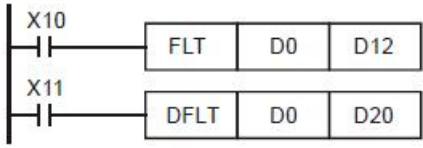

- 3、Program Example 2:
- Please use this instruction to complete the following operation.

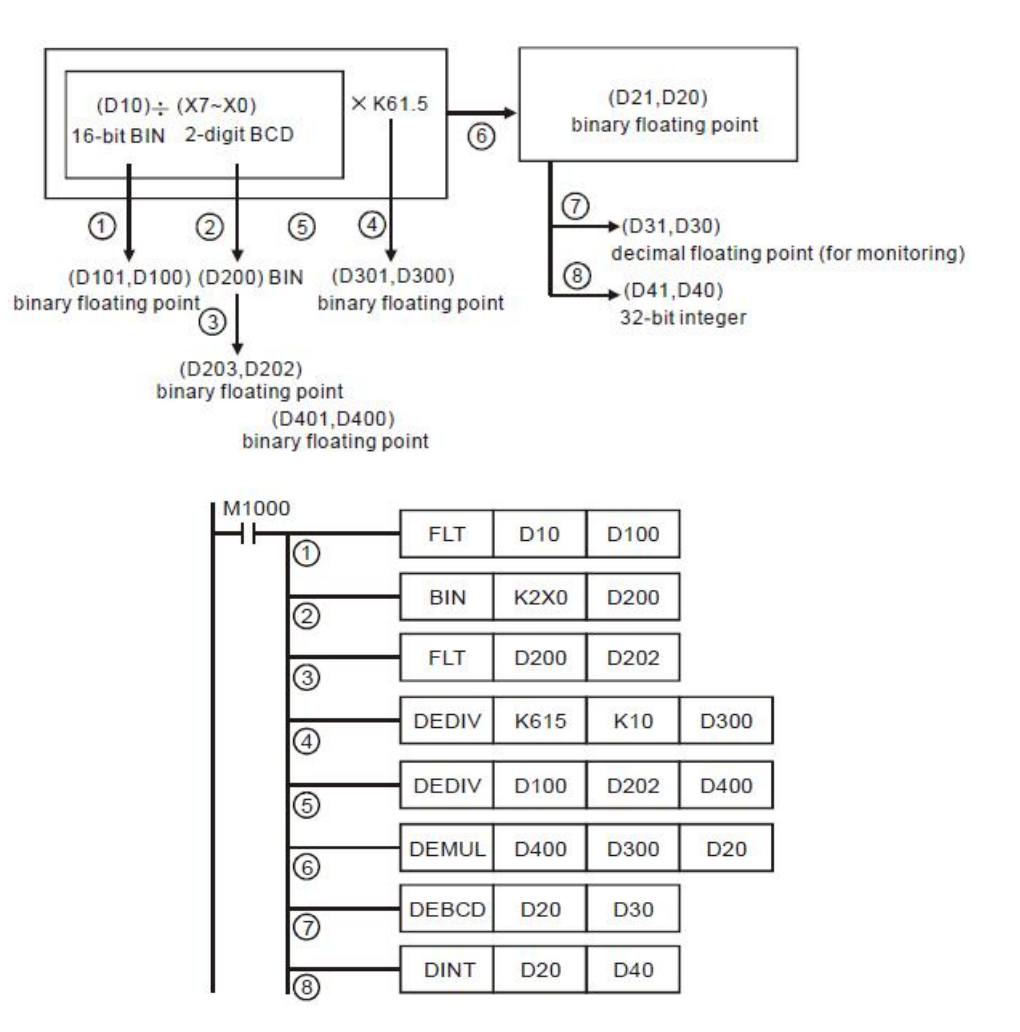

note: 1) D10 (BIN integer) is converted to D101 and D102 (binary floating point value).

2)  $X7 \sim X0$  (BCD value) are converted to D200 (BIN value).

3) D200 (BIN integer) is converted to D203 and D202 (binary floating point value). 4The result of

K615 ÷ K10 is stored in D301 and D300 (binary floating point value).

4) The result of binary decimal division (D101, D100)  $\div$  (D203, D202) is stored in D401 and D400

(binary floating point value).

5) The result of binary decimal multiplication (D401, D400) × (D301, D300) is stored in D21 and

D20 (binary floating point value).

6)D21 and D20 (binary floating point value) are converted to D31 and D30 (decimal floating point

value).

7) D21 and D20 (binary floating point value) are converted to D41 and D40 (BIN integer).

# **7.1(ZL 50-59)High-speed processing**

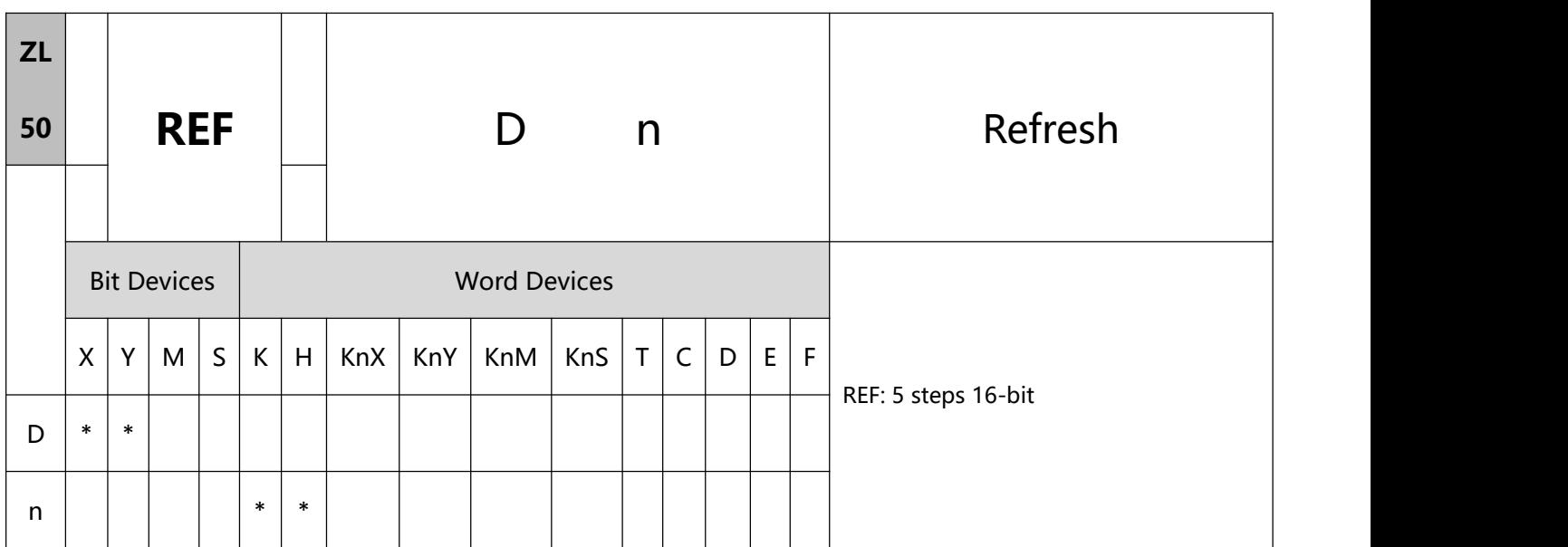

- 1、Explanations:
- D: Start device to be I/O refreshed n: Number of items to be I/O refreshed
- D must designate X0, X10, Y0, Y10…the points whose 1s digit is "0". See remarks for more details
- Range of n:  $8 \sim 256$  (has to be the multiple of 8).
- The status of all PLC input/output terminals will be updated after the program scans to END. When the program starts to scan, the status of the external input terminal is read and stored into the memory of the input point. The output terminal will send the content in the output memory to the output device after END instruction is executed. Therefore, this instruction is applicable when the latest input/output data are needed for the operation.
- D has to be designated to be X0, X10, Y0, Y10...such forms whose 1st digit is "0". Range of n:  $8 \sim 256$  (must be  $8'$  s multiple); otherwise it will be regarded as an error. The range varies in different models. See Remarks for more details.
- To execute the pulse type, add the NP rising edge "↑" command before the command.
- 2、Program Example 1:
- When X0 = On, PLC will read the status of input points X0  $\sim$  X17 immediately and refresh the input signals without any input delay.

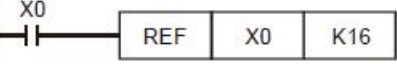

- 3、Program Example 2:
- When X0 = On, the 8 output signal from Y0 ~ Y7 will be sent to output terminals and refreshed without having to wait for the END instruction for output.

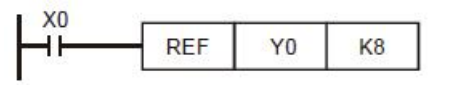

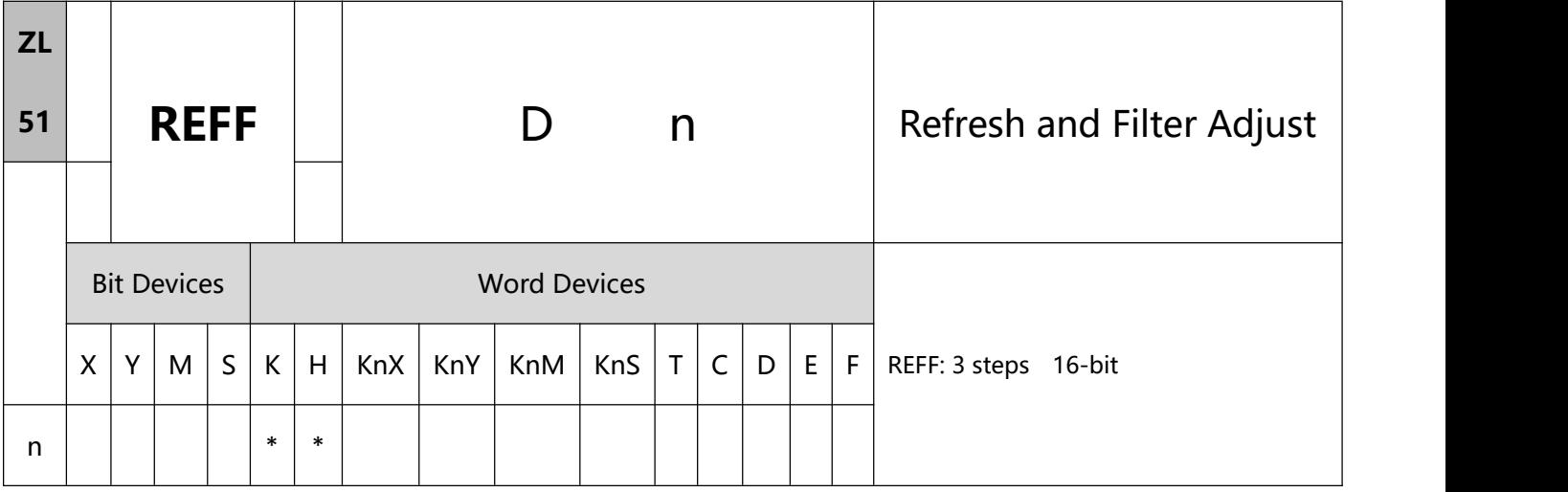

- 1、Explanation:
- n: Response time (unit: ms)
- Range of n:  $n = KO \sim K60$
- To avoid interferences, X0 ~ X17 are equipped with digital filters on output terminals. Digital filters adjust the response time by REFF instruction.
- Rules for adjusting the reponse time of the filter at  $X0 \sim X17$ :
	- a) When the power of PLC turns from Off to On or the END instruction is being executed, the response time will be determined upon the contents in D1020 and D1021.
	- b) You can use MOV instruction in the program to move the time values to D1020 and D1021 and make adjustments in the next scan.
		- c) You can use REFF instruction to change the response time during the execution of the program.

The changed response time will be move to D1020 and D1021 and you can make adjustments in the next scan.

- To execute the pulse type, add the NP rising edge "↑" command before the command.
- 2、Program Example:
- When the power of PLC turns from Off to On, the response time of X0 ~ X17 will be determined by the contents in D1020 and D1021.
- When X20 = On, REFF K5 will be executed and the response time will be changed to 5ms for the adjustment in the next scan.
- When  $X20 =$  Off, the REFF K20 will be executed and the response time will be changed to 20ms for the adjustment in the next scan.

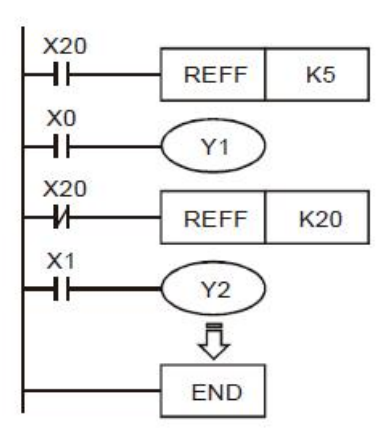

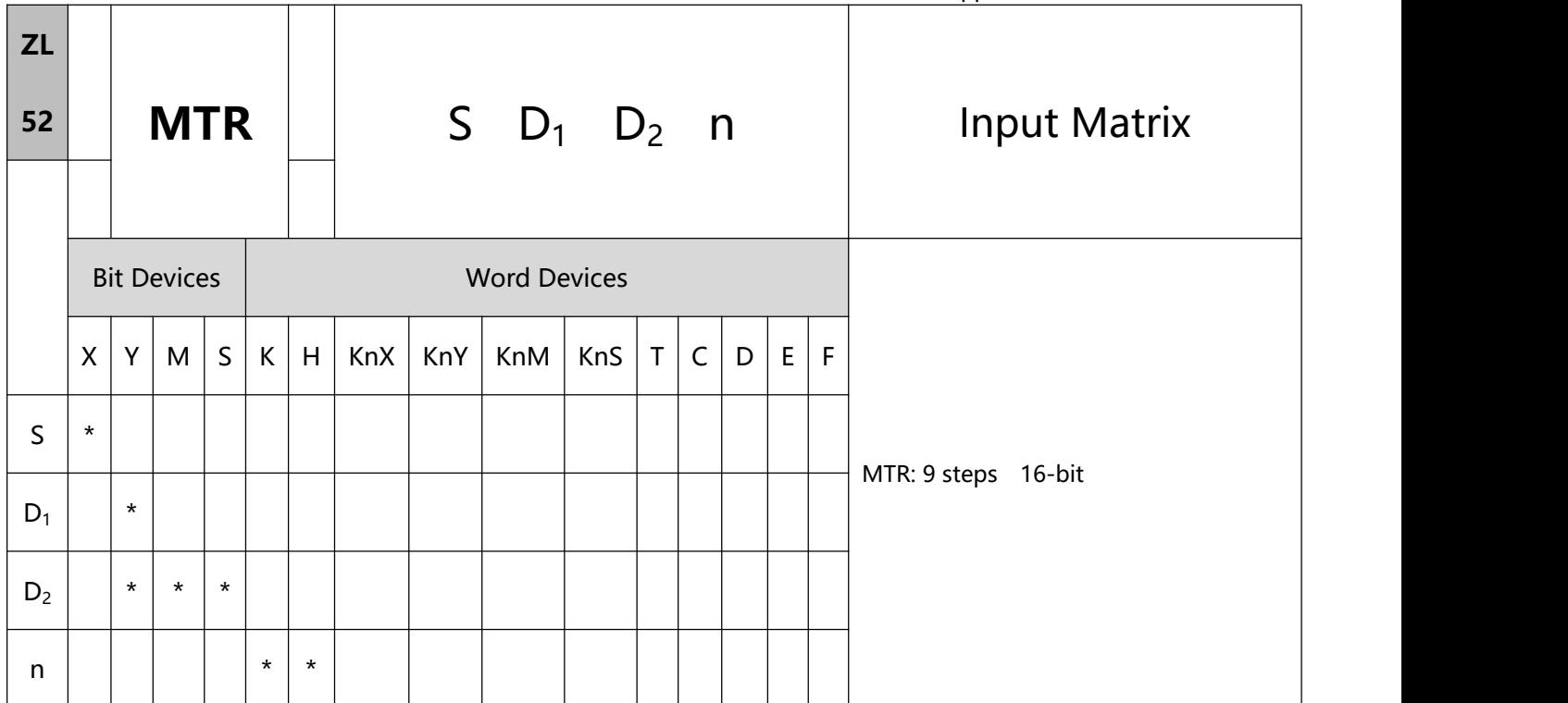

- 1、Explanations:
- S: Start device of matrix input D1: Start device of matrix output
	- D2: Corresponding start device for matrix scan n: Number of arrays in matrix scan
- S must designate X0, X10…the X points whose 1st digit is "0" and occupies 8 consecutive points.
- D1 must designate Y0, Y10...the Y points whose 1st digit is "0" and occupies n consecutive points.
- D2 must designate Y0, M0. S0...the Y, M, S points whose 1st digit is "0".
- Range of n:  $2 \sim 8$ .
- S is the start device No. of all input terminals connected to the matrix. Once S is designated, the 8 points following the No. will be the input terminals in the matrix.
- D1 designate the start device No. of transistor output Y in the matrix scan.
- This instruction occupies continuous 8 input devices starting from S. n external output terminals starting from D1 read the 8 switches of n arrays by matrix scan, obtaining  $8 \times n$  multiple-matrix input points. The

status of scanned switches will be stored in the devices starting from D2.

- Maximum 8 input switches can be parallelly connected in 8 arrays and obtaining 64 input points (8  $\times$  8 = 64).
- When the 8-point 8-array matrix inputs are in use, the reading time of each array is approximately 25ms, totaling the reading of 8 arrays 200ms, i.e. the input signals with On/Off speed of over 200ms are not applicable in a matrix input.
- Whenever this instruction finishes a matrix scan, M1029 will be On for one scan period.
- There is no limitation on the number of times using the instruction, but only one instruction can be executed in one scan cycle.
- 2、Program Example:
- When PLC RUN, MRT instruction will start to be executed. The statuses of the external 2 arrays of 16 switches, will be read in order and stored in the internal relays M10  $\sim$  M17, M20  $\sim$  M27.

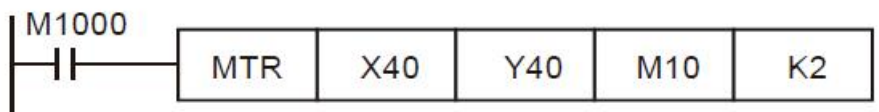

The figure below illustrates the external wiring of the 2-array matrix input loop constructed by  $X40 \sim X47$ andY40 ~ Y41. The 16 switches correponds to the internal relays M10 ~ M17, M20 ~ M27. Should be used with MTR instruction.

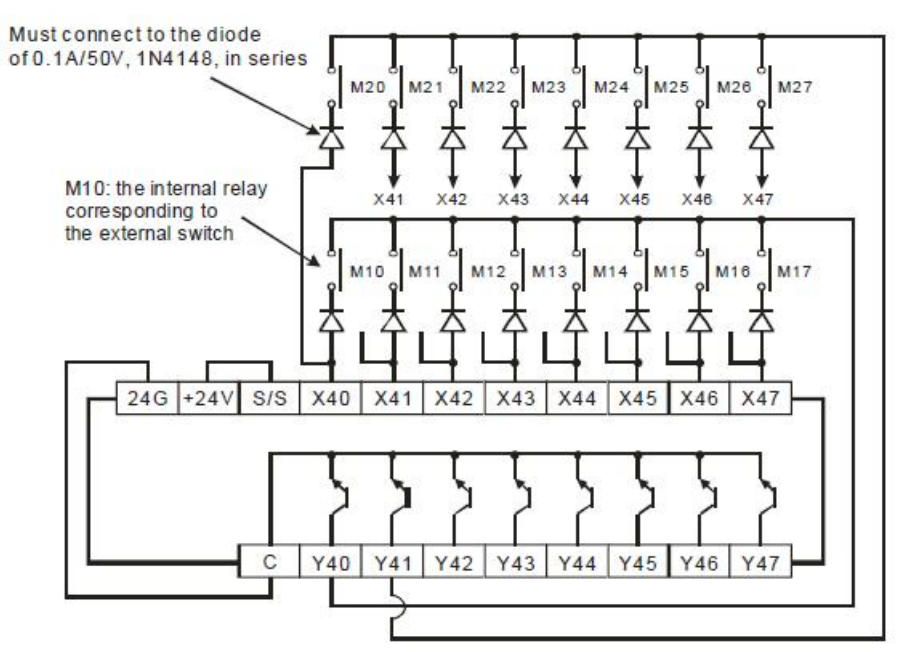

See the figure above. The 8 points starting from X40 start to perform a matrix scan from Y40  $\sim$  Y41 (n

 $= 2$ ). D<sub>2</sub> designates that the start device No. of the read results is M10, indicating that the first array is read

to M10  $\sim$  M17 and the second array is read to M20  $\sim$  M27.

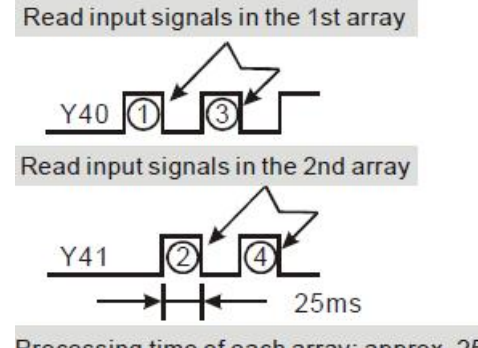

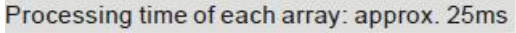

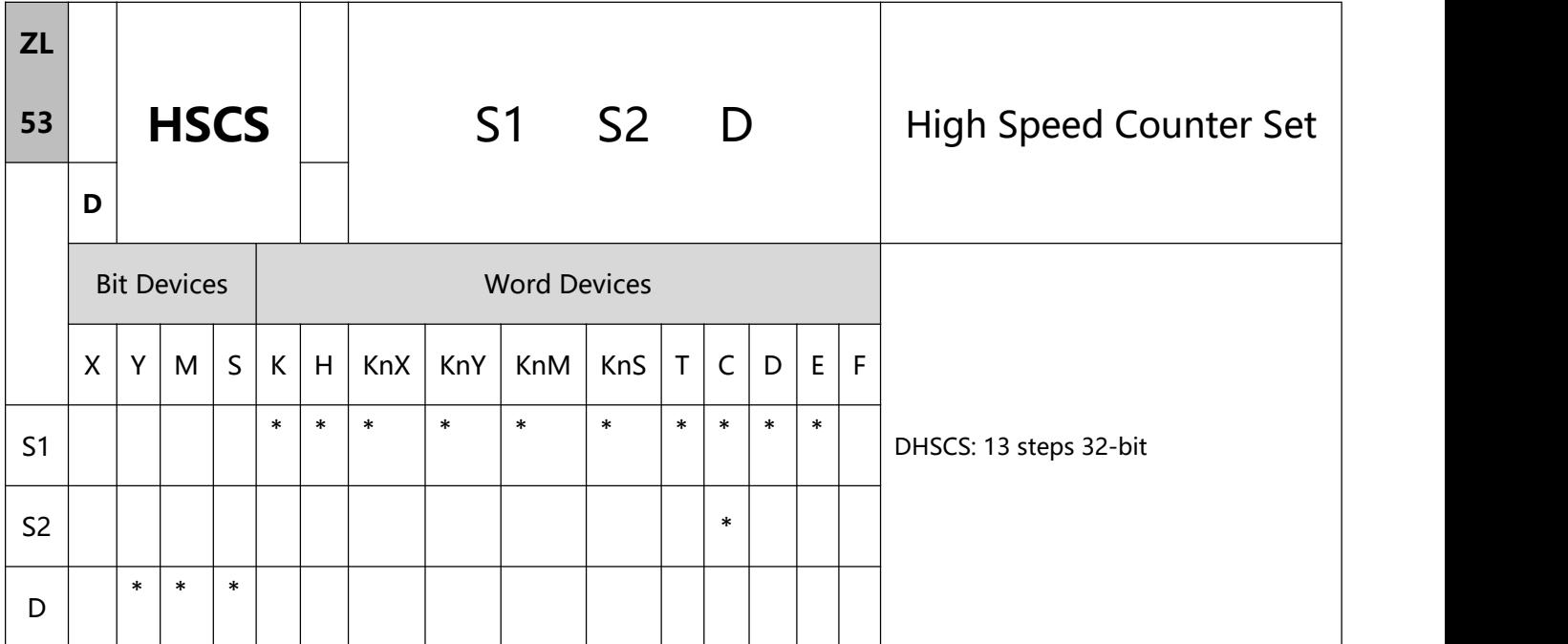

- 1、Explanations:
- S1: Comparative value S2: No. of high speed counter D: Comparison result
- D can designate  $10 \square 0$ ;  $\square = 1 \sim 6$
- The high speed counter inputs counting pulses from the corresponding external input terminals  $X0 \sim X17$ by inserting an interruption. When the high speed counter designated in S2 pluses 1 or minuses 1, DHSCS instruction will perform a comparison immediately. When the present value in the high speed counter equals the comparative value designated in S1, device designated in D will turn On. Even the afterward comparison results are unequal, the device will still be On.
- If the devices specified as the device D are  $Y0 \sim Y17$ , when the compare value and the present value of the high-speed counter are equal, the comparison result will immediately output to the external inputs Y0  $\sim$ Y17, and other Y devices will be affected by the scan cycle. However, M, S devices are immediate output and will not be affected by the scan cycle.
- 2、Program Example 1:

 After PLC RUN and M0 = On, DHSCS instruction will be executed. When the present value in C235 changes from 99 to 100 or 101 to 100, Y10 will be On constantly

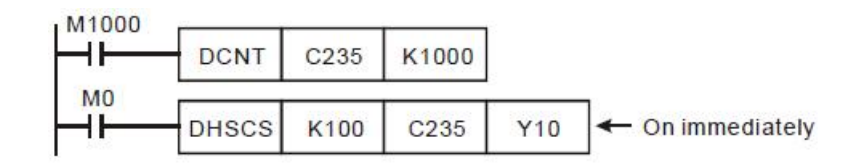

- 3、Program Example 2:
- Differences between Y output of DHSCS instruction and general Y output:
	- 1) When the present value in C249 changes from 99 to 100 or 101 to 100, Y10 outputs immediately to the external output point by interruption and has nothing to do with the PLC scan time. However, the time will still be delayed by the relay (10ms) or transistor (10us) of the output module.
	- 2) When the present value in C249 changes from 99 to 100, the drive contact of C249 will be On immediately. When the execution arrives at SET Y17, Y17 will still be affected by the scan time and will output after END instruction.

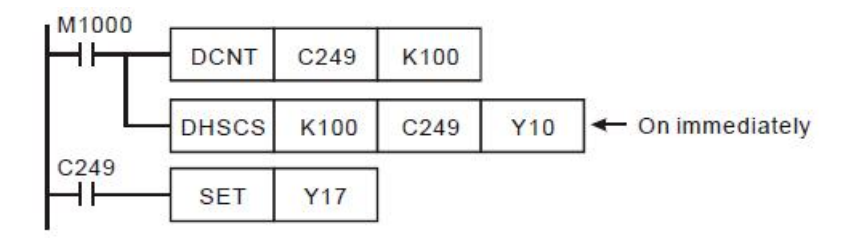

- 4、Program Example 3:
- High speed counter interruption:
- 1) Operand D of DHSCS instruction can designate  $10\,\text{mO}$ ,  $\Box$  = 1 ~ 6, as the timing of interruption when the counting reaches its target.
- 2)When the present value in C251 changes from 99 to 100 or 101 to 100, the program will jump to I010 and execute the interruption service subroutine.

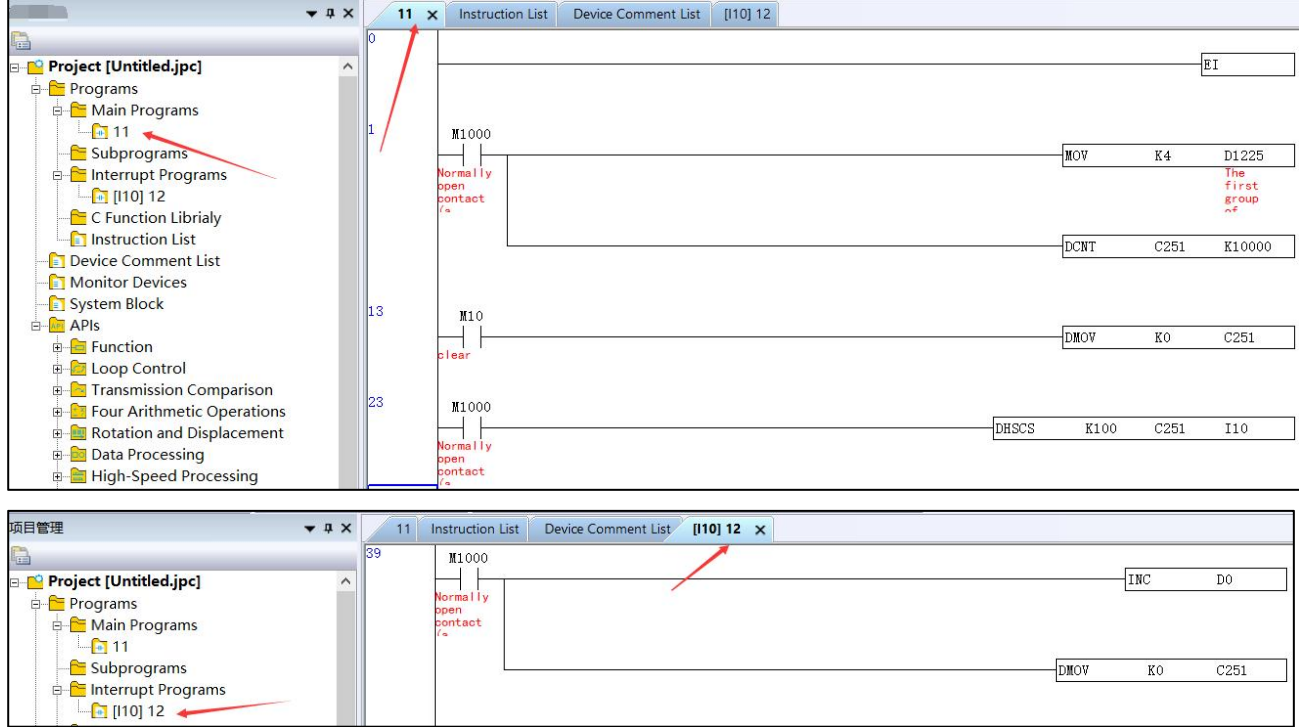

#### Remarks:

1) The output contact of the high speed counter and the comparative outputs of ZL 53 DHSCS, ZL 34 DHSCR and ZL 55 DHSZ instructions only perform comparison and contact outputs when there is a counting input. When using data operation instructions, e.g. DADD, DMOV, for changing the present value in the high speed counter or making the present value equals the set value, there will not be comparisons or comparative outputs because there is no counting inputs.

- 2) Supports high speed counters. C235 ~ C240 are program-interruption 1-phase high speed counter with a total bandwidth of 20kHz, can be used alone with a counting frequency of up to 10kHz. C241  $\sim$  C254 are hardware high speed counter (HHSC). There are four HHSC of HHSC0  $\sim$  3. The pulse input frequency of HHSC0~4 can reach 200kHz (1 phase or A-B phase).
- 3)Every HHSC can only be designated to one counter by DCNT instruction.
- 4) There are three counting modes in every HHSC (see the table below):
	- 1-phase 1 input refers to "pulse/direction" mode
	- 2-phase 2 inputs refers to "A-B phase" mode.

7 Application Instructions ZL50~ZL99

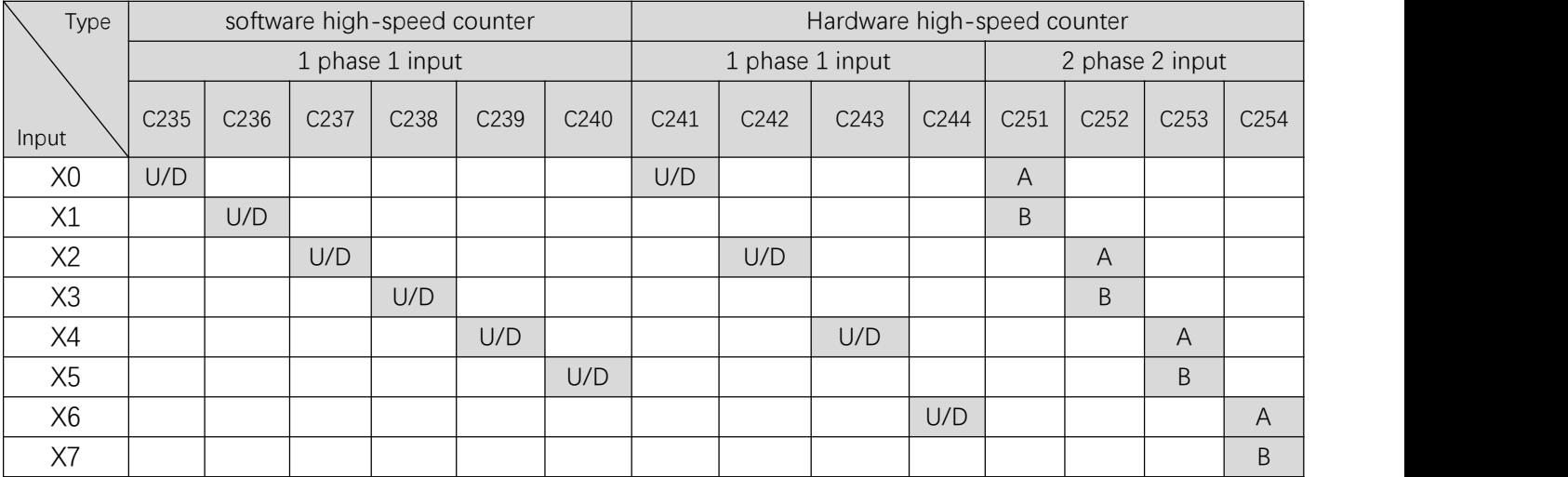

# Description:

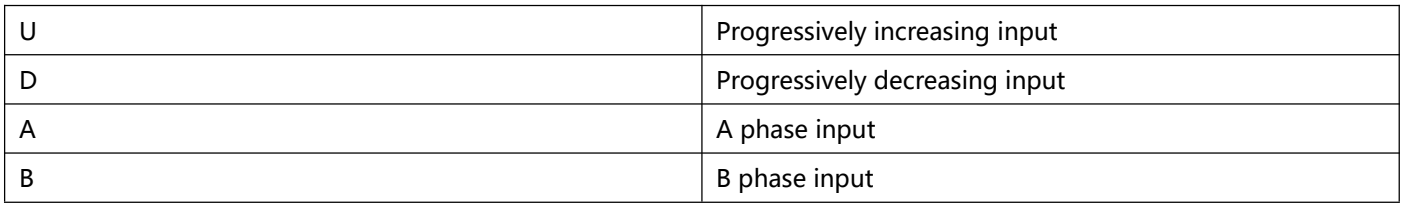

## 5) Counting modes:

Special D1225 ~ D1228 are for setting up different counting modes of the hardware high speed counters

(HHSC0  $\sim$  3). There are normal  $\sim$  4 times frequency for the counting and the default setting is double

frequency.

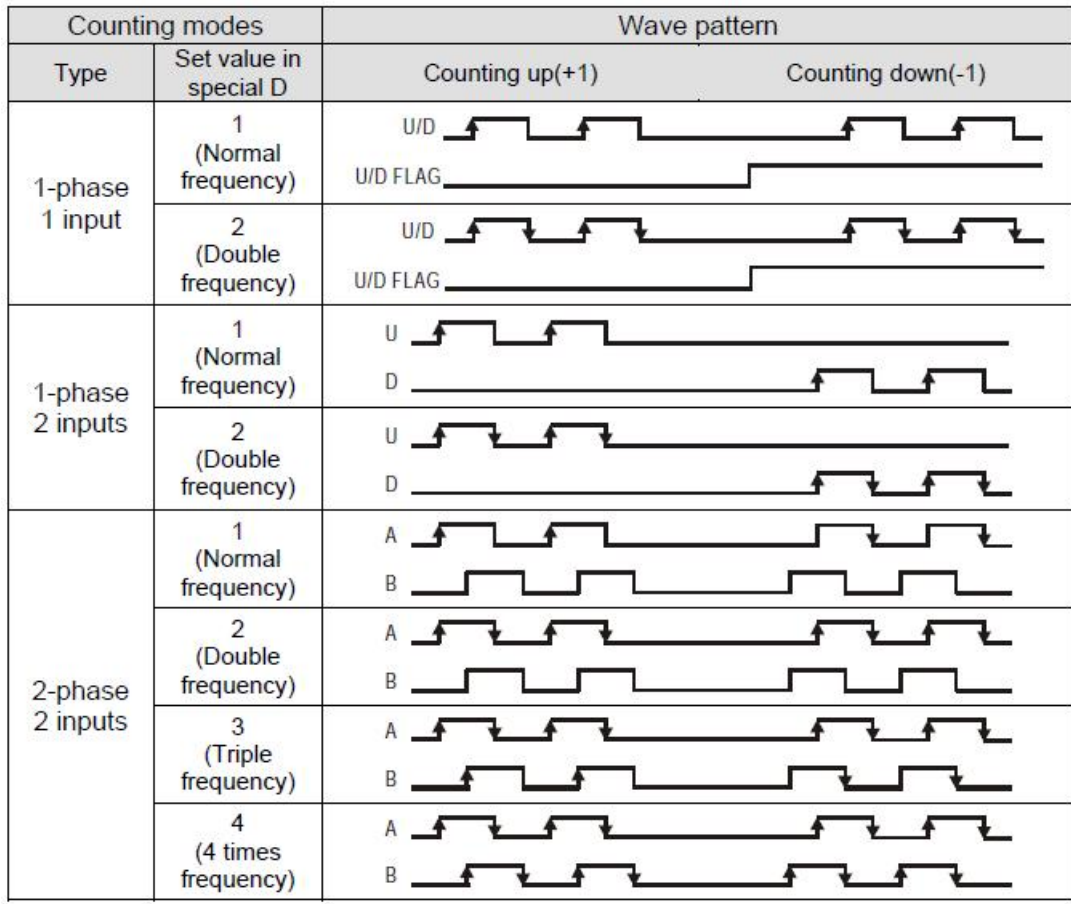

6) Special registers for relevant flags and settings of high speed counters:

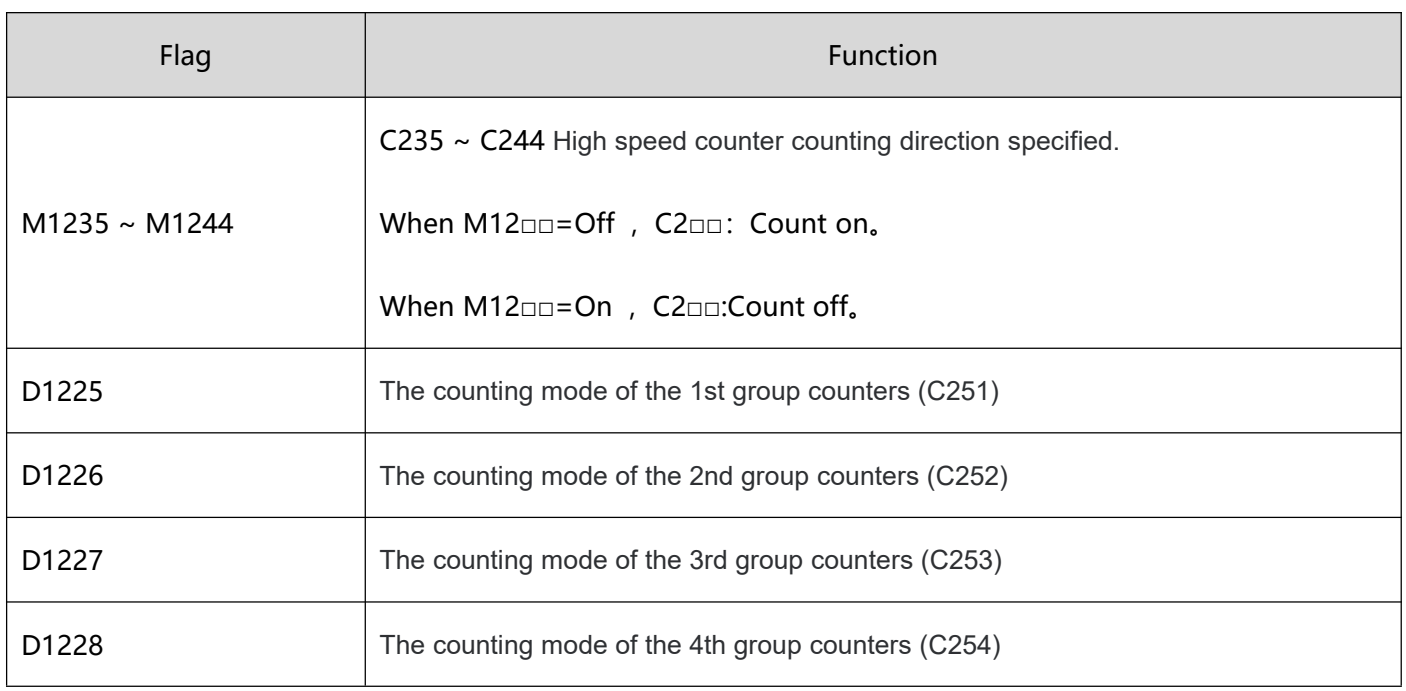

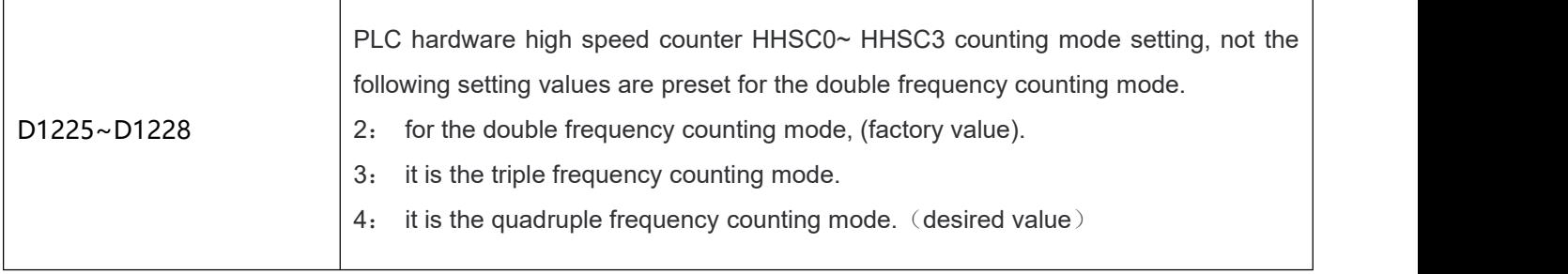

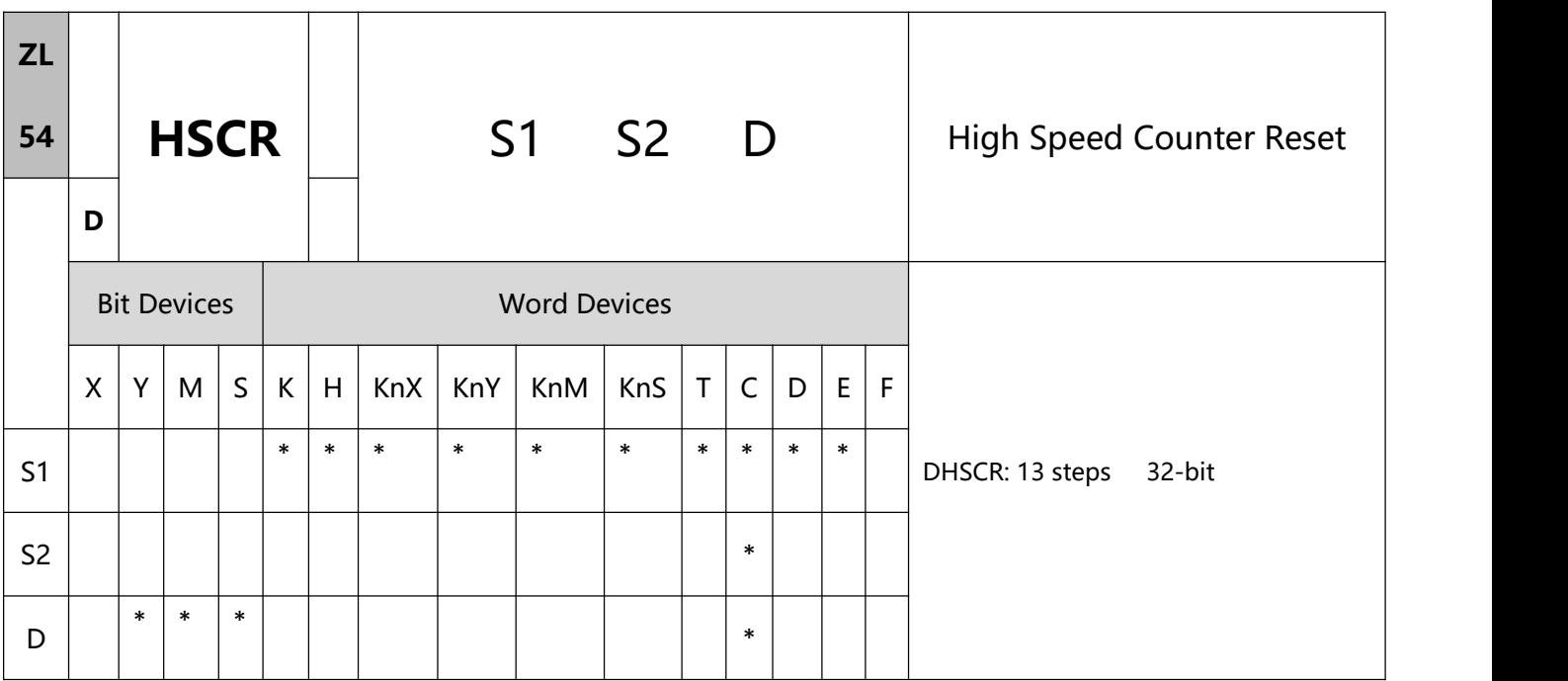

- 1、Explanations:
- S1: Comparative value S2: No. of high speed counter D: Comparison result
- S2 has to designate the No. of high speed counters C235 ~ C255. See remarks of ZL 53 DHSCS for more details.
- D of high speed counters C241  $\sim$  C254 that are the same as the counters designated by S2
- The high speed counter inputs counting pulses from the corresponding external input terminals  $X0 \sim X7$ by inserting an interruption. When the No. of high-speed counter designated in S2 "+1" or "-1", DHSCR will perform a comparison immediately. When the present value in the high speed counter equals

the comparative value designated in S1, the device designated in D will turn Off and even the afterward comparison results are unequal, the device will still be Off.

- If the devices designated in D are  $Y0 \sim Y17$ , when the comparative value equals the present value in the high speed counter, the comparison result will immediately output to the external output terminals Y0  $\sim$ Y17 (and clear the designated Y output) and the rest of Y devices will be affected by the scan cycle. Devices M and S act immediately without being affected by the scan cycle.
- 2、Program Example 1:
- When M0 = On and the present value in the high speed counter C251 changes from 99 to 100 or 101 to 100, Y10 will be cleared and Off.
- When the present value in the high speed counter C251 changes from 199 to 200, the contact of C251 will be On and make Y0 = On. However, the program scan time will delay the output.
- Y10 will immediately reset the status when the counting reaches its target. D is also able to designate high speed counters of the same No. See Program Example 2.

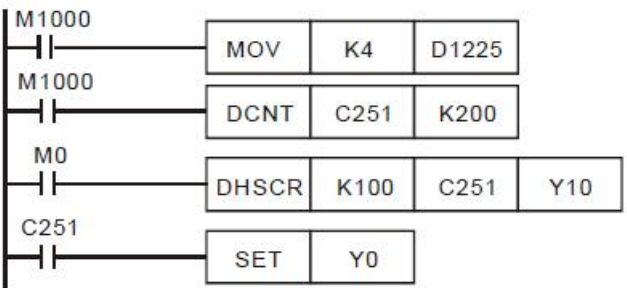

- 3、Program Example 2:
- When DHSCR instruction designates the same high speed counter, and the present value in the high speed counter C251 changes from 999 to 1,000 or 1,001 to 1,000, C251 will be reset to Off.

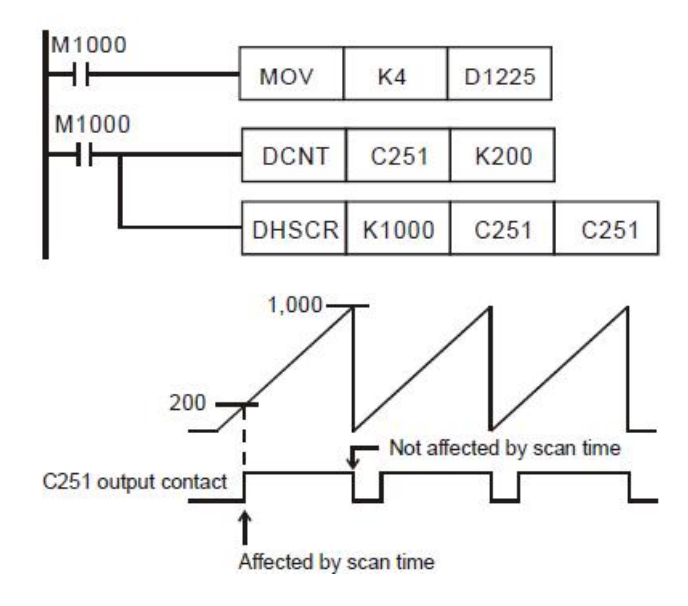

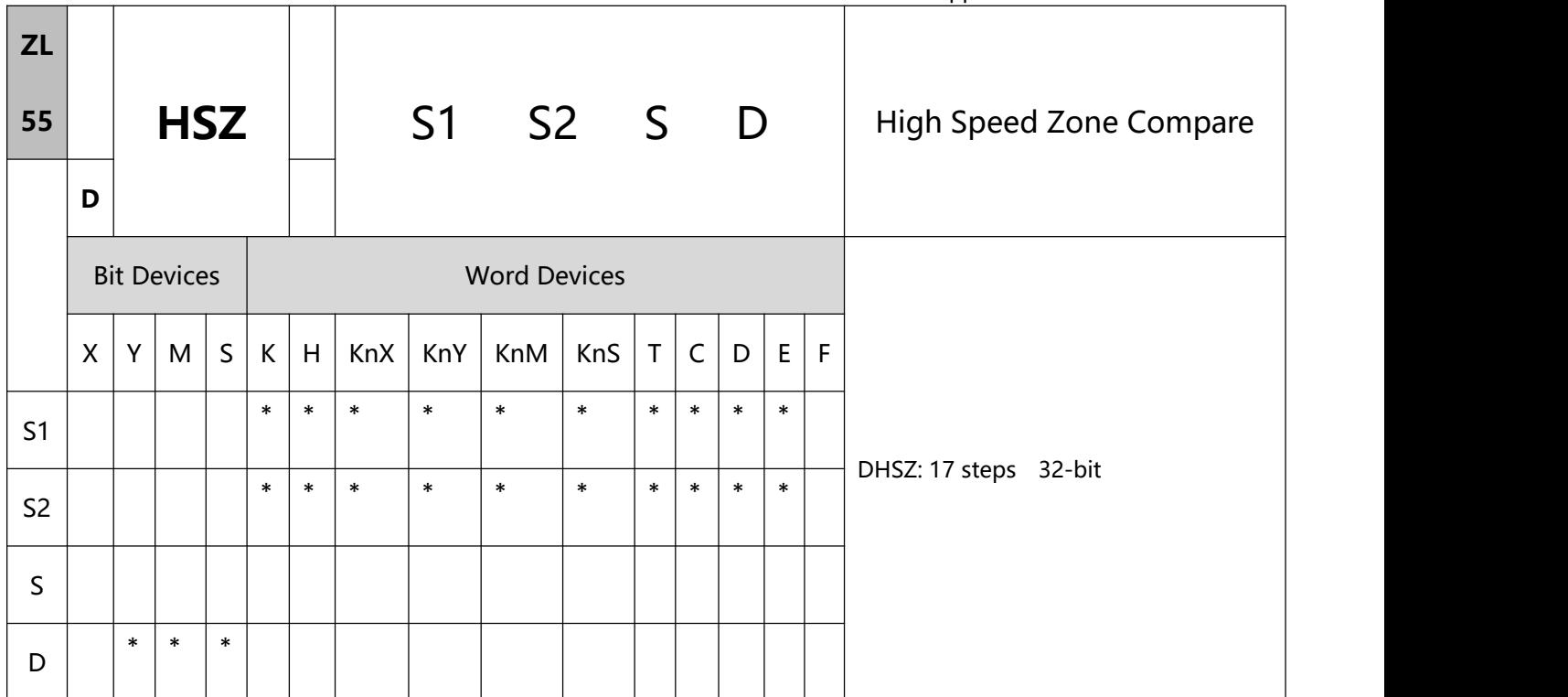

## 1、Explanations:

- S1: Lower bound of the comparison zone S2: Upper bound of the comparison zone
	- S: No. of high speed counter D: Comparison result
- S1 has to be eugal to or smaller than S2. (S1  $\leq$  S2)
- When S1 > S2, the instruction will perform a comparison by using S1 as the upper bound and S2 as the lower bound.
- S has to designate high speed counters C235 ~ C255, See remarks of ZL 53 DHSCS for more details.
- D will occupy 3 consecutive devices.
- The output will not be affected by the scan time.
- The zone comparisons and outputs are all processed by inserting interruptions.
- 2、Program Example 1:
- Designate device Y0 and Y0 ~ Y2 will be automatically occupied.
- When DHSZ instruction is being executed and the counting of the high speed counter C246 reaches upper

and lower bounds, one of Y0  $\sim$  Y2 will be On.

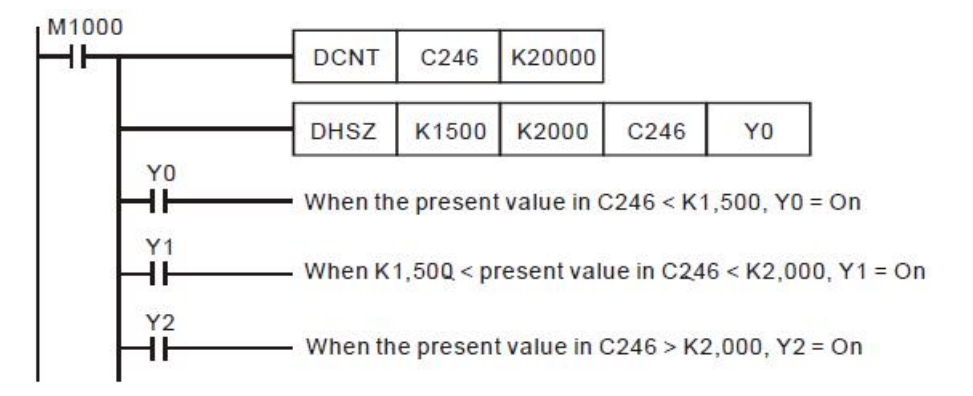

- 3、Program Example 2:
- Use DHSZ instruction for high/low speed stop control. C251 is an A-B phase high speed counter and DHSZ only performs comparison output when there is a C251 counting pulse input. Therefore, even when the present value in the counter is 0, Y10 will not be On.
- When X10 = On, DHSZ will require that Y10 has to be On when the present value in the counter  $\leq$  K2,000. To solve this requirement, you can execute DZCPP instruction when the program was first RUN and compare C251 with K2,000. When the present value in the counter  $\leq$  K2,000, Y10 will be On. DZCPP instruction is a pulse execution instruction and will only be executed once with Y10 being kept On.
- When the drive contact  $X10 =$  Off, Y10  $\sim$  Y12 will be reset to Off.

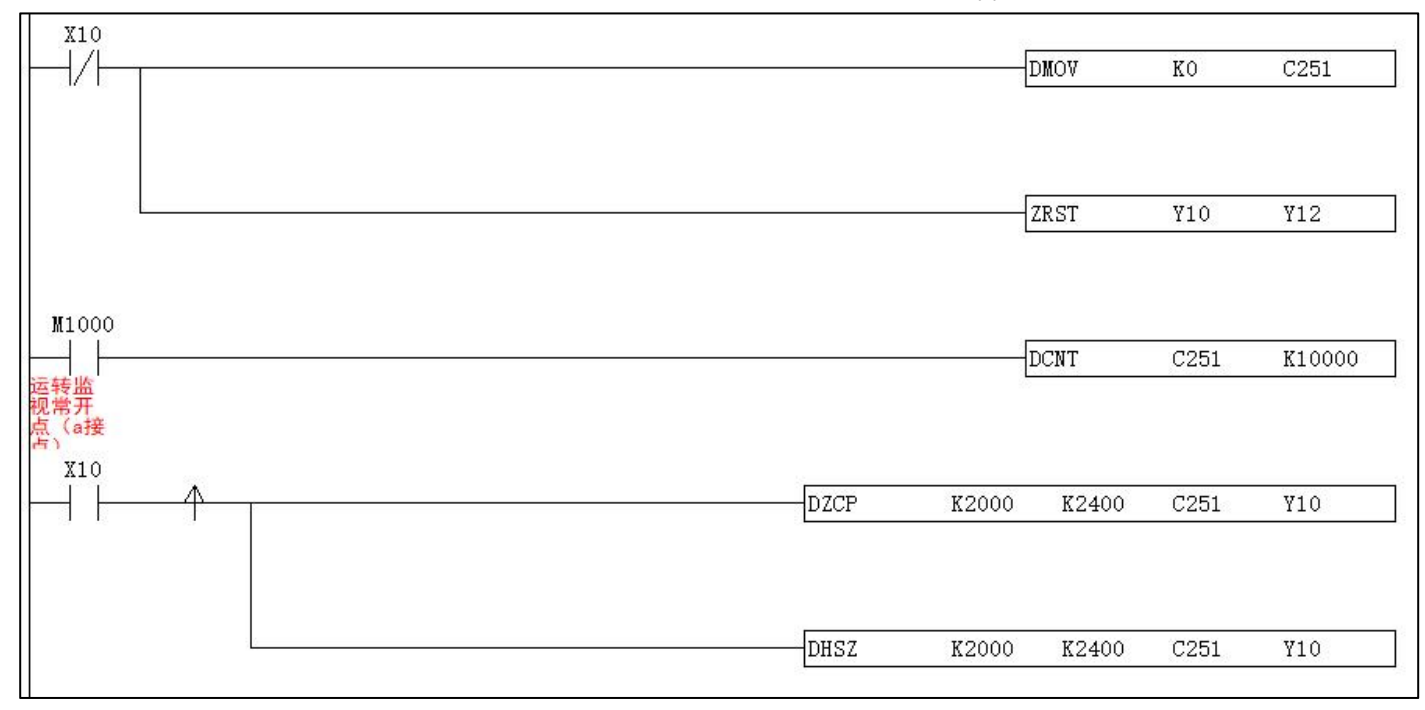

The timing diagram

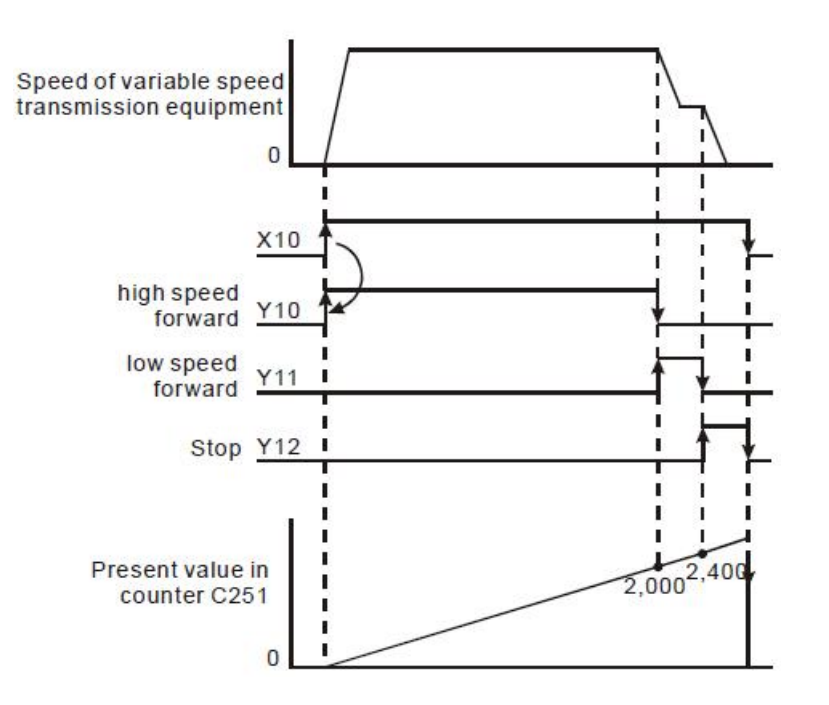

- 4、Program Example 3:
- The multiple set values comparison mode: If D of DHSZ instruction designates a special auxiliary relay M1150, the instruction will be able to compare (output) the present value in the high speed counter with many set values.
- In this mode: S1: start device in the comparison table. S1 can only designate data register D and can be

modified by E and F. Once this mode is enabled, S1 will not be changed even the E and F has been changed.

S2: number of group data to be compared. S2 can only designate K1  $\sim$  K255 or H1  $\sim$  HFF and can be modified by E and F. Once this mode is enabled, S2 cannot be changed. If S2 is not within its range, error code 01EA (hex) will display and the instruction will not be executed.

S: No. of high speed counter (designated as C241  $\sim$  C254).

D: Designated mode (can only be M1150)

- The No. of start register designated in S1 and the number of rows (groups) designated in S2 construct a comparison table. Please enter the set values in every register in the table before executing the instruction.
- When the present value in the counter C251 designated in S equals the set values in D1 and D0, the Y output designated by D2 will be reset to Off (D3 = K0) or On (D3 = K1) and be kept. Output Y will be processed as an interruption. No. of Y output pointss are in decimal (range:  $0 \sim 255$ ). If the No. falls without the range, SET/RESET will not be enabled when the comparison reaches its target.
- When this mode is enabled, PLC will first acquire the set values in D0 and D1 as the target value for the first comparison section. At the same time, the index value displayed in D1150 will be 0, indicating that PLC performs the comparison based on the group 0 data.
- When the group 0 data in the table have been compared, PLC will first execute the Y output set in group 0 data and determine if the comparison reaches the target number of groups. If the comparison reaches the target, M1151 will be On; if the comparison has not reached the final group, the content in D1150 will plus 1 and continue the comprison for the next group
- M1151 is the flag for the completion of one execution of the table, can be Off by the user. Or when the next comparion cycle takes place and the group 0 data has been compared, PLC will automatically reset

the flag.

- When the drive contact of the instruction X10 goes Off, the execution of the instruction will be interrupted and the content in D1150 (table counting register) will be reset to 0. However, the On/Off status of all outputs will be remained.
- When the instruction is being executed, all set values in the comparison table will be regarded as valid values only when the scan arrives at END instruction for the first time.
- This mode can only be used once in the program.
- This mode can only be used on the hardware high speed counters C241  $\sim$  C254.
- When in this mode, the frequency of the input counting pulses cannot exceed 50kHz or the neighboring two groups of comparative values cannot differ by 1; otherwise there will not be enough time for the PLC to react and result in errors.

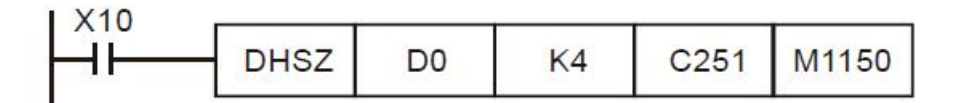

The comparison table:

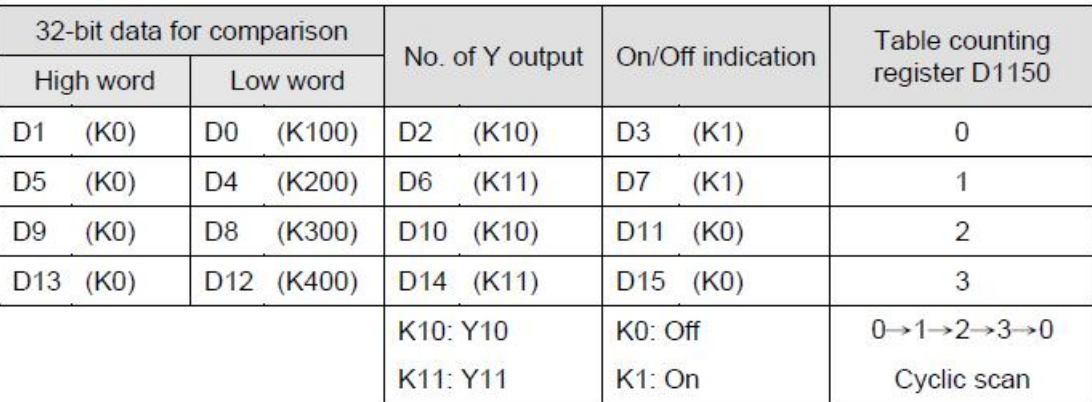

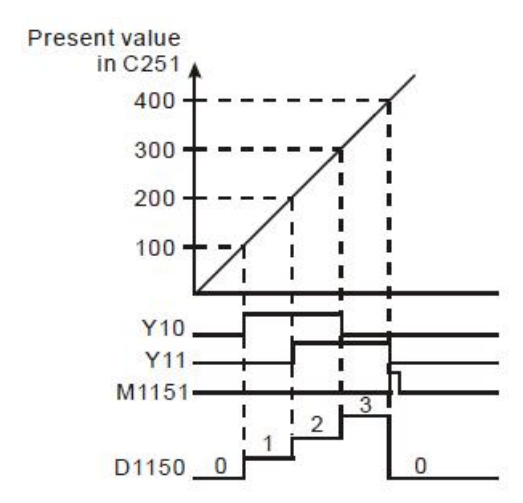

Special registers for flags and relevant settings:

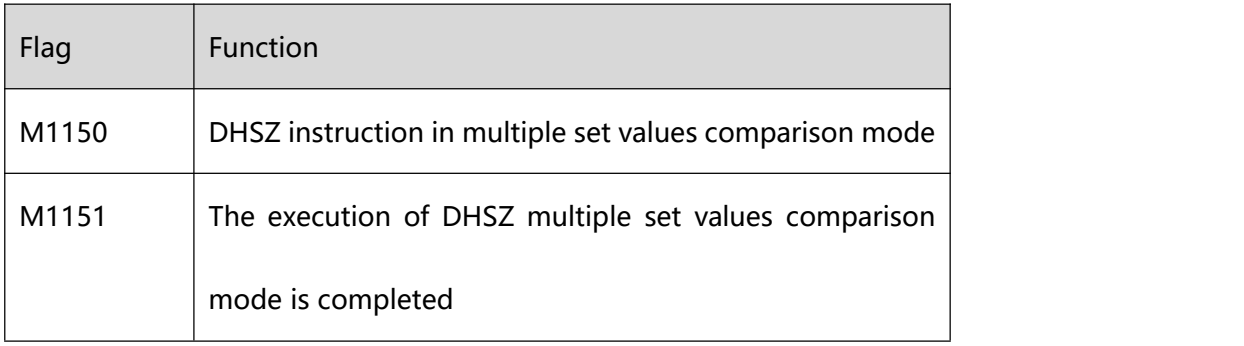

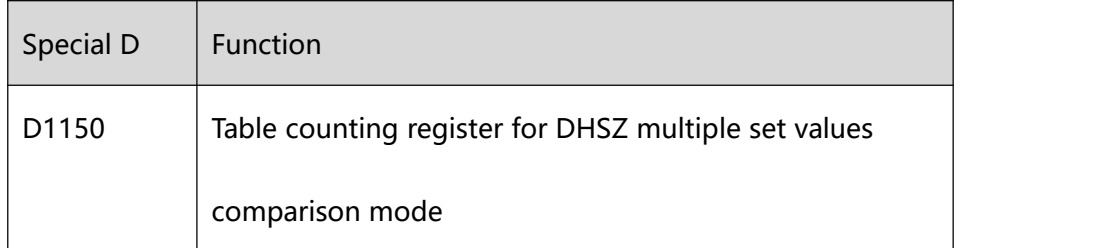

- 5、Program Example 4:
- DHSZ and DPLSY instructions are combined for frequency control. If D of DHSZ instruction is a special auxiliary relay M1152, the present value in the counter will be able to control the pulse output frequency of DPLSY instruction.
- In this mode: S1: start device in the comparison table. S1 can only designate data register D and can be modified by E and F. Once this mode is enabled, S1 will not be changed even the E and F has been changed

S2: number of group data to be compared. S2 can only designate K1  $\sim$  K255 or H1  $\sim$  HFF and can be modified by E and F. Once this mode is enabled, S2 cannot be changed. If S2 is not within its range, error code 01EA (hex) will display and the instruction will not be executed.

S: No. of high speed counter (designated as  $C<sub>241</sub> \sim C<sub>254</sub>$ ).

D: Designated mode (can only be M1152)

- This mode can only be used once. this mode can only be used in the hardware high speed counter C241  $\sim$  C254. Please enter the set values in every register in the table before executing the instruction.
- When this mode is enabled, PLC will first acquire the set values in D0 and D1 as the target value for the first comparison section. At the same time, the index value displayed in D1152 will be 0, indicating that PLC performs the comparison based on the group 0 data.
- When the group 0 data in the table have been compared, PLC will first execute at the frequency set in group 0 data (D2, D3) and copy the data to D1152 and D1153, determining if the comparison reaches the target number of groups. If the comparison reaches the target, M1153 will be On; if the comparison has not reached the final group, the content in D1151 will plus 1 and continue the comprison for the next group.
- M1153 is the flag for the completion of one execution of the table, can be Off by the user. Or when the next comparion cycle takes place and the group 0 data has been compared, PLC will automatically reset the flag.
- If you wish to use this mode with PLSY instruction, please preset the value in D1152.
- If you wish to stop the execution at the last row, please set the value in the last row K0.
- When the drive contact of the instruction X10 goes Off, the execution of the instruction will be interrupted and the content in D1151 (table counting register) will be reset to 0.
- **208** / **513** When in this mode, the frequency of the input counting pulses cannot exceed 50kHz or the neighboring

two groups of comparative values cannot differ by 1; otherwise there will not be enough time for the PLC

to react and result in errors.

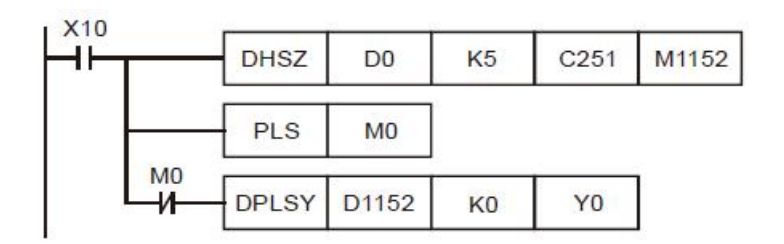

### The comparison table:

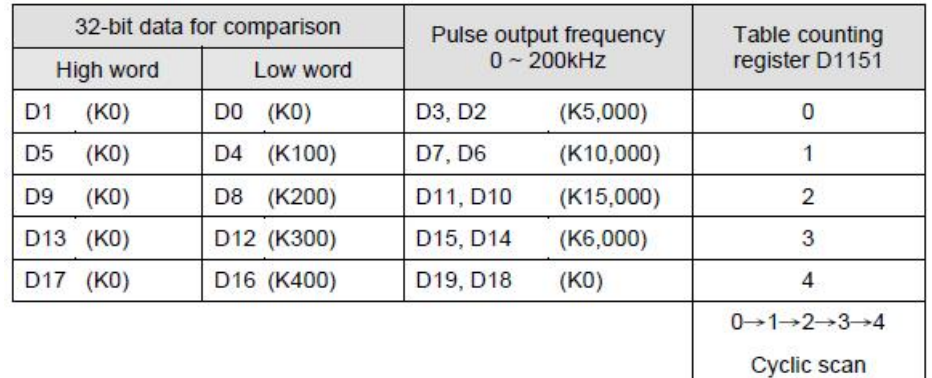

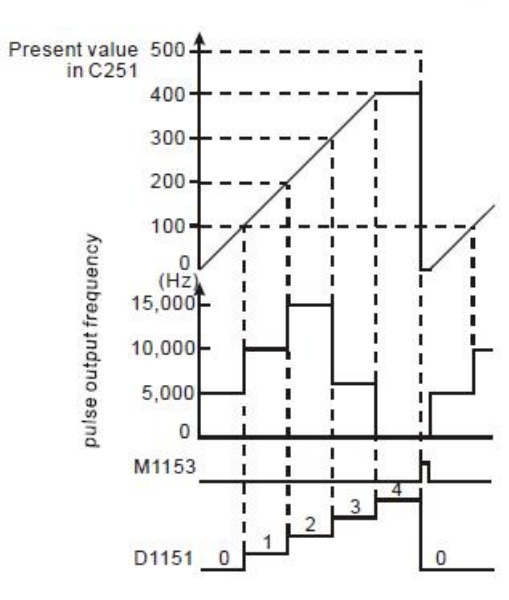

Special registers for flags and relevant settings:

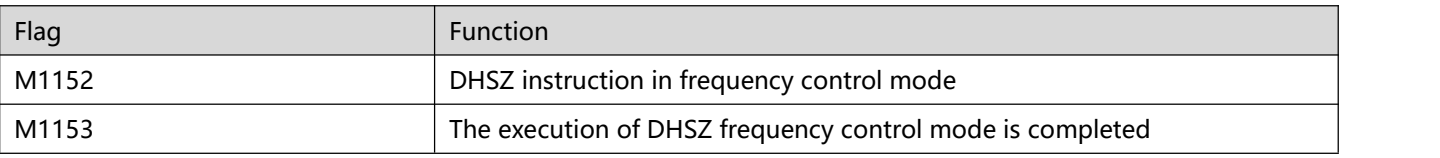

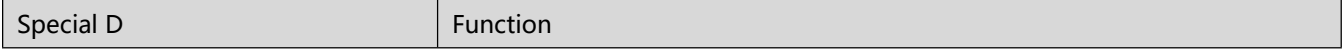

7 Application Instructions ZL50~ZL99

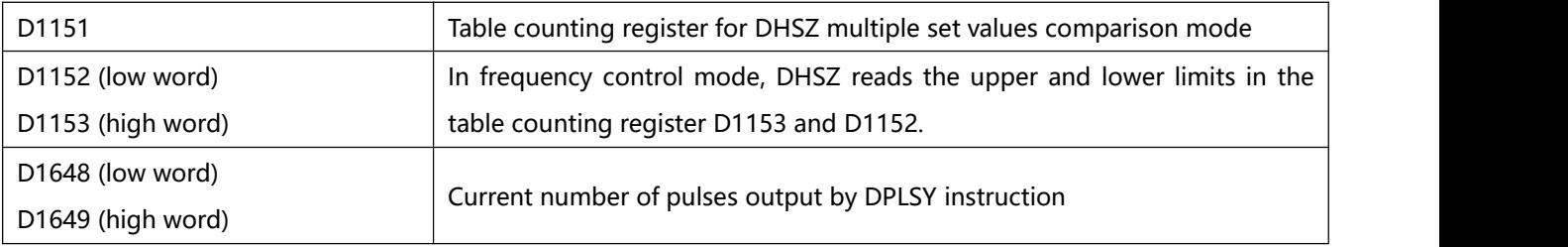

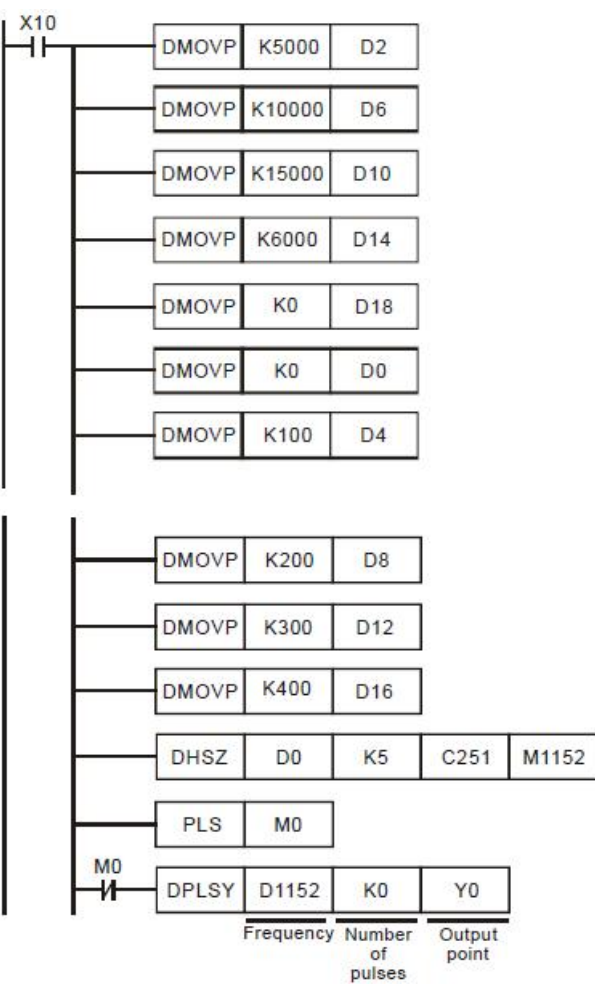

- During the execution of DHSZ instruction, do not modify the set values in the comparison table.
- The designated data will be arranged into the the above program diagram when the program executes to END instruction. Therefore, PLSY instruction has to be executed after DHSZ instruction has been executed once.

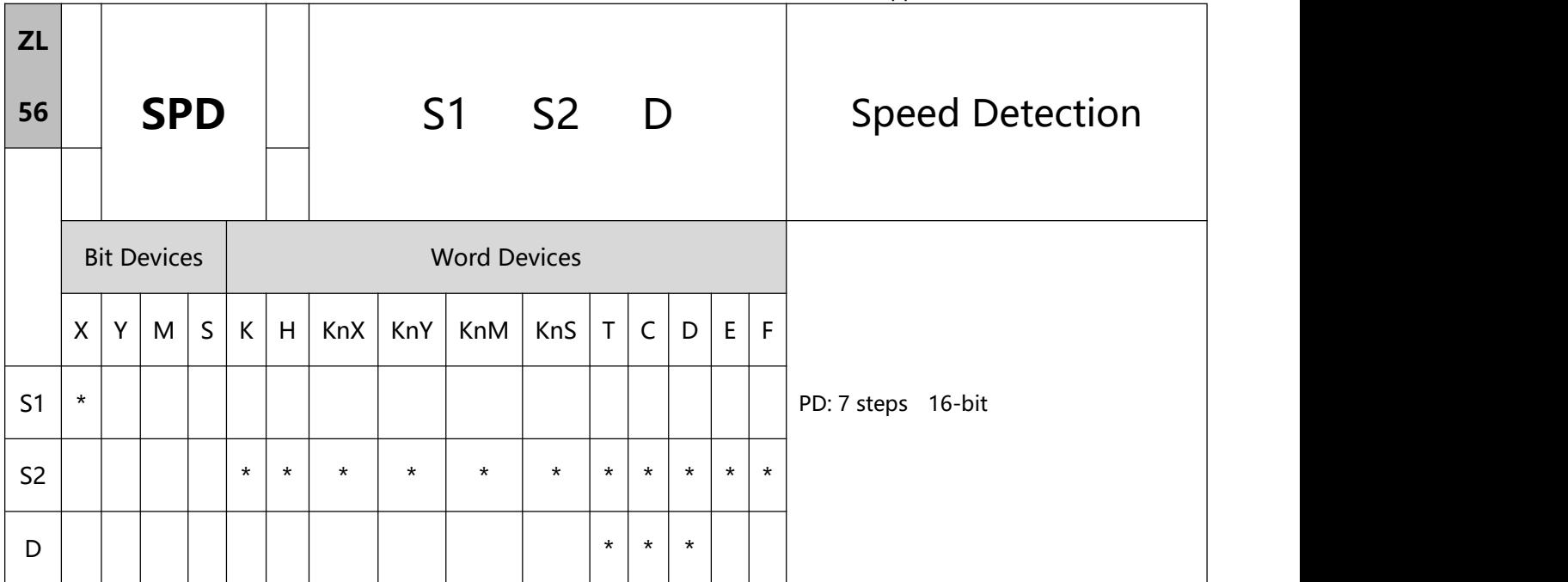

- 1、Explanations:
- S1: External pulse input terminal S2: Pulse receiving time (ms) D: Detected result
- The received number of pulses of the input terminal designated in S1 is calculated within the time (in ms) designated in S2. The result is stored in the register designated in D.
- D will occupy 5 consecutive devices. D + 1 and D are the detected value obtained from the previous pulses; D+3 and D + 2 are the current accumulated number of values;  $D + 4$  is the counting time remaining (max. 32,767ms).
- This instruction is mainly used for obtaining a proportional value of rotation speed. The result D and rotation speed will be in proportion. The following equation is for obtaining the rotation speed of motor.

N: Rotation speed  
\n
$$
N = \frac{60(D0)}{nt} \times 10^3 \text{(rpm)}
$$
\n
$$
N = \frac{60(D0)}{nt} \times 10^3 \text{(rpm)}
$$
\n
$$
N = \frac{60(D0)}{nt} \times 10^3 \text{(rpm)}
$$
\n
$$
N = \frac{60(D0)}{nt} \times 10^3 \text{(rpm)}
$$

- The X input point designated by this instruction cannot be used again as the pulse input terminal of the high speed counter or as an external interruption signal.
- There is no limitation on the times of using this instruction in the program, but only one instruction will be

executed at a time.

- 2、Program Example:
- When X7 = On, D2 will calculate the high-speed pulses input by X1 and stop the calculation automatically after 1,000ms. The result will be stored in D0.
- When the 1,000ms counting is completed, D2 will be cleared to 0. When X7 is On again, D2 will start the calculation again.

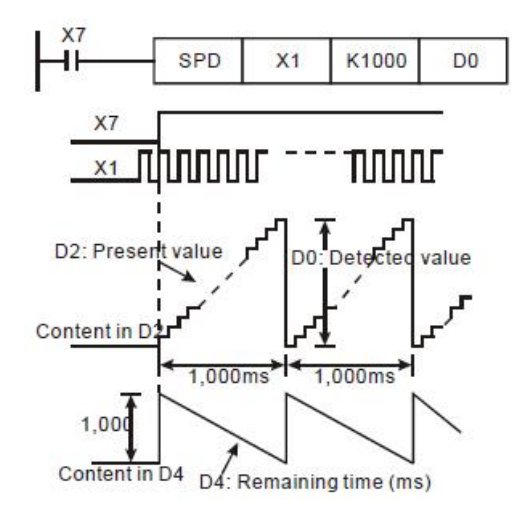

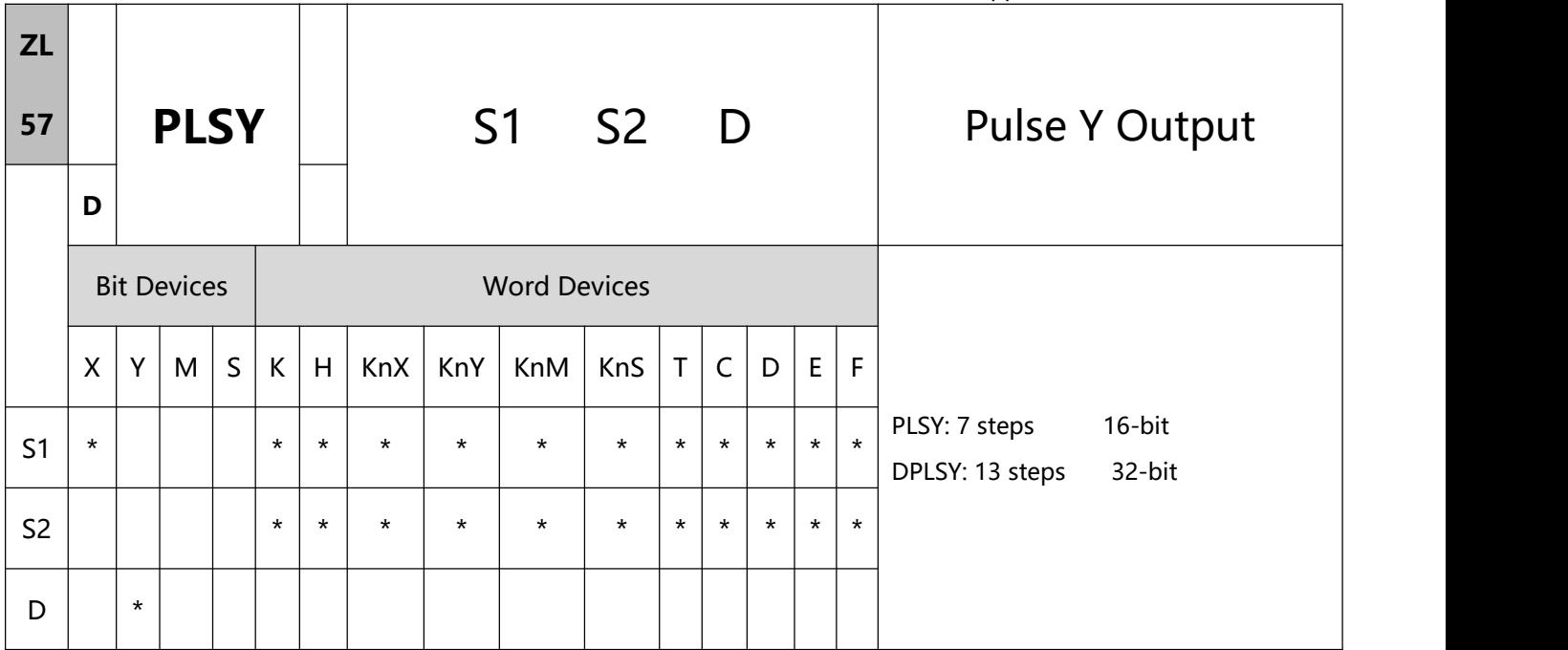

- 1、Explanations:
- S1: Pulse output frequency module) S2: Number of output pulses

D: Pulse output device (please use transistor output

S2 designates the number of output pulses. The 16-bit instruction can designate 1  $\sim$  32,767 pulses and

the 32- bit instruction can designate  $1 \sim 2,147,483,647$  pulses.

- When the PLSY instruction is used in the program, the output cannot be duplicated with the output of the ZL 58 PWM instruction and the ZL 59 PLSR instruction.
- Number of continuous pulses for all series:

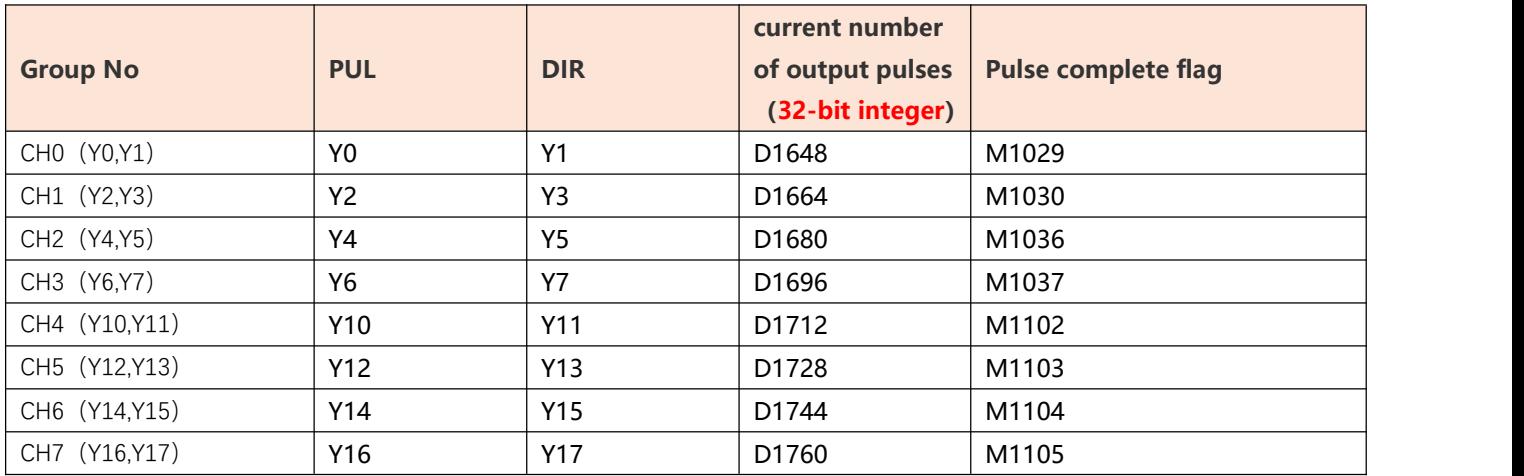

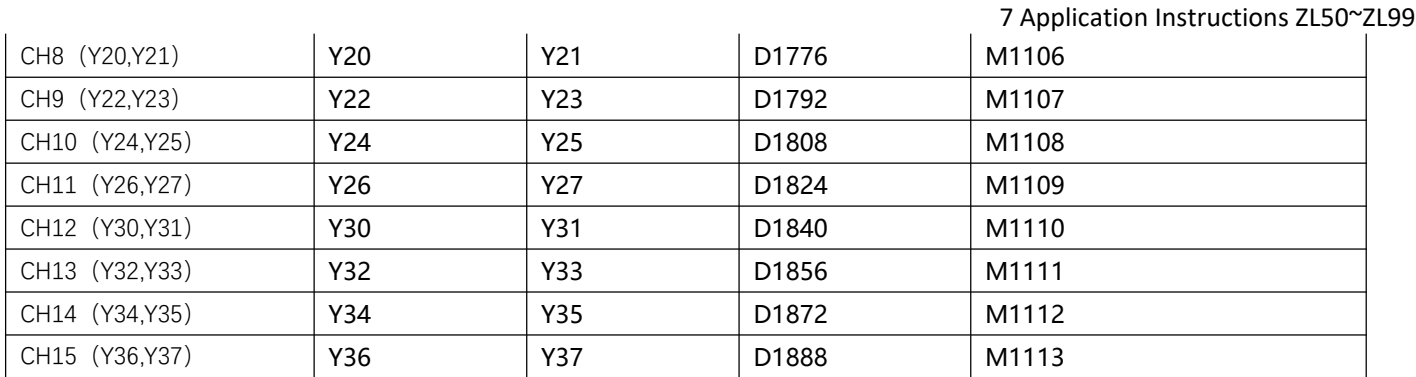

- When PLSY instruction is executed, it will designate the number of output pulses (S2) output from the output device (D) at a pulse output frequency (S1).
- When PLSY instruction is used in the program, its outputs cannot be the same as those in ZL 58 PWM and ZL 59 PLSR.
- when PLSY and DPLSY instruction is disabled, the user will have to reset the pulse output completed flags.
- The user has to reset the pulse output completed flags after the pulse output is completed.
- After PLSY instruction starts to be executed, Y will start a pulse output. Modifying S2 at this moment will not affect the current output. If you wish to modify the number of output pulses, you have to first stop the execution of PLSY instruction and modify the number.
- S1 can be modified when the program executes to PLSY instruction.
- Off time : On time of the pulse output = 1 : 1.
- When the program executes to PLSY instruction, the current number of output pulses will be stored in the special data registers. See remarks for more details.
- 2、Program Example:
- When X0 = On, there will be 200 pulses output from Y0 at 1kHz. When the pulse output is completed, M1029 will be On and Y10 will be On.
- When  $X0 =$  Off, the pulse output from Y0 will stop immediately. When  $X0$  is On again, the output will start

again ffrom the first pulse.

If the frequency needs to be sent all the time, write 0 to S2.

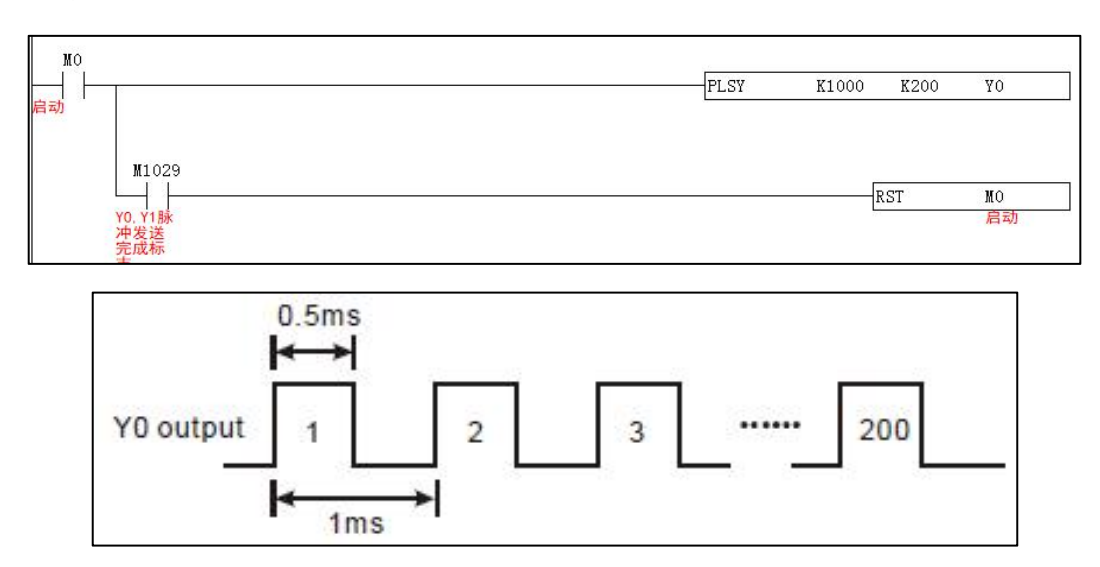

Remarks:

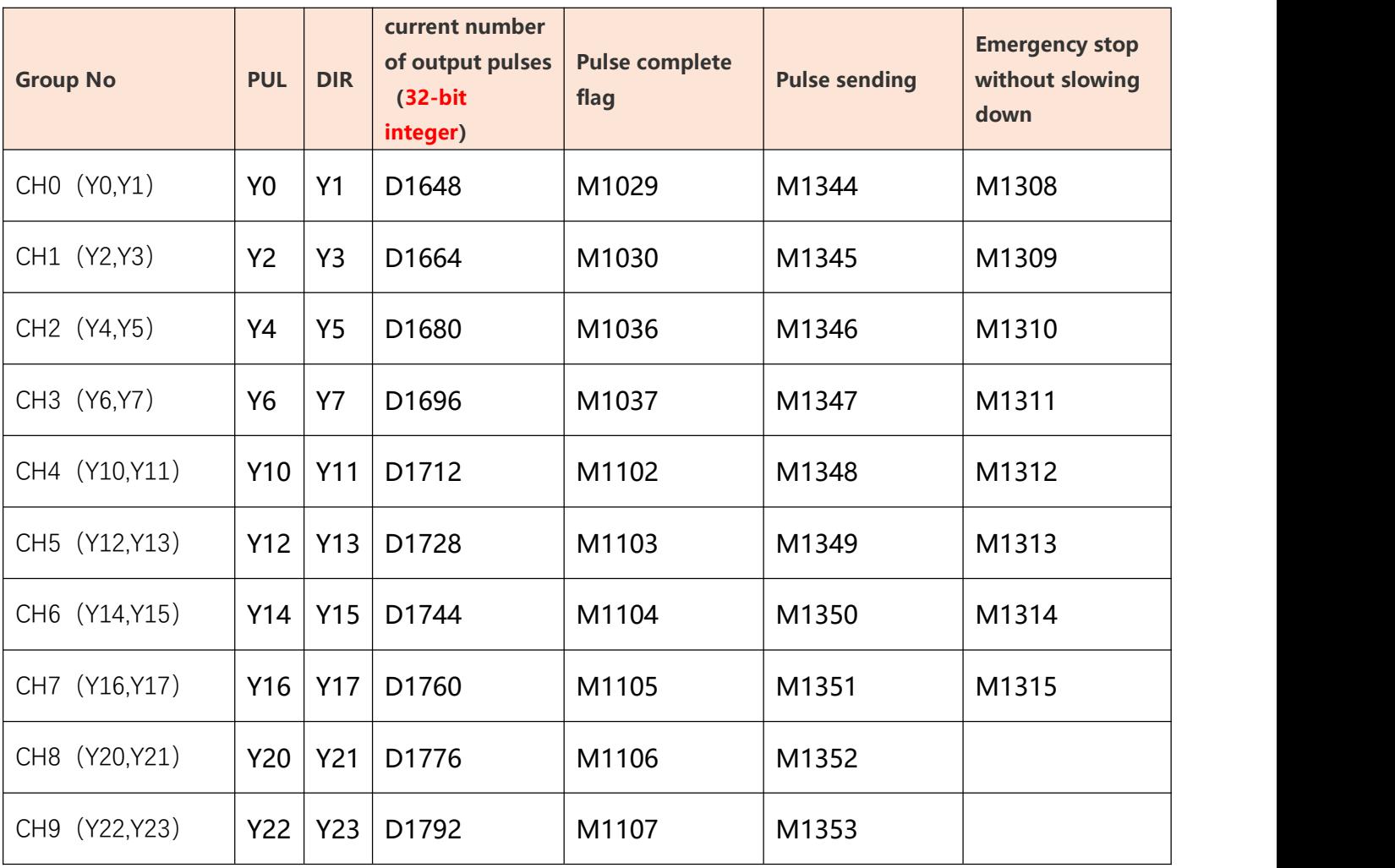

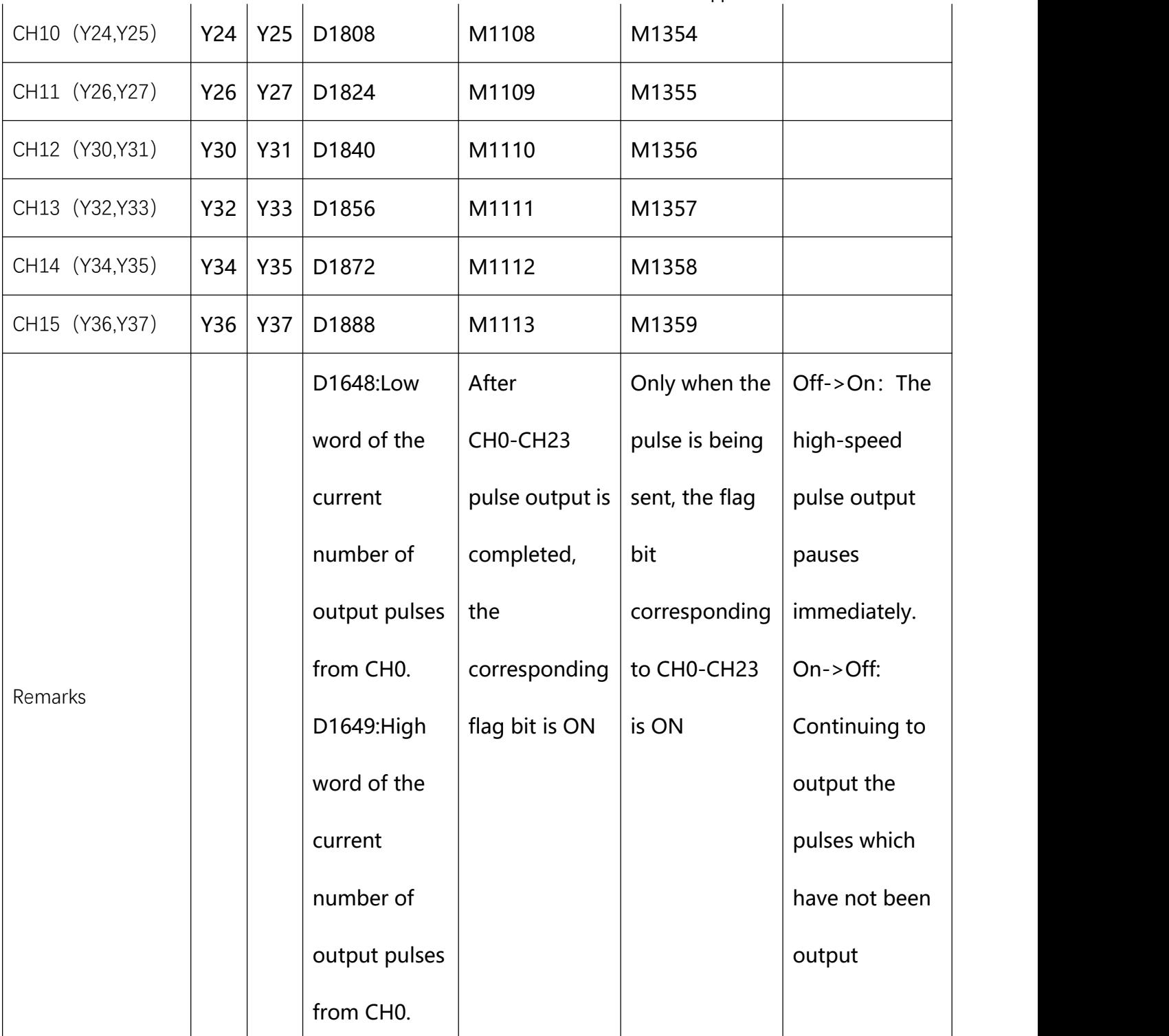
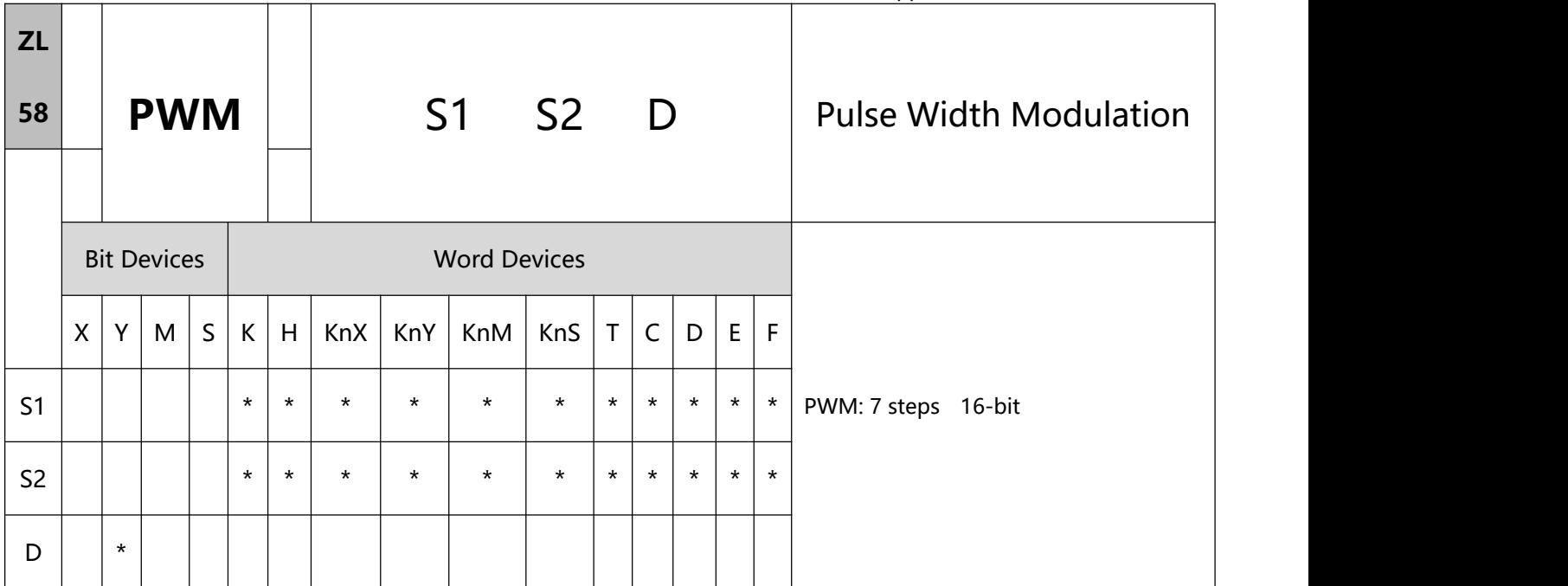

- 1、Explanations:
- S1: Pulse output width S2: Pulse output period D: Pulse output device (please use transistor output module)
- $S1 \leq S2$
- Range of S1: (t)  $0 \sim 32,767$ ms. (refer to the remarks for more information about the time unit settings.)
- Range of S2: (T) 1 ∼ 32,767ms (but S1 ≤ S2).
- Pulse output device

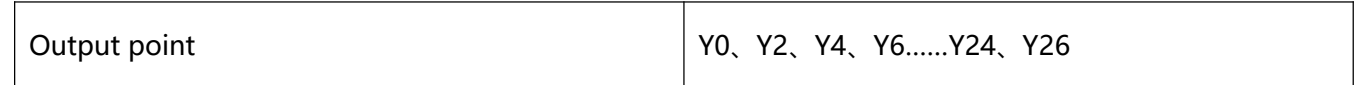

- When PWM instruction is used in the program, its outputs cannot be the same as those of API 57 PLSY, API 59 PLSR or other positioning instructions.
- PWM instruction designates the pulse output width in S1 and pulse output period in S2 and outputs from

output device D.

- When, S1 < 0 or S2  $\le$  0 or S1 > S2, there will be operational errors, and there will be no output from the pulse output device. When  $S1 = 0$ , there will be no output from the pulse output device. When  $S1 = S2$ , the the pulse output device will keep being On.
- S1 and S2 can be changed when PWM instruction is being executed.
- 2、Program Example:
- When  $X0 = On$ , Y0 will output the pulses as below. When  $X0 = Off$ , Y0 output will also be Off

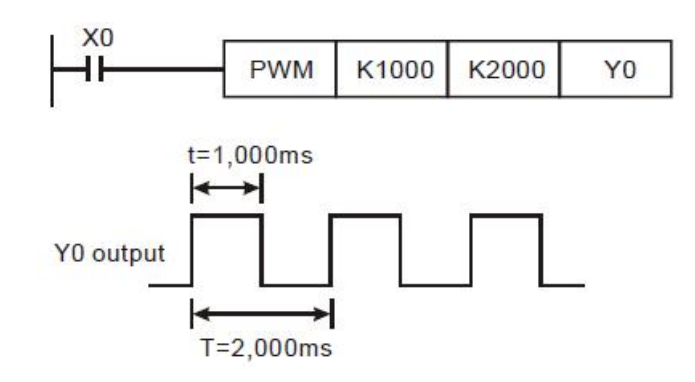

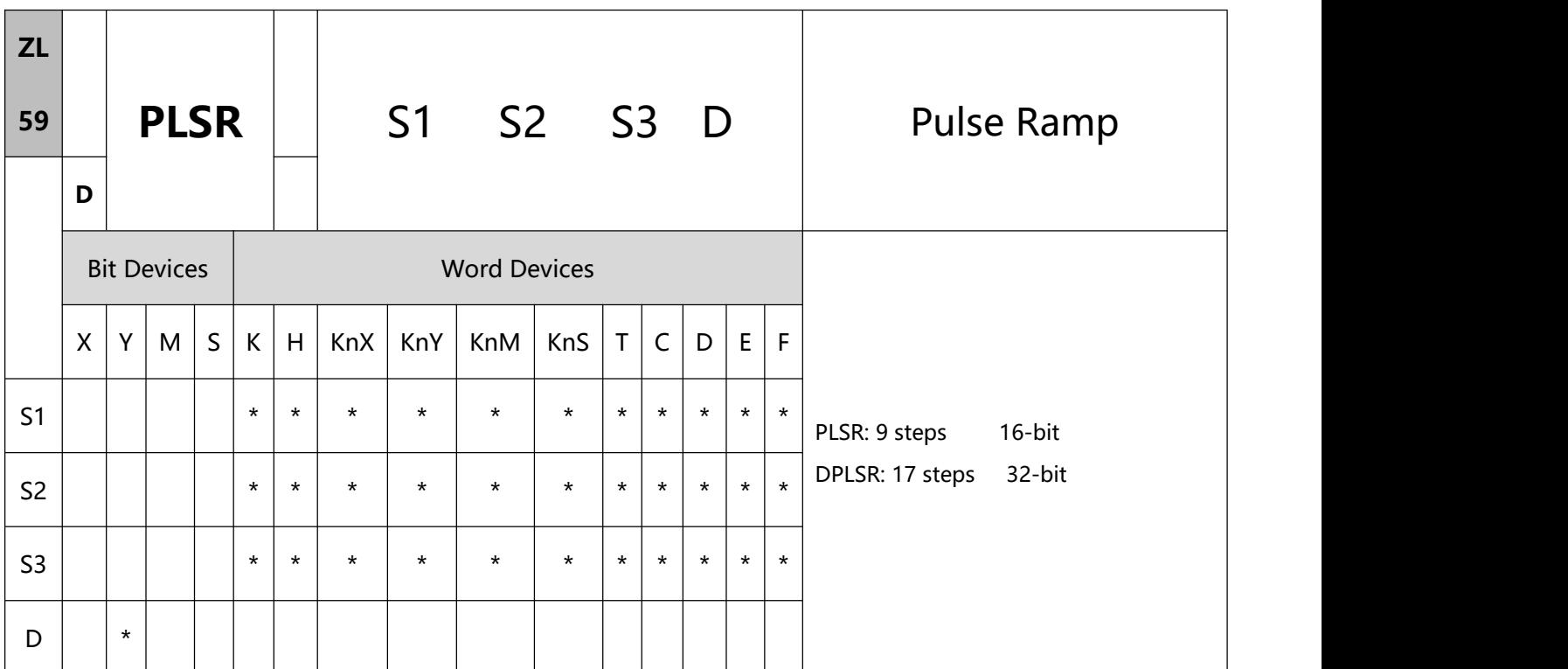

- 1、Explanations:
- S1: Maximum speed of pulse output S2: Total number of output pulses

S3: Acceleration/deceleration time (ms) D: Pulse output device (please use transistor output module PLC)

- Range of S1: 10 ~ 32,767Hz (16-bit); 10 ~ 200,000Hz (32-bit). The maximum speed has to be 10' s multiple; if not, the 1s digit will be left out. 1/10 of the maximum speed is the variation of one acceleration or deleration. Please be aware if the variation reponds to the acceleration/deceleration demand from the step motor, in case the step motor may crash.
- Range of S2: 110 ~ 32,767 (16-bit); 110 ~ 2,147,483,647 (32-bit). If S2 is less than 110, the pulet output will be abnormal.
- Range of S3: below 5,000ms. The acceleration time and deceleration time have to be the same.
- Refer to the related section in explanation of PLSY instruction for D devices and maximum frequency.
- PLSR instruction is a pulse output instruction with acclerating and decelerating functions. The pulses accelerate from the static status to target speed and decelerates when the target distance is nearly reached. The pulse output will stop when the target distance is reached. S2 and S3 can be changed when PLSR instruction is being executed.

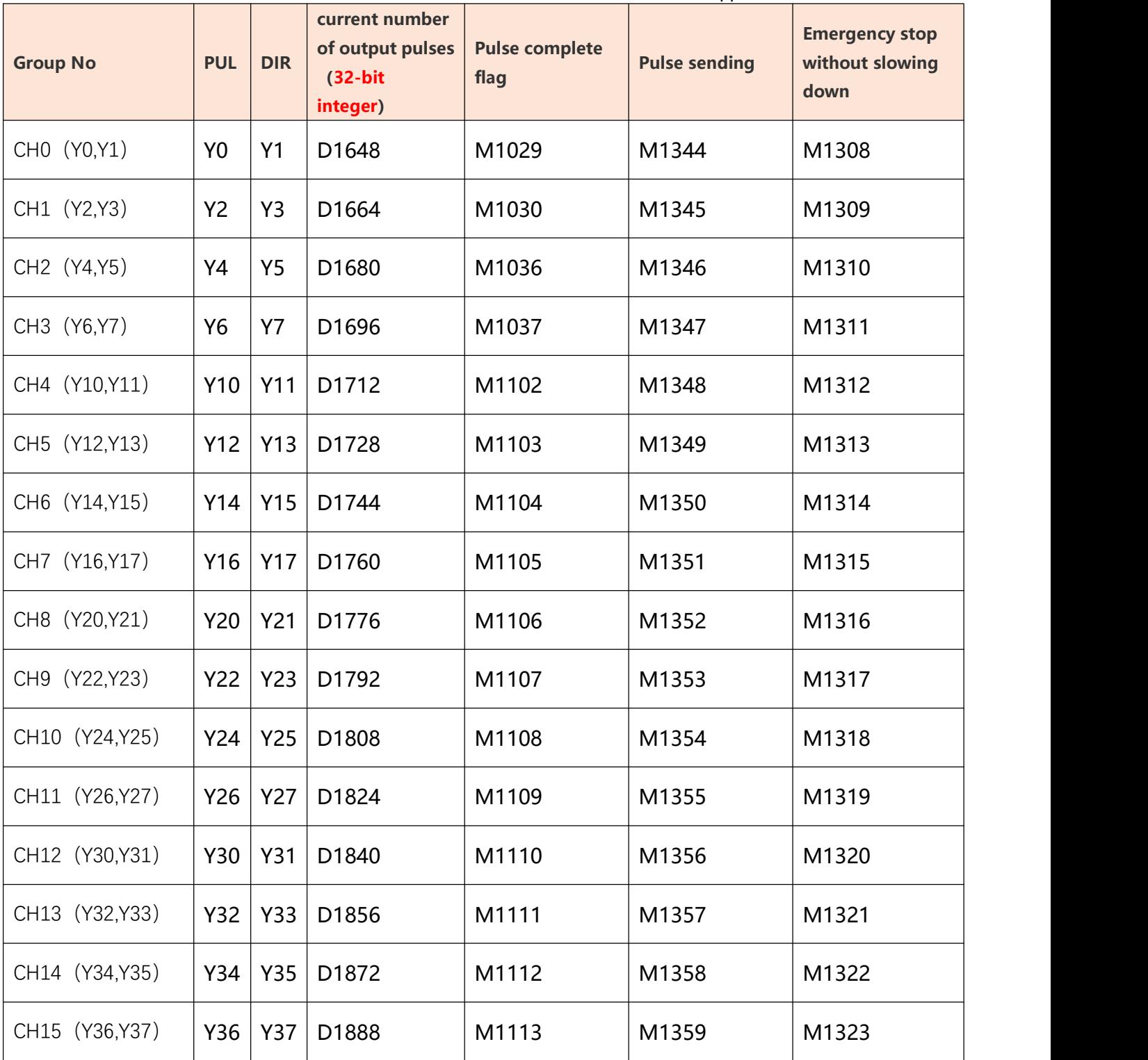

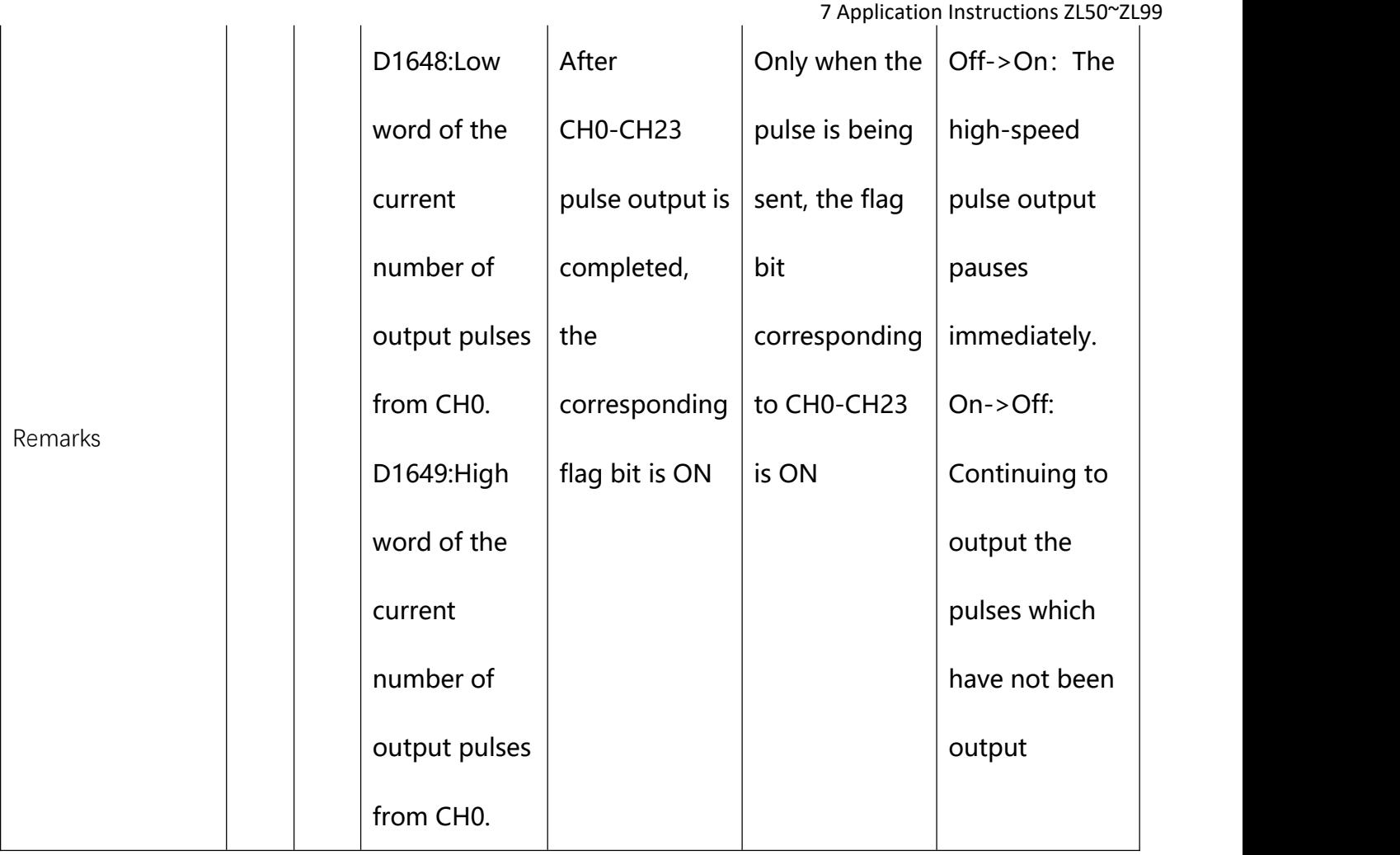

- when all the CH0 (Y0, Y1) pulses have been sent, M1029 will be On; when all the CH1 (Y2, Y3) pulses have been sent, M1030 will be On; when CH2 (Y4, Y5) pulses have been sent, M1036 will be On; when CH3 (Y6, Y7) pulses have been sent, M1037 will be On. When all the CH4 (Y10, Y11) pulses have been sent, M1102 will be On. When all the CH5 (Y12, Y13) pulses have been sent, M1103 will be On. Next time when PLSR instruction is enabled, M1029, M1030, M1036, M1037, M1102 and M1103 will be 0 again and after the pulse output is completed, they will become 1 again.Other pulse output can be deduced by analogy, the flag bit is detailed in the table above.
- During every acceleration section, the number of pulses (frequency  $\times$  time) may not all be integers. PLC will round up the number to an integer before the output. Therefore, the acceleration time of every section may not be exactly the same. The offset is determined upon the frequency and the decimal after

rounding up. In order to ensure the correct number of output pulses, PLC will supplement insufficient pulses in the last section.

- For the limitation on the times using this instruction in the program, refer to PLSY instruction for more information.
- Range of **S3**: below 5,000ms. The acceleration time and deceleration time have to be the same.
	- a. The acceleration and deceleration time must be more than 10 times the maximum scan period (the contents of D1012), and if the value is set to less than 10x, the slope of the acceleration and deceleration will be incorrect.
	- b. The minimum setting value for the acceleration and deceleration time can be determined by the following formula.

$$
S_3 \geq \frac{90,000}{S_1}
$$

If the setting value is less than the result of the above calculation formula, the acceleration and deceleration time will become larger, and if the setting value is less than 90000/S1, the result value of 90000/S1 will be used as the setting value.

c. The maximum setting value for the acceleration and deceleration time can be determined by the following formula.

$$
S_3 \leq \frac{S_2}{S_1} \times 818
$$

d. The number of variable speed segments for acceleration and deceleration is fixed at 10 segments. If the input acceleration and deceleration time is greater than the maximum setting value, the maximum setting time will prevail, and if it is less than the minimum setting value, the minimum setting value will be the main value.

D pulse output device, additional deceleration pulse output device

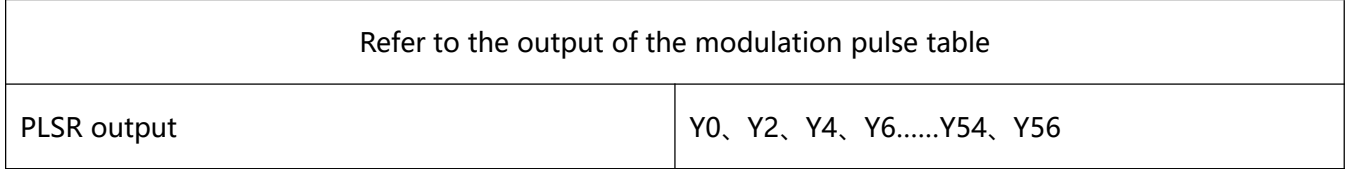

- 2、Example:
- When M0=On, the PLSR instruction is executed with the maximum frequency value of pulse output 1,000Hz, the total pulse number of all pulse output D10, and the acceleration/deceleration time 3,000ms, then Y0 outputs pulses. Start outputting pulses at a frequency of 1,000/10 Hz each time. The time of each frequency output pulse is fixed 3,000/9 (ms).
- When M0 turns Off, the output is interrupted. When X0 turns On again, the pulse count starts from 0.

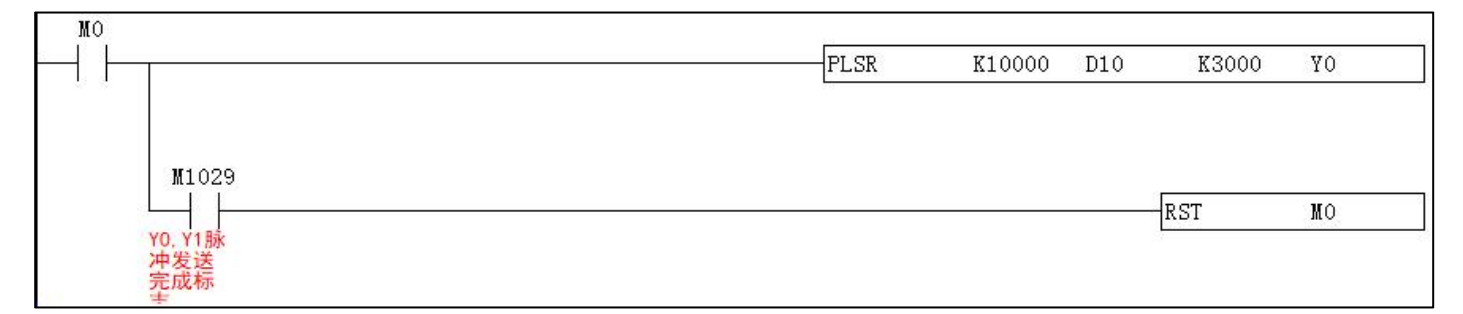

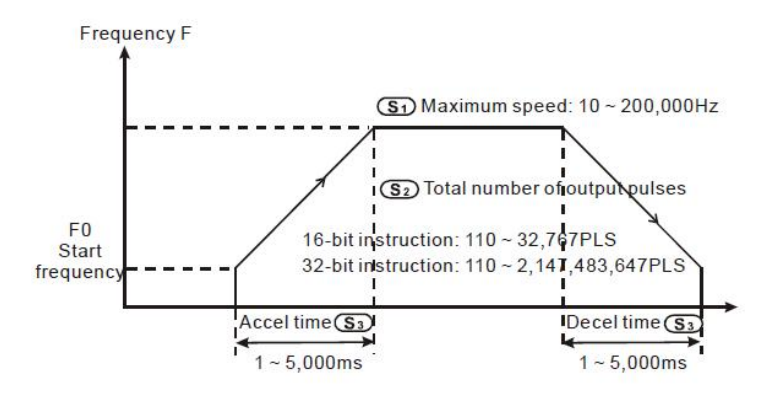

Remarks:

 Based on the number of pulses. If the output cannot reach the maximum acceleration frequency within the acceleration/deceleration time offered, the instruction will automatically adjust the acceleration/deceleration time and the maximum frequency.The operands have to be set before the execution of the instruction PLSR. You cannot change the acceleration/deceleration during the instruciton execution.

#### 7 Application Instructions ZL50~ZL99

 All acceleration/deceleration instructions are included with the brake function. The brake function will be enabled when PLC is performing acceleration and the switch contact is suddenly Off. The deceleration will operate at the slope of the acceleration。

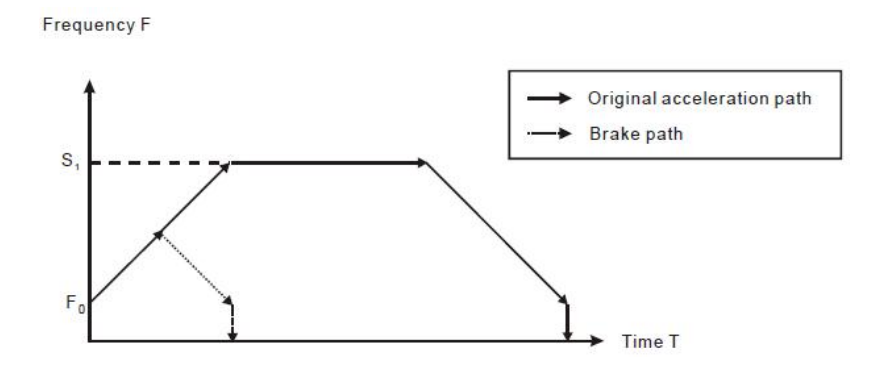

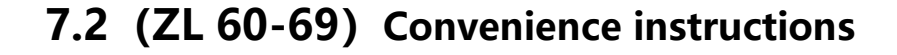

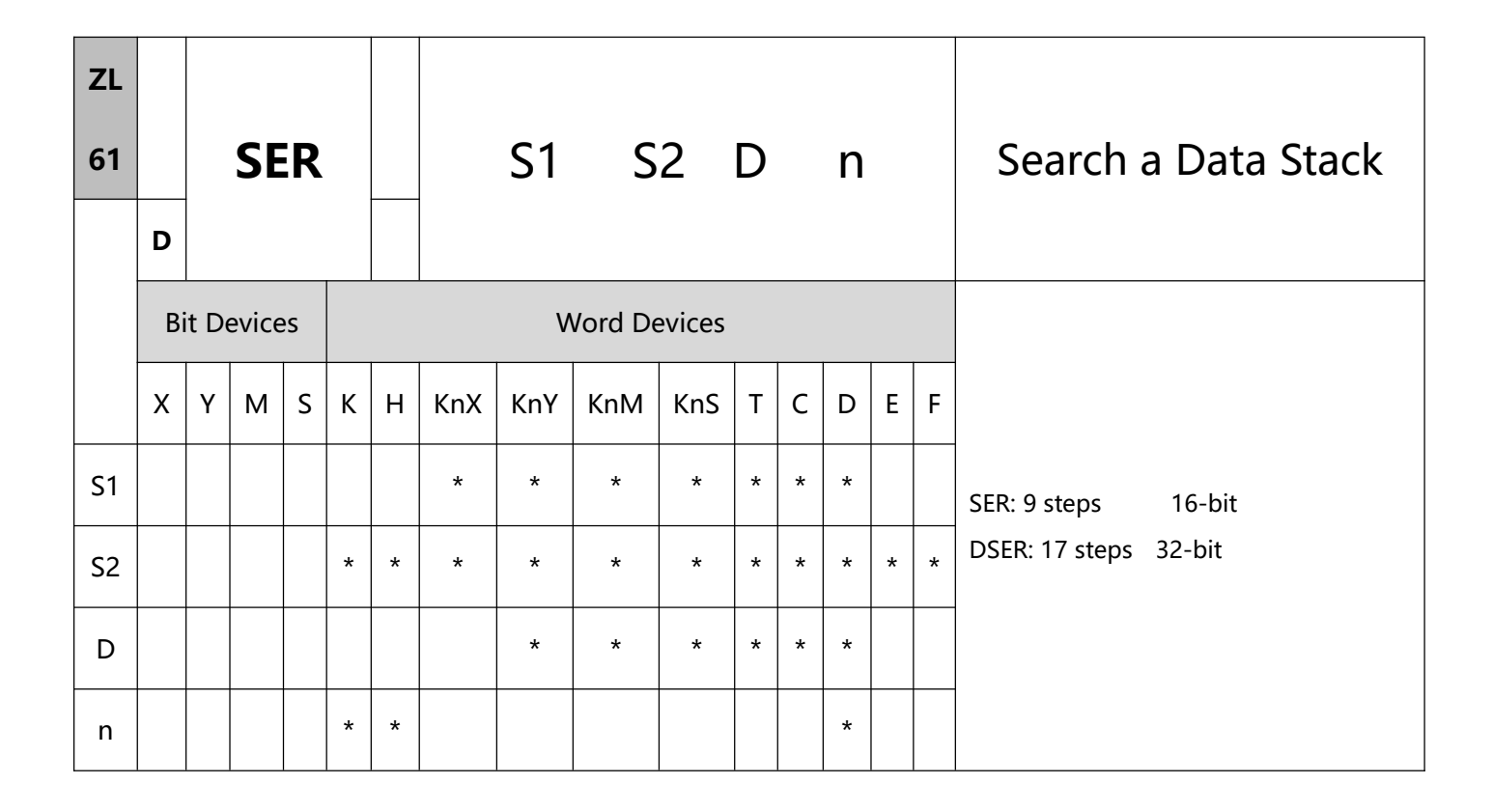

- 1、Explanations:
- S1: Start device for data stack comparison S2: Data to be compared

D: Start device for storing comparison result n: Length of data to be compared

- When S2 are used in device F, only 16-bit instruction is applicable.
- D will occupy 5 consecutive points.
- Range of n: for 16-bit instruction 1  $\sim$  256; for 32-bit instruction 1  $\sim$  128.
- The n data in the registers starting from S1 are compared with S2 and the results are stored in the registers starting from D.
- In the 32-bit instruction, S1, S2, D and n will designate 32-bit registers.
- For D, the 16-bit counters and 32-bit counters cannot be mixed when being used
- 2、Program Example:
- When X0 = On, the data stack consist of D10  $\sim$  D19 will be compared against D0 and the result will be stored in D50 ~ D52. If there are equivalent values appearing during the comparison, D50 ~ D52 will all be 0.
- The data are compared algebraically.  $(-10 < 2)$ .
- The No. of the register with the smallest value among the compared data will be recorded in D53; the biggest will be recorded in D54. When there are more than one smallest value or biggest value, device D will record the No. of the register with bigger value.

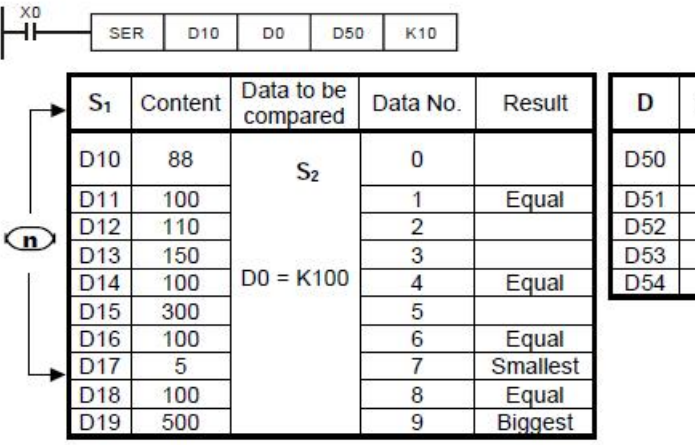

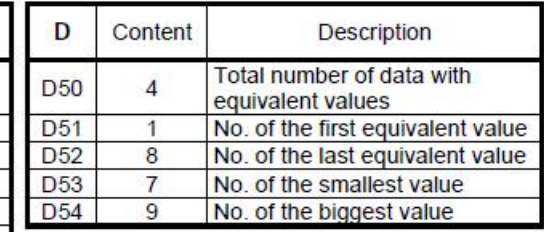

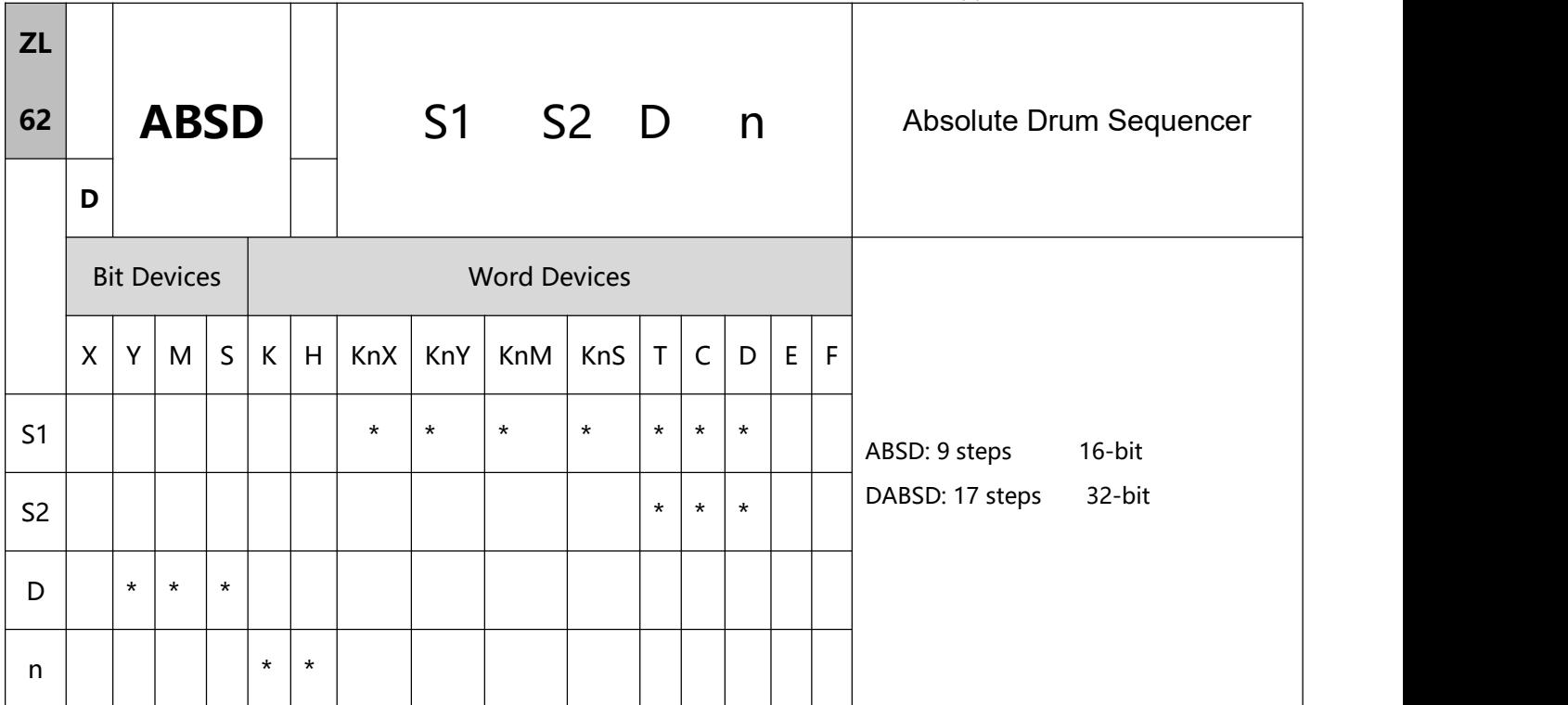

# 1、Explanations:

S1: Start device in the data table S2: No. of counter

D: Start No. of the devices for the comparison results n: Number of data for comparison

- When S1 designates KnX, KnY, KnM and KnS, the 16-bit instruction has to designate K4 and 32-bit instruction has to designate K8.
- Range of n:  $1 \sim 64$
- ABSD instruction is for the absolute control of the multiple output pulses generated by the present value in the counter.
- S2 of DABSD instruction can designate high speed counters. However, when the present value in the high speed counter is compared with the target value, the result cannot output immediately owing to the scan time. If an immediate output is required, please use DHSZ instruction that is exclusively for high speed counters.

2、Program Example:

.<br>Versio

- Before the execution of ABSD instruction, use MOV instruction to write all the set values into D100 ~ D107 in advance. The even-number D is for lower bound value and the odd-number D is for upper bound value.
- When  $X10 = On$ , the present value in counter C10 will be compared with the four groups of lower and upper bound values in D100  $\sim$  D107. The comprison results will be stored in M10  $\sim$  M13.
- When X10 = Off, the original On/Off status of M10  $\sim$  M13 will be remained.

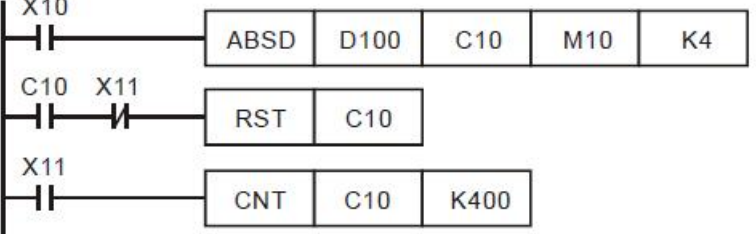

M10~ M13 will be On when the present value in C10  $\leq$  upper bound value or  $\geq$  lower bound value.

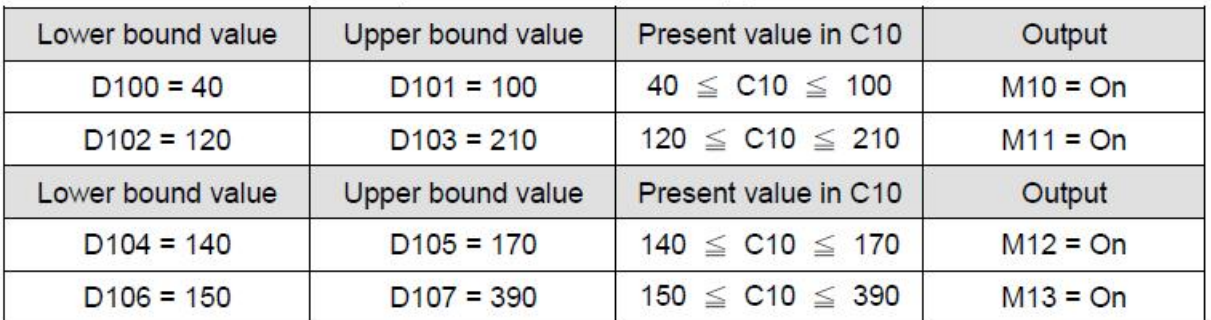

If the lower bound value > upper bound value, when C10 < upper bound value (60) or > upper bound

value (140), M12 will be On.

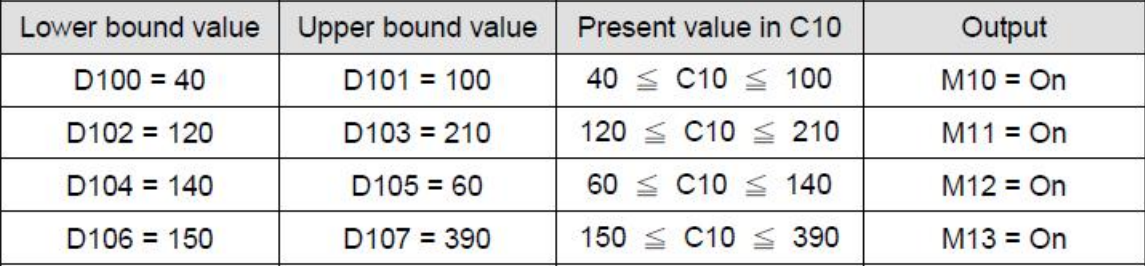

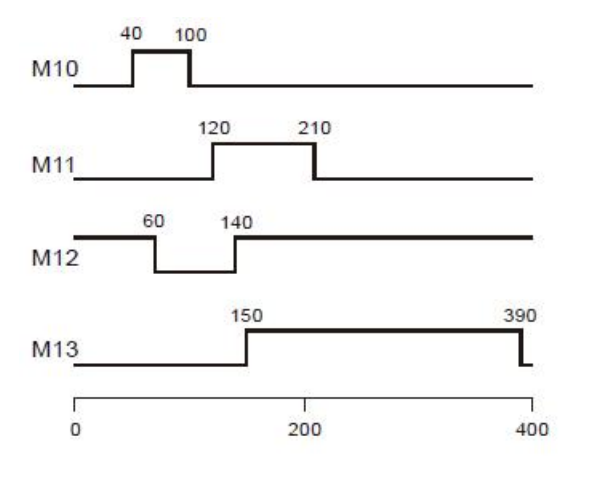

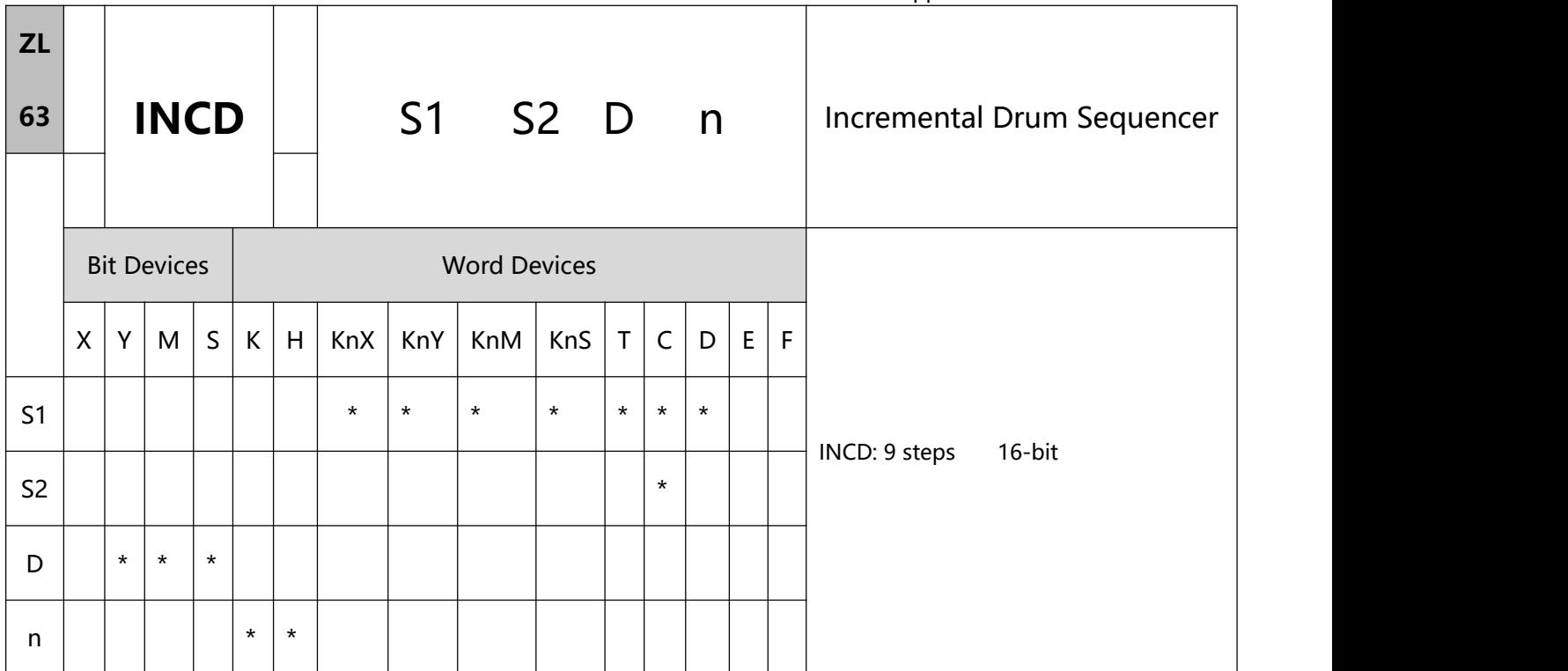

# 1、Explanations:

S1: Start device in the data table S2: No. of counter

D: Start No. of the devices for the comparison results n: Number of data for comparison

- When S1 designates KnX, KnY, KnM and KnS, it has to designate K4.
- In the 16-bit instruction, S2 has to designate C0 ~ C198 and will occupy 2 consecutive No. of counters.
- Range of n:  $1 \sim 64$
- INCD instruction is for the relative control of the multiple output pulses generated by the present value in the counter.
- The present value in S2 is compared with S1. S2 will be reset to 0 whenever a comparison is completed. The current number of data processed in temporarily stored in S2 + 1.
- 2、Program Example:
- Before the execution of INCD instruction, use MOV instruction to write all the set values into D100 ~ D104 in advance. D100 = 15, D101 = 30, D102 = 10, D103 = 40, D104 = 25.
- The present value in C10 is compared against the set values in D100  $\sim$  D104. The present value will be reset to 0whenever a comparison is completed.
- The current number of data having been processed is temporarily stored in C11.
- The number of times of reset is temporarily stored in C11.
- Whenever the content in C11 pluses 1, M10  $\sim$  M14 will also correspondingly change. See the timing diagram below.
- When X0 goes from On to Off, C10 and C11 will both be reset to 0 and M10  $\sim$  M14 will all be Off. When X0 is On again, the instruction will start its execution again from the beginning.

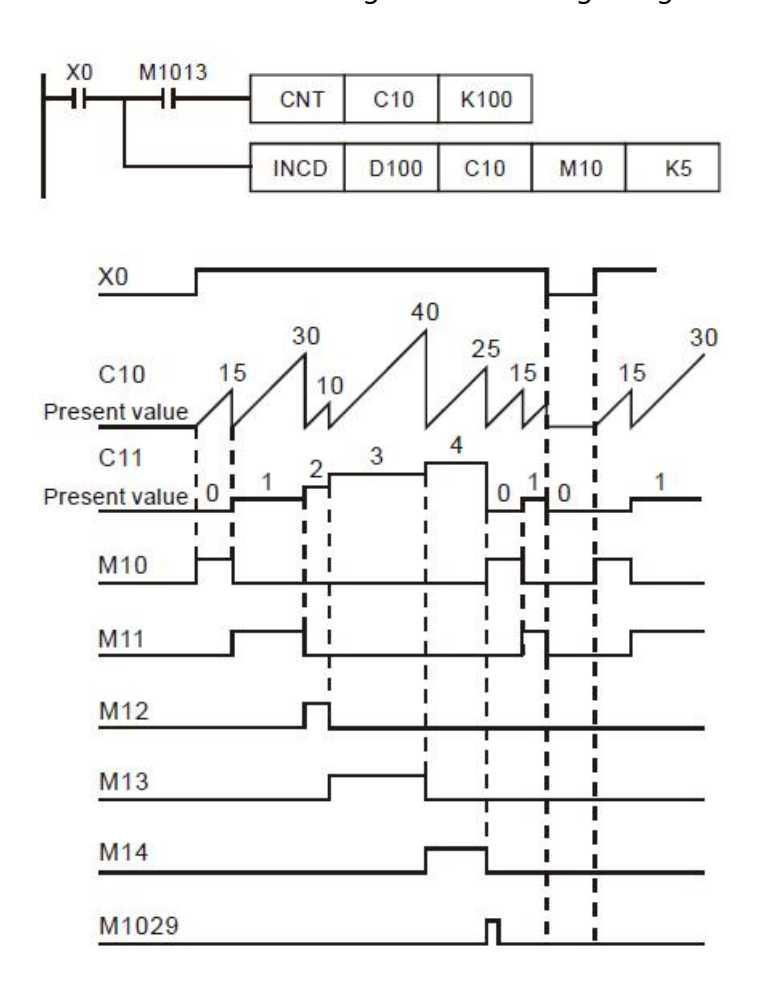

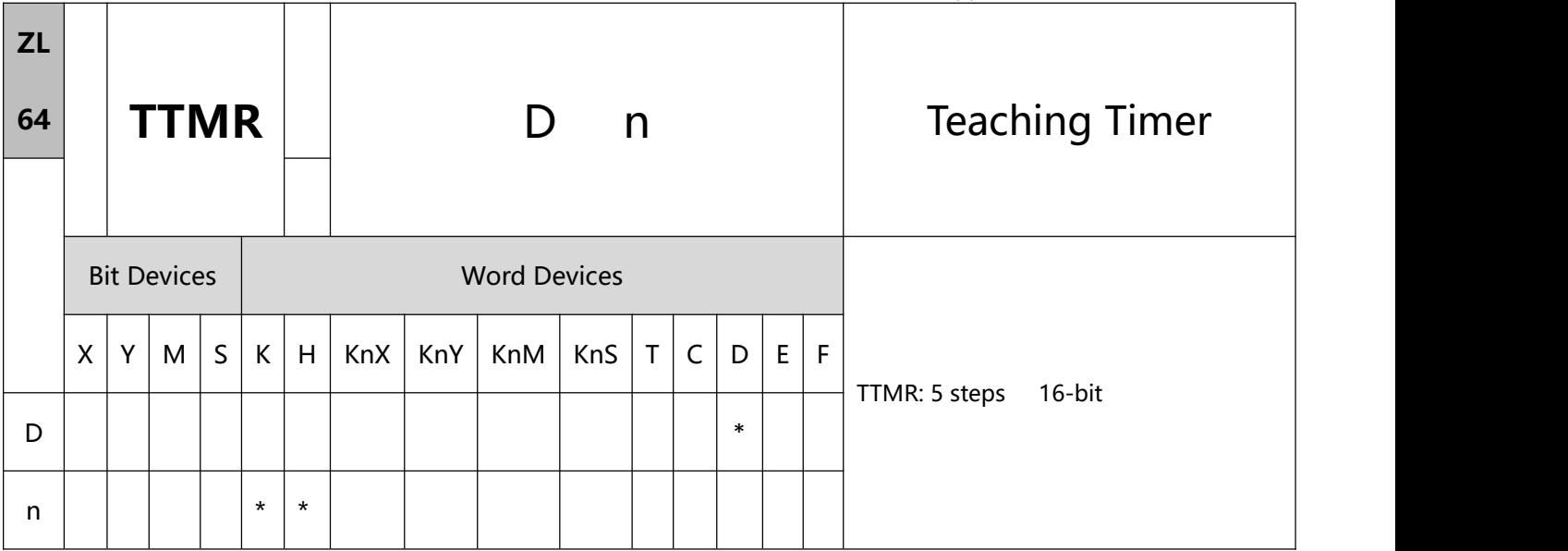

- 1、Explanations:
- D: Device No. for storing the "On" time of button switch n: Multiple setting
- D will occupy 2 consecutive devices
- Range of n:  $0 \sim 2$
- TTMR instruction can be used 8 times in the program.
- The "On" time (unit: 100ms) of the external button switch is stored in device No. D + 1. The "On" time (unit: second) of the switch is multiplied by n and stored in D.
- Multiple setting:

When  $n = 0$ , unit of  $D =$  second

When  $n = 1$ , unit of  $D = 100$ ms ( $D \times 10$ )

When  $n = 2$ , unit of  $D = 10$ ms ( $D \times 100$ 

- 2、Program Example 1:
- The "On" (being pressed) time of button switch X0 is stored in D1. The setting of n is stored in D0.

Therefore, the button switch will be able to adjust the set value in the timer.

When X0 goes Off, the content in D1 will be cleared to 0, but the content in D0 will remain.

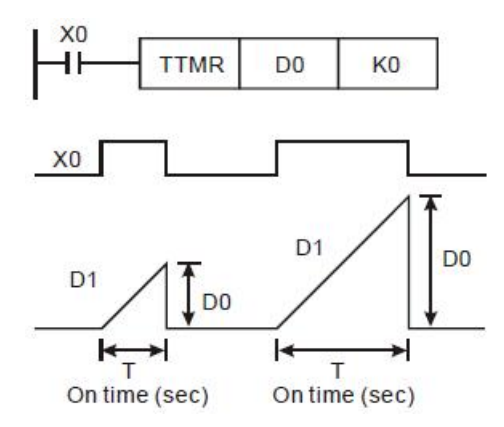

Assume the "On" time of X0 is T (sec.), see the relation between D0, D1 and n in the table below.

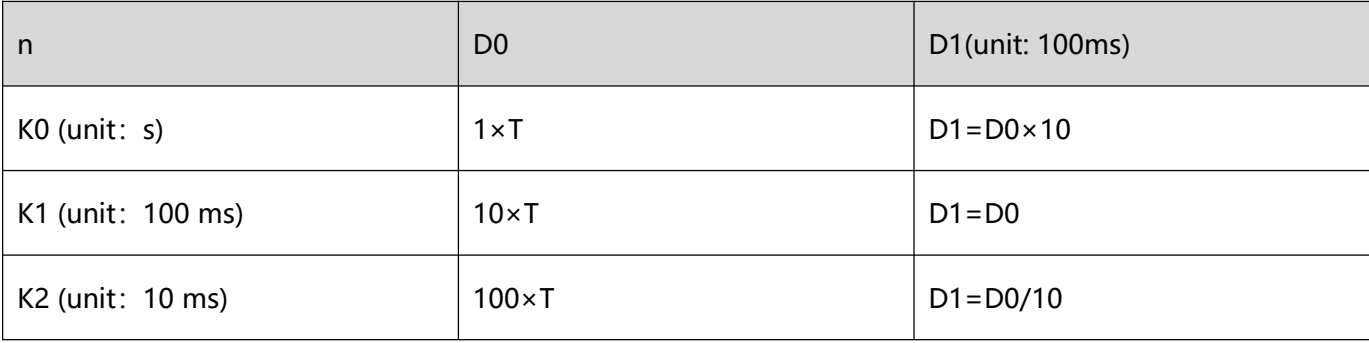

- 3、Program Example 2:
- Use TMR instruction to write in 10 groups of set time.
- Write the set values into  $D100 \sim D109$  in advance.
- The timing unit for timer T0  $\sim$  T9 is 0.1 sec. The timing unit for the teaching timer is 1 sec.
- Connect the 1-bit DIP switch to X0 ~ X3 and use BIN instruction to convert the set value of the switch into a bin value and store it in E.
- Store the "On" time (sec.) of X10 in D200.
- M0 refers to the pulses generated from one scan period after the button switch of the teaching timer X10 is released.

Use the set number of the DIP switch as the indirectly designated pointer and send the content in D200 to

D100E (D100 ~ D109).

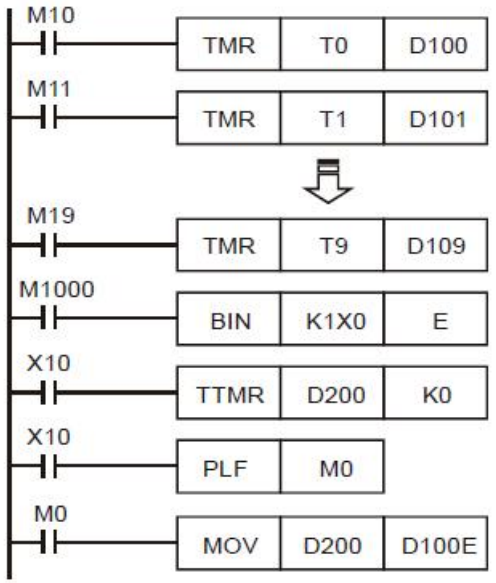

Remarks:

• There is no limitation on the times using this instruction in the program and 8 instructions can be executed at the same time.

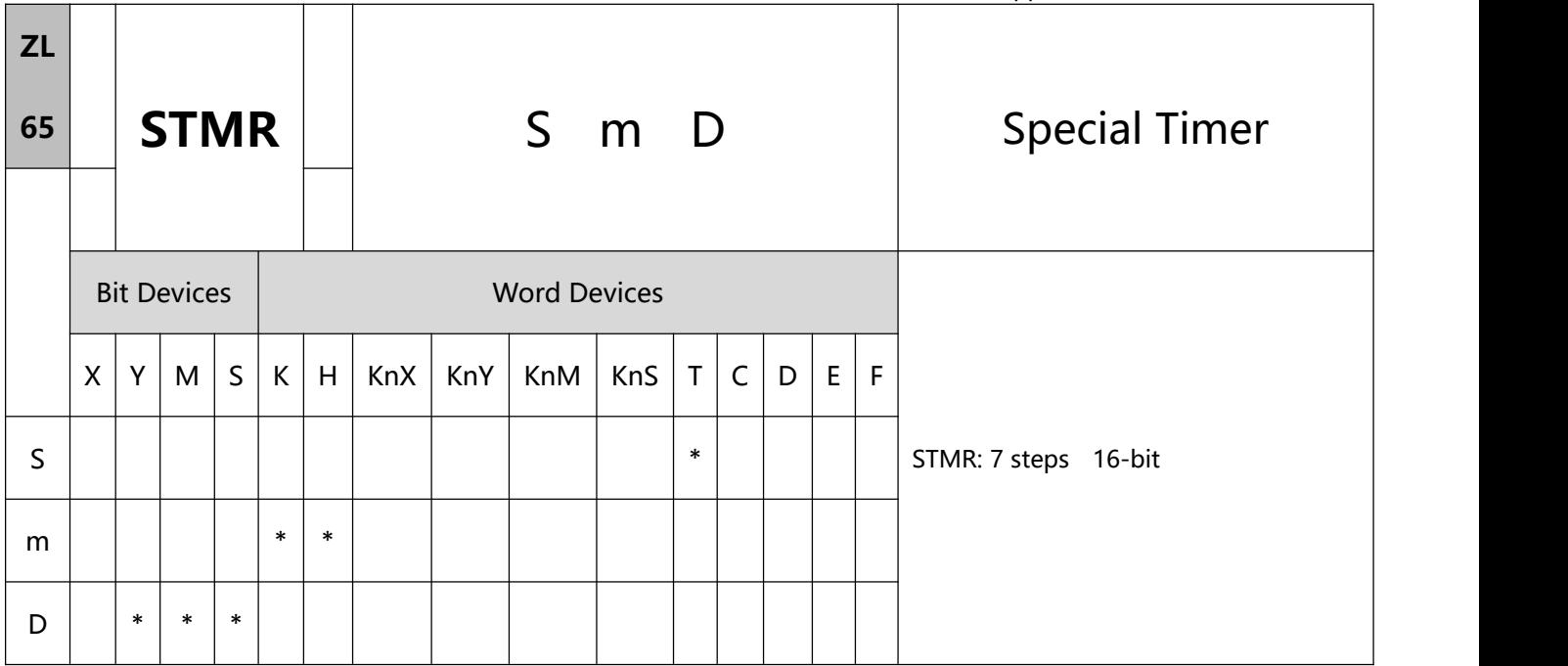

- 1、Explanations:
- S: No. of timer m: Set value in timer (unit: 100ms) D: No. of start output device
- Range of S: for  $T0 \sim T183$ .
- Range of m: 1 ~ 32,767
- D will occupy 4 consecutive devices.
- STMR instruction is used for Off-delay, one shot timer and flashing sequence.
- The No. of timers designated by STMR instructions can be used only once.
- 2、Program Example:
- When  $X10 = On$ , STMR instruction will designate timer T0 and set the set value in T0 as 5 seconds.
- Y0 is the contact of Off-delay. When X10 goes from Off to On, Y0 will be On. When X10 goes from On to Off, Y0 will be Off after a five seconds of delay.
- When X10 goes from On to Off, there will be a five seconds of Y1 = On output.
- When X10 goes from Off to On, there will be a five seconds of Y2 = On output.

When X10 goes from Off to On, Y3 will be On after a five seconds of delay. When X10 goes from On to Off,

Y3 will be Off after a five seconds of delay.

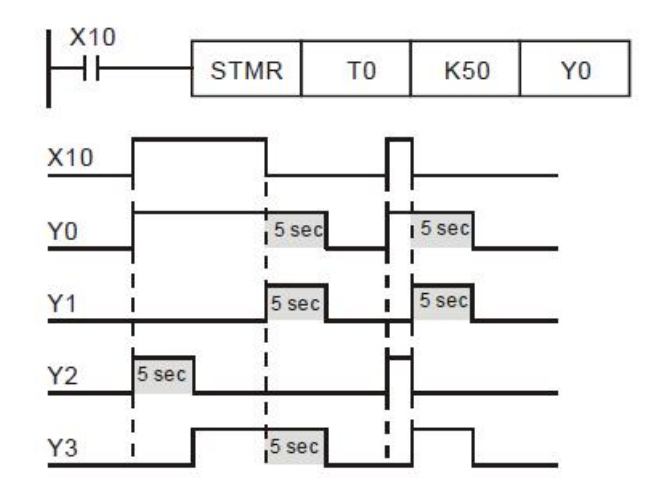

 Add a b contact of Y3 after X10, and Y1 and Y2 can operate for flashing sequence output. When X10 goes Off, Y0, Y1 and Y3 will be Off and the content in T10 will be reset to 0.

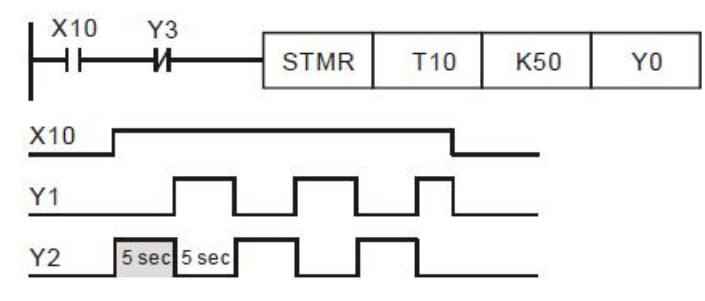

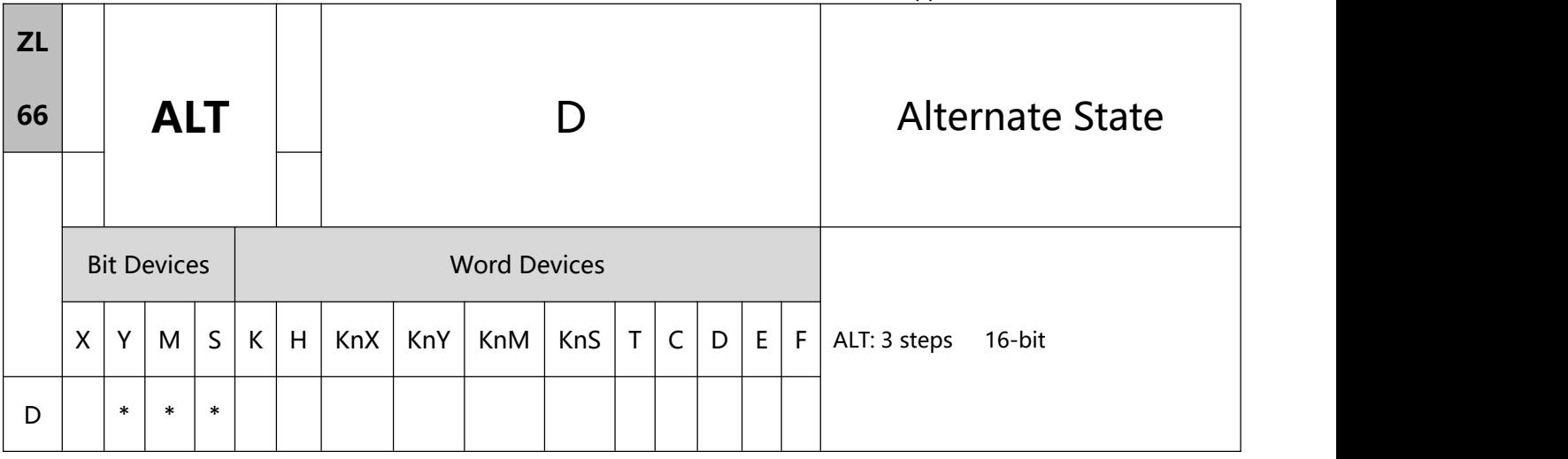

- 1、Explanations:
- D: Destination device
- When ALT instruction is executed, "On" and "Off" of D will switch.
- This instruction adopts pulse execution instructions (ATLP).
- To execute the pulse type, add the NP rising edge "↑" command before the command.
- 2、Program Example 1
- When X0 goes from Off to On, Y0 will be On. When X0 goes from Off to On for the second time, Y0 will be Off.

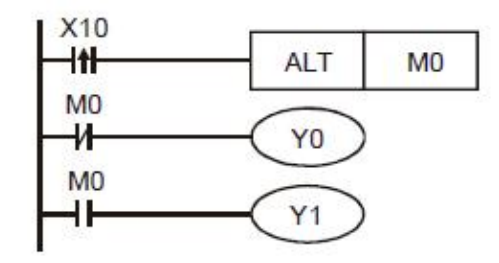

- 3、Program Example 2:
- Using a single switch to enable and disable control. At the beginning, M0 = Off, so Y0 = On and Y1 = Off. When X10 switches between On/Off for the first time, M0 will be On, so Y1 = On and Y0 = Off. For the second time of On/Off switching, M0 will be Off, so  $Y0 = On$  and  $Y1 = Off$ .

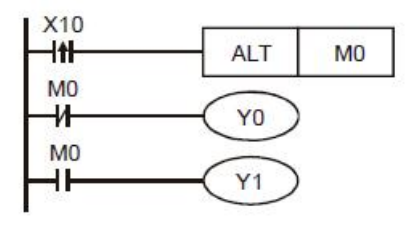

4、Program Example 3:

#### 7 Application Instructions ZL50~ZL99

Generate flashing. When X10 = On, T0 will generate a pulse every 2 seconds and Y0 output will switch between On and Off following the T0 pulses.

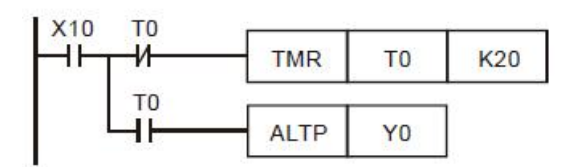

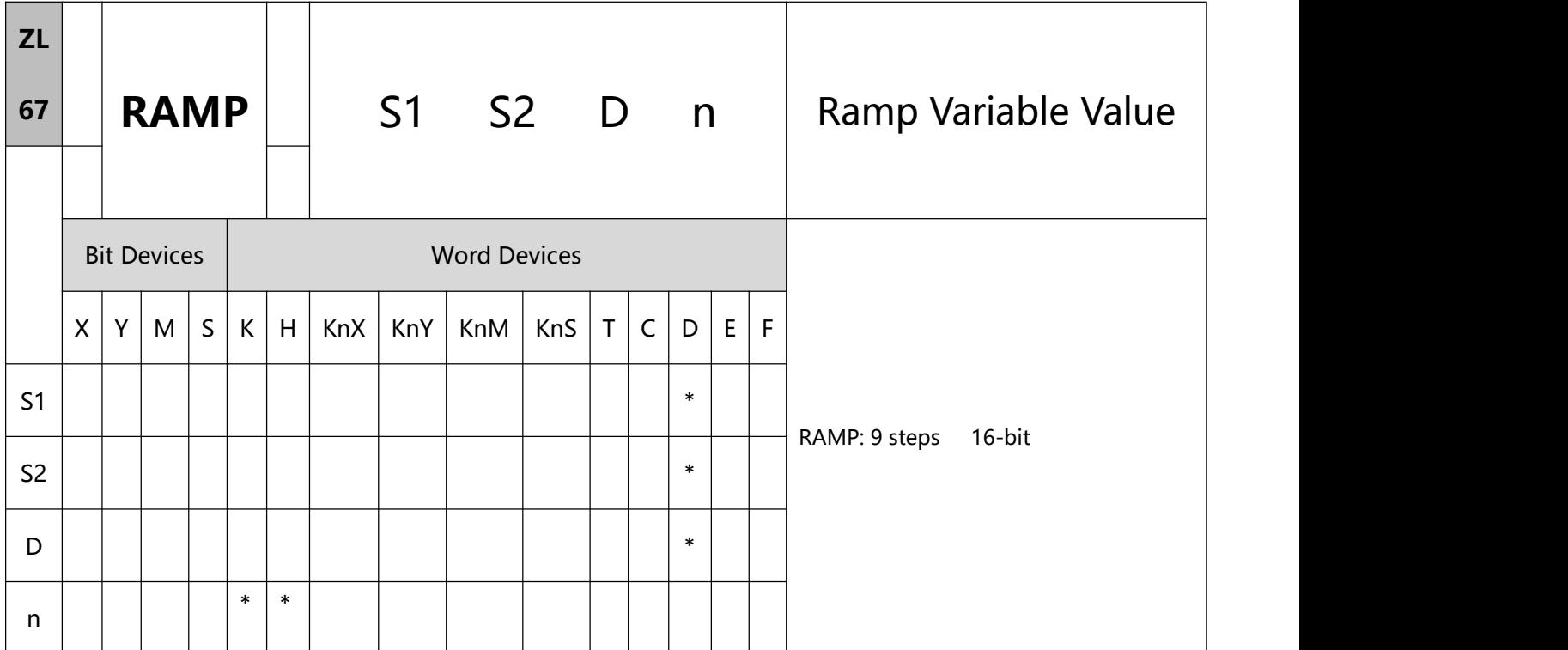

- 1、Explanations:
- S1: Start of ramp signal S2: End of ramp signal

D: Duration of ramp signal n: Scan times

- Range of n: 1 ~ 32,767
- D will occupy 2 consecutive points.
- This instruction is for obtaining slope (the relation between linearity and scan time). Before using this instruction, you have to preset the scan time.
- The set value of start ramp signal is pre-written in D10 and set value of end ramp signal in D11. When X10

= On, D10 increases towards D11 through n (= 100) scans (the duration is stored in D12). The times of scans are stored in D13.

 In the program, first drive M1039 = On to fix the scan time. Use MOV instruction to write the fixed scan time to the special data register D1039. Assume the scan time is 30ms and take the above program for example,  $n = K100$ , the time for D10 to increase to D11 will be 3 seconds (30ms  $\times$  100).

- When X10 goes Off, the instruction will stop its execution. When X10 goes On again, the content in D12 will be reset to 0 for recalculation.
- When M1026 = Off, M1029 will be On and the content in D12 will be reset to the set value in D10.
- When this instruction is used with analog signal outputs, it will be able to buffer START and STOP.
- 2、Program Example:

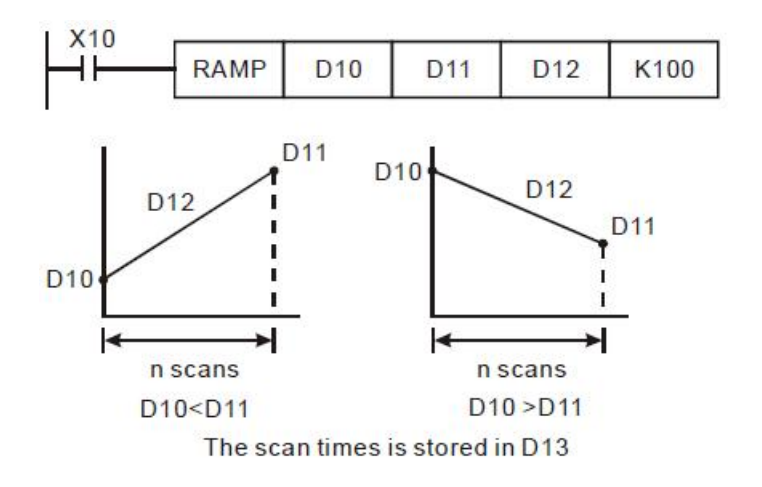

Remarks:

D12 for enabling On/Off of M1026:

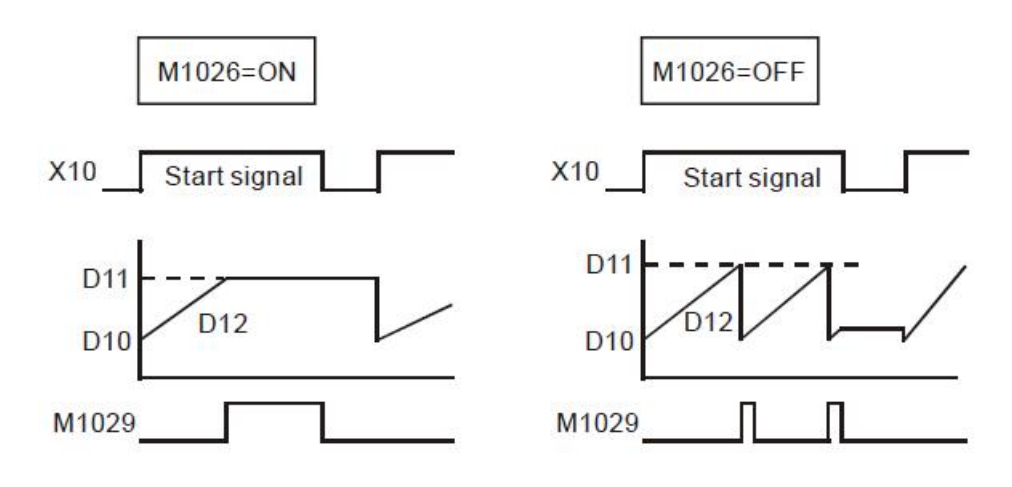

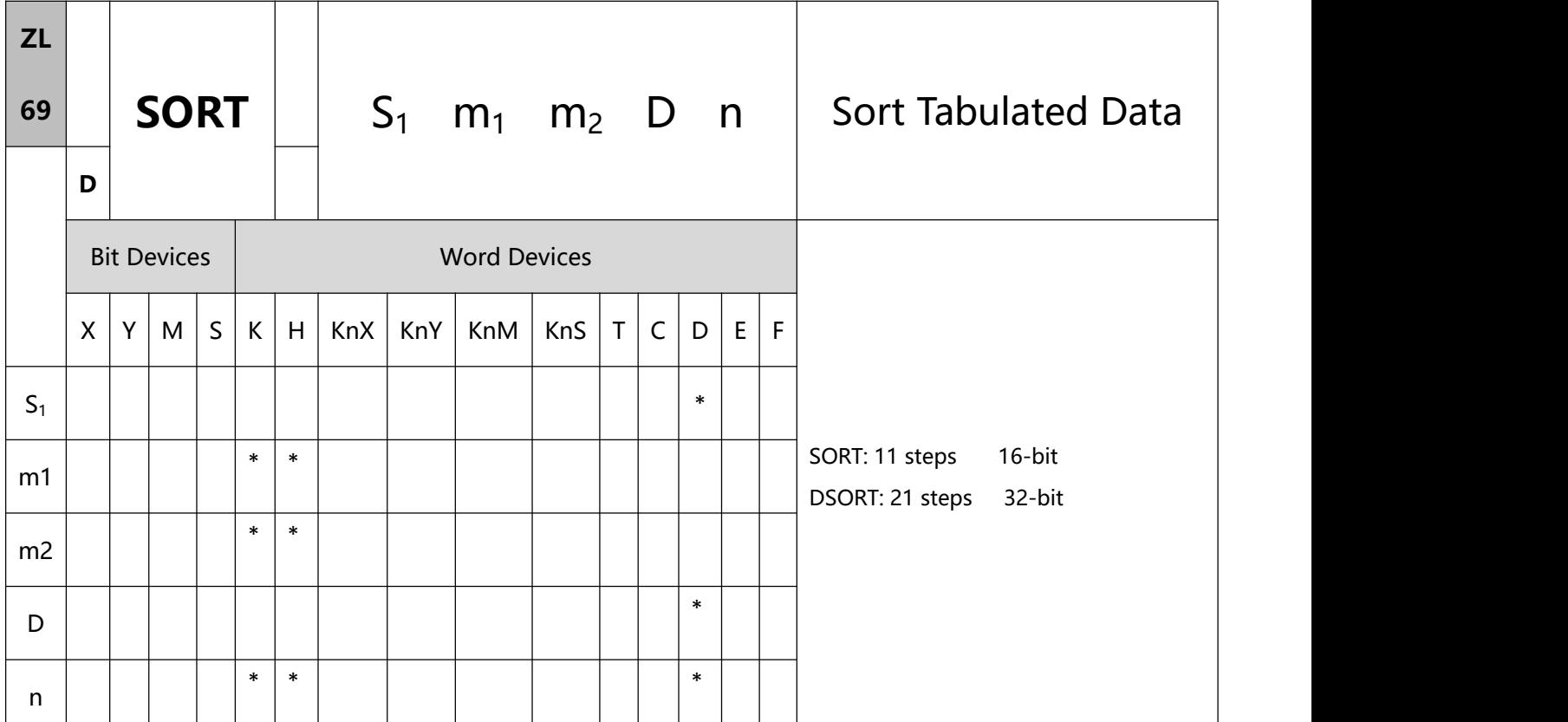

- 1、Explanations:
- S: Start device for the original data m1: Groups of data to be sorted

m2: Number of columns of data D: Start device for the sorted data

n: Reference value for data sortin

- Range of m1: 1 ~ 32
- Range of m2:  $1 \sim 6$
- Range of n:  $1 \sim m2$
- The sorted result is stored in m1 x m2 registers starting from the device designated in D. Therefore, if S and D designate the same register, the sorted result will be the same as the data designated in S.
- It is better that the start No. designated in S is 0.
- There is no limitation on the times of using this instruction. However, only one instruction can be executed

at a time.

- The function of sorting one-dimensional data is added. If users set m1 and m2 to 1, the function will be enabled. The operand n represents the number of data. It must be in the range of 1 to 32. The data in the n devices starting from S is sorted. The sorting result is stored in the devices starting from D. This function only needs one scan time. After data is sorted. M1029 will be ON.
- 2、Program Example:
- When X0 = On, the sorting will start. When the sorting is completed, M1029 will be On. DO NOT change the datato be sorted during the execution of the instruction. If you wish to change the data, please make X0 go from Off to On again.

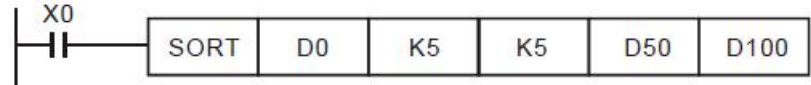

Example table of data sorting

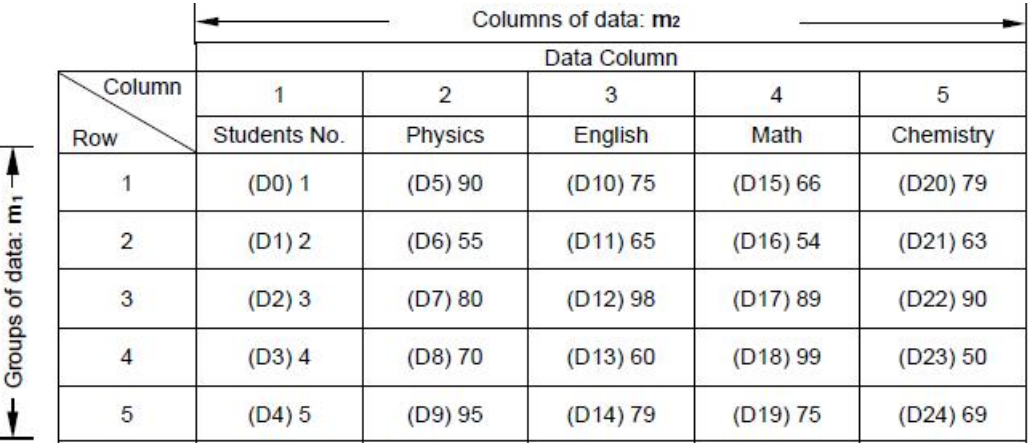

Sorted data when  $D100 = K3$ 

#### Application Instructions ZL50~ZL99

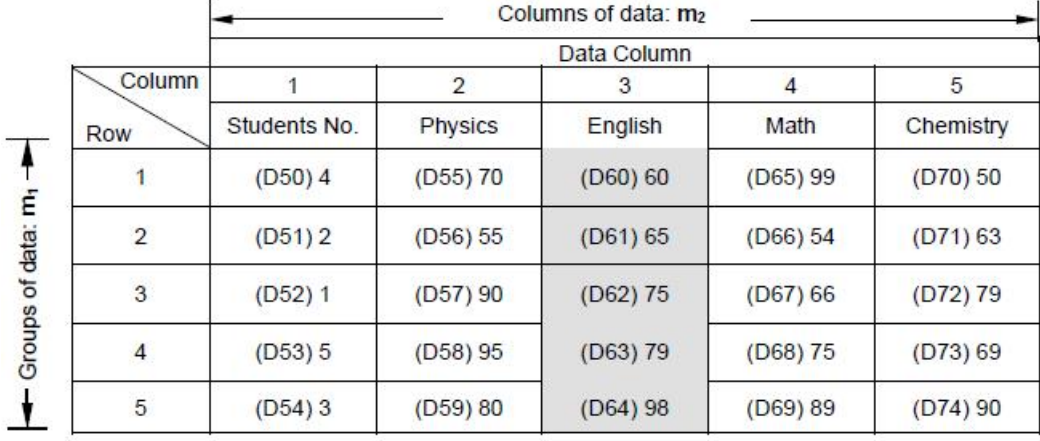

# $\bullet$  Sorted data when D100 = K5

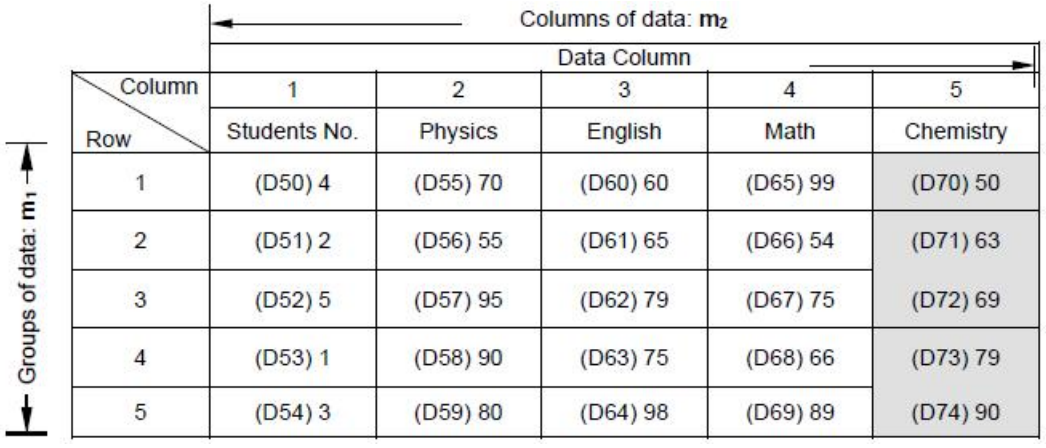

# **7.3(ZL 70-79)External I/O device**

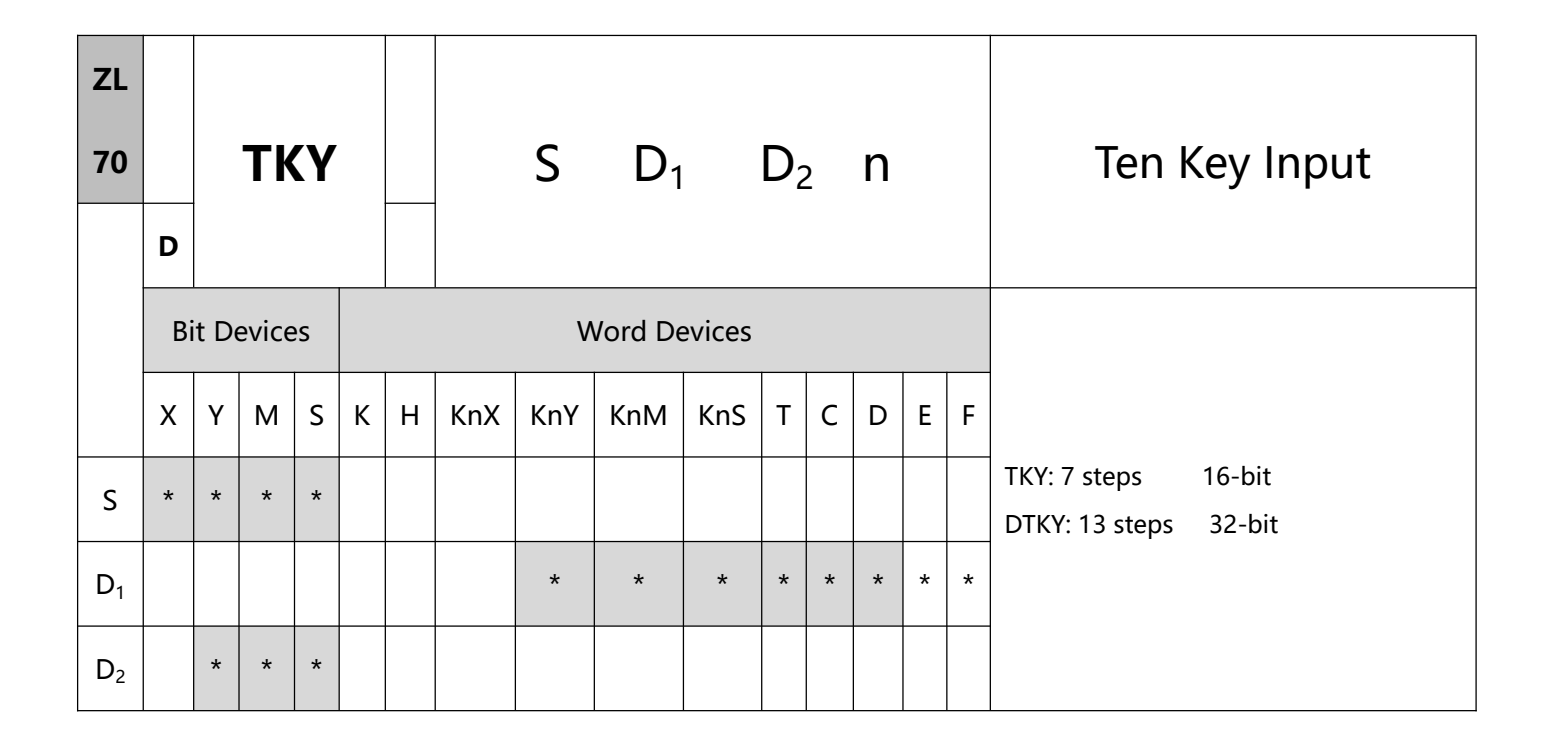

- 1、Explanations:
- S: Start device for key input D1: Device for storing keyed-in value D2: Key output signal
- S will occupy 10 consecutive points; D2 will occupy 11 consecutive points.
- This instruction designates 10 external input points (representing decimal numbers  $0 \sim 9$ ) starting from S. The 10 points are respectively connected to 10 keys. By pressing the keys, you can enter a 4-digit decimal figure 0  $\sim$  9,999 (16-bit instruction) or a 8-digit figure 0  $\sim$  99,999,999 (32-bit instruction) and store the figure in D1. D2 is used for storing key status.
- There is no limitation on the times of using this instruction. However, only one instruction can be executed at a time.
- 2、Program Example:

Connect the 10 input points starting from X0 to the 10 keys ( $0 \sim 9$ ). When X20 = On, the instruction will be executed and the keyed-in values will be stored in D0 in bin form. The key status will be stored in M10 ~ M19.

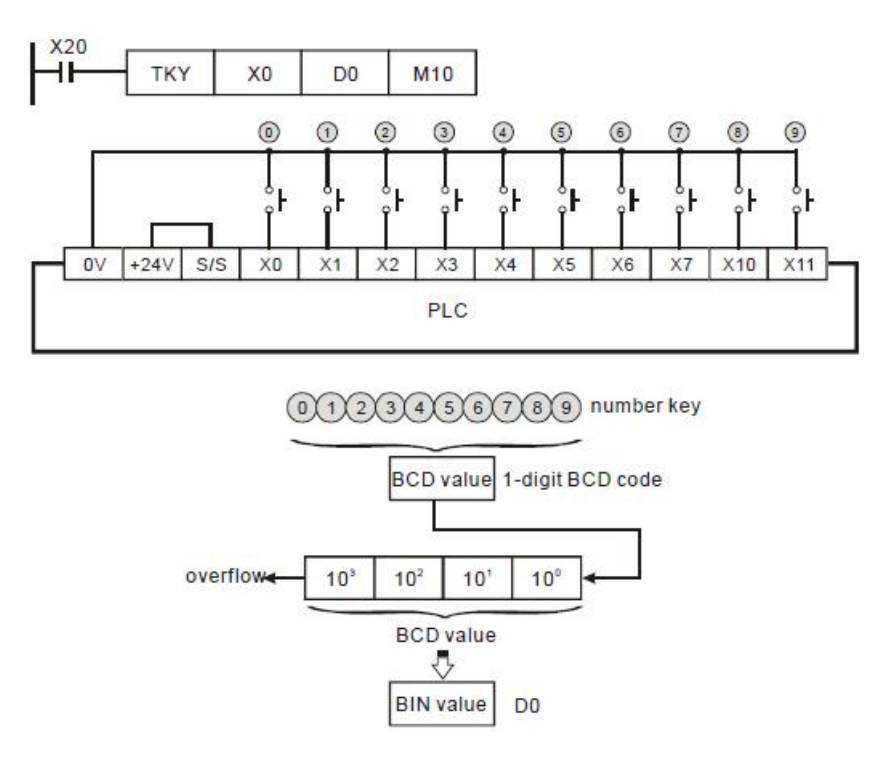

- As shown in the timing chart below, the 4 points X5, X3, X0, and X1 connected to the keys are entered in order and you can obtain the result 5,301. Store the result in D0. 9,999 is the maximum value allowed to stored in D0. Once the value exceeds 4 digits, the highest digit will overflow.
- M12 = On when from X2 is pressed to the other key is pressed. Same to other keys.
- When any of the keys in X0  $\sim$  X11 is pressed, one of M10  $\sim$  19 will be On correspondingly.
- M20 = On when any of the keys is pressed.
- When X20 goes Off, the keyed-in value prior to D0 will remain unchanged, but M10 ~ M20 will all be Off.

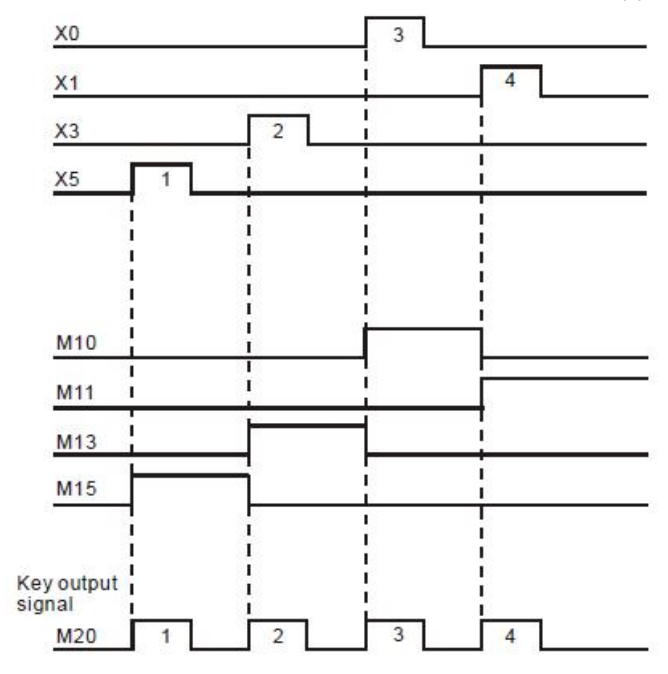

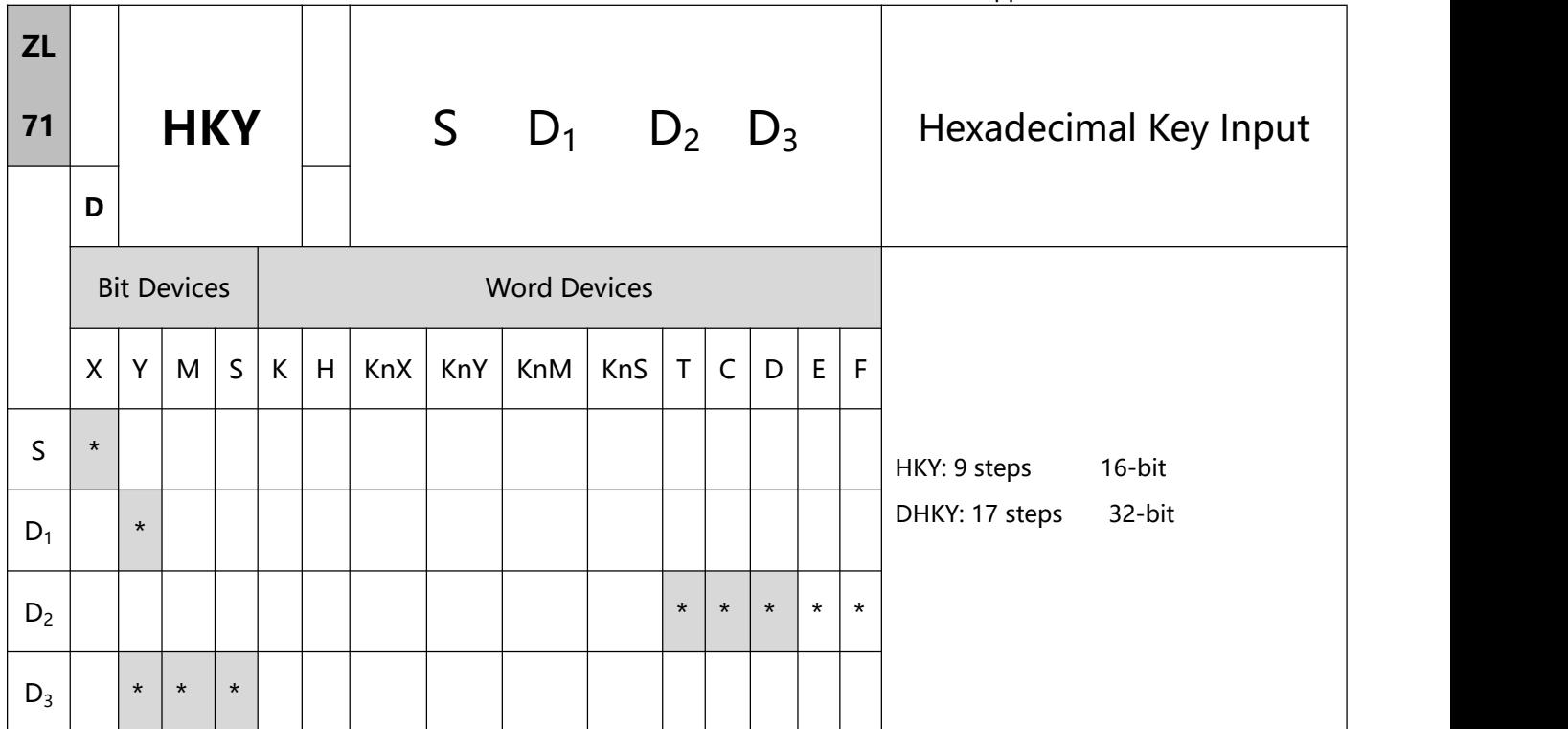

# 1、Explanations:

- S: Start device for key scan input D1: Start device for key scan output
	- D2: Device for storing keyed-in value D3: Key output signal
- S will occupy 4 consecutive points.
- D1 will occupy 4 consecutive points.
- D3 will occupy 8 consecutive points.
- This instruction designates 4 continuous external input points starting from S and 4continuous external input points starting from D1 to construct a 16-key keyboard by a matrix scan. The keyed-in value will be stored in D2 and D3 is used for storing key status. If several keys are pressed at the same time, the first key pressed has the priority.
- The keyed-in value is termporarily stored in D0. When the 16-bit instruction HKY is in use, 9,999 is the maximum value D0 is able to store. When the value exceeds 4 digits, the highest digit will overflow. When

the 32-bit instruction DHKY is in use, 99,999,999 is the maximum value D0 is able to store. When the value

exceeds 8 digits, the highest digit will overflow.

- There is no limitation on the times of using this instruction. However, only one instruction can be executed at a time.
- 2、Program Example:
- Designate 4 input points X10  $\sim$  X13 and the other 4 input points Y10  $\sim$  Y13 to construct a 16-key keyboard.

When X4 = On, the instruction will be executed and the keyed-in value will be stored in D0 in bin form.

The key status will be stored in M0  $\sim$  M7

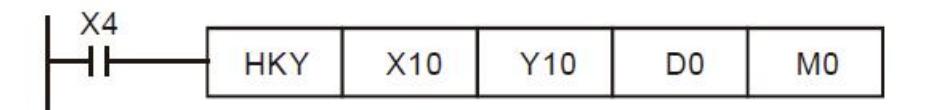

Key in numbers:

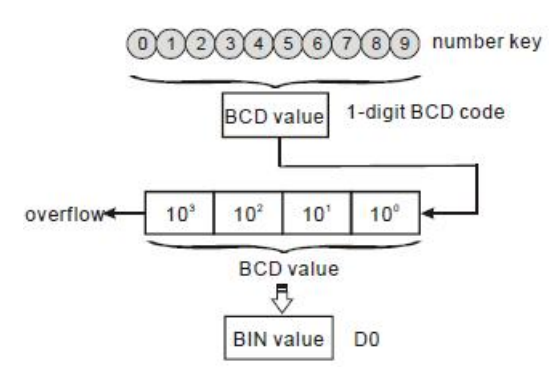

Function keys input:

1) When A is pressed, M0 will be On and retained. When D is pressed next, M0 will be Off, M3 will be On

and retained.

2) When many keys are pressed at the same time, the first key pressed has the priority.

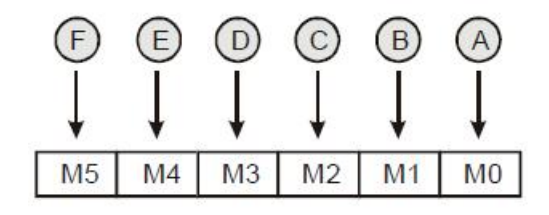

- Key output signal:
	- 1) When any of  $A \sim F$  is pressed, M6 will be On for once.
	- 2) When any of  $0 \sim 9$  is pressed, M7 will be On for once.
- When X4 goes Off, the keyed-in value prior to D0 will remain unchanged, but M0 ~ M7 will all be Off.
- External wiring:

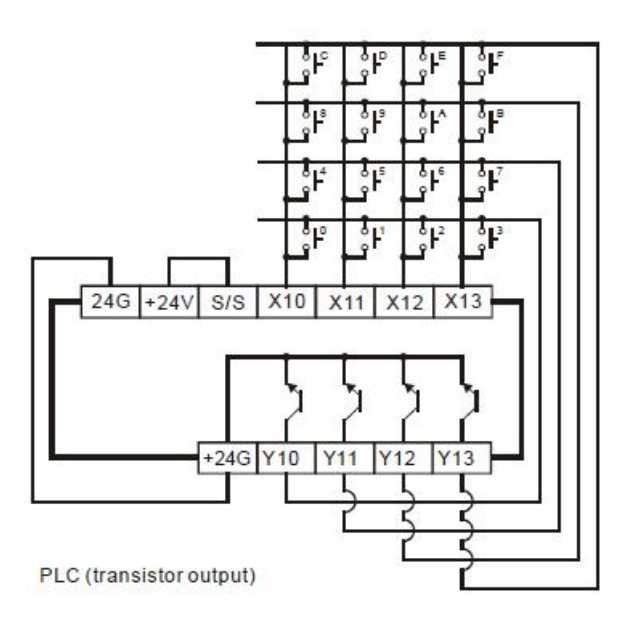

#### Remarks:

- When this instruction is being executed, it will require 8 scans to obtain one valid keyed-in value. A scan period that is too long or too short may result in poor keyed-in effect, which can be avoided by the following methods:
	- a) If the scan period is too short, I/O may not be able to respond in time, resulting in not being able to read the keyed-in value correctly. In this case, please fix the scan time.
	- b) If the scan period is too long, the key may respond slowly. In this case, write this instruction into the time interruption subroutine to fix the time for the execution of this instruction.
- Functions of M1167:
	- a) When M1167 = On, HKY instruction will be able to input the hexadecimal value of  $0 \sim F$ .
	- b) When M1167 = Off, HKY instruction will see A  $\sim$  F as function keys.
- Functions of D1037 :

Write D1037 to set the overlapping time for keys (unit: ms). The overlapping time will vary upon different

program scan time and the settings in D1037.

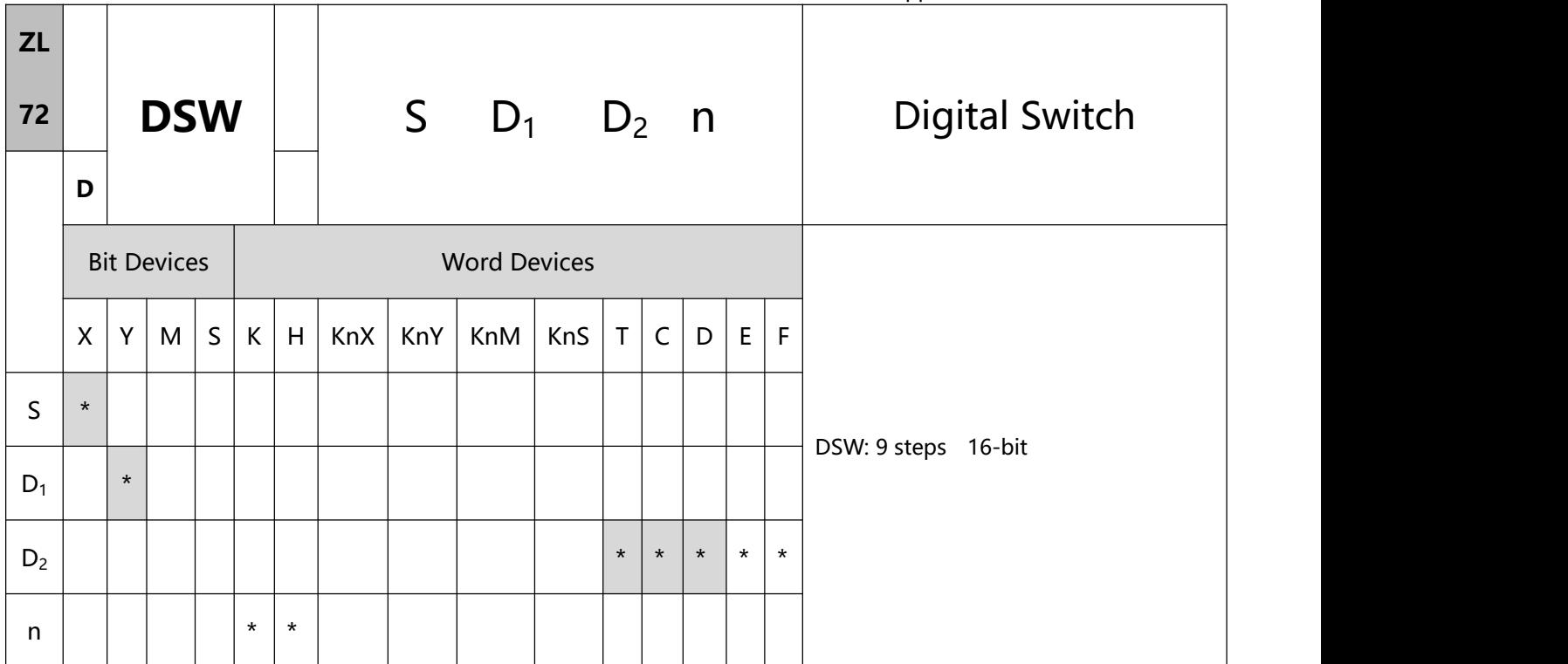

- 1、Explanations:
- S: Start device for switch scan input D1: Start device for switch scan output
	- D2: Device for storing the set value of switch n: Groups of switches
		-

- Range of n:  $1 \sim 2$ .
- This instruction designates 4 or 8 consecutive external input points starting from S and 4consecutive external input points starting from D1 to scan read 1 or 2 4-digit DIP switches. The set values of DIP switches are stored in D2. n decides to read 1 or 2 4-digit DIP switches.
- There is no limitation on the times of using this instruction in the program. However, two instructions are allowed to be executed at a time.
- 2、Program Example:
- The first group of DIP switches consist of X20  $\sim$  X23 and Y20  $\sim$  Y23. The second group of switches consist
of X24  $\sim$  X27 and Y20  $\sim$  Y23. When X10 = On, the instruction will be executed and the set values of the first group switches will be read and converted into bin values before being stored in D20. The set values of the second group switches will be read, converted into bin values and stored in D21.

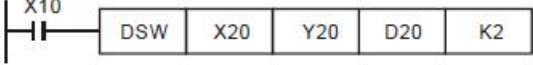

- When X10 = On, the Y20 ~ Y23 auto scan cycle will be On. Whenever a scan cycle is completed, M1029 will be On for a scan period.
- Please use transistor output for Y20  $\sim$  Y23. Every pin 1, 2, 4, 8 shall be connected to a diode (0.1A/50V)

before connecting to the input terminals on PLC.

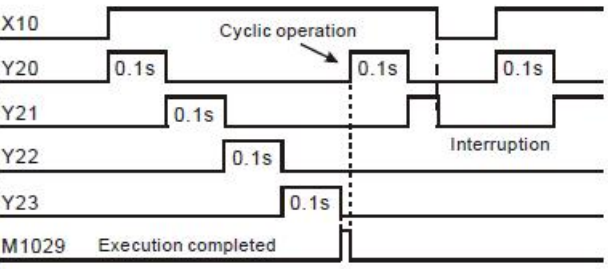

Wiring for DIP swich input:

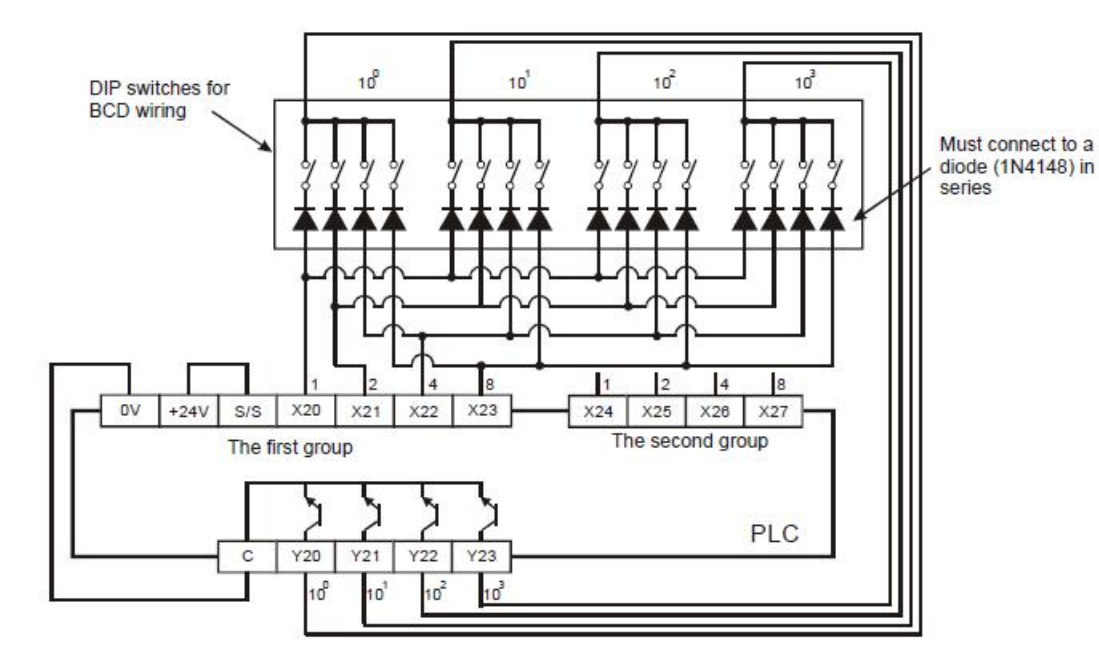

Remarks:

- When n = K1, D2 will occupy one register. When n = K2, D2 will occupy 2 consecutive registers.
- Follow the methods below for the transistor scan output:
	- a) When X10 = On, DSW instruction will be executed. When X10 goes Off, M10 will keep being On until

the scan output completes a scan cycle and go Off.

b) When X10 is used as a button switch, whenever X10 is pressed once, M10 will be reset to Off when the scan output designated by DSW instruction completes a scan cycle. The DIP switch data will be read completely and the scan output will only operate during the time when the button switch is pressed. Therefore, even the scan output is a transistor type, the life span of the transistor can be extended because it does not operate too frequently.

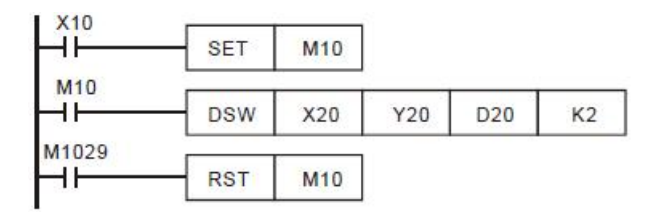

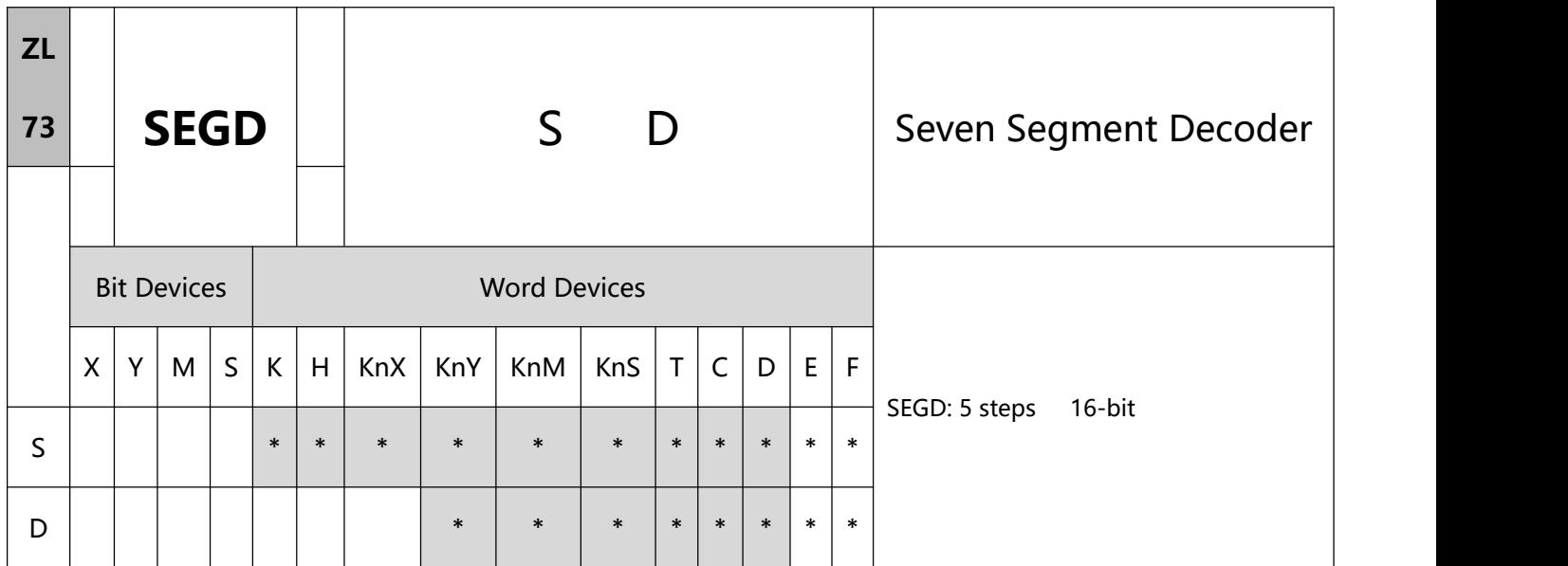

- 1、Explanations:
- - S: Source device to be decoded D: Output device after the decoding
- When X10 = On, the contents (0  $\sim$  F in hex) of the lower 4 bits (b0  $\sim$  b3) of D10 will be decoded into a 7-segment display for output. The decoded results will be stored in Y10  $\sim$  Y17. If the content exceeds 4 bits, the lower 4 bits are still used for the decoding.
- To execute the pulse type, add the NP rising edge "↑" command before the command.

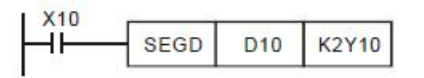

Decoding table of the 7-segment display:

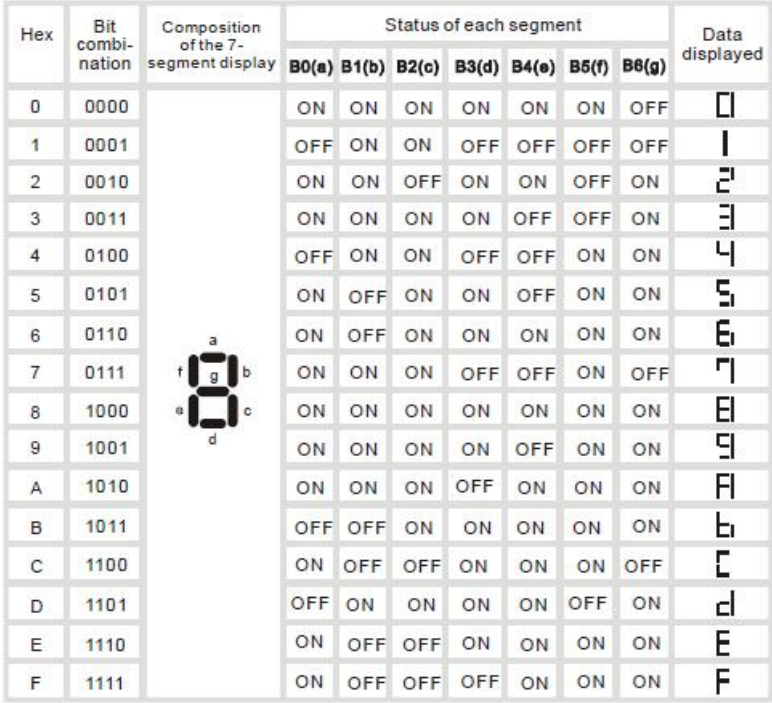

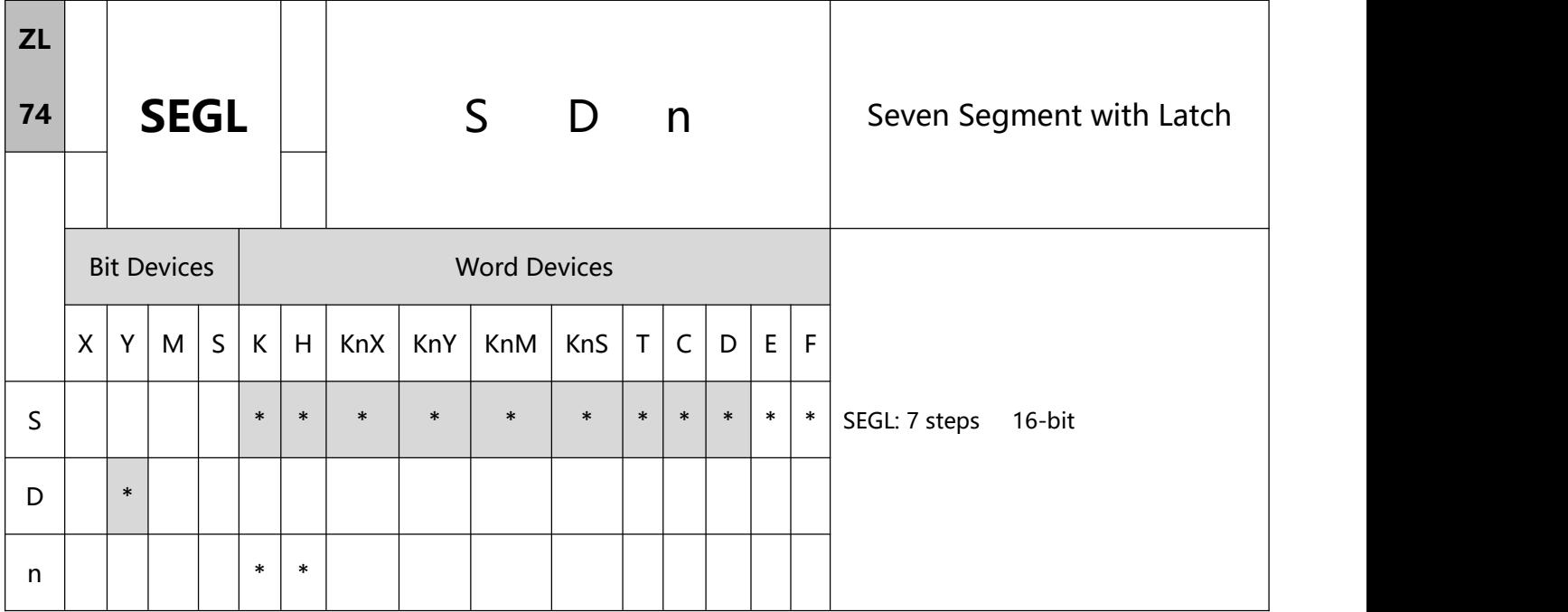

- 1、Explanations:
- S: Source device to be displayed in 7-segment display D: Start device for 7-segment display scan output

n: Polarity setting of output signal and scan signal

- Range of n:  $0 \sim 7$ . See remarks for more details.
- The instruction can be used twice in the program.
- This instruction occupies 8 or 12 continuous external input points starting from D for displaying 1 or 2 4-digit

7-segment display data and outputs of scanned signals. Every digit carries a 7-segment display drive (to convert the BCD codes into 7-segment display signal). The drive also carries latch control signals to retain the 7-segment display.

- n decides there be 1 group or 2 groups of 4-digit 7-segment display and designates the polarity for the output.
- **256** / **513** When there is 1 group of 4-digit output, 8 output points will be occupied. When there are 2 groups of

4-digit output, 12 output points will be occupied.

- When this instruction is being executed, the scan output terminals will circulate the scan in sequence. When the drive contact of the instruction goes from Off to On again, the scan output terminal will restart the scan again.
- To execute the pulse type, add the NP rising edge "↑" command before the command.
- 2、Program Example:
- When X10 = On, this instruction starts to be executed, Y10  $\sim$  Y17 construct a 7-segment display scan circuit.

The value in D10 will be converted into BCD codes and sent to the first group 7-segment display. The value in D11 will be converted into BCD codes as well and sent to the second group 7-segment display. If the values in D10 and D11 exceed 9,999, operational error will occur

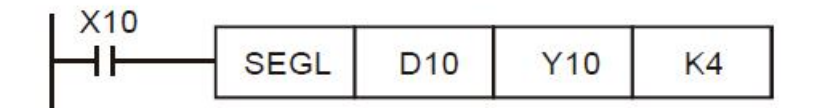

- When X10 = On, Y14 ~ Y17 will circulate the scan automatically. Every cycle requires 12 scan period. Whenever a cycle is completed, M1029 will be On for a scan period.
- When there is 1 group of 4-digit 7-segment display,  $n = 0 \sim 3$ .
	- a) Connect the already decoded 7-segment display terminals 1, 2, 4, 8 in parallel an connect them to Y10
	- $\sim$  Y13 on the PLC. Connect the latch terminals of each digit to Y14  $\sim$  Y17 on the PLC.
	- b) When X10 = On, the instruction will be executed and the content in D10 will be sent to the 7-segment displays in sequence by the circulation of  $Y14 \sim Y17$ .
- When there is 2 groups of 4-digit 7-segment display,  $n = 4 \sim 7$ .
	- a) Connect the already decoded 7-segment display terminals 1, 2, 4, 8 in parallel an connect them to Y20
	- $\sim$  Y23 on the PLC. Connect the latch terminals of each digit to Y14  $\sim$  Y17 on the PLC.
- b) The contents in D10 are sent to the first group 7-segment display. The contents in D11 are sent the the second group 7-segment display. If D10 = K1234 and D11 = K4321, the first group will display 1 2 3 4, and the second group will display 4 3 2 1.
	- COM  $10<sup>°</sup>$  $10<sup>2</sup>$  $10<sup>1</sup>$  $10<sup>3</sup>$  $10^2$  10' 10°  $10<sup>3</sup>$  $10<sup>3</sup>$  $10<sup>2</sup>$ 10  $10<sup>o</sup>$  $V +$ The first group The second group
- Wiring of the 7-segment display scan output.

Remarks:

- When this instruction is executed, the scan time has to be longer than 10ms. If the scan time is shorter than 10ms, please fix the scan time at 10ms.
- n is for setting up the polarity of the transistor output and the number of groups of the 4-digit 7-segment display.
- The output point must be a transistor module of NPN output type with open collector outputs. The output has to connect to a pull-up resistor to VCC (less than 30VDC). Therefore, when output point Y is On, the signal output will be in low voltage.

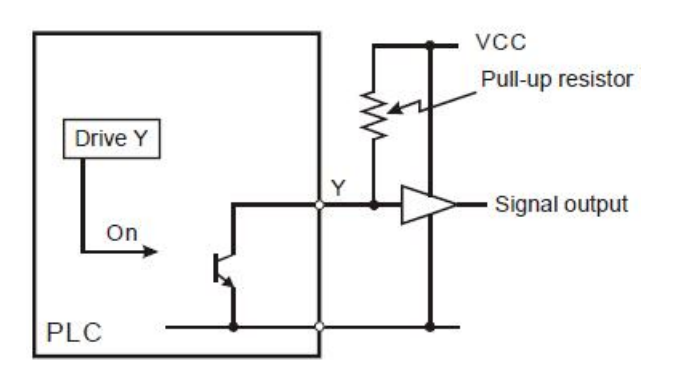

Positive logic (negative polarity) output of BCD code

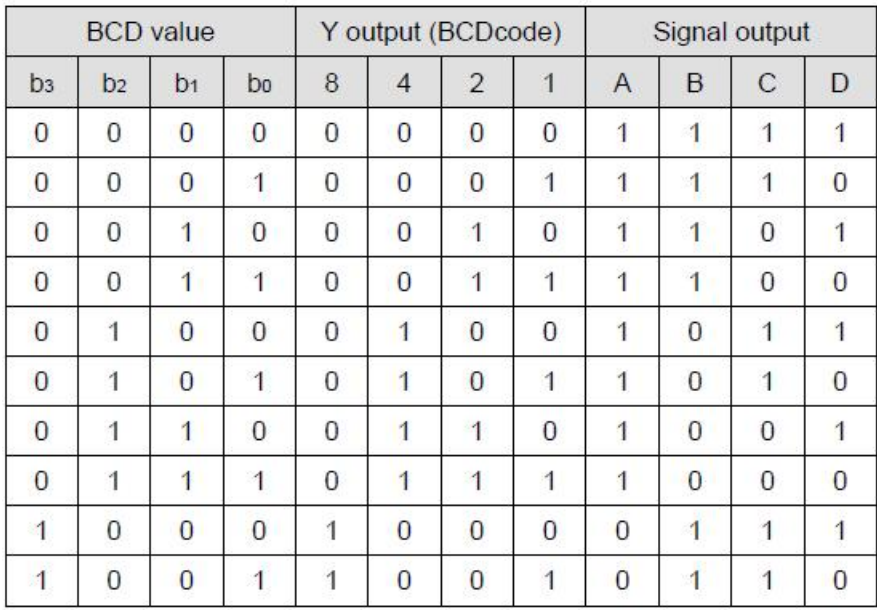

## Negative logic (positive polarity) output of BCD code.

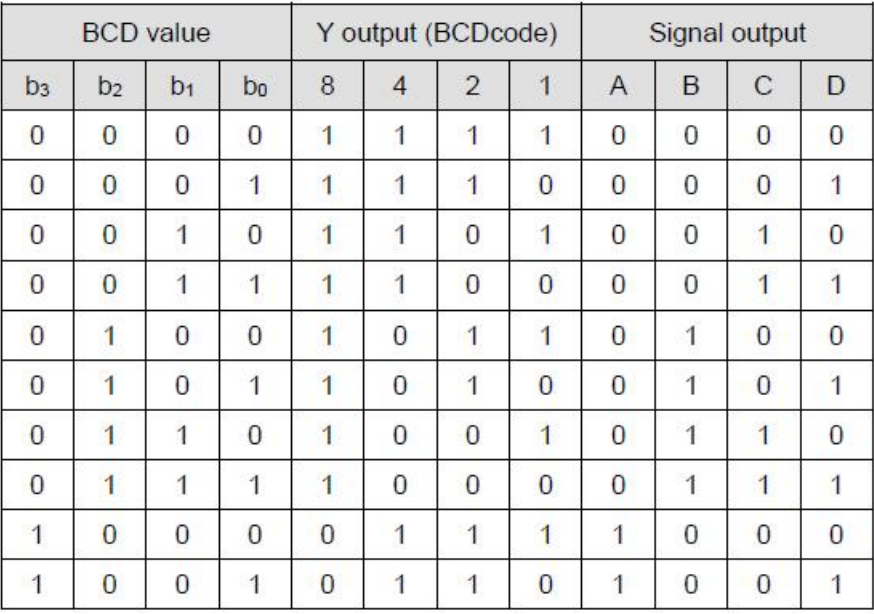

## **•** Scan latched signal display

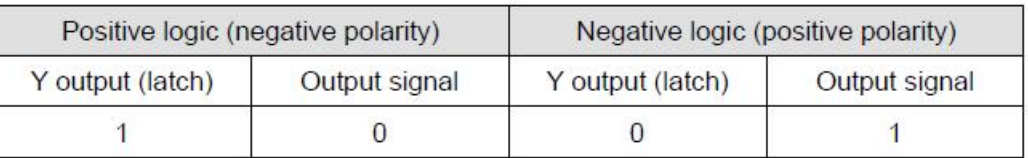

Settings of n:

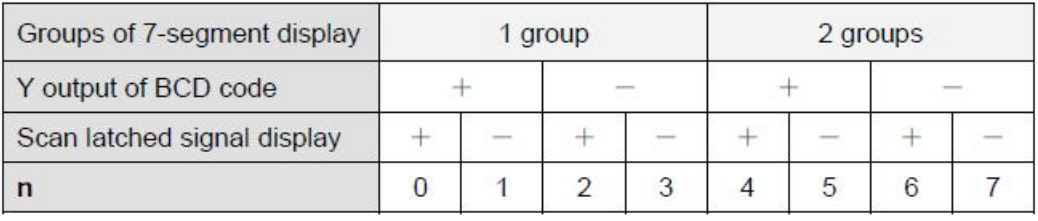

+: Positive logic (negative polarity) output -: Negative logic (positive polarity) output

• The polarity of transistor output and the polarity of the 7-segment display input can be the same or

different by the setting of n.

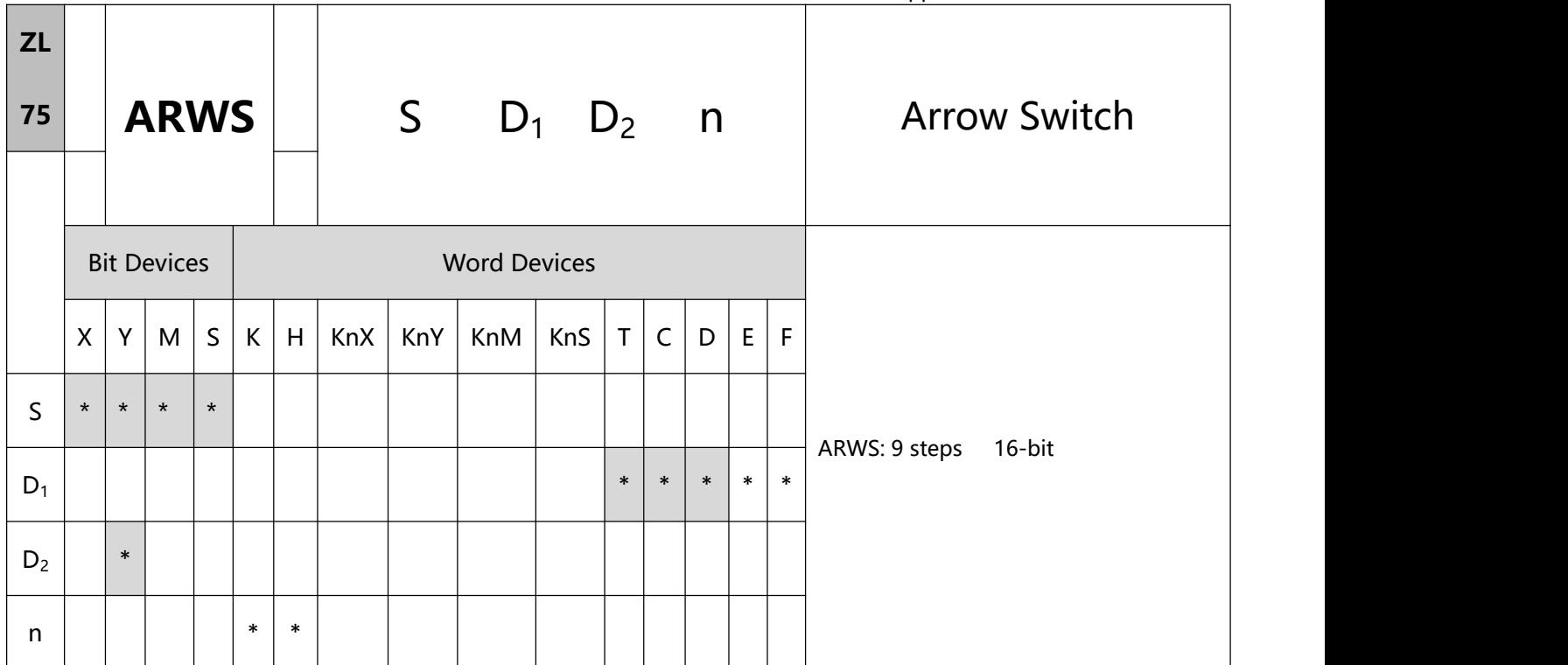

- 1、Explanations:
- S: Start device for key input D1: Device to be displayed in 7-segment display

D2: Start device for 7-segmentdisplay scan output n: Polarity setting of output signal and scan signal

- S will occupy 4 consecutive points.
- Range of n:  $0 \sim 3$ . See remarks of API 74 SEGL for more details.
- There no limitation on the times of using this instruction in the program. However, only one instruction is allowed to be executed at a time.
- The output points designated by this instruction shall be transistor output.
- When using this instruction, please fix the scan time, or place this instruction in the time interruption subroutine (I6□□ ~ I8□□).
- To execute the pulse type, add the NP rising edge "↑" command before the command.
- 2、Program Example:
- When this instruction is executed, X20 is defined as down key, X21 is defined as up key, X22 is defined as right key and X23 is defined as left key. The keys are used for setting up and displaying external set values. The set values (range:  $0 \sim 9,999$ ) are stored in D20.
- When X10 = On, digit 103 will be the valid digit for setup. If you press the left key at this time, the valid digit will circulate as  $10^3 \rightarrow 10^0 \rightarrow 10^1 \rightarrow 10^2 \rightarrow 10^3 \rightarrow 10^0$ 0
- If you press the right key at this time, the valid digit will circulate as  $10^3 \to 10^2 \to 10^1 \to 10^0 \to 10^3 \to$  $3 \rightarrow$  $10<sup>2</sup>$ . During the circulation, the digit indicators connected Y24 ~ Y27 will also be On interchangeably following the circulation.
- If you press the up key at this time, the valid digit will change as  $0 \to 1 \to 2$  ...  $\to 8 \to 9 \to 0 \to 1$ . If you press the down key, the valid digit will change as  $0 \rightarrow 9 \rightarrow 8$  ...  $\rightarrow 1 \rightarrow 0 \rightarrow 9$ . The changed value will also be displayed in the 7-segment display.

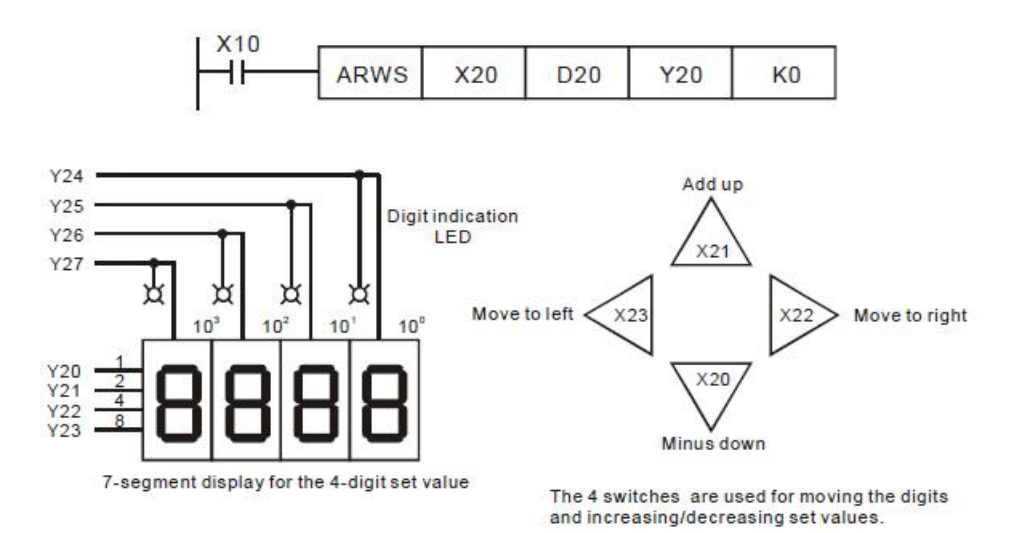

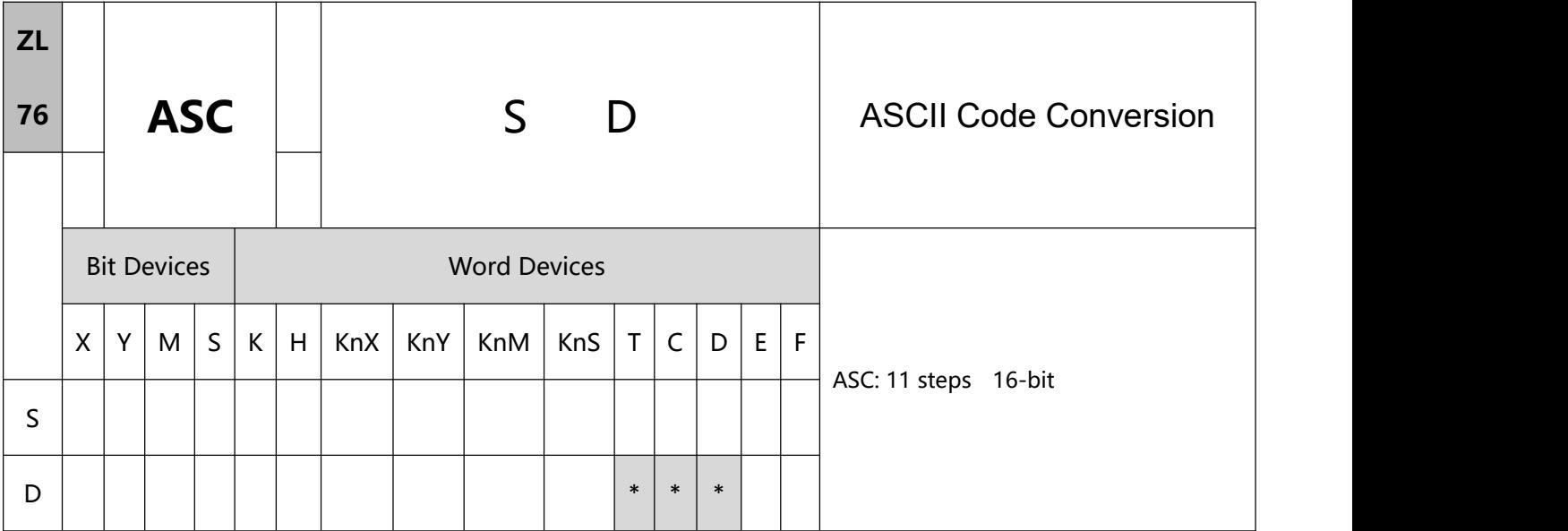

- 1、Explanations:
- S: English letter to be converted into ASCII code D: Device for storing ASCII code
- If the execution of this instruction is connected to a 7-segment display, the error message can be displayed by English letters.
- 2、Program Example:
- When  $X0 = On$ , convert A ~ H into ASCII code and stored it in D0 ~ D3.

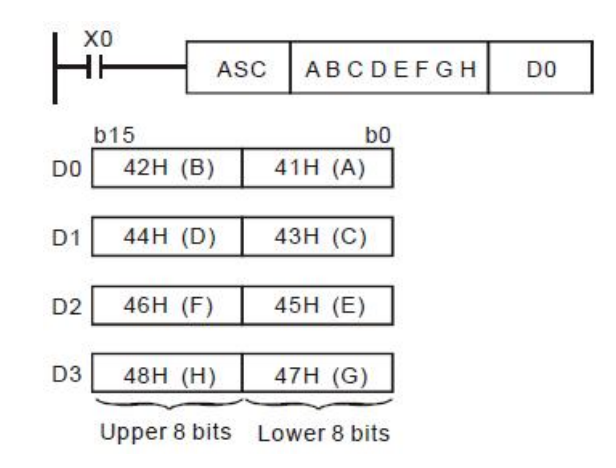

# **7.4(ZL 80-89)External SER equipment**

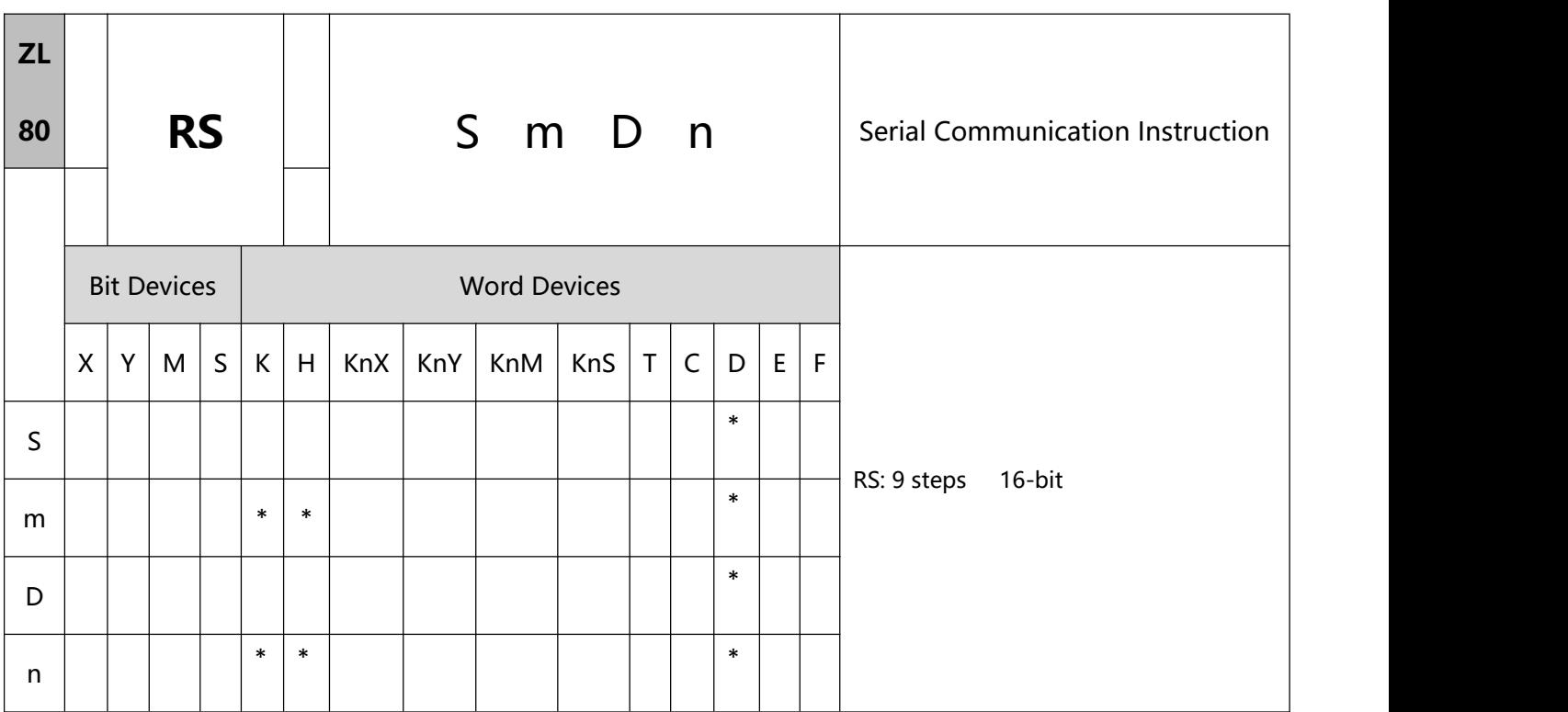

- 1、Explanations:
- S: Start device for the data to be transmitted m: Length of data to be transmitted

D: Start device for receiving data n: Length of data to be received

- Range of m: 0 ~ 256
- Range of n:  $0 \sim 256$
- The instruction RS supports COM2 (RS-485)
- This instruction is a handy instruction exclusively for MPU to use RS-485 serial communication interface. The user has to pre-store word data in S data register, set up data length m and the data receiving register D and received data length n. If E, F index registers are used to modify S and D, the user cannot change the set values of E and F when the instruction is being executed; otherwise errors may cause in data writing or reading.
- Designate m as K0 if you do not need to send data. Designate n as K0 if you do not need to receive data.
- There is no limitation on the times of using this instruction in the program, but only one instruction is allowed to be executed at a time.
- During the execution of RS instruction, changing the data to be transmitted will be invalid.
- If the peripheral devices, e.g. AC motor drive, are equipped with RS-485 serial communication and its communication format is open, you can use RS instruction to design the program for the data transmission between PLC and the peripheral device.
- If the communication format of the peripheral device is Modbus, PLC offers handy communication instructions API 100 MODRD, API 101 MODWR, and API 150 MODRW, to work with the device. See explanations of the instructions in this application manual.
- For the special auxiliary relays M1120  $\sim$  M1161 and special data registers D1120  $\sim$  D1131 relevant to RS-485 communication, see remarks for more details.
- 2、Program Example 1:
- Use COM2 on the PLC to carry out RS-485 communication.
- Write the data to be transmitted in advance into registers starting from D100 and set M1122 (sending request flag) as On.
- When X10 = On, RS instruction will be executed and PLC will start to wait for the sending and receiving of data. D100 starts to continuousl send out 10 data and when the sending is over, M1122 will be automatically reset to Off (DO NOT use the program to execute RST M1122). After 1ms of waiting, PLC will start to receive the 10 data. Store the data in consecutive registers starting from D120.
- When the receiving of data is completed, M1123 will automatically be On. After the program finishes processing the received data, M1123 has to be reset to Off and the PLC will start to wait for the sending

M1002 Set up communication protocol 9600,7,E,1 MOV D<sub>1120</sub> H<sub>86</sub> **SET** M1120 Retain communication protocol Set up communication time-out 100ms **MOV** K100 D1129 Sending request pulses -Iti Write in the data to be transmitted in advance M1122 Set up sending request **SET**  $X10$ ł۱ D<sub>100</sub> K10 D120 **RS** K10 Receiving<br>completed Process of received data M1123 M1122 **SET** Receiving of data is completed the flag is reset. **RST** M1123 The flag is reset.

and receiving of data again. DO NOT use the program to continuously execute RST M1123.

- 3、Program Example 2:
- Use COM2 on the PLC to carry out RS-485 communication

Switching between 8-bit mode (M1161 = On) and 16-bit mode (M1161 = Off)

8-bit mode:

1) The head code and tail code of the data are set up by M1126 and M1130 together with D1124  $\sim$ D1126. When PLC is executing RS instruction, the head code and tail code set up by the user will be sent out automatically. M1161 = On indicates PLC in 8-bit conversion mode. The 16-bit data will be divided into the higher 8 bits and lower 8 bits. The higher 8 bits are ignored and only the lower 8 bits

are valid for data transmission.

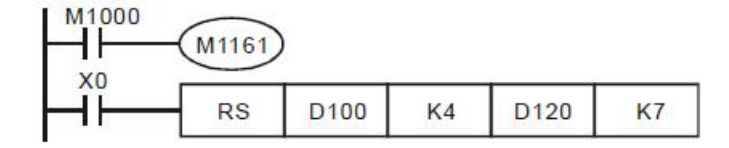

Sending data: (PLC -> external equipment)

| <b>STX</b>   | D100L      | D101L                                                                           | D102L | D103L     | ETX1      | ETX <sub>2</sub> |
|--------------|------------|---------------------------------------------------------------------------------|-------|-----------|-----------|------------------|
| Head<br>code | (S)<br>(m) | source data register, starting from<br>the lower 8 bits of D100<br>$length = 4$ |       | Tail code | Tail code |                  |

Receiving data: (External equipment -> PLC)

Receiving data: (External equipment -> PLC)

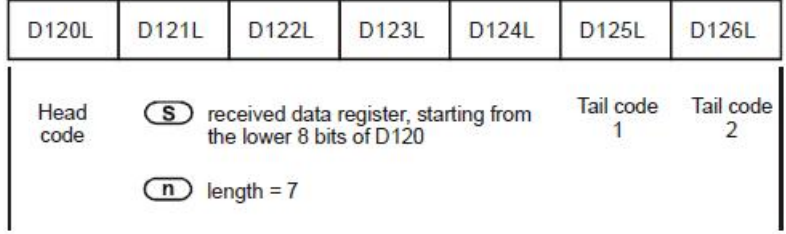

When receiving data, PLC will receive the head code and tail code of the data from the external equipment; therefore, the user has to be aware of the setting of data length n.

2) 16-bit mode:

The head code and tail code of the data are set up by M1126 and M1130 together with D1124  $\sim$ D1126. When PLC is executing RS instruction, the head code and tail code set up by the user will be sent out automatically. M1161 = Off indicates PLC in 16-bit conversion mode. The 16-bit data will be divided into the higher 8 bits and lower 8 bits for data transmission.

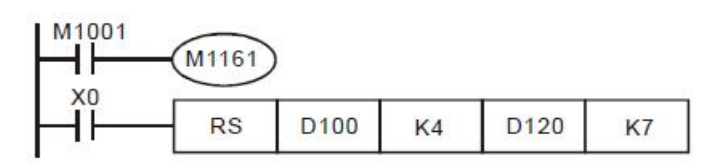

Sending data: (PLC -> external equipment)

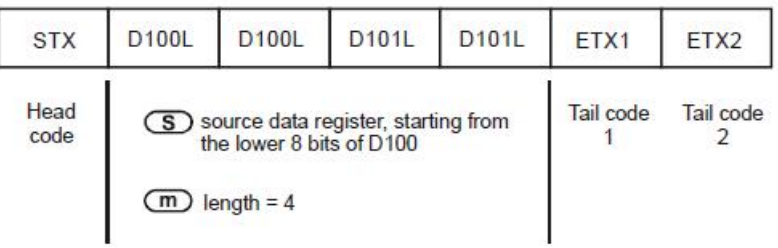

Receiving data: (External equipment -> PLC)

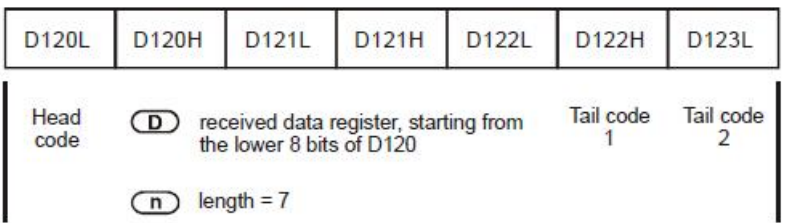

When receiving data, PLC will receive the head code and tail code of the data from the external equipment; therefore, the user has to be aware of the setting of data length n

4、Program Example 3:

Use COM2 on the PLC to carry out RS-485 communication.

Connect PLC to AC motor drives (AC motor drive in ASCII Mode; PLC in 16-bit mode and M1161 =

Off). Write in the 6 data starting from parameter address H2101 in AC motor drive in advance as the

data to be transmitted

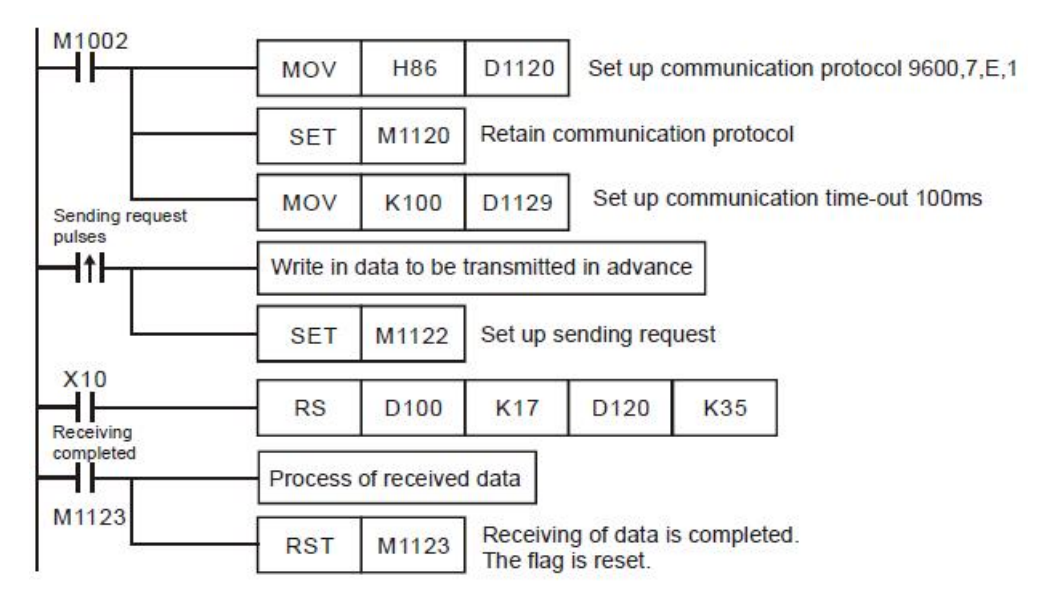

PLC → AC motor drive, PLC sends ": 01 03 2101 0006 D4 CR LF "

AC motor drive → PLC, PLC receives ": 01 03 0C 0100 1766 0000 0000 0136 0000 3B CR

LF " Registers for sent data (PLC sends out message)

## Application Instructions ZL50~ZL99

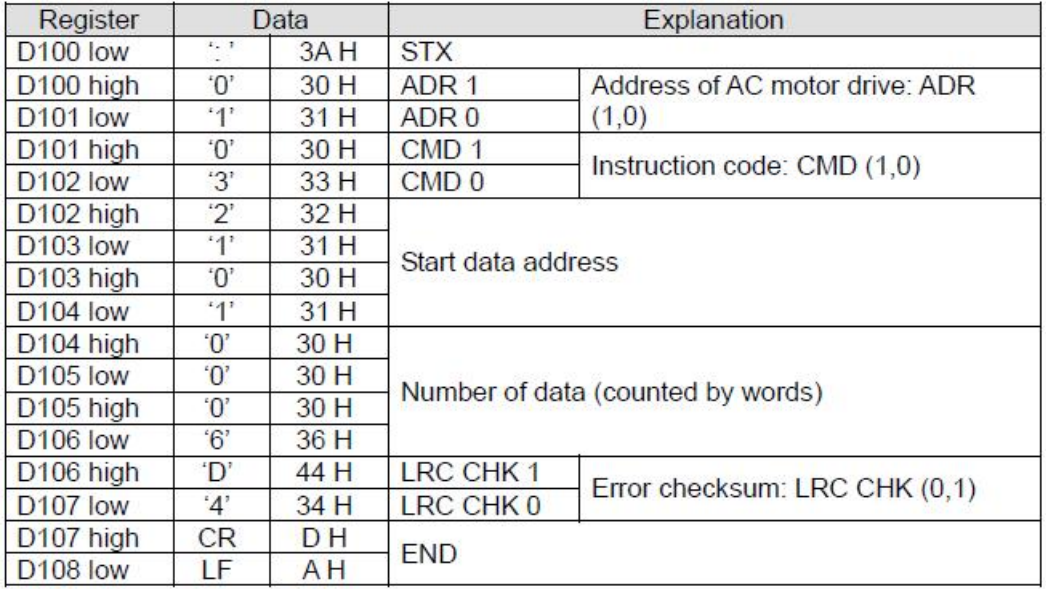

Registers for received data (AC motor drive responds with messages)

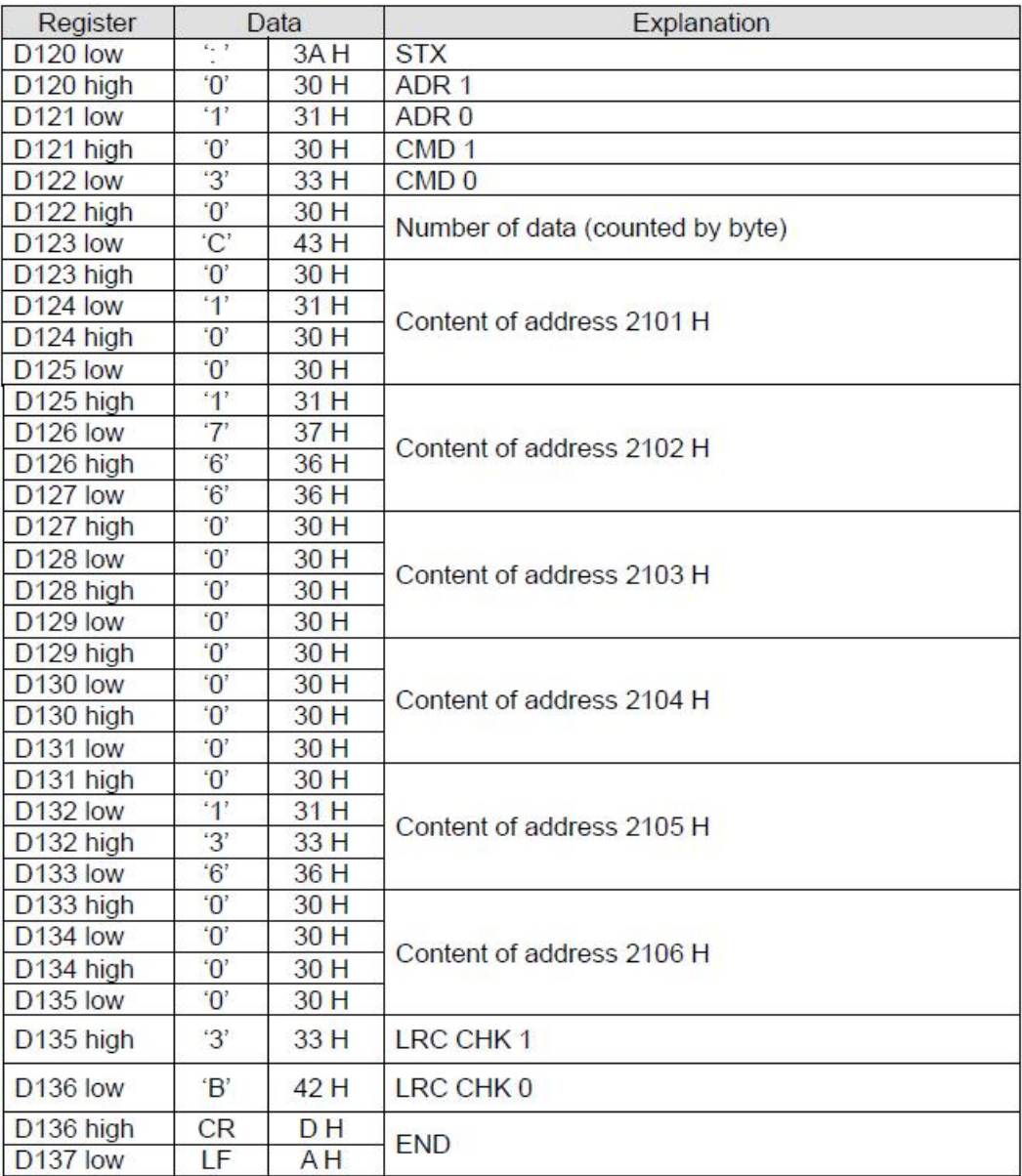

### 5、Program Example 4:

Use COM2 on the PLC to carry out RS-485 communication.

Connect PLC to AC motor drives (AC motor drive in RTU Mode; PLC in 16-bit mode and M1161 = On).

Write in H12 to parameter address H2000 in VFD-B in advance as the data to be transmitted.

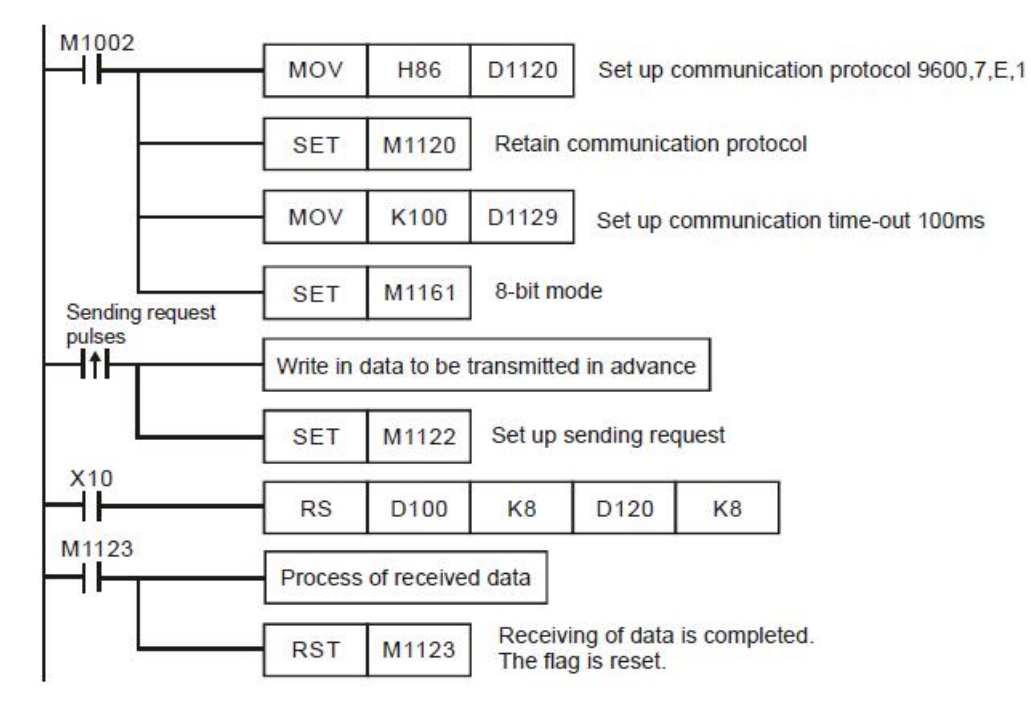

PLC → AC motor drive, PLC sends: 01 06 2000 0012 02 07

AC motor drive → PLC, PLC receives: 01 06 2000 0012 02 07

Registers for sent data (PLC sends out messages)

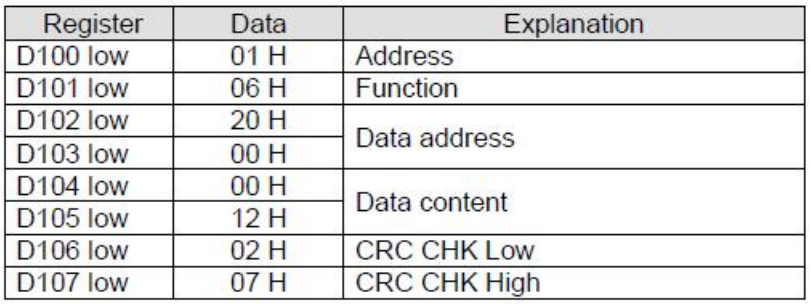

Registers for received data (VFD-B responds with messages)

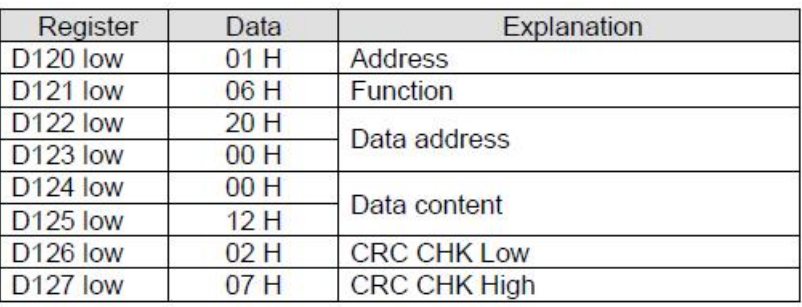

1、 PLC COM2 RS-485: Associated flags (Auxiliary relays) and special registers (Special D) for communication

instructions RS / MODRD / MODWR / FWD / REV / STOP / MODRW.

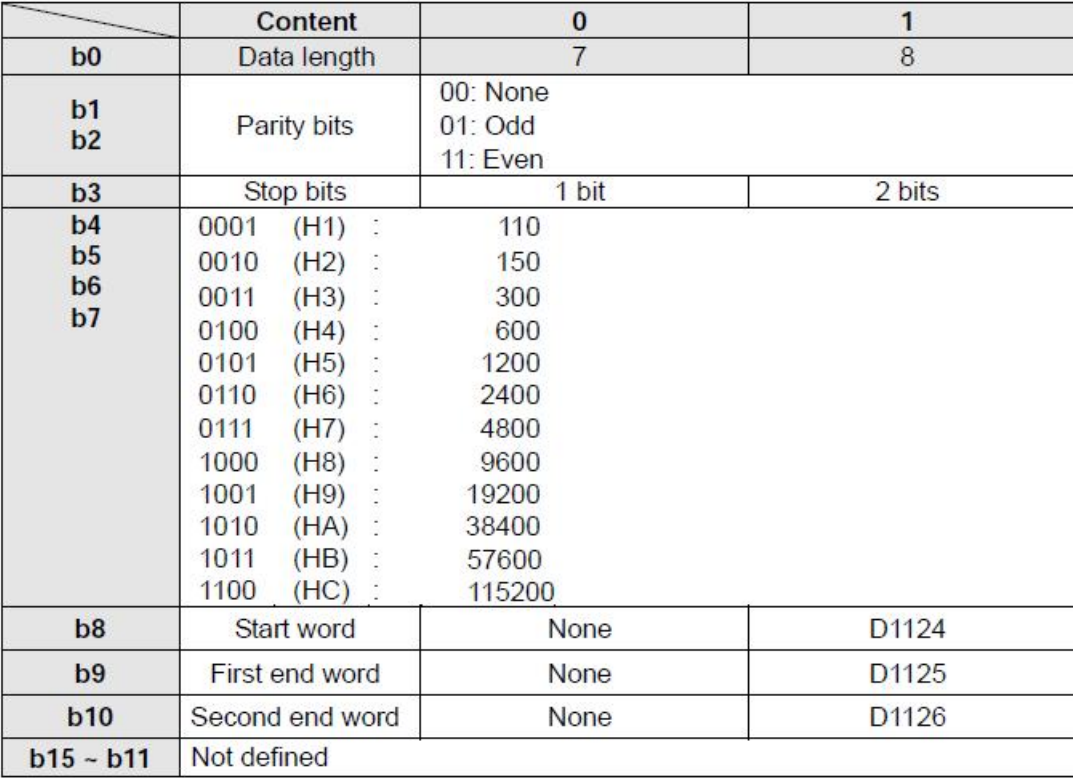

2、 How to set up RS-485 communication protocol in D1120

3、 When RSinstruction is in use, the frequently used communication format in the peripheral device will define the start word and end word of the control string. Therefore, you can set up the start word and end word in D1124  $\sim$ D1126 for COM2 or use the start word and end word defined by the PLC. When you use M1126, M1130 and D1124 ~ D1126 to set up the start word and end word, b8 ~ b10 of D1120 have to be set as 1 to make valid the RS-485 communication protocol. See the table below for how to set up.

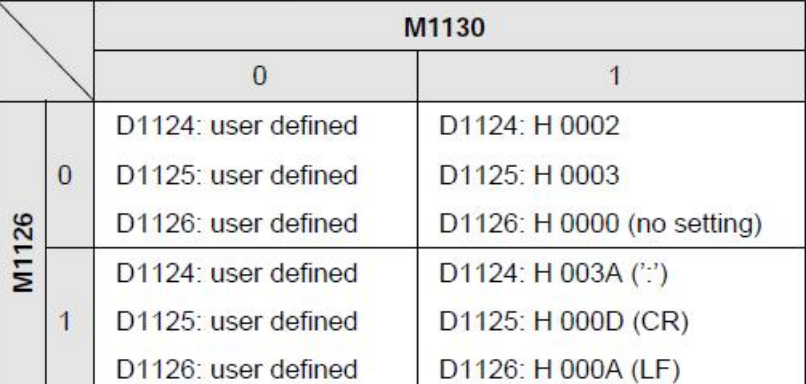

4、 Example of how to set up the communication format of COM2: Assume there is a communication format: Baud rate 9600 7, N, 2

 $STX$  : "."  $ETX1 : "CR"$  $ETX2$  : "LF"

Check the table and obtain the communication format H788 and write it into D1120.

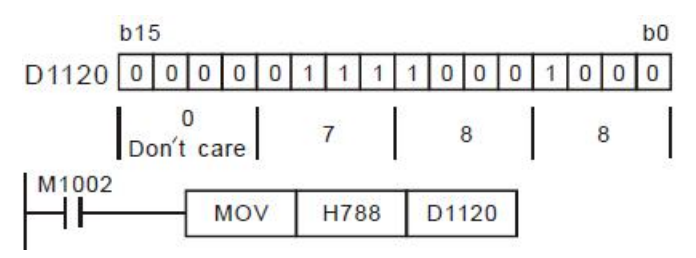

When STX, ETX1 and EXT2 are in use, please be aware of the On and Off of the special auxiliary relays M1126 and M1130. 5、 M1143 is for the selection of ASCIImode or RTU mode. On = RTU mode; Off = ASCIImode.

Take the standard Modbus format for example:

In ASCII mode (M1143 = Off)

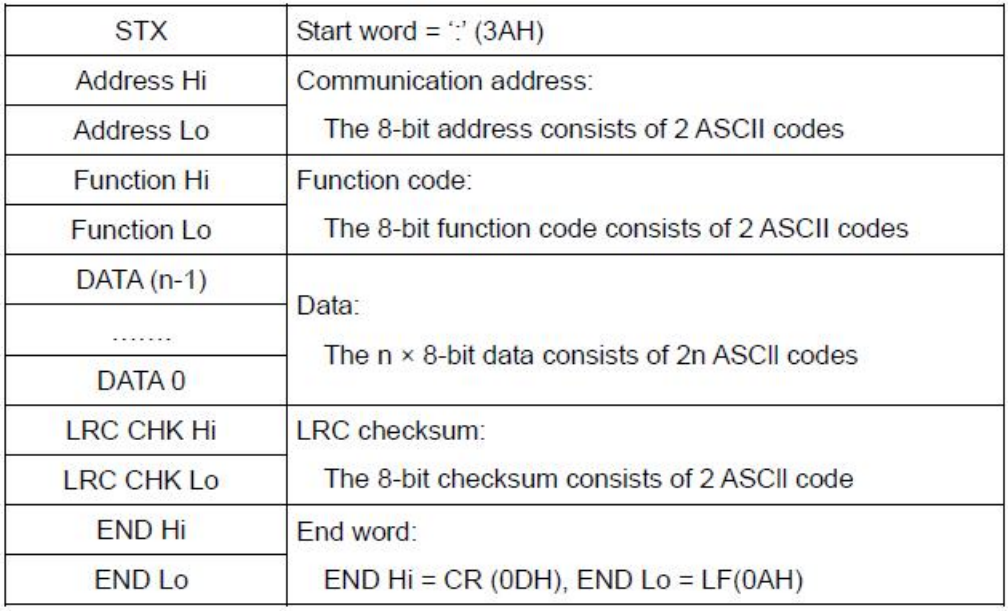

The communication protocol is in Modbus ASCII mode, i.e. every byte is composed of 2 ASCII characters. For example, 64Hex is'64' in ASCII, composed by '6' (36Hex) and '4' (34Hex). Every hex '0'…'9', 'A'…'F' corresponds to an ASCII code.

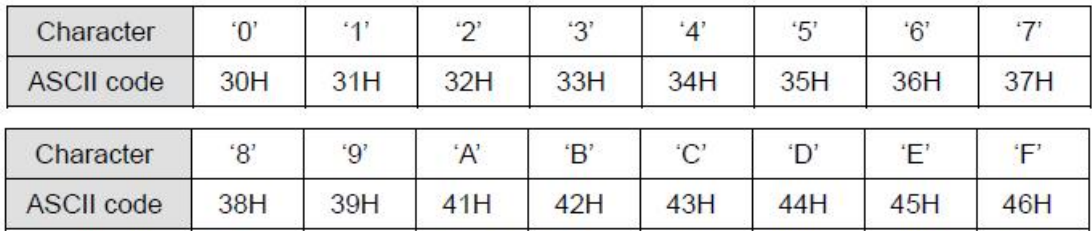

Start word (STX):

Fixed as " (3AH)

#### Address:

- '0' '0': Broadcasting to all drivers
- '0' '1': To the driver at address 01
- '0' 'F': To the driver at address 15
- '1' '0': To the driver at address 16
- ....and so on, maximum to the driver at address 254 ('F' 'E')

#### Function code:

- '0' '1': Reading several bit devices
- '0' '2': Reading several bit devices (read-only devices)
- '0' '3': Reading several word devices
- '0' '4': Reading several word devices (read-only devices)
- '0' '5': Writing a state in a single bit device
- '0' '6': Writing data in a single word device
- '0' 'F': Writing states in bit devices
- '1' '0': Writing data in word devices
- '1' '7': Reading word devices and writing data in word devices

Data characters: The data sent by the user.

- **LRC** checksum:
- LCR checksum is 2's complement of the value added from Address to Data Content.

For example:  $01H + 03H + 21H + 02H + 00H + 02H = 29H$ . 2's complement of  $29H = D7H$ 

End word (END):

Fixed as END Hi = CR (0DH), END Lo = LF (0AH)

End word (END):

Fixed as END Hi = CR (0DH), END Lo = LF (0AH)

For example: Read 2 continuous data stored in the registers of the driver at address 01H (see the table below).

The start register is at address 2102H.

Inquiry message:

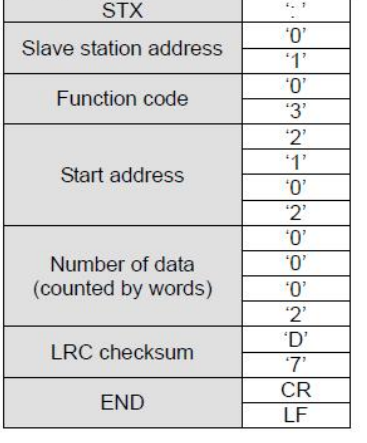

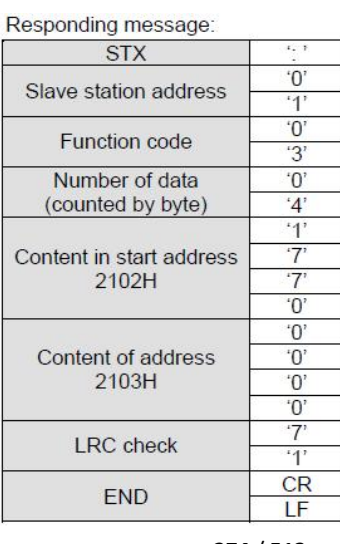

**274** / **513**

#### In RTU mode  $(M1143 = On)$

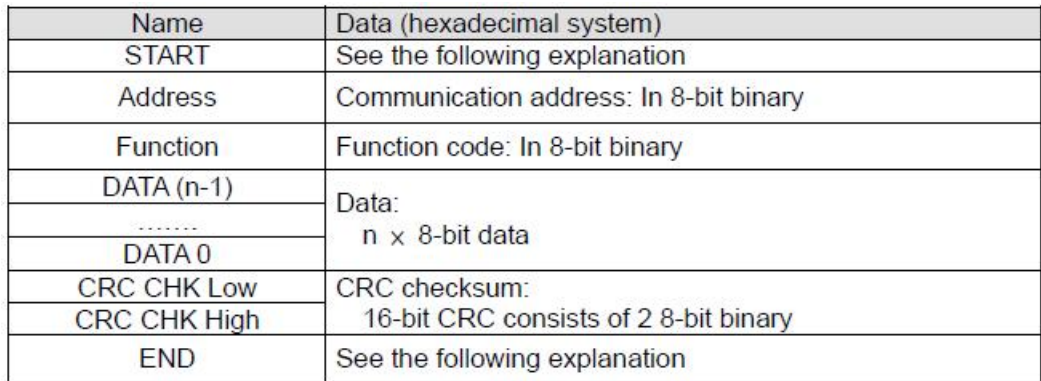

Address:

00H: Broadcasting to all drivers

01H: To the driver at address 01

OFH: To the driver at address 15

10H: To the driver at address 16.... And so on, maximum to the driver at address 254 (FE H)

Function code:

02H: Reading several bit devices

03H: Reading several word devices

04H: Reading several word devices (read-only devices)

05H: Writing a state in a single bit device

06H: Writing data in a single word device

OFH: Writing states in bit devices

10H: Writing data in word devices

17H: Reading word devices and writing data in word devices

Data characters: The data sent by the user.

CRC checksum: Starting from Address and ending at Data Content.

Step 1: Make the 16-bit register (CRC register) = FFFFH

Step 2: Exclusive OR the first 8-bit message and the low 16-bit CRC register. Store the result in the CRC register.

Step 3: Right shift CRC register for a bit and fill "0" into the high bit.

Step 4: Check the value shifted to the right. If it is 0, fill in the new value obtained in step 3 and store the value in

CRC register; otherwise, Exclusive OR A001H and CRC register and store the result in the CRC register.

Step 5: Repeat step 3 - 4 and finish operations of all the 8 bits.

Step 6: Repeat step 2 - 5 for obtaining the next 8-bit message until the operation of all the messages are completed. The final value obtained in the CRC register is the CRC checksum. The CRC checksum has to be placed interchangeably in the checksum of the message.

**START and END:** 

See the table below:

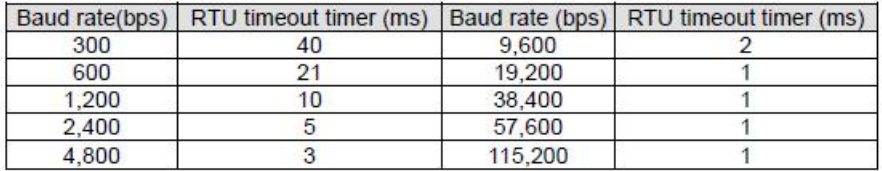

For example: Read 2 continuous data stored in the registers of the driver at address 01H (see the table below).

The start register is at address 2102H.

Inquiry message:

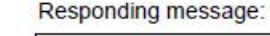

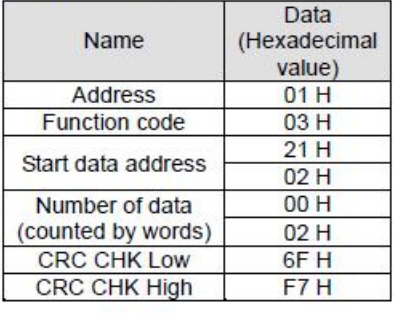

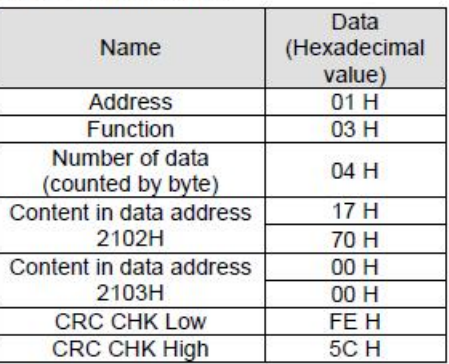

6、 Timing diagram of the RS-485 communication flag for COM2:

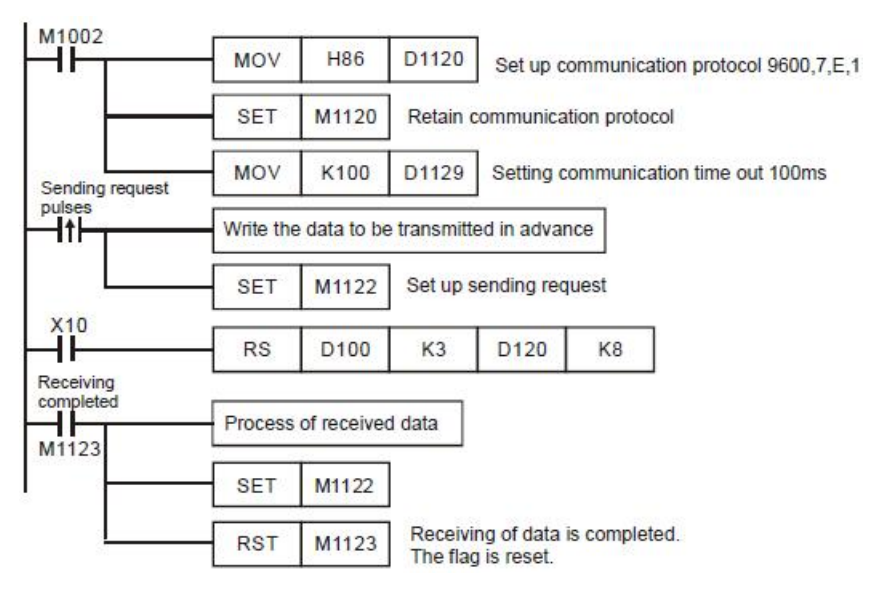

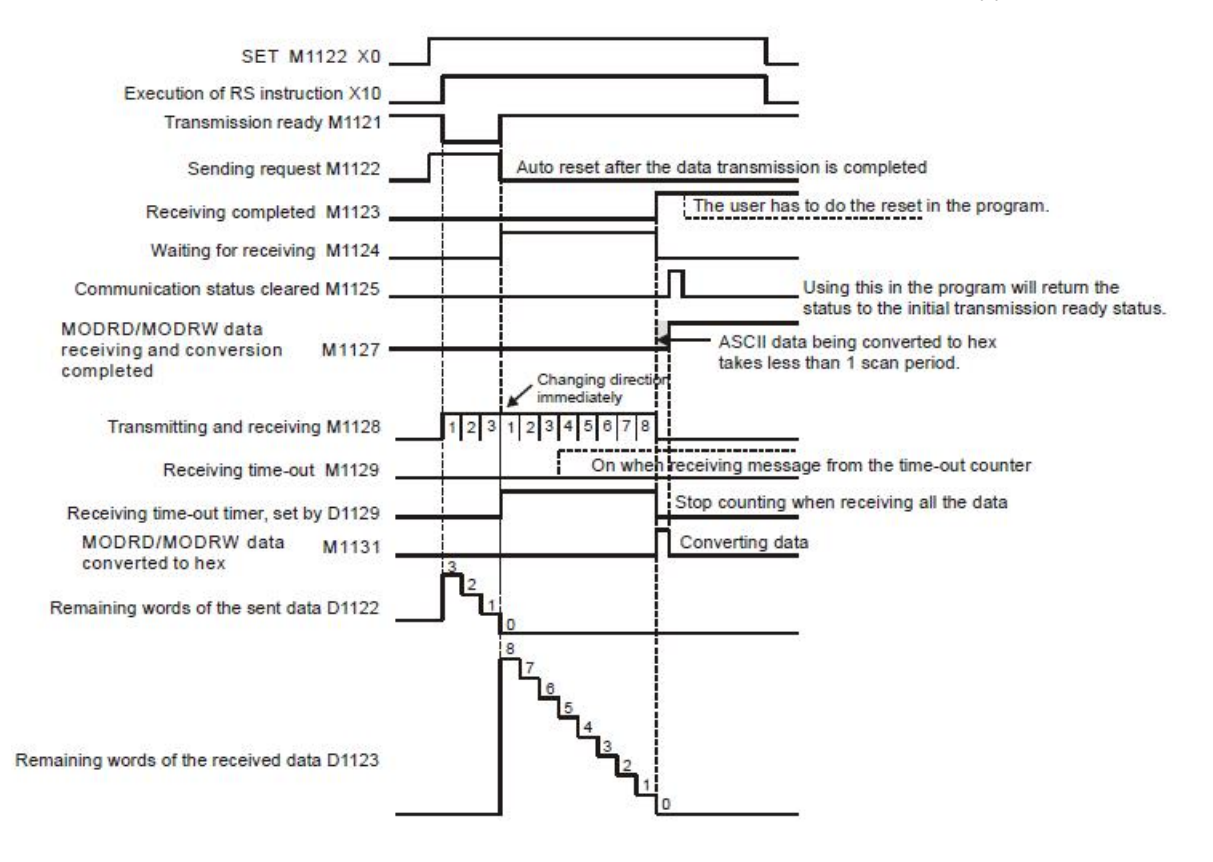

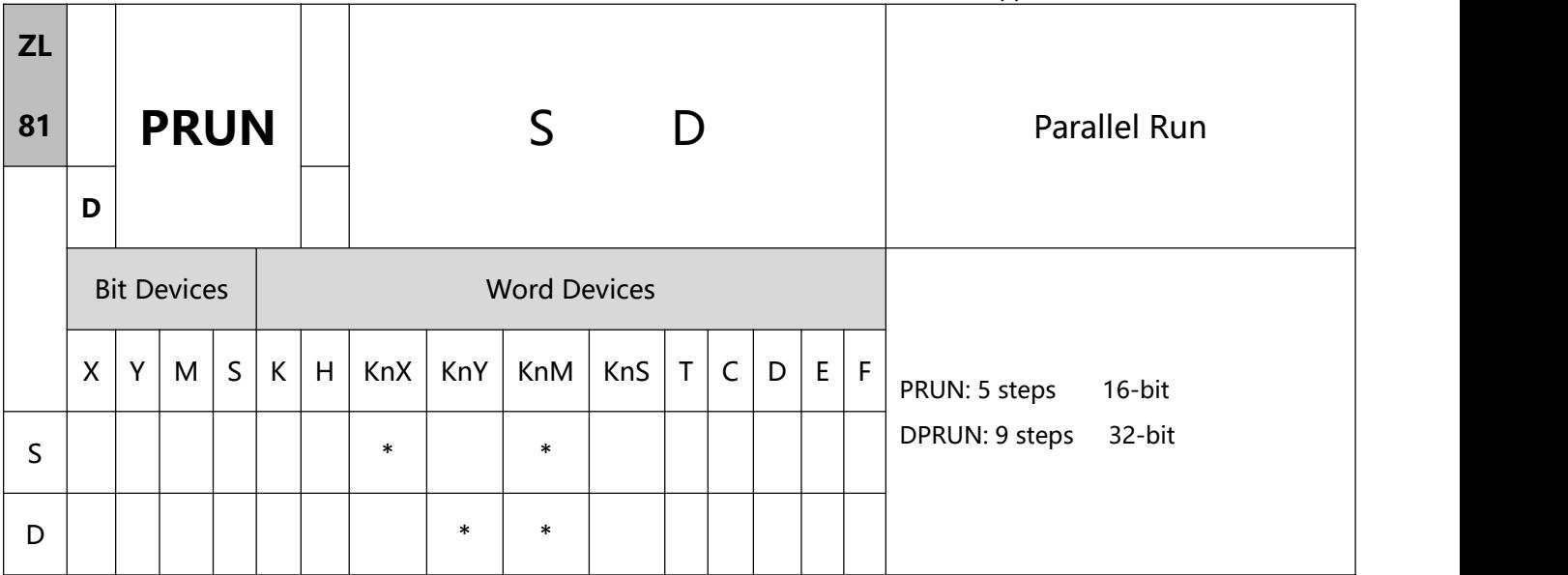

- 1、Explanations:
- S: Source device D: Destination device
- The most right digit of X, Y and M of KnX, KnY and KnM has to be 0.
- When S designates KnX, D has to designate KnM; when S designates KnM, D has to designate KnY.
- This instruction sends the content in S to D in the form of octal system.
- To execute the pulse type, add the NP rising edge "↑" command before the command.
- 2、Program Example1:

When X3 = On, the content in K4X10 will be sent to K4M10 in octal form.

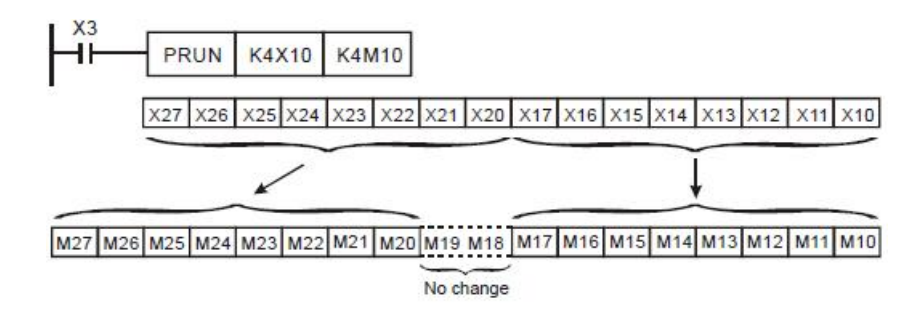

2、 Program Example 2:

When X2 = On, the content in K4M10 will be sent to K4Y10 in octal form.

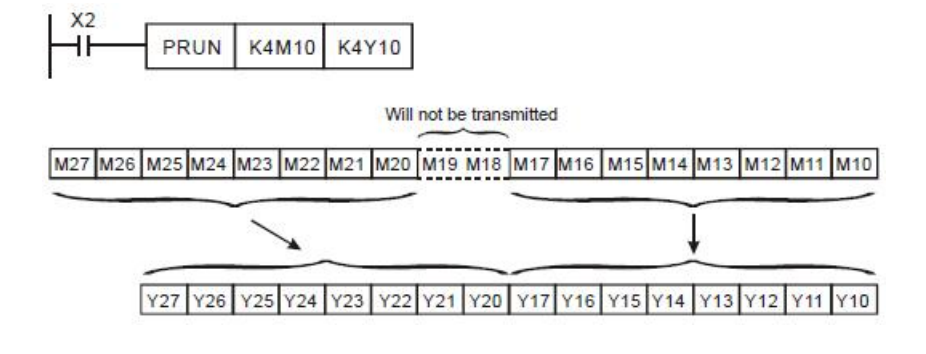

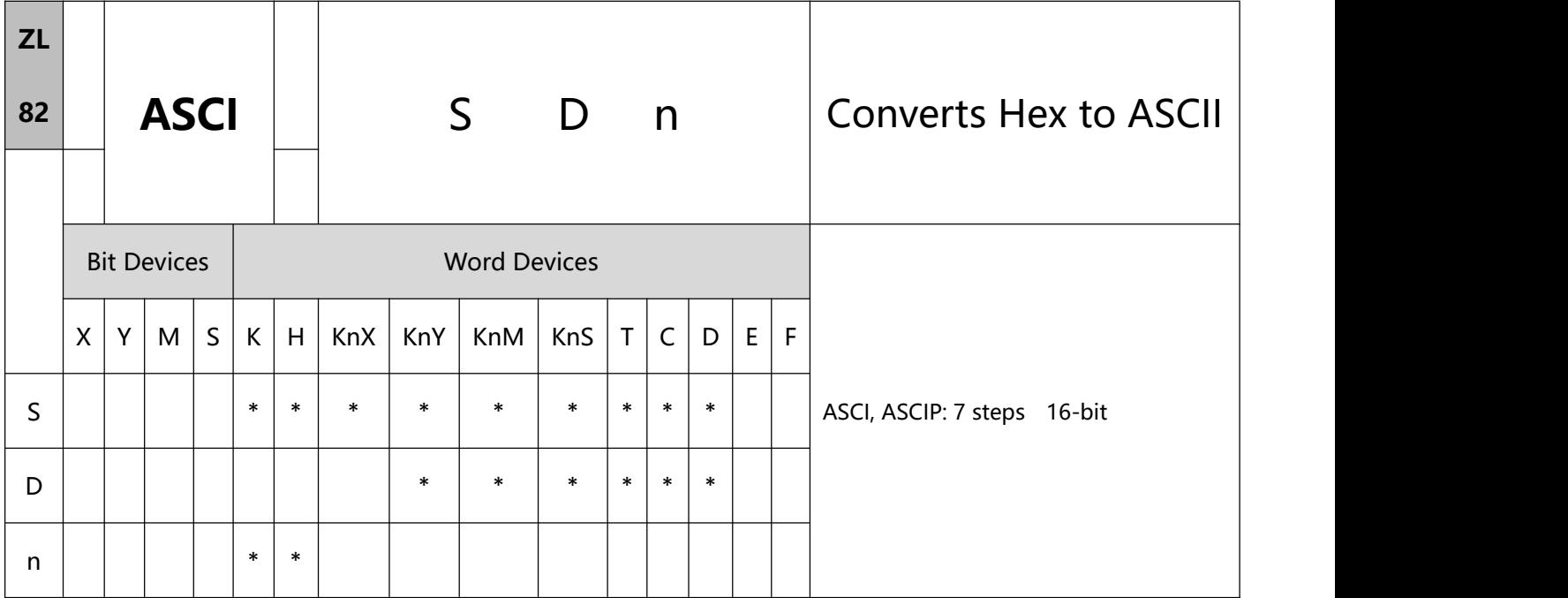

- 1、Explanations:
- S: Start device for source data D: Start device for storing the converted result n: Number of bits to be converted
- Range of n: 1 ~ 256
- 16-bit conversion mode: When M1161 = Off, the instruction converts every bit of the hex data in S into ASCII codes and send them to the 8 high bits and 8 low bits of D. n = the converted number of bits.
- 8-bit conversion mode: When M1161 = On, the instruction converts every bit of the hex data in S into ASCII codes and send them to the 8 low bits of D. n = the number of converted bits. (All 8 high bits of D = 0).
- To execute the pulse type, add the NP rising edge "↑" command before the command.
- 2、Program Example 1:
- M1161 = Off: The 16-bit conversion mode.
- When X0 = On, convert the 4 hex values in D10 into ASCII codes and send the result to registers starting from D20.

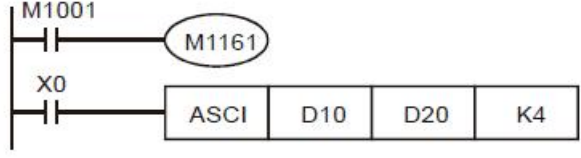

#### Assume:

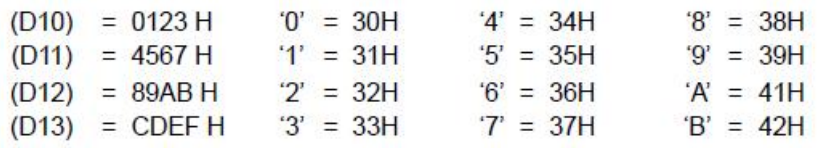

 $\bullet$  When  $n = 4$ , the bit structure will be as:

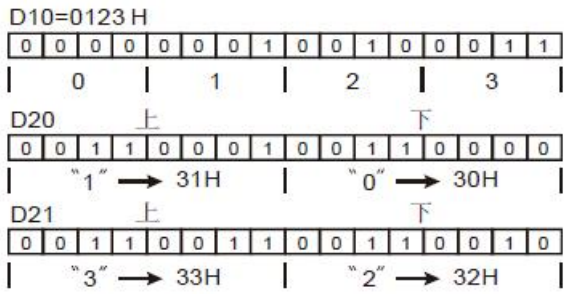

 $\bullet$  When n = 6, the bit structure will be as:

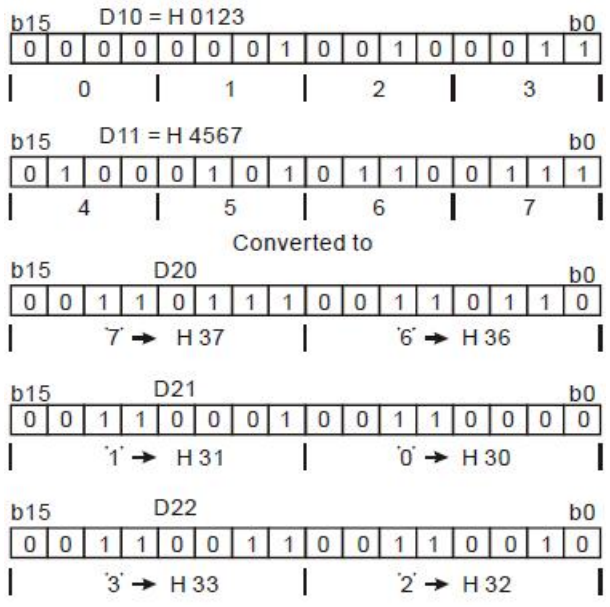

 $\bullet$  When n = 1 ~ 16:

7 Application Instructions ZL50~ZL99

| n<br>D                    | K1             | K <sub>2</sub> | K <sub>3</sub> | K4            | K <sub>5</sub> | K6                  | K7              | K <sub>8</sub> |
|---------------------------|----------------|----------------|----------------|---------------|----------------|---------------------|-----------------|----------------|
| D <sub>20</sub> Low byte  | $\mathbf{a}$   | $\mathbb{Z}^n$ | 4"             | "0"           | "7"            | "6"                 | "5"             | 4              |
| D20 High byte             |                | 3 <sup>n</sup> | "2"            | "1"           | "0"            | T                   | $-6$            | $5^n$          |
| D21 Low byte              |                |                | "3"            | $2^{\circ}$   | 4 <sup>n</sup> | $^{\circ}0^{\circ}$ | $-7$            | $-6$           |
| D21 High byte             |                |                |                | "3"           | 2              | 4 <sup>n</sup>      | "0"             | T              |
| D22 Low byte              |                |                |                |               | "3"            | $2^{n}$             | "1"             | "0"            |
| D22 High byte             |                |                |                |               |                | 3 <sup>n</sup>      | "2"             | 4 <sup>n</sup> |
| D23 Llow byte             |                |                |                |               |                |                     | "3"             | $2^{n}$        |
| D23 High byte             |                |                |                |               |                |                     |                 | $-3$           |
| D24 Low byte              |                |                |                |               |                |                     |                 |                |
| D24 High byte             |                |                |                | no            |                |                     |                 |                |
| D25 Low byte              |                |                |                | change        |                |                     |                 |                |
| D25 High byte             |                |                |                |               |                |                     |                 |                |
| D <sub>26</sub> Low byte  |                |                |                |               |                |                     |                 |                |
| D <sub>26</sub> High byte |                |                |                |               |                |                     |                 |                |
| D27 Low byte              |                |                |                |               |                |                     |                 |                |
| D27 High byte             |                |                |                |               |                |                     |                 |                |
| n<br>D                    | K9             | K10            | K11            | K12           | K13            | K14                 | K <sub>15</sub> | K16            |
| D <sub>20</sub> Low byte  | "B"            | "A"            | "9"            | "8"           | "F"            | "F"                 | "D"             | "C"            |
| D <sub>20</sub> High byte | 4"             | "B"            | "A"            | "g"           | "8"            | "F"                 | "F"             | "D"            |
| D21 Low byte              | " $5"$         | 4"             | "B"            | $A^*$         | "9"            | "8"                 | "F"             | "E"            |
| D <sub>21</sub> High byte | $-6$           | "5"            | "4"            | "B"           | $A^*A^*$       | "9"                 | "8"             | $F^*$          |
| D22 Low byte              | T              | "6"            | "5"            | 4"            | "B"            | $A^*$               | "9"             | "8"            |
| D22 High byte             | "0"            | $-7$           | "6"            | $\sqrt[n]{5}$ | 4"             | "B"                 | $A^*$           | "9"            |
| D23 Llow byte             | 4 <sup>n</sup> | "0"            | "7"            | $-6$          | "5"            | 4"                  | "B"             | "A"            |
| D23 High byte             | $2^{n}$        | $n_1$          | "0"            | T             | $5 - 6$        | "5"                 | 4 <sup>n</sup>  | "B"            |
| D24 Low byte              | "3"            | $\mathbb{F}^n$ | 4 <sup>n</sup> | "በ"           | $-7$           | $-6"$               | $\sqrt[n]{5}$   | 4"             |
| D24 High byte             |                | "3"            | $\mathbb{Z}^n$ | $-1$          | "0"            | $-7$                | $-6$            | "5"            |
| D <sub>25</sub> Low byte  |                |                | "3"            | "2"           | "1"            | "0"                 | "7"             | $-6"$          |
| D25 High byte             |                |                |                | "3"           | $2^{n}$        | $n + n$             | "0"             | $-7$           |
| D <sub>26</sub> Low byte  |                |                |                |               | "3"            | 2                   | $n + n$         | "0"            |
| D <sub>26</sub> High byte | no             |                |                |               |                | "3"                 | 2               | 4"             |
|                           |                |                |                |               |                |                     |                 |                |
| D27 Low byte              |                |                | change         |               |                |                     | "3"             | 2              |

- 3、Program Example 2:
- M1161 = On: The 8-bit conversion mode.
- When X0 = On, convert the 4 hex values in D10 into ASCII codes and send the result to registers starting

from D20.

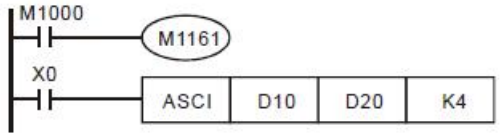

Assume:

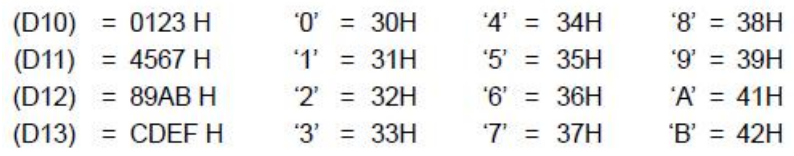

 $\bullet$  When  $n = 2$ , the bit structure will be as:

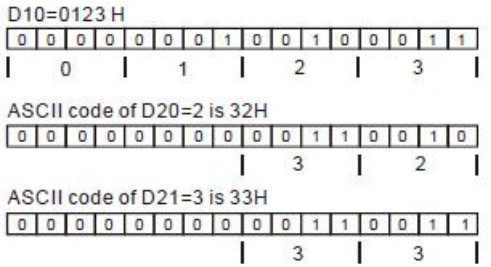

 $\bullet$  When n = 4, the bit structure will be as:

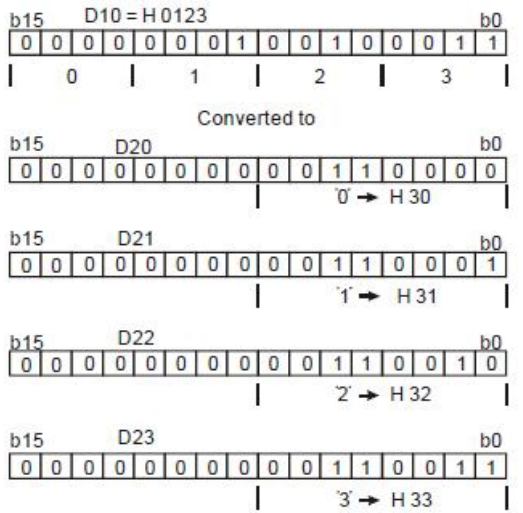

 $\bullet$  When n = 1 ~ 16:

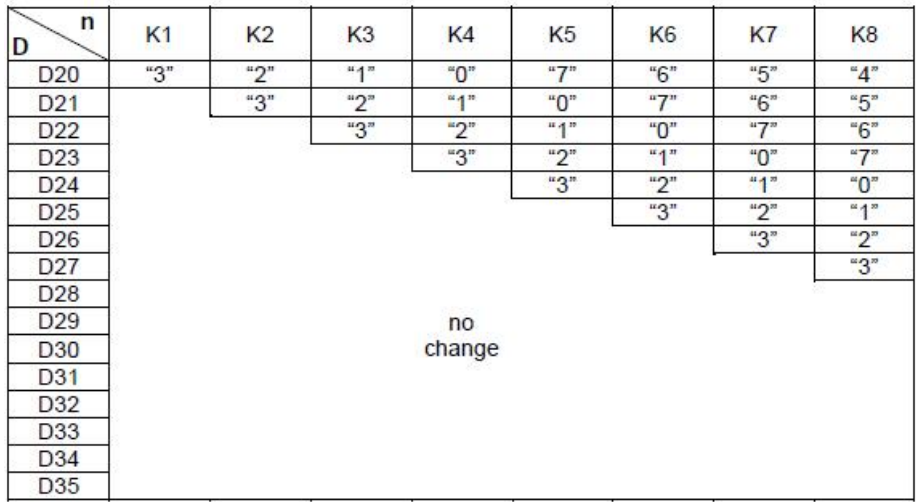

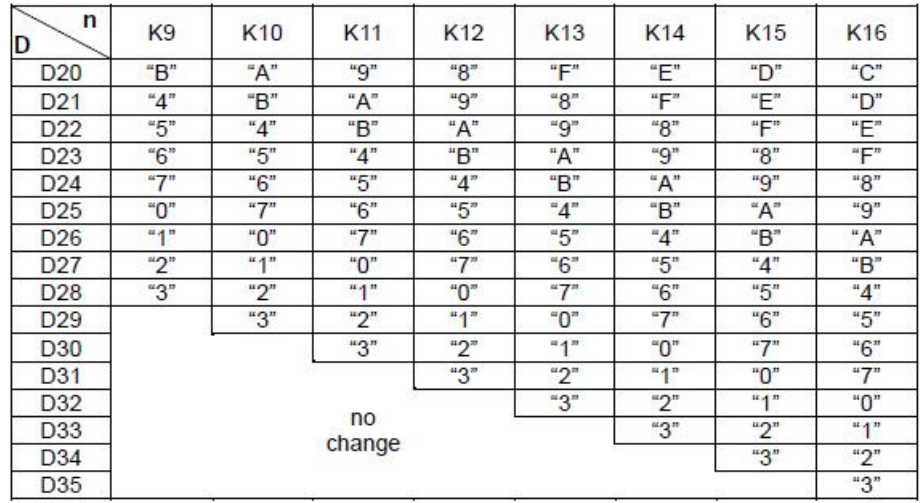

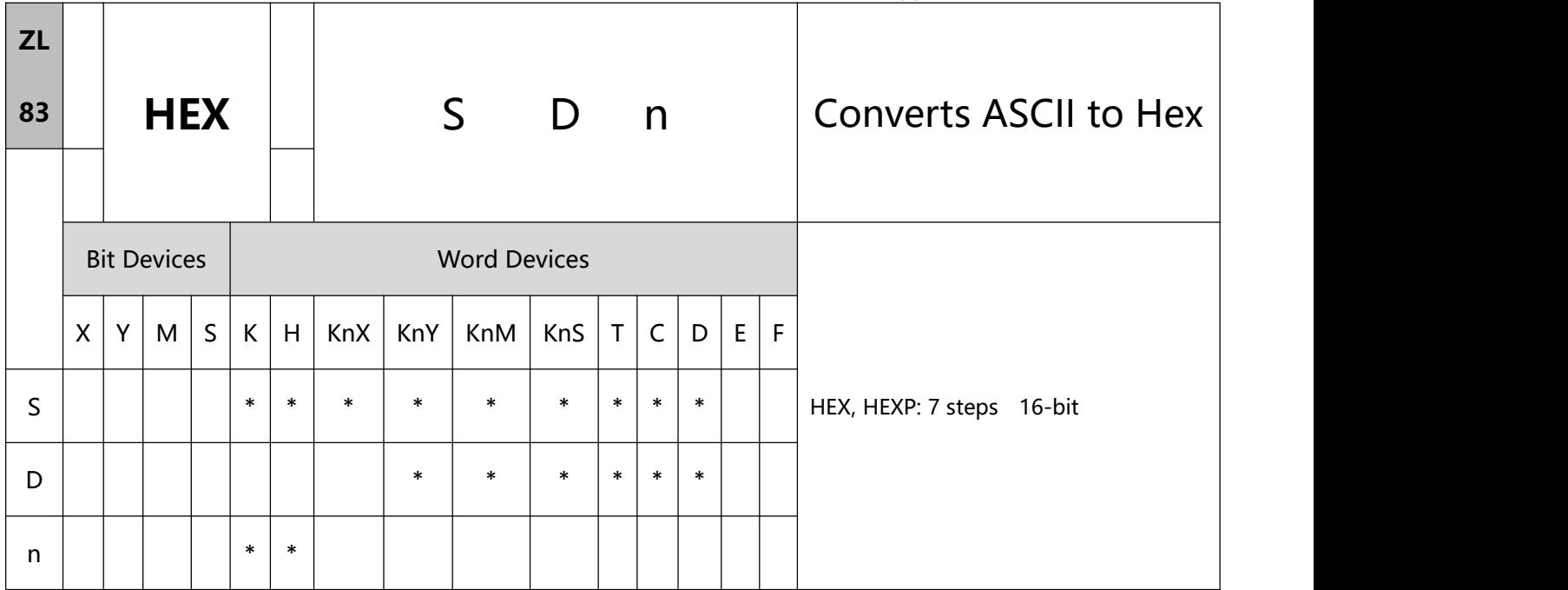

- 1、Explanations:
- S: Start device for source data D: Start device for storing the converted result n: Number of bits to be converted
- Range of n: 1 ~ 256
- 16-bit conversion mode: When M1161 = Off, the instruction is in 16-bit conversion mode. ASCII codes of the 8 high bits and 8 low bits of the hex data in S are converted into hex value and sent to D (every 4 bits as a group).  $n =$  the number of bits converted into ASCII codes.
- 8-bit conversion mode: When M1161 = On, the instruction is in 8-bit conversion mode. Every bit of the hex data in S are converted into ASCII codes and sent to the 8 low bits of D. n = the number of converted bits. (All 8 high bits of  $D = 0$ ).
- To execute the pulse type, add the NP rising edge "↑" command before the command.
- 2、Program Example 1:
- M1161 = Off: The 16-bit conversion mode.
- **285** / **513** When X0 = On, convert the ASCII codes stored in the registers starting from D20 into hex value and send

the result (every 4 bits as a group) to registers starting from D10.  $n = 4$ .

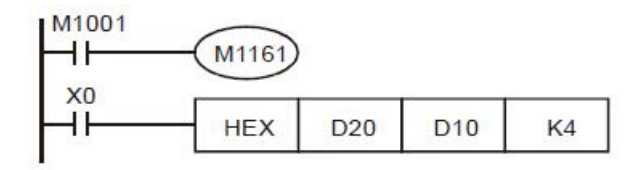

#### Assume:

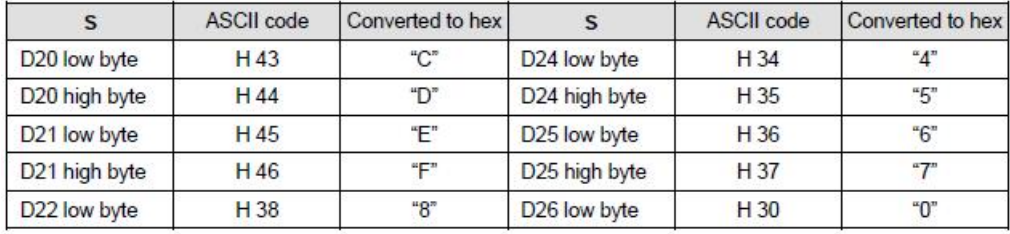

 $\bullet$  When n = 4, the bit structure will be as:

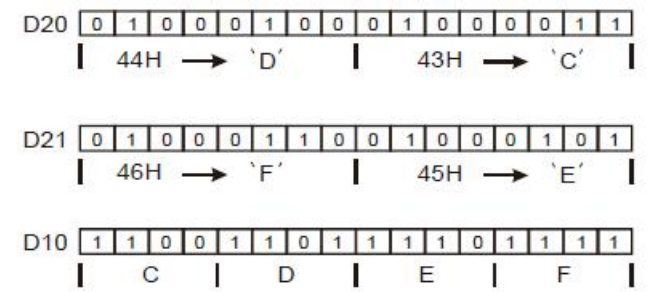

When  $n = 1 \sim 16$ :

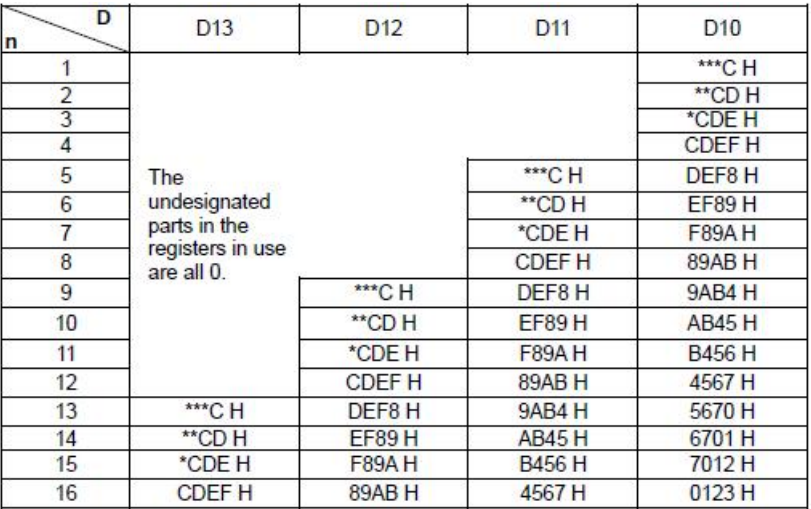

- 3、Program Example 2:
- M1161 = On: The 8-bit converstion mode.

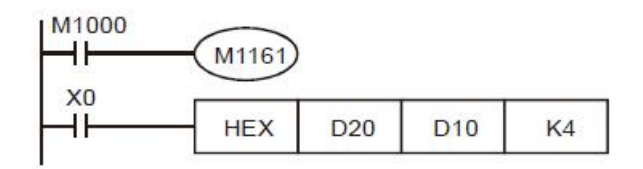

Assume:

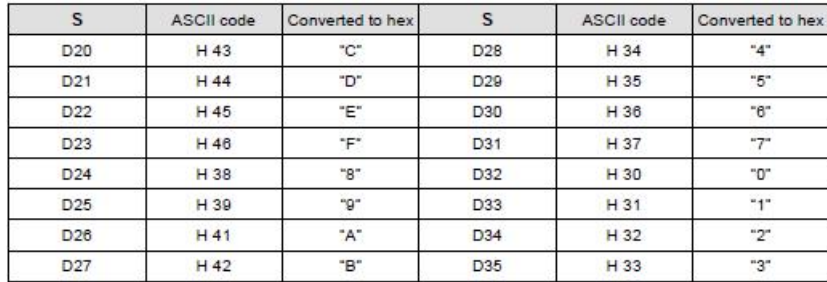

 $\bullet$  When  $n = 2$ , the bit structure will be as:

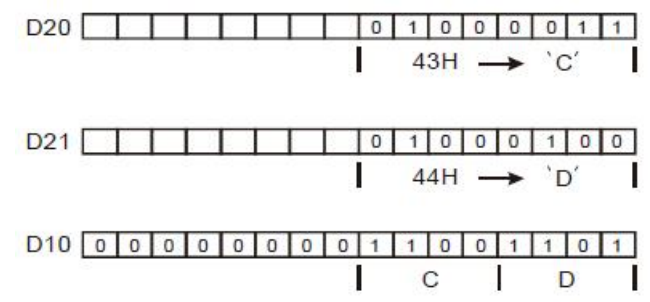

 $\bullet$  When n = 1 ~ 16:

#### Application Instructions ZL50~ZL99

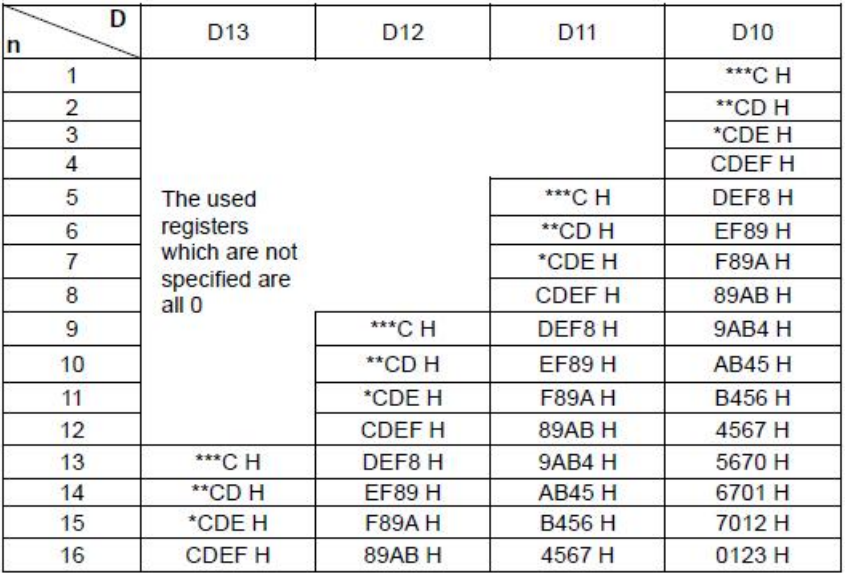
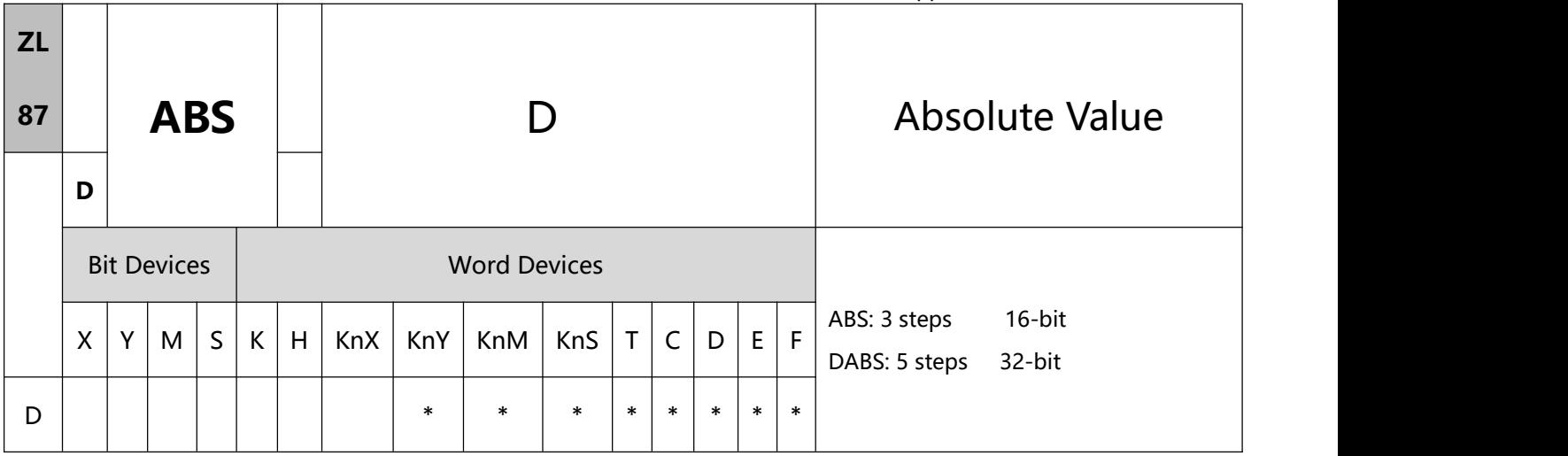

- 1、Explanations:
- D: Device of the absolute value.
- This instruction obtains the absolute value of the content in the designated in D.
- This instruction adopts pulse execution instructions (ABSP, DABSP).
- To execute the pulse type, add the NP rising edge "↑" command before the command.
- 2、Program Example:
- When  $X0 = \text{Off}\rightarrow\text{On}$ , obtain the absolute value of the content in D0.

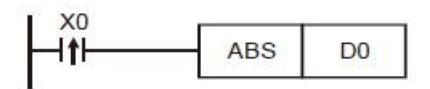

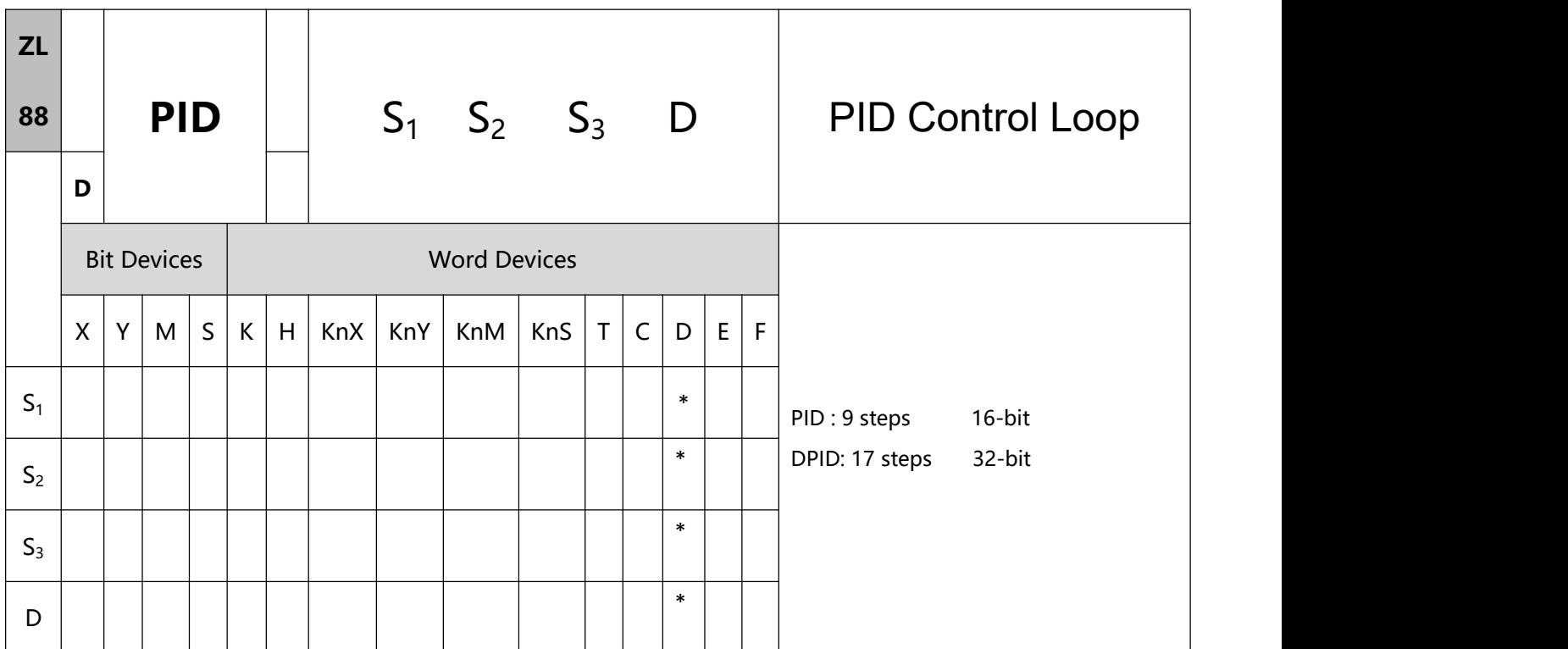

- 1、Explanations:
- S1: Set value (SV) S2: Present value (PV) S3: Parameter D: Output value (MV)
- In the 16-bit instruction, S3 will occupy 20 consecutive devices; in the 32-bit instruction, S3 will occupy 21 consecutive devices.
- This instruction is specifically for PID control. PID operation will be executed by the scan only when the sampling time is reached. PID refers to "proportion, integration and differential". PID control is widely applied to many machines, pneumatic and electronic equipments.
- For the 16-bit instruction, the parameters are  $S3 \sim S3+19$ ; for the 32-bit instruction, the parameters are S3  $\sim$  S3+20. After all the parameters are set up, PID instruction will start to be executed and the results will be stored in D. D has to be the data register area without latched function. (If you wish to designate a latched data register area, place the data register in the latched area at the beginning of the program and clear it as 0.)

#### Application examples

Use PID commands in temperature control system.

Control purpose: make the control system reach the temperature target value.<br>The program example is as follows:

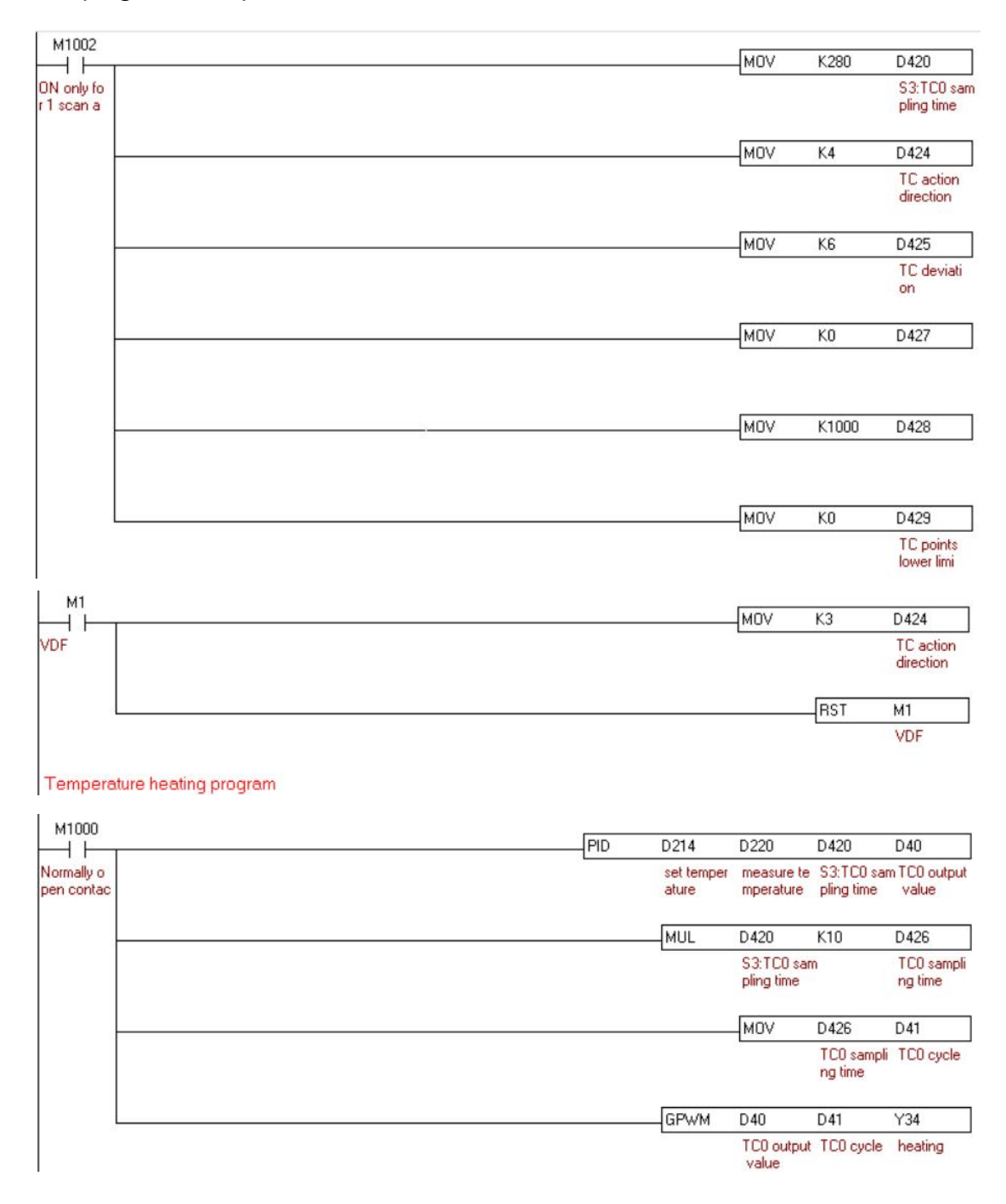

Note: The sampling time is set to 2.8S, the default D424 is K4 when power on, when M1 is ON, D424 is K3,

and the system enters the temperature auto-tuning mode. After auto-tuning, the value of D424 changes from

### $K3 \rightarrow K4$ .

- 2、Other Example:
- Complete the parameter setting before executing PID instruction.
- When X0 = On, the instruction will be executed and the result will be stored in D150. When X0 goes Off,

the instruction will not be executed and the data prior to the instruction will stay intact.

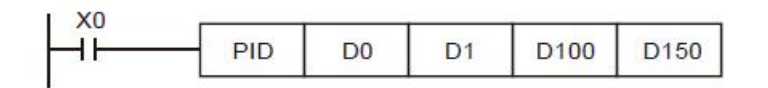

### Remarks:

- There is no limitation on the times of using this instruction. However, the register No. designated in S3 cannot be repeated.
- For the 16-bit instruction, S3 will occupy 20 registers. In the program example above, the area designated in S3 is D100 ~ D119. Before the execution of PID instruction, you have to transmit the setting value to the designated register area by MOV instruction, If the designated registers are latched, use MOVP instruction to transmit all setting value at a time.
- Settings of S3 in the 16-bit instruction:

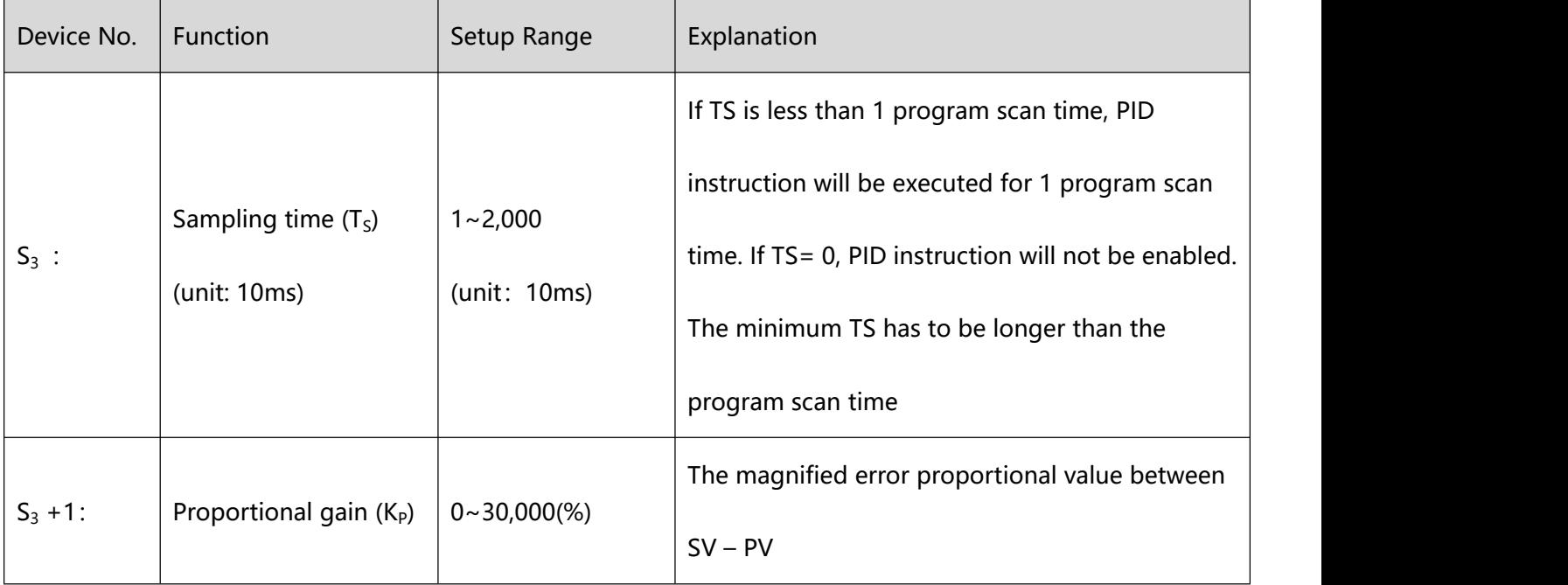

7 Application Instructions ZL50~ZL99

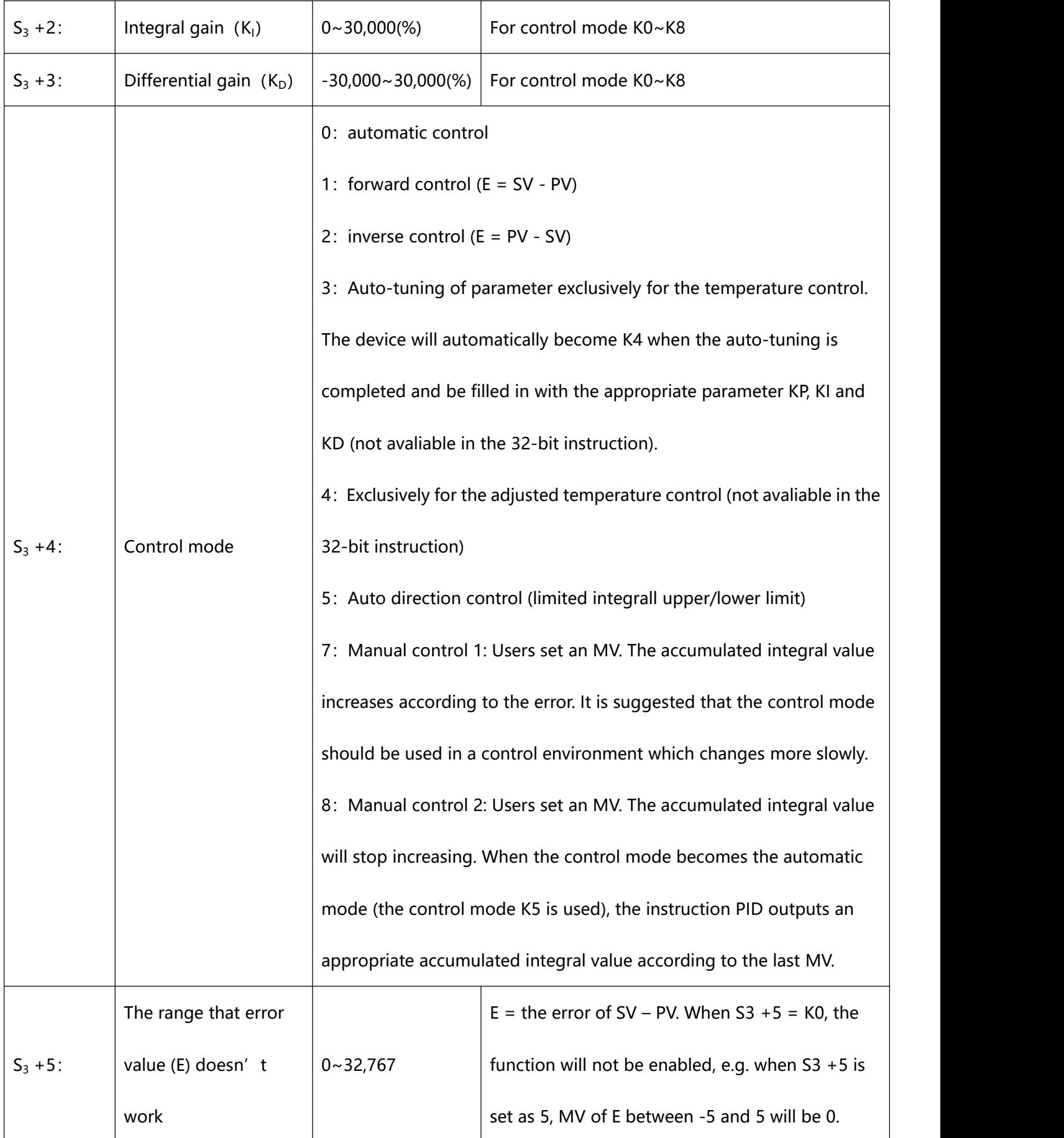

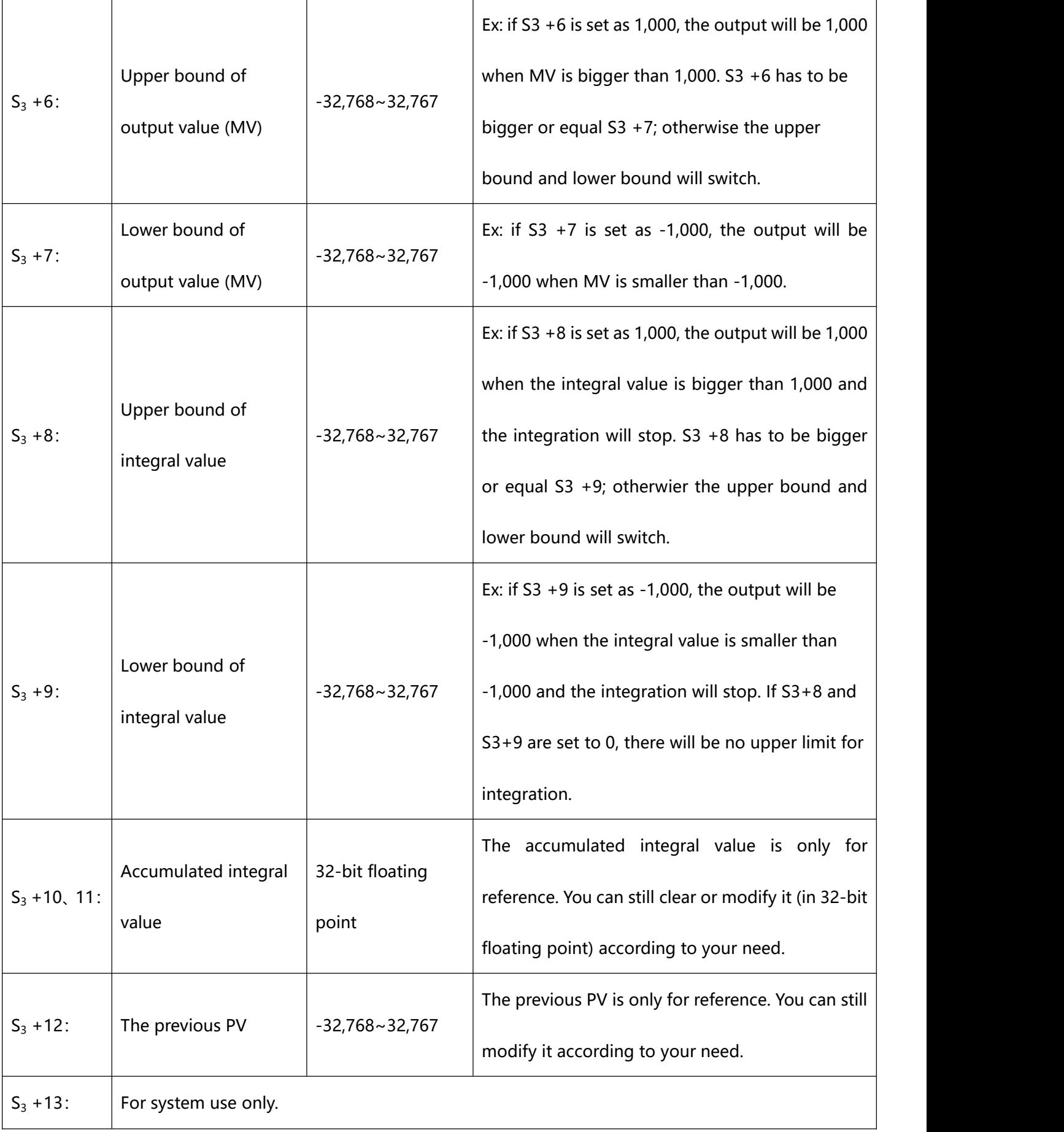

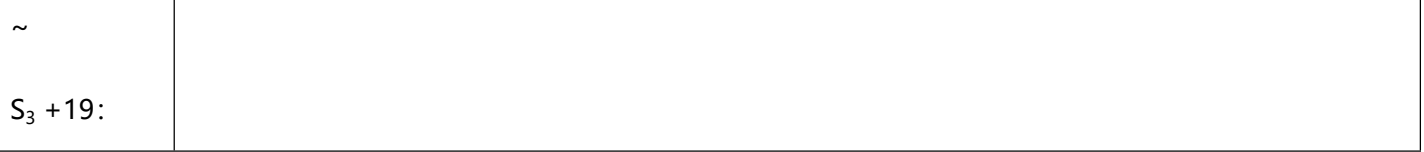

- When parameter setting exceeds its range, the upper bound and lower bound will become the setting value. However, if the motion direction (DIR) exceeds the range, it will be set to 0.
- PID instruction can be used in interruption subroutines, step points and CJ instruction.
- The maximum error of sampling time  $TS = (1 \text{ scan time} + 1 \text{ ms}) \sim + (1 \text{ scan time})$ . When the error affects the output, please fix the scan time or execute PID instruction in the interruption subroutine of the timer.
- PV of PID instruction has to be stable before the execution of PID instruction.
- For the 32-bit instruction, If S3 designates the parameter setting area of PID instruction as D100 ~ D120, S3 occupies 21 registers. Before the execution of PID instruction, you have to use MOV instrction first to send the setting value to the register area for setup. If the designated registers are latched one, use MOVP instruction to send all the setting value at a time.
- Settings of S3 in the 32-bit instruction:

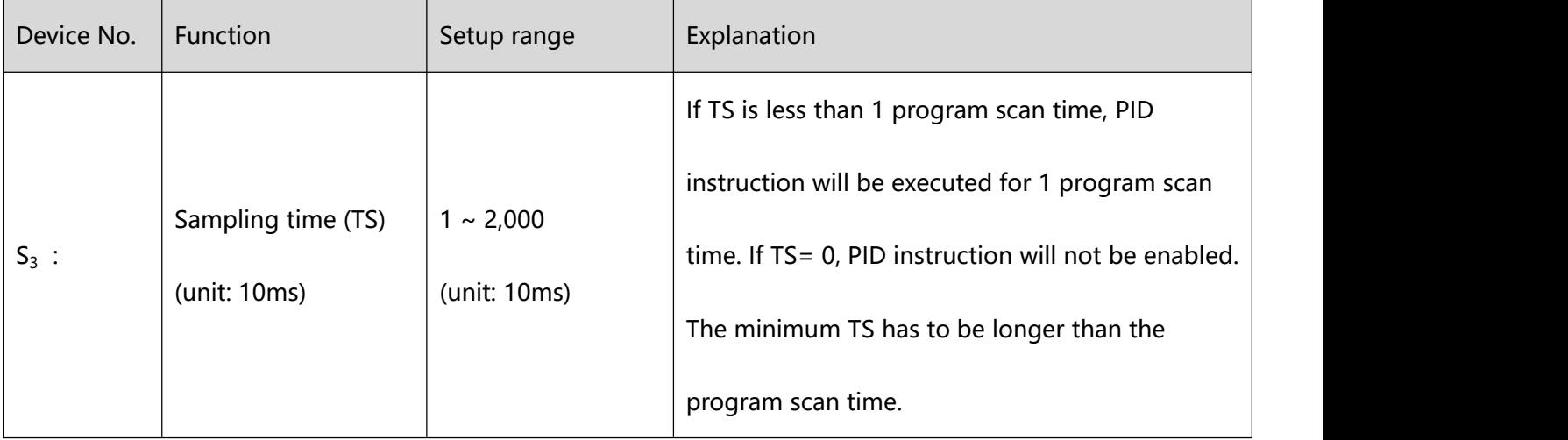

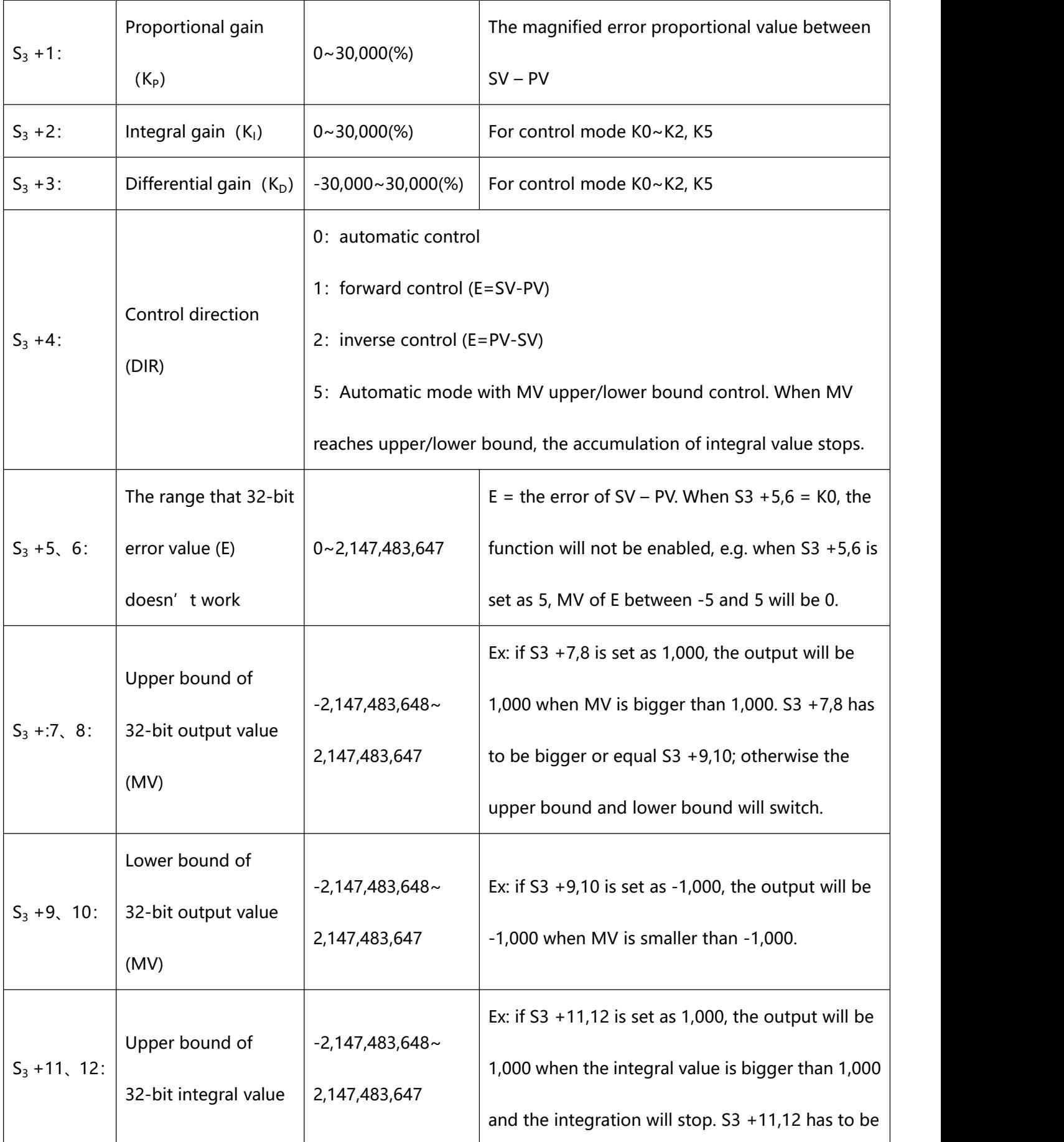

7 Application Instructions ZL50~ZL99

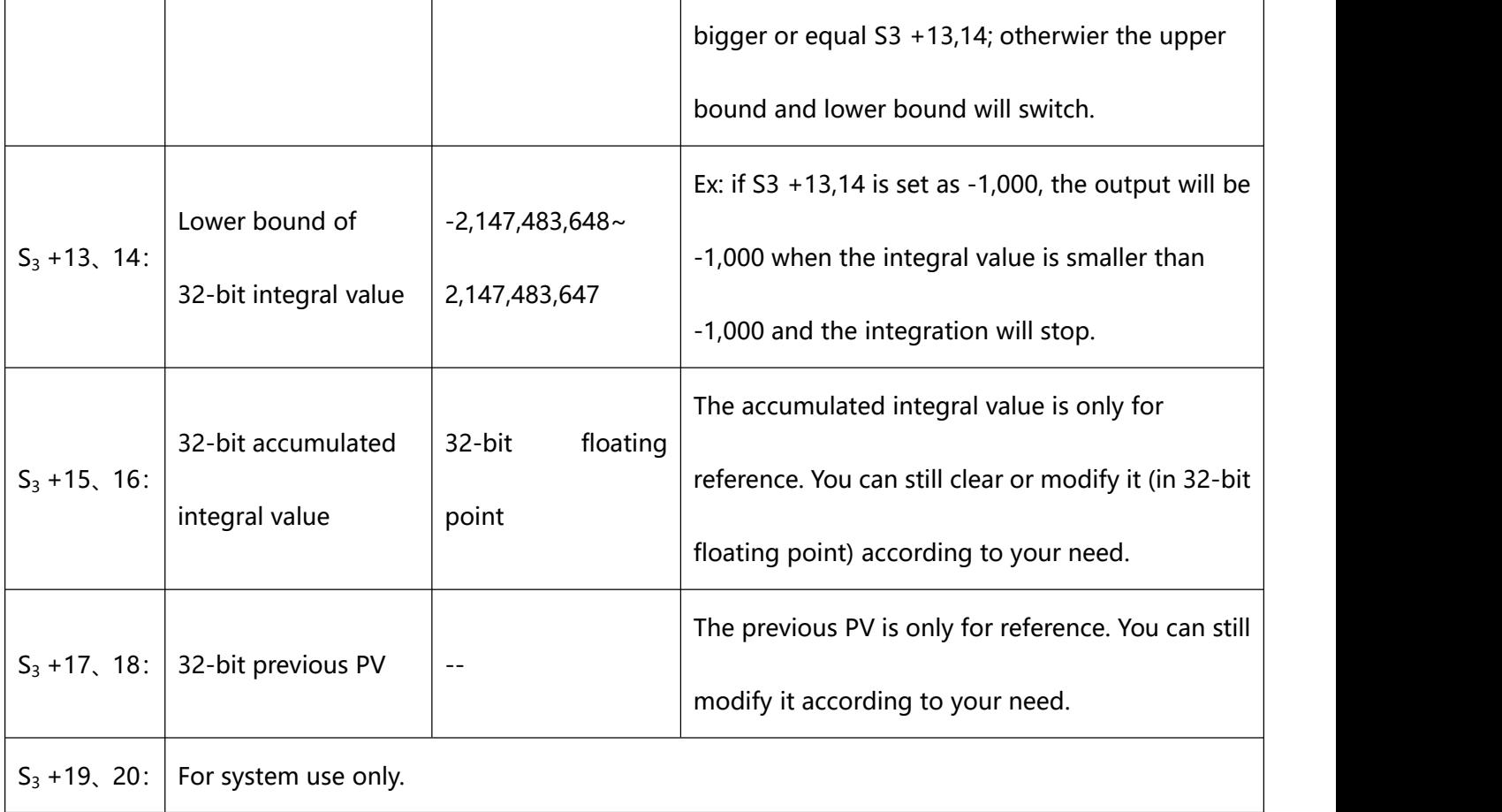

The explanation of 32-bit S3 and 16-bit S3 are almost the same. The difference is the capacity of S3+5  $\sim$ 

 $S3 + 20.$ 

- 3、PID Equations:
- The PID operation is conducted according to the speed and the differential PV.
- The PID operation has three control directions: automatic, foreward and inverse. Forward or inverse are,

designated in S3 +4. Other relevant settings of PID operation are set by the registers designated in S3  $\sim$ 

S3 +5.

Basic PID equation:

| Control direction  | PID equation     |  |
|--------------------|------------------|--|
| Forward, automatic | $E(t) = SV - PV$ |  |
| Inverse            | $E(t) = PV - SV$ |  |

 $MV = K_p * E(t) + K_t * E(t) \frac{1}{S} + K_p * PV(t)S$ 

 $PV(t)S$  is the differential value of  $PV(t)$ ;  $E(t) \frac{1}{s}$  is the integral value of  $E(t)$ .

When E(t) is less than 0 as the control direction is selected as forward or inverse, E(t) will be regarded as "0".

The equation above illustrates that this instruction is different from a general PID instruction by the variable use of the differential value. To avoid the flaw that the transient differential value is too big when a general PID instruction is executed for the first time, our PID instruction monitors the differentiation status

of the PV. When the variation of PV is too big, this instruction will reduce the output of MV.

Symbol explanation:

 $MV$ : Output value  $K_p$ : Proprotional gain  $E(t)$ : Error value  $PV$ : Present measured value  $SV$ : Target value  $K_p$ : Differential gain  $PV(t)S$ : Differential value of PV(t)  $K_i$ : Integral gain  $E(t)$ <sup>1</sup> : Integral value of E(t)

Temperature Control Equation:

When  $S_3$  +4 is K3 and K4, the equation used in diagram 2 (see below) will be changed as:

$$
MV = \frac{1}{K_P} \left[ E(t) + \frac{1}{K_I} \left( E(t) \frac{1}{S} \right) + K_D * PV(t)S \right]
$$

In which the error value is fixed as  $E(t) = SV - PV$ 

This equation is exclusively designed for temperature control. Therefore, when the sampling time (TS) is set as 4 seconds (K400), the range of output value (MV) will be K0 ~ K4,000 and the cycle time of GPWM instruction used together has to be set as 4 seconds (K4000) as well.

If you have no idea how to adjust the parameters, you can select K3 (auto-tuning) and after all the

parameters are adjusted (the control direction will be automatically set as K4), you can modify your

parameters to better ones according to the result of the control.

Control diagrams:

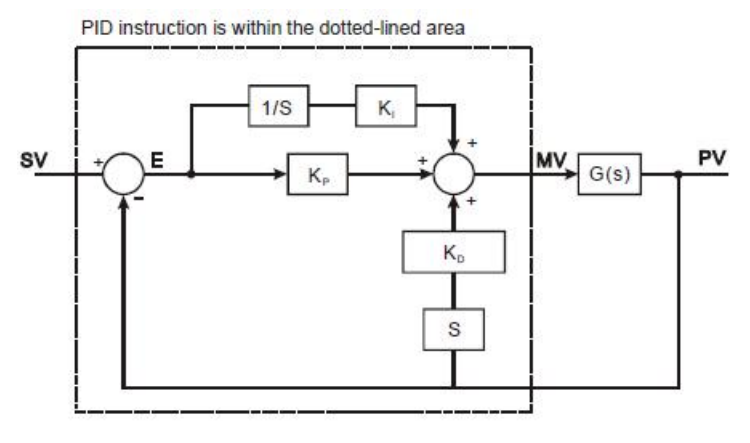

Diagram  $1: S_3 + 4 = KO \sim K2$ 

In Diagram 1, S is differentiation, referring to "PV – previous PV / sampling time". 1 / S is integration, referring to "(previous integral value + error value)  $\times$  sampling time". G(S) refers to the device being controlled.

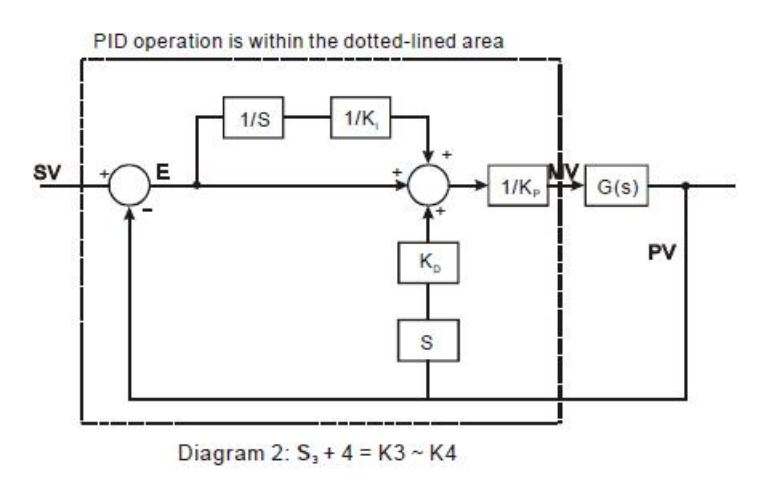

In Diagram 2, 1/KI and 1/KP refer to "divided by KI" and "divided by KP". Due to that this is exclusively for temperature control, you have to use PID instruction together with GPWM instruction. See Application 3 more details.

- Notes:
	- 1) There are a lot of circumstances where PID instruction can be applied; therefore, please choose the

control functions appropriately. For example, when you select parameter auto-tuning for the temperature (S3 + 4 = K3), you cannot use it in a motor control environment in case improper control may occur.

- 2) When you adjust the three main parameters, KP, KI and KD (S3 + 4 = K0  $\sim$  K2), you have to adjust KP first (according to your experiences) and set KI and KD as 0. When you can roughly handle the control, you then adjust KI (increasingly) and KD (increasingly) (see example 4 below for how to adjust). KP = 100 refers to 100%, i.e. the gain of the error is 1. KP < 100% will decrease the error and  $KP > 100\%$  will increase the error.
- 3) When you select the parameter exclusively for temperature control ( $S_3 + 4 = K3$ , K4), it is suggested that you store the parameter in D register in the latched area in case the automatically adjusted parameter will disappear after the power is cut off. There is no guarantee that the adjusted parameter is suitable for every control. Therefore, you can modify the adjusted parameter according to your actual need, but it is suggested that you modify only  $K_1$  or  $K_D$
- 4) PID instruction can to work with many parameters; therefore please do not randomly modify the parameters in case the control cannot be executed normally.
- 3. Example 1: Diagram of using PID instruction in position control  $(S3 + 4 = 0)$

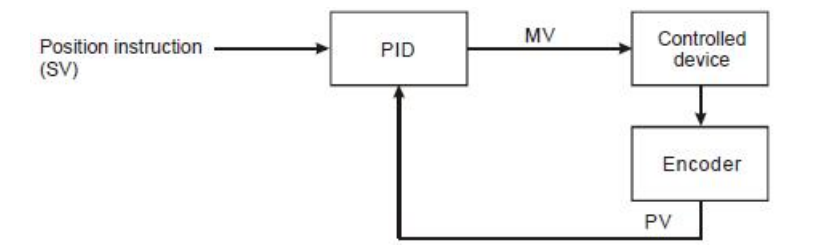

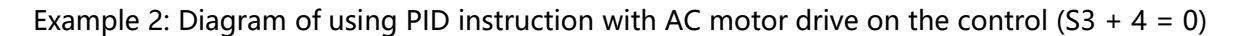

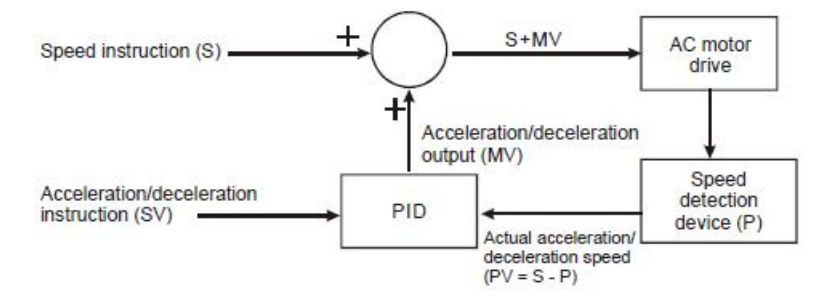

Example 3: Diagram of using PID instruction in temperature control (S3 + 4 = 1)

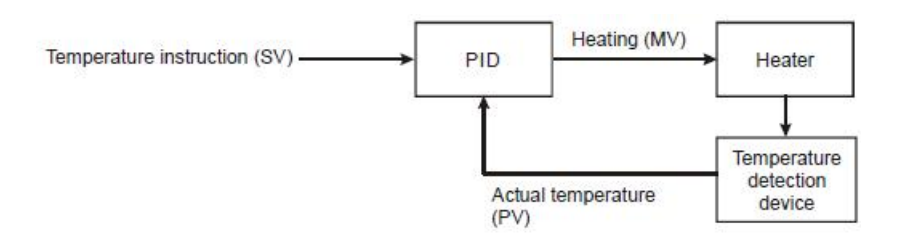

#### Example 4: How to adjust PID parameters

Assume that the transfer function of the controlled device G(S) in a control system is a first-order function

 $G(s) = \frac{b}{s+a}$  (most models of motors are first-order function), SV = 1, and sampling time (T<sub>S</sub>) = 10ms, we

suggest you to follow the steps below for adjusting the parameters.

Step 1. Set K<sub>i</sub> and K<sub>p</sub> as 0 and K<sub>P</sub> as 5, 10, 20 and 40. Record the SV and PV respectively and the results are as the figure below.

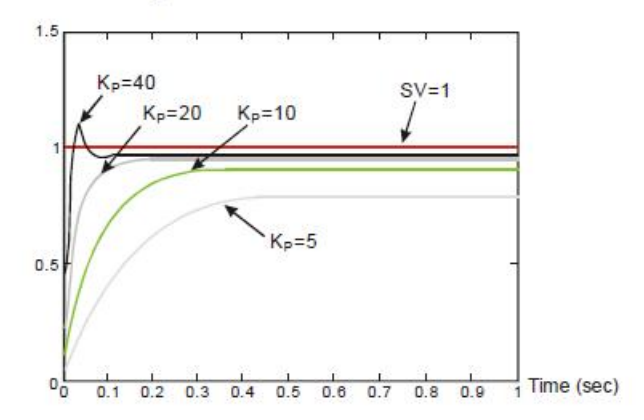

Step 2: From the figure, we can see that when  $K_P = 40$ , there will be over-reaction, so we will not select it. When  $K_p = 20$ , the PV reaction curve will be close to SV and there will not be over-reaction, but due to its fast start-up with big transient MV, we will consider to put it aside. When K<sub>P</sub> = 10, the PV reaction curve will get close to SV value more smoothly, so we will use it. Finally when K<sub>P</sub> = 5, we will not consider it due to the slow reaction.

Step 3: Select  $K_p$  = 10 and adjust  $K_i$  from small to big (e.g. 1, 2, 4 to 8).  $K_i$  should not be bigger than  $K_p$ .

Adjust K<sub>D</sub> from small to big (e.g. 0.01, 0.05, 0.1 and 0.2). K<sub>D</sub> should not exceed 10% of K<sub>P</sub>. Finally we obtain the figure of PV and SV below.

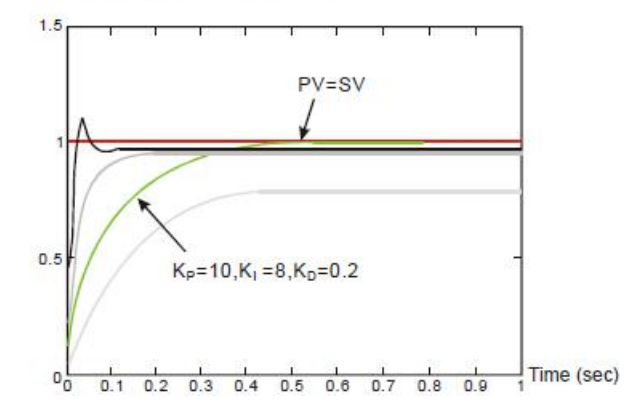

Note: This example is only for your reference. Please adjust your parameters to proper ones according to your actual condition of the control system.

**302** / **513**

# **8.1(ZL 100-109)Communication instructions**

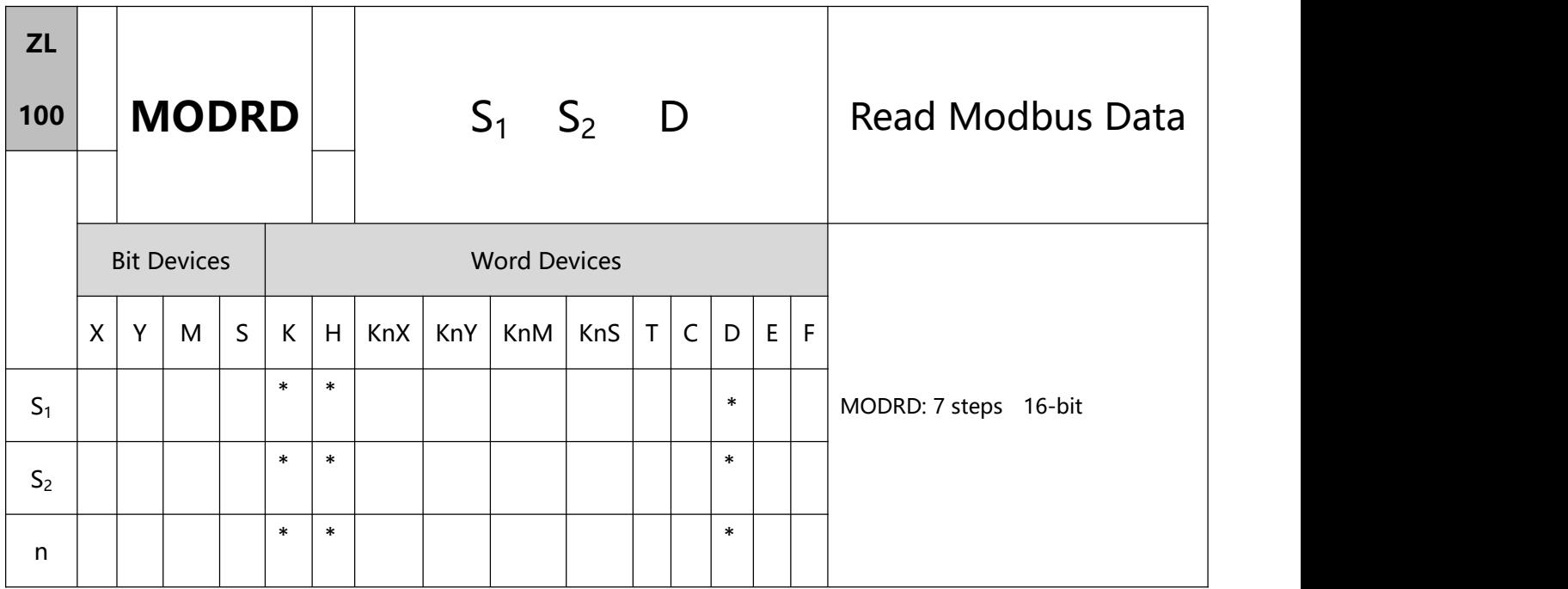

- 1、Explanations:
- S1: Address of communication device S2: Address of data to be read n: Length of read data
- Range of S1: K0 ~ K254

Range of n: K1  $\leq$  n  $\leq$  K6

- MODRD is a drive instruction exclusively for peripheral communication equipment in MODBUS ASCII mode/RTU mode.
- If the address of S2 is illegal to the designed communication device, the device will respond with an error, PLC will records the error code in D1130 and M1141 will be On.
- The feedback (returned) data from the peripheral equipment will be stored in D1070  $\sim$  D1085. After receiving the feedback data is completed, PLC will auto-check if all data are correct. If there is an error, M1140 will be On.
- In ASCII mode, due to that the feedback data are all in ASCII, PLC will convert the feedback data into numerals and store them in D1050  $\sim$  D1055. D1050  $\sim$  D1055 will be invalid in RTU mode.
- After M1140 or M1141 turn On, the program will send a correct datum to the peripheral equipment. If the feedback datum is correct, M1140 and M1141 will be reset.
- 2、Program Example 1:

Communication between PLC and AC motordrives (ASCII Mode, M1143 = Off)

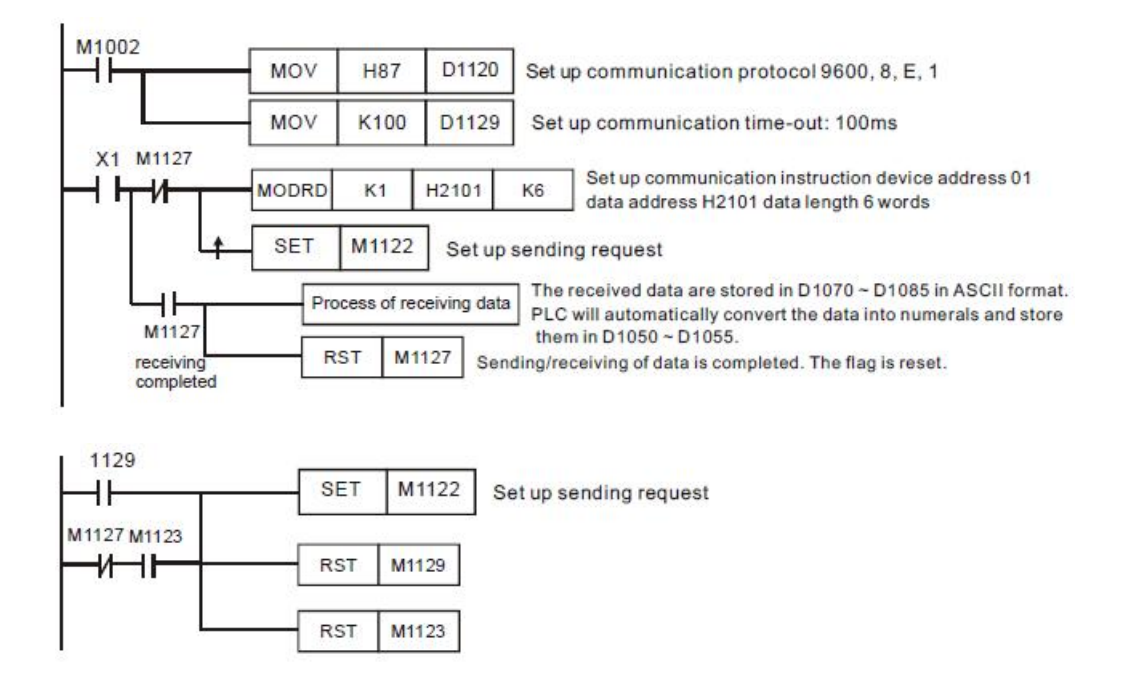

PLC  $\rightarrow$  AC motor drives, PLC sends: "01 03 2101 0006 D4"

AC motor drives → PLC , PLC receives: "01 03 0C 0100 1766 0000 0000 0136 0000 3B"

Registers for sent data (sending messages)

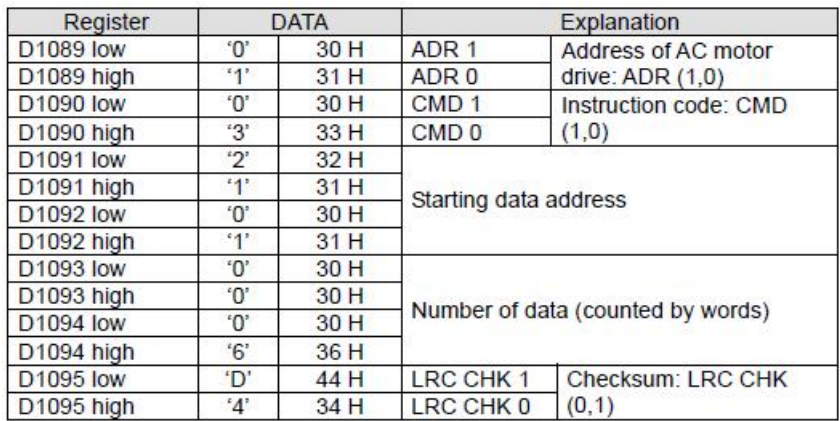

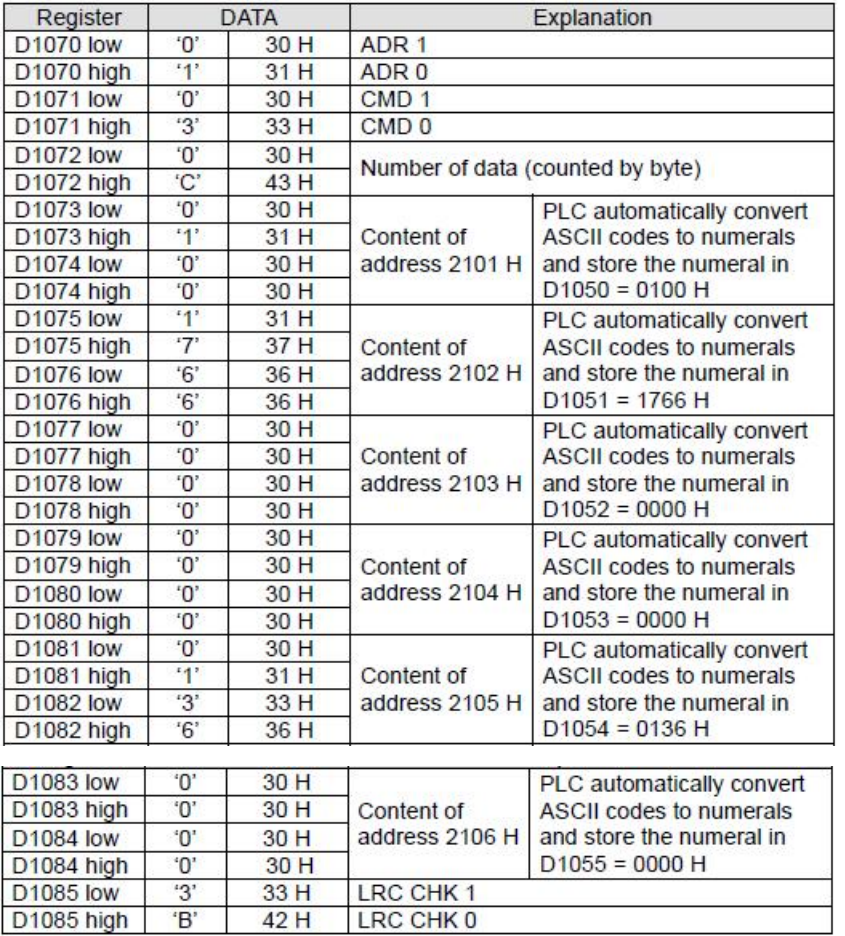

Registers for received data (responding messages)

#### 3、Program Example 2:

Communication between PLC and AC motor drives (RTU Mode, M1143 = On)

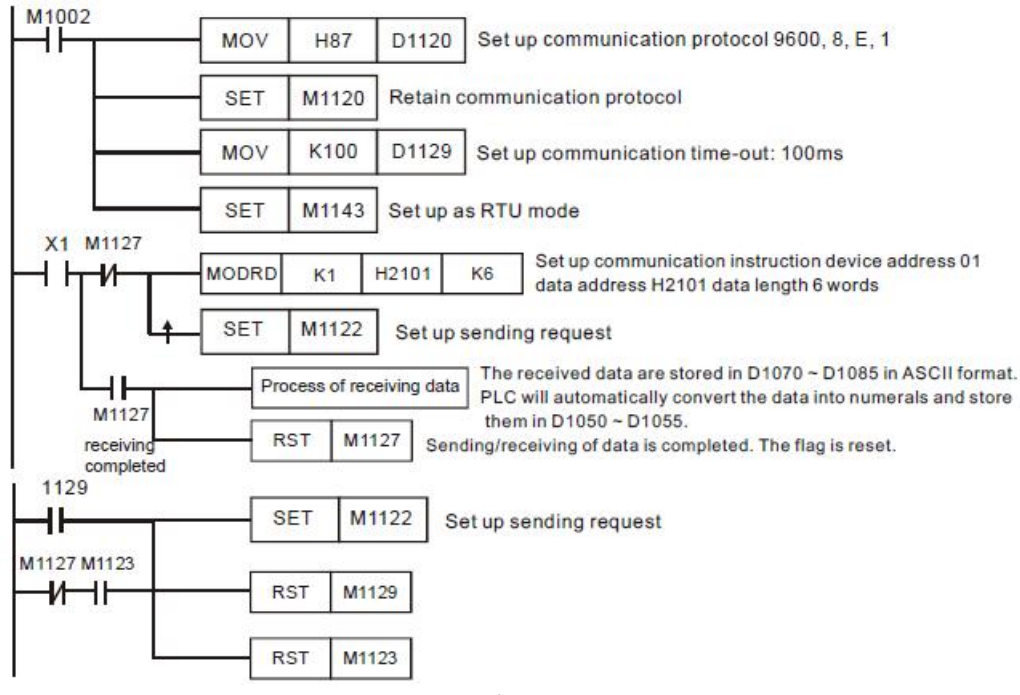

## PLC  $\rightarrow$  AC motor drives, PLC sends: "01 03 2102 0002 6F F7"

AC motor drives  $\rightarrow$  PLC, PLC receives: "01 03 04 1770 0000 FE 5C"

## Registers for sent data (sending messages)

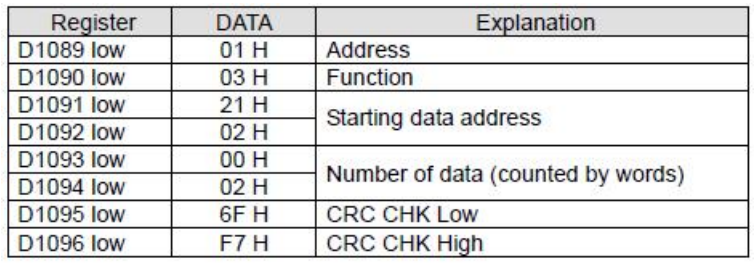

## Registers for received data (responding messages)

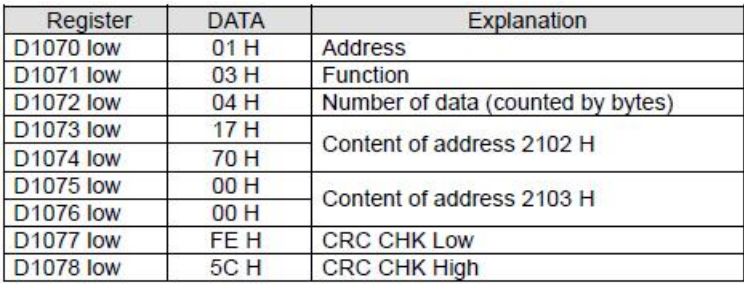

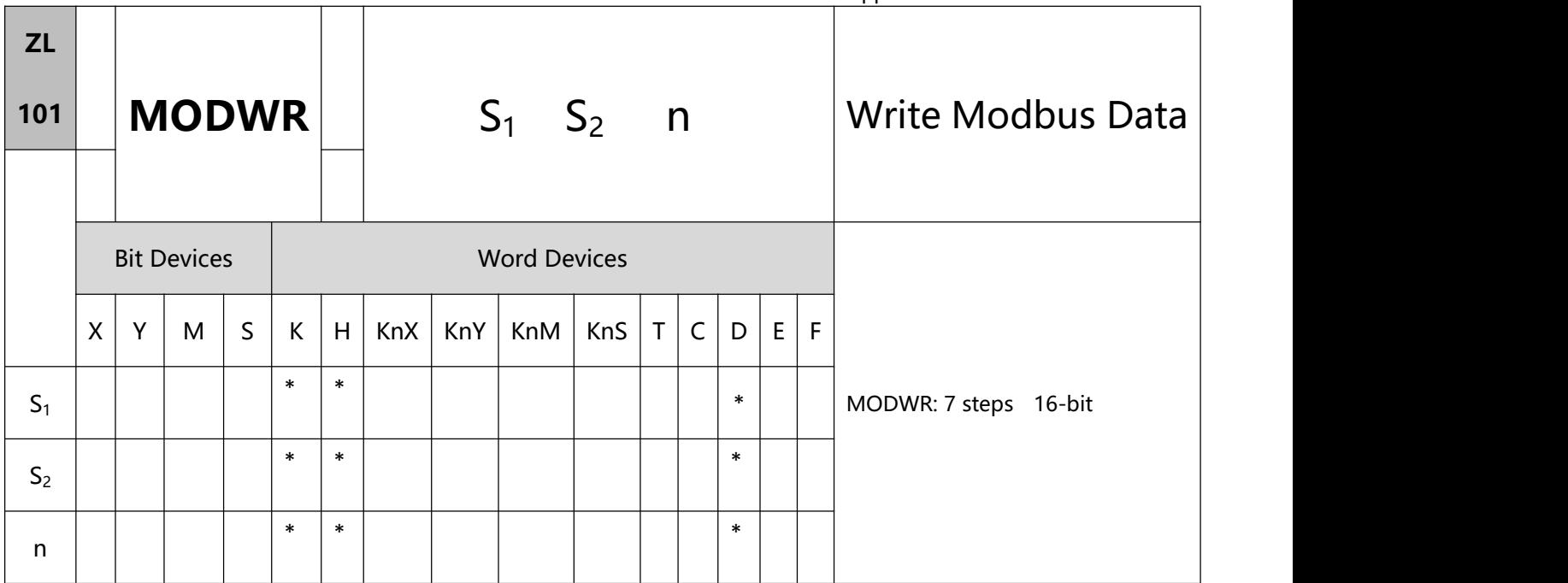

- 1、Explanations:
- S1: Address of communication device S2: Address of data to be read n: Data to be written
- Range of S1: K0 ~ K254
- MODWR is a drive instruction exclusively for peripheral communication equipment in MODBUS ASCII mode/RTU mode.
- The feedback (returned) data from the peripheral equipment will be stored in D1070  $\sim$  D1076. After receiving the feedback data is completed, M1127 will be On.
- 2、Program Example 1:

Communication between PLC and AC motor drives (ASCII Mode, M1143 = Off)

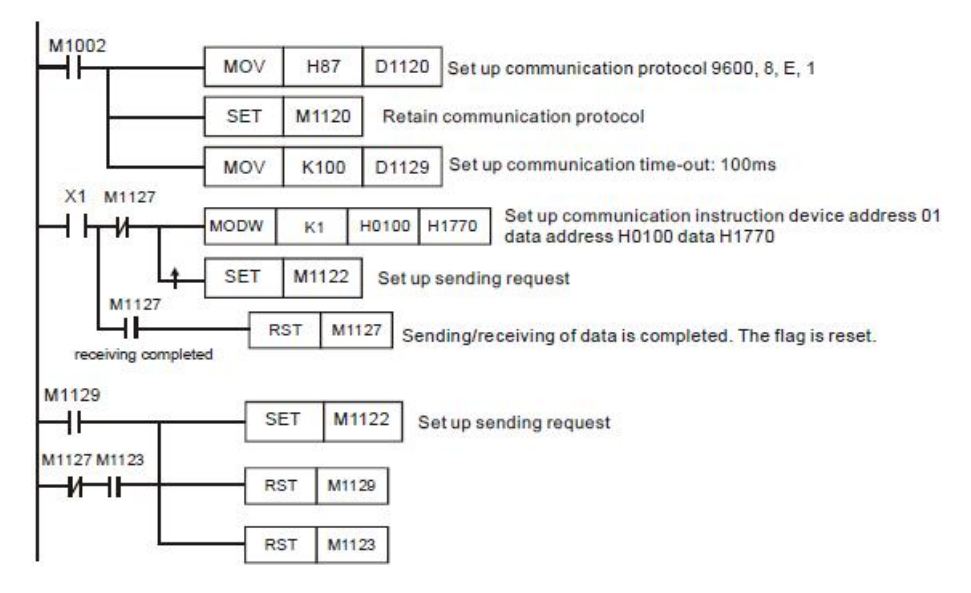

PLC  $\rightarrow$  AC motor drives, PLC sends: "01 06 0100 1770 71"

AC motor drives  $\rightarrow$  PLC, PLC receives: "01 06 0100 1770 71"

Registers for sent data (sending messages)

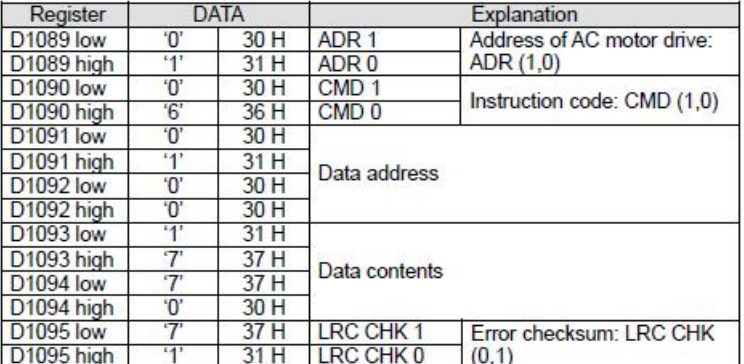

PLC receiving data register (response messages)

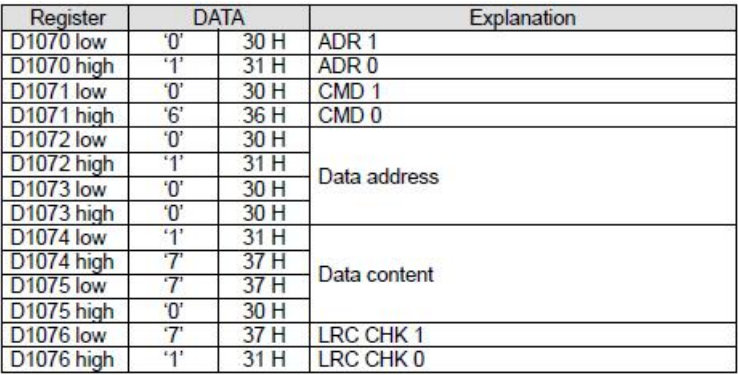

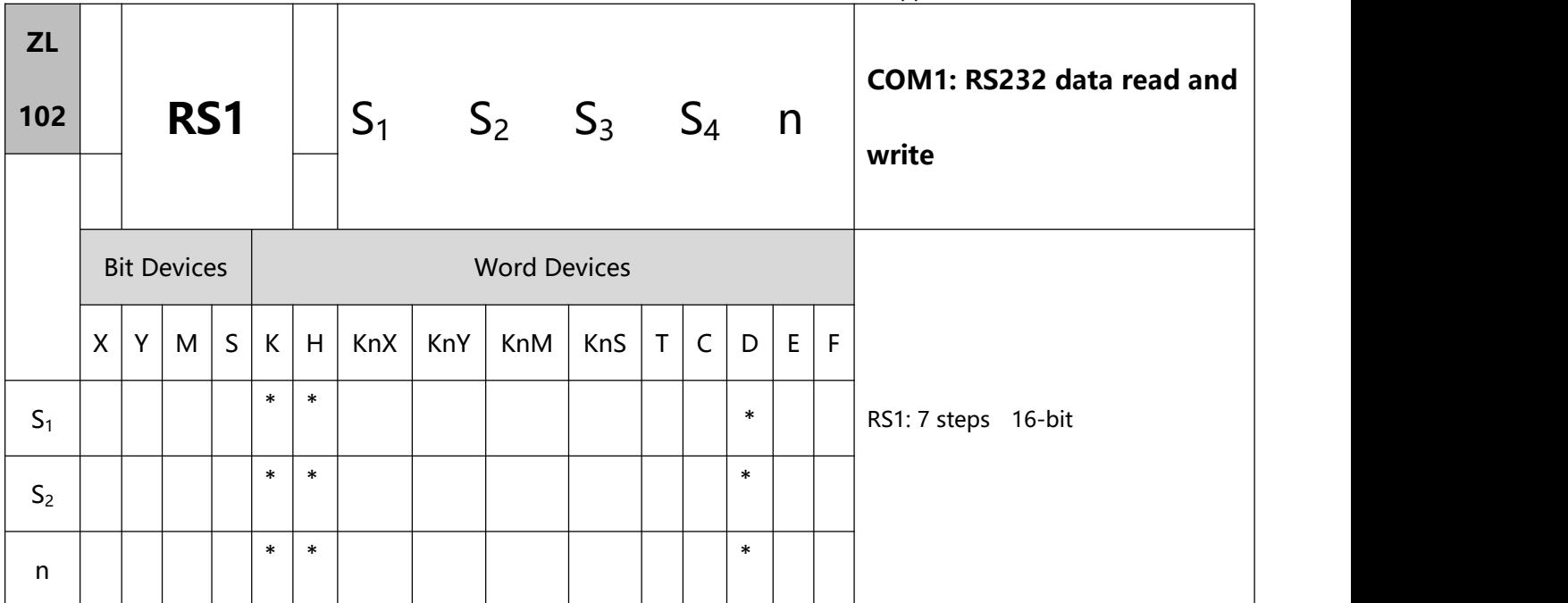

- 1、Explanations:
- This command has the functions of MODRD, MODWR and MODRW commands at the same time, which is more convenient to use.
- S1: Address of communication device (Unit Address) S2: Communication function code (Function

Code).

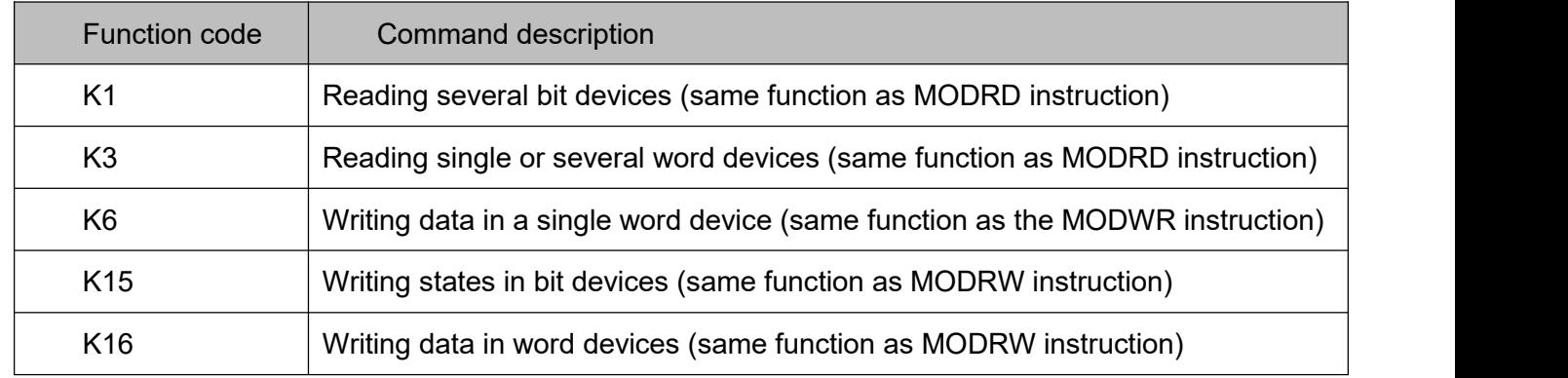

- S3, S4, n: Its functions vary according to different function codes.
- S3: The address of the data to be read and written.
- S4: Data to be read and written.
- n: read and write data length.
- S3, S4, n operands have the following functions according to different function codes:

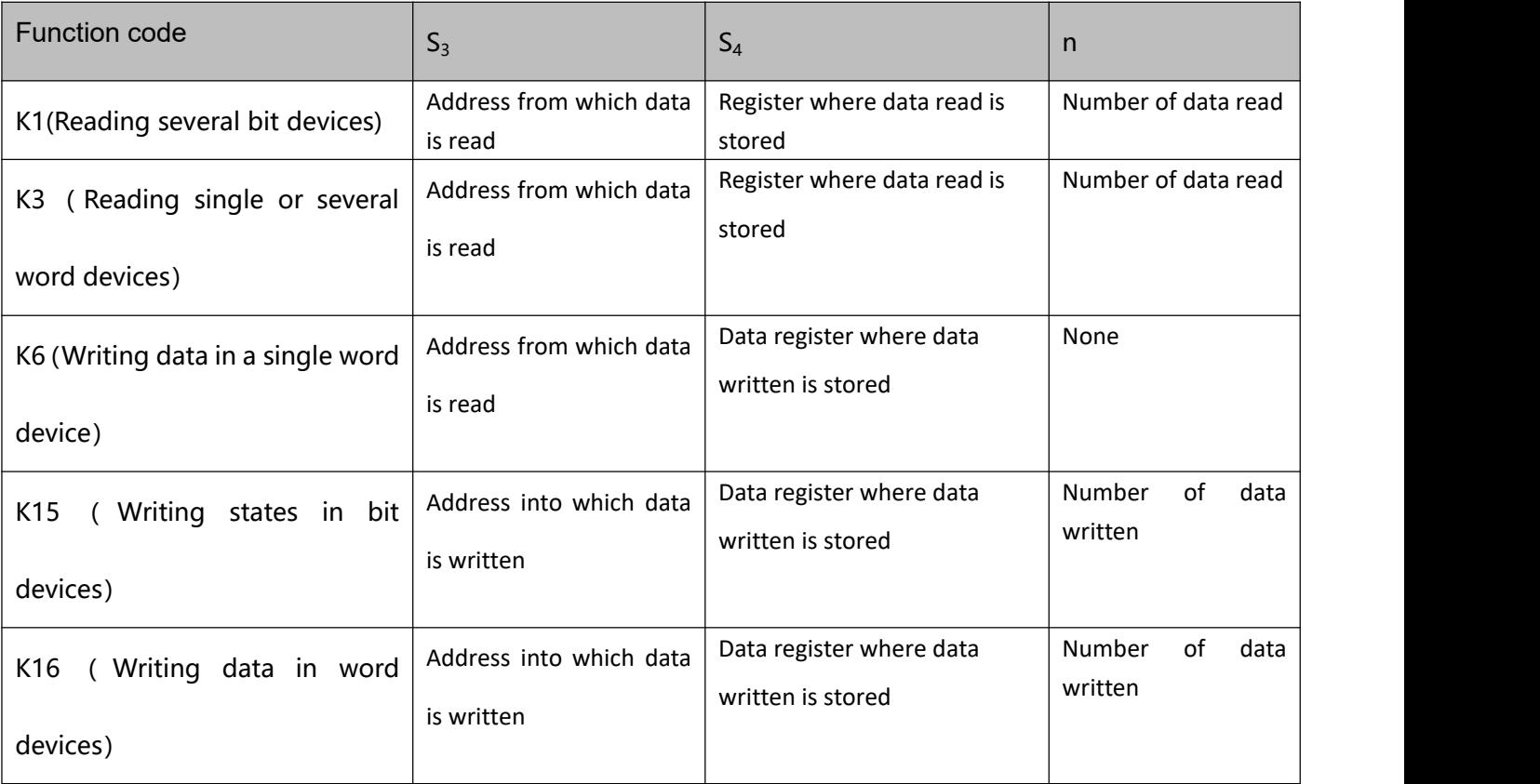

• There is no limit to the number of times this command can be used in the program, and multiple commands can be executed at the same time.

Eg.

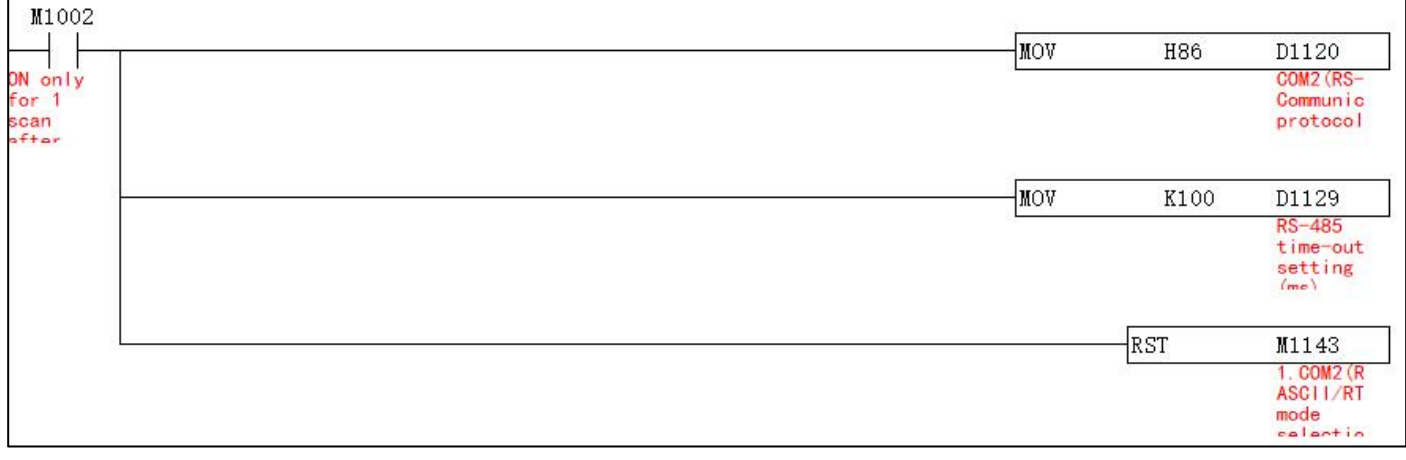

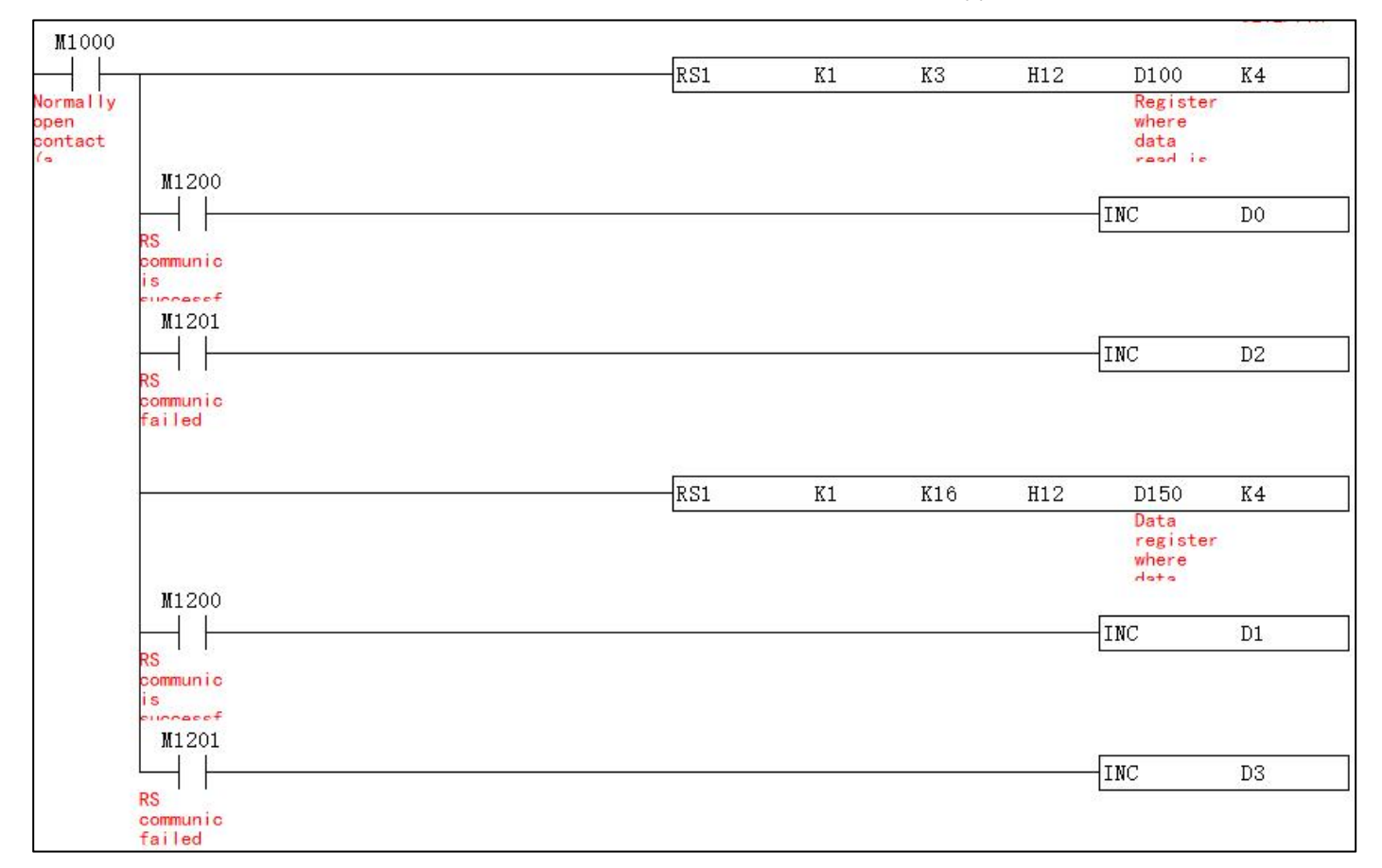

## ● pecial M

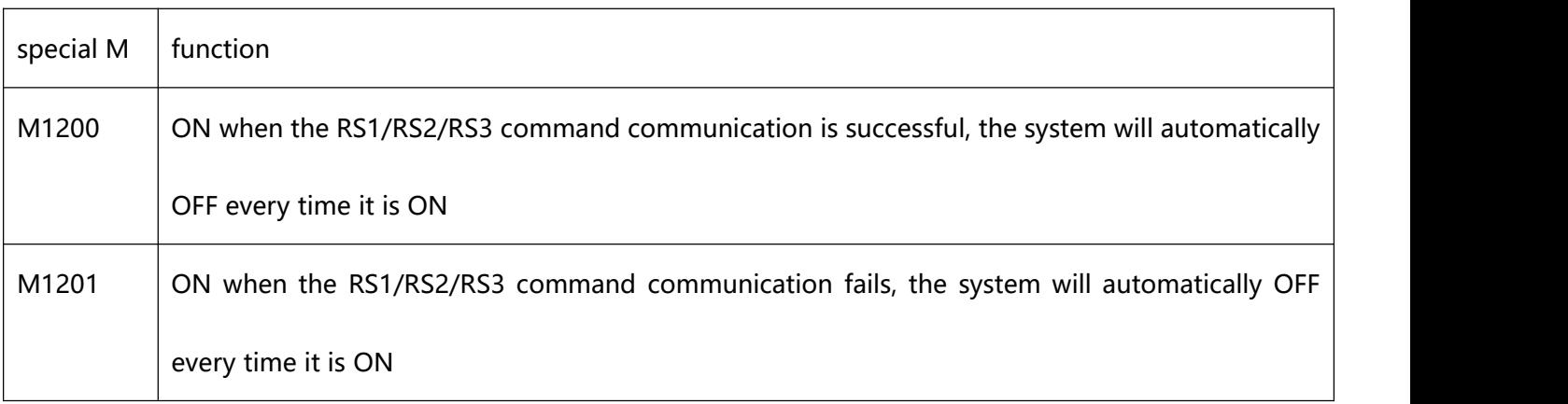

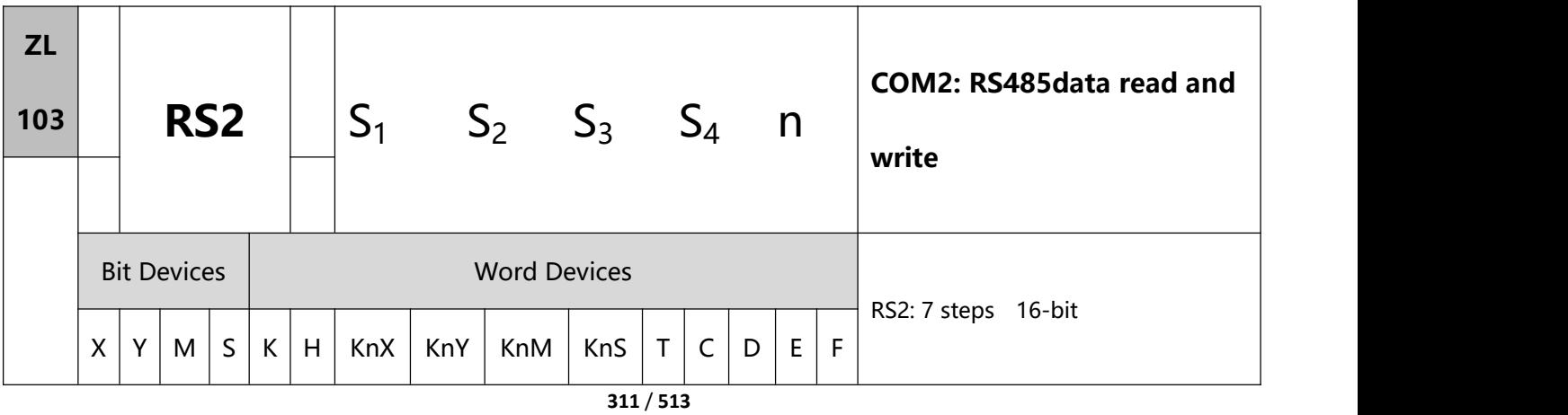

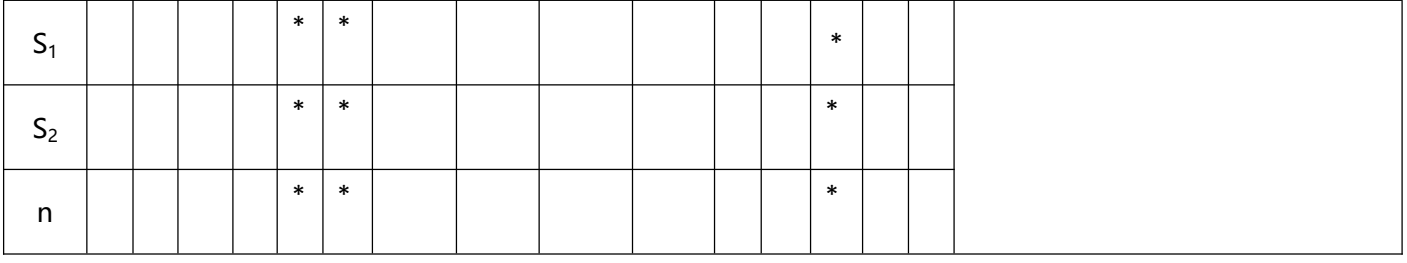

1、Instruction description: refer to ZL102 RS1 instruction description

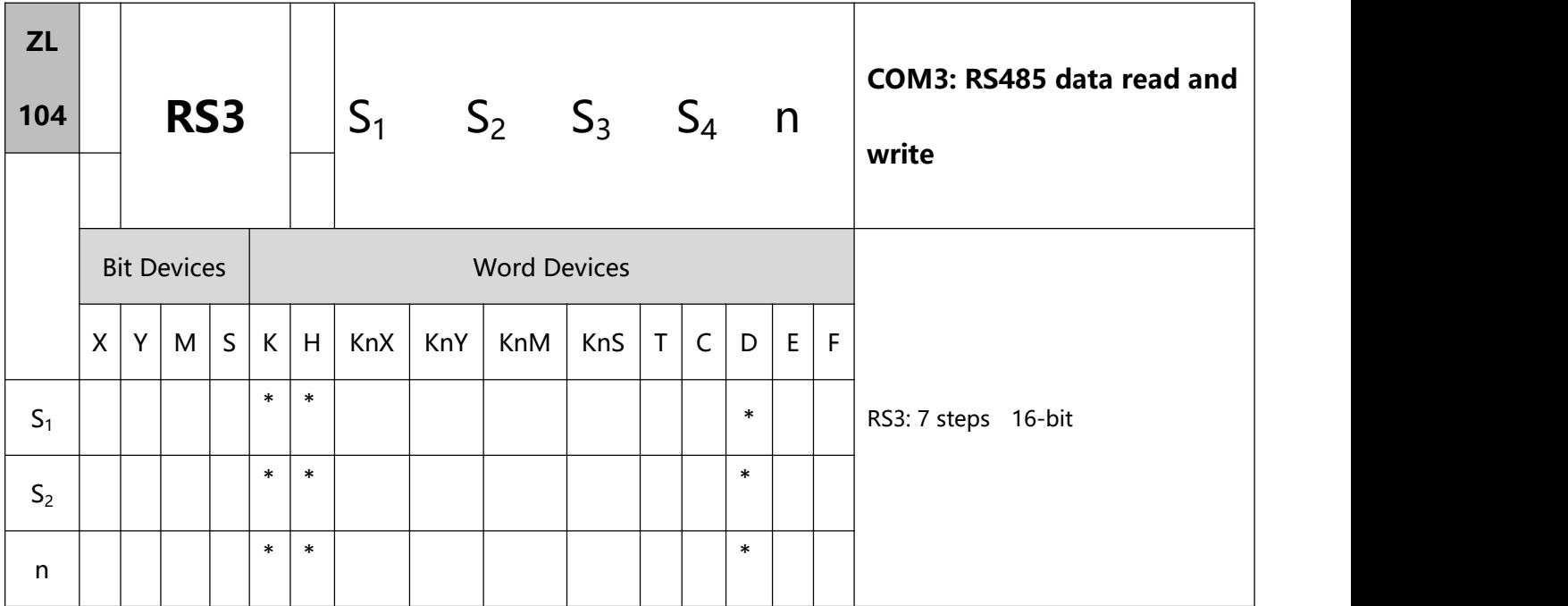

1、Instruction description: refer to ZL102 RS1 instruction description

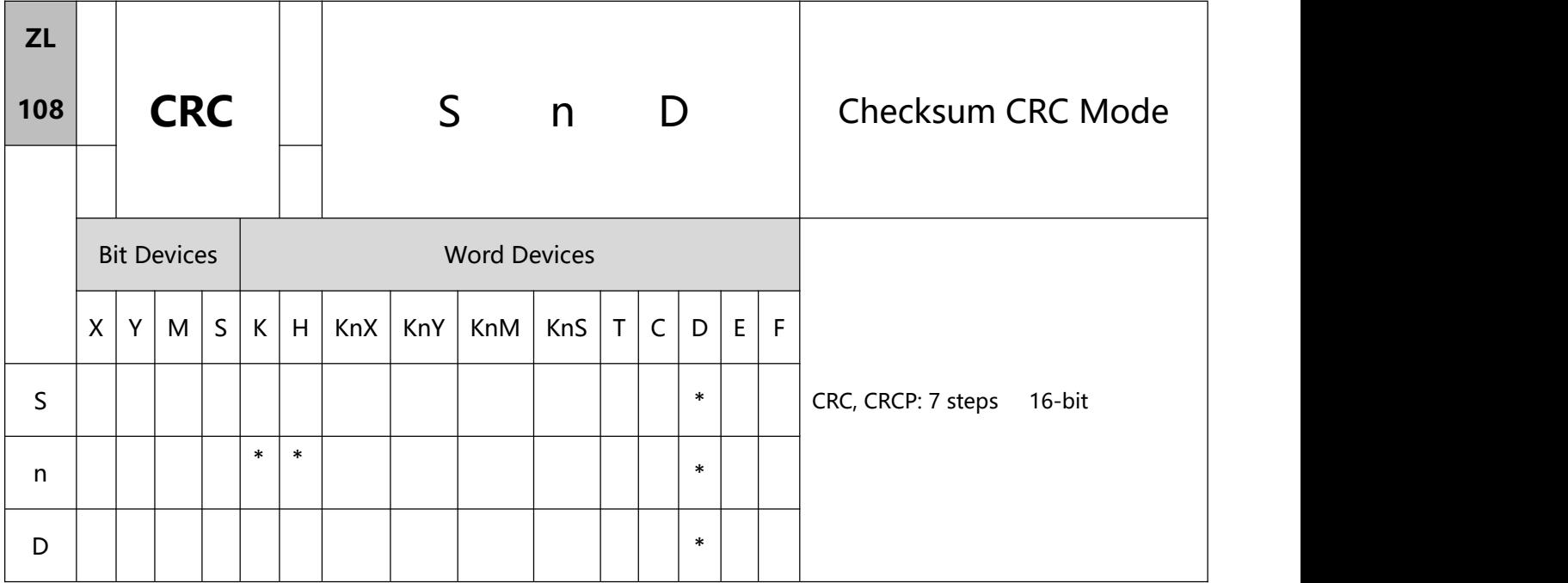

- 1、Explanations:
- S: Start operation device for RTU mode checksum n: Number of calculated bits D: Start device for storing the operation result CRC checksum: See remarks
- Range of n: K1 ~ K256
- If n does not fall within its range, an operation error will occur, the instruction will not be executed, M1067, M1068 = On and D1067 will record the error code H' 0E1A.
- In 16-bit conversion mode: When M1161 = Off, S divides its hex data area into higher 8 bits and lower 8 bits and performs CRC checksum operation on each bit. The data will be sent to the higher 8 bits and lower 8 bits in D.  $n =$  the number of calculated bits.
- In 8-bit conversion mode: When M1161 = On, S divides its hex data area into higher 8 bits (invalid data) and lower 8 bits and performs CRC checksum operation on each bit. The data will be sent to the lower 8 bits in D and occupy 2 registers.  $n =$  the number of calculated bits. (All higher 8 bits in D are "0".)
- 2、Program Example:

When PLC communicates with AC motor drives (In RTU mode, M1143 = On), (In 16-bit mode, M1161 =

On), the sent data write in advance H12 into H2000 of AC motor drives.

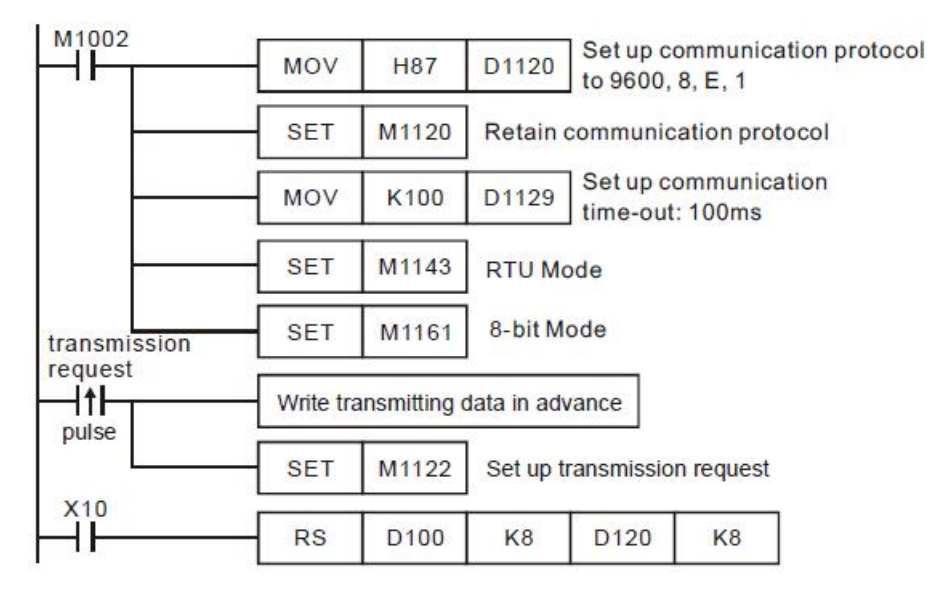

receiving completed

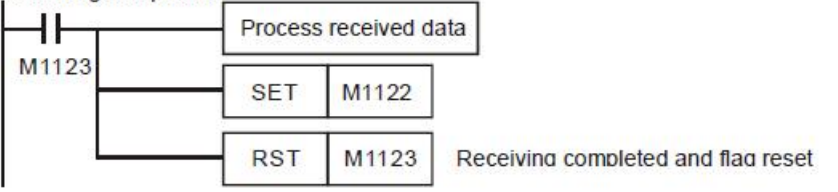

PLC  $\rightarrow$  AC motor drives, PLC sends: "01 06 2000 0012 02 07"

Registers for sent data (sending messages)

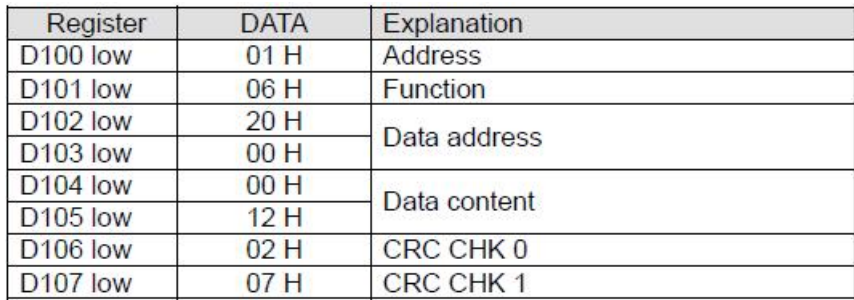

The error checksum CRC CHK  $(0,1)$  can be calculated by CRC instruction (in 8-bit mode, M1161 = On).

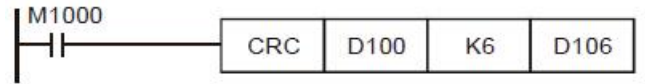

CRC checksum: 02 H is stored in the lower 8 bits of D106 and 07 H in the lower 8 bits of D107

Remarks:

1) The format of RTU mode with a communication datum:

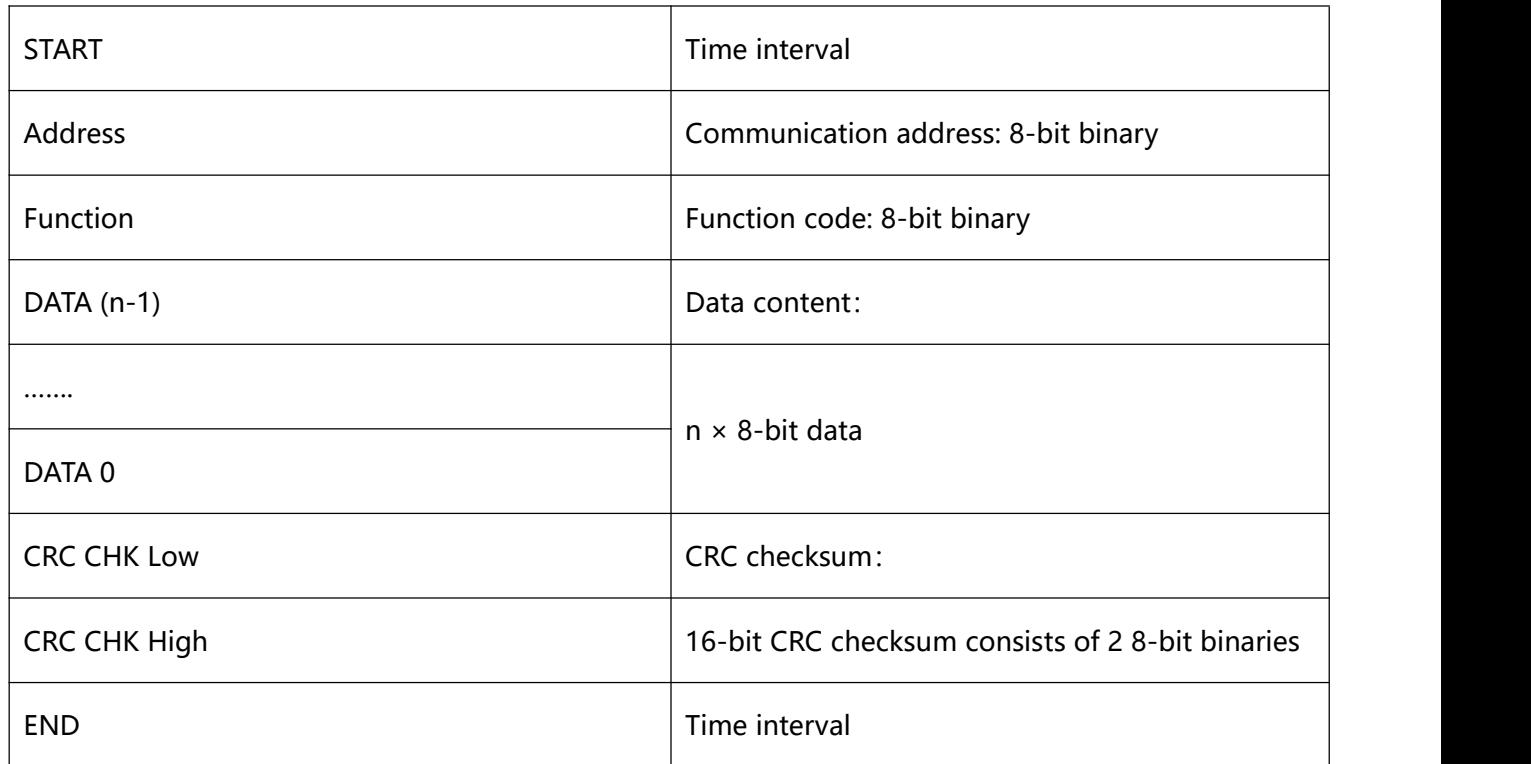

#### 2) CRC checksum starts from Address and ends at Data content.

The operation of CRC checksum:

Step 1: Make the 16-bit register (CRC register) = FFFFH

Step 2: Exclusive OR the first 8-bit byte message instruction and the low-bit 16-bit CRC register.

Store the result in CRC register.

Step 3: Shift the CRC register one bit to the right and fill 0 in the higher bit.

Step 4: Check the value that shifts to the right. If it is 0, store the new value from Step 3 into the CRC

register, otherwise, Exclusive OR A001H and the CRC register, and store the result in the CRC register.

Step 5: Repeat Step  $3 \sim 4$  and finish calculating the 8 bits.

Step 6: Repeat Steps 2 ~ 5 for obtaining the next 8-bit message instruction until all the message instructions are calculated. In the end, the obtained CRC register value is the CRC checksum. Be aware that CRC checksum should be placed in the checksum of the message instruction.

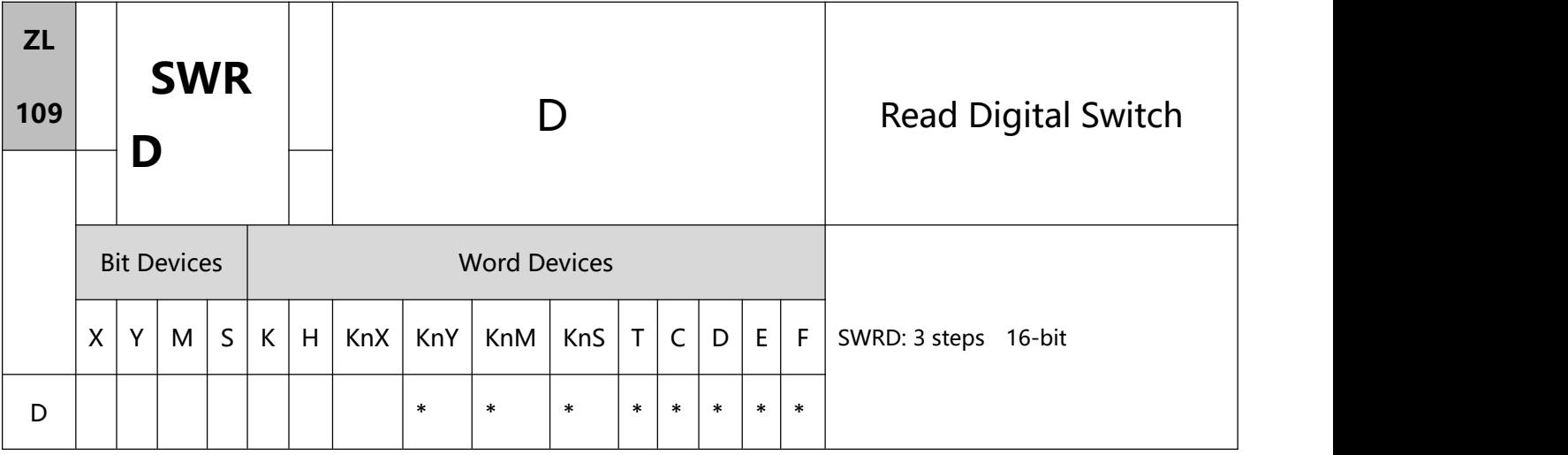

- 1、Explanations:
- D: Device for storing the read value.
- This instruction stores the value read from digital switch function card into D.
- The read value is stored in the low byte in D. Every switch has a corresponding bit.
- When there is no digital function card inserted, the error message C400 (hex) will appear in grammar check.
- 2、Program Example:
- There are l 8 DIP switches on the digital switch function card. After the switches are read by SWRD instruction, the status of each switch will correspond to M0  $\sim$  M7.

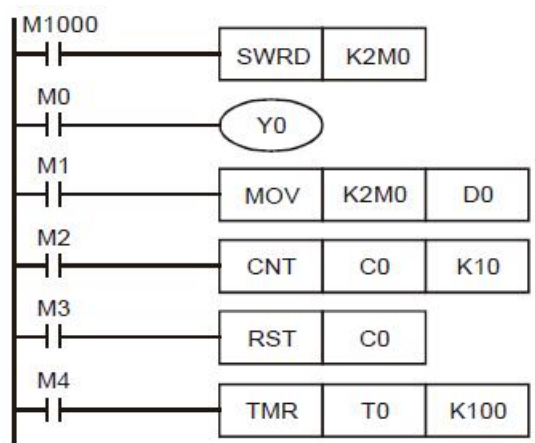

- $\bullet$  The status of M0  $\sim$  M7 can be executed by each contact instruction.
- The execution of END instruction indicates that the process of input is completed. REF (I/O refresh) instruction will be invalid.
- When SWRD instruction uses the data in digital switch function card, it can read minimum 4 bits (K1Y\*, K1M\* or K1S\*).

#### Remarks:

When digital switch function card is inserted, the status of the 8 DIP switches will correspond to M1104 ~

M1111。

# **8.2(ZL 110-119)Floating point arithmetic**

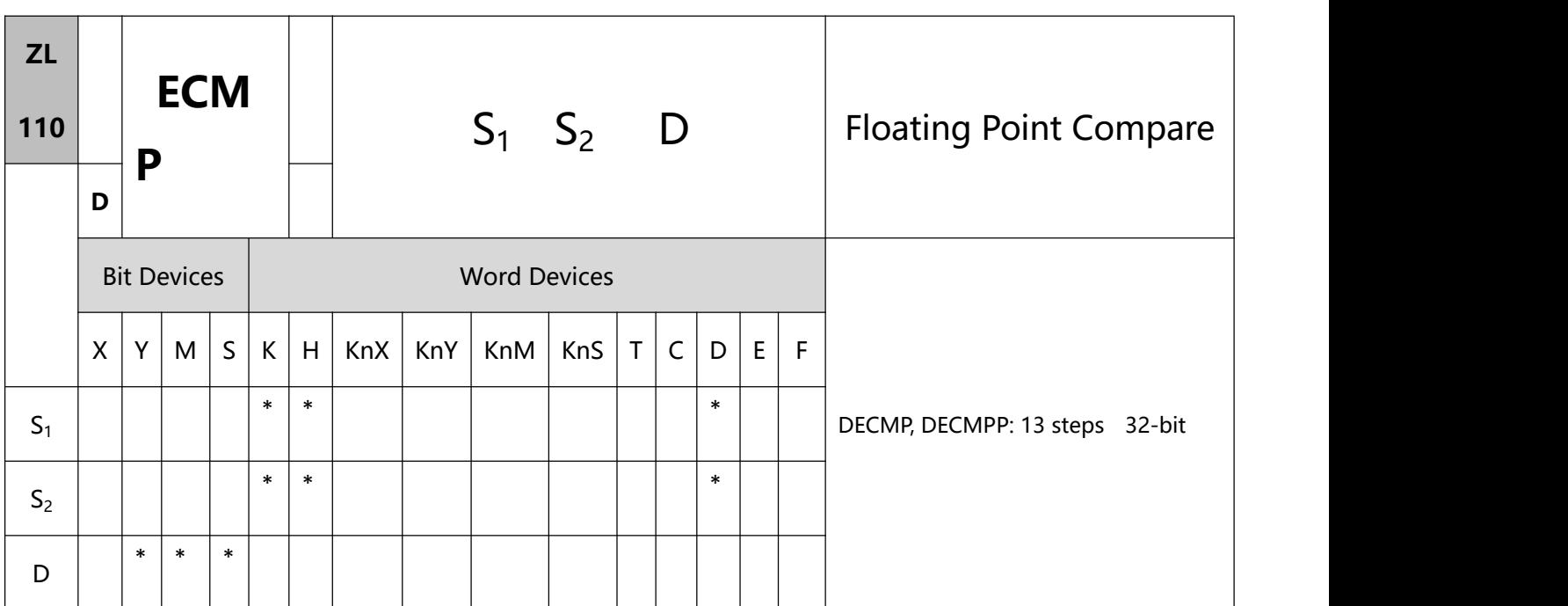

- 1、Explanations:
- S1: Binary floating point comparison value 1 S2: Binary floating point comparison value 2

D: Comparison result

- D occupies 3 consecutive devices.
- The binary floating point values S1 and S2 are compared with each other. The comparison result  $(>, =, <)$ is stored in D.
- If S1 or S2 is an designated constant K or H, the instruction will convert the constant into a binary floating point value before the comparison.<br>2、Program Example:
- 
- Designated device M10 and M10 ~ M12 are automatically occupied.
- When X0 = On. DECMP instruction will be executed and one of M10  $\sim$  M12 will be On. When X0 = Off,

DECMP instruction will not be executed and M10  $\sim$  M12 will remain their status before X0 = Off.

- **■** To obtain results  $\geq$ ,  $\leq$ ,  $\neq$  serial-parallel M10 ~ M12.
- Use RST or ZRST instruction to clear the result.

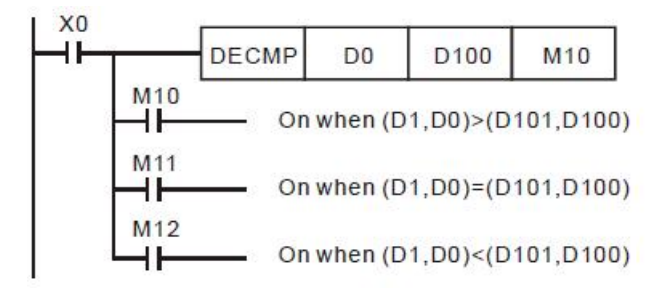

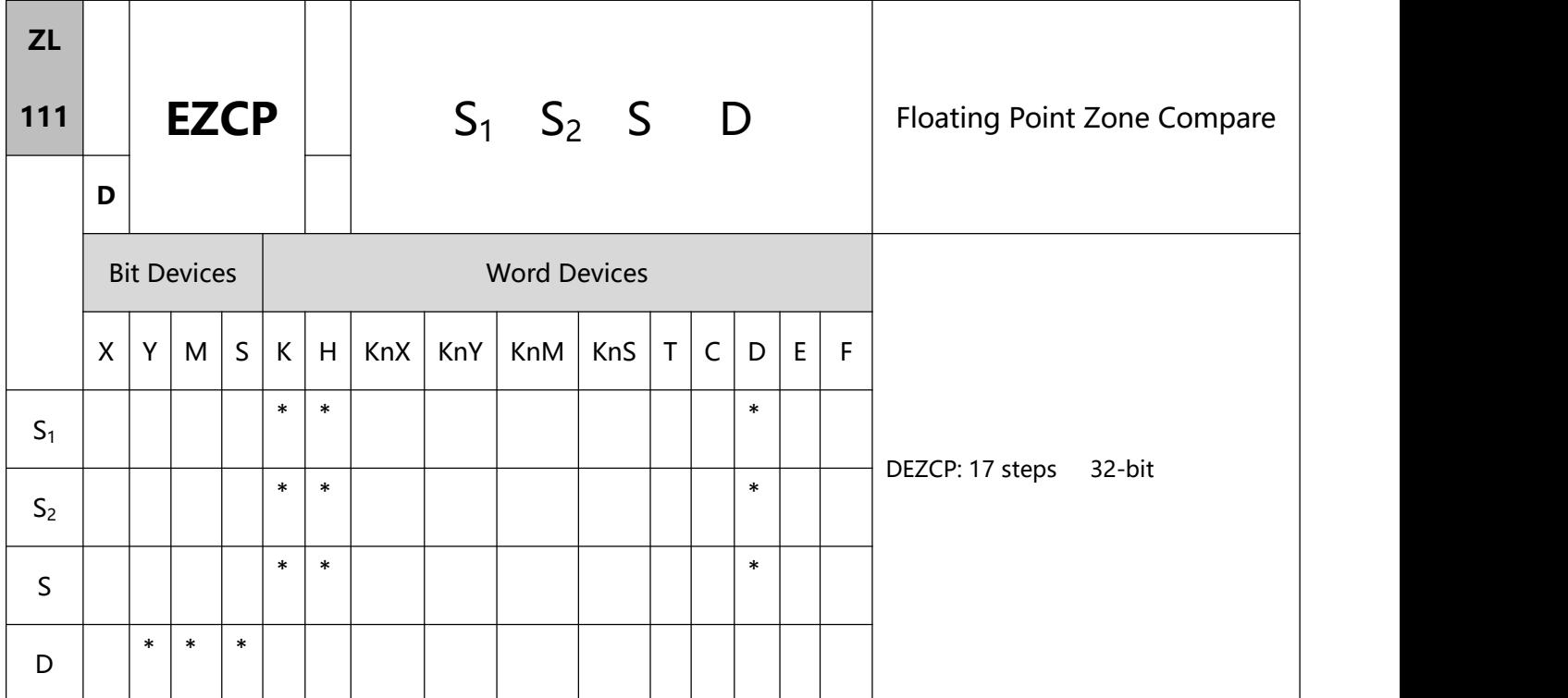

- 1、Explanations:
	- S1: Lower bound of binary floating point S2: Upper bound of binary floating point
	- S: Binary floating point comparison result D: Comparison result
- D occupied 3 consecutive devices.
- S1  $\leq$  S2. See the specifications of each model for their range of use.
- S is compared with S1 and S2 and the result  $(>, =, <)$  is stored in D.
- If S1 or S2 is andesignated constant K or H, the instruction will convert the constant into a binary floating point value before the comparison.
- **●** When S1 > S2, S1 will be used as upper/lower bound for the comparison.<br>2、Program Example:
- - Designated device M0 and M0 ~ M2 are automatically occupied.

 $\bullet$  When X0 = On. DEZCP instruction will be executed and one of M0 ~ M2 will be On. When X0 = Off, EZCP

instruction will not be executed and M0  $\sim$  M2 will remain their status before X0 = Off.

Use RST or ZRST instruction to clear the result.

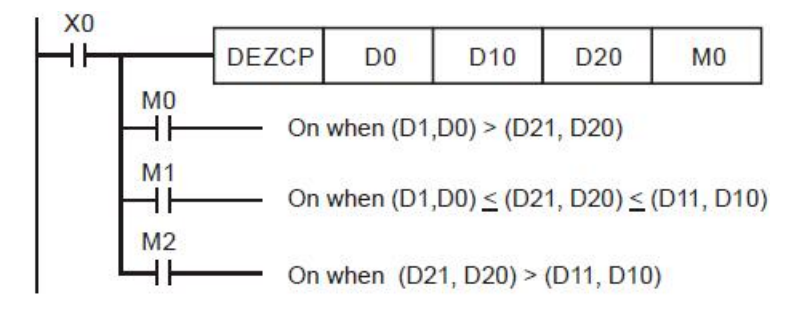

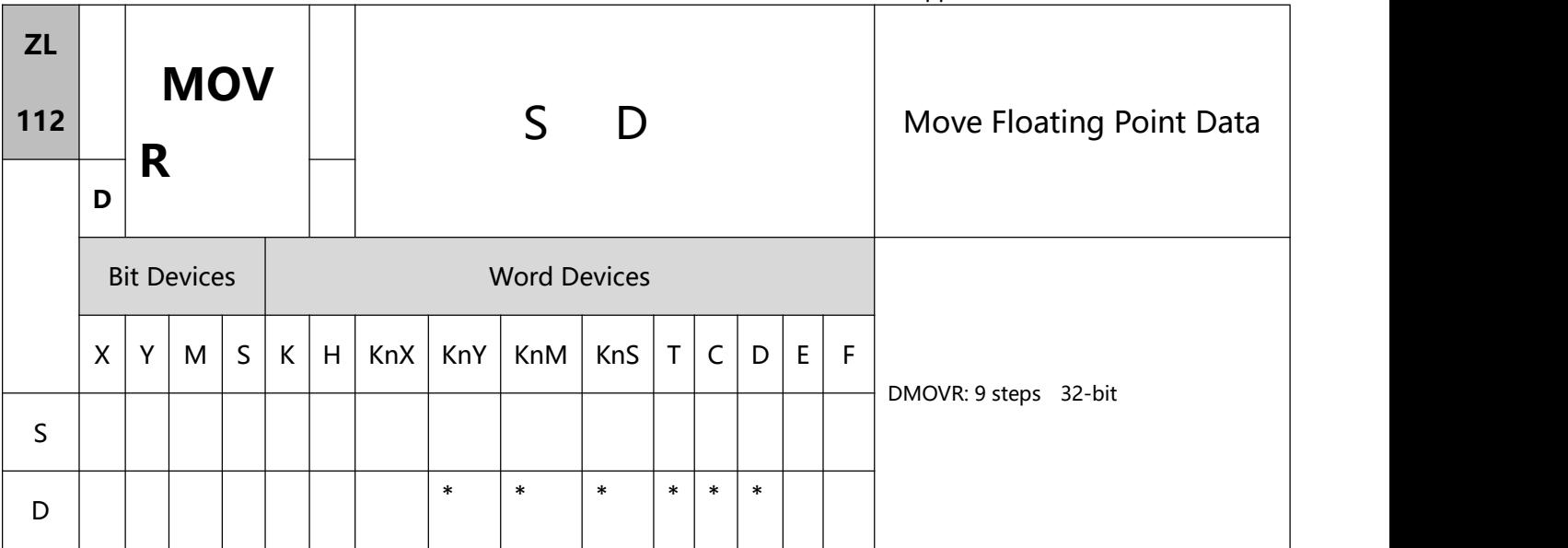

- 1、Explanations:
- S: Source floating point data D: Destination device
- S can only be a floating-point constant value.
- This instruction is able to enter floating point values directly in S.
- When the instruction is executed, the content in S is moved directly into D. When the instruction is not

executed, the content in D will not be modified.

- If users want to move the floating-point value in registers, they have to use DMOV.
- To execute the pulse type, add the NP rising edge "↑" command before the command.
- 2、Program Example:
	- User DMOVR instruction to move 32-bit floating point data.
- When  $X0 =$  Off, the content in (D11, D10) remains unchanged. When  $X0 =$  On, the present value F1.20000004768372 will be moved to data registers (D11, D10).

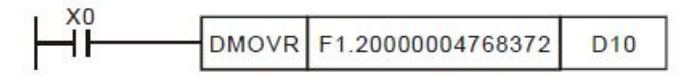

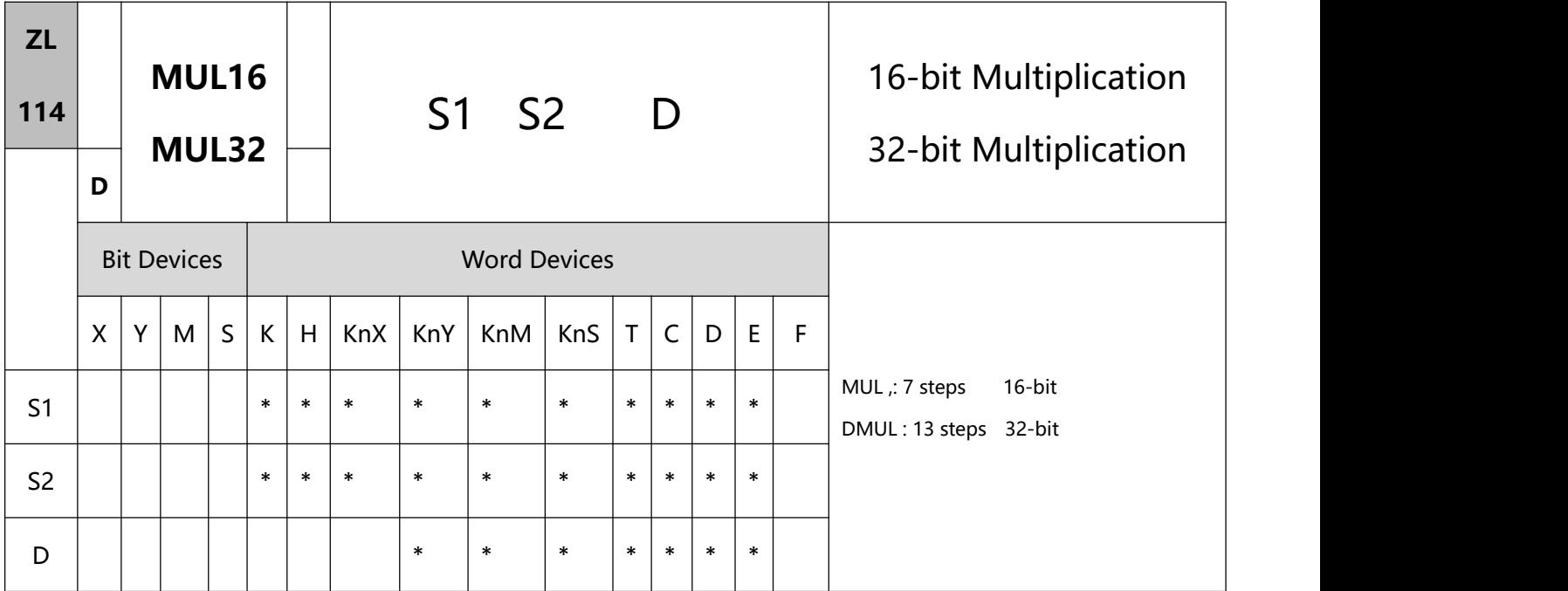

#### 1、Explanations:

- To execute the pulse type, add the NP rising edge "↑" command before the command.
- S1: Multiplicand S2: Multiplicator D: Product
- In 16-bit instruction, D occupies one device.
- In 32-bit instruction, D occupies 2 consecutive devices.
- This instruction multiplies S1 by S2 in BIN format and stores the result in D. Be careful with the positive/negative signs of S1, S2 and D when doing 16-bit and 32-bit operations.
- In 16-bit BIN multiplication.

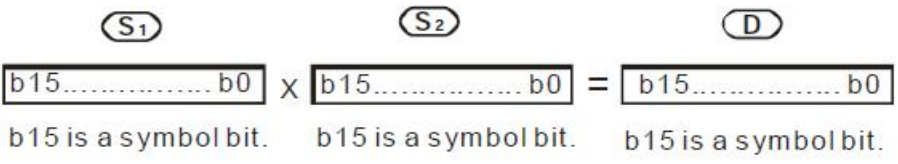

16 bits  $x$  16 bits = 16 bits Symbol bit = 0 refers to a positive value. Symbol bit = 1 refers to a negative value.

When D serves as a bit device, it can designate K1  $\sim$  K4 and construct a 16-bit result, occupying 16-bit

data.
In 32-bit BIN multiplication.

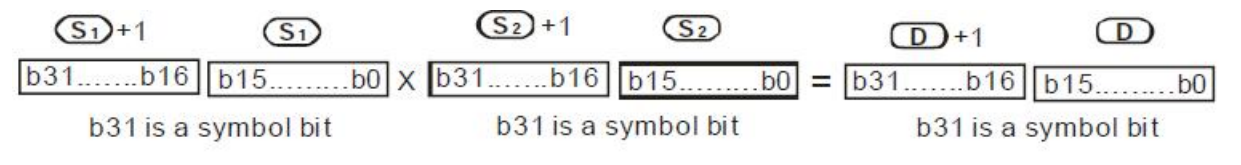

 $32 \text{ bits} \times 32 \text{ bits} = 32 \text{ bits}$ Symbol bit = 0 refers to a positive value. Symbol bit = 1 refers to a negative value.

- 2、Program Example 1:
- If M0 is On, the 16-bit D0 is multiplied by the 16-bit D10 and a 16-bit product is produced. The 16-bit data

is stored in D20. On/Off of the most left bit indicates the positive/negative status of the result value.

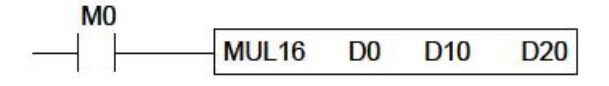

16 bits  $\times$  16 bits = 16 bits

 $DO \times D10 = D20$ 

D0=K100, D10=K200, D20=K10,000

3、Program Example 2:

If X0 is On, the 32-bit value K10,00 in (D1, D0) is multiplied by the 32-bit value K20,000 in (D11, D10) and a 32-bit product is produced. The 32-bit data is stored in (D21, D20). On/Off of the most left bit indicates the positive/negative status of the result value.

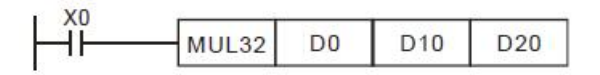

32 bits  $\times$  32 bits = 32 bits

(D1,D0) ×(D11,D10) = (D21,D20)

(D1,D0)=K10,000, (D11,D10)=K20,000, (D21, D20)=K200,000,000

#### Remarks:

- 1) If the value gotten from the 16-bit multiplication can not be represented by a 16-bit signed value, and is greater than the maximum 16-bit positive value K32767 or less than the minimum 16-bit negative value K-32768, the low 16-bit data is stored.
- 2) If users need to get a complete value (32-bit value) from a 16-bit multiplication, they have to use
- API22 MUL/MULP. Please refer to the explanation of API22 MUL/MULP for more information.<br>3) If the value gotten from the 32-bit multiplication can not be represented by a 32-bit signed value, and is greater than the maximum 32-bit positive value K2147483647 or less than the minimum 16-bit negative value K-2147483648, the low 32-bit data is stored.
- 4) If users need to get a complete value (64-bit value) from a 32bit multiplication, they have to use ZL 22 DMUL/DMULP. Please refer to the explanation of API22 DMUL/DMULP for more information.

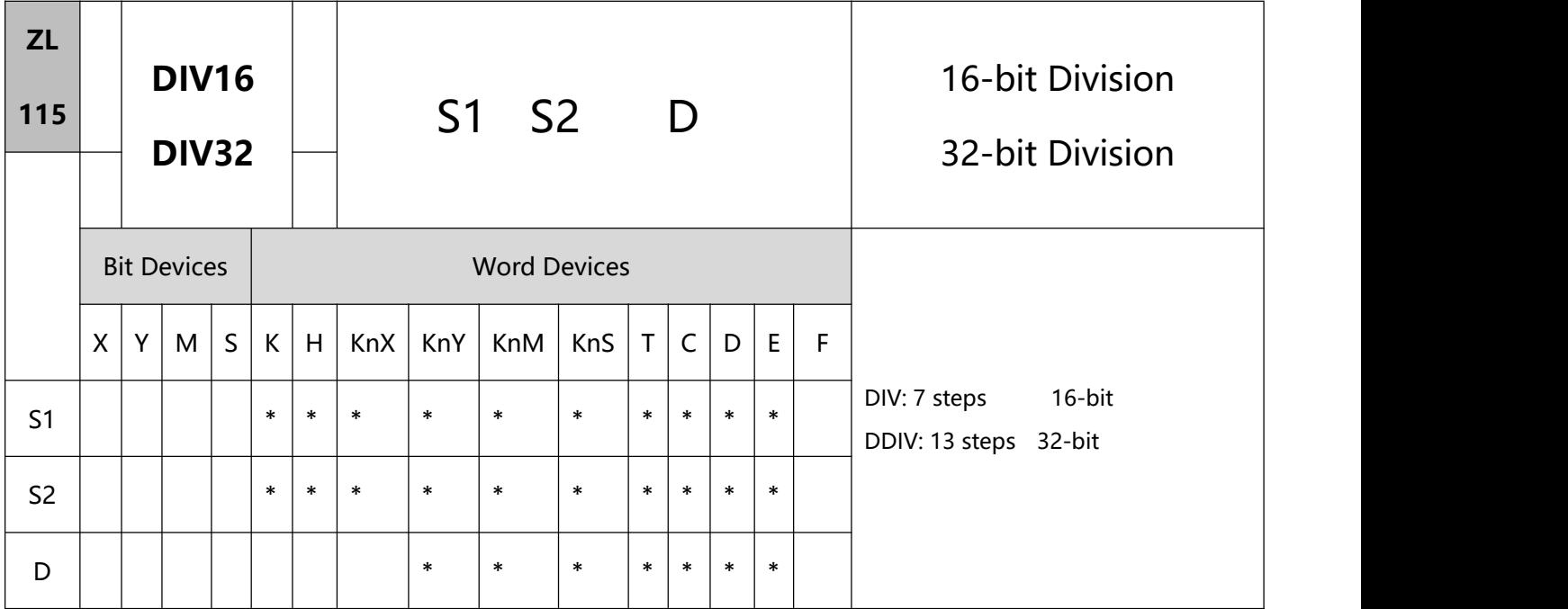

- To execute the pulse type, add the NP rising edge "↑" command before the command.
- S1: Dividend S2: Divisor D: Quotient and remainder.
- In 16-bit instruction, D occupies one device.
- In 32-bit instruction, D occupies 2 consecutive devices.
- This instruction divides S1 and S2 in BIN format and stores the result in D. Be careful with the positive/negative signs of S1, S2 and D when doing 16-bit and 32-bit operations.
- This instruction will not be executed when the divisor is 0.
- In 16-bit BIN division:

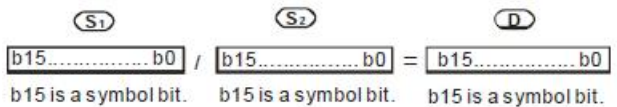

- When D serves as a bit device, it can designate K1 ~ K4 and construct a 16-bit result, occupying a 16-bit quotient.
- In 32-bit BIN division:

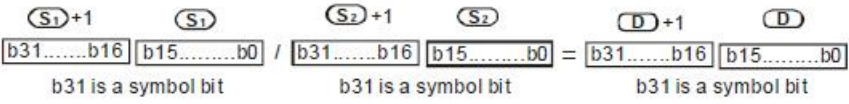

When D serves as a bit device, it can designate K1 ~ K8 and construct a 32-bit result, occupying a 32-bit

quotient.

- 2、Program Example 1:
- If M0 = On, the value in D0 (K103) will be divided by the value in D10 (K5) and the quotient will be stored

in D20. On/Off of the highest bit indicates the positive/negative status of the result value.

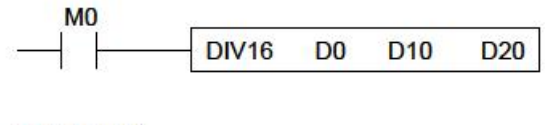

D0/D10=D20

 $\Rightarrow$  K103/K5=K20. The remainder is K3.

- $\Rightarrow$  D20=K20 (The remainder is left out.)
- 3、Program Example 2:
- If M0 = On, the value in (D1, D0) (K81,000) will be divided by the value in (D11, D10) (K40,000) and the

quotient will be stored in (D21, D20). On/Off of the highest bit indicates the positive/negative status of the

result value.

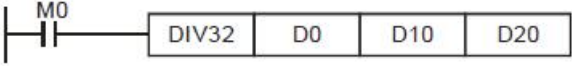

(D1,D0)/(D11,D10)=(D21,D20)

- $\Rightarrow$  K81,000/K40,000=K2. The remainder is K1,000.
- $\Rightarrow$  (D21,D20)=K2 (The remainder is left out.)

#### Remarks:

If users need to record a remainder by a 16-bit division, they have to use API23 DIV/DIVP. Please refer to

the explanation of API23 DIV/DIVP for more information.

If users need to record a remainder by a 32-bit division, they have to use API23 DDIV/DDIVP. Please refer

to the explanation of API23 DDIV/DDIVP for more information.

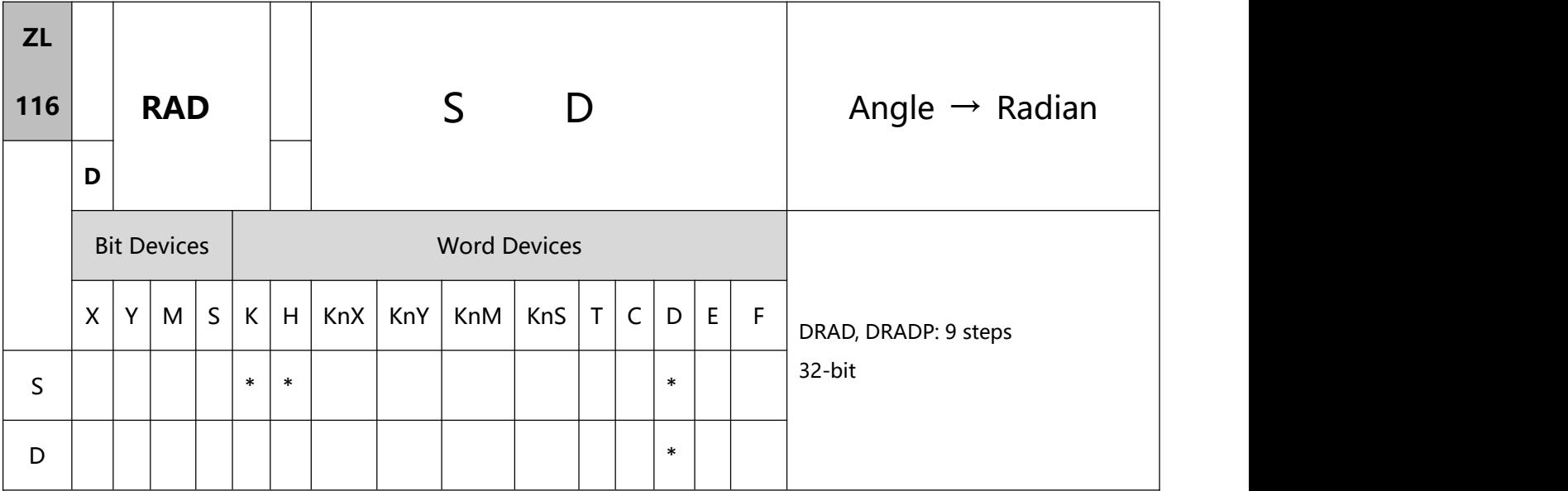

- 1、Explanations:
- To execute the pulse type, add the NP rising edge "↑" command before the command.
- S: Source (angle) D: Result (radian)
- Radian = degree  $\times$  ( $\pi$ /180)

## 2、Program Example:

When X0 = On, designate the degree of binary floating point (D1, D0). Convert the angle into radian and store the result in binary floating point in (D11, D10)。

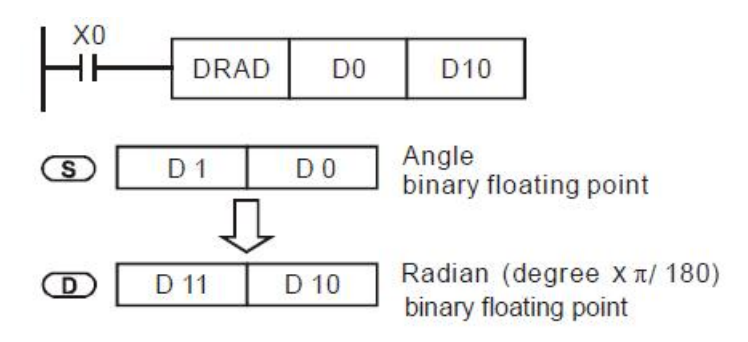

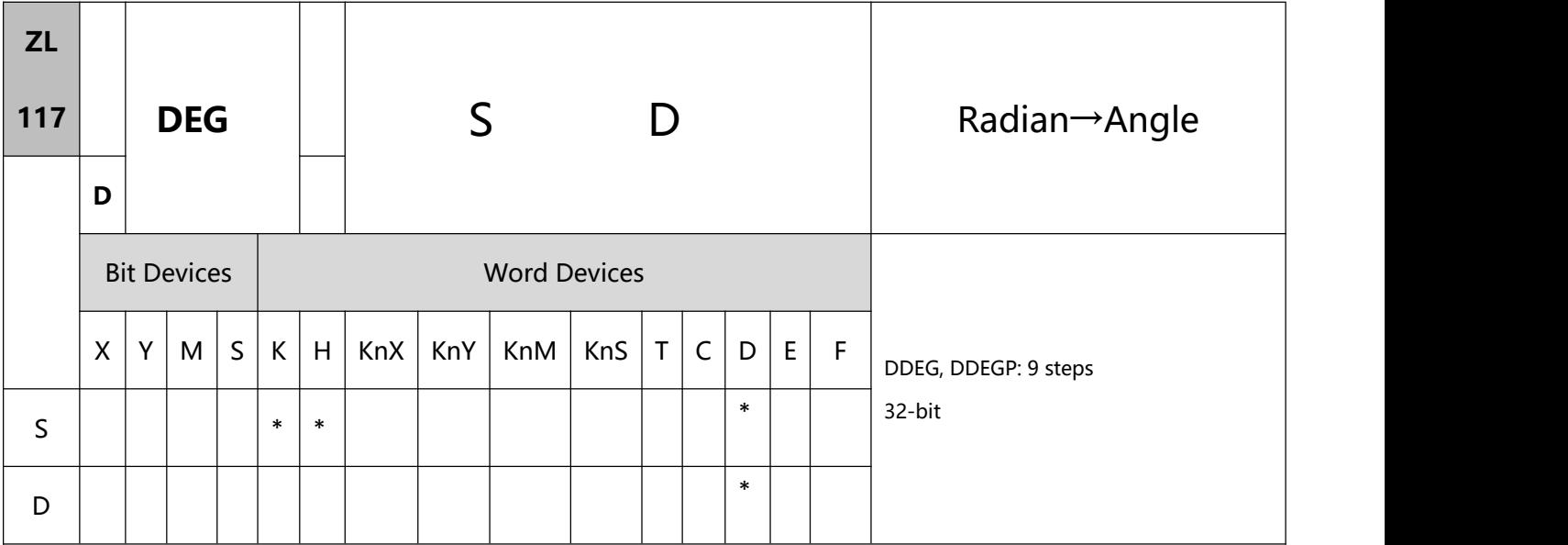

- 1、Explanations:
- To execute the pulse type, add the NP rising edge "↑" command before the command.
- S: Source (radian) D: Result (angle)
- Degree = radian  $×$  (180/π)
- 2、Program Example:

When X0 = On, designate the angle of binary floating point (D1, D0). Convert the radian into angle and

store the result in binary floating point in (D11, D10).

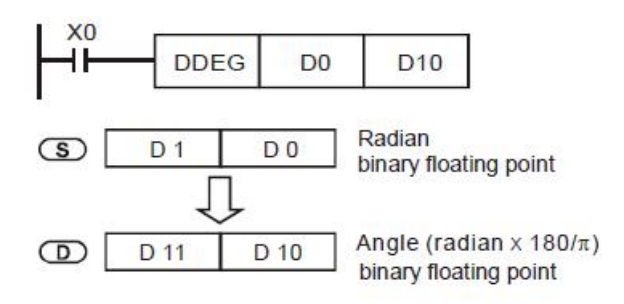

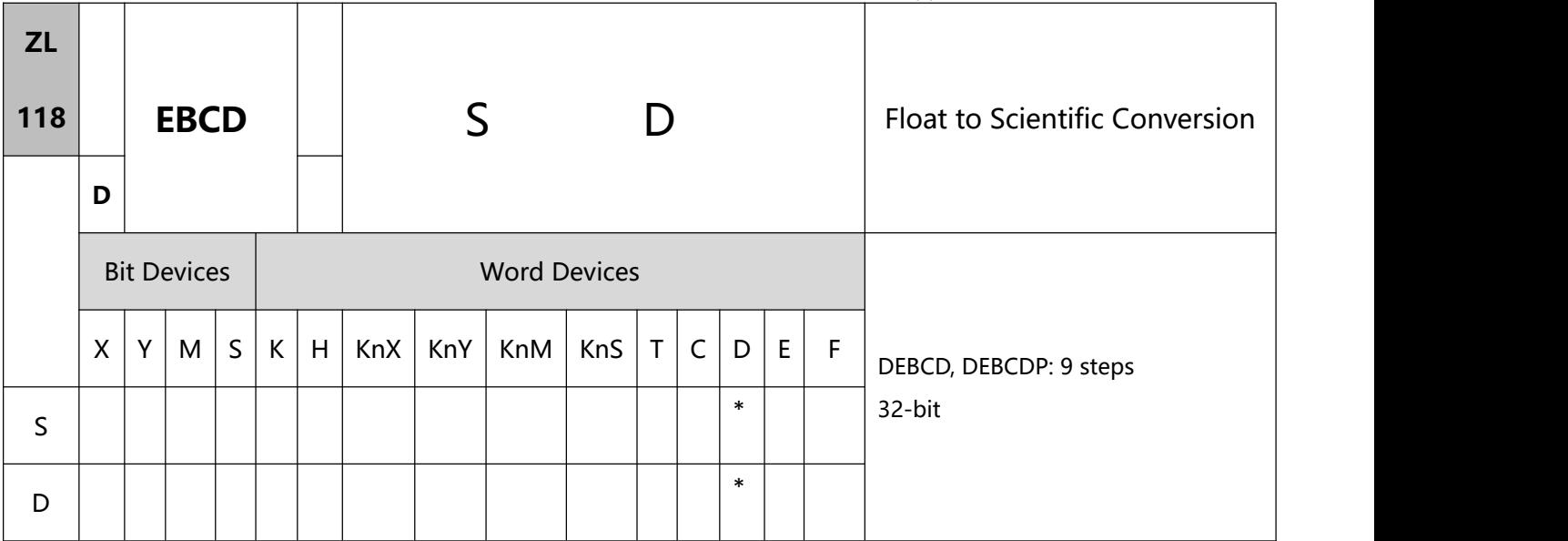

- 1、Explanations:
- S: Source D: Result
- This instruction converts binary floating point value in the register designated by S into decimal floating point value and stores it in the register designated by D.
- PLC conducts floating point operation in binary format. DEBCD instruction is exclusively for converting floating points from binary to decimal.
- 2、Program Example:
- When  $X0 = On$ , the binary floating points in D1 and D0 will be converted into decimal floating points and stored in D3 and D2.

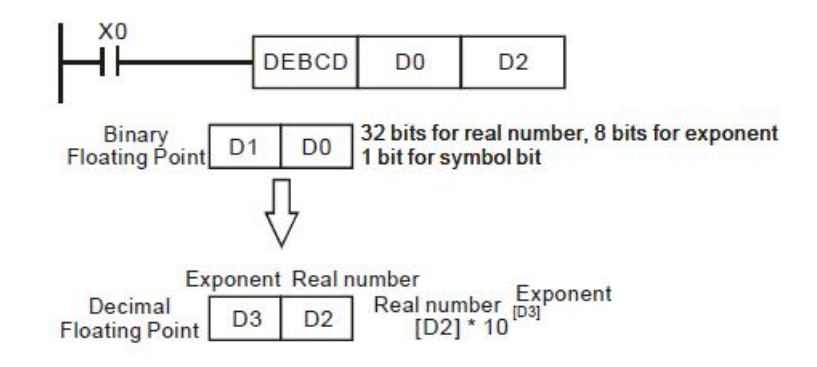

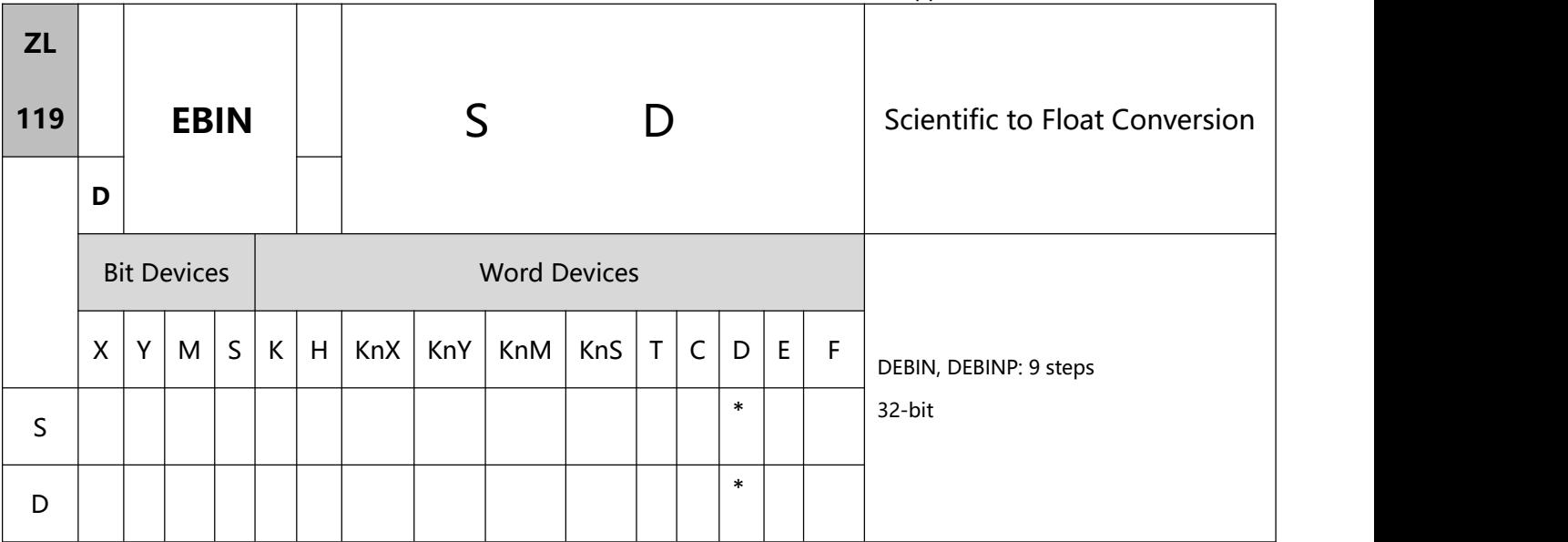

- 1、Explanations:
- S: Source D: Result
- This instruction converts decimal floating point value in the register designated by S into binary floating point value and stores it in the register designated by D.
- DEBIN instruction is exclusively for converting floating points from decimal to binary.
- Range of decimal floating point real numbers: -9.999 ~ +9,999. Range of exponants: -41 ~ +35. Range of PLC decimal floating points:  $\pm 1,175 \times 10^{-41} \sim \pm 3,402 \times 10^{+35}$
- 2、Program Example 1:
- When X1 = On, the decimal floating points in D1 and D0 will be converted into binary floating points and stored in D3 and D2.

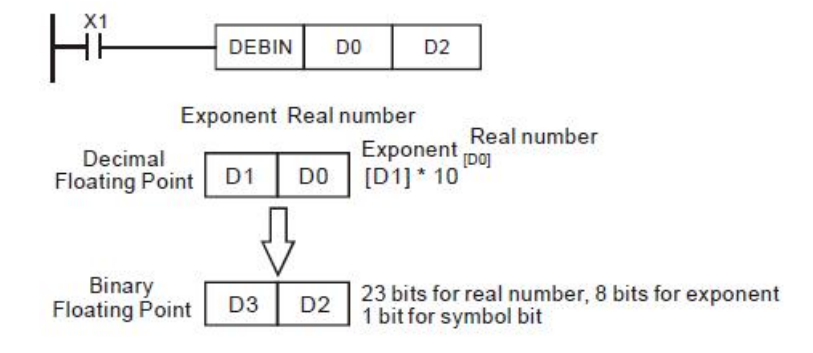

- 3、Program Example 2:
- Use FLT instruction (API 149) to convert BIN integer into binary floating point before performing floating point operation. The value to be converted must be BIN integer and use DEBIN instruction to convert the floating point into a binary one.
- When X0 = On, move K3,140 to D0 and K-3 to D1 to generate decimal floating point  $(3.14 = 3140 \times 10^{-3})$ .

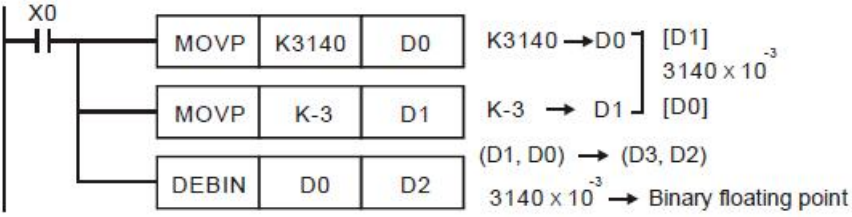

# **8.3(ZL 120-129)Floating point arithmetic**

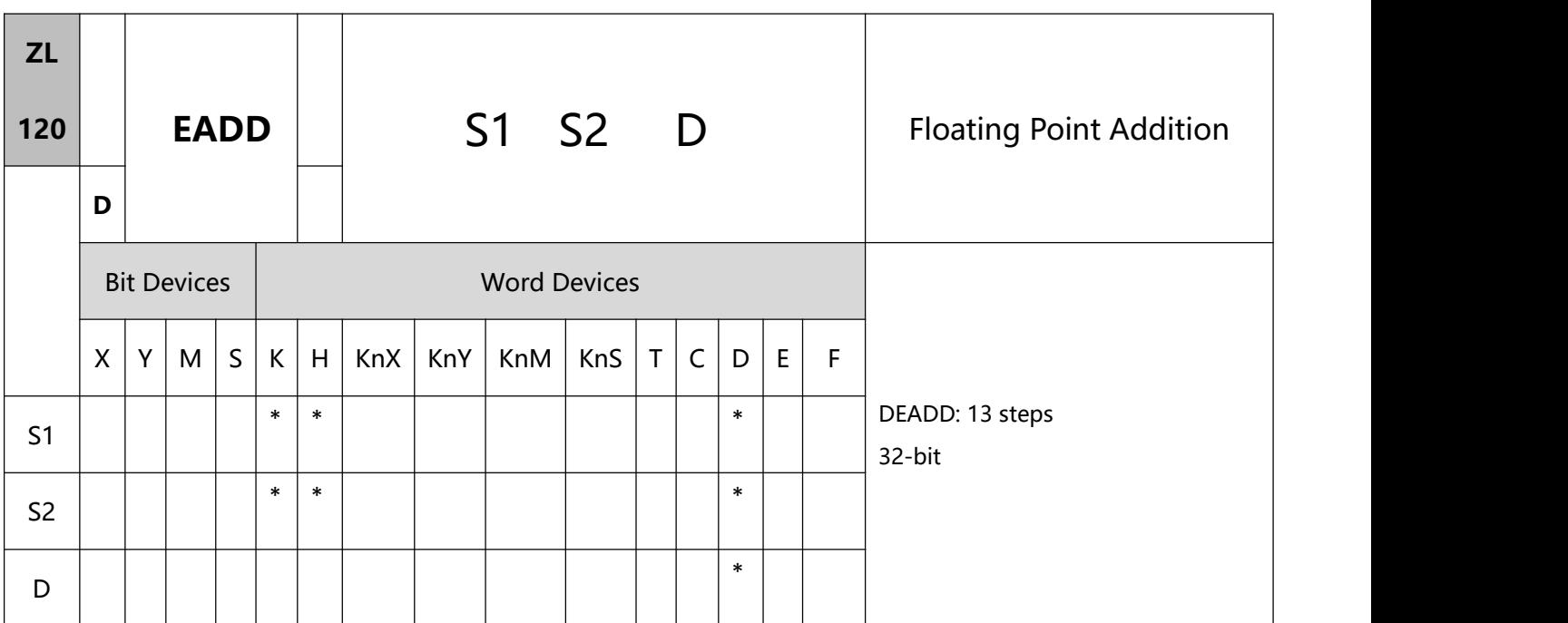

- 1、Explanations:
- To execute the pulse type, add the NP rising edge "↑" command before the command.
- S1: Summand S2: Addend D: Sum
- S1 + S2 = D. The floating point value in the register designated by S1 and S2 are added up and the result is stored in the register designated by D. The addition is conducted in binary floating point system.
- If S1 or S2 is an designated constant K or H, the instruction will convert the constant into a binary floating point value before the operation.
	- S1 and S2 can designate the same register. In this case, if the "continuous execution" instruction is

in use, during the period when the criteria contact in On, the register will be added once in every scan.

- 2、Program Example 1:
- When X0 = On, binary floating point (D1, D0) + binary floating point (D3, D2) and the result is stored in (D11, D10).

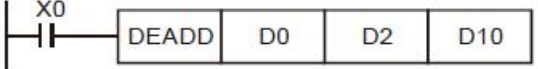

- 3、Program Example 2:
- When X2 = On, binary floating point (D11, D10) + K1234 (automatically converted into binary floating

point) and the result is stored in (D21, D20).

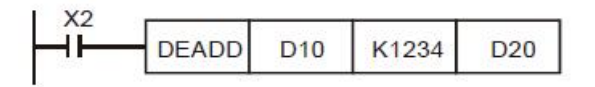

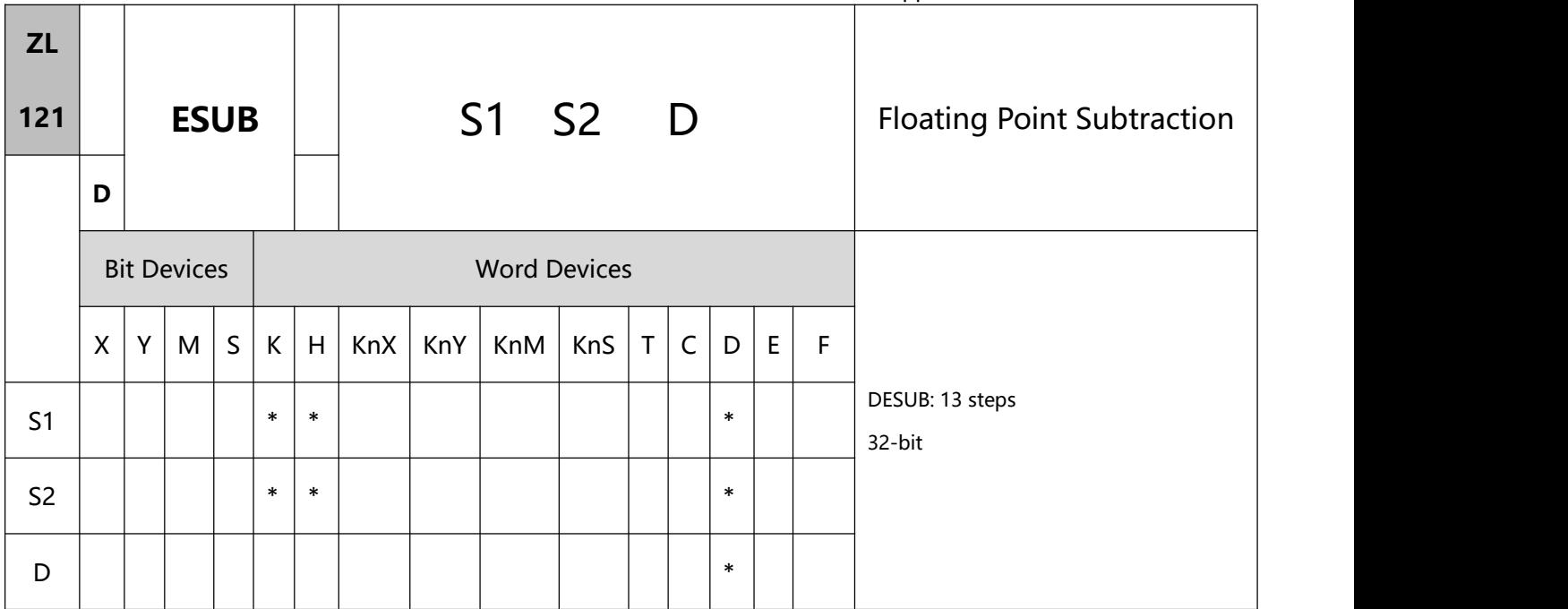

- To execute the pulse type, add the NP rising edge "↑" command before the command.
- S1: Minuend S2: Subtrahend D: Remainder
- S1 − S2 = D. The floating point value in the register designated by S2 is subtracted from the floating point value in the register assigned by S1 and the result is stored in the register designated by D. The subtraction is conducted in binary floating point system.
- If S1 or S2 is an designated constant K or H, the instruction will convert the constant into a binary floating point value before the operation.
- S1 and S2 can designate the same register. In this case, if the "continuous execution" instruction is in use, during the period when the criteria contact in On, the register will be subtracted once in every scan.
- 2、Program Example 1:
- When  $X0 = On$ , binary floating point (D1, D0) binary floating point (D3, D2) and the result is stored in (D11, D10).

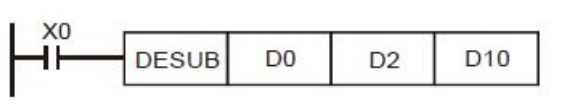

- 3、Program Example 2:
- When X2 = On, K1234 (automatically converted into binary floating point) binary floating point (D1,

D0) and the result is stored in (D11, D10).

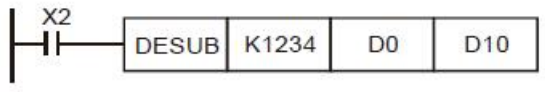

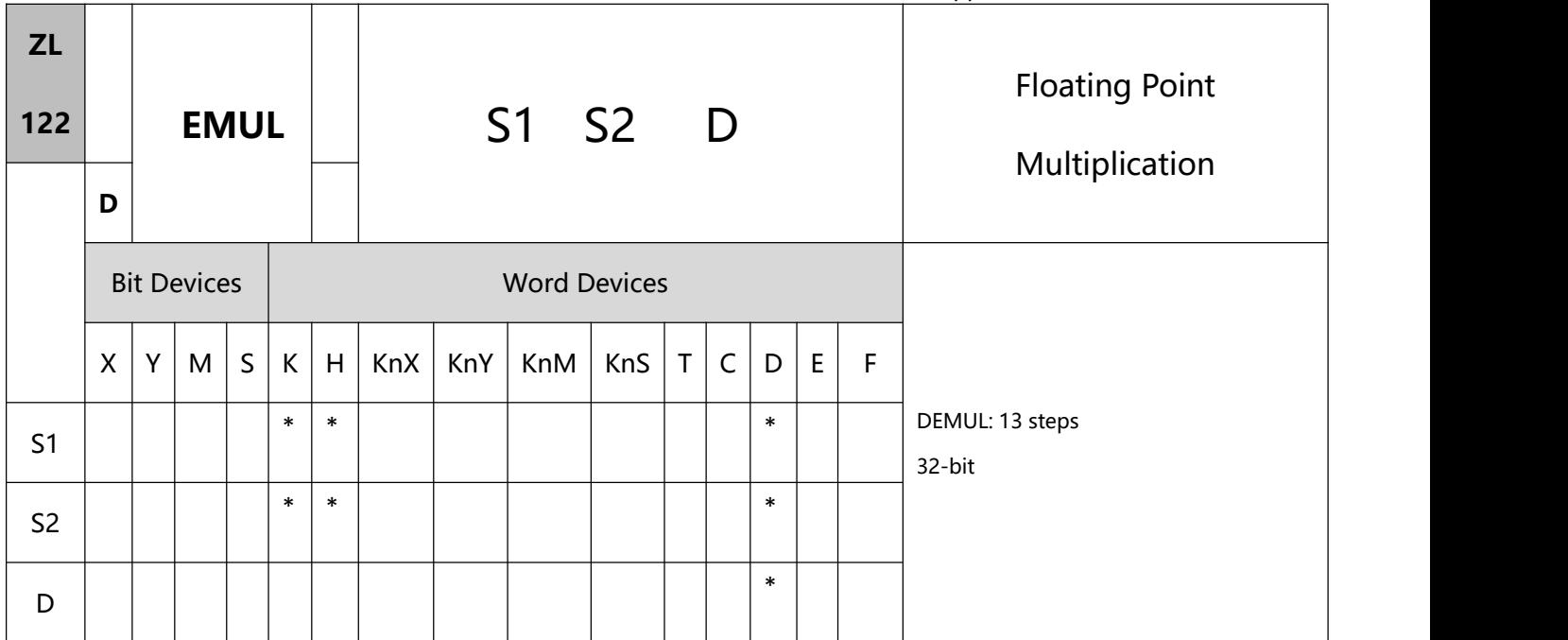

- 1、Explanations:
- To execute the pulse type, add the NP rising edge "↑" command before the command.
- S1: Multiplicand S2: Multiplicator D: Product
- $S1 \times S2 = D$ . The floating point value in the register assigned by S1 is multiplied with the floating point value in the register designated by S2 and the result is stored in the register designated by D. The multiplication is conducted in binary floating point system.
- If S1 or S2 is an designated constant K or H, the instruction will convert the constant into a binary floating point value before the operation.
- S1 and S2 can designate the same register. In this case, if the "continuous execution" instruction is in use, during the period when the criteria contact in On, the register will be multiplied once in every scan.
- 2、Program Example :
- When X1 = On, binary floating point (D1, D0)  $\times$  binary floating point (D11, D10) and the result is stored in (D21, D20).

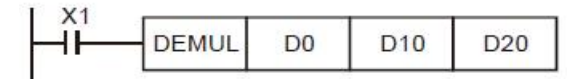

 When X2 = On, K1234 (automatically converted into binary floating point) × binary floating point (D1, D0) and the result is stored in (D11, D10).

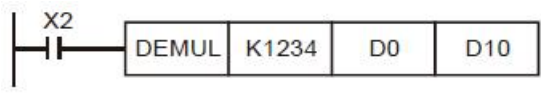

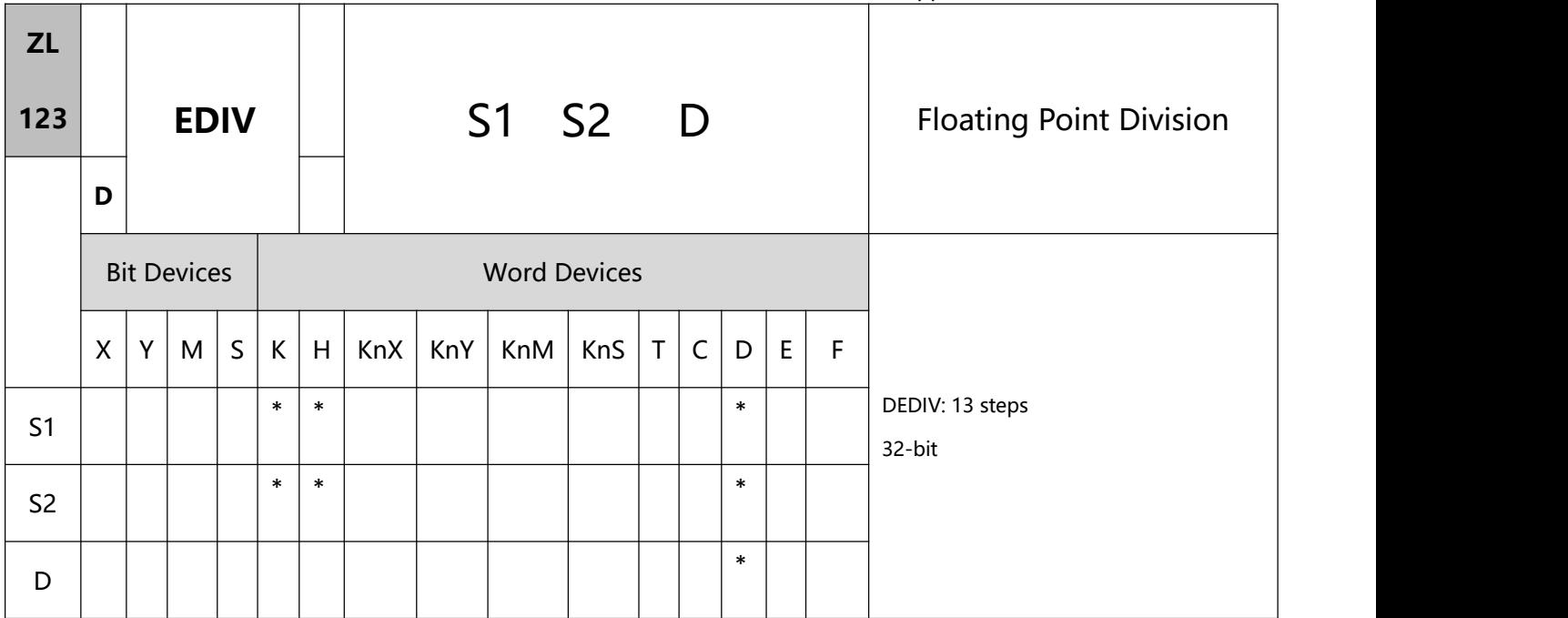

- To execute the pulse type, add the NP rising edge "↑" command before the command.
- S1: Dividend S2: Divisor D: Quotient and remainder
- $S1 \div S2 = D$ . The floating point value in the register designated by S1 is divided by the floating point value in the register assigned by S2 and the result is stored in the register designated by D. The division is conducted in binary floating point system.
- If S1 or S2 is an designated constant K or H, the instruction will convert the constant into a binary floating point value before the operation.
- If S2 = 0, operation error will occur, the instruction will not be executed.
- 2、Program Example 1:
- When X1 = On, binary floating point (D1, D0)  $\div$  binary floating point (D11, D10) and the quotient is stored in (D21, D20).

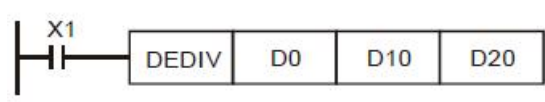

- 3、Program Example 2:
- When X2 = On, binary floating point (D1, D0) ÷ K1234 (automatically converted into binary floating point)

and the result is stored in (D11, D10).

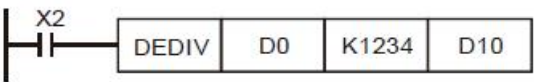

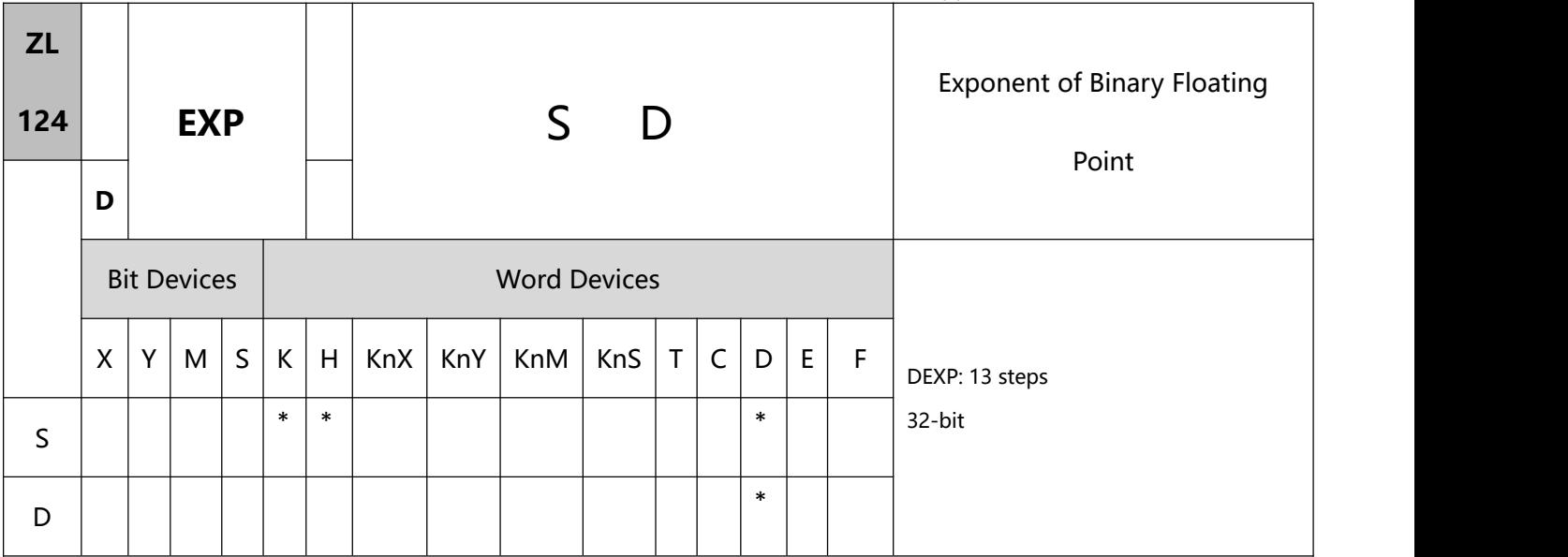

- 1、Explanations:
- To execute the pulse type, add the NP rising edge "↑" command before the command.
- S: Device for operation source D: Device for operation result
- e = 2.71828 as the base and S as exponent for EXP operation: EXP  $(D+1, D) = (S + 1, S)$ .
- Both positive and negative values are valid for S. When designating D registers, the data should be 32-bit and the operation should be performed in floating point system. Therefore, S should be converted into a floating point value.
- The content in D =  $e^S$ ; e = 2.71828, S = designated source data
- 2、Program Example:
- When M0 = On, convert (D1, D0) into binary floating point and store it in register (D11, D10).
- When M1= On, use (D11, D10) as the exponent for EXP operation and store the binary floating point result in register (D21, D20).
- When M2 = On, convert the binary floating point (D21, D20) into decimal floating point (D30  $\times$  10[D31]) and store it in register (D31, D30).

#### Application Instructions ZL100~ZL149

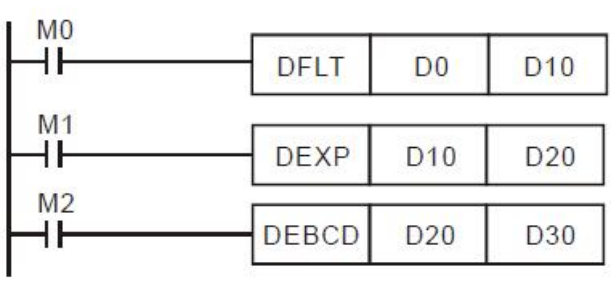

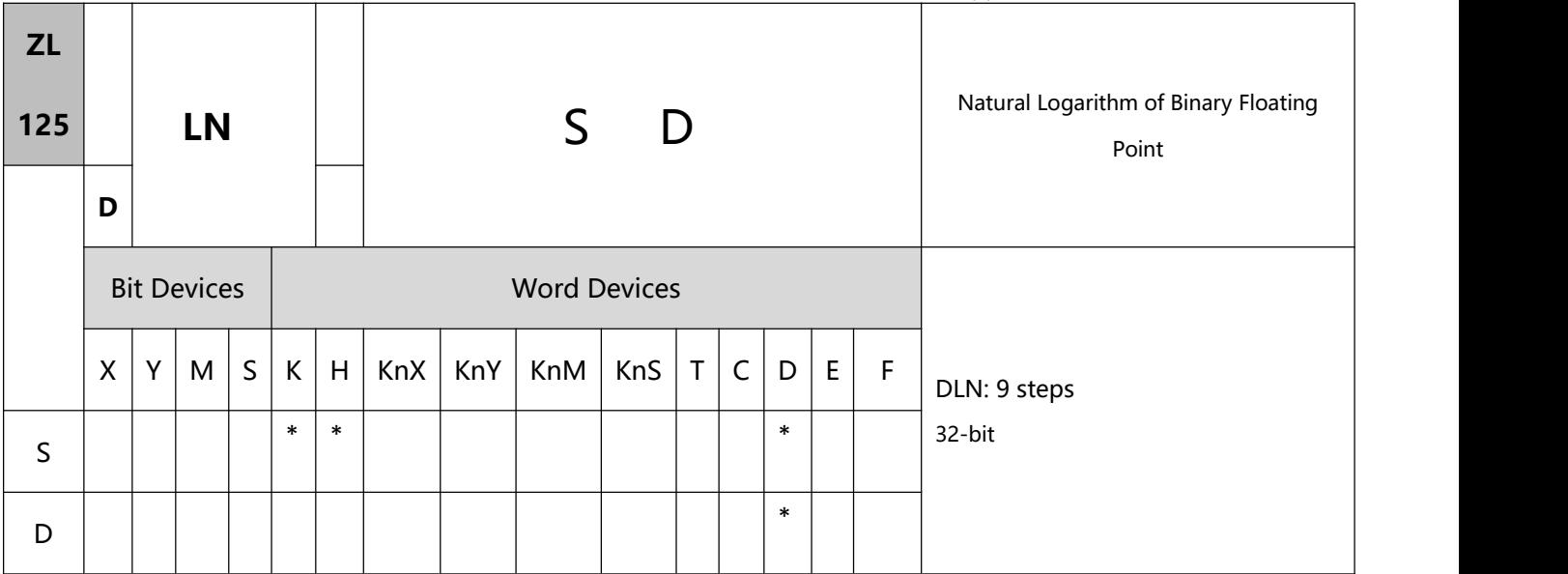

- 1、Explanations:
- To execute the pulse type, add the NP rising edge "↑" command before the command.
- S: Device for operation source D: Device for operation result
- This instruction performs natural logarithm "LN" operation by S: LN  $(S + 1, S) = (D + 1, D)$ .
- Only positive values are valid for S. When designating D registers, the data should be 32-bit and the operation should be performed in floating point system. Therefore, S should be converted into a floating point value.
- $e^D = S$ . The content in D = lnS; S = designated source data.
- 2、Program Example:
- When M0 = On, convert (D1, D0) into binary floating point and store it in register (D11, D10).
- When M1= On, use register (D11, D10) as the real number for LN operation and store the binary floating point result in register (D21, D20).
- When M2 = On, convert the binary floating point (D21, D20) into decimal floating point (D30  $\times$  10<sup>[D31</sup>]) and store it in register (D31, D30)

#### Application Instructions ZL100~ZL149

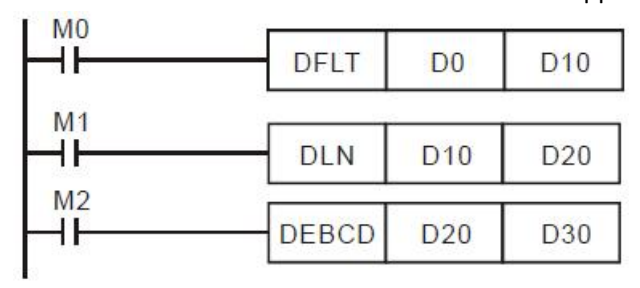

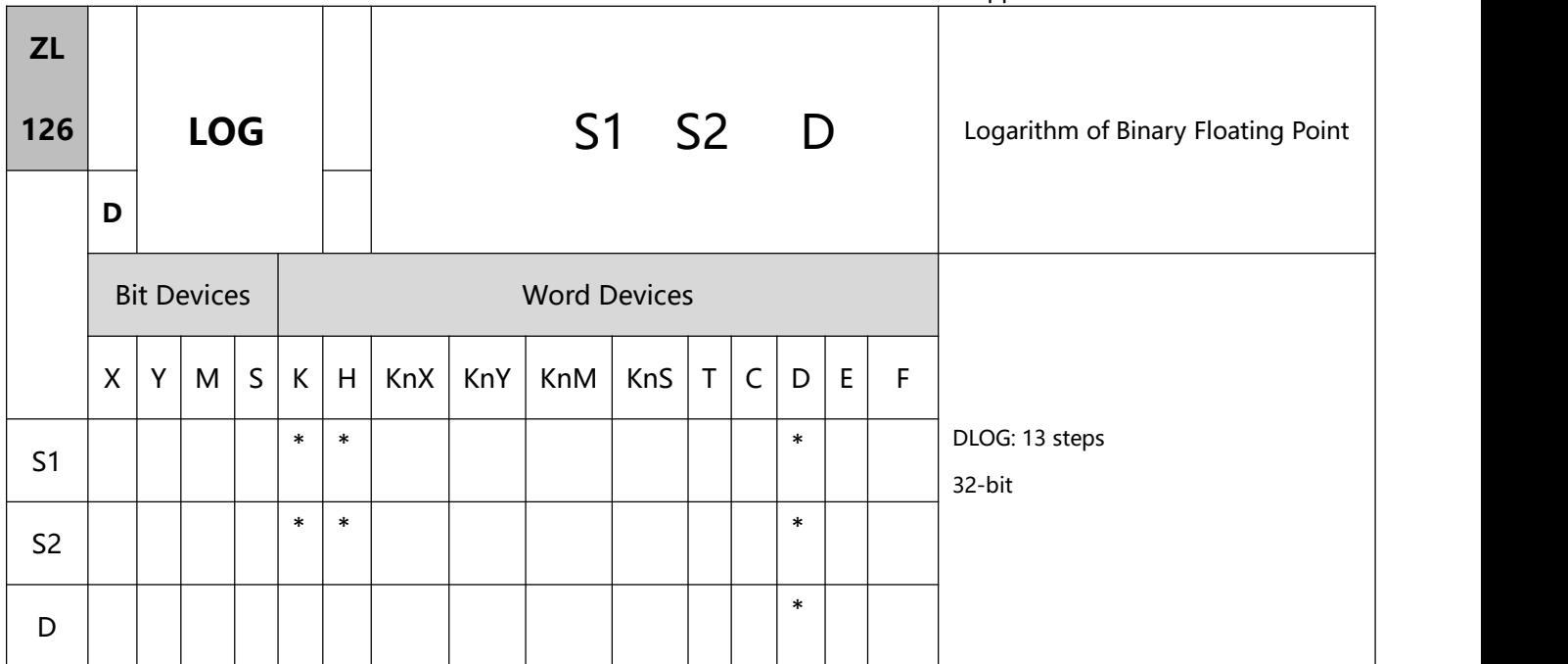

- To execute the pulse type, add the NP rising edge "↑" command before the command.
- S1: Device for base S2: Device for operation source D: Device for operation result
- This instruction performs "log" operation of the content in S1 and S2 and stores the result in D.
- Only positives are valid for the content in S1 and S2. When designating D registers, the data should be 32-bit and the operation should be performed in floating point system. Therefore, S1 and S2 should be converted into floating point values.
- $S1^D = S2$ ,  $D = ? \rightarrow Log_{S1}^{S2} = D$ Example: Assume  $S_1 = 5$ ,  $S_2 = 125$ ,  $D = log_5^{125} = ?$  $S_1^D = S_2 \rightarrow 5^D = 125 \rightarrow D = \log_5 125 = 3$
- 2、Program Example:
- When M0 = On, convert (D1, D0) and (D3, D2) into binary floating points and store them in the 32-bit registers (D11, D10) and (D13, D12).
- When M1= On, perform log operation on the binary floting points in 32-bit registers (D11, D10) and (D13,

D12) and store the result in the 32-bit register (D21, D20).

• When M2 = On, convert the binary floating point (D21, D20) into decimal floating point (D30  $\times$  10<sup>[D31]</sup>)

and store it in register (D31, D30).

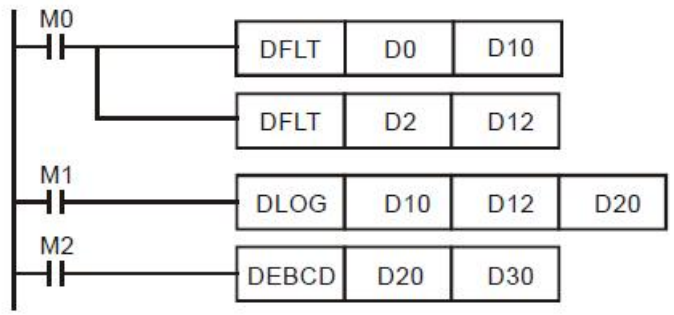

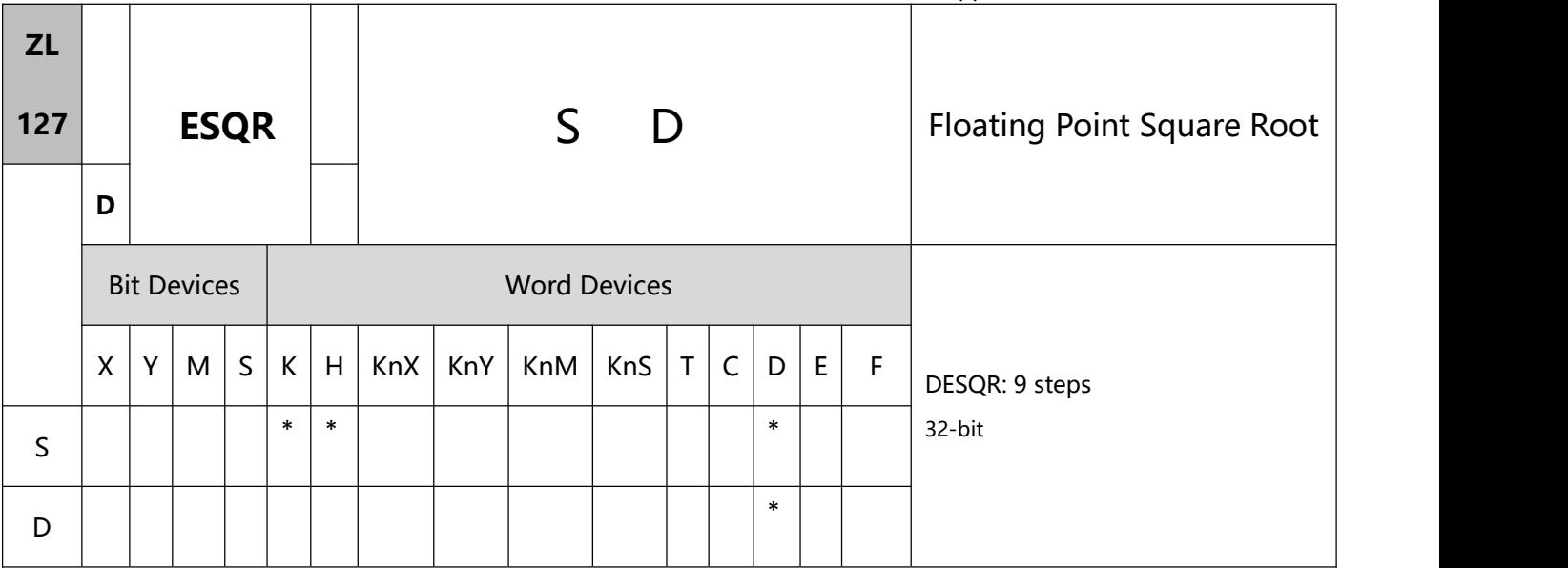

- 1、Explanations:
- To execute the pulse type, add the NP rising edge "↑" command before the command.
- S: Source device D: Operation result
- Range of S:  $\geq 0$
- This instruction performs a square root operation on the content in the register designated by S and stores the result in the register designated by D. The square root operation is performed in floating point system.
- If S is an designated constant K or H, the instruction will convert the constant into a binary floating point value before the operation.
- S can only be a positive value. Performing any square root operation on a negative value will result in an "operation error" and this instruction will not be executed.
- 2、Program Example 1:
- When M0 = On, calculate the square root of the binary floating point (D1, D0) and store the result in register (D11, D10)。

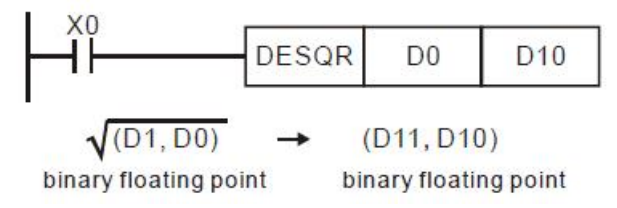

- 3、Program Example 2:
- When M2 = On, calculate the square root of K1,234 (automatically converted into binary floating point)

and store the result in register (D11, D10).

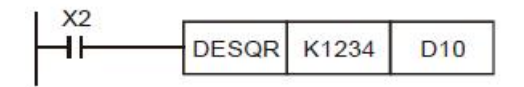

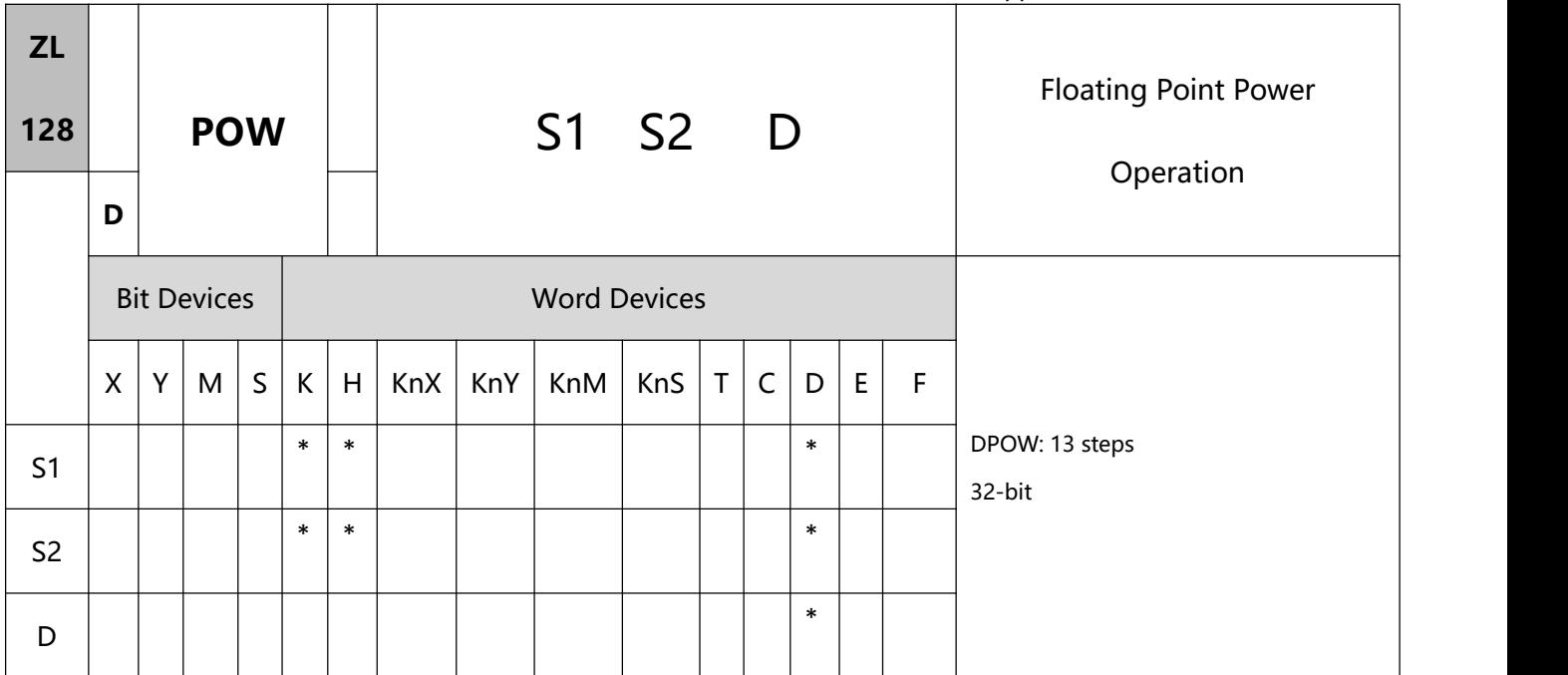

- To execute the pulse type, add the NP rising edge "↑" command before the command.
- S1: Device for base. S2: Device for exponent. D: Device for operation result
- This instruction performs power multiplication of binary floating point S1 and S2 and stores the result in

D.

$$
D = \text{POW} \ (S1 + 1, S1) \ \text{^} \ (S2 + 1, S2)
$$

 Only positives are valid for the content in S1. Both positives and negatives are valid for the content in S2. When designating D registers, the data should be 32-bit and the operation should be performed in floating point system. Therefore, S1 and S2 should be converted into floating point values.

Example: When  $S1^{S2} = D$ ,  $D = ?$ 

Assume S1 = 5, S2 = 3, D =  $5^3$  = 125

2、Program Example:

- When M0 = On, convert (D1, D0) and (D3, D2) into binary floating points and store them in the 32-bit registers (D11, D10) and (D13, D12).
- When M1= On, perform POW operation on the binary floting points in 32-bit registers (D11, D10) and (D13, D12) and store the result in the 32-bit register (D21, D20).
- When M2 = On, convert the binary floating point (D21, D20) into decimal floating point (D30  $\times$  10[D31]) and store it in register (D31, D30).

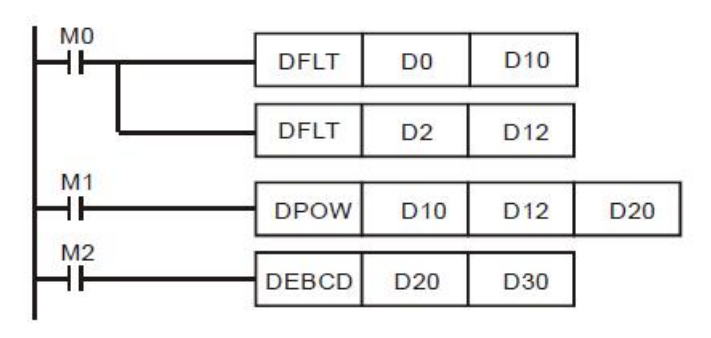

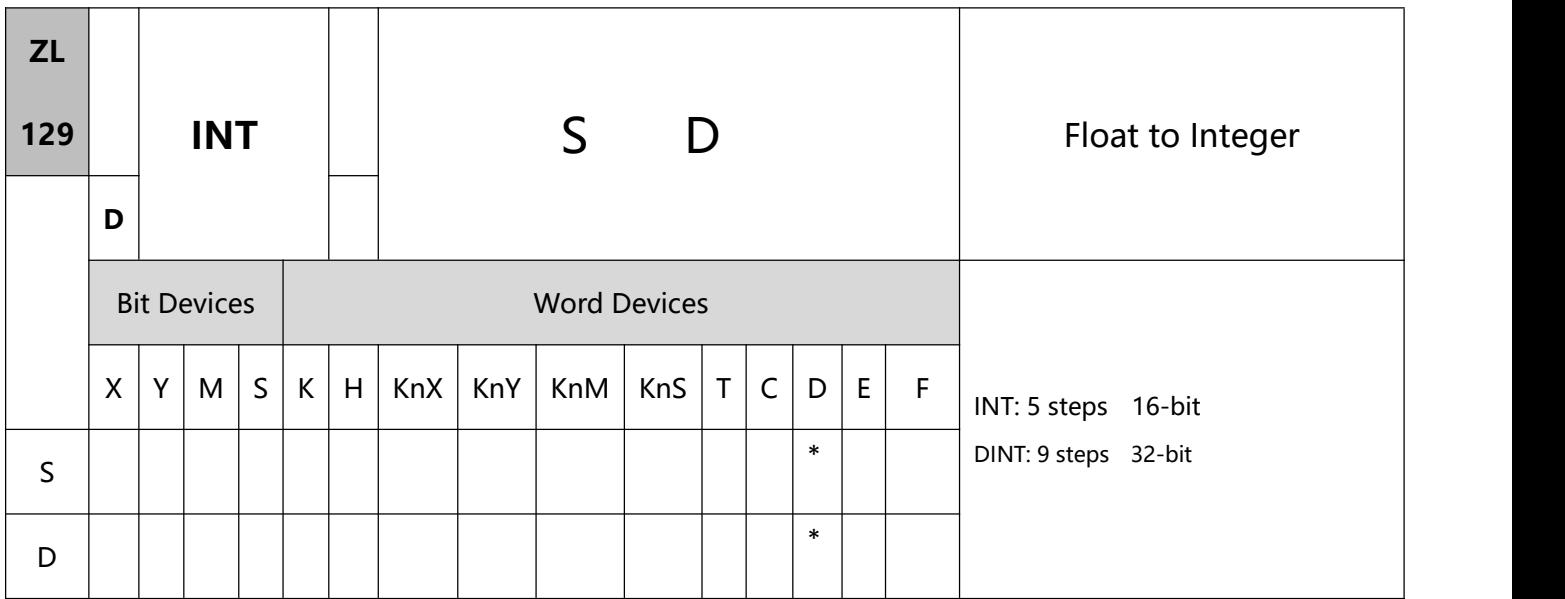

- To execute the pulse type, add the NP rising edge "↑" command before the command.
- S: Source device D: Converted result
- S occupies 2 consecutive devices. See the specifications of each model for their range of use.
- The binary floating point value of the register designated by S is converted to BIN integer and stored in the register designated by D. The decimal of BIN integer is left out.
- 3. This instruction is the inverse operation of API 49 FLT instruction.

16- bit instruction: -32,768 ~ 32,767

32-bit instruction: -2,147,483,648 ~ 2,147,483,647

- 2、Program Example:
- When X0 = On, the binary floating point (D1, D0) will be converted into BIN integer and the result will be stored in (D10). The decimal of BIN integer will be left out.
- When X1 = On, the binary floating point (D21, D20) will be converted into BIN integer and the result will be stored in (D31, D30). The decimal of BIN integer will be left out.

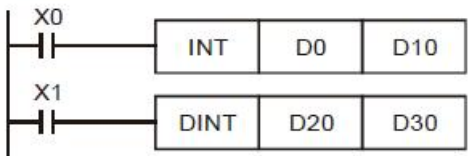

# **8.4(ZL 130-139)Trigonometric operation**

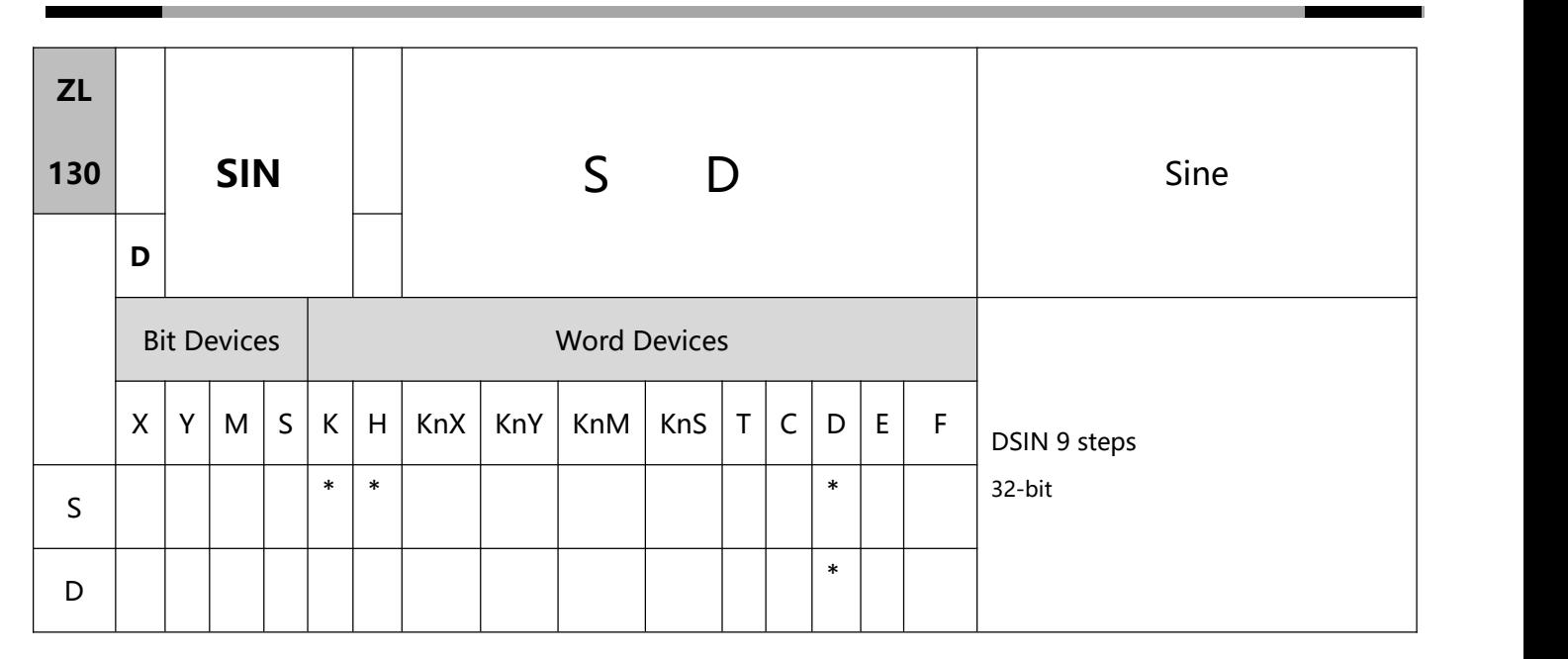

- 1、Explanations:
- To execute the pulse type, add the NP rising edge "↑" command before the command.
- S: Source value D: SIN result
- $0^{\circ} \le S < 360^{\circ}$ . See the specifications of each model for their range of use.
- The program will be in radian mode and the RAD value = angle  $\times \pi/180$ .
- The SIN value obtained by S is calculated and stored in the register designated by D. The figure below offers the relation between radian and the result.

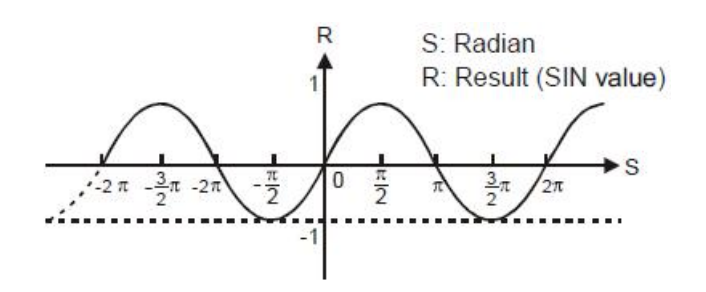

- 2、Program Example 1
- When X0 = On, use the RAD value of binary floating point (D1, D0) and obtain its SIN value. The binary

floating point result will be stored in (D11, D10).

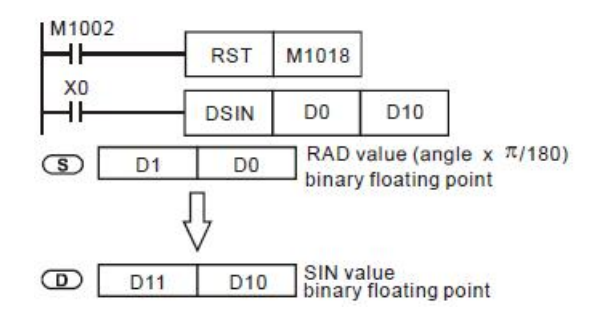

- 3、Program Example 2
- Input terminals X0 and X1 select the angle. The angles are converted into RAD value for calculating the SIN value.

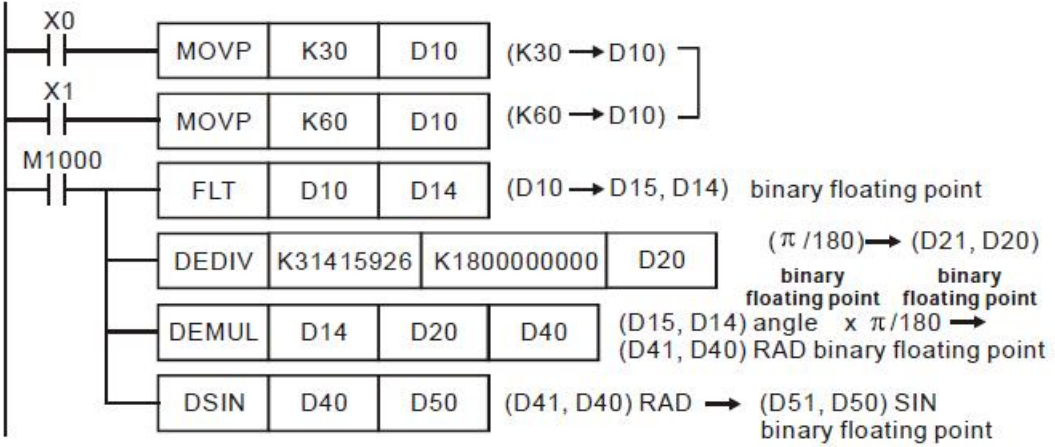

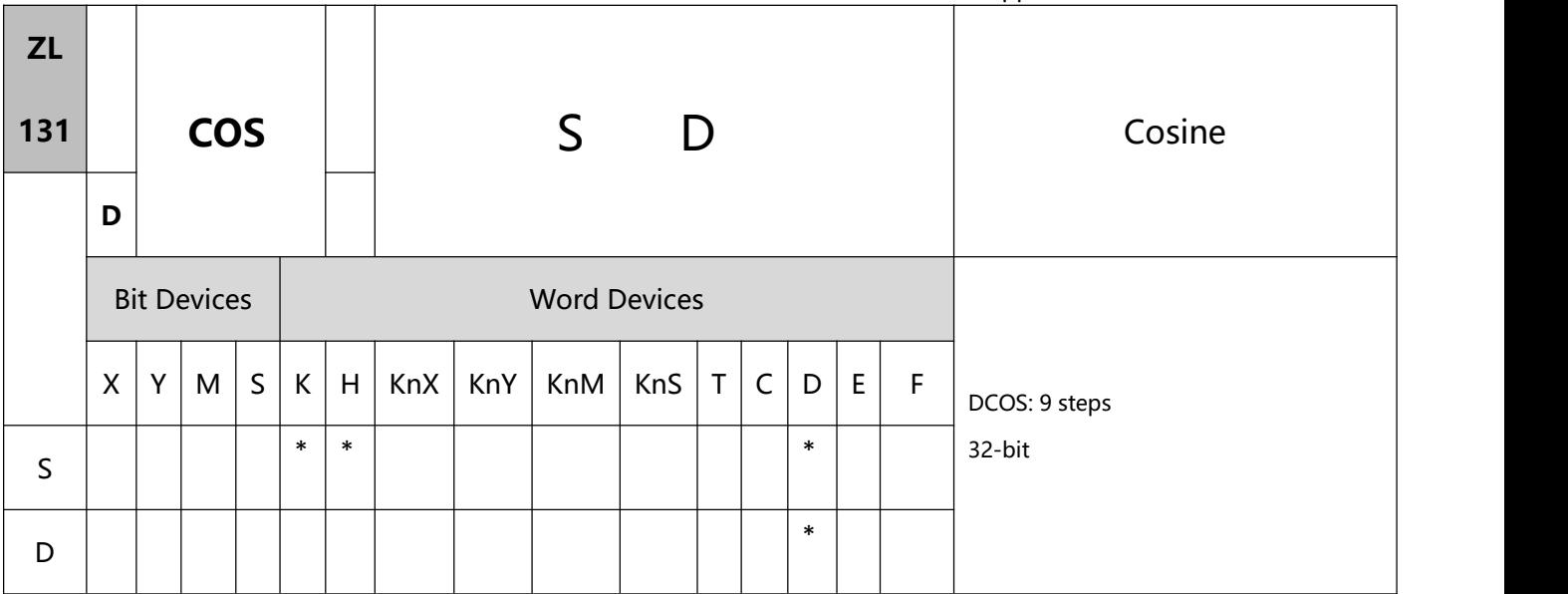

- 1、Explanations:
- To execute the pulse type, add the NP rising edge "↑" command before the command.
- S: Source value D: COS result
- the program will be in radian mode and the RAD value = angle  $×π/180$ .

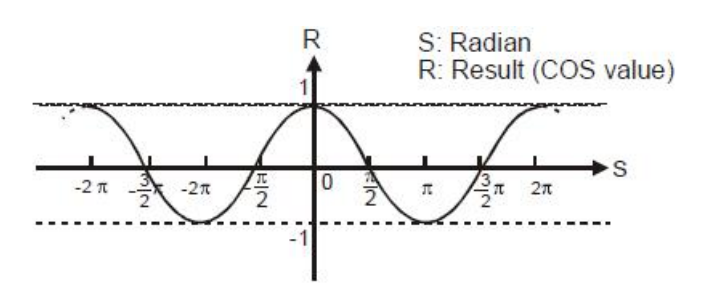

- 2、Program Example 1:
- When X0 = On, use the RAD value of binary floating point (D1, D0) and obtain its COS value. The binary

floating point result will be stored in (D11, D10).

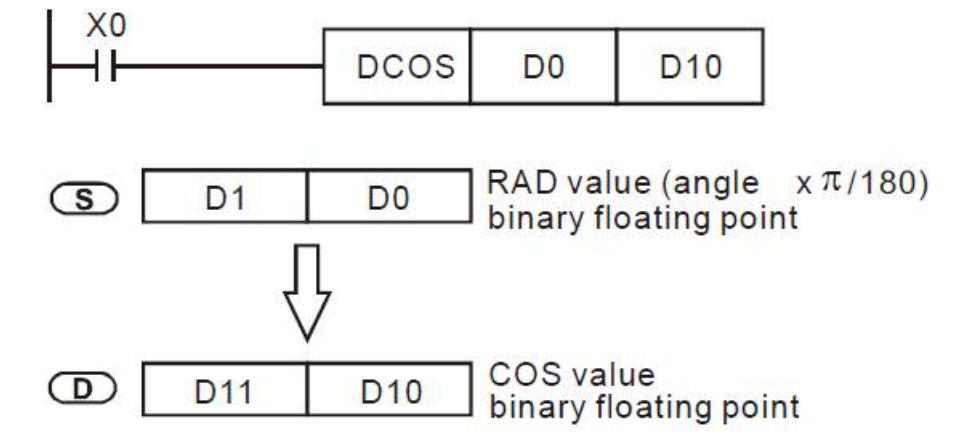

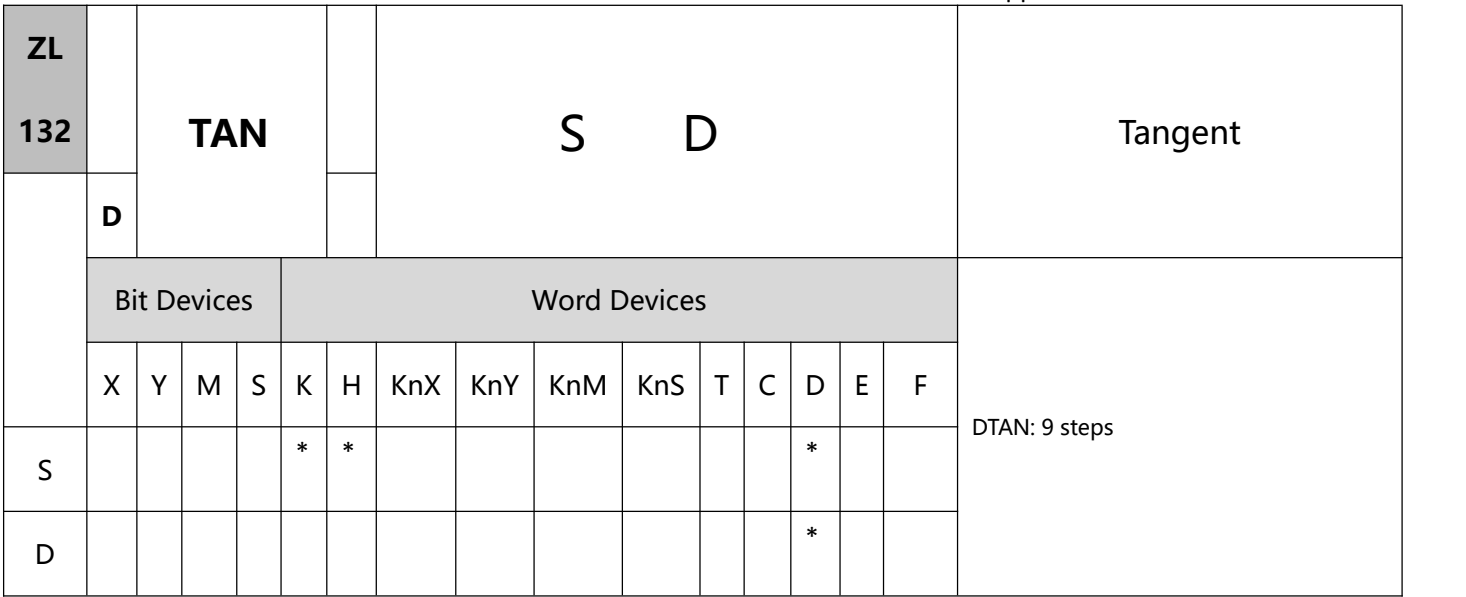

- 1、Explanations:
- To execute the pulse type, add the NP rising edge "↑" command before the command.
- S: Source value D: TAN result
- The program will be in radian mode and the RAD value = angle  $\times \pi/180$ .
- The TAN value obtained by S is calculated and stored in the register designated by D. The figure below

offers the relation between radian and the result.

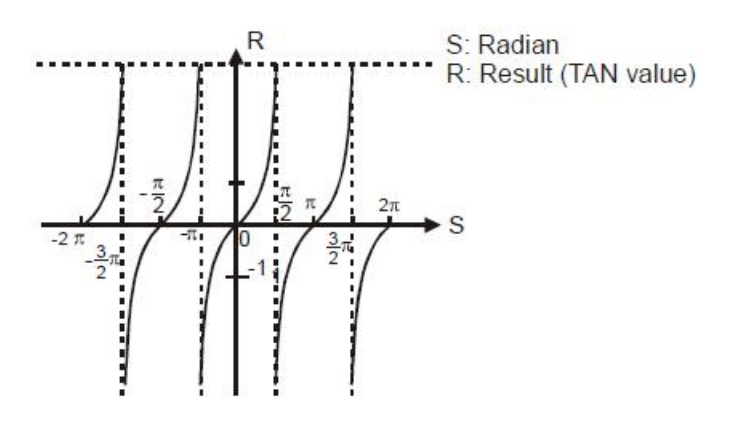

- 2、Program Example 1:
- When X0 = On, use the RAD value of binary floating point (D1, D0) and obtain its TAN value. The binary

floating point result will be stored in (D11, D10).

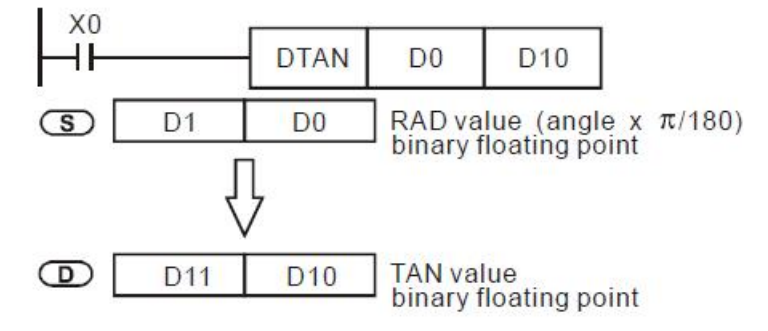

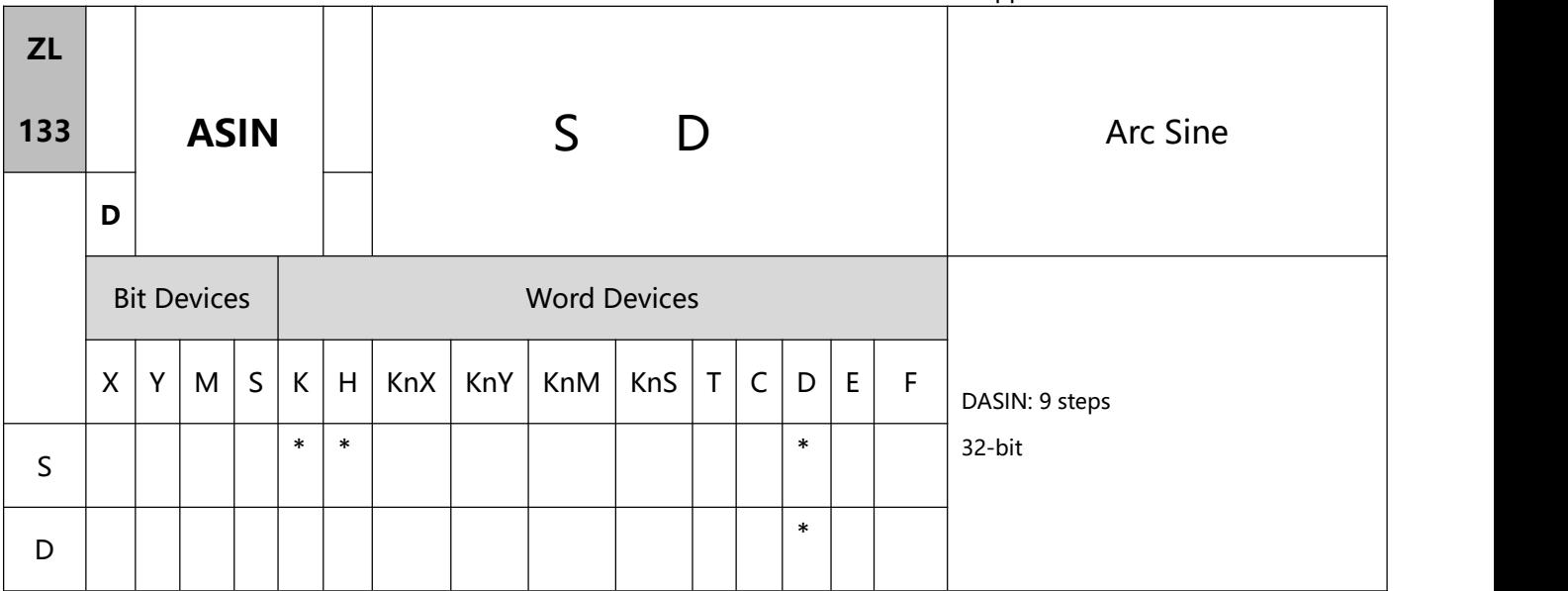

- 1、 Explanations:
- To execute the pulse type, add the NP rising edge "↑" command before the command.
- S: Source value (binary floating point) D: ASIN result.
- ASIN value=sin–1. The figure below offers the relation between the entered sin value and the result.

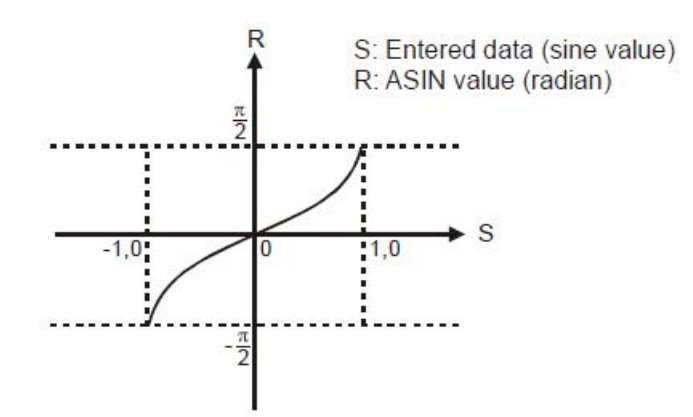

- The decimal floating point of the SIN value designated by S should be within -1.0  $\sim$  +1.0.
- 2、Program Example:
- When X0 = On, obtain the ASIN value of binary floating point (D1, D0) and store the binary floating point result in (D11, D10).
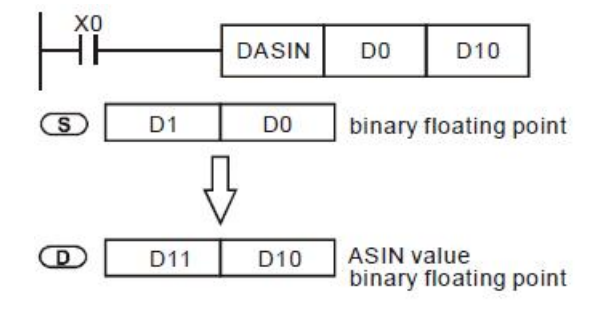

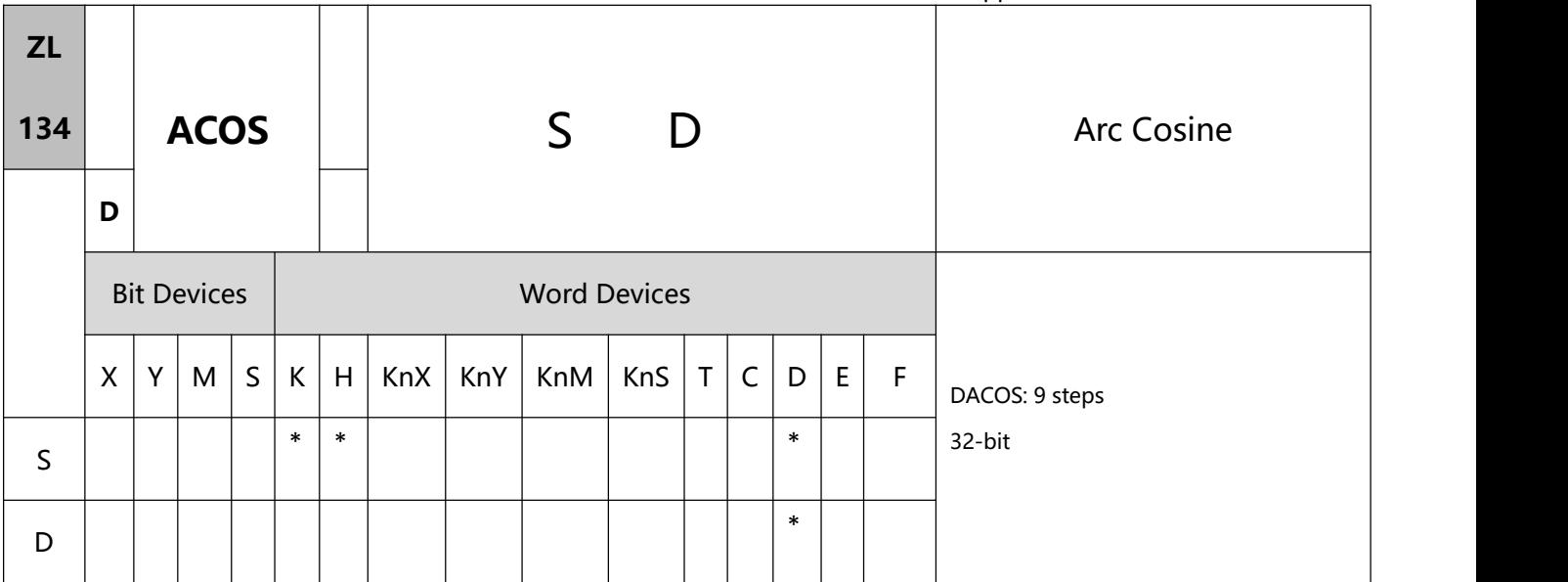

- 1、Explanations:
- To execute the pulse type, add the NP rising edge "↑" command before the command.
- S: Source value (binary floating point) D: ACOS result
- $\bullet$  ACOS value=cos<sup>-1</sup>. The figure below offers the relation between the entered cos value and the result.

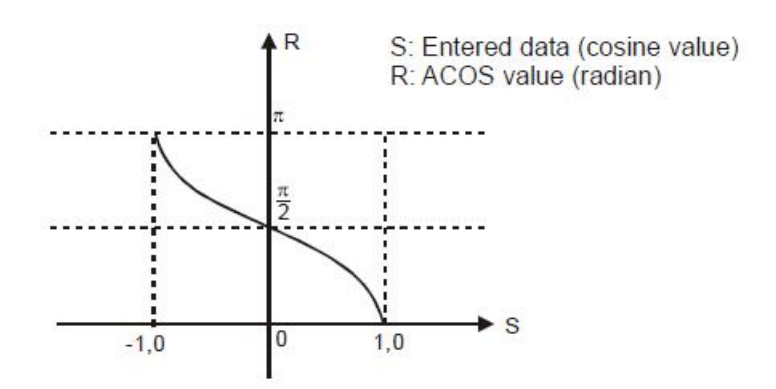

- The decimal floating point of the COS value designated by S should be within -1.0  $\sim$  +1.0.
- 2、Program Example:
- When X0 = On, obtain the ACOS value of binary floating point (D1, D0) and store the binary floating point result in (D11, D10).

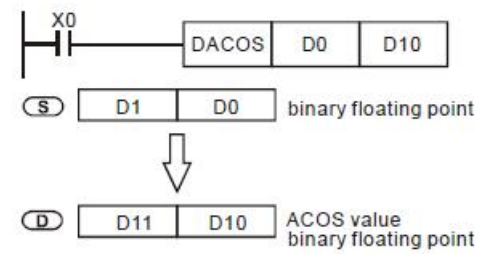

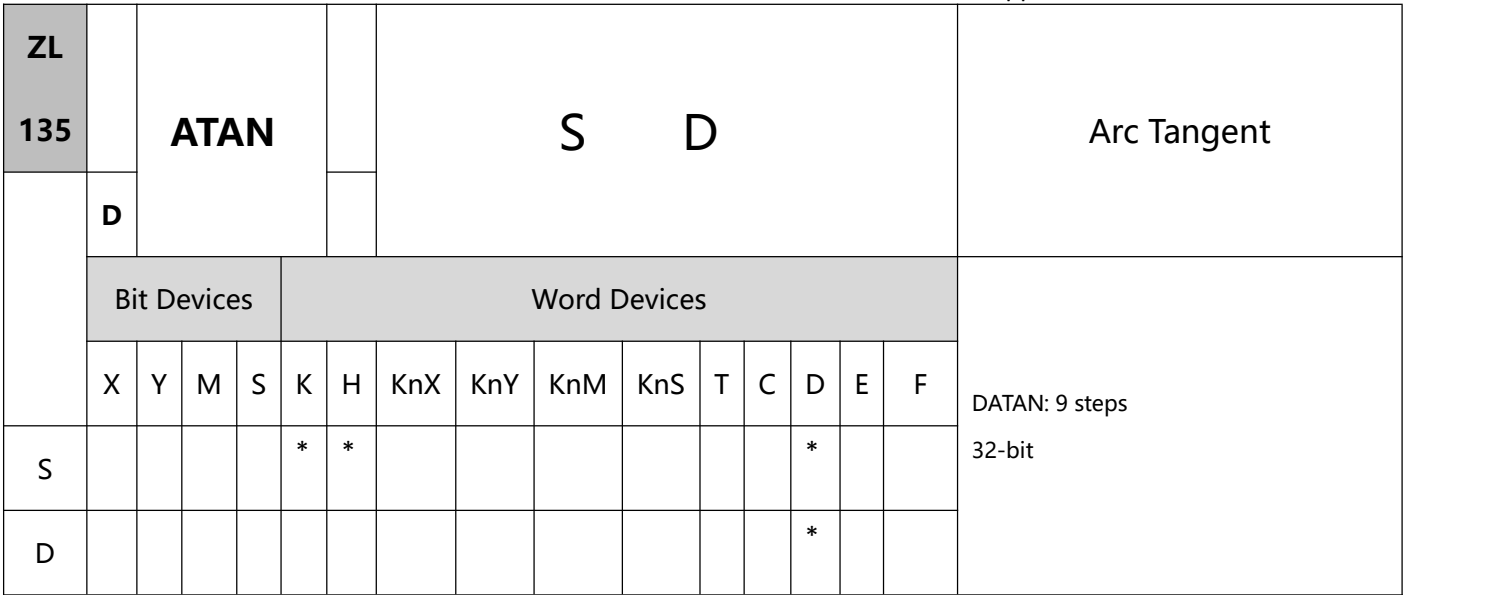

- 1、Explanations:
- To execute the pulse type, add the NP rising edge "↑" command before the command.
- S: Source value (binary floating point) D: ATAN value
- $\bullet$  ATAN value=tan<sup>-1</sup>. The figure below offers the relation between the entered tan value and the result.

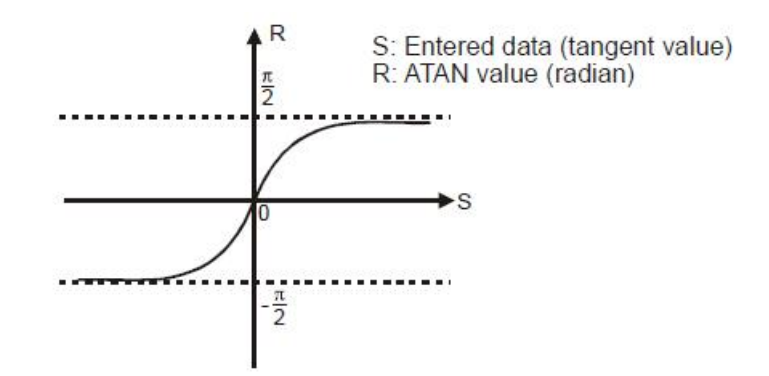

- 2、Program Example:
- When X0 = On, obtain the ATAN value of binary floating point (D1, D0) and store the binary floating point result in (D11, D10).

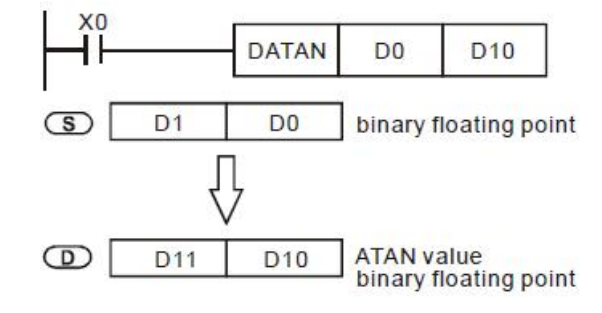

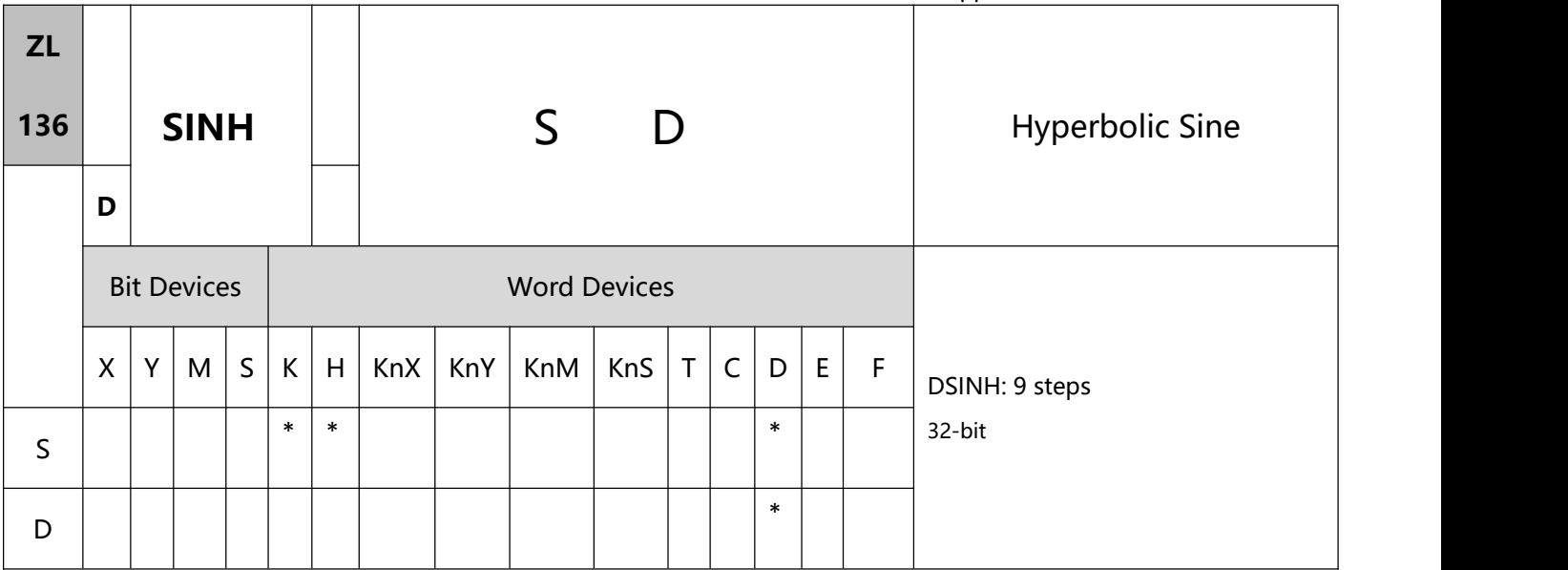

- 1、Explanations:
- To execute the pulse type, add the NP rising edge "↑" command before the command.
- S: Source value (binary floating point) D: SINH value.
- SINH value= $(e^s-e^{-s})/2$ . The result is stored in D.
- 2、Program Example:
- When X0 = On, obtain the SINH value of binary floating point (D1, D0) and store the binary floating point result in (D11, D10).

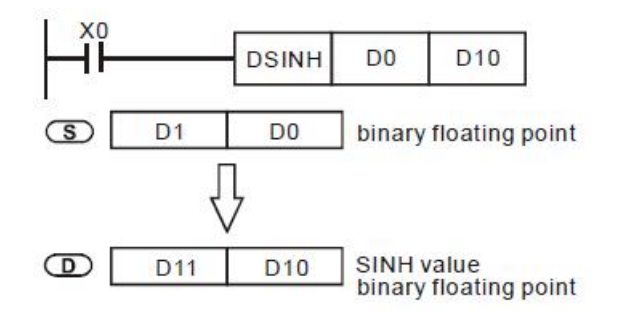

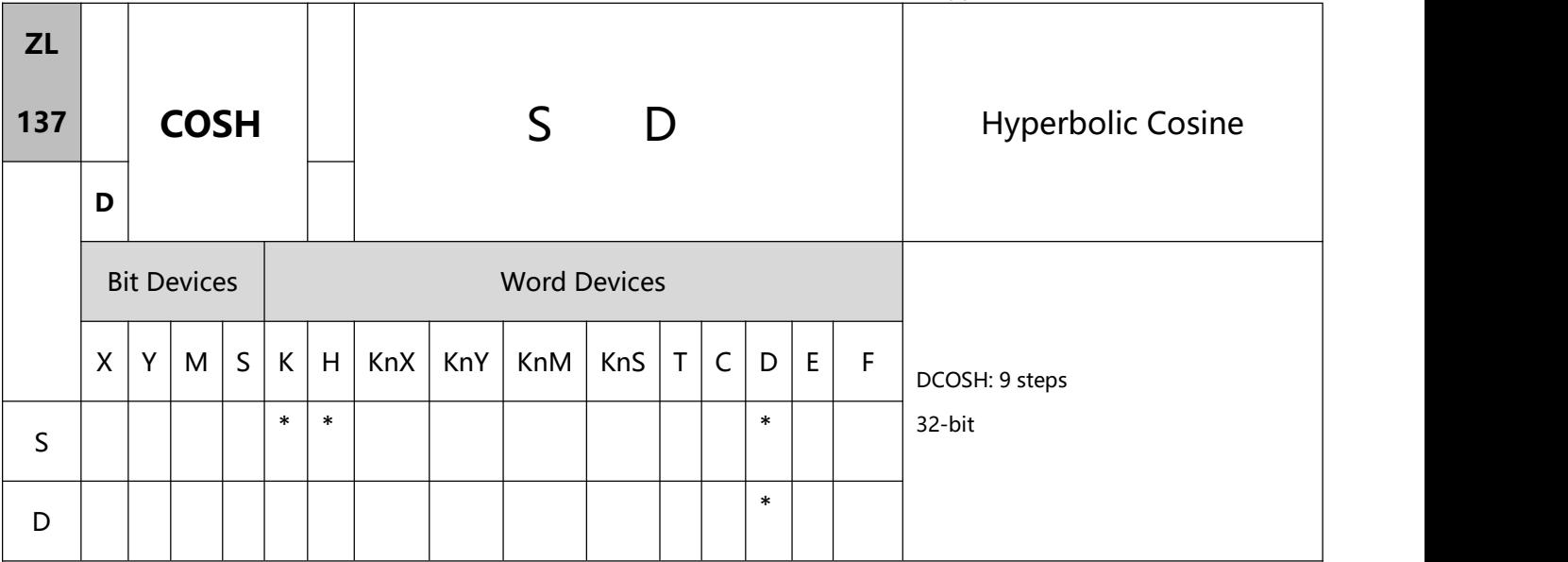

- 1、Explanations:
- To execute the pulse type, add the NP rising edge "↑" command before the command.
- S: Source value (binary floating point) D: COSH value
- COSH value= $(e^s + e^{-s})/2$ . The result is stored in D.
- 2、Program Example:
- When X0 = On, obtain the COSH value of binary floating point (D1, D0) and store the binary floating point result in (D11, D10).

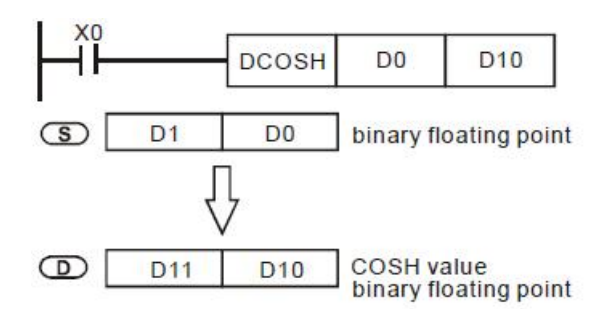

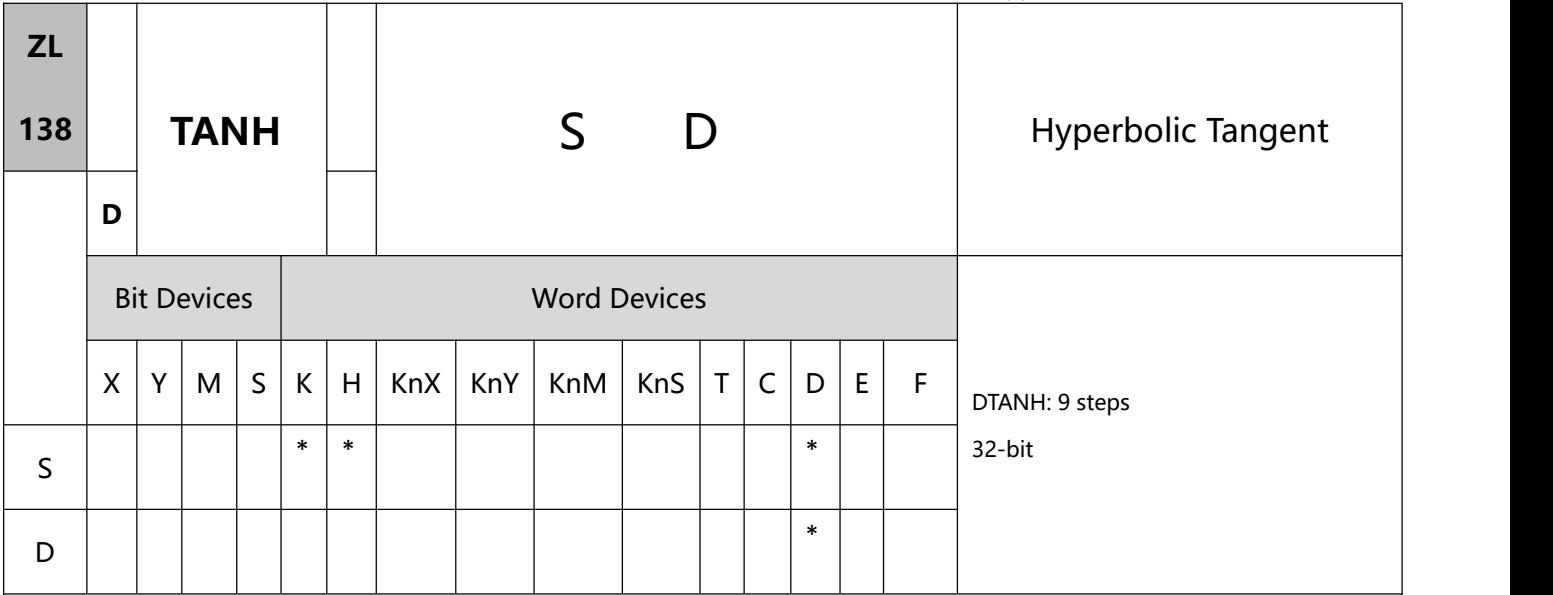

- 1、Explanations:
- To execute the pulse type, add the NP rising edge "↑" command before the command.
- S: Source value (binary floating point) D: TANH result
- TANH value= $(e^s-e^{-s})/(e^s+e^{-s})$ . The result is stored in D.
- 2、Program Example:
- When X0 = On, obtain the TANH value of binary floating point (D1, D0) and store the binary floating point result in (D11, D10).

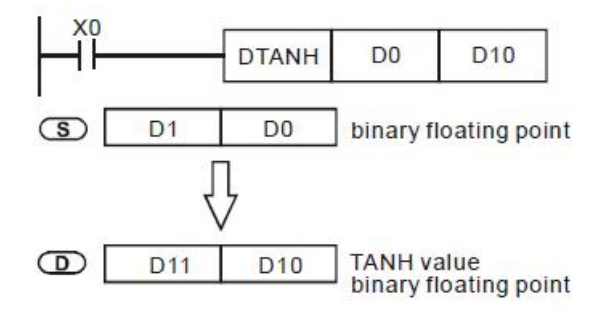

# **8.5(ZL 140-149)Special function instructions**

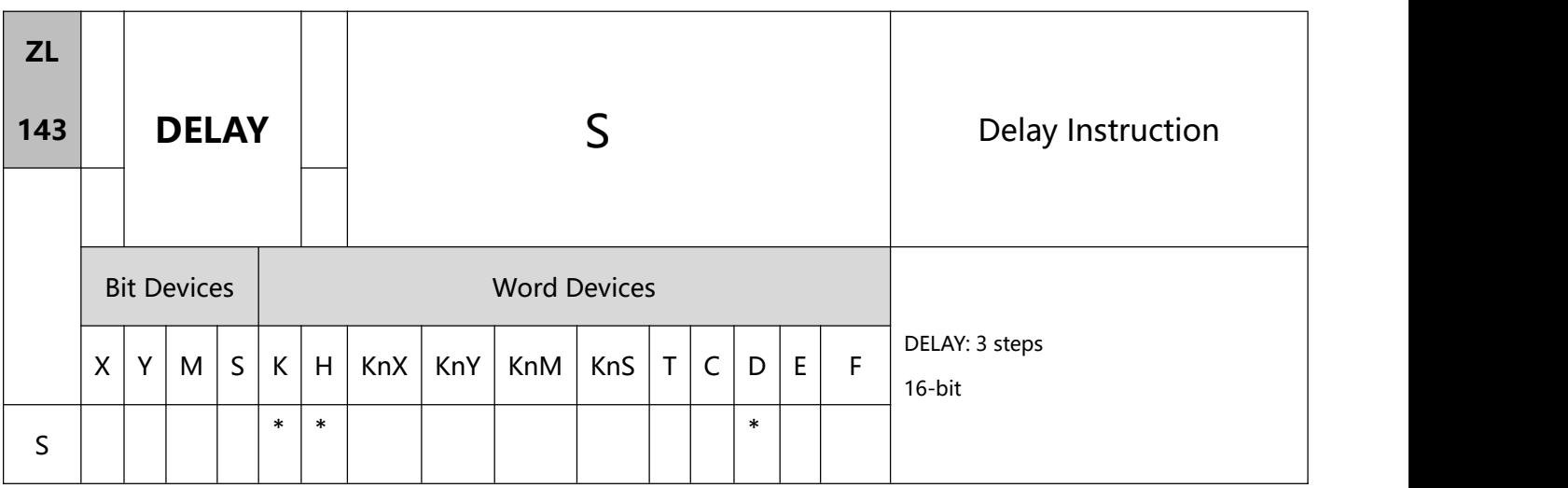

- 1、Explanations:
- To execute the pulse type, add the NP rising edge "↑" command before the command.
- S: delay time (unit: 100ms).
- Range of S: K1 ~ K1,000. See the specifications of each model for their range of use.
- After DELAY instruction is executed, the program after DELAY in every scan period will execute delay outputs according to the delay time designated by the user.
- 2、Program Example:
- If X0 is turned from Off to On, the external interruption will be generated. DELAY in the interrupt

subroutine will be execute for 2 ms before the next step  $(X1 = On$  and  $Y0 = On)$  is executed.

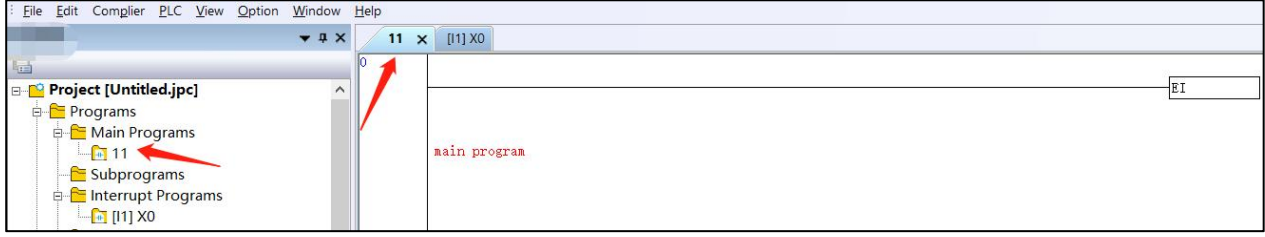

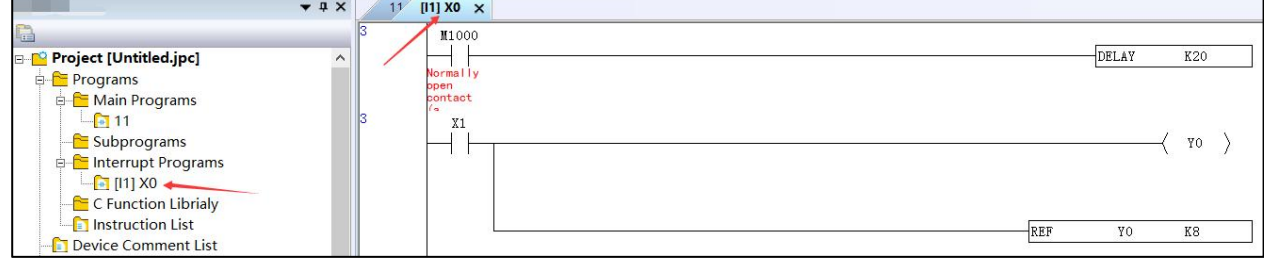

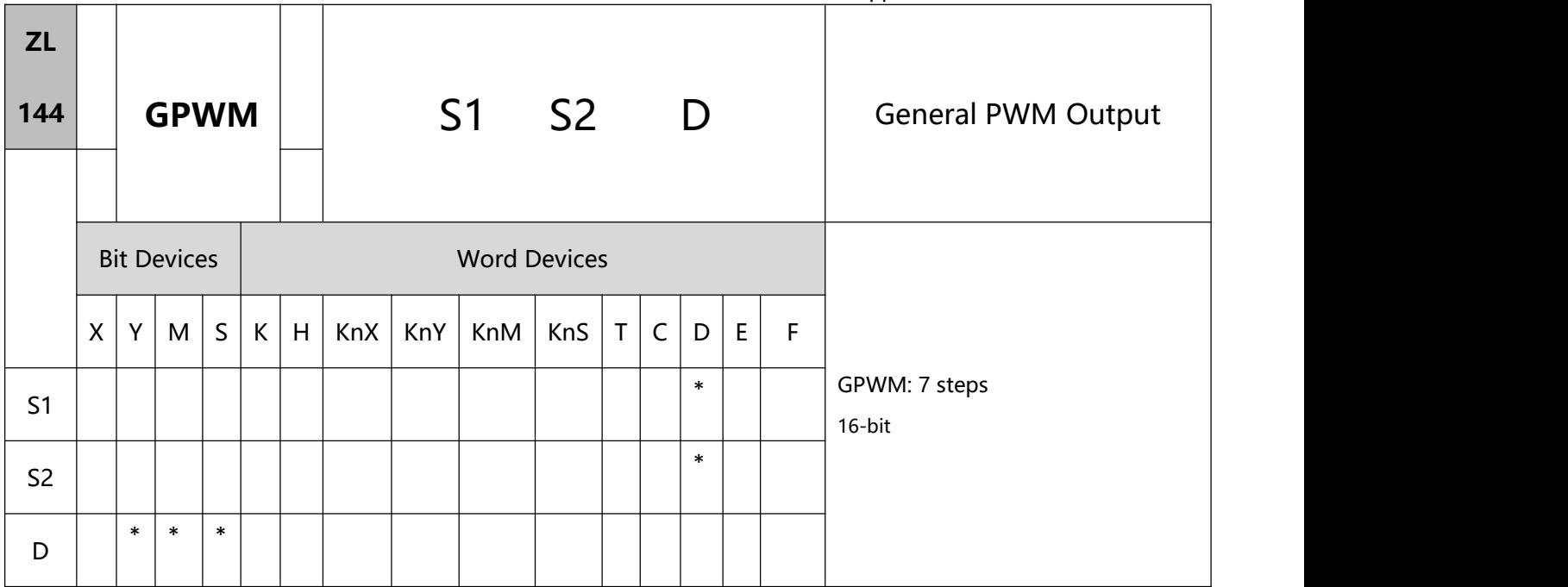

#### 1、Explanations:

- S1: Width of output pulse S2: Pulse output cycle D: Pulse output device
- S2 occupies 3 consecutive devices.
- S1 ≤ S2. See the specifications of each model for their range of use.
- Range of S1:  $t = 0 \sim 32,767$  ms.
- Range of S2:  $t = 1 \sim 32,767$ ms.
- S2 +1 and S2 +2 are parameters for the system. Do not occupy them.
- Pulse output devices D: Y, M, S.
- When being executed, GPWM instruction designates S1 and S2 and that pulses output will be from device

#### D.

- When S1  $\leq$  0, there will be no pulse output. When S1  $\geq$  S2, the pulse output device will keep being On.
- S1 and S2 can be modified when GPWM instruction is being executed.
- 2、Program Example:

When  $X0 = On$ ,  $DO = K1,000$ ,  $D2 = K2,000$ , and Y10 will output the pulse illustrated below. When  $X0 = Off$ ,

Y10 output will be Off.

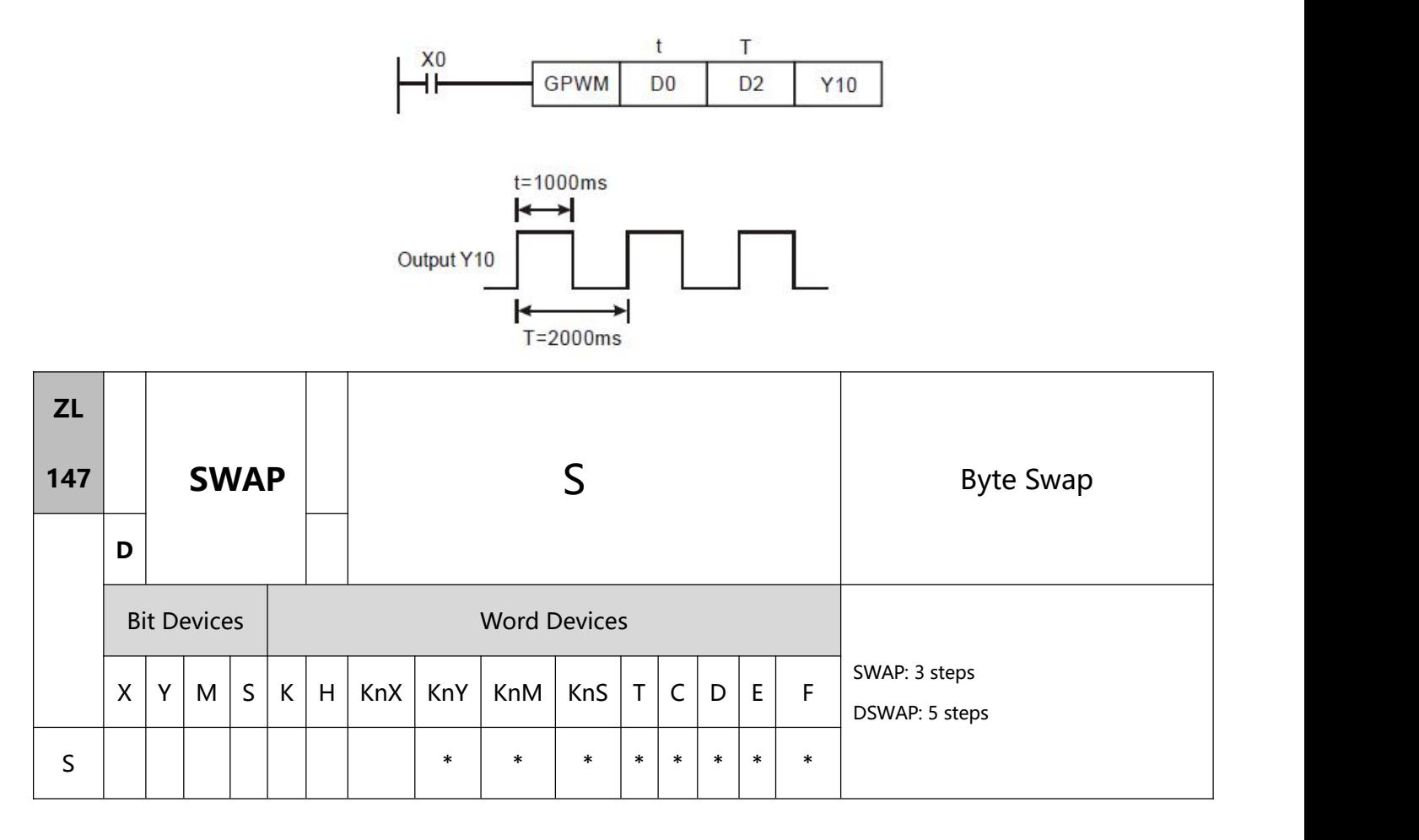

- 1、Explanations:
- S: Device for swapping 8 high/low byte.
- If D is used in device F, only 16-bit instruction is applicable.
- As 16-bit instruction: the contents in the 8 high bytes and 8 low bytes are swapped.
- As 32-bit instruction: the 8 high bytes and 8 low bytes in the two registers swap with each other respectively.
- This instruction adopts pulse execution instructions (SWAPP, DSWAPP).
- 2、Program Example 1:

When X0 = On, the high 8 bytes and low 8 bytes in D0 will swap with each other.

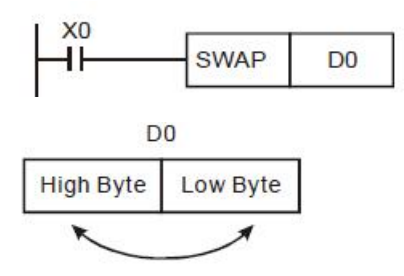

- 3、Program Example 2:
- When X0 = On, the high 8 bytes and low 8 bytes in D11 will swap with each other and the high 8 bytes and

low 8 bytes in D10 will swap with each other.

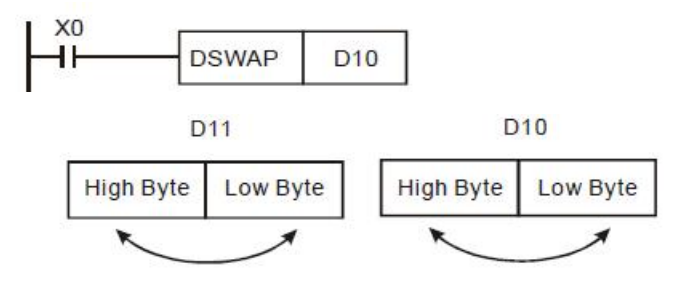

### **9.1(ZL 150-154)Special function instructions**

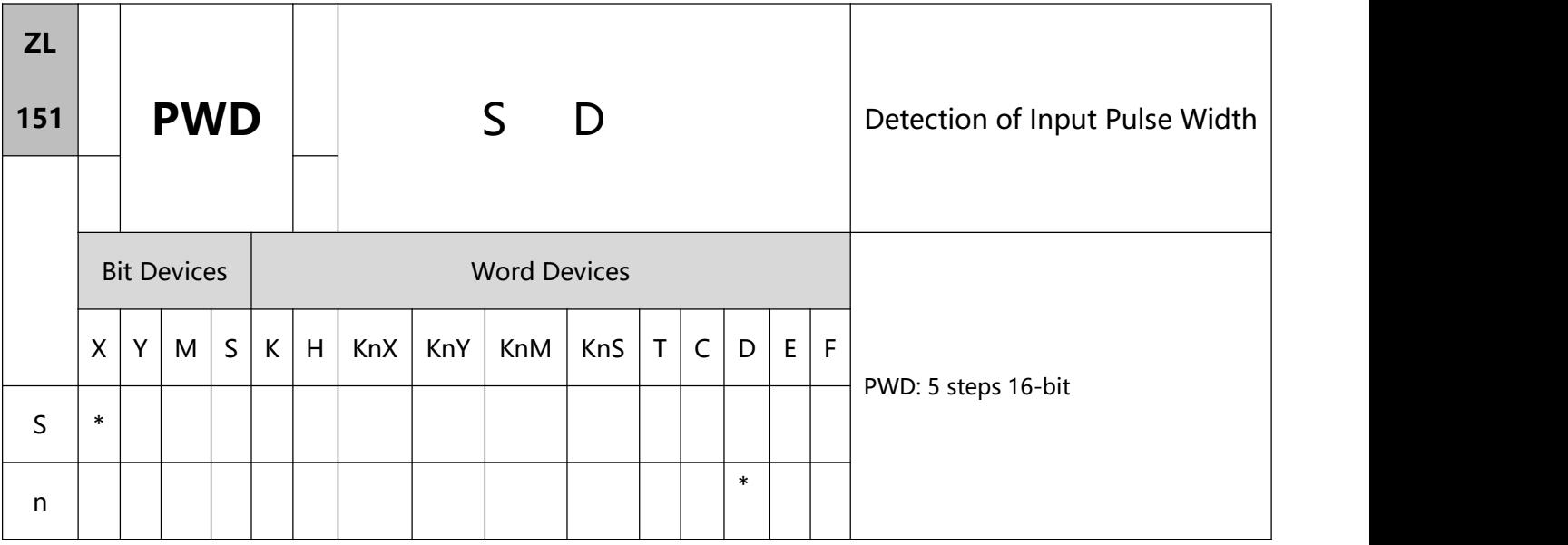

- 1、Explanations:
- To perform a pulse type, queue by adding an NP rising edge "↑" instruction to the front of the instructio

n.

- S: Source device D: Destination device for storing the detected result
- Range of S: X10 ~ X15
- D must be in the range of D0 to D999., it occupies two consecutive devices.
- PWD instruction is for detecting the interval between the input signals; the valid frequency range is 1 ~1kHz. If M1169 = Off, the instruction will continuously detect the intervals between the rising edges of the input signals and the falling edges of the input signals (time unit: 100us). If M1169 = On, the instruction will continuously detect the intervals between rising edges of the input signals (time unit: 1us).

It cannot designate the same X10 ~ X17 as DCNT and ZRN instructions.

- D occupies two consecutive devices. The longest detection time is 21,474.83647 seconds, about 357.9139 minutes or 5.9652 hours.
- There is no limitation on the times of using this instruction. However, only one instruction can be executed at a time.
- 2、Program Example:
- When X0 = On, record the time span of X10 = On and store it in D1 and D0.

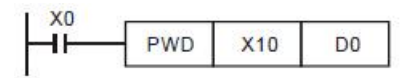

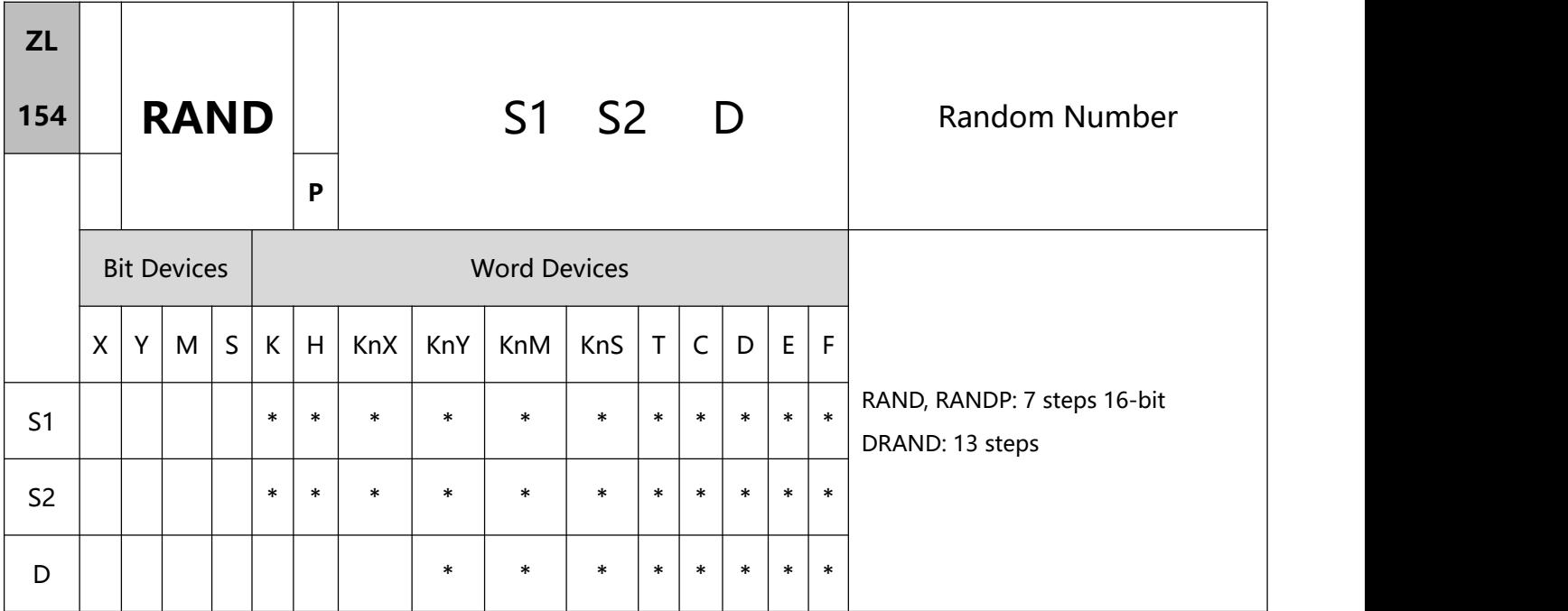

- 1、Explanations:
- To perform a pulse type, queue by adding an NP rising edge "↑" instruction to the front of the instructio n.
- S1: Lower bound of the random number S2: Upper bound of the random number

D: The random number produced

- S1≤S2; K0 ≤ S1, S2 ≤K32,767 If the user enters S1 > S2, the PLC determines that the operation is wrong and the instruction is not executed.
- Entering S1 > S2 will result in operation error. The instruction will not be executed at this time, M1067, M1068 = On and D1067 records the error code 0E1A (hex).
- 2、Program Example:
- When X10 = On, RAND will produce the random number between the lower bound D0 and upper bound D10 and store the result in D20.

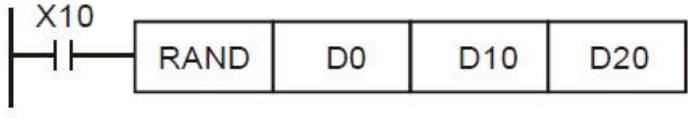

# **9.2(ZL 155-159)Positioning control**

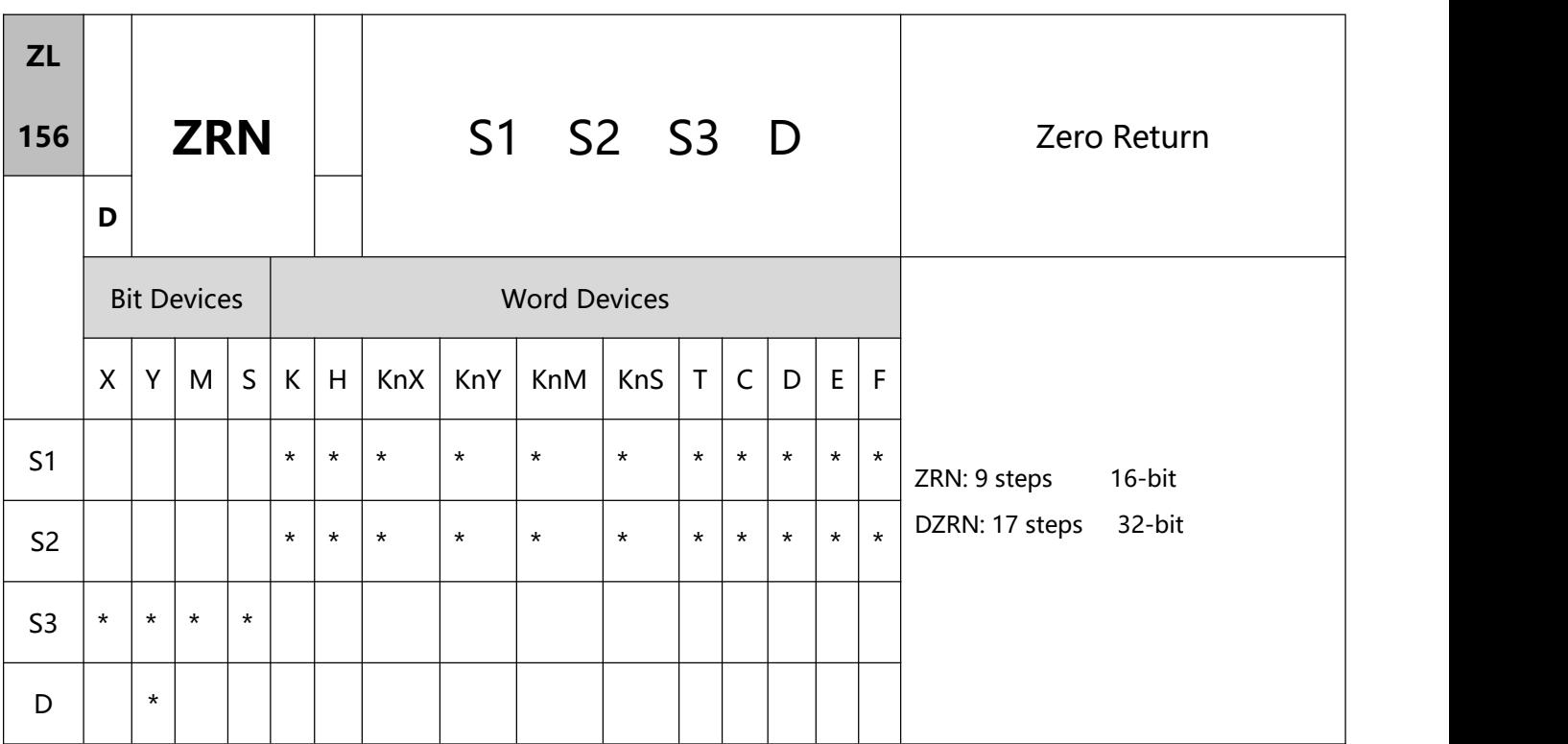

- 1、Explanations:
- S1: Zero return speed S2: Creep speed

S3: Near p oint signal (DOG) D: Pulse output device (please use transistor output module)

- When S1 and S2 are used in device F, only 16-bit instruction is applicable.
- S1 specifies the speed at the beginning of home return. The 16-bit command can be specified in the range of 10~32,767Hz, and the 32-bit command can be specified in the range of 10~200,000Hz. When the specified speed is less than 10Hz, 10Hz is regarded as the homing speed; when the specified speed is greater than 200kHz, 200kHz is the homing speed.
- S2 specifies the inching speed, after the DOG signal On, specifies the speed of the low-speed part, the specified range is 10~32,767Hz.
- S3 Designated DOG signal input (A contact input).
- D pulse output device.
- When performing ZL 158 DRVI relative positioning or ZL 159 DRVA absolute addressing, the PLC has automatically generated forward/reverse pulses to increase and decrease the current value registers as shown in the table below. Therefore, the mechanical position can be grasped at any time, but since the data will disappear when the power of the PLC is turned off, the home position data of the mechanical action must be input when the home position return is performed for the first time.

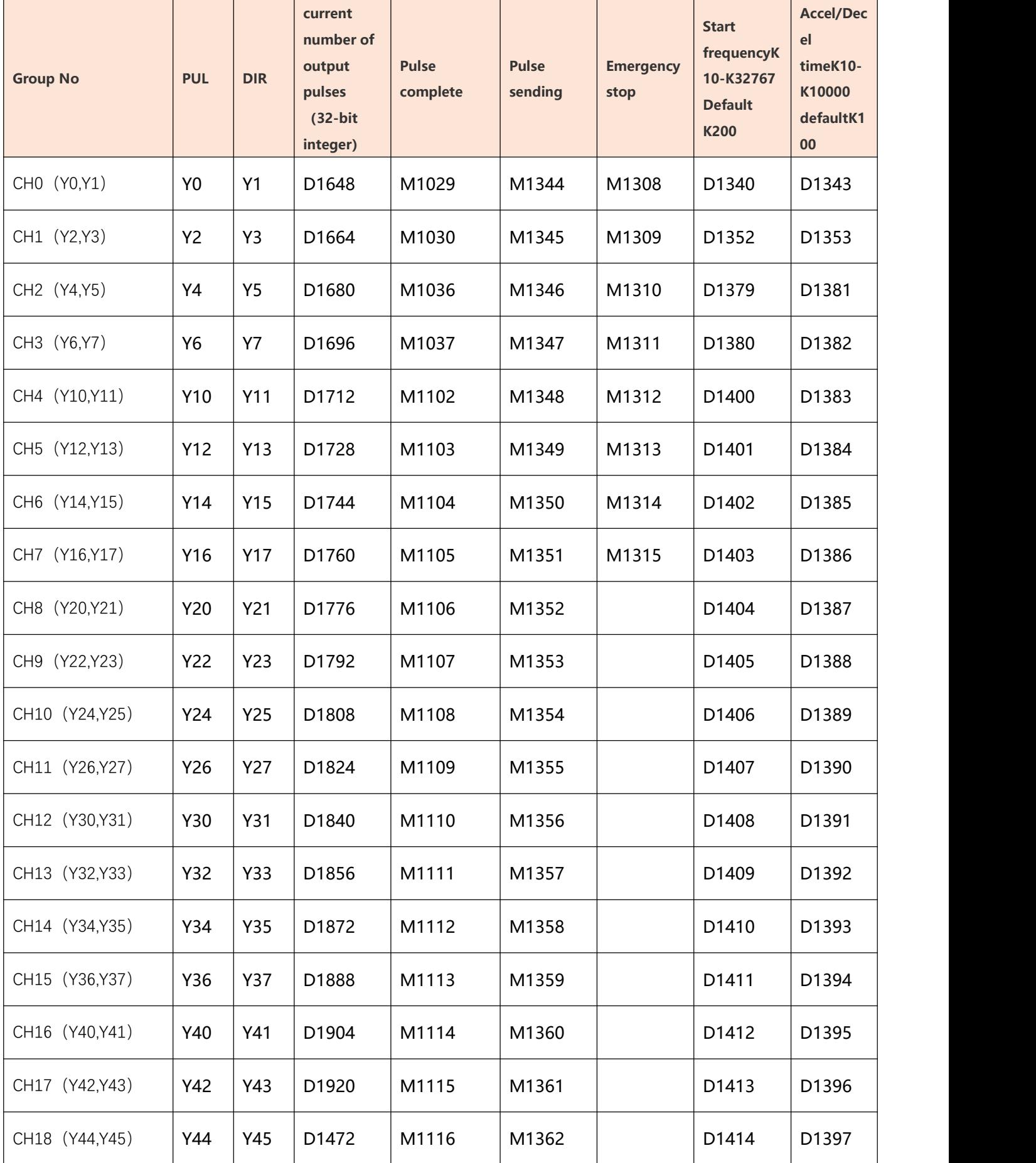

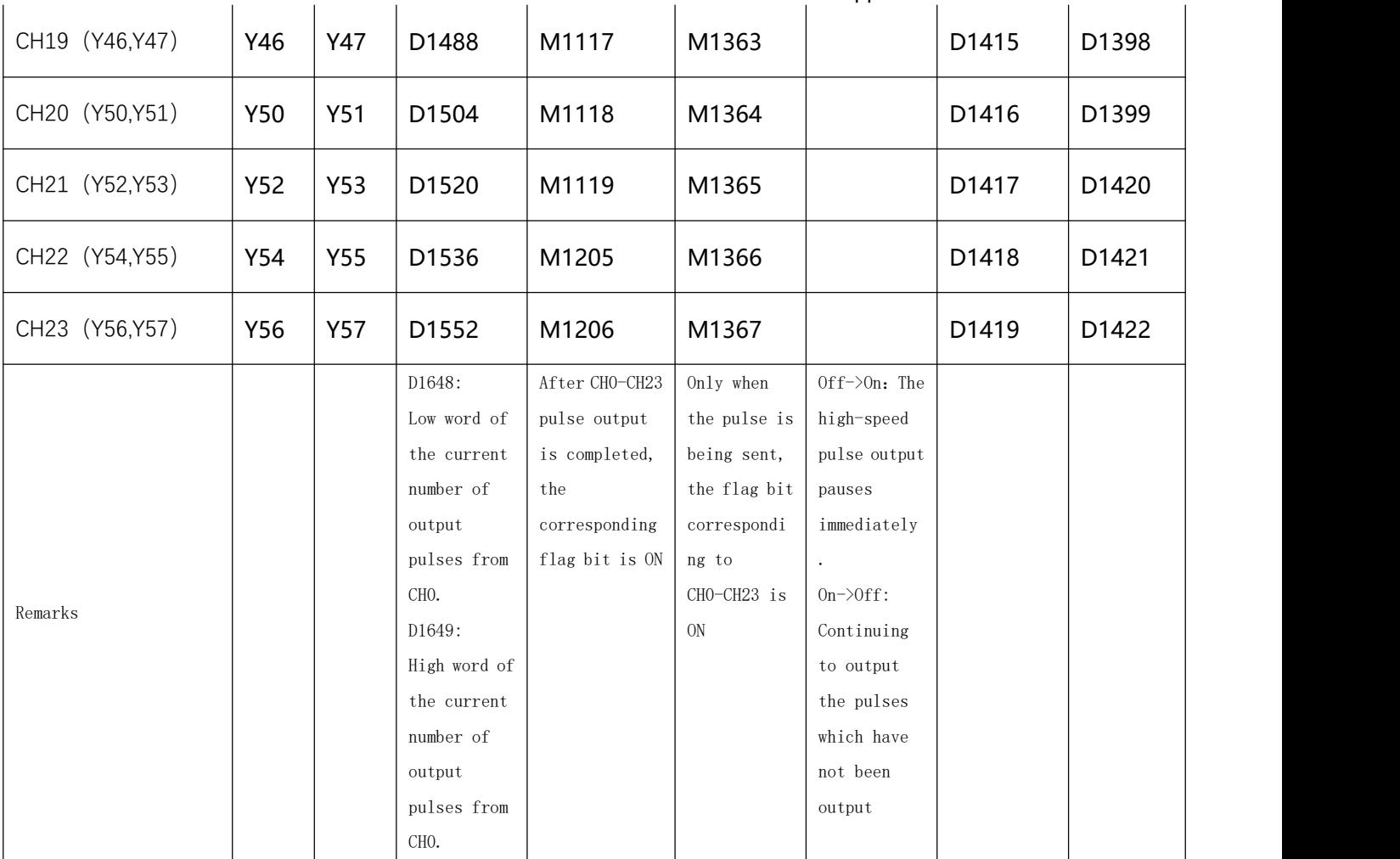

#### 2、Program Example:

When M10=On, start the home return action from Y0 output pulse at 20kHz frequency. When it touches the DOG signal X2=On, it will run in the opposite direction at 1kHz frequency of inching speed, output pulse from Y0 to X2 =Off and stop.

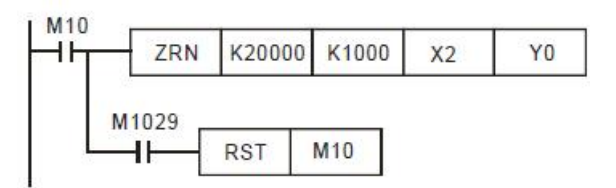

- The zero return operation:
	- 1) When ZRN instruction is executed, set the frequency of the first acceleration segment as the start frequency. The acceleration time of special D is used for reference.S1 will start to move when the

acceleration reaches the zero return speed.

- 2) When the DOG signal goes from Off to On, the zero return speed will decelerate to S2 in the acceleration/deceleration time.
- 3) When the DOG signal goes from On to Off, the pulse output will immediately stop, 0 will be written in the present value.
- 4) When the pulse output is completed, the completion flag is ON and the in operation flag is OFF.
- 5) The ZRN (DZRN) instruction cannot search for the position of the near-point signal (DOG), and the homing operation can only be performed in one direction. The content of the current value register of the pulse amount corresponding to each channel in the home return will change towards the decreasing direction.

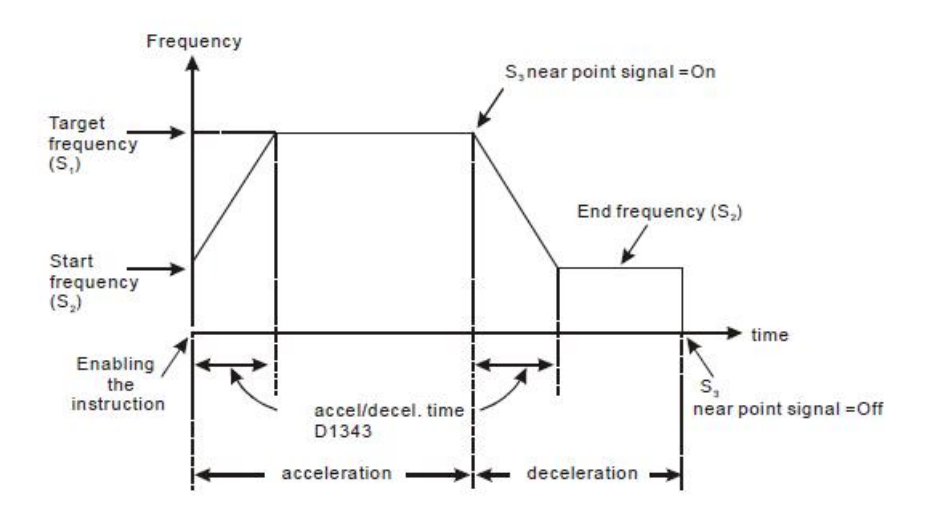

6) When the conditions for the start of the return to origin command are met, CH0 (CH1) will read the value set by D1343 (D1353) as the acceleration and deceleration time. After accelerating to the origin return speed, wait for the DOG origin signal to enter and then decelerate from the origin return speed to inches Moving speed until the DOG origin signal is OFF and immediately stop outputting pulses.

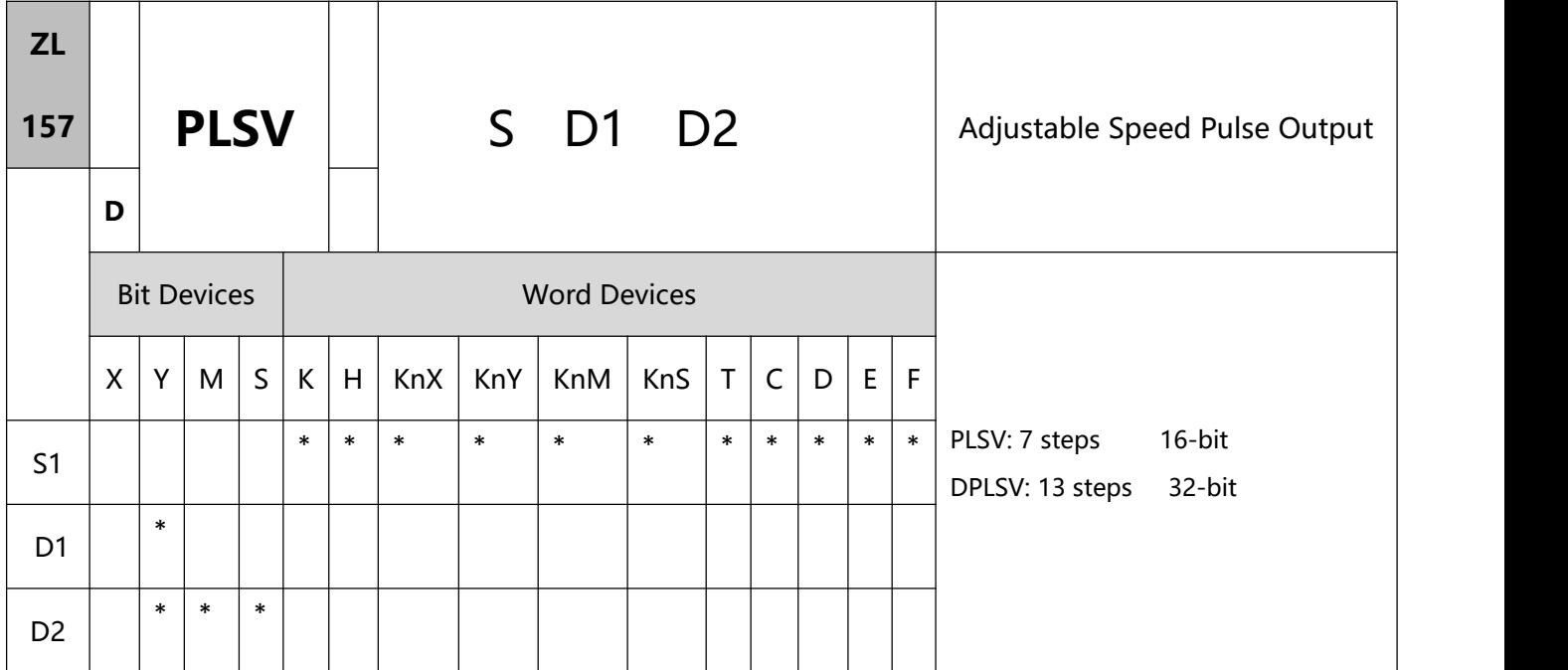

- 1、Explanations:
- S: Pulse output frequency D1: Pulse output device (please use transistor output module) D2: Output device for the signal of rotation direction
- See remarks for the setting range of S, D1 and D2.
- 3. S is the designated pulse output frequency. The 16-bit instruction can designate its range 0  $\sim$ +32,767Hz, 0 ~- 32,768Hz. the ranges designated by 32-bit instruction are 0 ~ +200,000Hz and 0 ~ -200,000Hz. "+/-" signs indicate forward/backward directions. During the pulse output, the frequency can be changed, but not the frequencies of different directions.
- D1 is the pulse output device:

Y0.Y2.Y4.Y6.Y10.Y12.Y14.Y16.Y18.Y20.Y22.Y24.Y26.Y30.Y32.Y34.Y36.Y40.Y42.Y44.Y46.

- The operation of D2 corresponds to the "+" or "-" of S. When S is "+", D2 will be On; when S is "-", D2 will be Off.
- **383** / **513** Anyway, when M1207 is OFF, the PLSV instruction does not set acceleration or deceleration, so it doesn't perform acceleration and deceleration at the beginning and stop.
- Anyway, when M1207 is ON, PLSV instruction takes acceleration and deceleration Settings, so the acceleration and deceleration actions start and stop are performed. The acceleration and deceleration time is set according to JC156 ZRN instruction.
- Anyway, when M1207 is OFF, PLSV instructions execute pulse output, and stop directly without decelerating if the driving condition changes to OFF.
- Virtual gateway When M1207 is ON, the PLSV instruction executes pulse output, decelerating and stopping if the driving condition changes to Off.
- 2、Program Example:
- When M10 = On, Y0 will output pulses at 20kHz. Y1 = On indicates forward pulses.

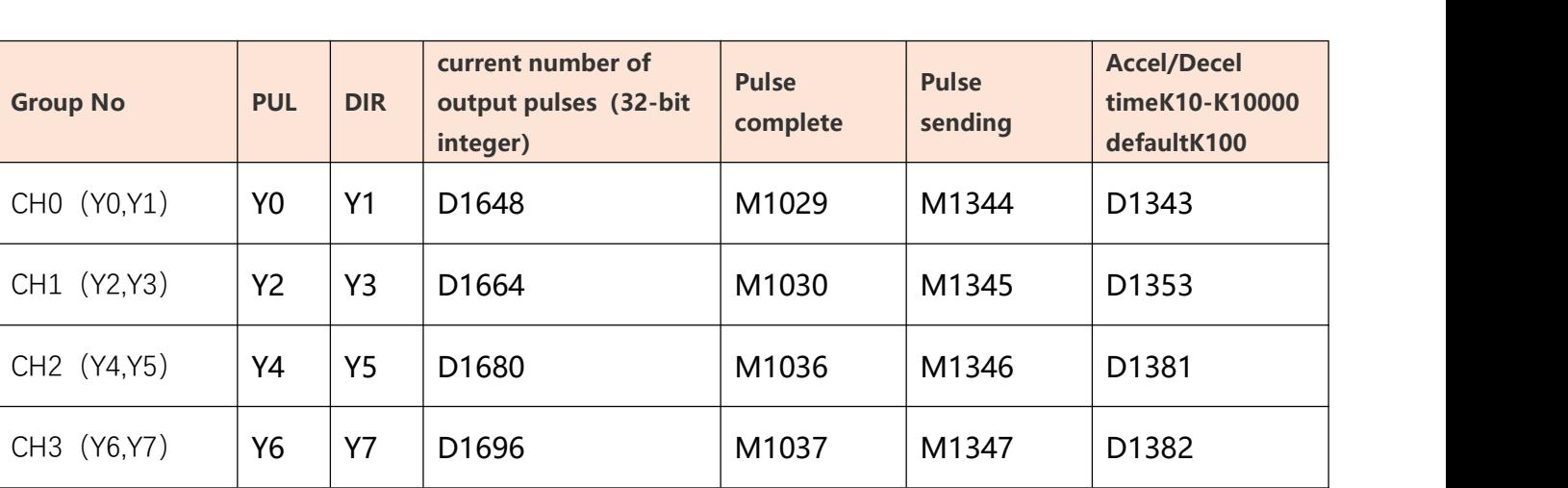

 $M10$ PLSV K20000 Y<sub>0</sub>  $Y1$ 

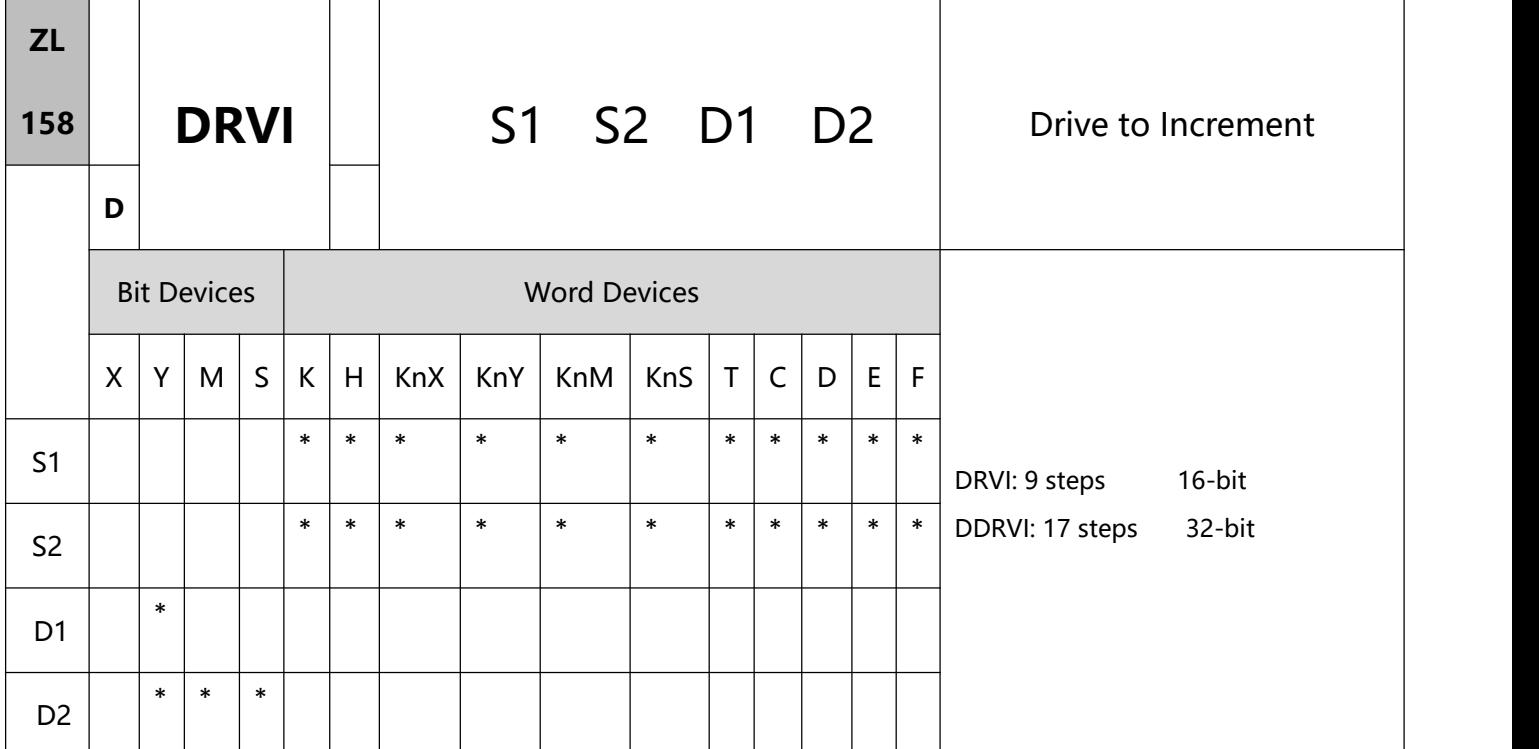

#### 1、Explanations:

- S1: Number of output pulses (relative designation)
	- S2: Pulse output frequency
	- D1: Pulse output device (please use transistor output module)

D2: Output device for the signal of rotation direction

- See remarks for the setting range of S1, S2, D1 and D2.
- S1 is the number of output pulses (relative designation). The 16-bit instruction can designate the range  $-32,768 \sim +32,767$ . The range designated by 32-bit instruction is  $-2,147,483,648 \sim +$  2,147,483,647. If the value in S1 is 0, that means no output and no action.
- S2 is the designated pulse output frequency. The 16-bit instruction can designate its range 10 ~ 32,767Hz. The range designated by 32-bit instruction is 10  $\sim$  200,000Hz.
- The operation of D2 corresponds to the "+" or "- " of S1. When S1 is "-", D2 will be Off; when S1 is

"+", D2 will be On. D2 will not be Off immediately after the pulse output is over; it will be Off only when the drive contact of the instruction turns Off.

- Specify the number of pulse output S1 will become the current value register of CH0 (Y0, Y1) pulse (D1648 high bit, D1649 low bit) 32-bit data, CH1 (Y2, Y3) pulse current value register (D1664 high bit, D1665 low bit) 32 bit Data, and so on. In the reverse direction, the content of the current value register will decrease.
- When DRVI instruction is executing pulse output, you cannot change the content of all operands. The changes will be valid next time when DRVI instruction is enabled.
- When the driving condition of the DRVI command becomes Off, even if the CH0 (CH1) pulse sending indicator M1344 (M1345) is On, the DRVI command cannot be driven again.
- DRVI and DDRVI commands output at 200kHz when the absolute value of the input frequency>200kHz, and output at 10Hz when the absolute value of the input frequency<10Hz.
- D1343 (D1353) is the acceleration and deceleration time setting of CH0 (CH1) for the first stage of acceleration and the last stage of deceleration. The acceleration and deceleration time is 1~10,000 ms. If it is higher than 10,000ms, the factory default value is 100ms.
- D1340 (D1352) is the CH0 (CH1) start/stop frequency setting. If the pulse output frequency specified by S2 is less than or equal to the start/stop frequency, the start/stop frequency will be used as the pulse output frequency.

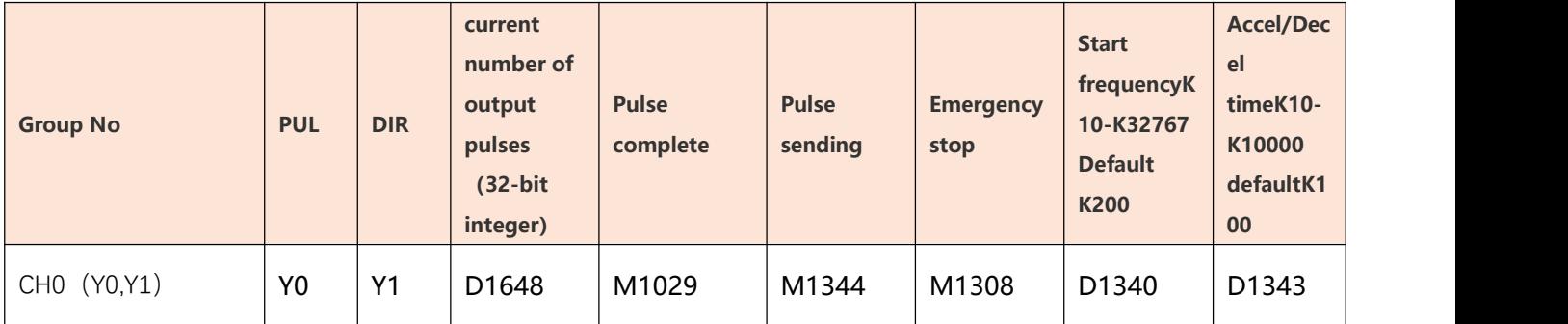

Please refer to the table for host pulse output channels:

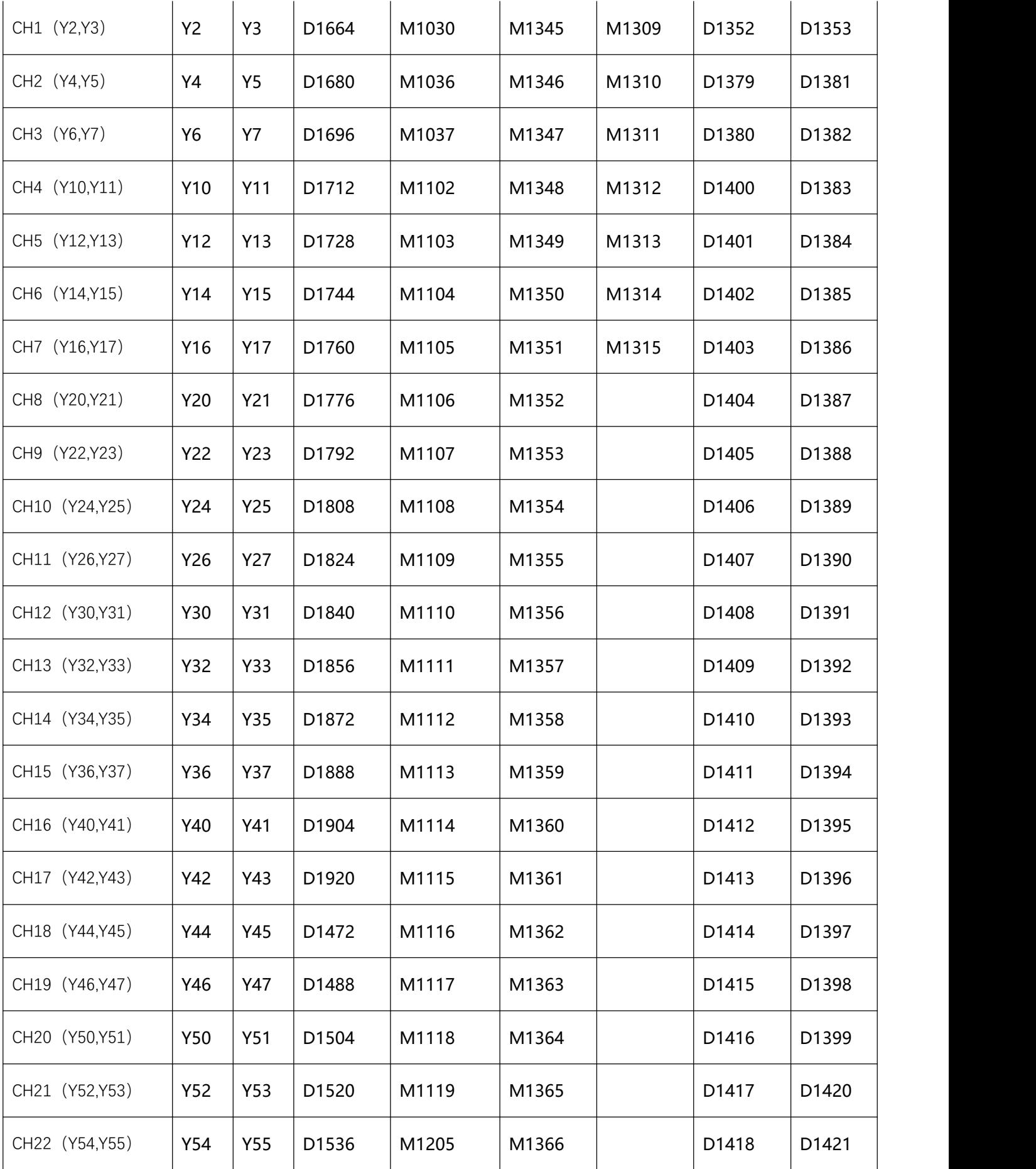

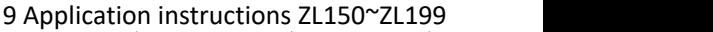

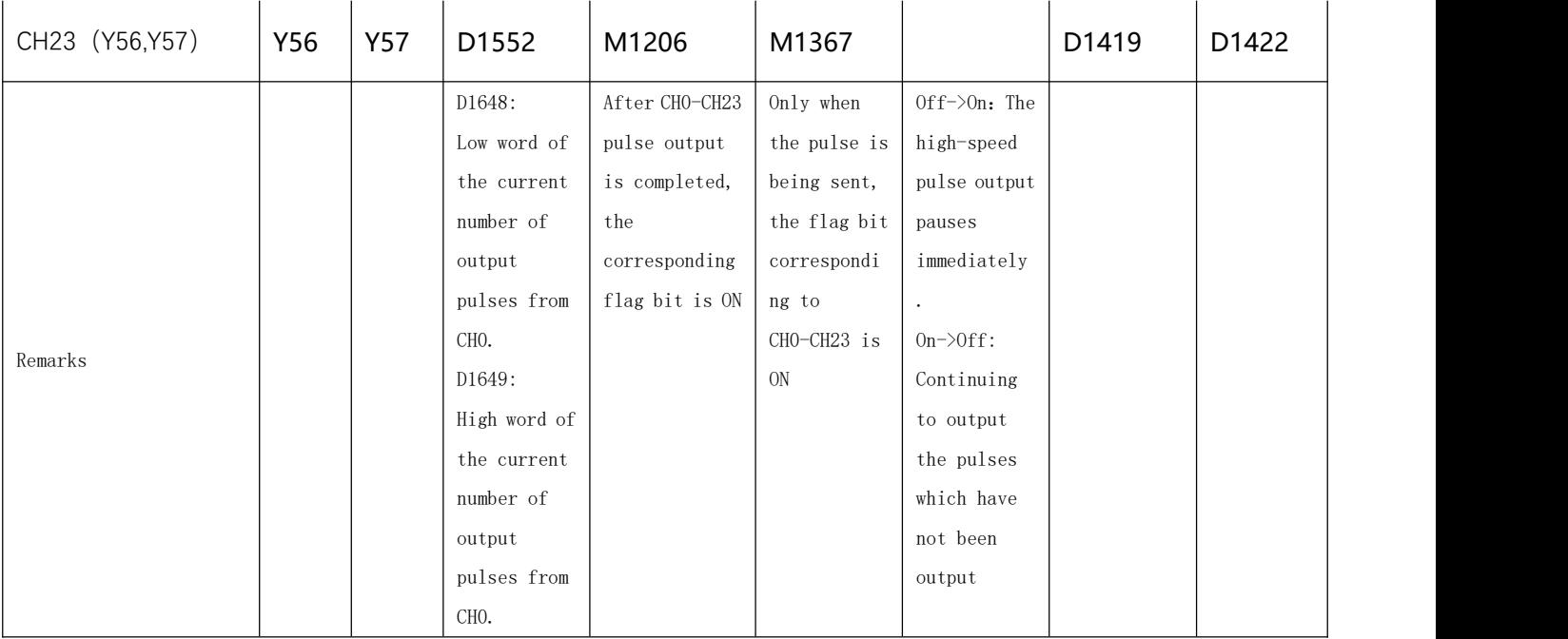

### 2、Program Example:

When M10= On, Y0 will output 20,000 pulses (relative designation) at 2kHz. Y1 = On indicates the pulses are executed in forward direction.

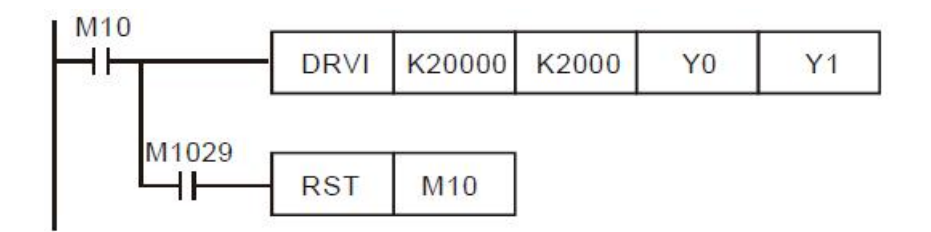

#### Remarks:

1) Relative position control: Designating the traveling distance starting from the current position by  $"+/-"$ 

signs; also known as a relative driving method.

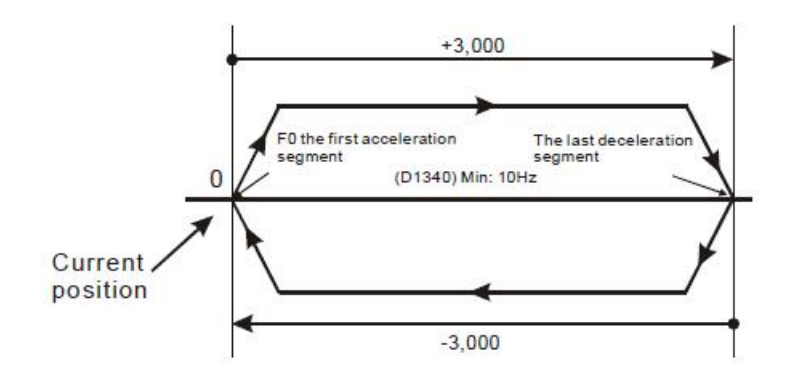

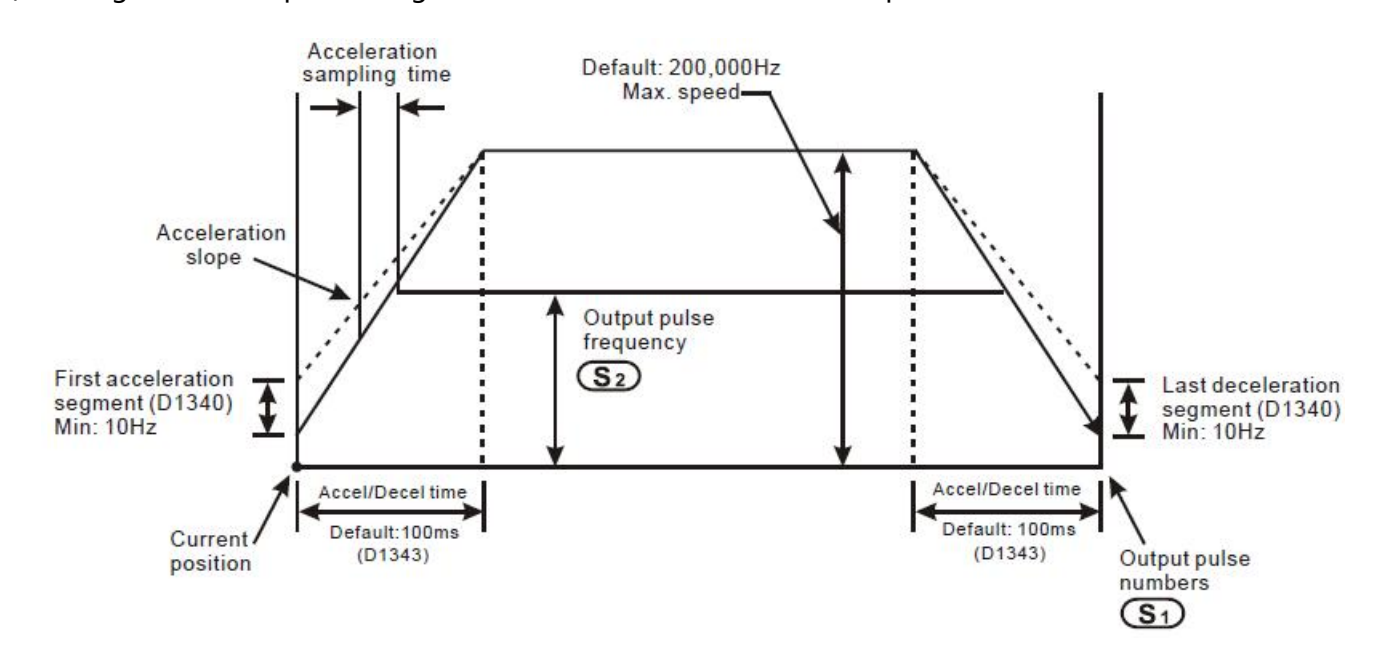

#### 2) Settings of relative positioning and the acceleration/deceleration speed:

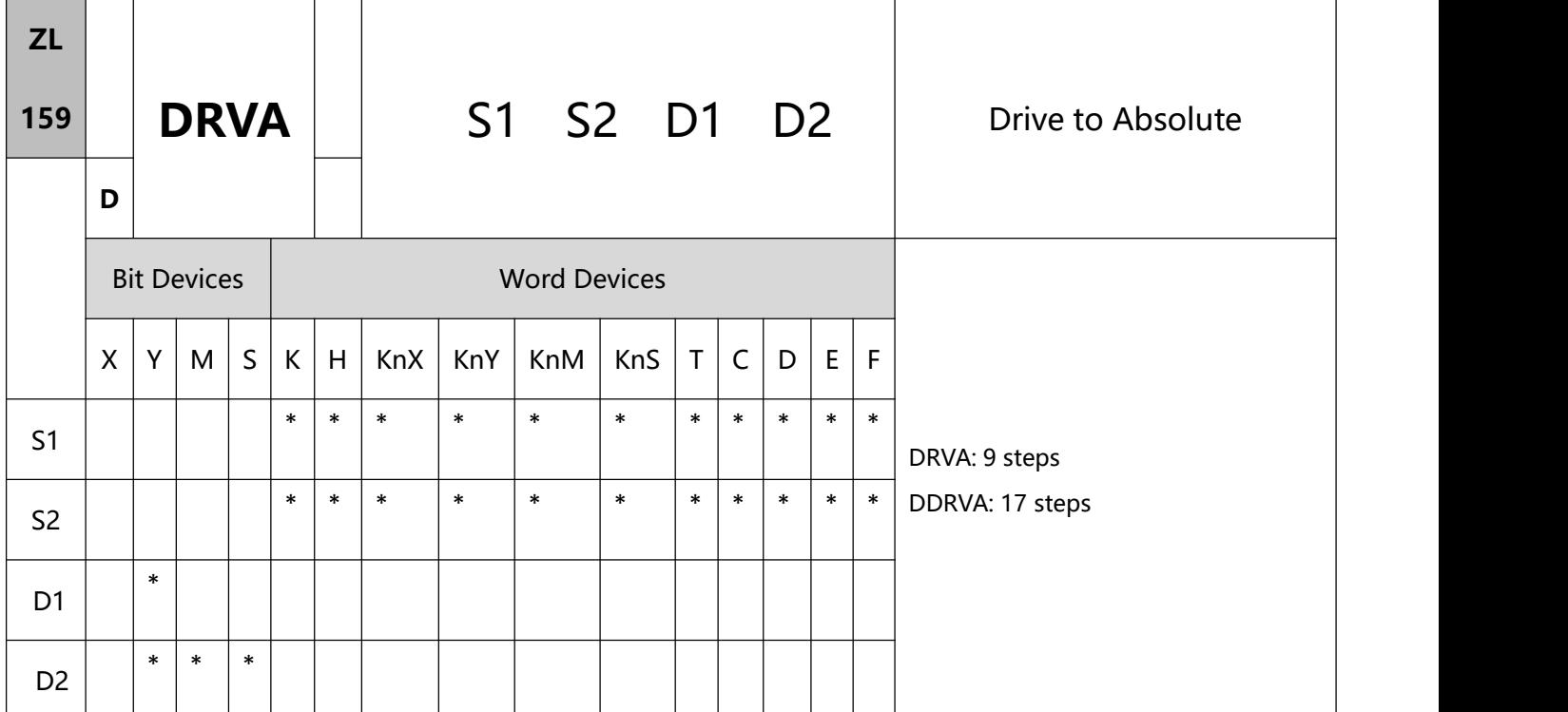

- 1、Explanations:
- S1: Number of output pulses (absolute designation) S2: Pulse output frequency

D1: Pulse output device (please use transistor output module) D2: Output device for the signal of rotation direction

- S1 is the number of output pulses (absolute designation). The 16-bit instruction can designate the range  $-32,768 \sim +32,767$ . The range designated by 32-bit instruction is  $-2,147,483,648 \sim +2,147,483,647$ . If the absolute position and the current position in S1 are the same, which means the relative output pulse is 0. Then to execute this instruciton will NOT output any pulse but the special M flag will be ON, indicating the output is complete.
- S2 is the designated pulse output frequency. The 16-bit instruction can designate its range 10 ~ 32,767Hz. The range designated by 32-bit instruction is 10  $\sim$  200,000Hz.
- D2 The output device of the rotation direction signal. When S1 is greater than the current relative position,

D2: Off. When S1 is less than the current relative position, D2: On, D2 will not be Off immediately after the pulse output ends, you must wait for the command to execute when the contact switch is Off D2: Off.

- Specify the number of pulse output S1 will become the current value register of CH0 (Y0, Y1) pulse (D1648 high bit, D1649 low bit) 32-bit data, CH1 (Y2, Y3) pulse current value register (D1664 high bit, D1665 low bit) 32 bit Data, and so on. In the reverse direction, the content of the current value register will decrease.
- When DRVA instruction is executing pulse output, you cannot change the content of all operands. The changes will be valid next time when DRVA instruction is enabled.
- When the driving condition of the DRVA command becomes Off, even if the CH0 (CH1) pulse sending indicator M1344 (M1345) is On, the DRVA command cannot be driven again.
- DRVI and DDRVI commands output at 200kHz when the absolute value of the input frequency>200kHz, and output at 10Hz when the absolute value of the input frequency<10Hz.
- D1343 (D1353) is the acceleration and deceleration time setting of CH0 (CH1) for the first stage of acceleration and the last stage of deceleration. The acceleration and deceleration time is 1~10,000 ms. If it is higher than 10,000ms, the factory default value is 100ms.
- D1340 (D1352) is the CH0 (CH1) start/stop frequency setting. If the pulse output frequency specified by S2 is less than or equal to the start/stop frequency, the start/stop frequency will be used as the pulse output frequency.

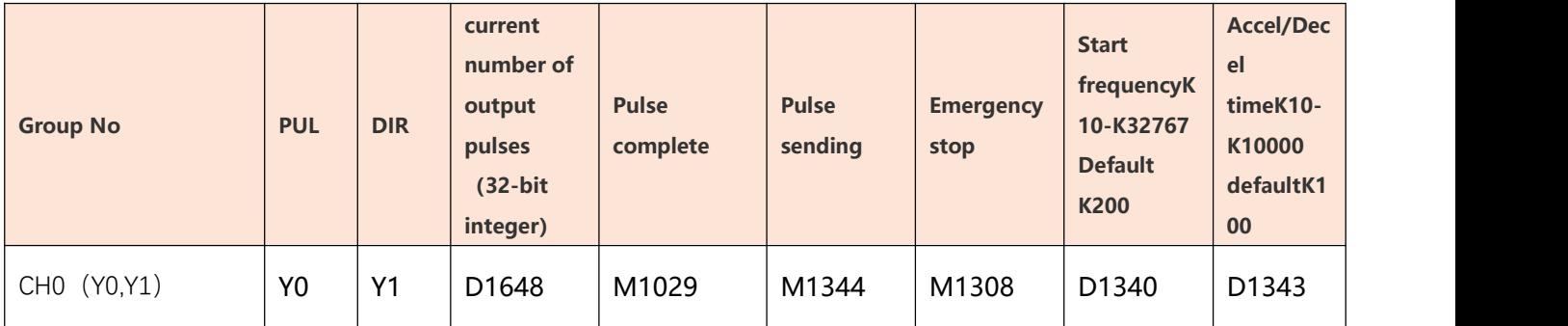

Please refer to the table for host pulse output channels:

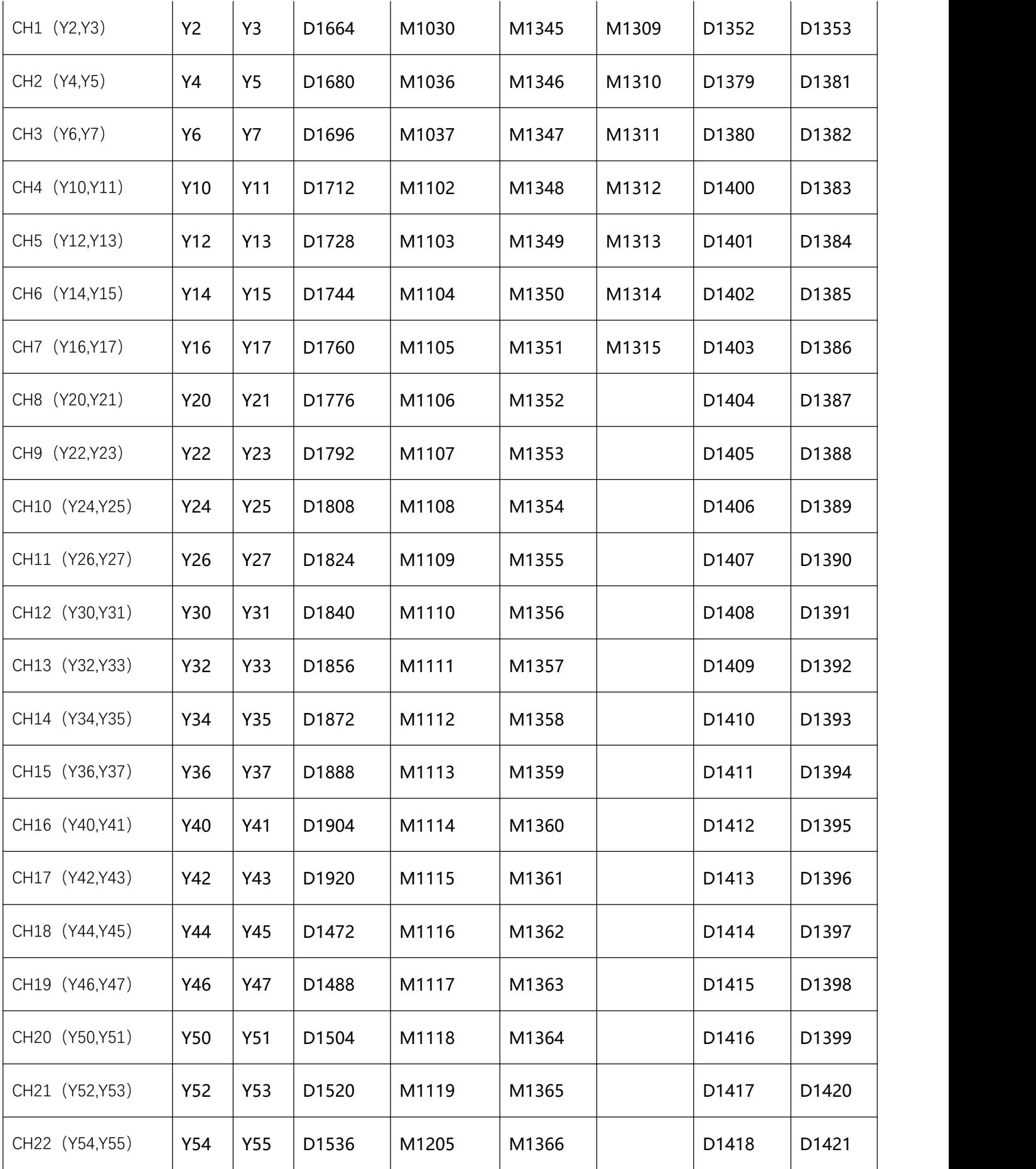

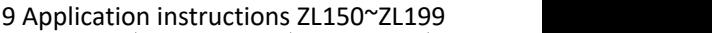

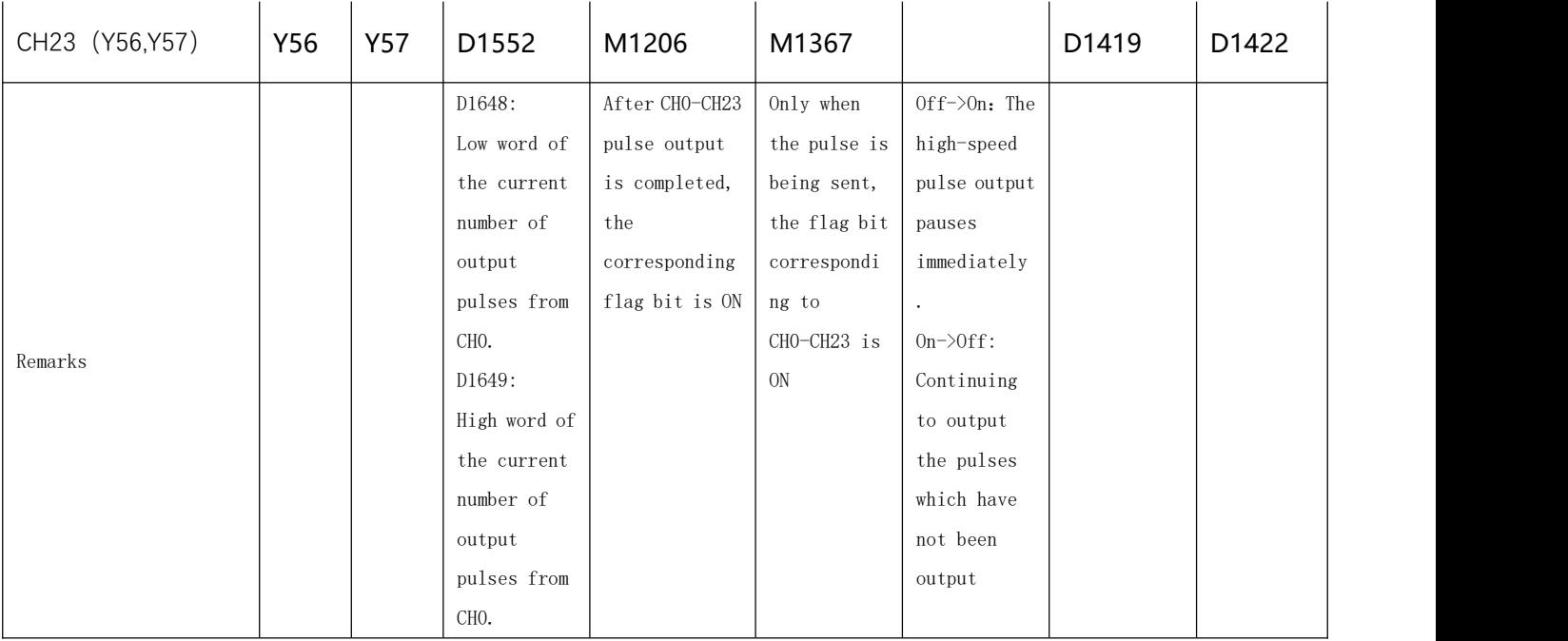

### 2、Program Example:

When M10= On, Y0 will output 20,000 pulses (absolute designation) at 2kHz. Y1 = On indicates the pulses are executed in forward direction.

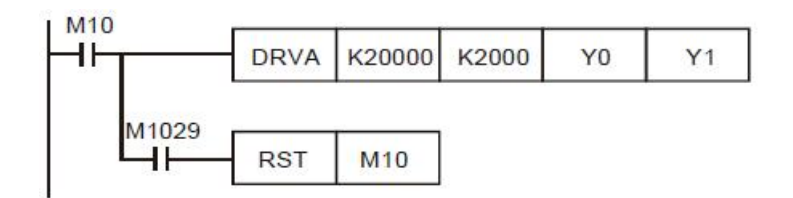

#### Remarks:

1) Absolute position control: Designating the traveling distance starting from the zero point (0); also known

as a absolute driving method.

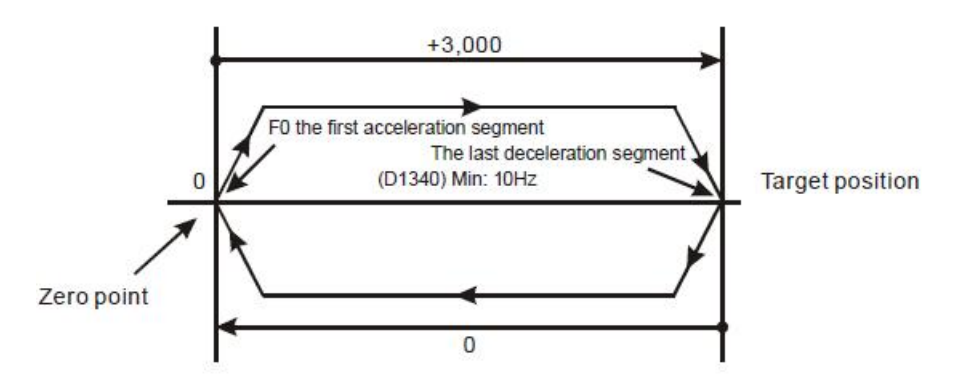

2) Settings of absolute positioning and the acceleration/deceleration speed:

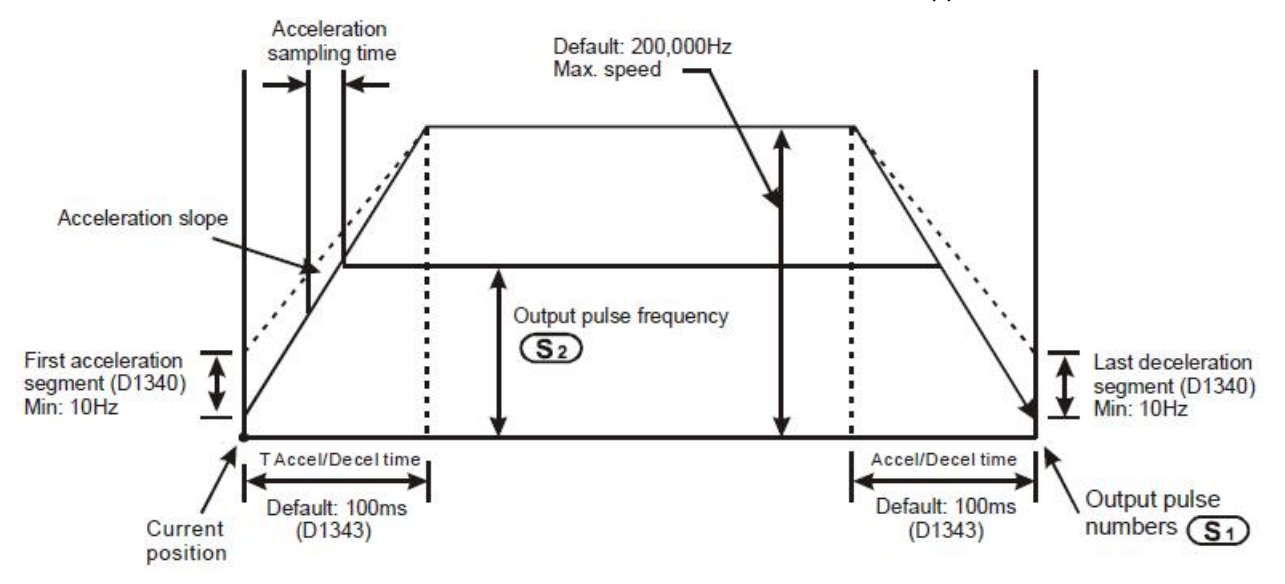

# **9.3(ZL 160-169)Perpetual calendar**

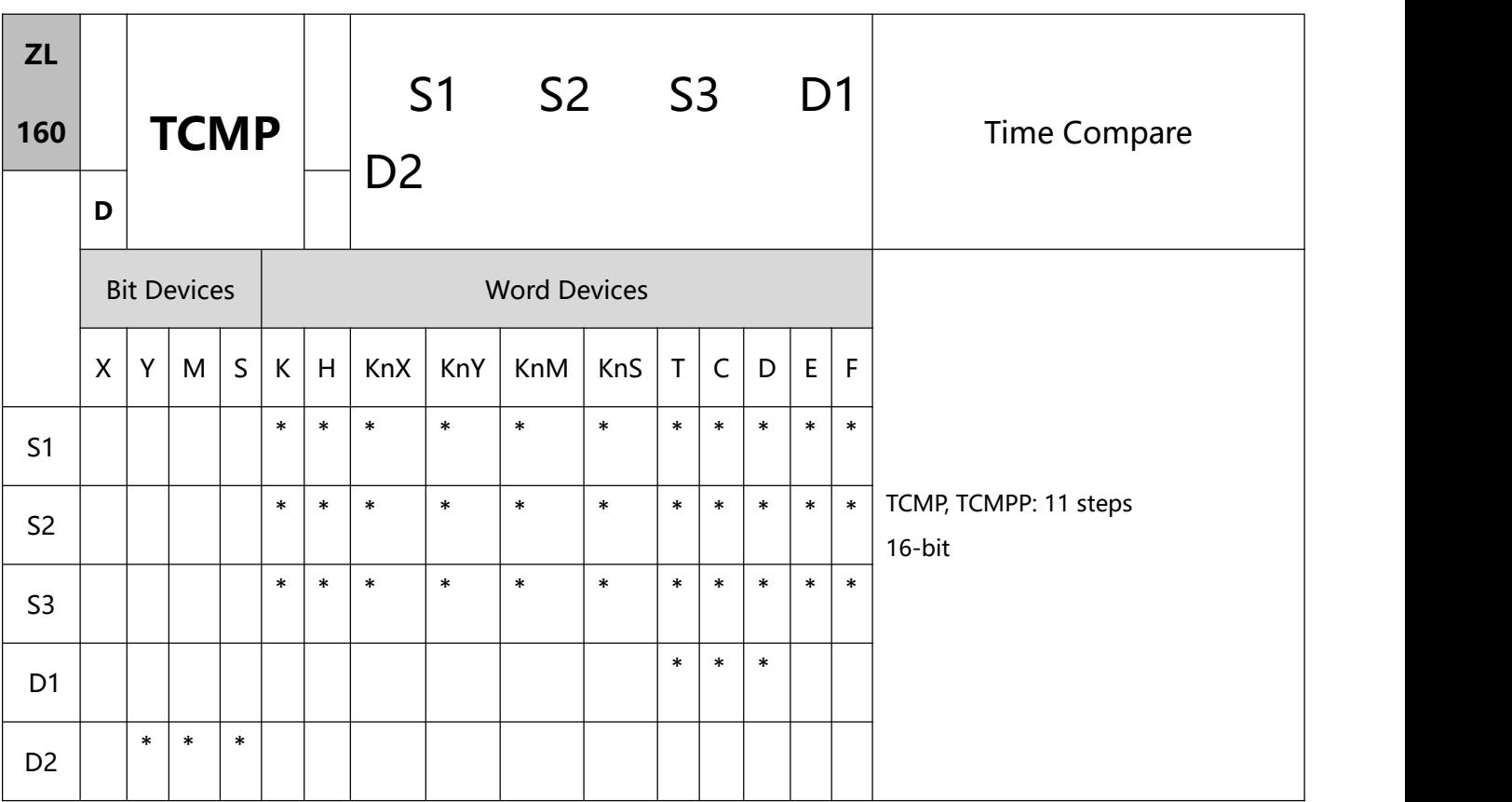

- 1、Explanations:
- To perform a pulse type, queue by adding an NP rising edge "↑" instruction to the front of the instruction.
- Range of S1: K0 ~ K23; range of S2 and S3: K0 ~ K59.
- S will occupy 3 consecutive devices; D will occupy 3 consecutive points.
- S1, S2 and S3 are compared with the present values of "hour", "minute" and "second" starting from

S. The comparison result is stored in D.

- S is the "hour" of the current time (K0 ~ K23) in RTC; S + 1 is the "minute" (K0 ~ K59) and S + 2 is the "second" (K0  $\sim$  K59).
- S is read by TRD instruction and the comparison is started by TCMP instruction. If S exceeds the range, the program will regard this as an operation error and the instruction will not be executed.
- 2、Program Example:
- When X10= On, the instruction will compare the current time in RTC (D20  $\sim$  D22) with the set value 12:20:45 and display the result in M10  $\sim$  M12. When X10 goes from On to Off, the instruction will not be executed, but the On/Off stauts prior to M10 ~ M12 will remain.
- Connect M10 ~ M12 in series or in parallel to obtain the result of  $\geq$ ,  $\leq$ , and  $\neq$ .

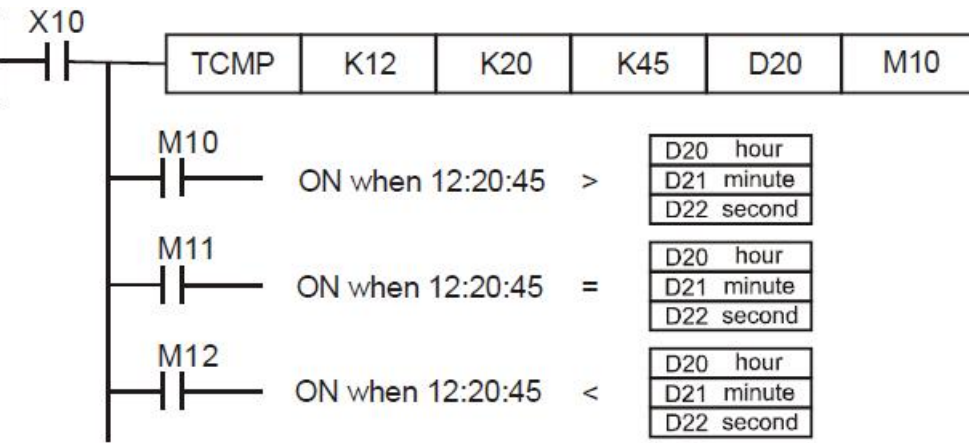
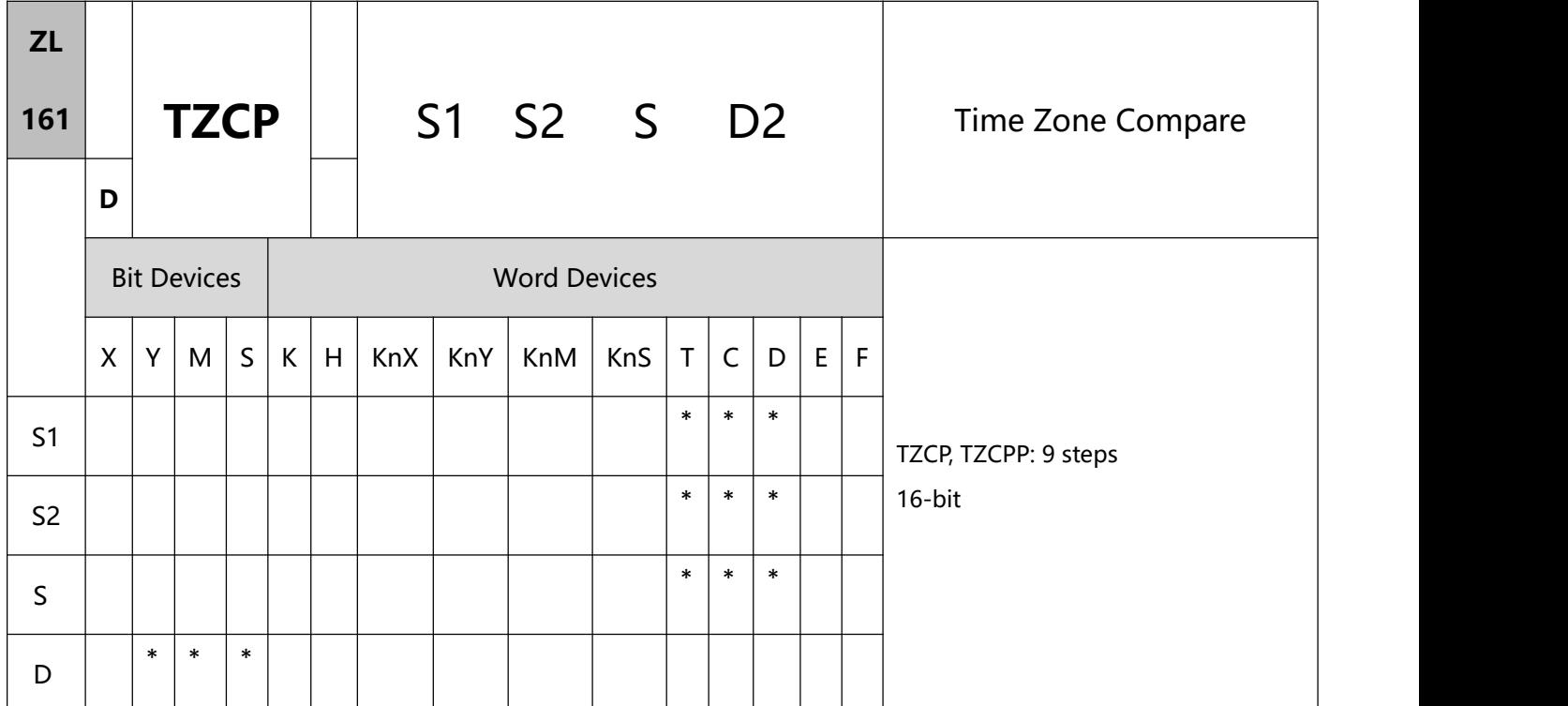

- 1、Explanations:
- To perform a pulse type, queue by adding an NP rising edge "↑" instruction to the front of the instruction.
- **S1:** Lower bound of the time for comparison

S2: Upper bound of the time for comparison

S: Current time of RTC D: Comparison result

- S1, S2, and S will occupy 3 consecutive devices.
- The content in S1 must be less than the content in S2.
- D will occupy 3 consecutive points.
- S is compared with S1 and S2. The comparsion result is stored in D.
- S1 , S1 +1, S1 +2: The "hour", "minute" and "second" of the lower bound of the time for comparison.
- S2, S2 +1, S2 +2: The "hour", "minute" and "second" ond" of the upper bound of the time for

comparison.

- S,  $S + 1$ ,  $S + 2$ : The "hour", "minute" and "second" of the current time of RTC.
- D0 designated by S is read by TRD instruction and the comparison is started by TZCP instruction. If S1, S2, and S exceed their ranges, the program will regard this as an operation error and the instruction will not be executed.
- When S < S1 and S < S2, D will be On. When S > S1 and S > S2, D + 2 will be On. In other occasions, D + 1 will be On.
- 2、Program Example:
- When X10= On, TZCP instruction will be executed and one of M10  $\sim$  M12 will be On. When X10 = Off, TZCP instruction will not be executed and the status of M10  $\sim$  M12 prior to X10 = Off will remain unchanged.

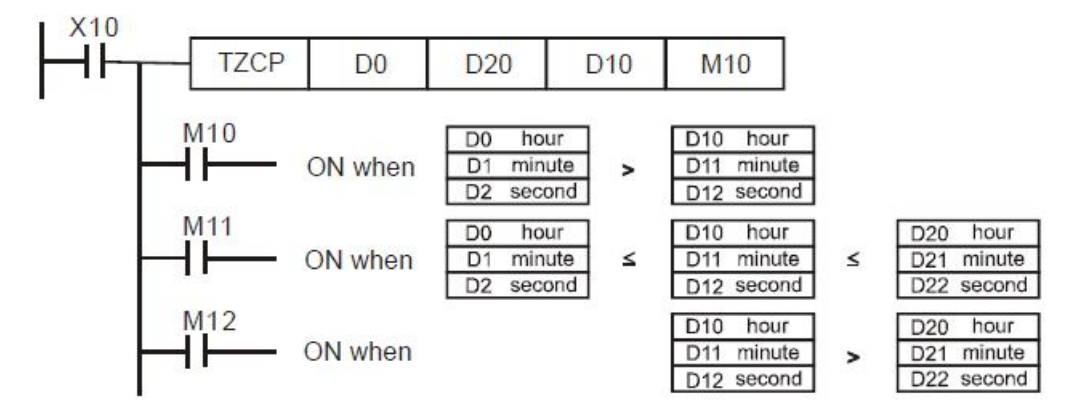

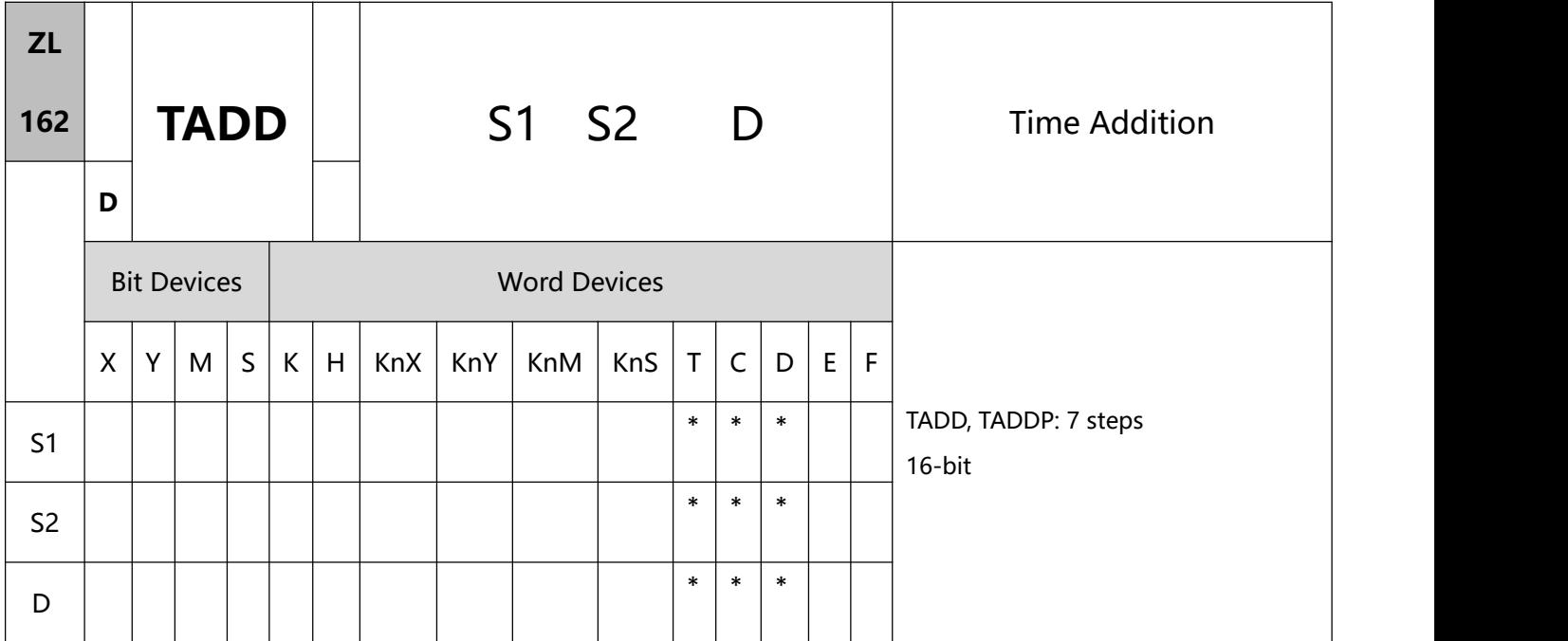

#### 1、Explanations:

- To perform a pulse type, queue by adding an NP rising edge "↑" instruction to the front of the instruction.
- S1, S2, and D will occupy 3 consecutive devices.
- S1 + S2 = D. The hour, minute, and second of the RTC designated in S1 plus the hour, minute, and second designated in S2. The result is stored in the hour, minute, and second of the register designated in D.
- If S1 and S2 exceed their ranges, the program will regard this as an operation error and the instruction will not be executed.
- If the sum is larger than 24 hours, the value in D will be the result of "sum minuses 24 hours".
- 2、Program Example:
- **399** / **513** When X10= On, TADD instruction will be executed and the hour, minute and second in RTC designated in  $D0 \sim D2$  will plus the hour, minute and second in RTC designated in D10  $\sim$  D12. The sum is stored in the hour, minute and second of the register designated in D20 ~ D22.

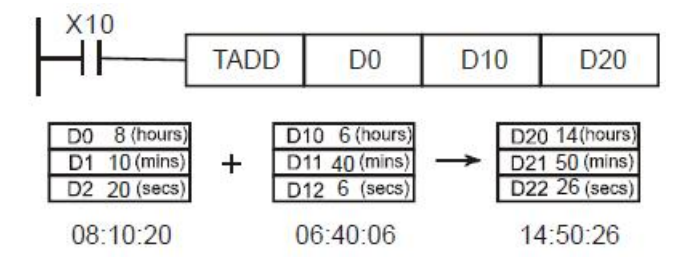

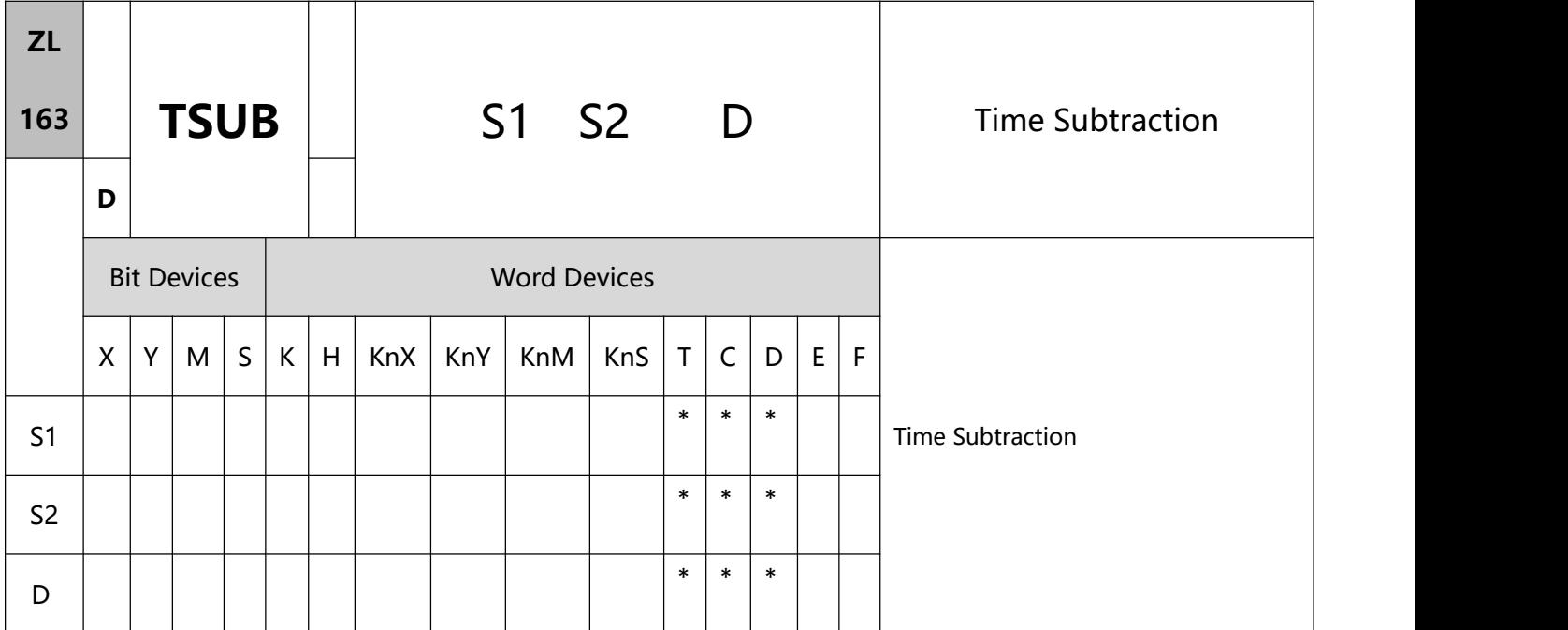

- 1、Explanations:
- To perform a pulse type, queue by adding an NP rising edge "↑" instruction to the front of the instruction.
- S1: Time minuend S2: Time subtrahend D: Time remainder
- S1, S2, and D will occupy 3 consecutive devices.
- S1 − S2 = D. The hour, minute, and second of the RTC designated in S1 minus the hour, minute, and second designated in S2. The result is stored in the hour, minute, and second of the register designated in D.
- If S1 and S2 exceed their ranges, the program will regard this as an operation error and the instruction will not be executed.
- If the remainder is a negative value, the value in D will be the result of "the negative value pluses 24 hours".
- 2、Program Example:
- **401** / **513** When X10= On, TADD instruction will be executed and the hour, minute and second in RTC designated in

D0,  $\sim$  D2 will minus the hour, minute and second in RTC designated in D10  $\sim$  D12. The remainder is stored

in the hour, minute and second of the register designated in D20 ~ D22.

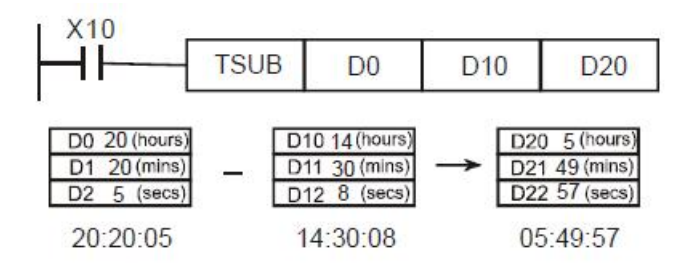

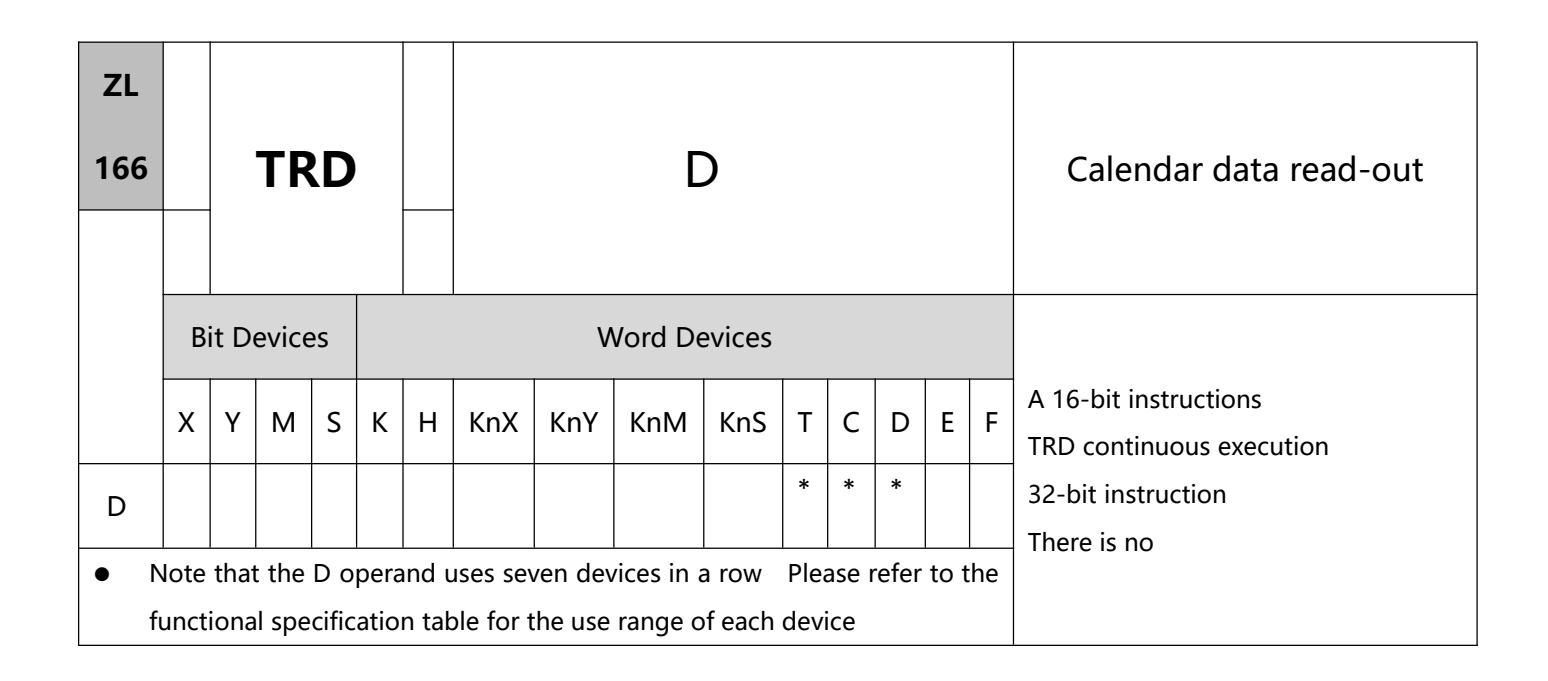

1、Instructions

- To perform a pulse type, queue by adding an NP rising edge "↑" instruction to the front of the instruction.
- A device that stores a perpetual calendar when the time is read out.
- According to a clock, seven data sets -- year, week, month, day, hour, minute, second -- are stored in D1319 to D1313, according to the TRD instruction, which lets programmers read the time directly into a specified set of seven registers.
- Anyway, D1319 reads only the right two bits of THE AD year, according to the supplementary instructions for reading all four bits.
- 2、Sample application
- According to the system, when X0=On, the clock reads the time of the calendar into the specified REGISTERS D0~D6.
- Buy a ticket for D1318, using 1 for Monday, 2 for Tuesday, and so on, and 7 for Sunday.

#### Description:

1) Mark and special register of perpetual calendar clock:

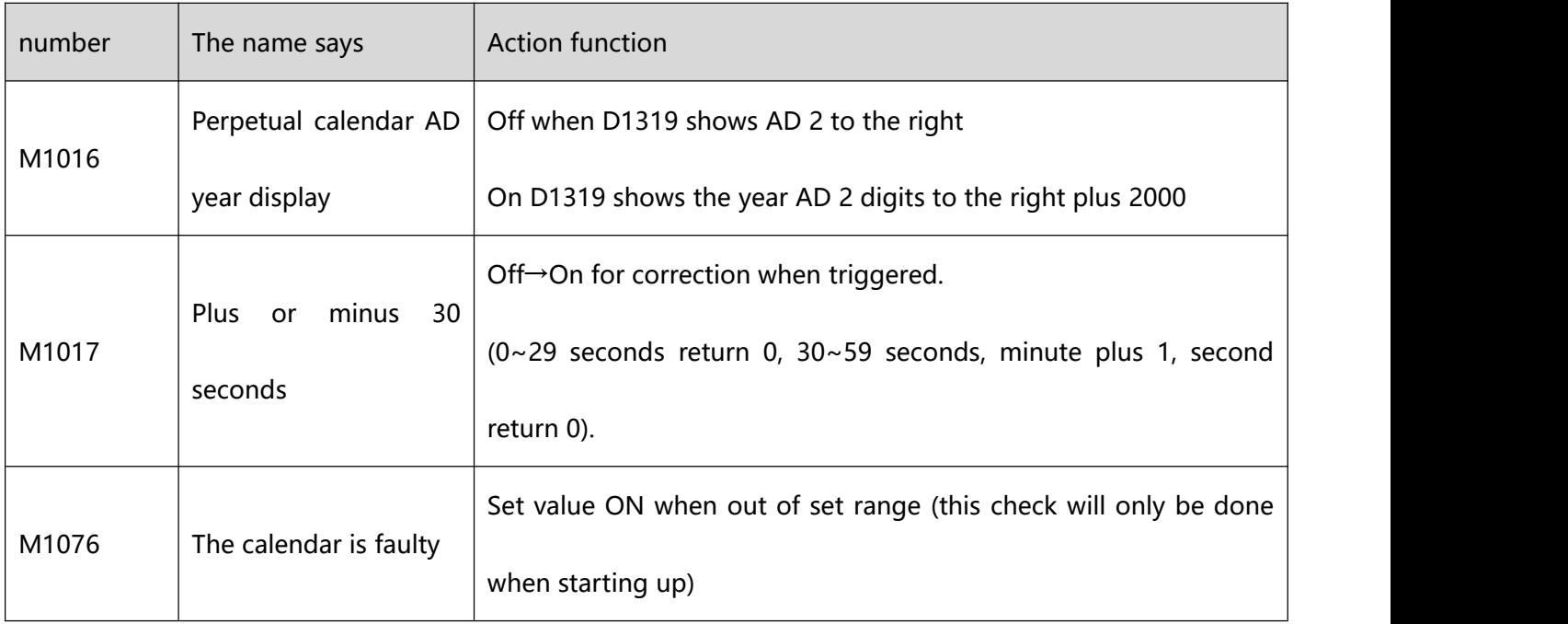

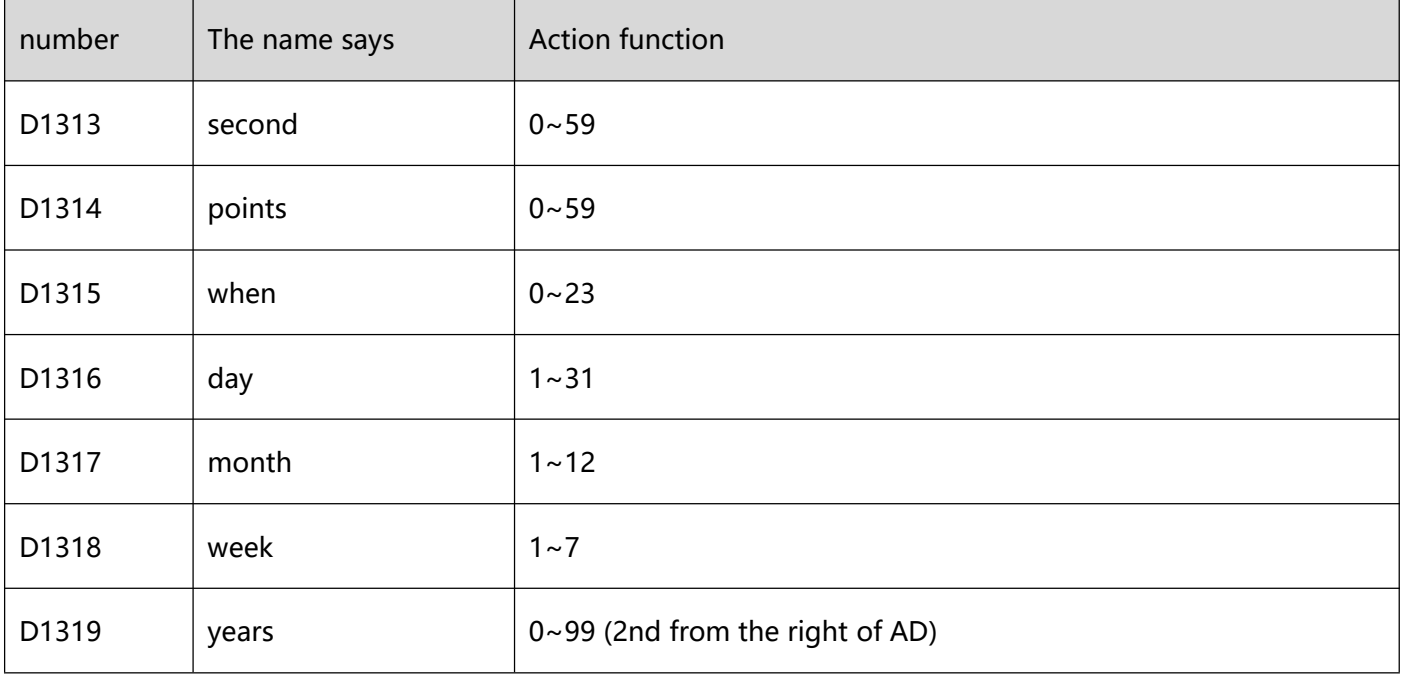

- A method of correcting a perpetual calendar clock
- built-in perpetual calendar clock, its correction method is correction time special instruction, please refer to TWR instruction (ZL 167) for details.
- Lent The YEAR displays a 4-digit number:
	- 1) The year normally displays only 2 digits (for example: 2003 displays only 03). If you want to display 4 digits, please type the following program at the beginning of the program.
	- 2) The AD year display is changed from 2 digits to 4 digits, showing the year of THE right 2 digits plus 2000.
	- 3) If you want to write the new setting time in the mode of 4-digit display in THE YEAR of AD,only 2-digit can be written, and the valid value of this 2-digit is "0~99", which reflects the year of AD is "2000 ~2099", the relationship between them is as follows. Example: 00= year 2000 03= year 2003 50= year 2050 99= year 2099.

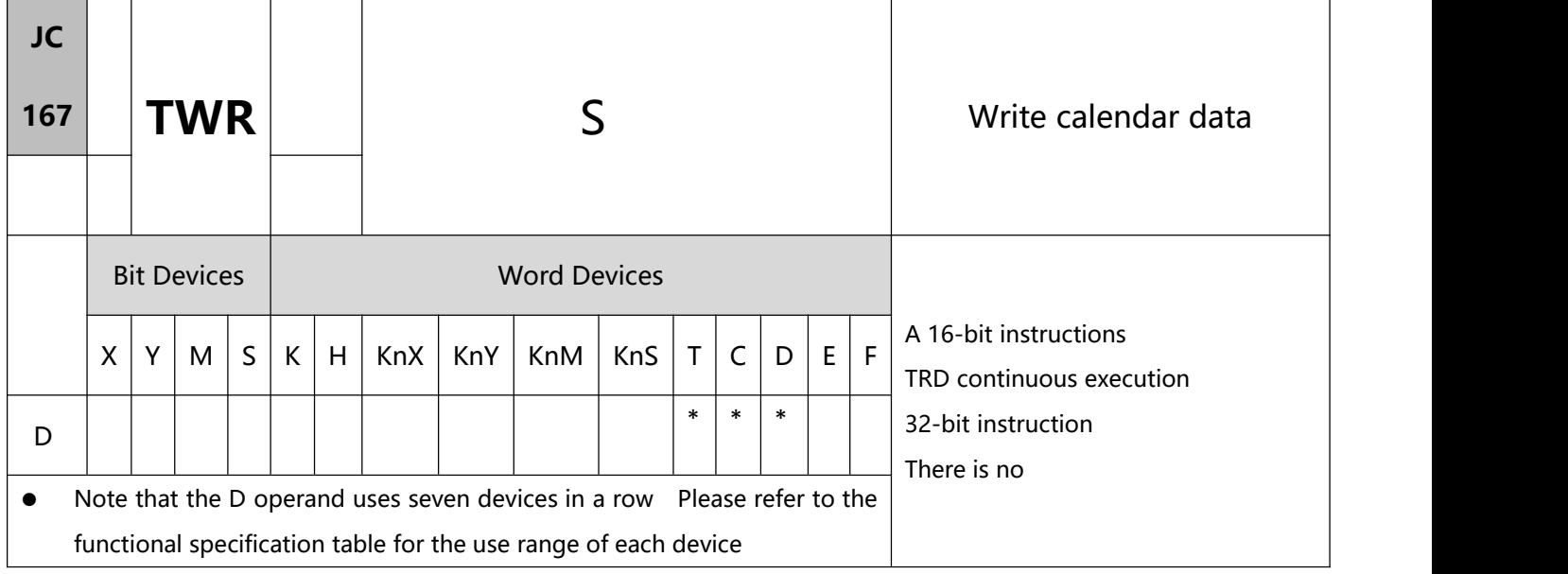

1、Instructions

- To perform a pulse type, queue by adding an NP rising edge "↑" instruction to the front of the instruction.
- Anyway, S: The device that stores new values to be written to the calendar.
- To adjust a calendar clock, you use this command to write the correct current time into the built-in calendar clock, anyway.
- According to the scheme, when the command is executed, the new set time is written into the PLC's internal calendar clock immediately, so when running the command, pay attention to whether the new set time is written to the current time at the time of writing.
- Anyway, if the value of S content is out of the range, the operation is regarded as an error and the command is not executed.
- 2、Sample application
- Buy a way to write the correct current time into an implicit calendar clock when  $X0=On$ .

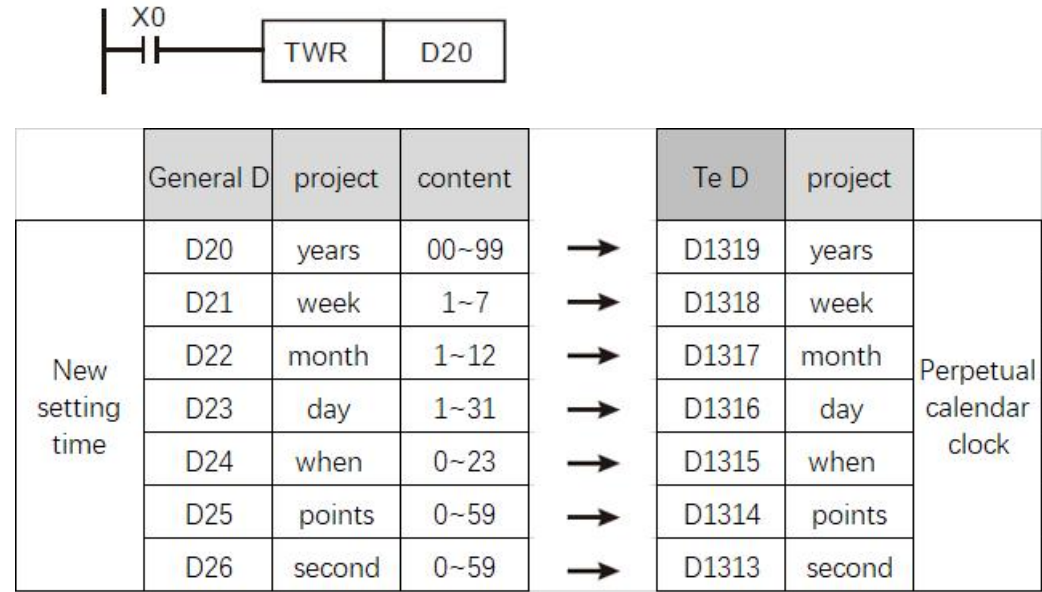

- 3、Example program 2
- Perpetual calendar current time setting, adjust the current time to 15:27:30 on Tuesday, August 19, 2003.
- The content of D0~D6 sets the time for the new perpetual calendar.
- X10=On can replace the current time of the perpetual calendar clock as the set value.

Every time X11 is On, the perpetual calendar clock will perform a correction action of  $\pm 30$  seconds. The so-called correction is that when the second hand of the perpetual calendar clock is between 1 and 29, it will be automatically classified as "0" seconds and the minute hand will remain unchanged. is automatically reclassified to "0" seconds and the minute hand adds 1 minute.

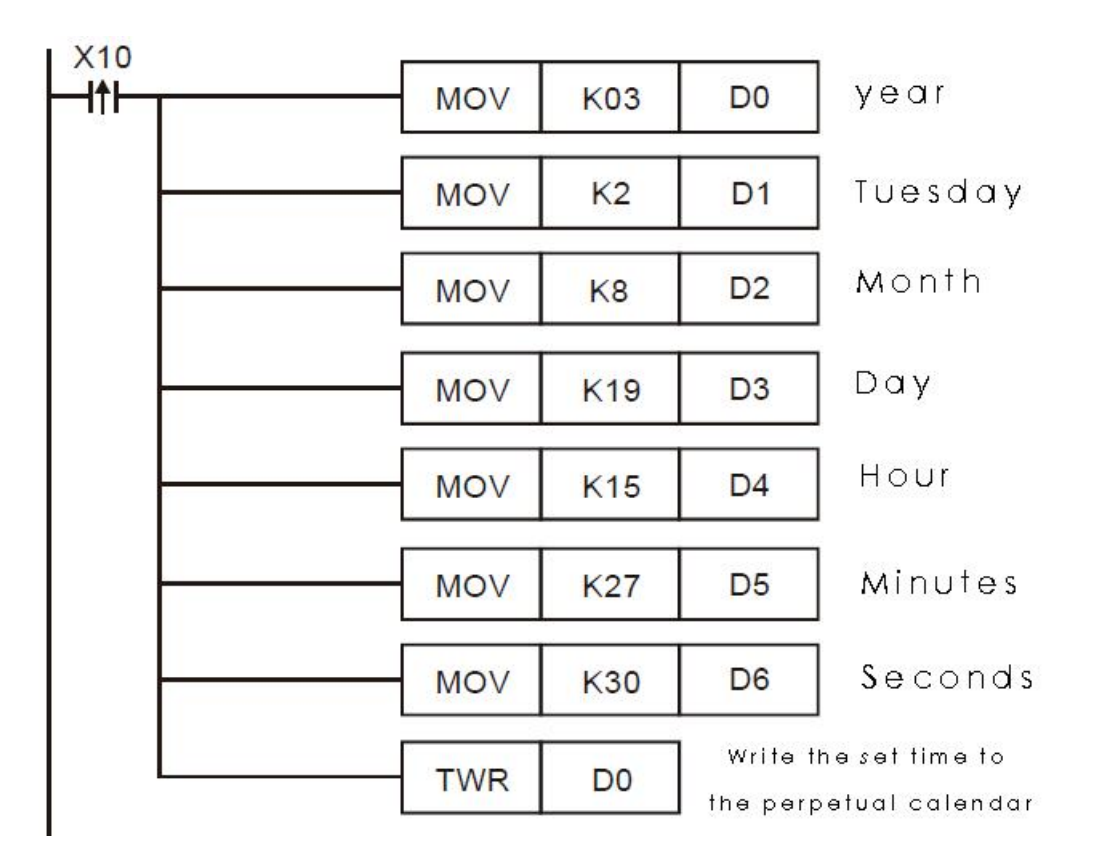

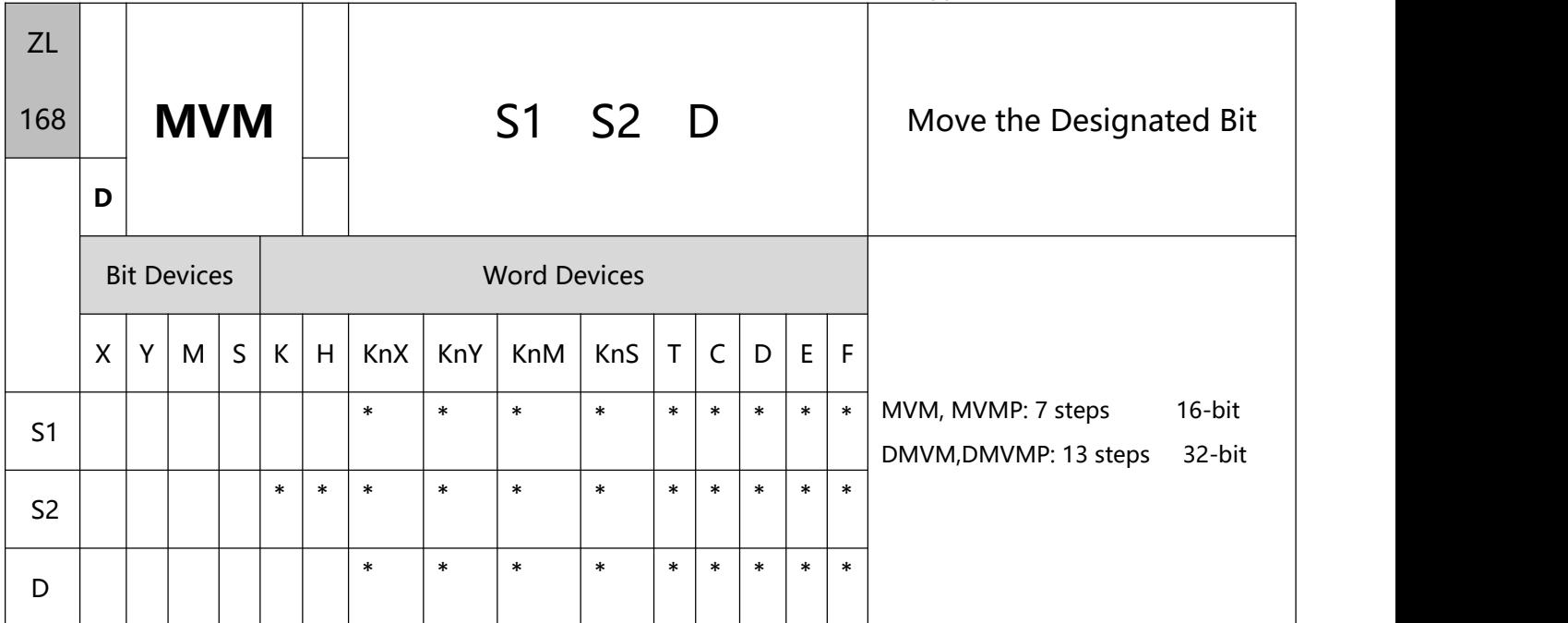

#### 1、Explanations:

- To perform a pulse type, queue by adding an NP rising edge "↑" instruction to the front of the instruction.
- S1: Source device 1 S2: Bits to be masked (OFF)

D: Source device 2 / Operation results  $[D = (S1 & 8S2) | (D & 8S2)]$ 

- The instruction conducts logical AND operation between S1 and S2 first, logical AND operation between D and  $\sim$  S2 secondly, and combines the 1<sup>st</sup> and 2<sup>nd</sup> results in D by logical OR operation.
- Rule of Logical AND operation:  $0$  AND  $1 = 0$ ,  $1$  AND  $0 = 0$ ,  $0$  AND  $0 = 0$ ,  $1$  AND  $1 = 1$ .
- Rule of Logical OR operation:  $0 \text{ OR } 1 = 1$ ,  $1 \text{ OR } 0 = 1$ ,  $0 \text{ OR } 0 = 0$ ,  $1 \text{ OR } 1 = 1$ .
- 2、Program Example 1:
- When  $X0 = ON$ , MVM instruction conducts logical AND operation between 16-bit register D0 and H' FF00 first, logical AND operation between D4 and H' 00FF secondly, and combines the 1st and 2nd results in D4 by logical OR operation.

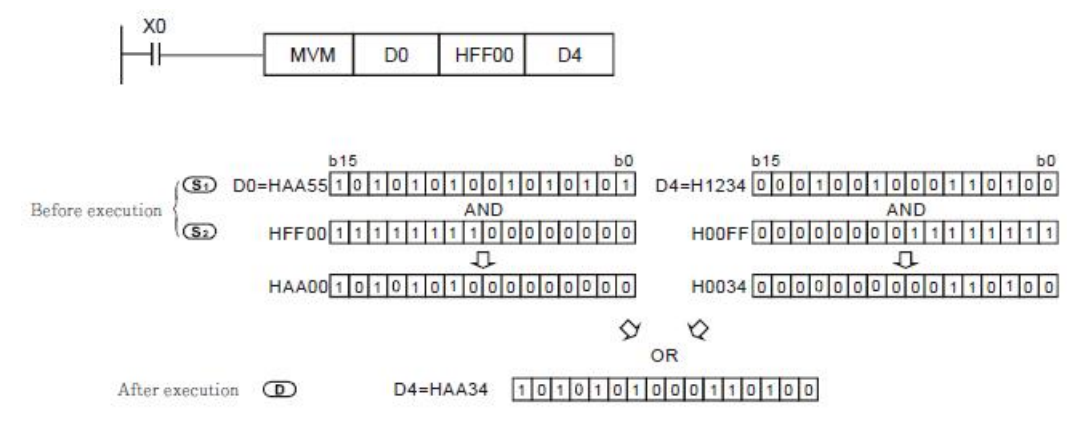

### 3、Program Example 2:

**•** Simplify instructions:

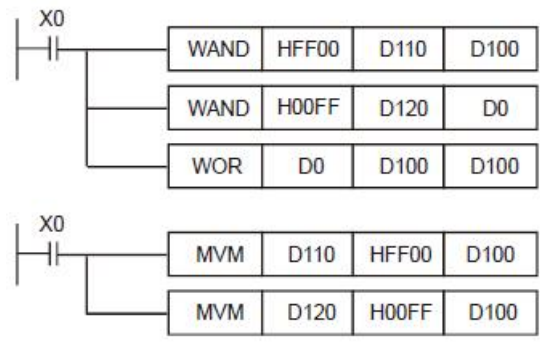

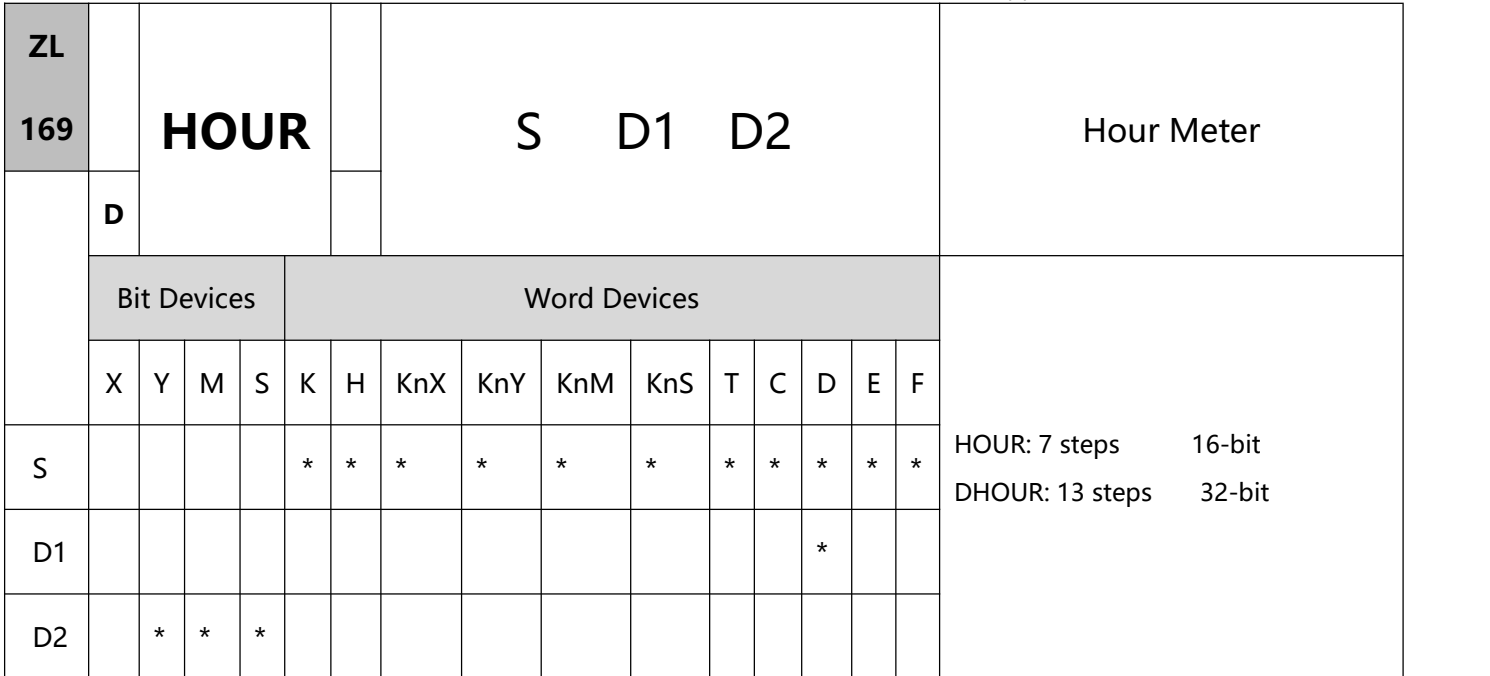

- 1、Explanations:
- S: Period of time when D2 is On (in hour) D1: Current value being measured (in hour) D2: Output device
- If S is used in device F, only 16-bit instruction is applicable.
- D1 will occupy 2 consecutive points. D1 + 1 uses 16-bit register in 16-bit or 32-bit instruction.
- Range of S: K1 ~ K32,767 (unit: hour); range of D1: K0 ~ K32,767 (unit: hour). D1 + 1 refers to the current time that is less than an hour (range: K0 ~K3,599; unit: second).
- This instruction times the time and when the time reaches the set time (in hour), D2 will be On. This function allows the user to time the operation of the machine or conduct maintenance works.
- After D2 is On, the timer will resume the timing.
- In the 16-bit instruction, when the current time measured reaches the maximum 32,767 hours/3,599 seconds, the timing will stop. To restart the timing, D1 and D1 + 1 have to be reset to  $"0"$ .
- **410** / **513** n the 32-bit instruction, when the current time measured reaches the maximum 2,147,483,647 hours/3,599 seconds, the timing will stop. To restart the timing,  $D1 \sim D1 + 2$  have to be reset to "0".
- 2、Program Example 1:
- In 16-bit instruction, when  $X0 = On$ , Y10 will be On and the timing will start. When the timing reaches 100 hours, Y0 will be On and D0 will record the current time measured (in hour) and D1 will record the current time that is less than an hour ( $0 \sim 3,599$ ; unit: second).

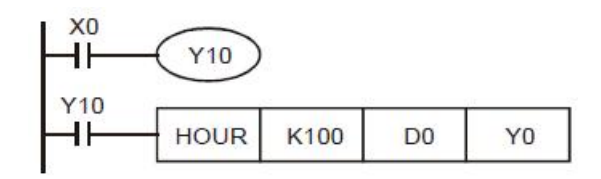

- 3、Program Example 2:
- In 32-bit instruction, when  $X0 = On$ , Y10 will be On and the timing will start. When the timing reaches 40,000 hours, Y0 will be On. D1 and D0 will record the current time measured (in hour) and D2 will record the current time that is less than an hour ( $0 \sim 3,599$ ; unit: second).

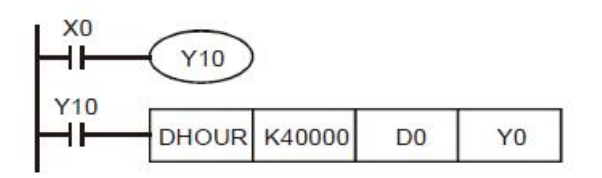

# **9.4(ZL 170-179)Gray code conversion/floating point arithmetic**

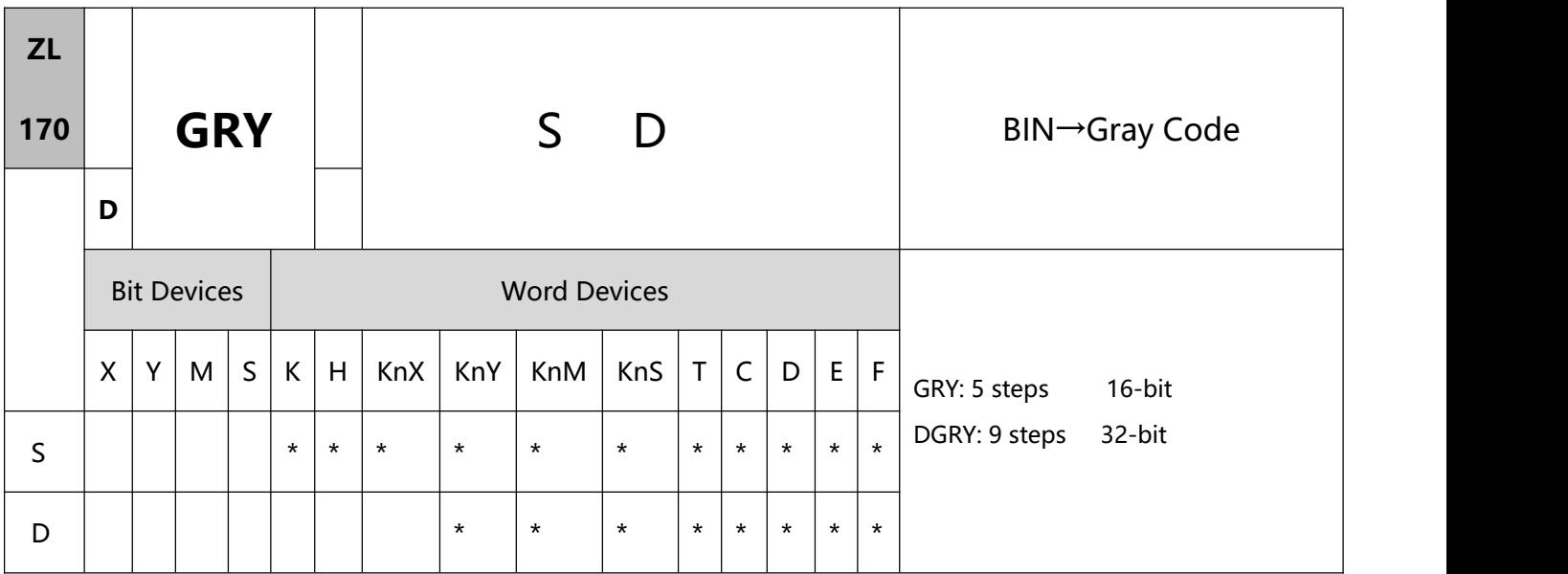

- 1、Explanations:
- To perform a pulse type, queue by adding an NP rising edge "↑" instruction to the front of the instruction.
- S: Source device for BIN value D: Device for storing Gray code
- If S and D are used in device F, only 16-bit instruction is applicable.
- This instruction converts the BIN value in the device designated in S into Gray code and stores the value in

D.

 See the ranges of S as indicated below. If S exceeds the ranges, the program will regard it as an operation error and the instruction will not be executed. M1067 and M1068 will be On and D1067 will record the error code 0E1A (hex).

In 16-bit instruction:  $0 \sim 32,767$ 

- In 32-bit instruction: 0 ~ 2,147,483,647
- 2、Program Example:

When X0 = On, the instruction will convert constant K6,513 into Gray code and store the result in K4Y20.

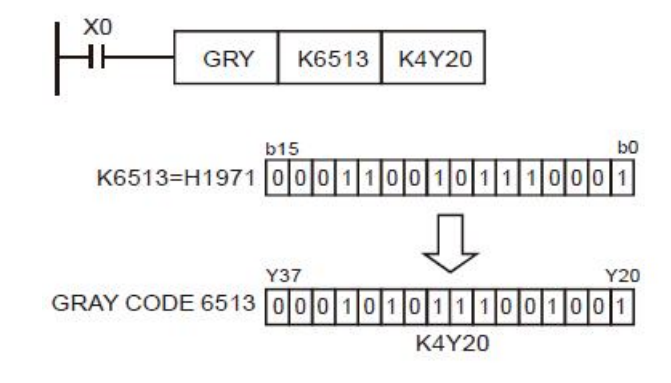

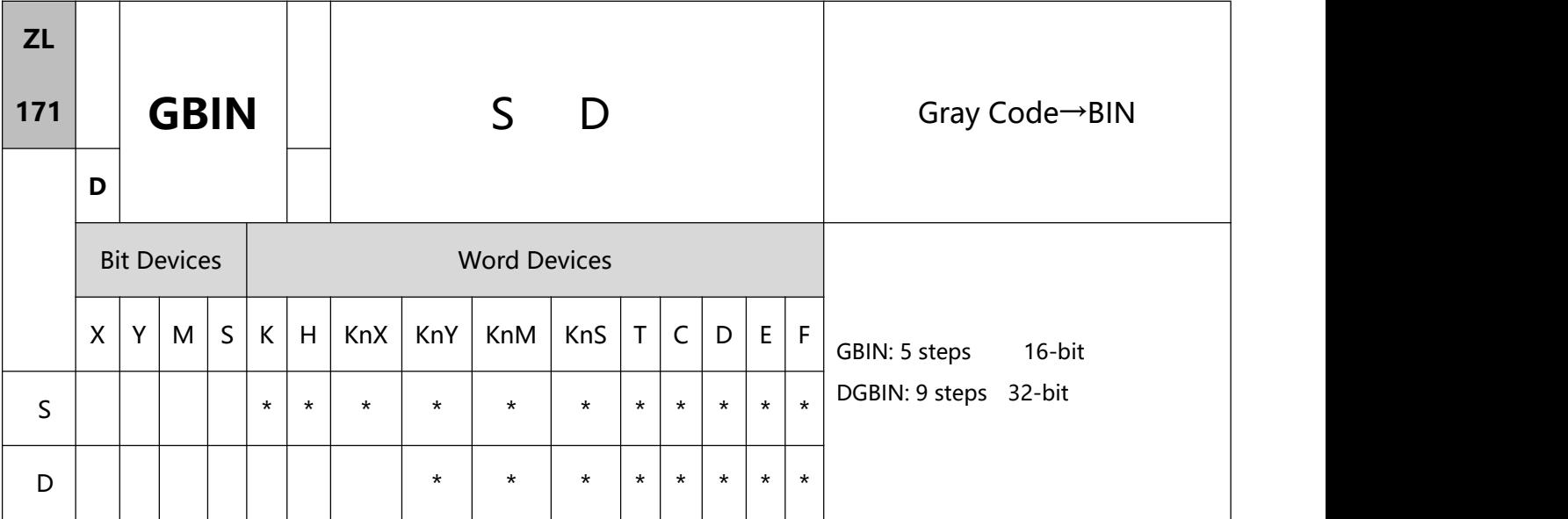

- 1、Explanations:
- To perform a pulse type, queue by adding an NP rising edge "↑" instruction to the front of the instruction.
- S: Source device for Gray code D: Device for storing BIN value
- If S and D are used in device F, only 16-bit instruction is applicable.
- This instruction converts the Gray code in the device designated in S into BIN value and stores the value in

D.

- This instruction converts the content (in Gray code) in the absolute position encoder connected at the PLC input terminal into BIN value and store the result in the designated register.
- See the ranges of S as indicated below. If S exceeds the ranges, the program will regard it as an operation error and the instruction will not be executed.

In 16-bit instruction:  $0 \sim 32,767$ 

In 32-bit instruction: 0 ~ 2,147,483,647

- 2、Program Example:
- When X20 = On, the Gray code in the absolute position encoder connected at X0  $\sim$  X17 will be converted into BIN value and stored in D10.

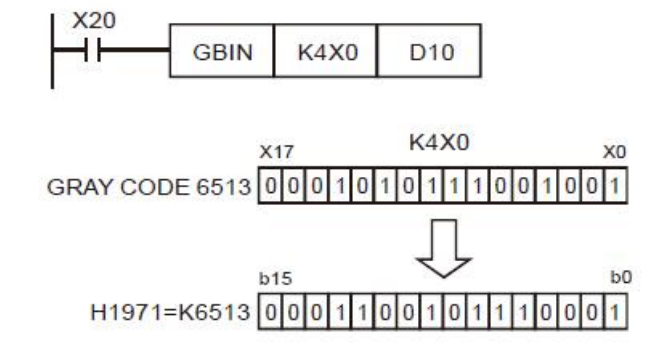

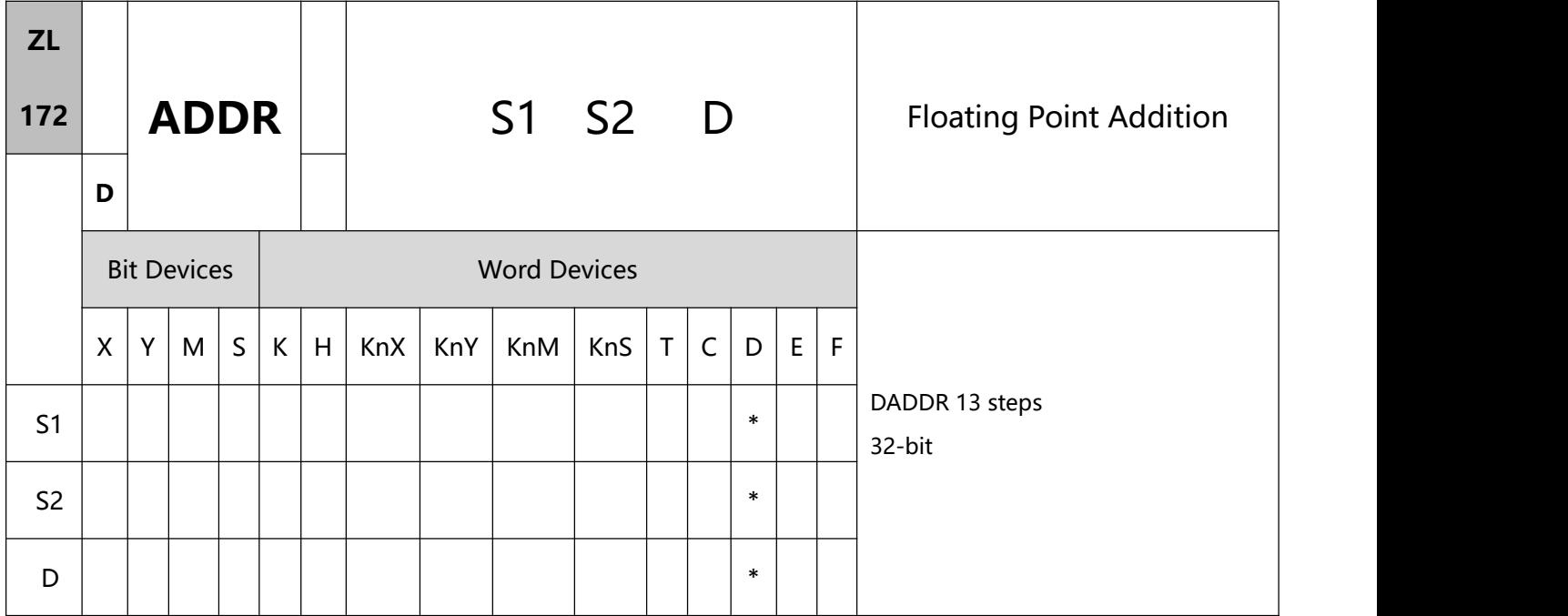

- 1、Explanations:
- To perform a pulse type, queue by adding an NP rising edge "↑" instruction to the front of the instruction.
- S1: Floating point summand S2: Floating point addend D: Sum
- S1 and S2 can be floating point values (FX.XX).
- In DADDR instruction, floating point values (e.g. F1.2) can be entered directly into S1 and S2 or stored in register D for operation. When the instruction is being executed, operand D will store the operation result.
- When S1 and S2 stores the floating point values in register D, their functions are the same as API 120 EADD.
- S1 and S2 can designate the same register. In this case, if the "continuous execution" type instruction is in use and during the On period of the drive contact, the register will be added once in every scan by a "pulse execution" type instruction (DADDRP).
- 2、Program Example 1:
- **416** / **513** When  $X0 = On$ , the floating point F1.20000004768372 will plus F2.20000004768372 and the result

F3.40000009536743 will be stored in the data registers (D10, D11).

 $H^{\frac{1}{20}}$  $\fbox{DADDR} \xrightarrow{F1.20000004768372} F2.20000004768372$  $D10$ 

- 3、Program Example 2:
- When  $X0 = On$ , the floating point value (D1, D0) + floating point value (D3, D2) and the result will be

stored in the registers designated in (D11, D10).

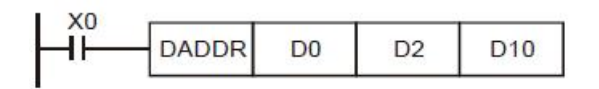

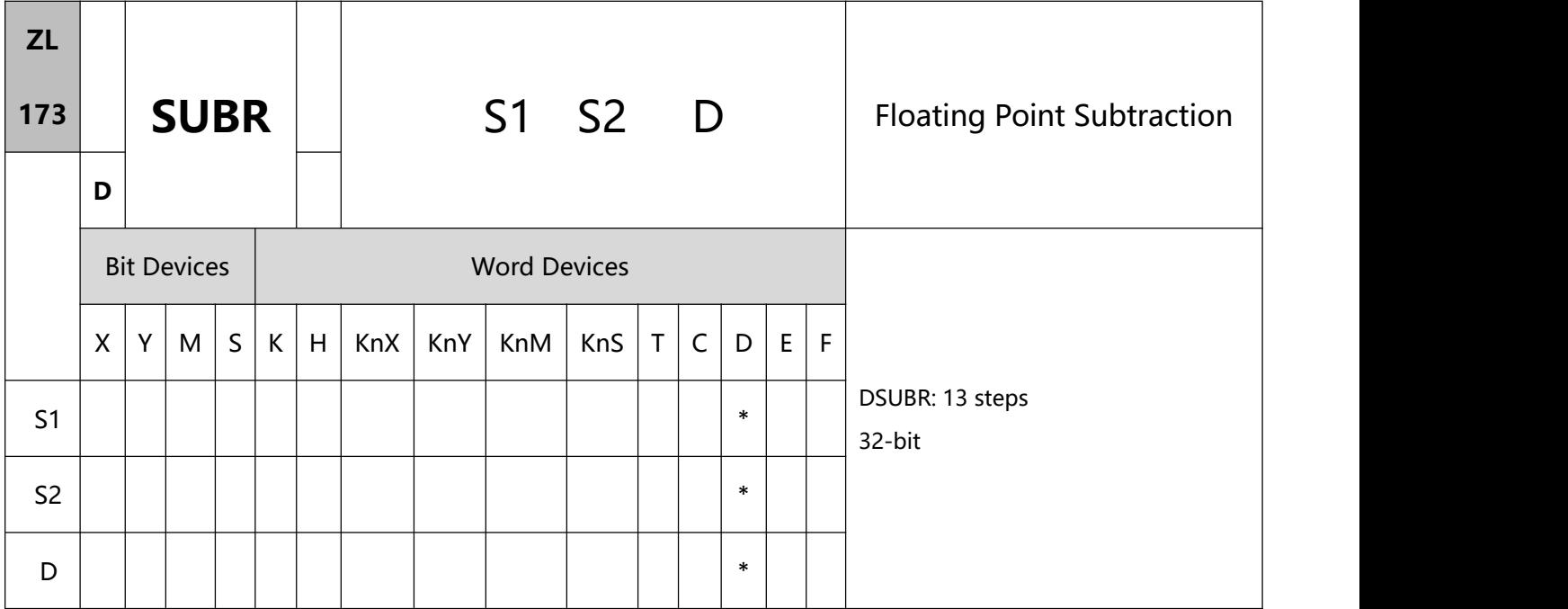

- 1、Explanations:
- To perform a pulse type, queue by adding an NP rising edge "↑" instruction to the front of the instruction.
- S1: Floating point minuend S2: Floating point subtrahend D: Remainder
- S1 and S2 can be floating point values (FX.XX).
- In DSUBR instruction, floating point values (e.g. F1.2) can be entered directly into S1 and S2 or stored in register D for operation. When the instruction is being executed, operand D will store the operation result.
- When S1 and S2 stores the floating point values in register D, their functions are the same as API 121 ESUB.
- S1 and S2 can designate the same register. In this case, if the "continuous execution" type instruction is in use and during the On period of the drive contact, the register will be subtracted once in every scan by
	- a "pulse execution" type instruction (DSUBRP).
- 2、Program Example 1:
- **418** / **513** When X0 = On, the floating point F1.20000004768372 will minus F2.20000004768372 and the result F-1

will be stored in the data registers (D10, D11).

 $H^{\frac{1}{20}}$ F1.20000004768372 F2.20000004768372 DSUBR D<sub>10</sub>

When X0 = On, the floating point value (D1, D0) – floating point value (D3, D2) and the result will be

stored in the registers designated in (D11, D10).

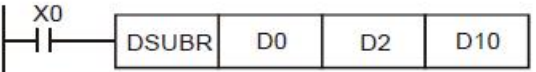

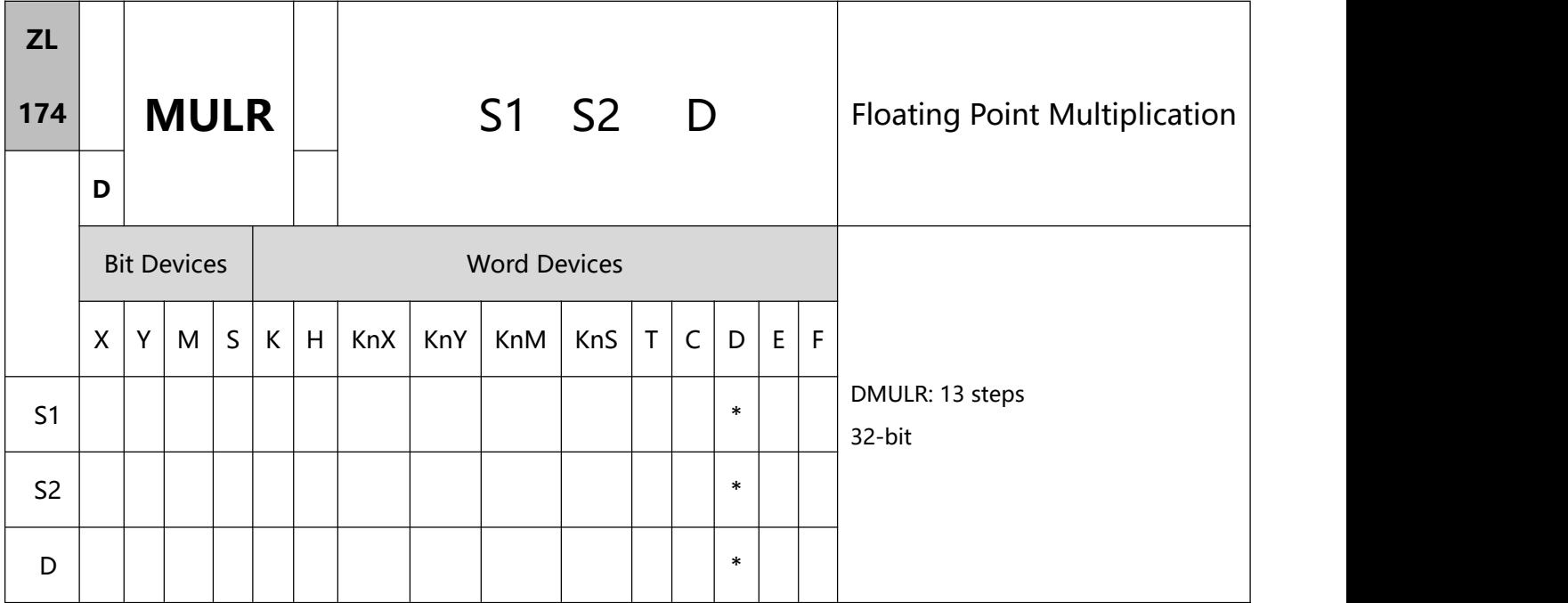

- 1、Explanations:
- To perform a pulse type, queue by adding an NP rising edge "↑" instruction to the front of the instruction.
- S1: Floating point multiplicand S2: Floating point multiplicator D: Product
- S1 and S2 can be floating point values (FX.XX).
- In DMULR instruction, floating point values (e.g. F1.2) can be entered directly into S1 and S2 or stored in register D for operation. When the instruction is being executed, operand D will store the operation result.
- When S1 and S2 stores the floating point values in register D, their functions are the same as API 122 EMUL.
- S1 and S2 can designate the same register. In this case, if the "continuous execution" type instruction is in use and during the On period of the drive contact, the register will be multiplied once in every scan by a "pulse execution" type instruction (DMULRP).
- 2、Program Example 1:
- **420** / **513** When X0 = On, the floating point F1.20000004768372 will multiply F2.20000004768372 and the result

F2.64000010490417 will be stored in the data registers (D10, D11).

 $H^{\text{xo}}$  $\noindent{\fbox{DMULR} \fbox{F1.20000004768372} \fbox{F2.20000004768372}}$ D<sub>10</sub>

- 3、Program Example 2:
- When  $X1 = On$ , the floating point value (D1, D0)  $\times$  floating point value (D11, D10) and the result will be

stored in the registers designated in (D21, D20).

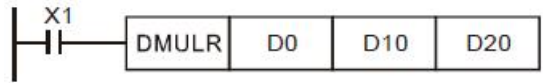

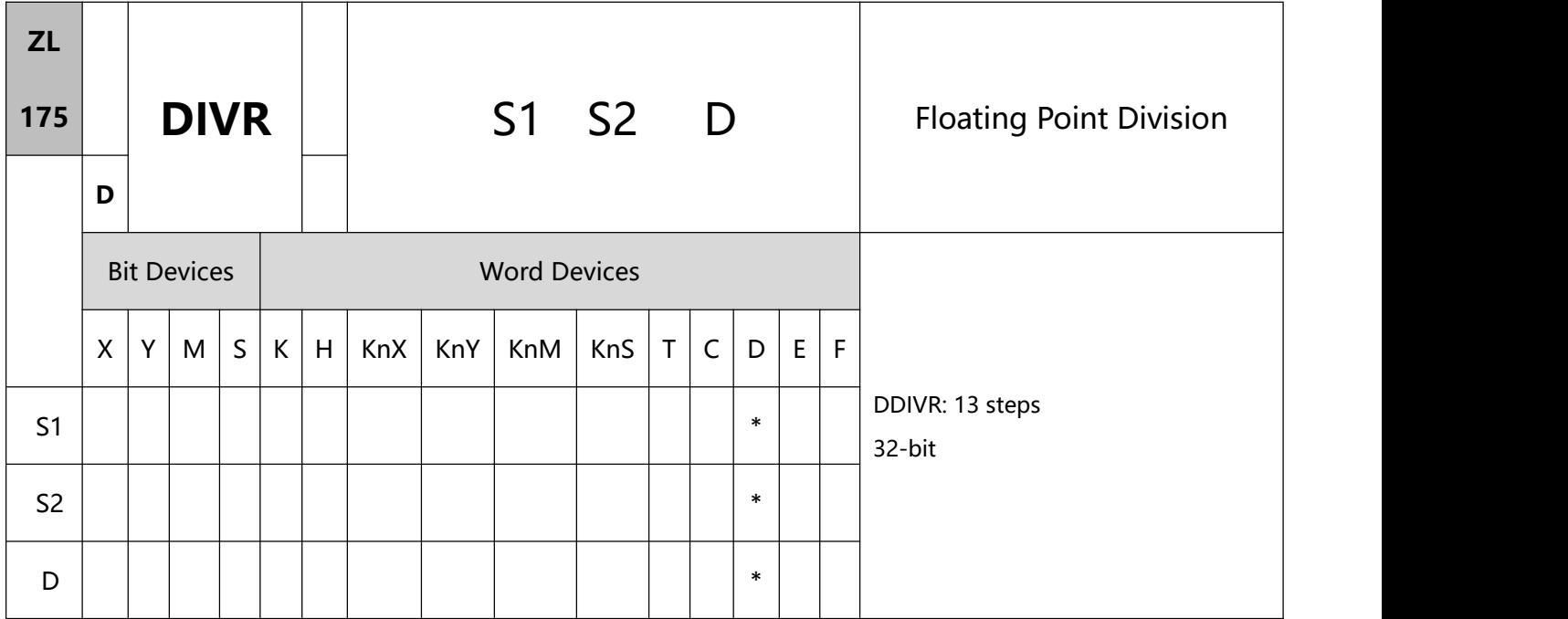

- 1、Explanations:
- To perform a pulse type, queue by adding an NP rising edge "↑" instruction to the front of the instruction.
- S1: Floating point dividend S2: Floating point divisor D: Quotient
- S1 and S2 can be floating point values.
- In DDIVR instruction, floating point values (e.g. F1.2) can be entered directly into S1 and S2 or stored in register D for operation. When the instruction is being executed, operand D will store the operation result.
- When S1 and S2 stores the floating point values in register D, their functions are the same as API 123 EDIV.
- If S2 is "0", the program will regard it as an operation error and the instruction will not be executed.
- 2、Program Example 1:
- When X0 = On, the floating point F1.20000004768372 will be divided by F2.20000004768372 and the result F0.545454561710358 will be stored in the data registers (D10, D11).

F1.20000004768372 F2.20000004768372 **DDIVR**  $D10$  When  $X1 = On$ , the floating point value (D1, D0)  $\div$  floating point value (D11, D10) and the quotient will be

stored in the registers designated in (D21, D20).

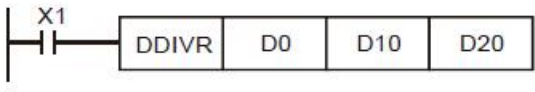

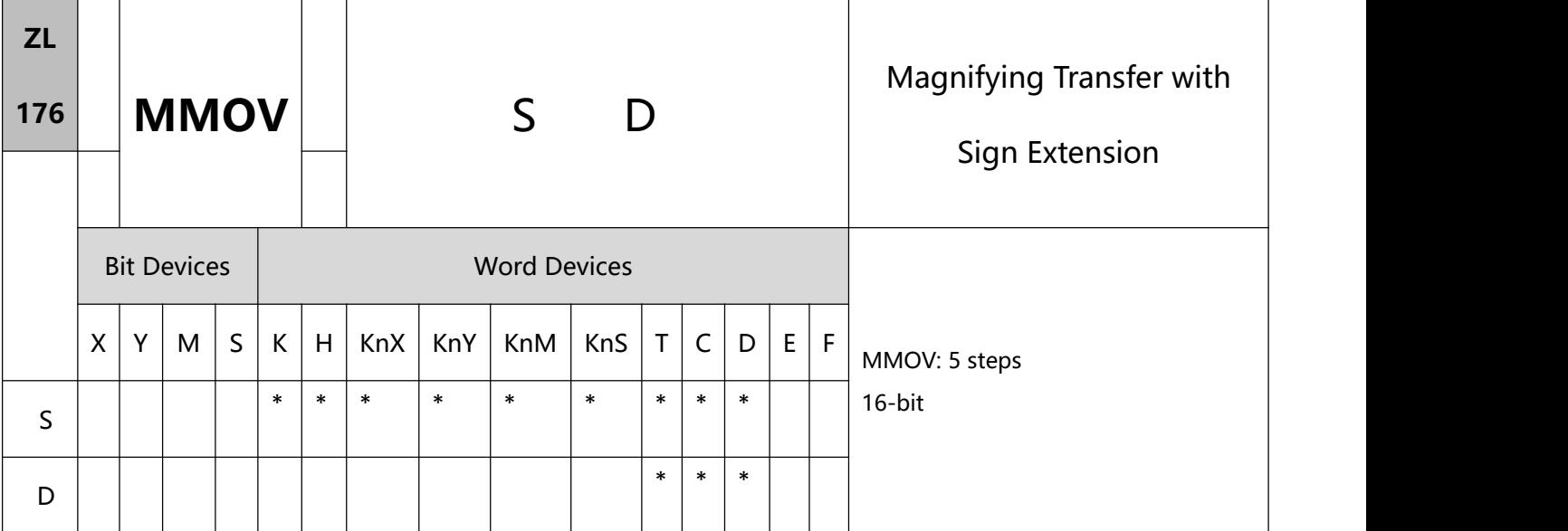

- 1、Explanations:
- To perform a pulse type, queue by adding an NP rising edge "↑" instruction to the front of the instruction.
- S: Data source (16-bit) D: Data destination (32-bit)
- MMOV instruction sends the data in the 16-bit S device to the 32-bit D device. The designated sign bit will

be copied and stored in the destination device.

- 2、Program Example 1:
- When X23 = On, the data in D4 will be sent to D6 and D7.

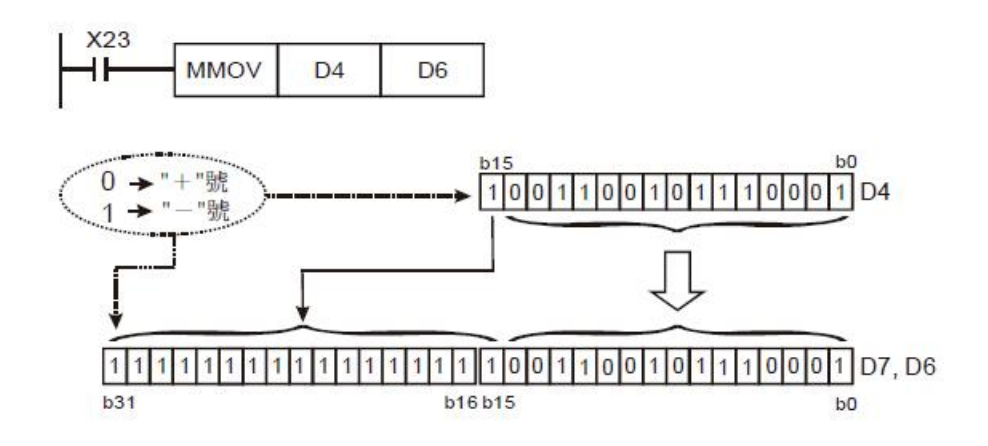

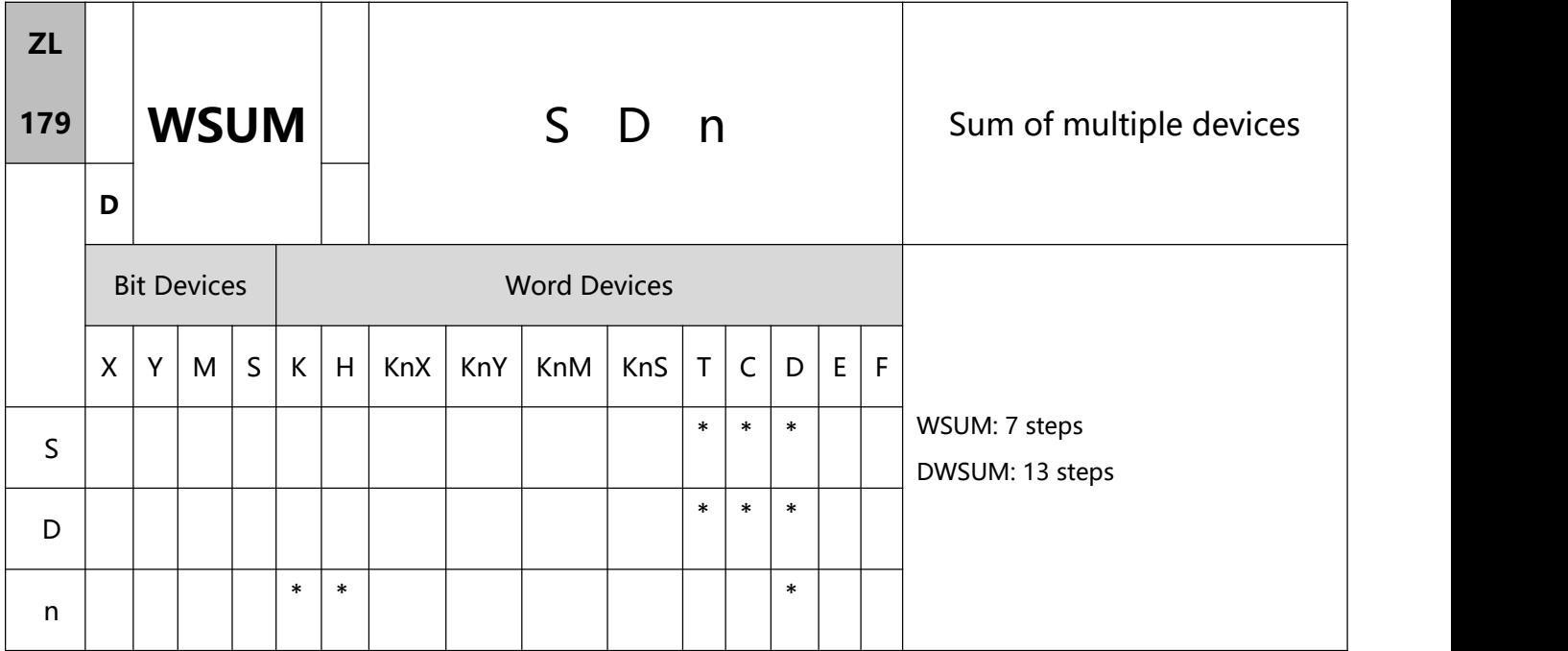

- 1、Explanations:
- To perform a pulse type, queue by adding an NP rising edge "↑" instruction to the front of the instruction.
- S: Source device n: Data length to be summed up D: Device for storing the result
- WSUM instruction sums up n devices starting from S and store the result in D.
- If the specified source devices S are out of valid range, only the devices in valid range will be processed.
- Valid range for n: 1~64. If the specified n value is out of the available range (1~64), PLC will take the upper (64) or lower (1) bound value as the set value.
- D used in the 16-bit/32-bit instruction is a 32-bit register.
- 2、Program example 1:
- When  $X10 = ON$ , 3 consecutive devices (n = 3) from D0 will be summed up and the result will be stored in (D11, D10).

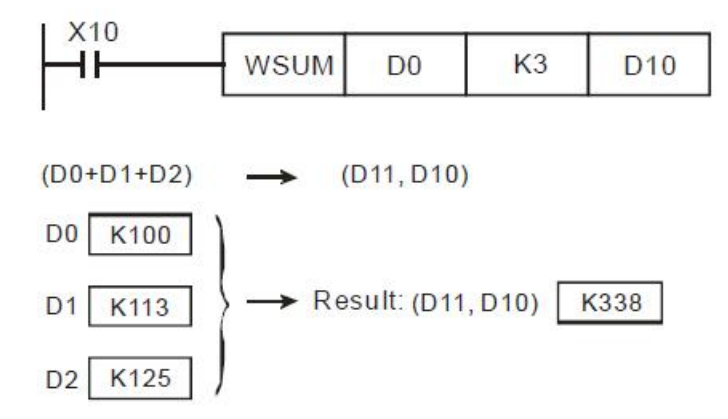

- 3、Program example 2:
- When  $X10 = ON$ , 3 consecutive devices (n = 3) from (D1, D0) will be summed up and the result will be stored in (D11, D10).

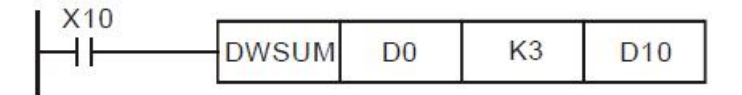

 $(D1, D0) + (D3, D2) + (D5, D4) \longrightarrow (D11, D10)$  $(D1, D0)$ K100  $\rightarrow$  Result: (D11,D10) K338  $(D3, D2)$ K113 K125  $(D5, D4)$ 

## **9.5(ZL 180-190)Matrix processing**

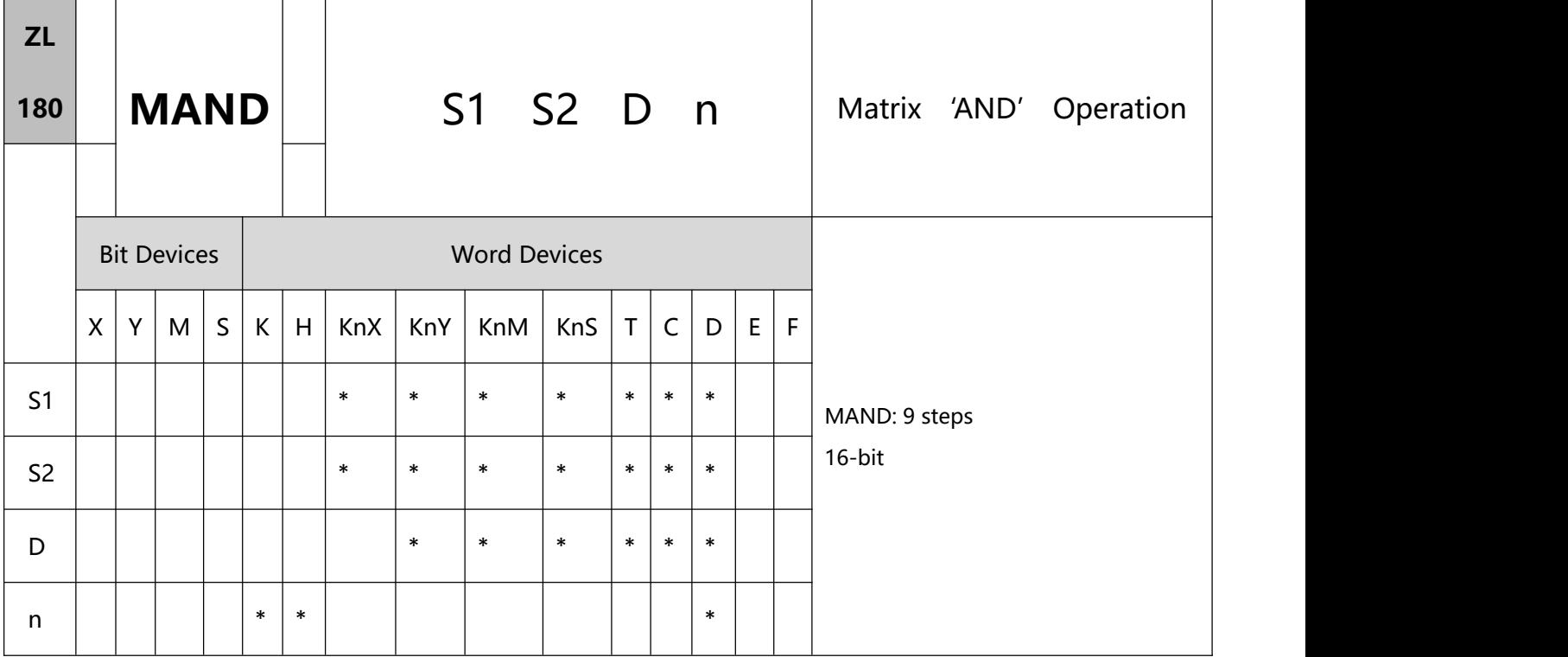

- 1、Explanations:
- To perform a pulse type, queue by adding an NP rising edge "↑" instruction to the front of the instruction.
- S1: Matrix source device 1 S2: Matrix source device 2

D: Operation result n: Array length

- Range of n: K1 ~ K256.
- S1, and S2 designate KnX, KnY, KnM and KnS; D designates KnYm KnM and KnS.
- esignate  $n \leq 4$ .
- The two matrix sources S1 and S2 perform matrix 'AND' operation according to the array length n. The result is stored in D.
- Operation rule of matix 'AND' : The result will be 1 if both two bits are 1; otherwise the result will be 0.
- 2、Program Example:
- When X0 = On, the 3 arrays of 16-bit registers D0  $\sim$  D2 and the 3 arrays of 16-bit registers D10  $\sim$  D12 will perform a matrix 'AND' operation. The result will be stored in the 3 arrays of 16-bitd registers D20  $\sim$ D22.

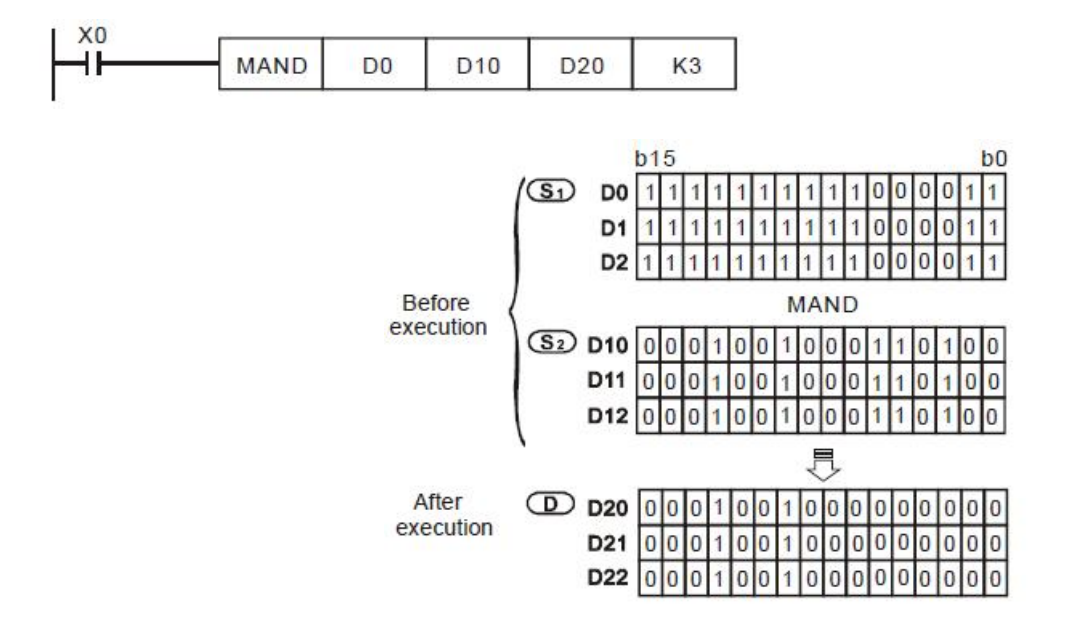

#### Remarks:

- 1)A matix consists of more than 1 consecutive 16-bit registers. The number of registers in the matrix is the length of the array (n). A matrix contains 16  $\times$  n bits (points) and there is only 1 bit (point) offered for an operand at a time.
- 2) The matrix instruction gathers a series of 16  $\times$  n bits (b0  $\sim$  b16n-1) and designates a single point for operation. The point will not be seen as a value.
- 3) The matrix instruction processes the moving, copying, comparing and searching of one-to-many or many-to-many matrix status, which is a very handy and important application instruction.
- 4) The matrix operation will need a 16-bit register to designate a point among the 16n points in the matrix for the operation. The register is the Pointer (Pr) of the matrix, designated by the user in the instruction. The

vaild range of Pr is  $0 \sim 16$ n -1, corresponding to b $0 \sim b16$ n-1 in the matrix.

5 ) There are left displacement, right displacement and rotation in a matrix operation. The bit number decreases from left to right (see the figure below).

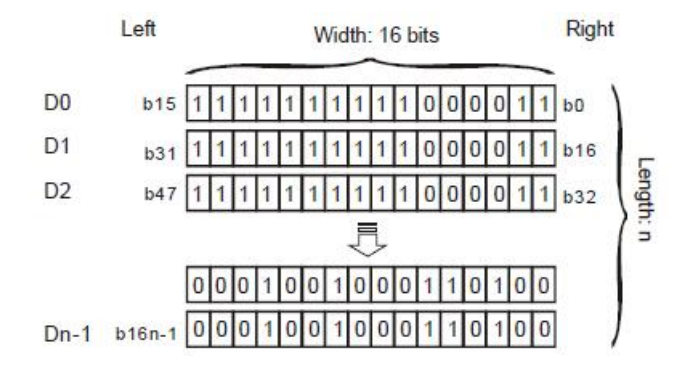

- 6) The matrix width (C) is fixed at 16 bits.
- 7) Pr: matrix pointer. E.g. if Pr is 15, the designated point will be b15.
- 8) Array length (R) is n:  $n = 1 \sim 256$ .

Example: The matrix is composed of D0,  $n = 3$ ; D0 = HAAAA, D1 = H5555, D2 = HAAFF

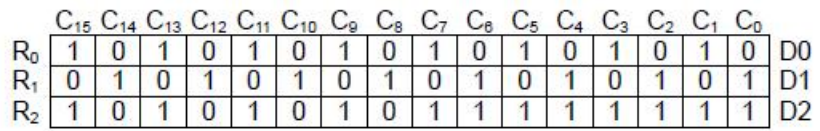

Example: The matrix is composed of K2X0,  $n = 3$ ; K2X0 = H37, K2X10 = H68, K2X20 =

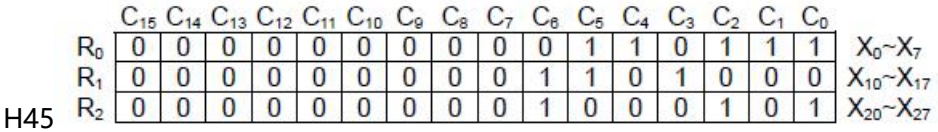

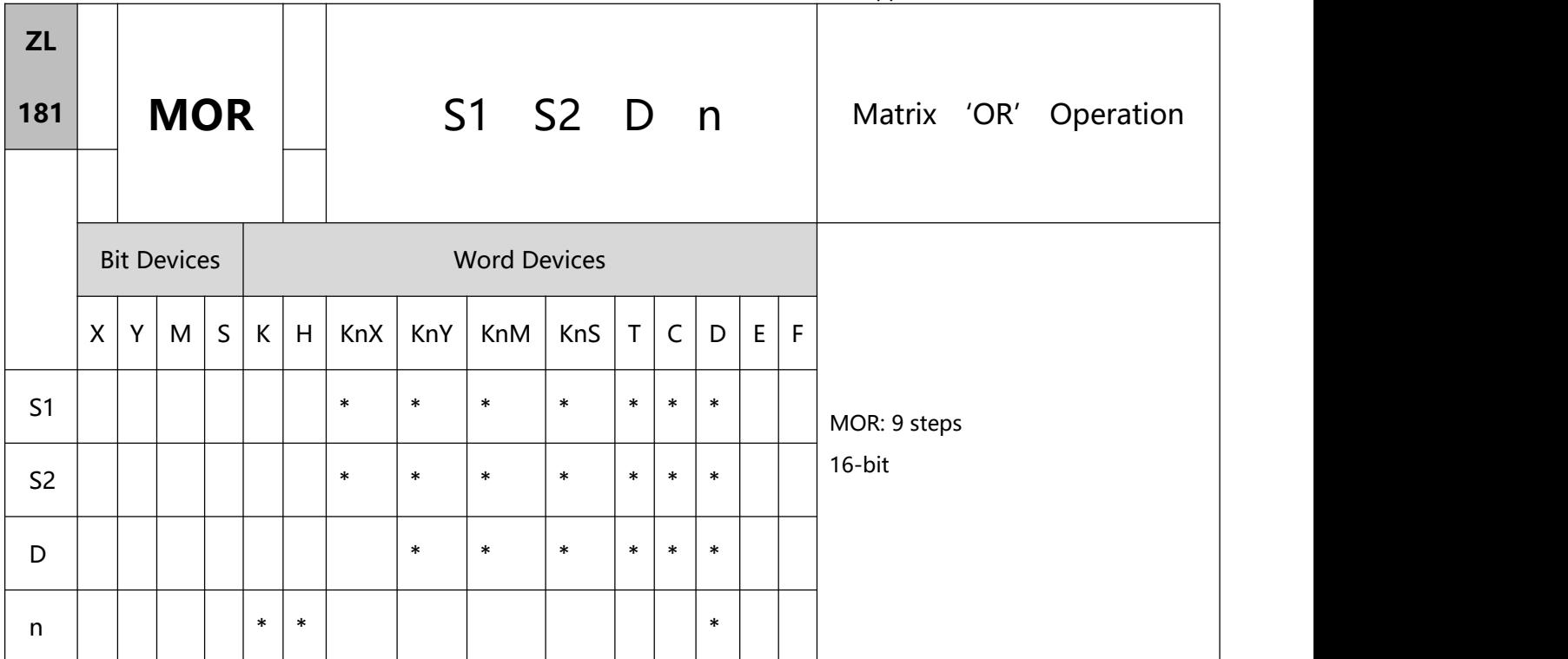

- 1、Explanations:
- To perform a pulse type, queue by adding an NP rising edge "↑" instruction to the front of the instruction.
- S1: Matrix source device 1 S2: Matrix source device 2. D: Operation result n: Array length
- Range of n: K1 ~ K256.
- S1, and S2 designate KnX, KnY, KnM and KnS; D designates KnYm KnM and KnS.
- esignate  $n \leq 4$ .
- The two matrix sources S1 and S2 perform matrix 'OR' operation according to the array length n. The result is stored in D.
- Operation rule of matrix 'OR': The result will be 1 if either of the two bits is 1. The result is 0 only when both two bits are 0.
- 2、Program Example:
- When  $X0 = On$ , the 3 arrays of 16-bit registers  $DO \sim D2$  and the 3 arrays of 16-bit registers  $D10 \sim D12$  will

 $\overline{1}$ 

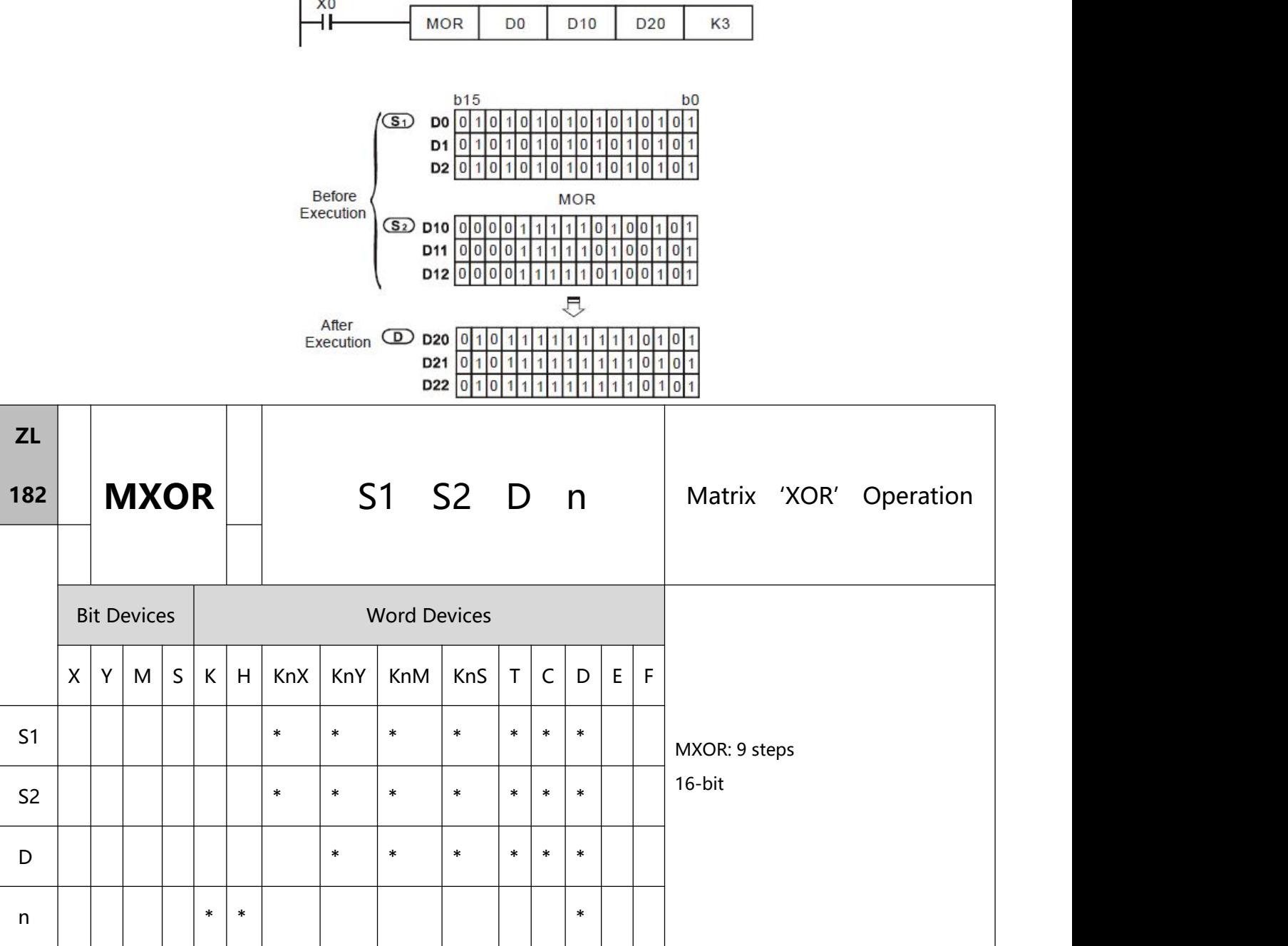

perform a matrix 'OR' operation. The result will be stored in the 3 arrays of 16-bit registers D20 ~ D22.

 $\top$ 

 $X<sub>0</sub>$ 

 $\Box$ 

1、Explanations:

- To perform a pulse type, queue by adding an NP rising edge "↑" instruction to the front of the instruction.
- S1: Matrix source device 1 S2: Matrix source device 2 D: Operation result n: Array length
- Range of n:  $K1 \sim K256$ .
- S1, and S2 designate KnX, KnY, KnM and KnS; D designates KnYm KnM and KnS.
- The two matrix sources S1 and S2 perform matrix 'XOR' operation according to the array length n. The result is stored in D.
- Operation rule of matrix 'XOR': The result will be 1 if the two bits are different. The result will be 0 if the two bits are the same.
- 2、Program Example:
- When  $X0 = On$ , the 3 arrays of 16-bit registers D0  $\sim$  D2 and the 3 arrays of 16-bit registers D10  $\sim$  D12 will perform a matrix 'XOR' operation. The result will be stored in the 3 arrays of 16-bit registers D20 ~ D22.

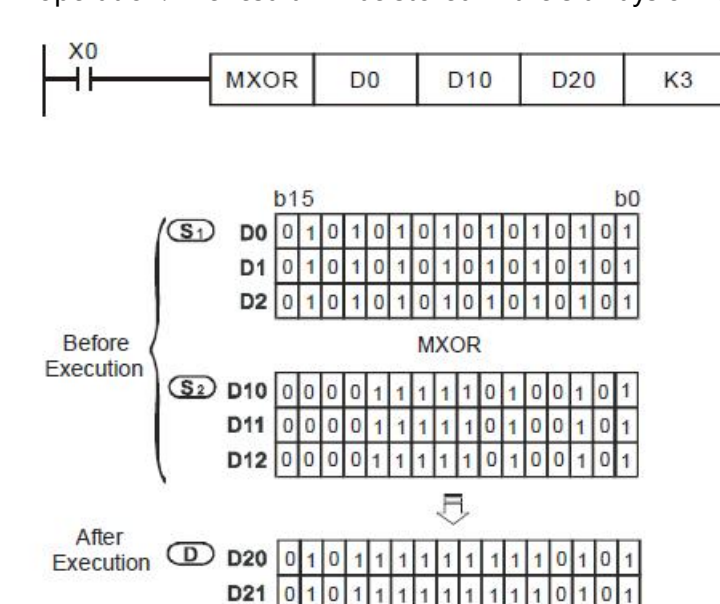

D22  $|0$
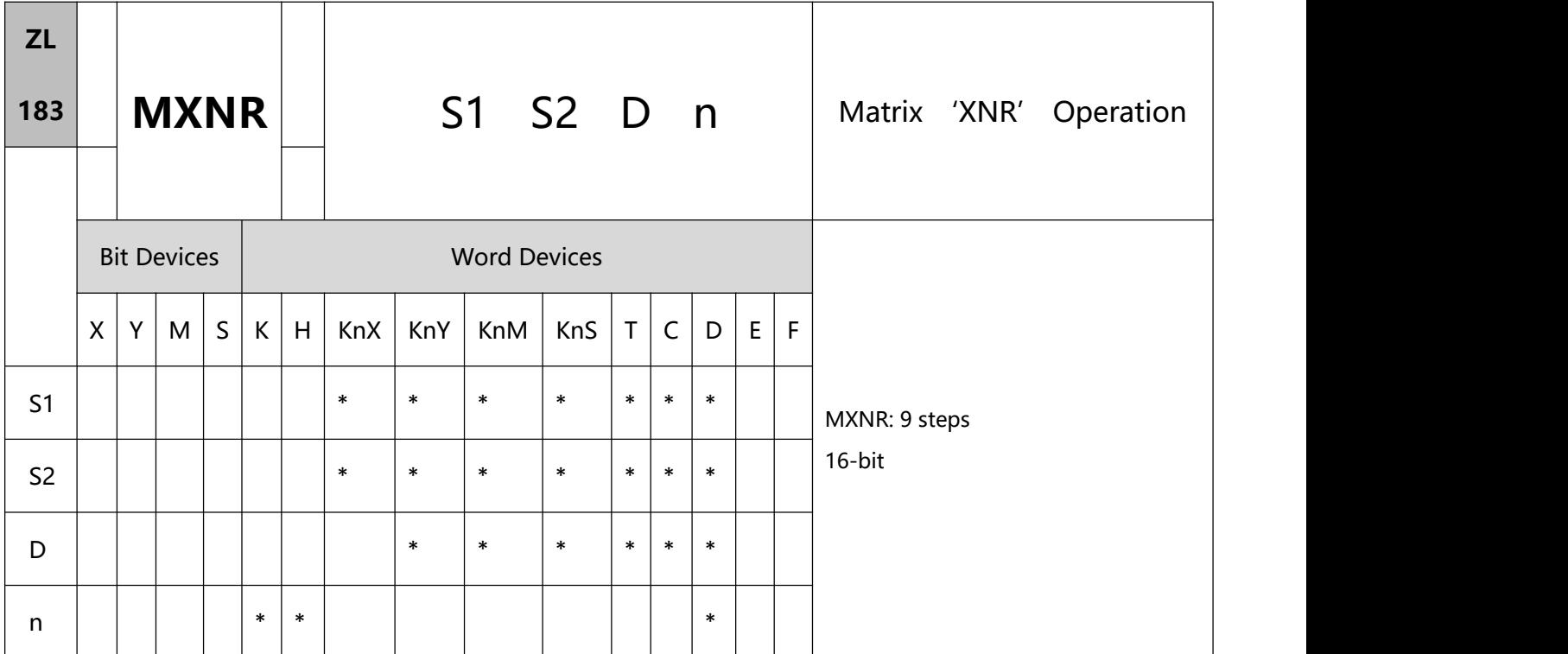

- 1、Explanations:
- To perform a pulse type, queue by adding an NP rising edge "↑" instruction to the front of the instruction.
- S1: Matrix source device 1 S2: Matrix source device 2 D: Operation result n: Array length
- Range of n: K1 ~ K256.
- S1, and S2 designate KnX, KnY, KnM and KnS; D designates KnYm KnM and KnS.
- The two matrix sources S1 and S2 perform matrix 'XNR' operation according to the array length n. The result is stored in D.
- Operation rule of matrix 'XNR': The result will be 1 if the two bits are the same. The result will be 0 if the two bits are different.
- 2、Program Example:
- When  $X0 = On$ , the 3 arrays of 16-bit registers  $DO \sim D2$  and the 3 arrays of 16-bit registers  $D10 \sim D12$  will

X<sub>0</sub> **MXNR** D<sub>0</sub> D<sub>10</sub> D<sub>20</sub> K<sub>3</sub>  $b15$  $b0$  $\sqrt{S_1}$  $DO$   $0$  1  $\overline{1}$  $\mathbf{0}$  $\blacksquare$ lo  $\vert$ 1 lo.  $10$  $\overline{1}$  $\overline{0}$  $D1$ <sub>0</sub> l1  $\overline{0}$  $\overline{1}$ lo  $\overline{0}$  $\overline{1}$  $\overline{1}$  $\overline{0}$  $D2$ <sub>0</sub>  $\overline{0}$  $\overline{0}$  $\overline{0}$  $\overline{1}$ Ö O Before **MXNR** Execution  $\boxed{32}$  D10 0000111111010101  $\mathbf{1}$  $\bf{0}$ D11  $|0|0$  $\overline{0}$  $\overline{\mathbf{1}}$ 0  $\overline{1}$  $\overline{0}$  $\overline{1}$  $\overline{1}$  $111$ 1  $\bf{0}$  $\vert 0 \vert$  $\overline{0}$  $D12|0$ 0  $\mathbf 0$  $\mathbf{1}$  $\overline{1}$  $\vert$ 1  $\overline{0}$  $\Omega$  $\mathbf{0}$ 1  $\theta$ 尽 After  $\overline{CD}$  D20  $\overline{10}$  $100110100001$ Execution D<sub>21</sub>  $00101010$  $\overline{0}$  $\overline{1}$  $\overline{0}$  $\mathbf{1}$  $\overline{0}$  $\overline{0}$  $\overline{1}$ D<sub>22</sub>  $\mathbf{1}$  $\overline{0}$ 0  $|0|$  $\overline{0}$  $\overline{1}$  $\overline{0}$  $\overline{0}$ 1  $\overline{1}$  $\overline{0}$  $\Omega$ 

perform a matrix 'XNR' operation. The result will be stored in the 3 arrays of 16-bit registers D20 ~ D22.

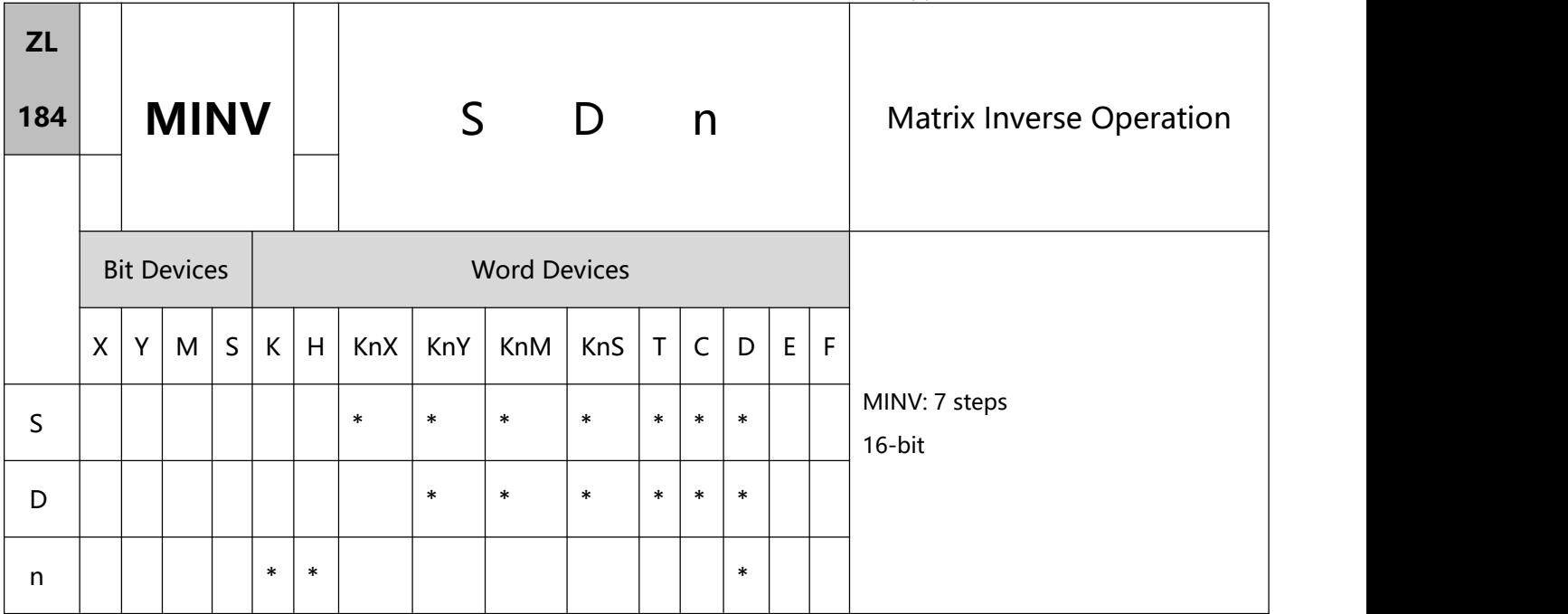

# 1、Explanations:

- To perform a pulse type, queue by adding an NP rising edge "↑" instruction to the front of the instruction.
- S: Matrix source device D: Operation result n: Array length
- Range of n: K1 ~ K256
- S designates KnX, KnY, KnM and KnS; D designates KnY, KnM and KnS.
- S performs an inverse matrix operation according to the array length n. The result is stored in D.
- 2、Program Example:
- $\bullet$  When X0 = On, the 3 arrays of 16-bit registers D0  $\sim$  D2 perform a matrix inverse operation. The result will be stored in the 3 arrays of 16-bit registers D20 ~ D22.

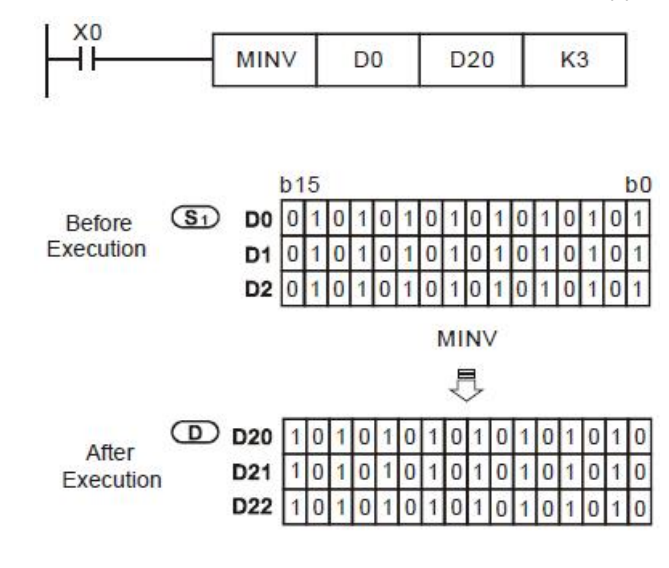

# **9.6(ZL 191-199)Positioning instructions**

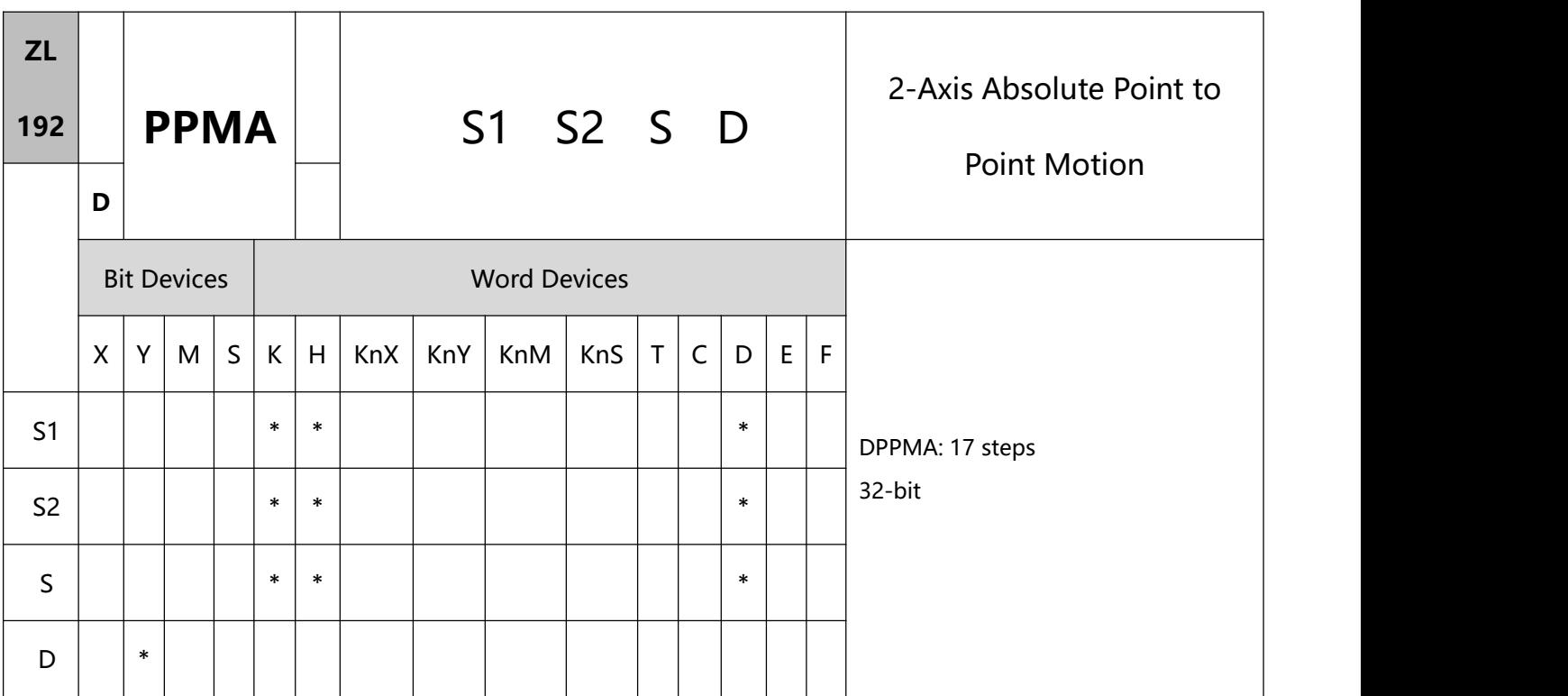

- 1、Explanations:
- S1: Number of output pulses of X axis S2: Number of output pulses of Y axis
	- S: Max. point to point output frequency D: Pulse output device
- In terms of pulse output methods, this instructin only supports "pulse + direction" mode.
- S1 and S2 are the designated (absolute designation) number of output pulses in X axis (Y0 or Y4) and Y axis (Y2 or Y6). The range of the number is -2,147,483,648  $\sim +2,147,483,647$  (+/- represents the forward/backward direction). When in forward direction, the pulse present value registers CH0 (D1649 high word, D1648 low word), CH1 (D1665high word, D1664 low word), CH2 (D1681high word, D1680 low word) and CH3 (D1697 high word, D1696 low word) will increase. When in backward direction, the present value will decrease.
- D can designate Y0 and Y4.

When Y0 is designated:

- Y0 refers to 1st group X-axis pulse output device.
- Y1 refers to 1st group X-axis direction signal.
- Y2 refers to 1st group Y-axis pulse output device.
- Y3 refers to 1st group Y-axis direction signal.
- Y4 refers to 2nd group X-axis pulse output device.
- Y5 refers to 2nd group X-axis direction signal.
- Y6 refers to 2nd group Y-axis pulse output device.
- Y7 refers to 2nd group Y-axis direction signal.
- When direction signal outputs, Off will not occur immediately after the pulse output is over. Direction signal will turn Off when the drive contact is Off.
- Refer to DDRVI and DDRVA instructions for special M and D corresponding to each channel.
- The time shall be longer than 10ms. If the time is shorter than 10ms or longer than 10,000ms, the output will be operated at 10ms. Default setting = 100ms.
- If the maximum output frequency setting is less than 10Hz, the output will be operated at 10Hz. If the setting is more than 200kHz, the output will be operated at 200kHz.
- When the 2-axis synchronous motion instruction is enabled, the start frequency and acceleration/deceleration time in Y axis will be same as the settings in X axis.
- The number of output pulses for the 2-axis motion shall not be the values within 1  $\sim$  59; otherwise the line drawn will not be straight enough.
- There is no limitation on the number of times using the instruction. However, assume CH1 or CH2 output is in use, the 1st group X/Y axis will not be able to output. If CH3 or CH4 output is in use, the 2nd group X/Y axis will not be able to output.

2、Program Example: Draw a rhombus as the figure below

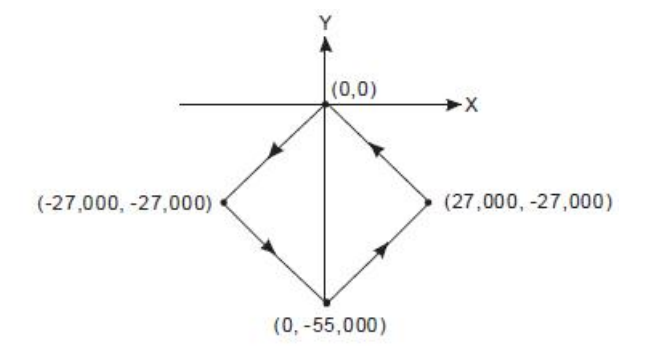

- Steps:
	- 1) Set the four coordinate (-27,000, -27,000), (0, -55,000), (27,000, -27,000), (0, 0) (as the figure above).

Place them in the 32-bit (D200, D202), (D204, D206), (D208, D210), (D212, D214).

- 2) Write program codes as follows.
- 3) PLC RUN. Set M0 as On and start the 2-axis line drawing.

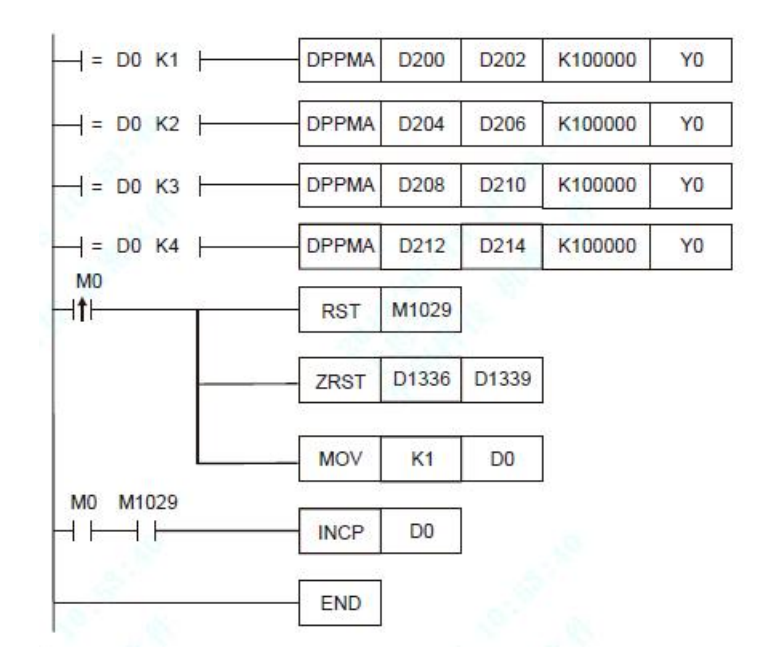

Motion explanation:

When PLC RUN and M0 = On, PLC will start the first point-to-point motion by 100kHz. D0 will plus 1 whenever a point-to-point motion is completed and the second point-to-point motion will start to

execute automatically. The same motion will keep executing until the fourth point-to-point motion is

completed.

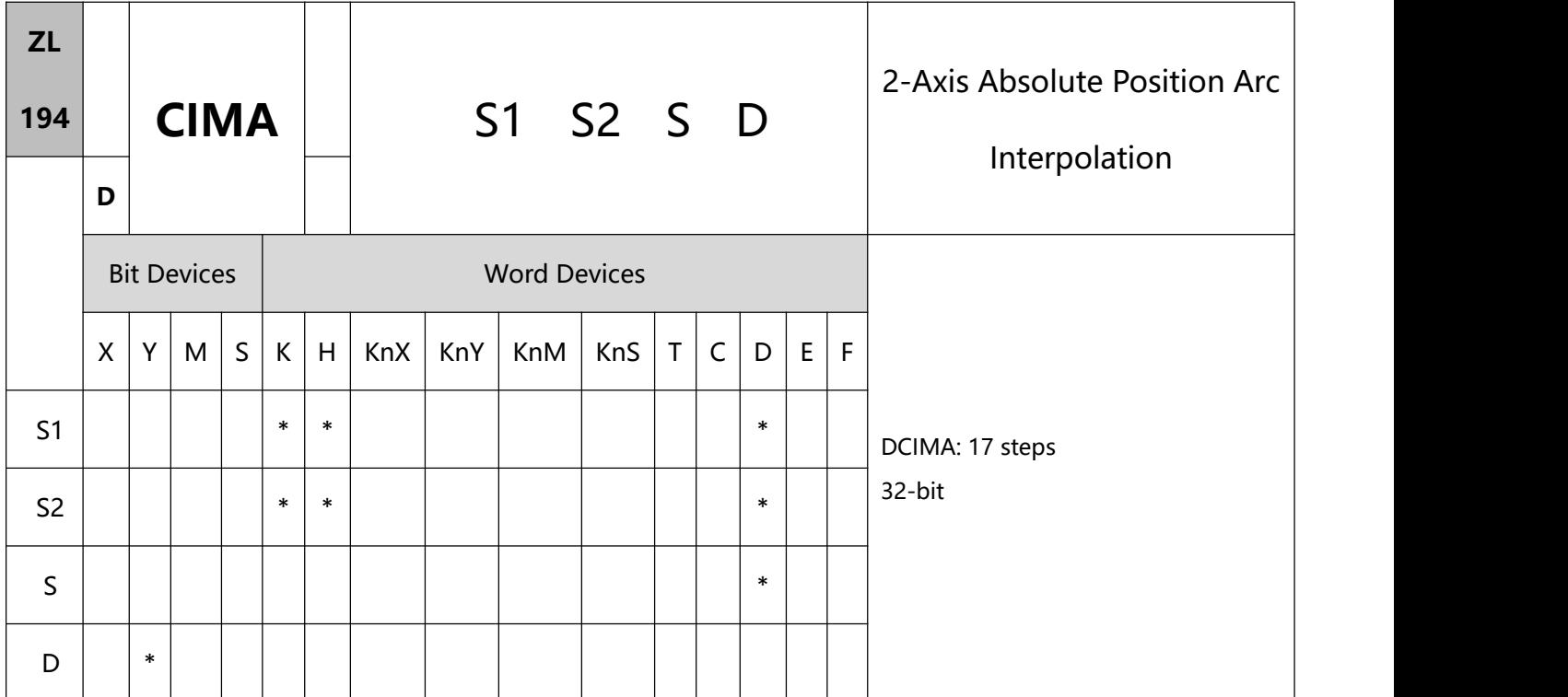

# 1、 Explanations:

## Mode 0:

S1: Number of output pulses of X axis S2: Number of output pulses of Y axis

S: Parameter setting D: Pulse output device

- In terms of pulse output methods, this instructin only supports "pulse + direction" mode.
- S1 and S2 are the designated (absolute designation) number of output pulses in X axis (Y0 or Y4) and Y axis (Y2 or Y6). The range of the number is -2,147,483,648  $\sim +2,147,483,647$ . The pulse present value register will increase when in the positive direction. In the opposite direction, it will decrease.
- S (direction and resolution setting): Set K0 to output 10 segments clockwise (normal resolution), and set K2 to output 20 segments clockwise (higher resolution), you can draw a 90° arc as shown in Figure (1) , (2); set K1 to output 10 counterclockwise segments (normal resolution), and set K3 to output 20 counterclockwise segments (higher resolution), you can draw a 90° arc as shown in (3), ( 4) shown.

S is K0 or K1, which means working in mode 0, and S is K2 or K3, which means working in mode 1.

S+1~S+2 (walking frequency setting): The general setting range is 10hz~K200000hz.

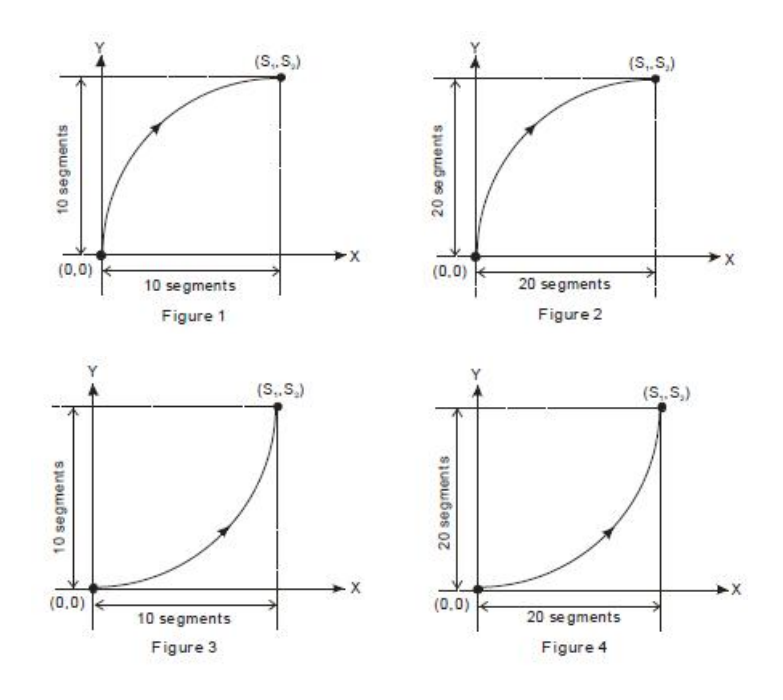

D can designate Y0 and Y4.

When Y0 is designated:

Y0 refers to 1st group X-axis pulse output device.

Y1 refers to 1st group X-axis direction signal.

Y2 refers to 1st group Y-axis pulse output device.

Y3 refers to 1st group Y-axis direction signal.

When Y4 is designated:

Y4 refers to 2nd group X-axis pulse output device.

- Y5 refers to 2nd group X-axis direction signal.
- Y6 refers to 2nd group Y-axis pulse output device.

Y7 refers to 2nd group Y-axis direction signal.

When direction signal outputs, Off will not occur immediately after the pulse output is over. Direction

signal will turn Off when the drive contact is Off.

- Draw four 90° arcs.
- When the direction signal is On, the direction is positive. When the direction signal is Off, the direction is negative. When S is set as K0, K2, the arcs will be clockwise (see figure 5). When S is set as K1, K3, the arcs will be counterclockwise (see figure 6).

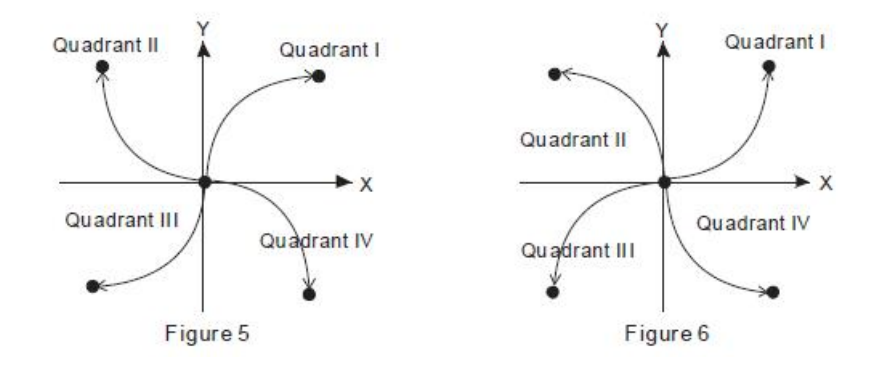

- When the 2-axis motion is being executed in 10 segments (of average resolution), the operation time of the instruction when the instruction is first enabled is approximately 5ms. The number of output pulses cannot be less than 100 and more than 1,000,000; otherwise, the instruction cannot be enabled.
- When the 2-axis motion is being executed in 20 segments (of high resolution), the operation time of the instruction when the instruction is first enabled is approximately 10ms. The number of output pulses cannot be less than 1,000 and more than 10,000,000; otherwise, the instruction cannot be enabled.
- If you wish the number of pulses in 10-segment or 20-segment motion to be off the range, you may adjust the gear ratio of the servo for obtaining your desired number.
- Every time when the instruction is executed, only one 90° arc can be drawn. It is not necessary that the arc has to be a precise arc, i.e. the numbers of output pulses in X and Y axes can be different.
- There are no settings of start frequency and acceleration/deceleration time.
- There is no limitation on the number of times using the instruction.
- The settings of motion time in the high 16 bits of S can be slower than the the fastest suggested time but shall not be faster than the fastest suggested time.

The fastest suggested time for the arc interpolation:

#### Mode 1:

- S1~S1+1 represent the center of the X-axis. S2~S2+1 represent the center of the Y-axis. S: parameter setting. D: Pulse output device.
- This command pulse output mode only supports "pulse + direction" mode.
- S (direction and resolution setting): Set K0 to output 10 segments clockwise (normal resolution), and set K2 to output 20 segments clockwise (higher resolution), you can draw a 90° arc as shown in Figure (1) , (2); set K1 to output 10 counterclockwise segments (normal resolution), and set K3 to output 20 counterclockwise segments (higher resolution), you can draw a 90° arc as shown in (3), ( 4) shown.
- S is K0 or K1, which means working in mode 0, and S is K2 or K3, which means working in mode 1.
- S+1~S+2 (walking frequency setting): The general setting range is 10hz~K200000hz.
- $S+3\sim S+4$  indicates that the length of the arc to be executed is in degrees, and the format is a floating-point number. For example, F150.23, expressed as 150.23 degrees.
- $S+5\sim S+6$  represents the length of the arc that has been run (read-only, the format is a floating point number, such as F125.23, which means that it has run 125.23 degrees).
- 2、Program Example 1: Draw an ellipse as shown below, with mode 0.

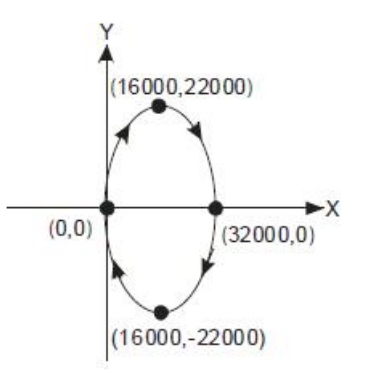

Steps:

- 1) Set the four coordinates (0, 0), (16000, 22000), (32000, 0), (16000, -22000) (as the figure above). Place them in the 32-bit (D200, D202), (D204, D206), (D208, D210), (D212, D214).
- 2) Select "draw clockwise arc" and "average resolution" (S =D100= K0).<br>3) Select DCIMA instruction for drawing arc and write program codes as follows.
- 
- 4) PLC RUN. Set M0 as On and start the drawing of the ellipse.

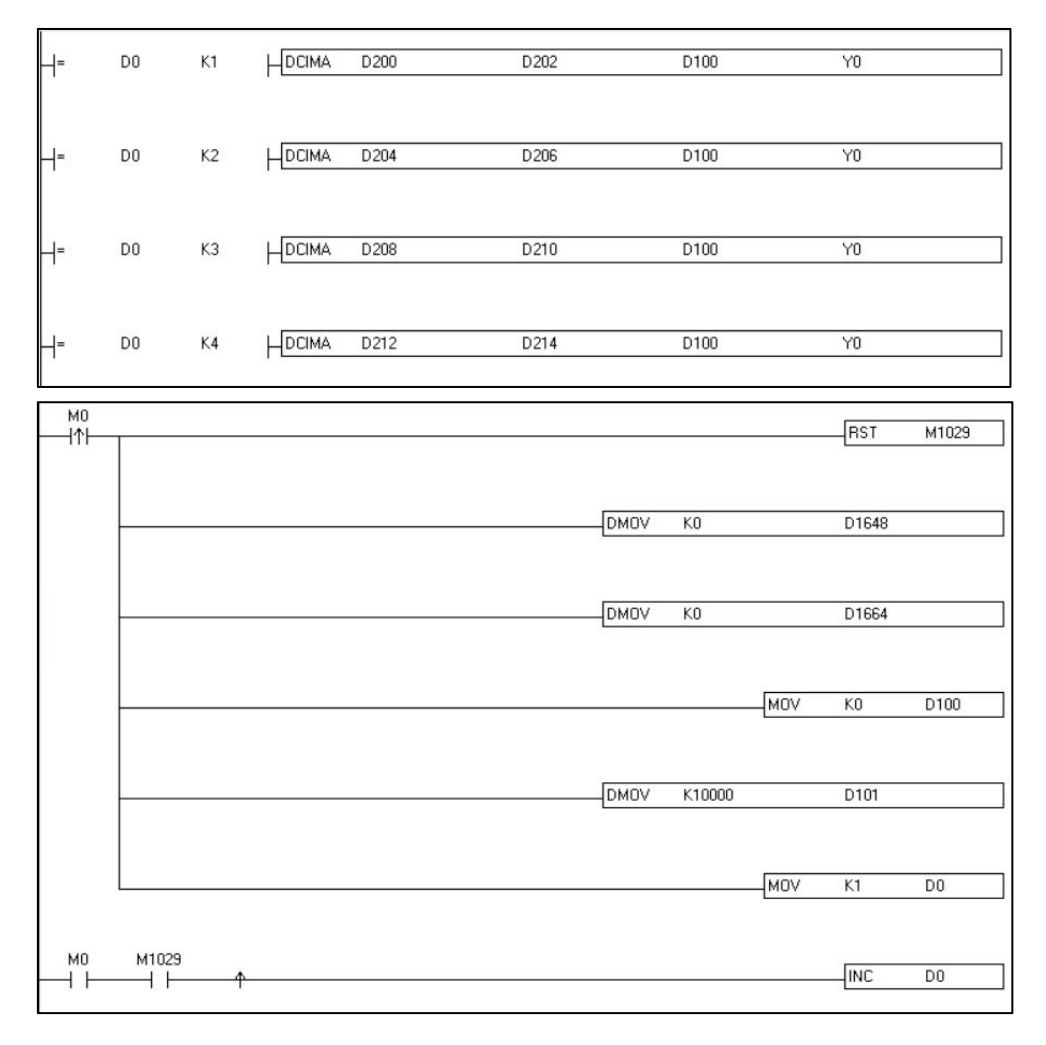

#### Motion explanation:

When PLC RUN and M0 = On, PLC will start the drawing of the first segment of the arc. D0 will plus 1 whenever a segment of arc is completed and the second segment of the arc will start to execute automatically. The same motion will keep executing until the fourth segment of arc is completed。

3、Program Example 2: Draw a tilted ellipse as the figure below

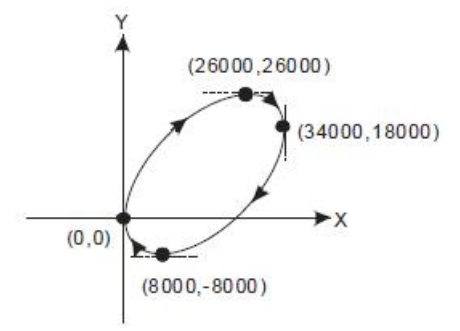

- Steps:
	- 1) Find the max. and min. coordinates on X and Y axes (0, 0), (26000, 26000), (34000, 18000), (8000, -8000) (as the figure above). Place them respectively in the 32-bit (D200, D202), (D204, D206), (D208, D210) and (D212, D214).
	-
	- 2) Select "draw clockwise arc" and "average resolution" (S =D100= K0).<br>3) Select DCIMA instruction for drawing arc and write program codes as follows.
	- 4) PLC RUN. Set M0 as On and start the drawing of the ellipse.

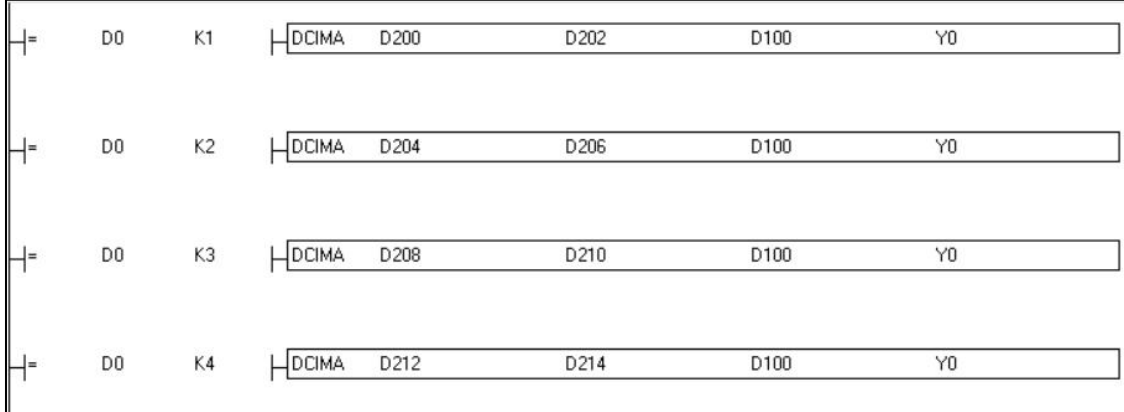

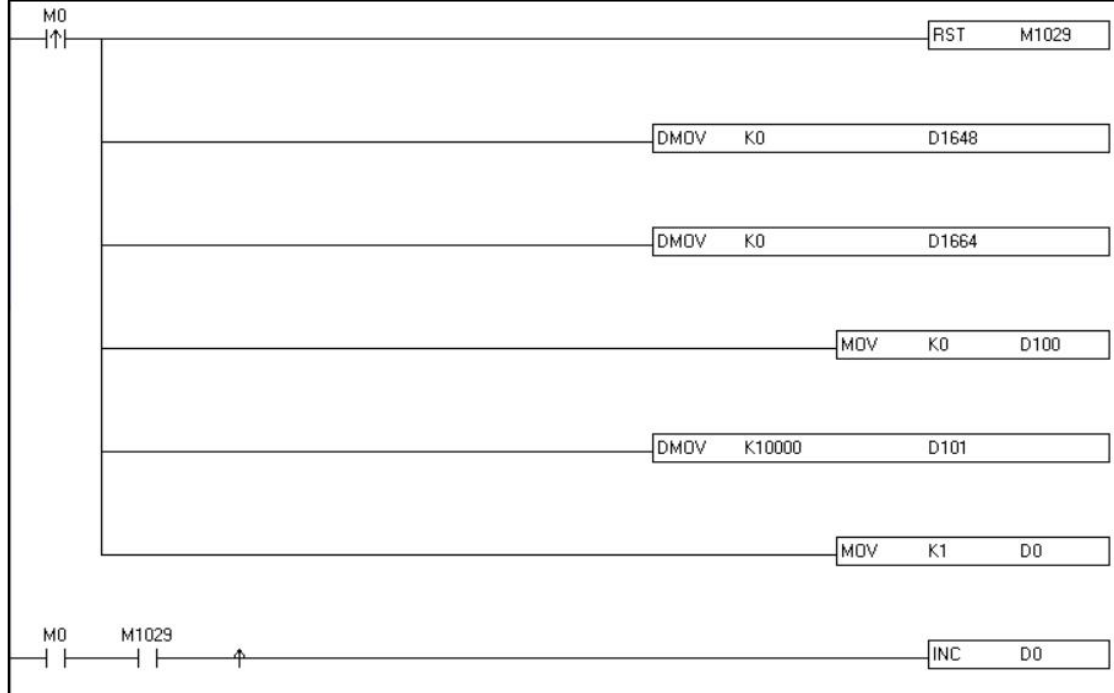

Motion explanation:

When PLC RUN and M0 = On, PLC will start the drawing of the first segment of the arc. D0 will plus 1 whenever a segment of arc is completed and the second segment of the arc will start to execute automatically. The same motion will keep executing until the fourth segment of arc is completed.

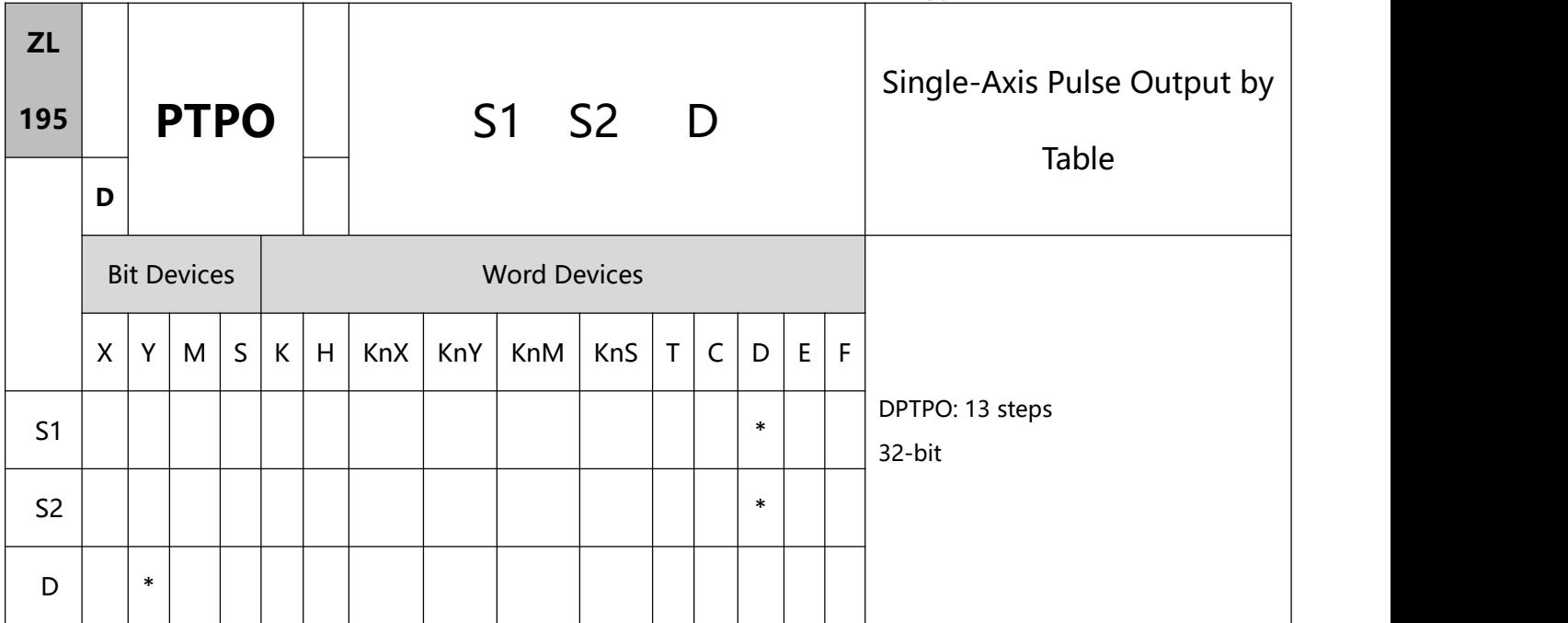

## 1、Explanations:

- S1: Source start device S2: Number of segments D: Pulse output device
- According to the value of S2 + 0, every segment consecutively occupy four register D. (S1 + 0) refers to output frequency.  $(S1 + 2)$  refers to the number of output pulses.
- When the output frequency of S1 is less than 1, PLC will automatically modify it as 1. When the value is larger than 200,000kHz, PLC will automatically modify it as 200,000kHz.
- S2 + 0: number of segments (range:  $1 \sim 60$ ). S2 + 1: number of segments being executed. Whenever the program scans to this instruction, the instruction will automatically update the segment No. that is currently being executed. D can onlydesignate output devices Y0, Y2, Y4 and Y6 and can only perform pulse output control. For the pin for direction control, the user has to compile other programs to control.
- This instruction does not offer acceleration and deceleration functions. Therefore, when the instruction is disabled, the output pulses will stop immediately.
- **448** / **513** In every program scan, each channel can only be executed by one instruction. However, there is no limitation on the number of times using this instruction.
- When the instruction is being executed, the user is not allowed to update the frequency or number of the segments. Changes made will not be able to make changes in the actual output.
- 2、Program Example:
- When X0 = On, the output will be operated according to the set frequency and number of pulses in every segment.
- Format of the table:

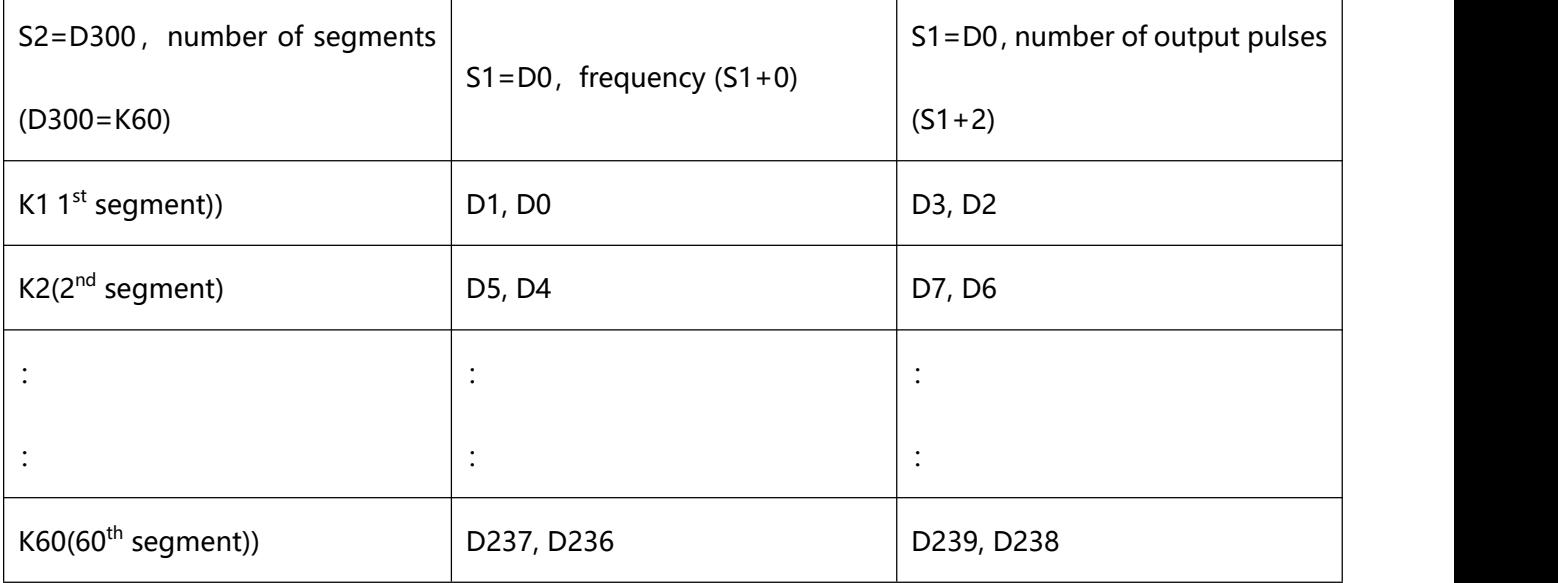

Monitor the segment No. that is currently being executed in register D301.

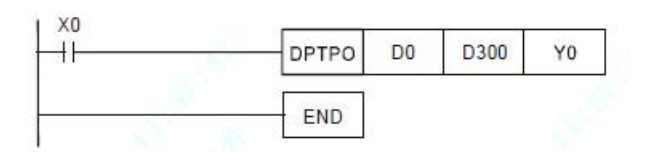

The pulse output curve:

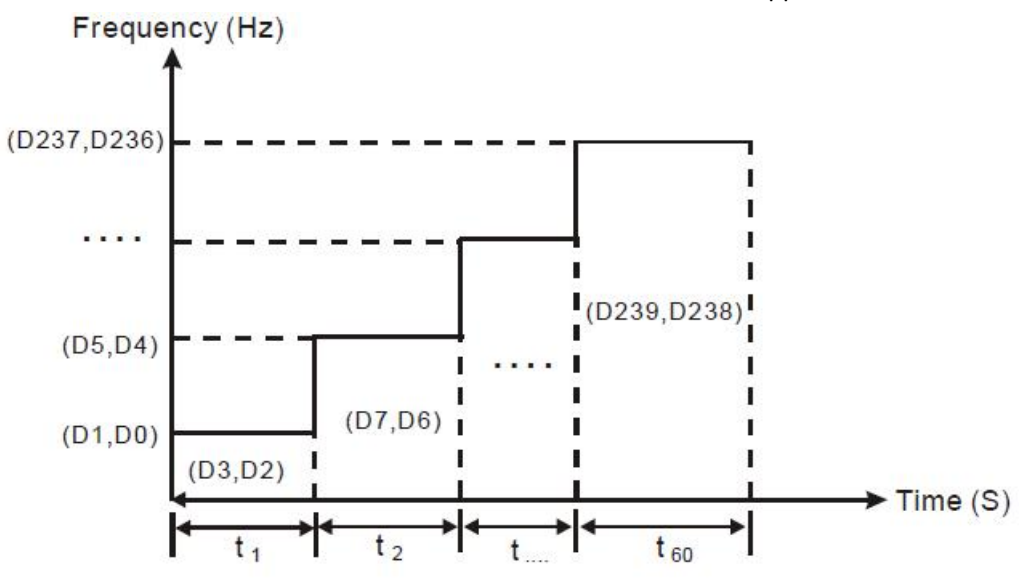

among them:  $t1 = (D3, D2) \div (D1, D0)$ ;  $t2 = (D7, D6) \div (D5, D4)$ ;  $t60 = (D239, D238) \div (D237, D236)$ 

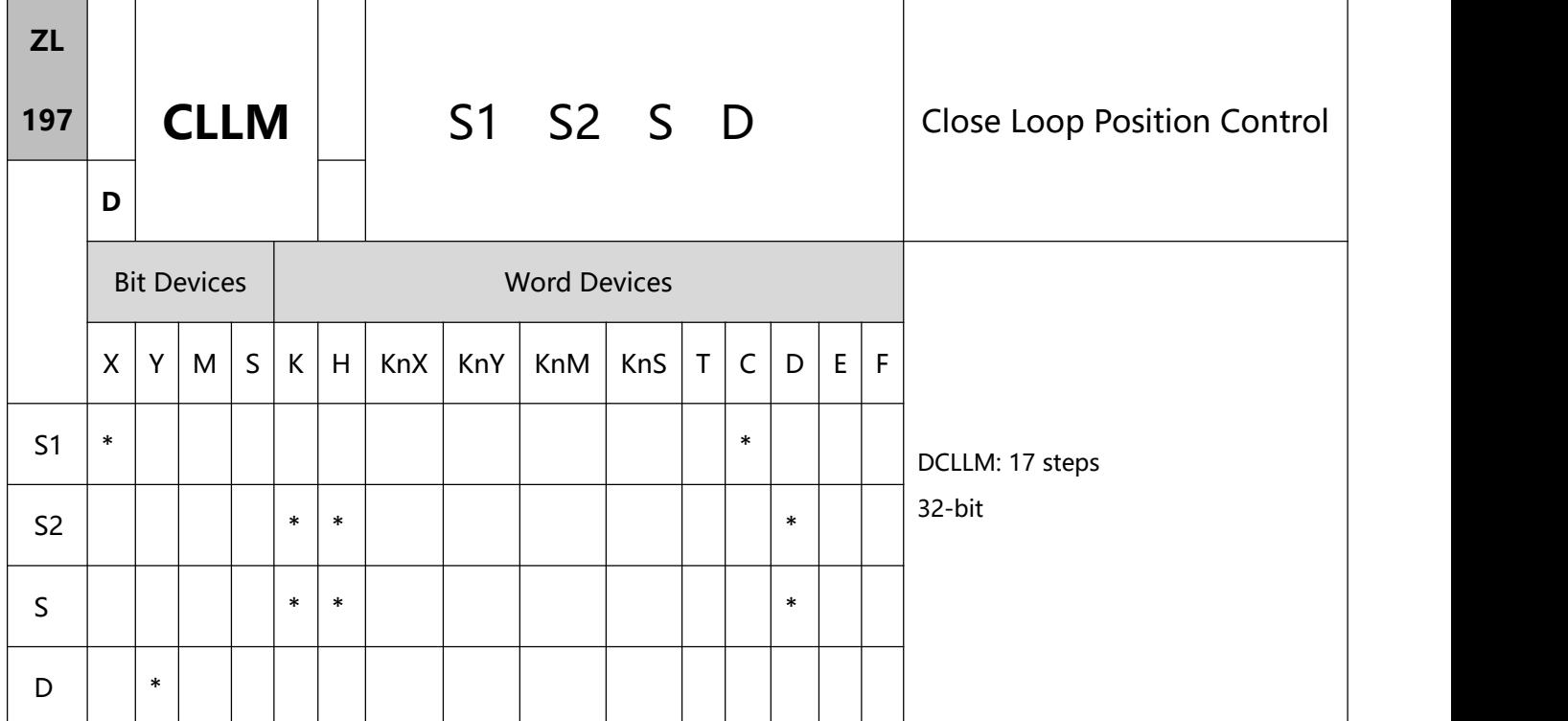

# 1、Explanations:

S1: Feedback source device S2: Target number of feedbacks

S3: Target frequency of output D: Pulse output device

The corresponding interruption of S1:

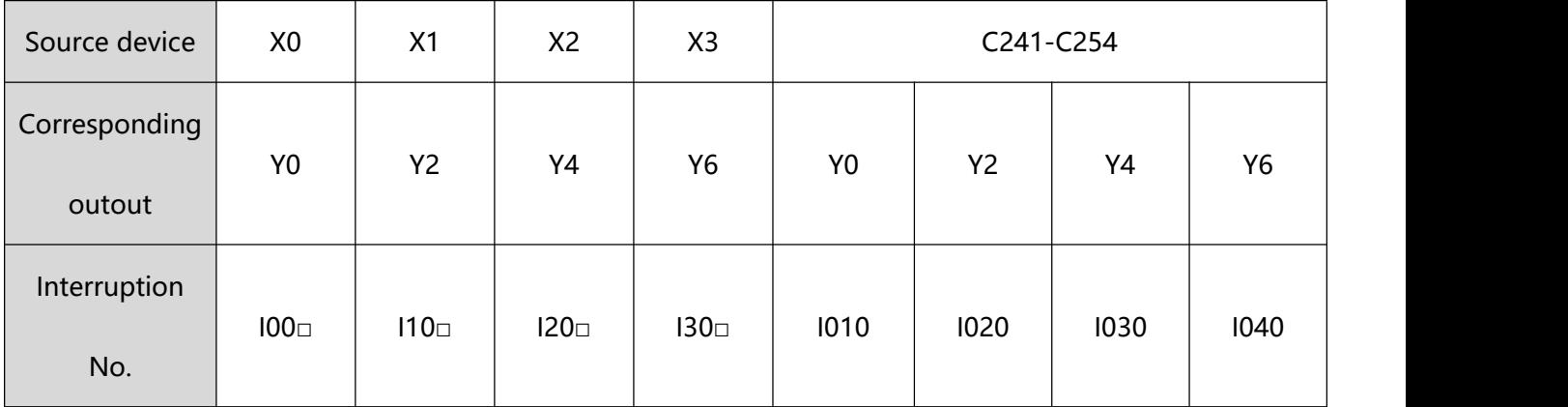

note:  $\Box$  = 1: rising-edige trigger,  $\Box$  = 0 falling-edge trigger

 1) When S1 designates X as the input points and the pulse output reaches the set target number of feedbacks in S2, the output will continue to operate by the frequency of the last segment until the

interruption of X input points occurs.

- 2) When S1 designates a high speed counter and the pulse output reaches the set target number of feedbacks in S2, the output will continue to operate by the frequency of the last segment until the feedback pulses reaches the target number.
- 3) The range of S2: -2,147,483,648  $\sim$  +2,147,483,647 (+/- represents the forward/backward direction). When in forward direction, the pulse present value registers CH0 (D1649 high word, D1648 low word), CH1 (D1665 high word, D1664 low word), CH2 (D1681 high word, D1680 low word) and CH3 (D1697 high word, D1696 low word) will increase. When in backward direction, the present value will decrease..
- If S3 is lower than 10Hz, the output will operate at 10Hz; if S3 is higher than 200kHz, the output will operate at 200kHz.
- D can only designate Y0, Y2, Y4 and Y6 and the direction signals repectively are Y1, Y3, Y5 and Y7. When there is a direction signal output, the direction signal will not be Off immediately after the pulse output is completed. The direction signal will be Off only when the drive contact is Off.
- D1340, D1352, D1379 and D1380 are the settings of start/end frequencies of CH0 ~ CH3. The minimun frequency is 10Hz and default is 200Hz.
- D1343, D1353, D1381 and D1382 are the settings of the time of the first segment and the last deceleration segment of CH0 ~ CH3. The acceleration/deceleration time cannot be shorter than 10ms. The outptu will be operated in 10ms if the time set is shorter than 10ms or longer than 10,000ms. The dafault setting is 100ms.
- D1131, D1132, D1478 and D1479 are the output/input ratio of the close loop control in CH0 ~ CH3. K1 refers to 1 output pulse out of the 100 target feedback input pulses; K200 refers to 200 output pulses out of the 100 target feedback input pulses. D1131, D1132, D1478 and D1479 are the numerators of the ratio (range: K1  $\sim$  K10,000) and the denominator is fixed as K100 (the user does not have to enter a

### denominator).

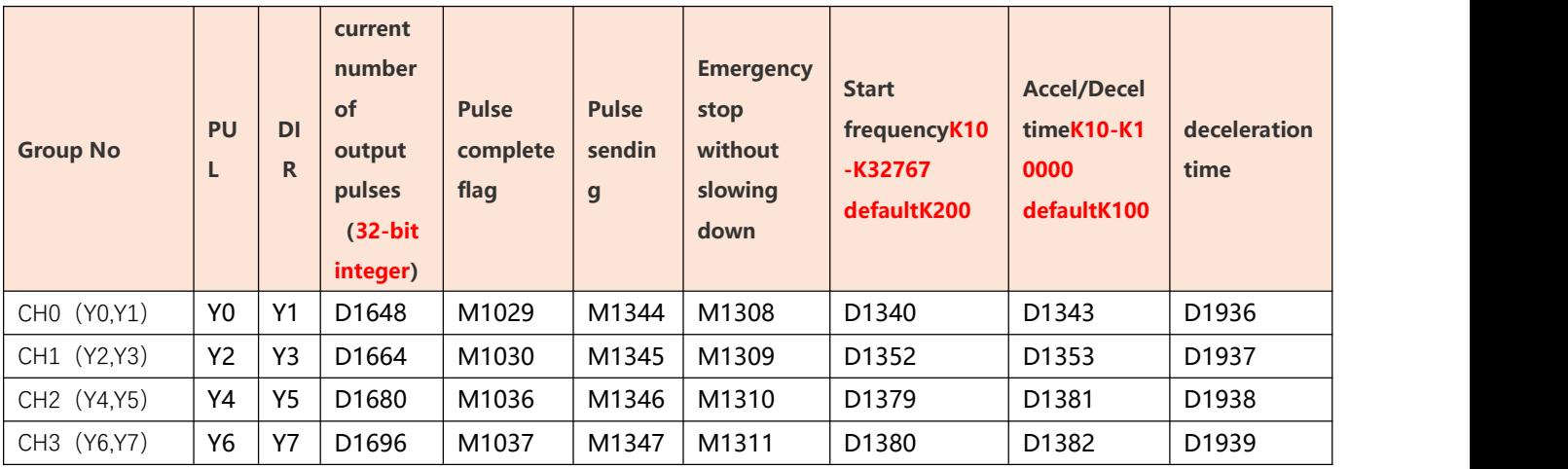

- 2、Close Loop Explanations:
- Function: Immediately stop the high-speed pulse output according to the number of feedback pulses or

external interruption signals.

The execution:

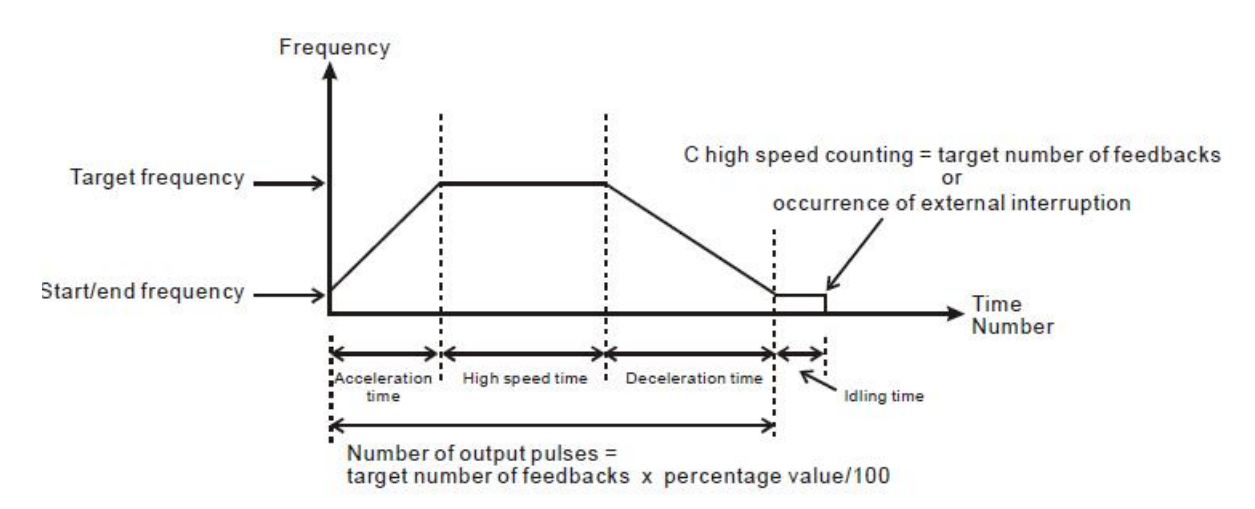

- How to adjust the time for the completion of the positioning:
	- 1) The time for the completion of the positioning refers to the time for "acceleration + high speed + deceleration + idling" (see the figure above). For example, you can increase or decrease the entire number of output pulses by making adjustment on the percentage value and further increase or decrease the time required for the positioning.
- 2) Among the four segments of time, only the idling time cannot be adjusted directly by the user. However, you can determine if the execution result is good or bad by the length of the idling time. In theory, a bit of idling left is the best result for a positioning.<br>3) Owing to the close loop operation, the length of idling time will not be the same in every execution.
- Therefore, when the content in the special D for displaying the actial number of output pulses is smaller or larger than the calculated number of output pulses (taget number of feedbacks x percentage value/100), you can improve the situation by adjusting the percentage value, acceleration/decelartion time or target frequency.
- 3、Program Example:
- Assume we adopt X0 as the external interruption, together with I001 (rising-edge trigger) interruption program; target number of feedbacks = 50,000; target frequency = 10kHz; Y0, Y1 (CH0) as output pulses; start/end frequency (D1340) = 200Hz; acceleration time (D1343) = 300ms; deceleration time (D1936) = 600ms; percentage value (D1131) = 100; current number of output pulses (D1648, D1649) = 0.

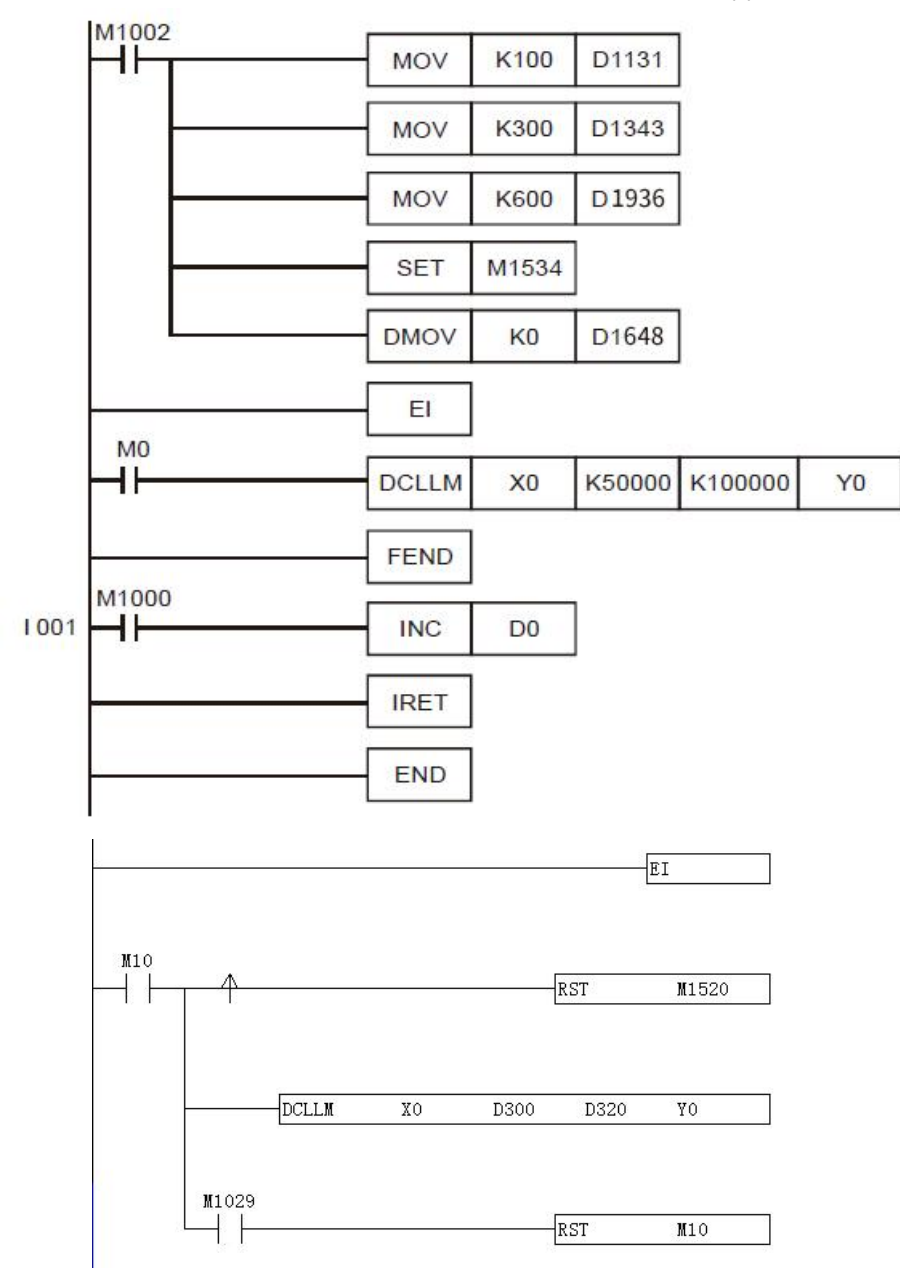

Assume the first execution result as:

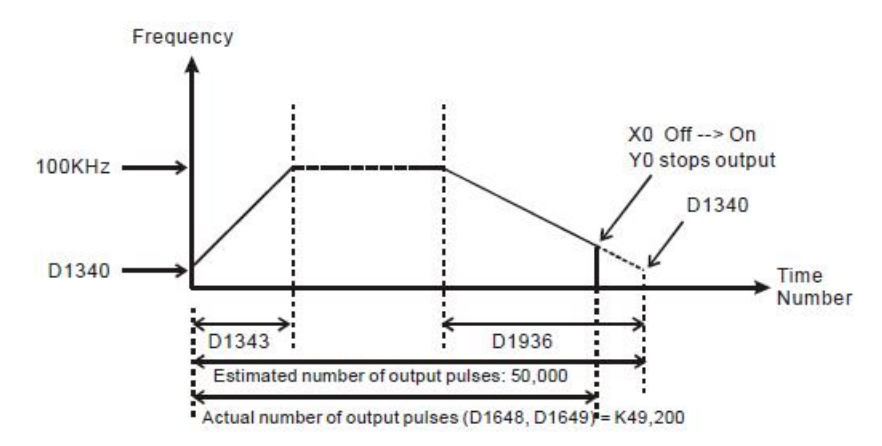

- Observe the result of the first execution:
	- 1) The actual output number  $49,200$  estimated output number  $50,000 = -800$  (a negative value). A negative value indicates that the entire execution finishes earlier and has not completed yet.
	- 2) Try to shorten the acceleration time (D1343) into 250ms and deceleration time (D1936) into 550ms.
- Obtain the result of the second execution:

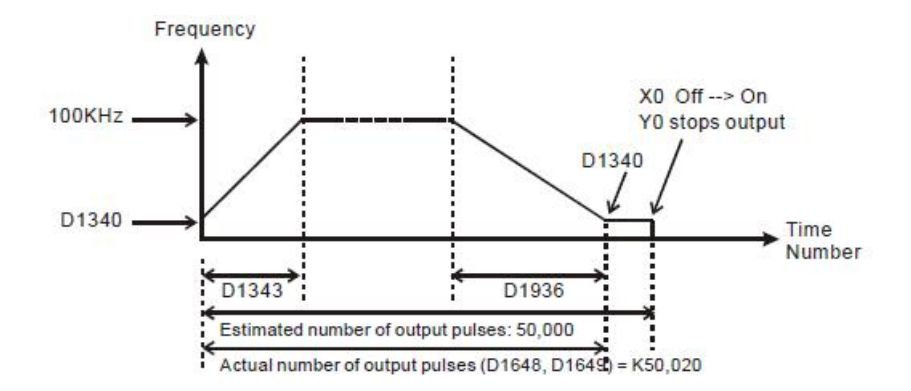

- Observe the result of the second execution:
	- 1) The actual output number  $50,020$  estimated output number  $50,000 = 20$
	- 2)  $20 x (1/200Hz) = 100ms (idling time)$
	- 3)100ms is an appropriate value. Therefore, set the acceleration time as 250ms and deceleration time as

550ms to complete the design.

- 4、Program Example 2:
- Assume the feedback of the encoder is an A/B phase input and we adopt C251 timing (we suggust you clear it to 0 before the execution); target number of feedbacks = 50,000; target output frequency = 100kHz; Y0, Y1(CH0) as output pulses; start/end frequency (D1340) = 200Hz; acceleration time (D1343) = 300ms; deceleration time (D1936) = 600ms; precentage value (D1131) = 100; current number of output pulses (D1648, D1649) = 0.

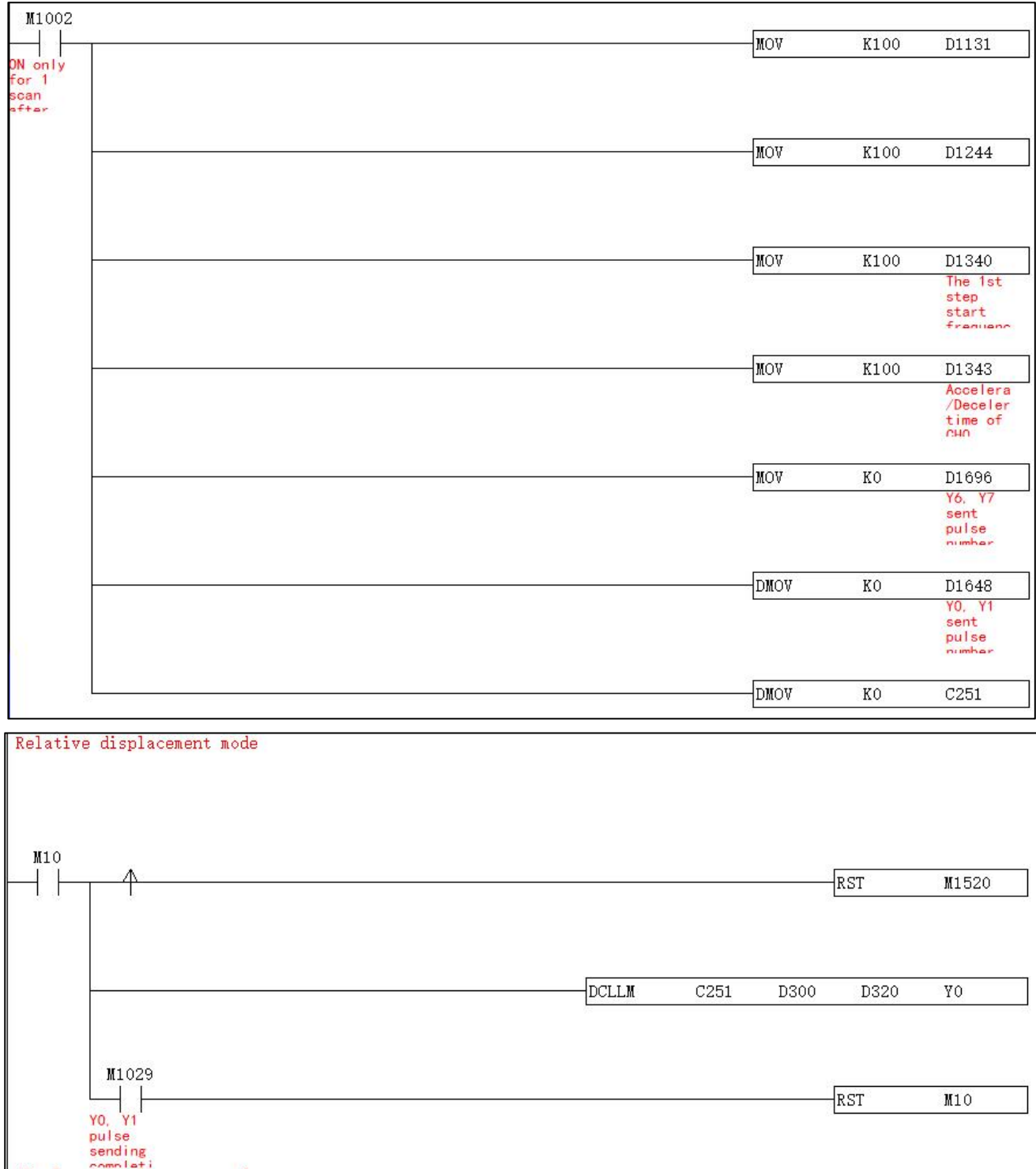

#### Absolute displacement mode

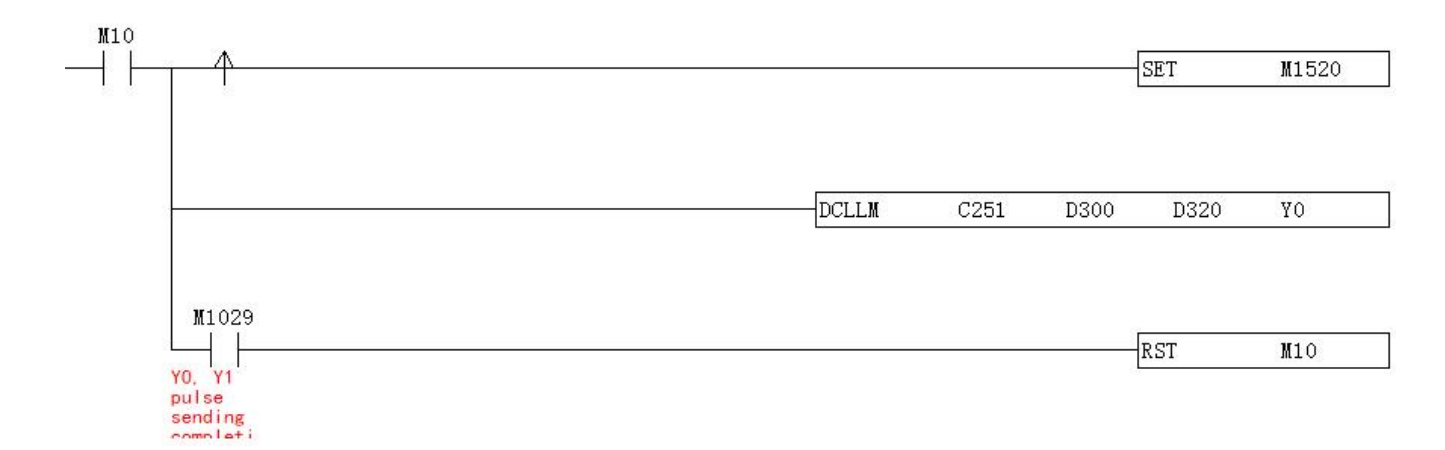

Assume the first execution result as:

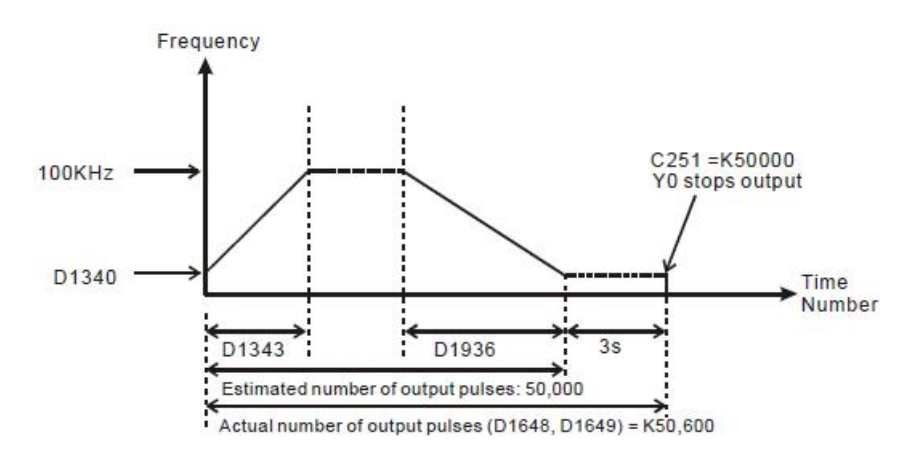

- Observe the result of the first execution:
	- 1) The actual output number  $50,600$  estimated output number  $50,000 = 600$
	- 2)  $600 \times (1/200Hz) = 3s$  (idling time)
	- 3) 3 seconds are too long. Therefore, increase the percentage value (D1131) to K101.
- Obatin the result of the second execution:

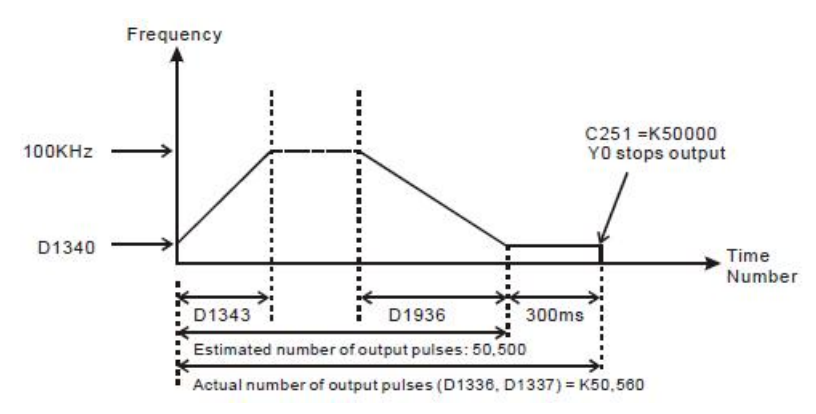

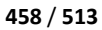

- $\bullet$  Observe the result of the second execution:
	- 1) a) The actual output number  $50,560$  estimated output number  $50,500 = 60$
	- 2) b) 60 x (1/200Hz) = 300ms (idling time)
	- 3) 300ms is an appropriate value. Therefore, set the percentage value (D1131) as K101 to complete the

design.

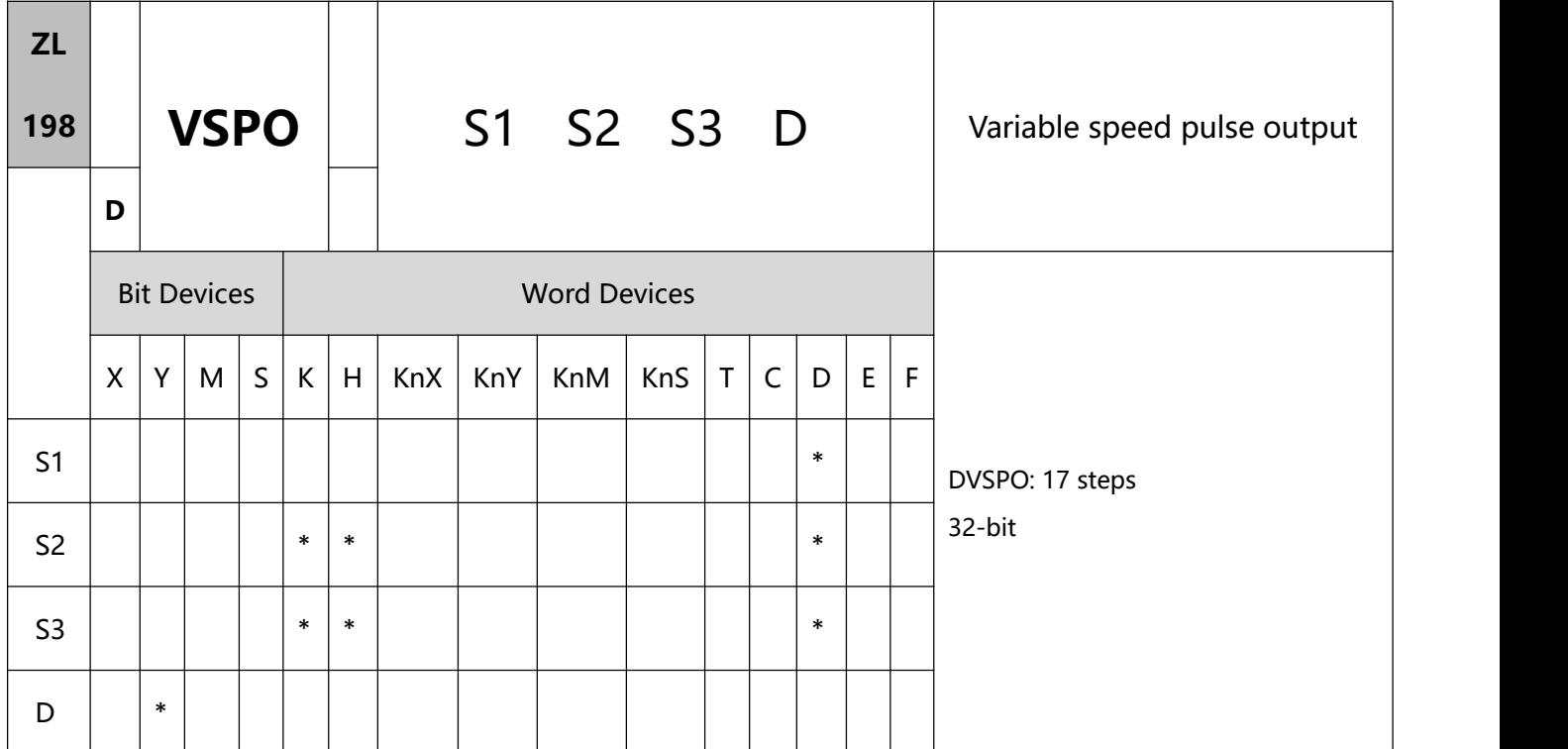

# 1、Operands:

S1: Target frequency of output S2: Target number of pulses

S3: Gap time and gap frequency D: Pulse output device (Y0, Y2, Y4, and Y6.)

- Max frequency for S1: 200kHz. Target frequency can be modified during the execution of instruction. When S1 is modified, VSPO will ramp up/down to the target frequency according to the ramp-up gap time and gap frequency set in S3.
- S2 target number of pulses is valid only when the instruction is executed first time. S2 can NOT be modified during the execution of instruction. S2 can be a negative value. When target number of pulses are specified with 0, PLC will perform continuous output and the special D shows the current value that is counting and going in the forward direction but that does NOT include any controlover the output point direction.
- The gap frequency in S3+0 is in the range of 6Hz to 32767Hz, and the gap time in S3+1 is in the range of

1ms to 80ms. If a setting value exceeds the available range, the PLC will take the maximum or the minimum value.

- D pulse output device supports Y0, Y2, Y4 and Y6. Y1, Y3, Y5 and Y7 are corresponding output direction. The forward direction is On
- Parameters set in S3 can only be modified while modifying the value in S1. When target frequency is setas 0, PLC will ramp down to stop according to parameters set in S3. If target frequency other than 0 is specified again, pulse output will ramp up to target frequency and operates untill target number of pulses are completed
- Function Explanations::
	- 1) Pulse output diagram

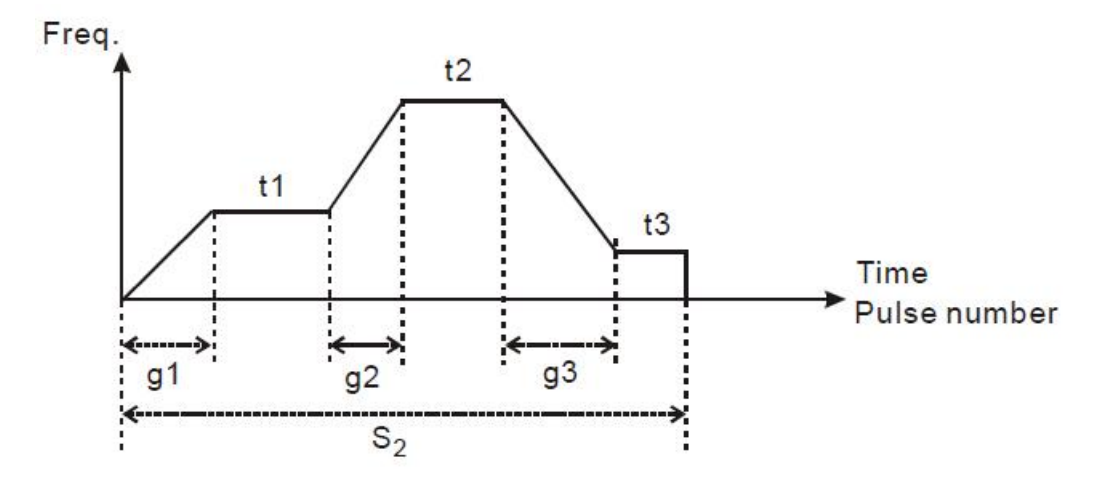

- a. Definitions:
	- t1 $\rightarrow$  target frequency of 1<sup>st</sup> shift
	- t2  $\rightarrow$  target frequency of 2<sup>nd</sup> shift
	- t3  $\rightarrow$  target frequency of 3<sup>rd</sup> shift
	- $q1 \rightarrow$  ramp-up time of 1<sup>st</sup> shift
	- $g2 \rightarrow$  ramp-up time of  $2^{nd}$  shift
	- g3  $\rightarrow$  ramp-down time of 3<sup>rd</sup> shift

 $S2 \rightarrow$  total output pulses

b. Explanations on each shift

1、1<sup>st</sup> shift:

Assume t1 = 6kHz, gap freqency = 1kHz, gap time = 10ms Ramp-up steps of 1st shift:

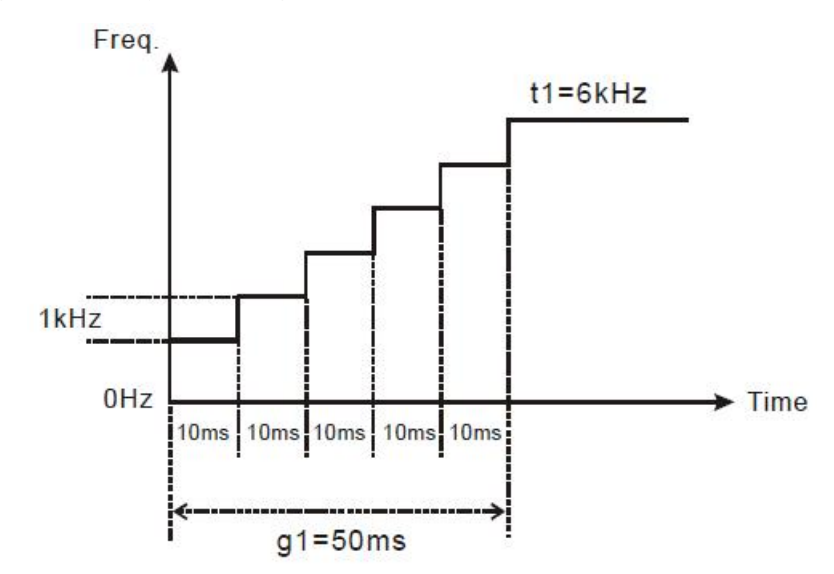

2、2<sup>nd</sup> shift:

Assume t2 = 11kHz, internal frequency = 2kHz, gap time = 20ms Ramp-up steps of 2nd shift:

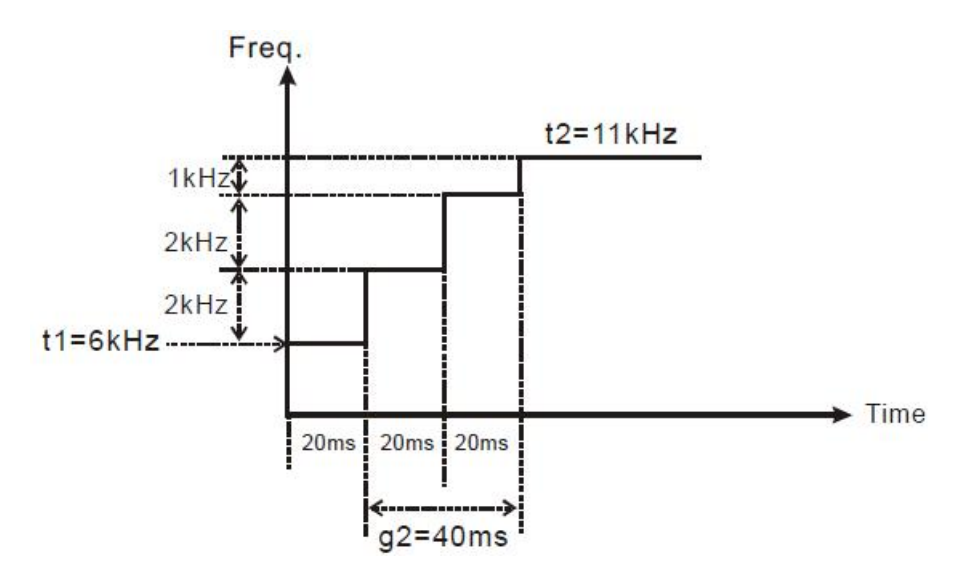

3、3rd shift:

Assume t3 = 3kHz, gap frequency = 2kHz, gap time = 20ms Ramp-down steps of 3rd shift:

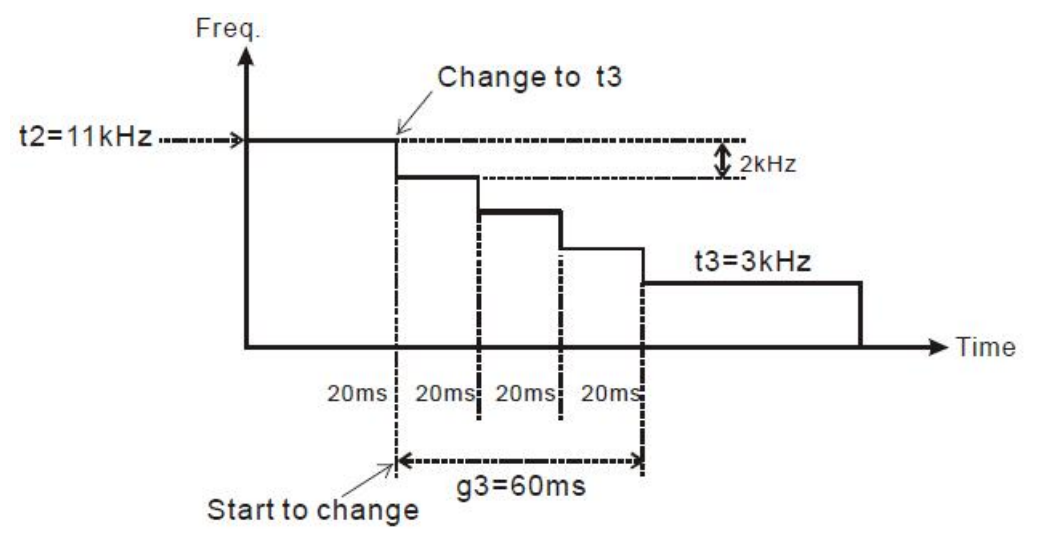

### Points to note:

- 1. Associated flags:
	- M1029: CH0 pulse output execution is completed
	- M1030: CH1 pulse output execution is completed
	- M1036: CH2 pulse output execution is completed
	- M1037: CH3 pulse output execution is completed

# **10 Application instructions ZL200~ZL313**

# **10.1(ZL 202-203)Special function instructions**

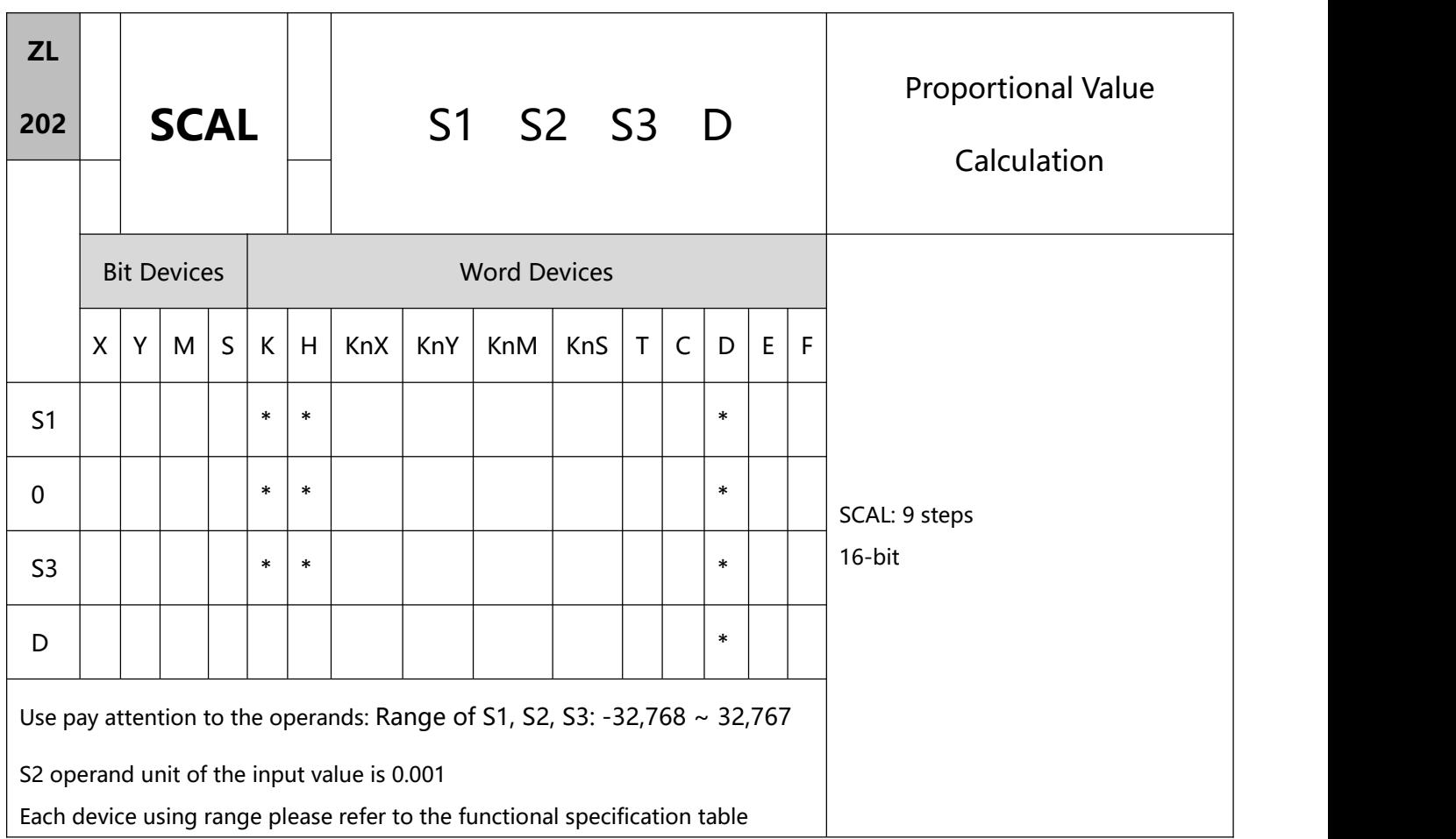

- 1、Explanations:
- To perform pulse type, queue by adding an NP rising edge "↑" instruction to the front of the instruction
- S1: Source value S2: Slope S3: Offset D: Destination device.
- Operation equation in the instruction:  $D = (S1 \times S2) \div 1,000 + S3$ .

Users have to obtain S2 and S3 (decimals are rounded up into 16-bit integers) by using the slope and

offset equations below.

Slope equation:  $S2 = [(max. destination value - min. destination value) \div (max. source value - min. source)$ value)]  $\times$  1,000.

Offset equation: S3 = min. destination value – min. source value  $\times$  S2 ÷ 1,000

4

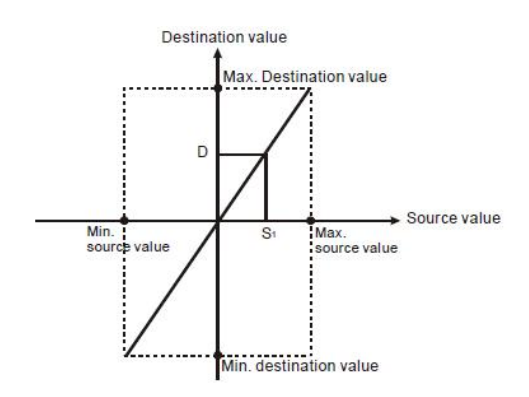

- 2、Program Example 1:
- Assume S1 = 500, S2 = 168, S3 = -4. When  $X0 = On$ , SCAL instruction will be executed and obtain the proportional value at D0.
- Equation:  $D0 = (500 \times 168) \div 1,000 + (-4) = 80.$

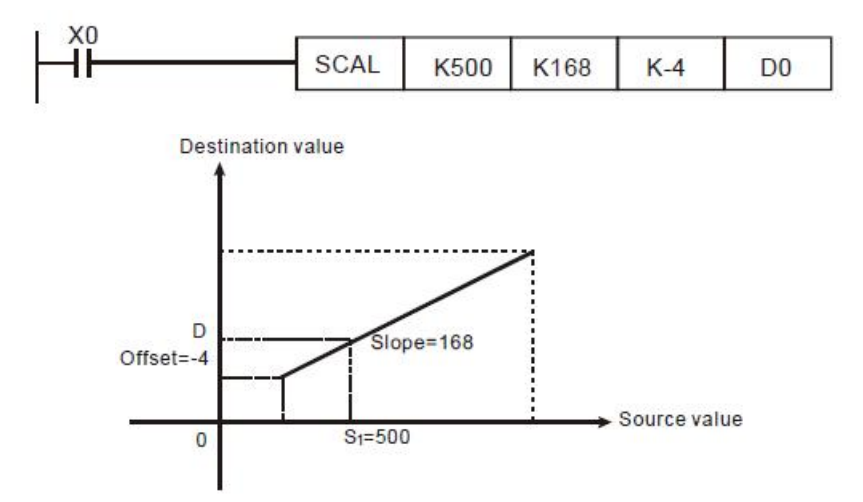

- 3、Program Example 2:
- Assume S1 = 500, S2 = -168, S3 = 534. When X10 = On, SCAL instruction will be executed and obtain the proportional value at D10.
- Equation: D0 =  $(500 \times -168) \div 1,000 + 534 = 450$

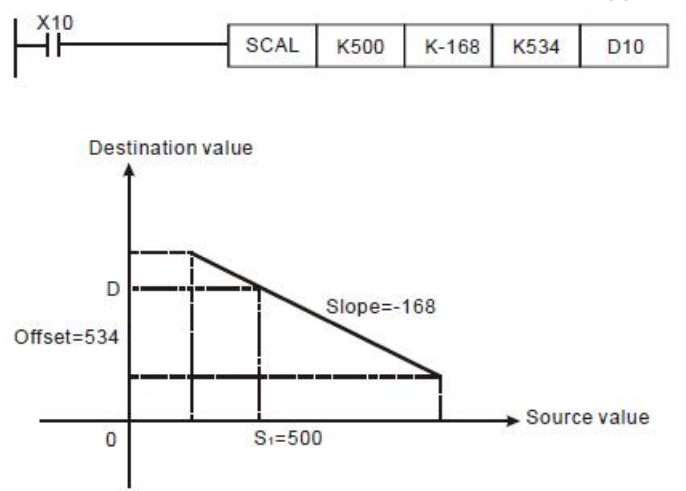

## Remarks:

- This instruction is applicable for known slope and offset. If slope and offset are unknown, use SCLP instruction for the calculation.
- S2 has to be within the range -32,768 ~ 32,767. If S2 falls without the range, use SCLP instruction for the calculation.
- When using the slope equation, please be aware that the max. source value must > min. source value, but it is not necessary that max. destination value > min. destination value.
- If the value of D > 32,767, D = 32,767; if the value of D < -32,768, D = -32,768.

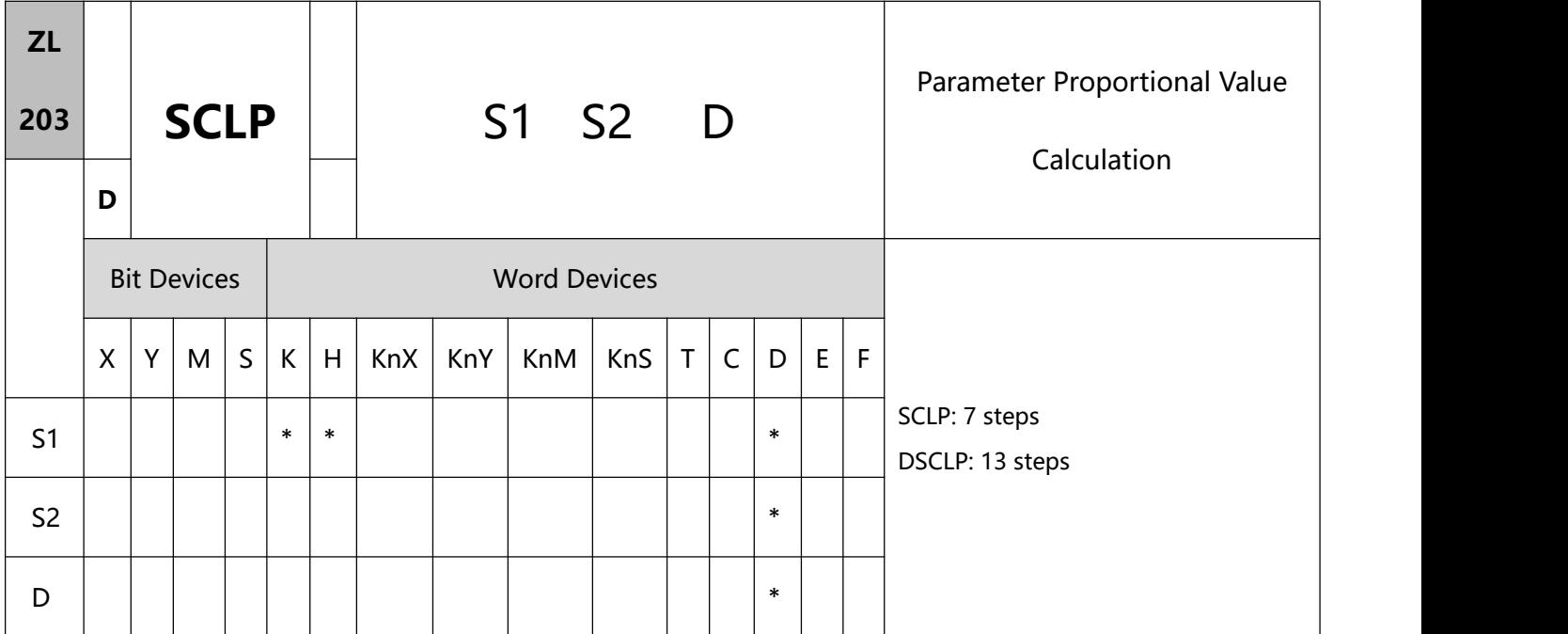

- 1、Explanations:
- S1: Source value. S2: Parameter. D: Destination device
- Settings of S2 for 16-bit instruction:

S2 occupies 4 consecutive devices in 16-bit instruction:

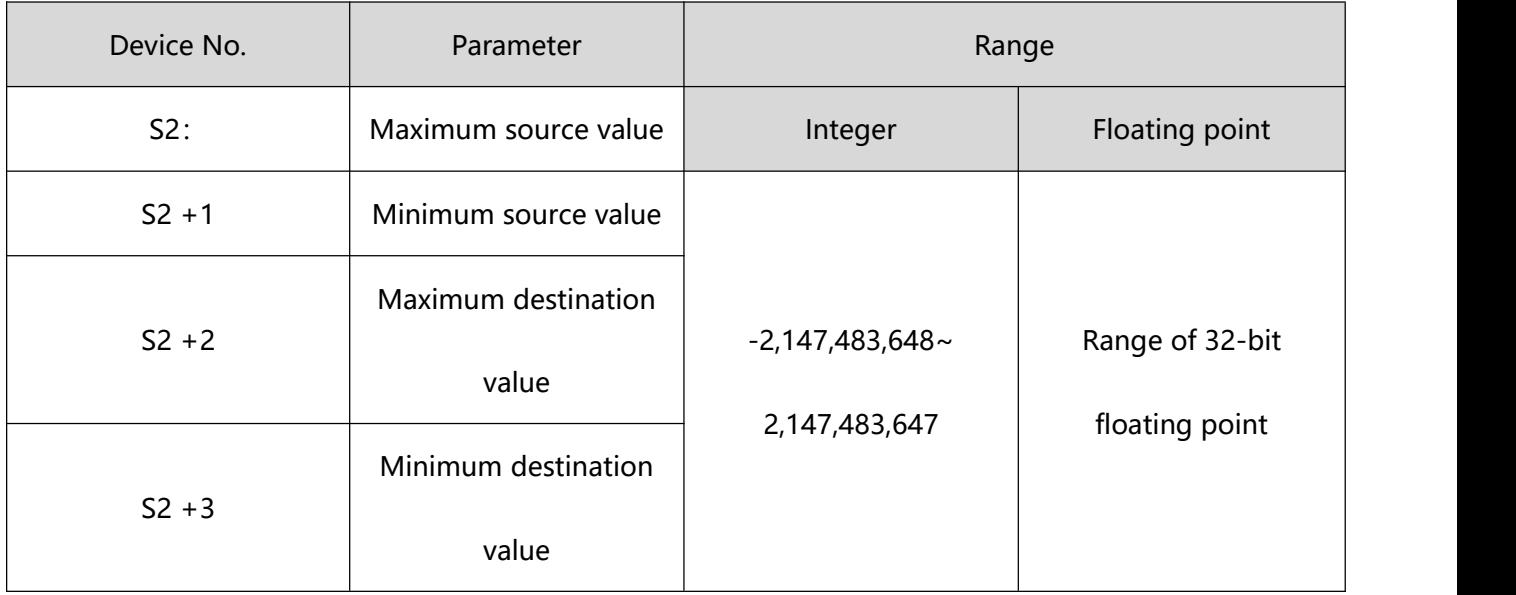

Settings of S2 for 32-bit instruction:

S2 occupies 8 consecutive devices in 32-bit instruction.

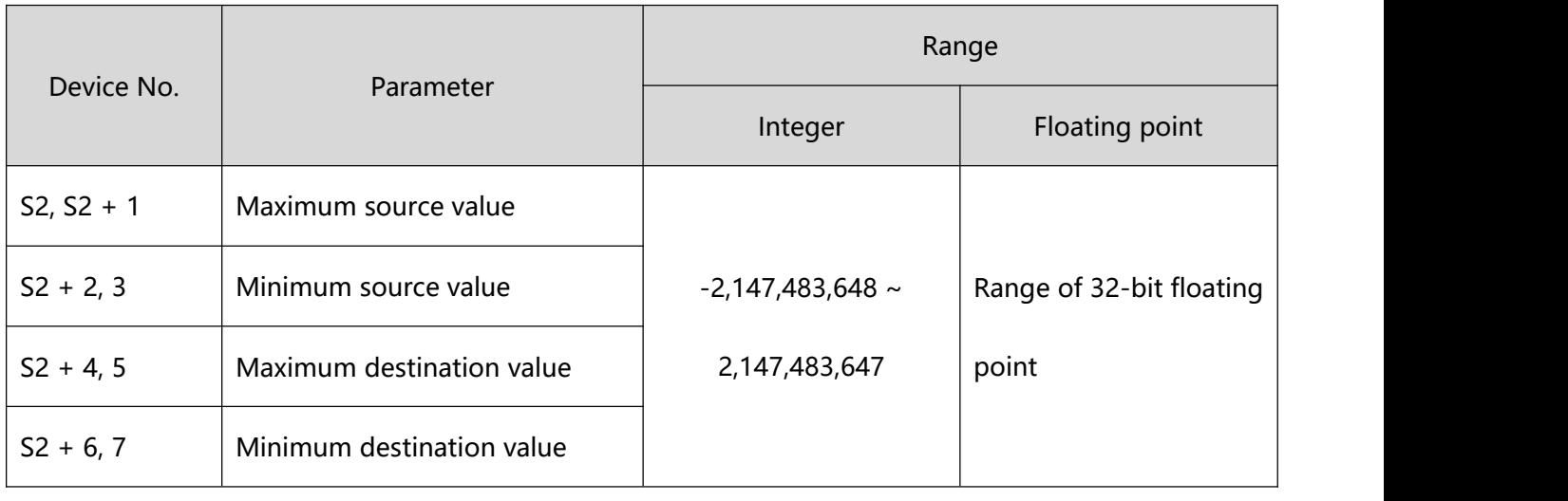

- Operation equation in the instruction:  $D = [(S1 min. source value) \times (max. destination value min.$ destination value)]  $\div$  (max. source value – min. source value) + min. destination value.
- The operational relation between source value and destination value is as stated below:
	- $y = kx + b$

y= Destination value (D)

 $k=$  Slope = (max. destination value – min. destination value)  $\div$  (max. source value – min. source value)

 $b =$  Offset = Min. destination value – Min. source value  $\times$  slope

Bring all the parameters into equation  $y = kx + b$  and obtain the equation in the instruction:

 $y = kx + b = D = k$  S1 + b = slope ×S1 + offset = slope ×S1 + min. destination value – min. source value

 $\times$  slope = slope  $\times$  (S1 – min. source value) + min. destination value = (S1 – min. source value)  $\times$  (max. destination value – min. destination value)  $\div$  (max. source value – min. source value) + min. destination value.

If  $S1$  > max. source value,  $S1$  = max. source value

If  $S1 <$  min. source value,  $S1 =$  min. source value

When all the input values and parameters are set, the output curve is shown as the figure:
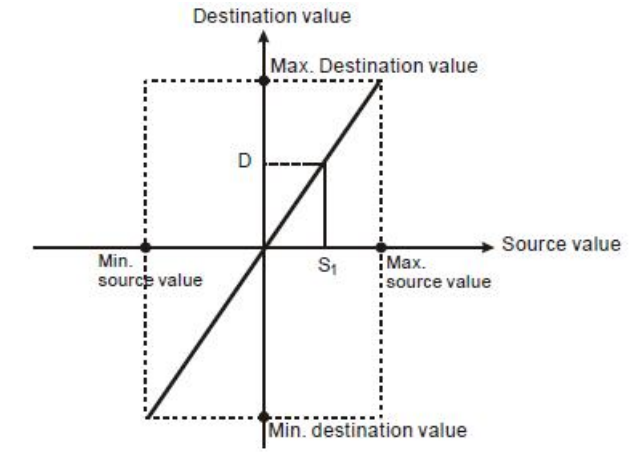

- 2、Program Example 1:
- Assume S1 = 500, max. source value D0 = 3,000, min. source value D1 = 200, max. destination value D2 = 500, and min. destination value D3 = 30. When X0 = On, SCLP instruction will be executed and obtain the proportional value at D10.
- Equation: D10 =  $[(500 200) \times (500 30)] \div (3,000 200) + 30 = 80.35$ . Round off the result into an integer  $D10 = 80$ .

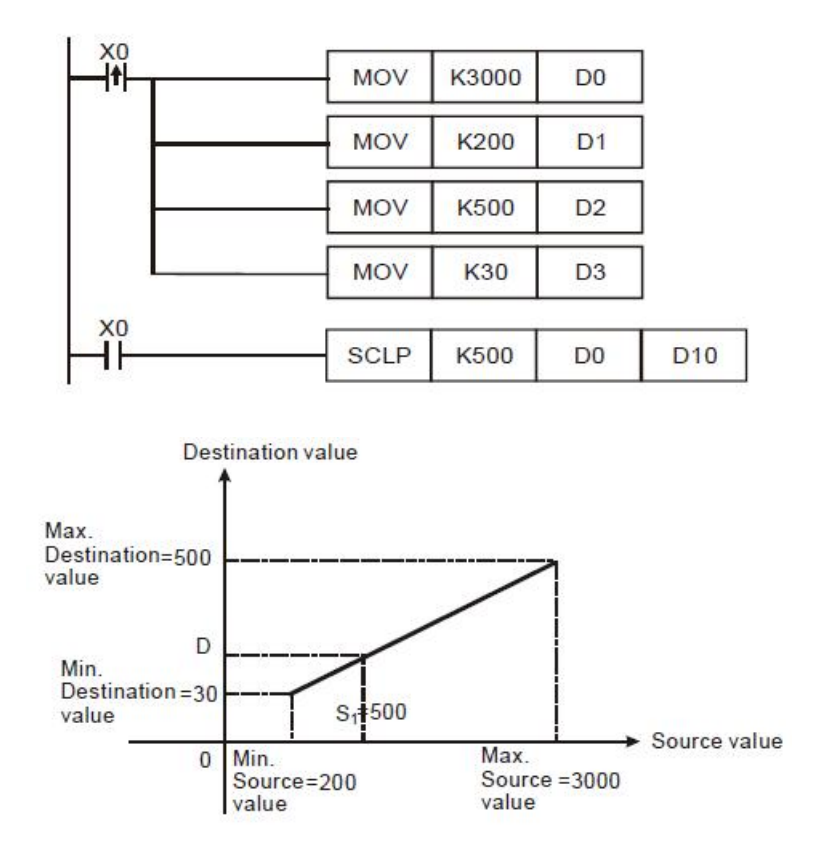

- Assume S1 = 500, max. source value D0 = 3,000, min. source value D1 = 200, max. destination value D2 = 30, and min. destination value D3 = 500. When X0 = On, SCLP instruction will be executed and obtain the proportional value at D10.
- Equation: D10 =  $[(500 200) \times (30 500)] \div (3,000 200) + 500 = 449.64$ . Round off the result into an integer  $D10 = 450$ .

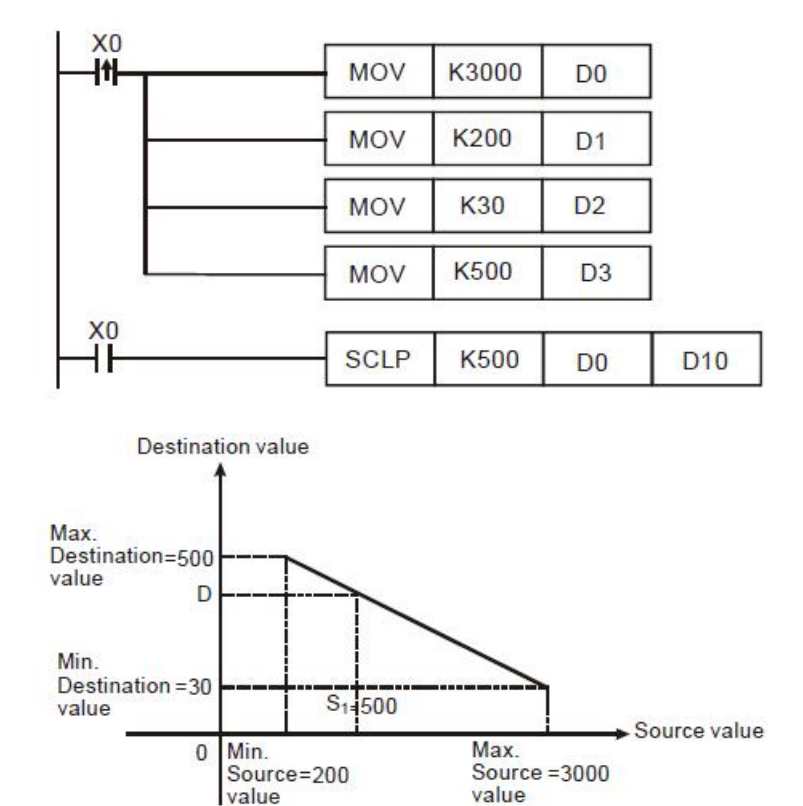

- 4、Program Example 3:
- Assume the source of S1 D100 = F500, max. source value D0 = F3000, min. source value D2 = F200, max. destination value D4 = F500, and min. destination value D6 = F30. When  $X0 = On$ , set up M1162, adopt floating point operation and execute DSCLP instruction. The proportional value will be obtained at D10.
- Equation: D10 = [(F500 F200) × (F500 F30)] ÷ (F3000 F200) + F30 = F80.35. Round off the result into an integer D10 = F80.

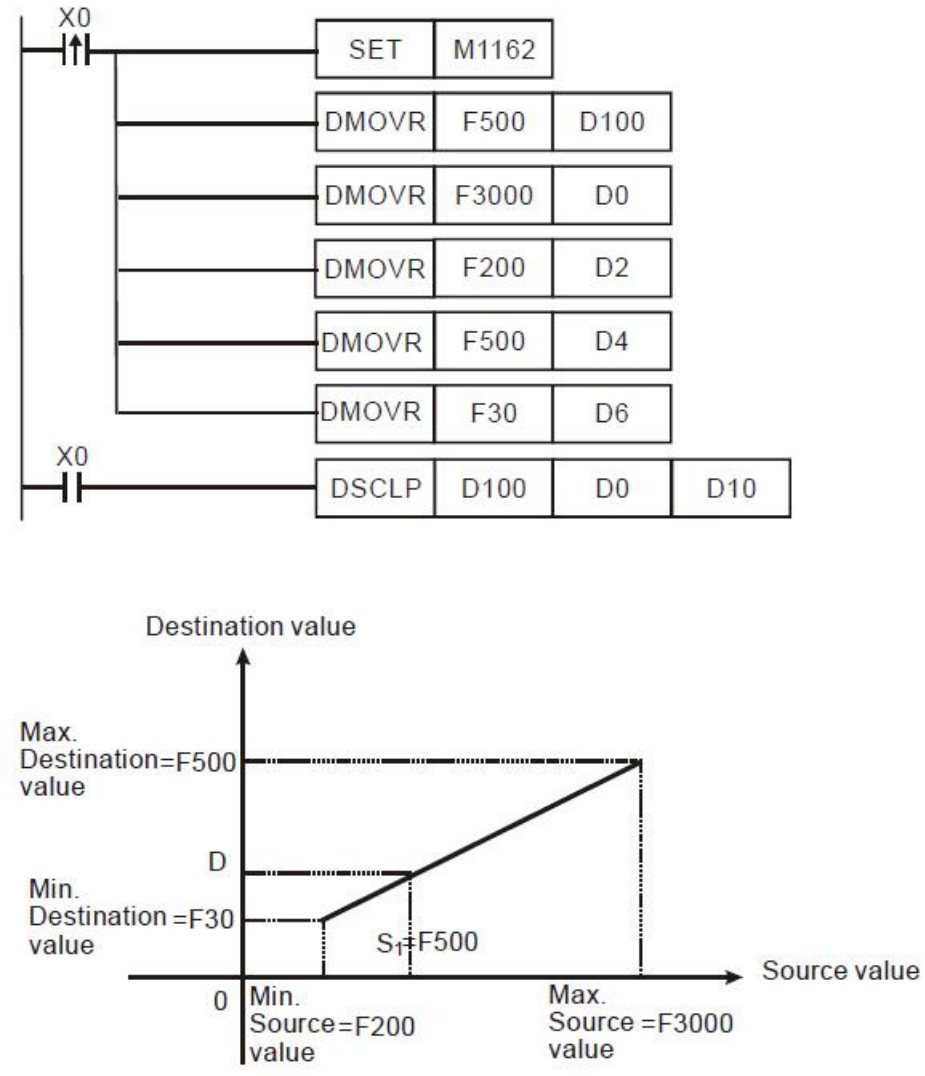

#### Remarks:

- Range of S1 for 16-bit instruction: max. source value  $\geq$  S1  $\geq$  min. source value; -32,768 ~ 32,767. If the value falls without the bounds, the bound value will be used for calculation.
- Range of integer S1 for 32-bit instruction: max. source value  $\geq$  S1  $\geq$  min. source value; -2,147,483,648  $\sim$ 2,147,483,647. If the value falls without the bounds, the bound value will be used for calculation.
- Range of floating point S1 for 32-bit instruction: max. source value  $\geq$  S1  $\geq$  min. source value; following the range of 32- bit floating point. If the value falls without the bounds, the bound value will be used for calculation.
- Please be aware that the max. source value must > min. source value, but it is not necessary that max.<br>destination value > min. destination value.

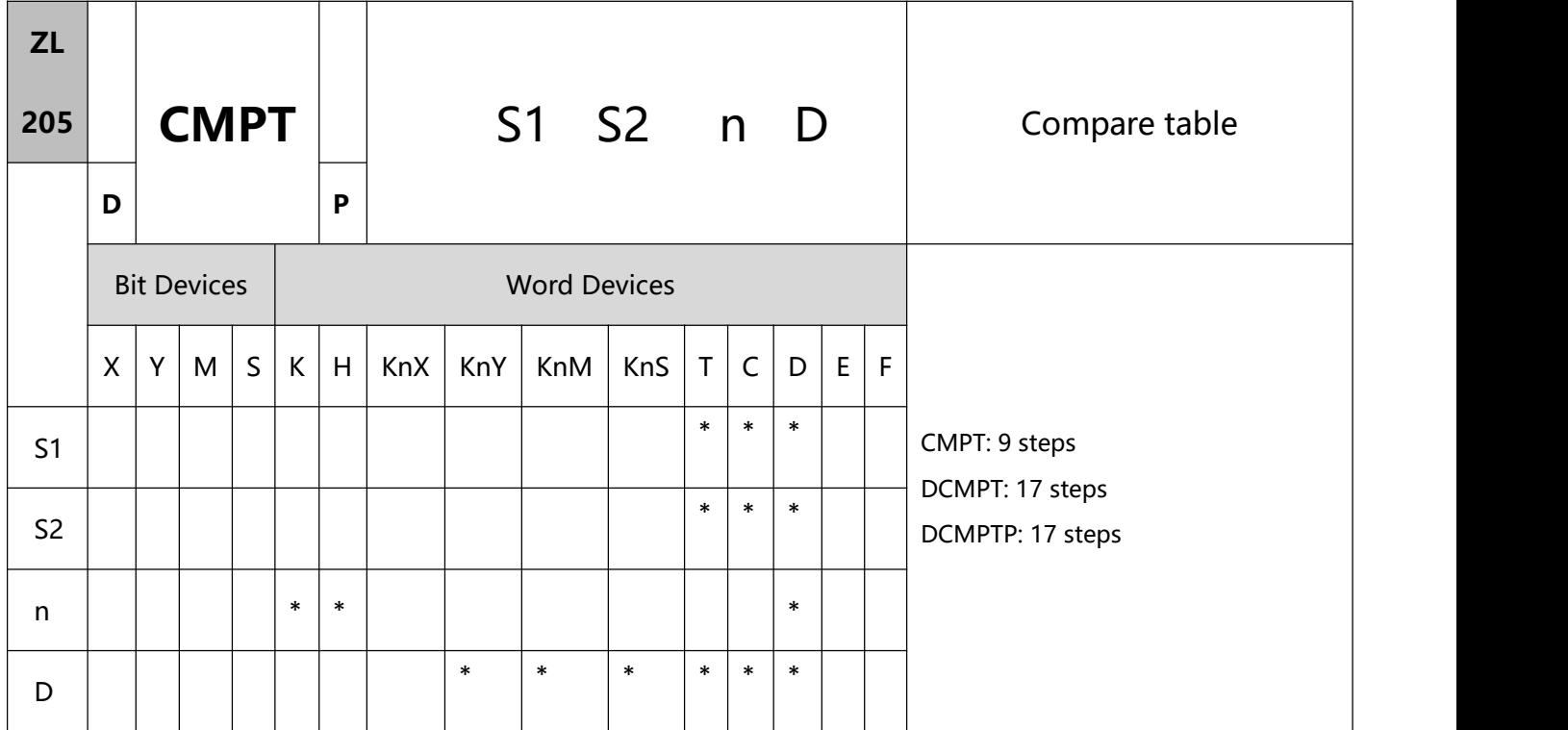

- 1、Explanations:
- To perform a pulse type, queue by adding an NP rising edge "↑" instruction to the front of the instr uction.
- S1: Source device 1 S2: Source device 2

n: Data length/function D: Destination device

- S1 and S2 can be T/C/D devices, for C devices only 16-bit devices are applicable (C0~C199).
- The high 16-bit value in the operand n used in the 32-bit instruction is an invalid value.
- The low 8-bit value in the operand n indicates the data length. The operand n used in the 16-bit instruction should be within the range between 1 and 16. The operand n used in the 32-bit instruction should be within the range between 1 and 32. PLC will take the upper/lower bound value if set value exceeds the available range.
- The high 8-bit value in the operand n indicates the comparison condition.

10 Application instructions ZL200~ZL313

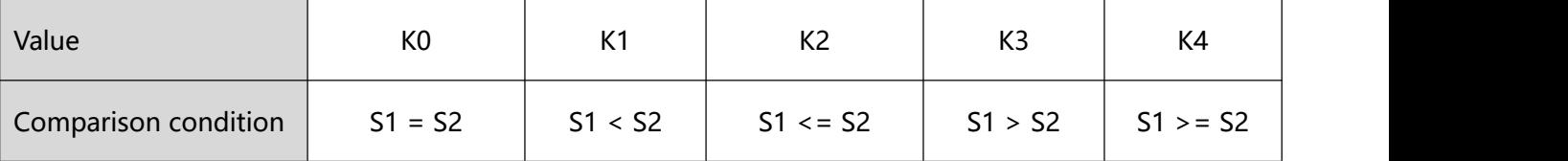

- If n used in the 16-bit instruction is set to H0108, it means that 8 pieces of data are compared to 8 pieces of data, and the "larger than" comparison is performed. If n used in the 32-bit instruction is set to H00000320, it means that 32 pieces data are compared to 32 pieces of data, and the "less than" comparison is performed.
- If the setting value for the comparison condition exceeds the range, or the firmware version does not support the comparison condition, the default "equal to" comparison is performed.
- The comparison values used in the 16-bit instruction are signed values. The comparison values used in the 32- bit instruction are 32-bit values (M1162=Off), or floating-point values (M1162=On).
- Data written in operand D will all be stored in 16-bit format or in 32-bit format. When data length is less than 16 or 32, the null bits are fixed as 0, e.g. if  $n = K8$ , bit 0~7 will be set according to compare results, and bit 8~15 will all be 0.
- If the comparison result meets the condition, the corresponding bit is set to 1. Otherwise, it is set to 0.<br>2、Program example:
- 
- When M0 = ON, compare the 16-bit value in  $D0 \sim D7$  with D20 $\sim$ D27 and store the results in D100.

 $\sim$ 

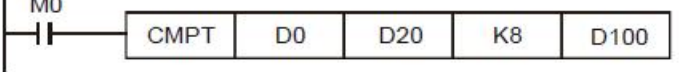

Content in D0~D7:

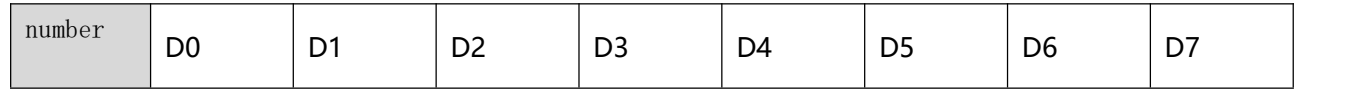

10 Application instructions ZL200~ZL313

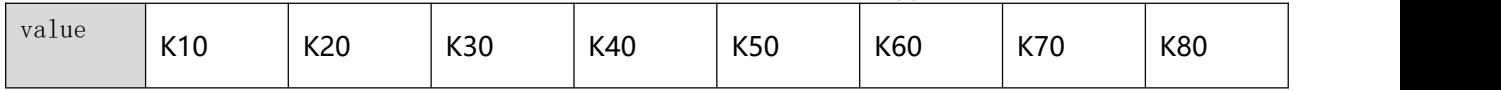

◆ Content in D20<sup>~</sup>D27:

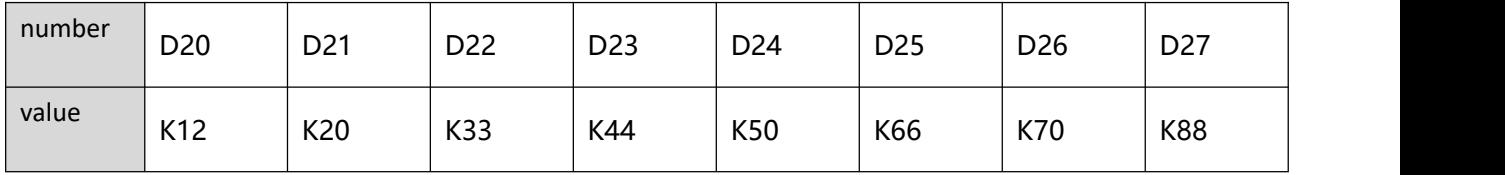

 After the comparison of CMPT instruction, the associated bit will be 1 if two devices have the same value, and other bits will all be 0. Therefore the results in D100 will be as below:

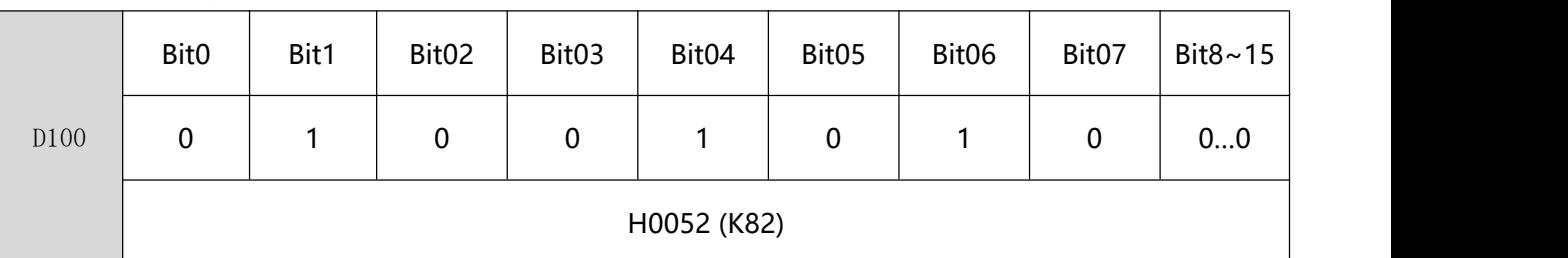

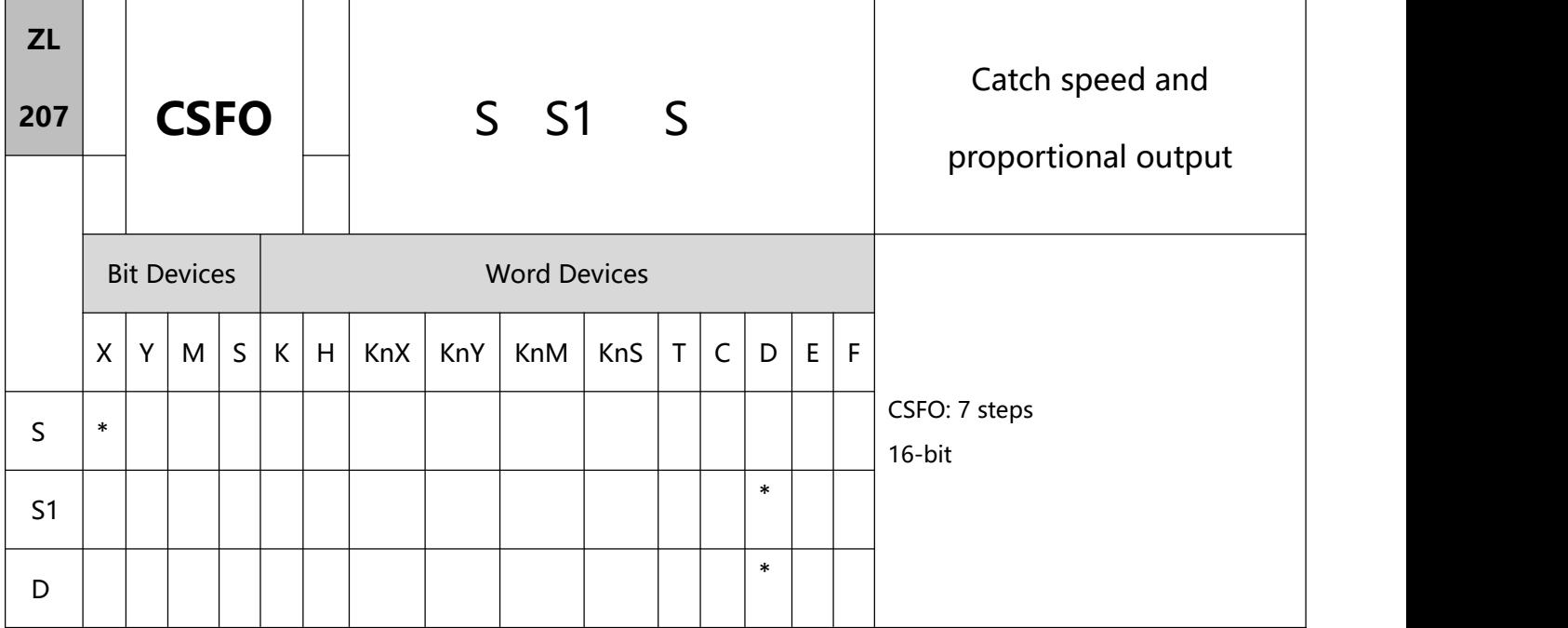

- 1、Explanations:
- To perform a pulse type, queue by adding an NP rising edge "↑" instruction to the front of the instructio n.
- S: Source device of signal input (Only X0 and X1 are available)

S1: Sample time setting and the input speed information

D: Output proportion setting and output speed information

- When S specifies X0, PLC only uses X0 input point and its associated high speed pulse output: Y0, in this case Y1 is normal output point. When S specifies X1, PLC uses X0 (A phase) and X1 (B phase) input points and their associated output: Y0 (Pulse) / Y1 (Dir).
- If S specifies X1 with 2-phase 2 inputs, the counting mode is fixed as quadruple frequency.
- During pulse output process of Y0, special registers (D1649, D1648) storing the current number of output pulses will be updated when program scan proceeds to this instruction.
- S1 occupies consecutive 4 16-bit registers. S1 +0 specifies the sampling times, i.e. when S1 +0 specifies K1,

**476** / **513** PLC catches the speed every time when 1 pulse is outputted. Valid range for S1 +0 in 1-phase 1-input

mode: K1~K100, and 2-phase 2-input mode: K2~K100. If the specified value exceeds the valid range, PLC will take the lower/upper bound value as the set value. Sample time can be changed during PLC operation, however the modified value will take effect until program scan proceeds to this instruction. S1+1 indicates the latest speed sampled by PLC (Read-only). Unit: 1Hz. Valid range: ±10kHz.S1+2 and S1+3 indicate the accumulated number of pulses in 32-bit data (Read-only).

- D occupies 3 consecutive 16-bit registers. D +0 specifies the output proportion value. Valid range: K1 (1%)  $\sim$  K10000 (10000%). If the specified value exceeds the valid range, PLC will take the lower/upper bound value as the set value. Output proportion can be changed during PLC operation, however the modified value will take effect until program scan proceeds to this instruction. D+2 and D+1 indicates the output speed in 32-bit data. Unit: 1Hz. Valid range: ±200kHz. When selecting the MPG mode, it takes one more 16-bit register. D+3 indicates the pulse output channel, ranging from K0 to K3, indicating the output channels CH0~CH3. When selecting the general mode, the pulse output channel is fixed to CH0. Note: if you need to change the mode from the MPG mode to the general mode or vise versa, you need to close the instruction and re-execute the instruction to ensure the channel switching can be normally done。
- The pulse output channel selecting: when S input point uses X0 as the source, the corresponding pulse output points are Y0, Y2, Y4, Y6 and the general pulse output points are Y1, Y3, Y5, Y7. When S input point uses X1 as the source, the corresponding output points are Y0(Pulse) / Y1(Dir) or Y2(Pulse) / Y3(Dir) or Y4(Pulse) /Y5(Dir) or Y6(Pulse) / Y7(Dir) high speed output.
- The speed sampled by the PLC will be multiplied with the output proportion D+0, then the PLC will generate the actual output speed. The PLC will take the integer of the calculated value, i.e. ifthe calculated result is smaller than 1Hz, the PLC will output with 0Hz. For example, input speed: 10Hz, output proportion: K5 (5%), then the calculation result will be 10 x 0.05 = 0.5Hz. Pulse output will be 0Hz; if output proportion is modified as K15 (15%), then the calculation result will be 10 x 0.15 = 1.5Hz. Pulse output will be 1Hz.
- 2、Program Example:
- If D0 is set as K2, D10 is set as K100:

When the sampled speed on (X0, X1) is +10Hz (D1 = K10), (Y0, Y1) will output pulses with +10Hz (D12, D11 = K10); When the sampled speed is -10Hz (D1 = K-10), (Y0, Y1) will output pulses with -10Hz (D12,  $D11 = K-10$ ).

If D0 is set as K2, D10 is set as K1000:

When the sampled speed on (X0, X1) is +10Hz (D1 = K10), (Y0, Y1) will output pulses with +100Hz (D12, D11 = K100); When the sampled speed is -100Hz (D1 = K-100), (Y0, Y1) will output pulses with -100Hz (D12, D11 =K-100).

If D0 is set as K10, D10 is set as K10:

When the sampled speed on (X0, X1) is +10Hz (D1 = K10), (Y0, Y1) will output pulses with +1Hz (D12, D11  $=$  K1); When the sampled speed is -10Hz (D1 = K-10), (Y0, Y1) will output pulses with -1Hz (D12, D11 =  $K-1$ ).

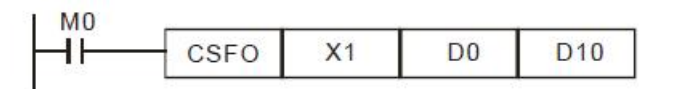

# **10.2(ZL 215-223)Contact type logic operation instructions**

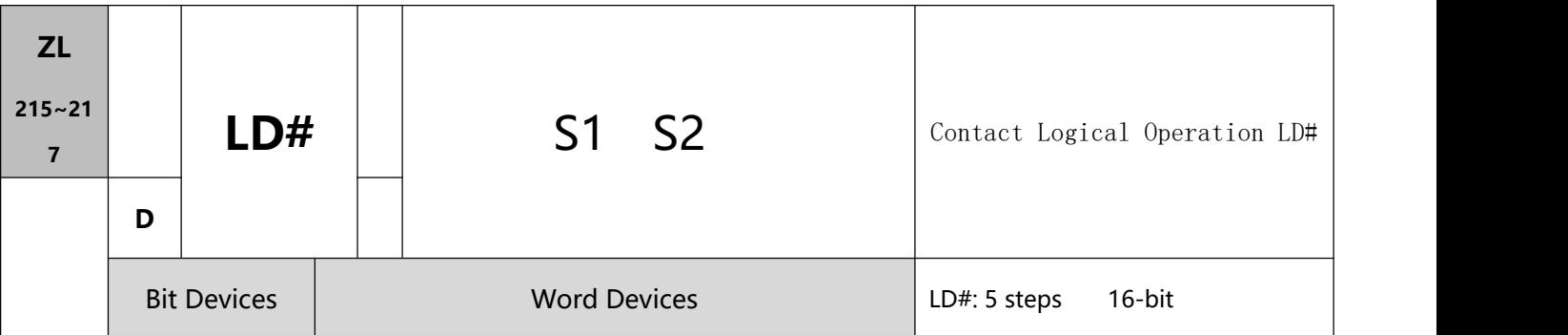

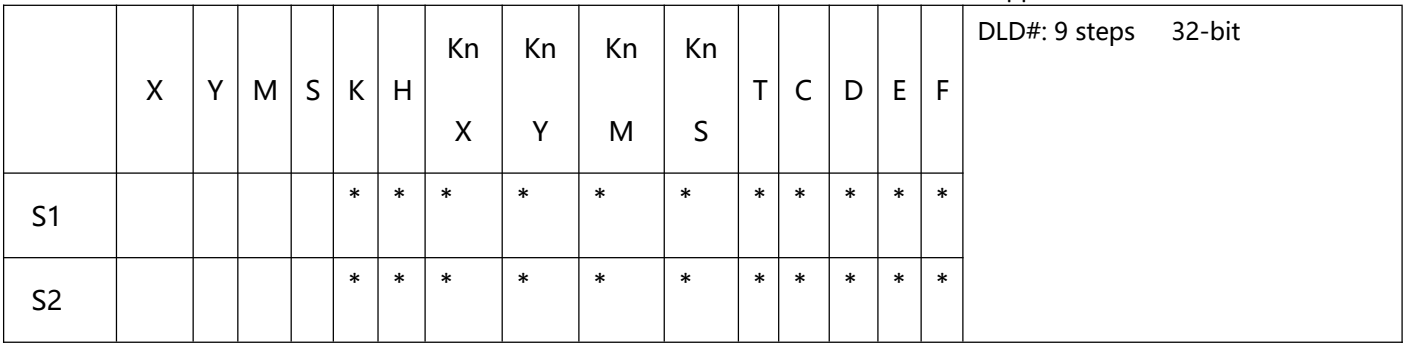

- S1: Data source device 1 S2: Data source device 2
- This instruction compares the content in S1 and S2. If the result is not "0", the continuity of the instruction is enabled. If the result is "0", the continuity of the instruction is disabled.
- LD# instruction is used for direct connection with BUS

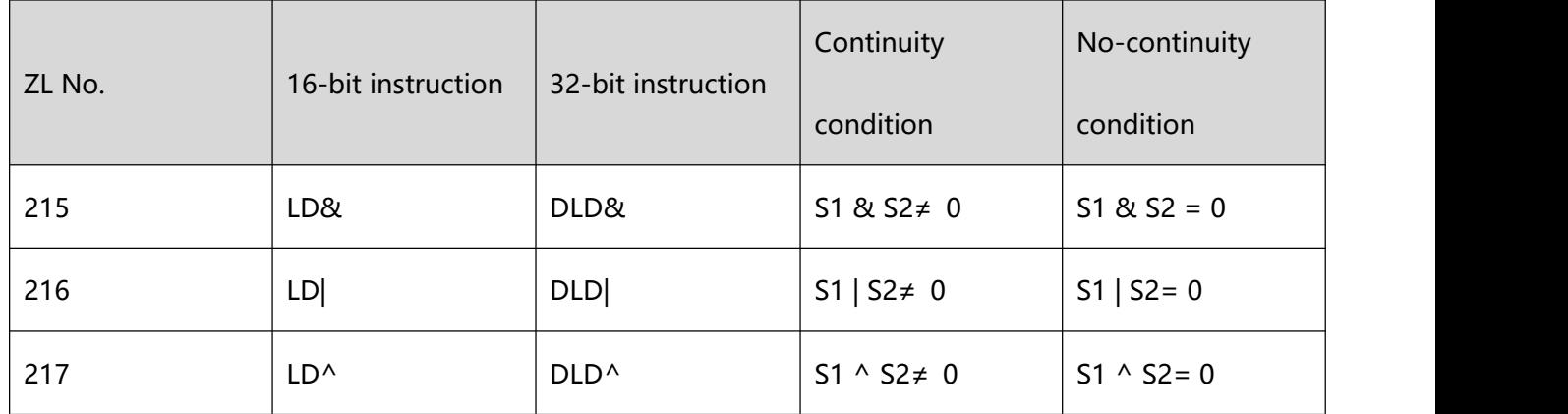

- &: Logical "AND" operation.
- |: Logical "OR" operation.
- ^:Logical "XOR" operation
- When 32-bit counters (C200 ~ C255) are used in this instruction for comparison, make sure to adopt 32-bit instruction (DLD#). If 16-bit instructions (LD#) is adopted, a "program error" will occur and the ERROR indicator on the MPU panel will flash.
- 2、Program Example:
- When the result of logical AND operation of C0 and C10  $\neq$  0, Y10 = On.
- When the result of logical OR operation of D200 and D300  $\neq$  0 and X1 = On, Y11 = On will be retained.
- When the result of logical XOR operation of C201 and C200  $\neq$  0 or M3 = On, M50 = On.

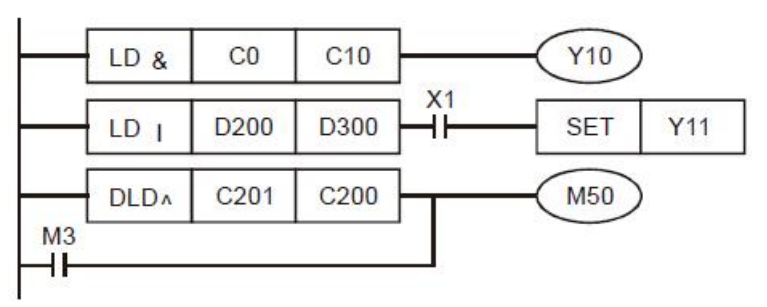

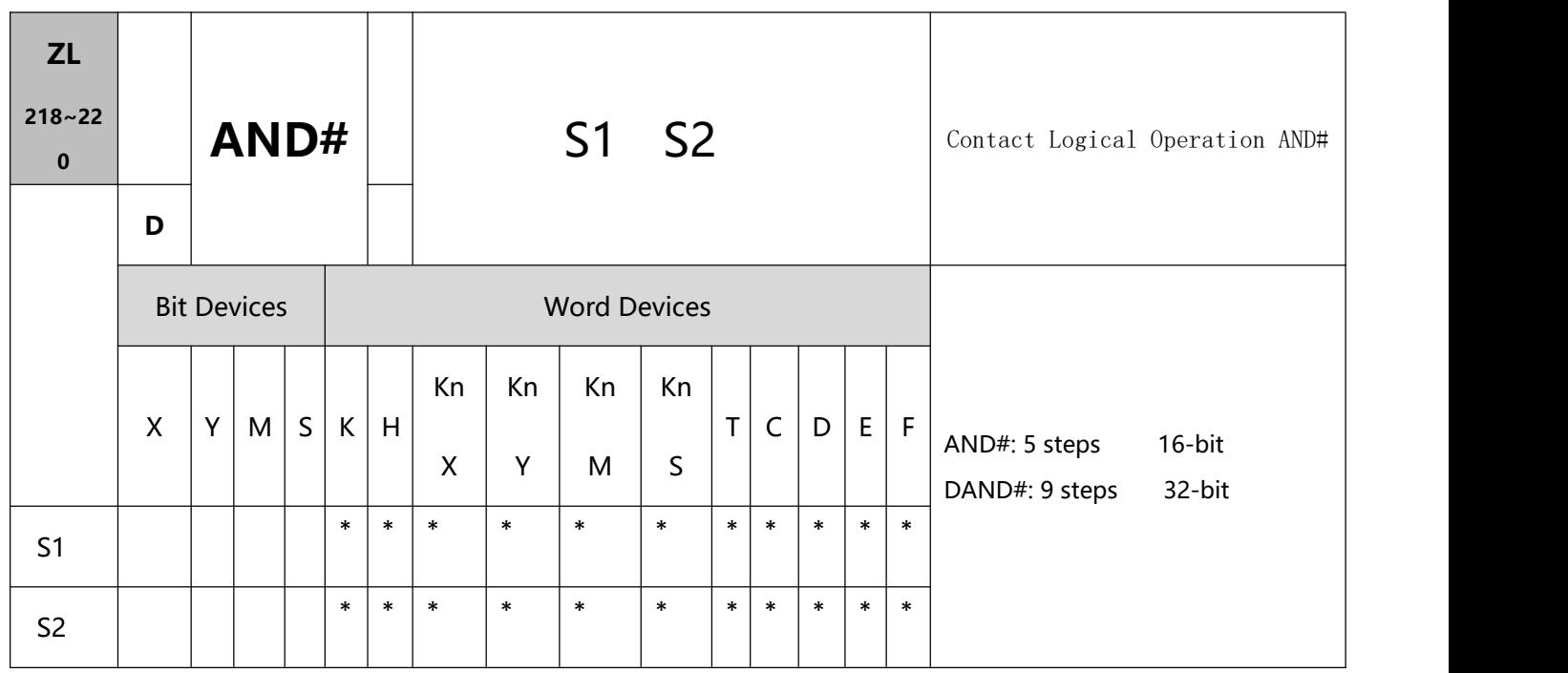

- 1、Explanations:
- S1: Data source device 1 S2: Data source device 2
- This instruction compares the content in S1 and S2. If the result is not "0", the continuity of the instruction is enabled. If the result is "0", the continuity of the instruction is disabled.
- AND# is an operation instruction used on series contacts.

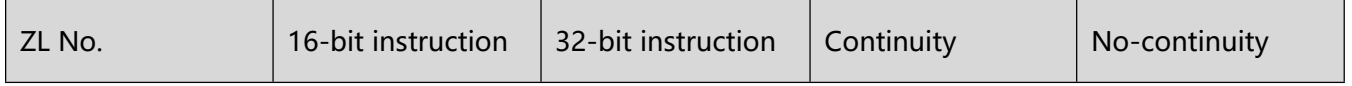

10 Application instructions ZL200~ZL313

|     |                  |                   | condition             | condition          |
|-----|------------------|-------------------|-----------------------|--------------------|
| 218 | AND&             | DAND&             | S1 & S2≠ 0            | $S1 & 8S2 = 0$     |
| 219 | AND              | DAND              | $S1   S2 \neq 0$      | $S1   S2 = 0$      |
| 220 | AND <sup>^</sup> | DAND <sup>^</sup> | $S1 \wedge S2 \neq 0$ | $S1 \wedge S2 = 0$ |

- &: Logical "AND" operation
- |: Logical "OR" operation
- ^: Logical "XOR" operation.
- When 32-bit counters (C200 ~ C255) are used in this instruction for comparison, make sure to adopt 32-bit instruction (DAND#). If 16-bit instructions (AND#) is adopted, a "program error" will occur and the ERROR indicator on the MPU panel will flash.
- 2、Program Example:
- When X0 = On and the result of logical AND operation of C0 and C10  $\neq$  0, Y10 = On.
- When X1 = Off and the result of logical OR operation of D10 and D0  $\neq$  0 and X1 = On, Y11 = On will be retained.
- When  $X2 = On$  and the result of logical XOR operation of 32-bit register D200 (D201) and 32-bit register D100 (D101)  $\neq$  0 or M3 = On, M50 = On.

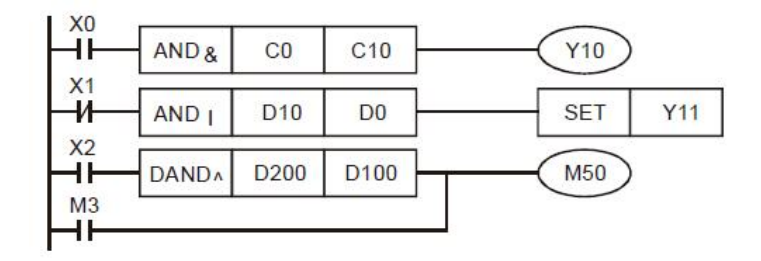

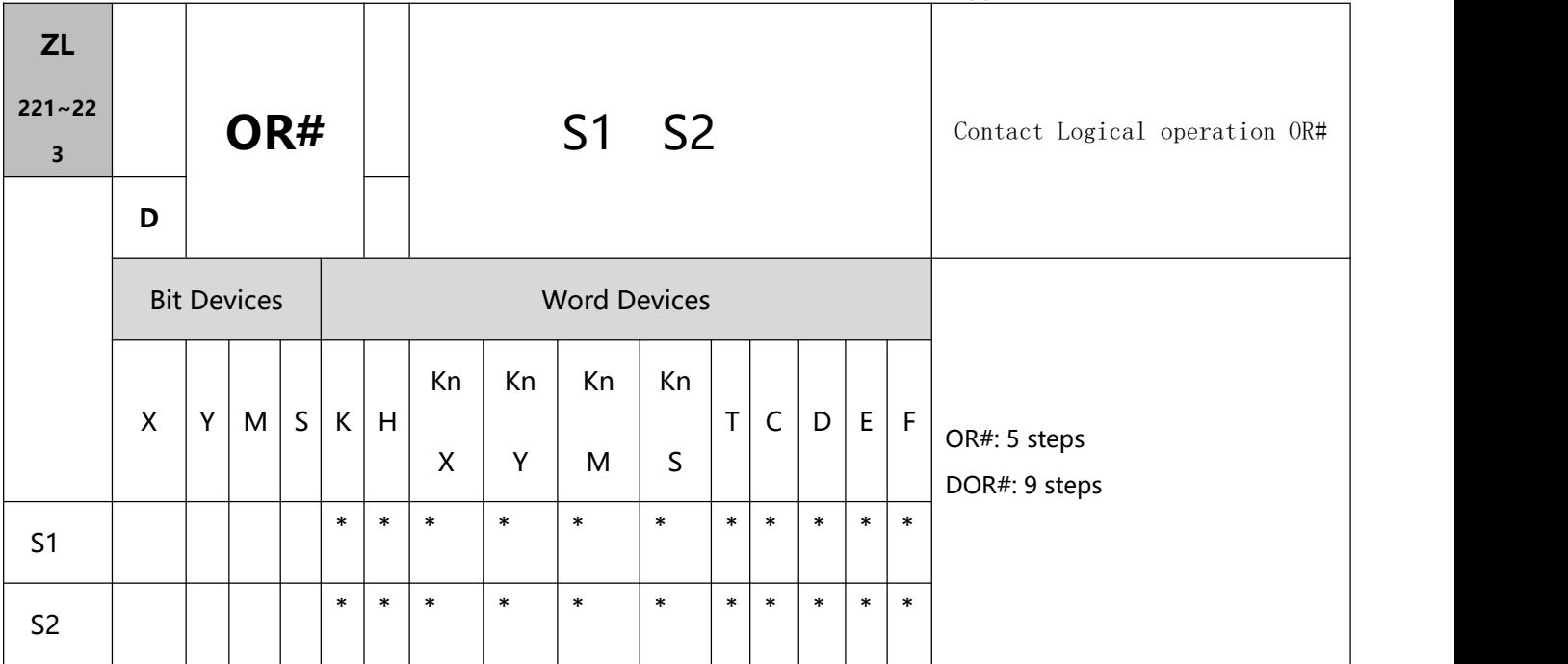

- 1、Explanations:
- S1: Data source device 1 S2: Data source device 2
- This instruction compares the content in S1 and S2. If the result is not "0", the continuity of the instruction is enabled. If the result is "0", the continuity of the instruction is disabled.
- OR# is an operation instruction used on parallel contacts.

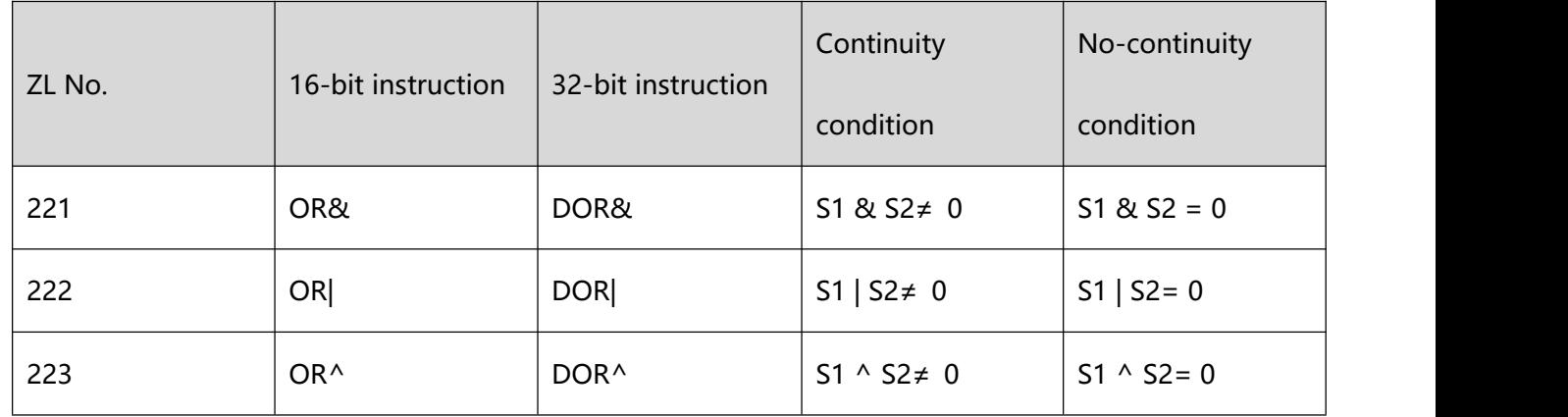

- &: Logical "AND" operation.
- |: Logical "OR" operation.
- ^: Logical "XOR" operation.
- When 32-bit counters (C200 ~ C255) are used in this instruction for comparison, make sure to adopt 32-bit instruction (DOR#). If 16-bit instructions (OR#) is adopted, a "program error" will occur and the ERROR indicator on the MPU panel will flash.
- 2、Program Example:
- When X1 = On and the result of logical AND operation of C0 and C10  $\neq$  0, Y10 = On.
- M60 will be On when X2 = On and M30 = On, or the result of logical OR operation of 32-bit register D10 (D11) and 32-bit register D20 (D21)  $\neq$  0, or the result of logical XOR operation of 32-bit register D200 (D201) and 32- bit counter C235  $\neq$  0.

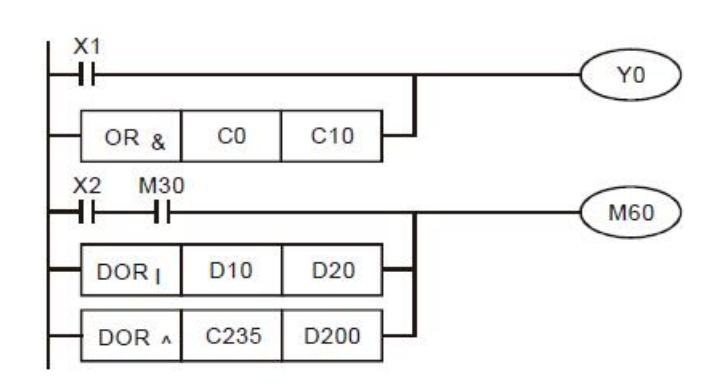

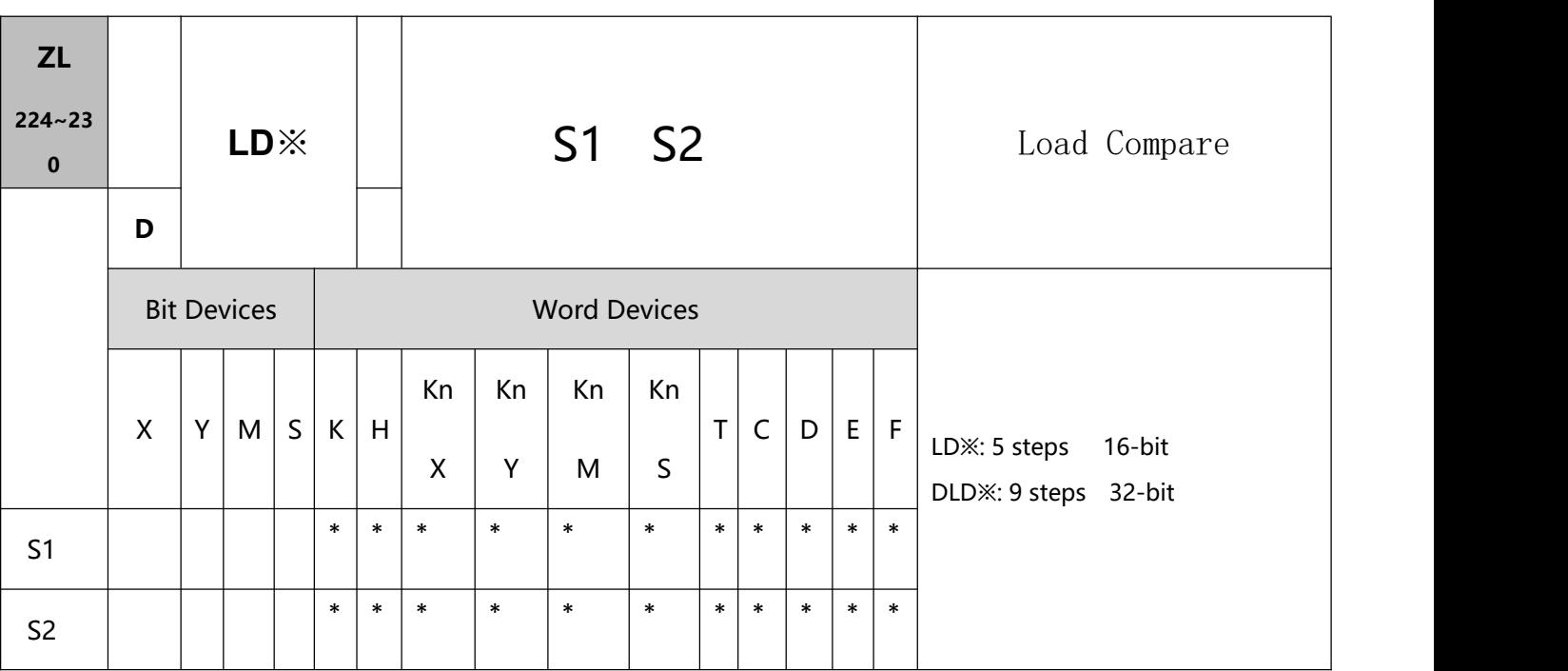

# **10.3(ZL 224-246)Contact type comparison command**

- 1、Explanations:
- S1: Data source device 1 S2: Data source device 2.
- This instruction compares the content in S1 and S2. Take API224 (LD=) for example, if the result is "=", the continuity of the instruction is enabled. If the result is "≠", the continuity of the instruction is disabled.
- LD※ instruction is used for direct connection with BUS.

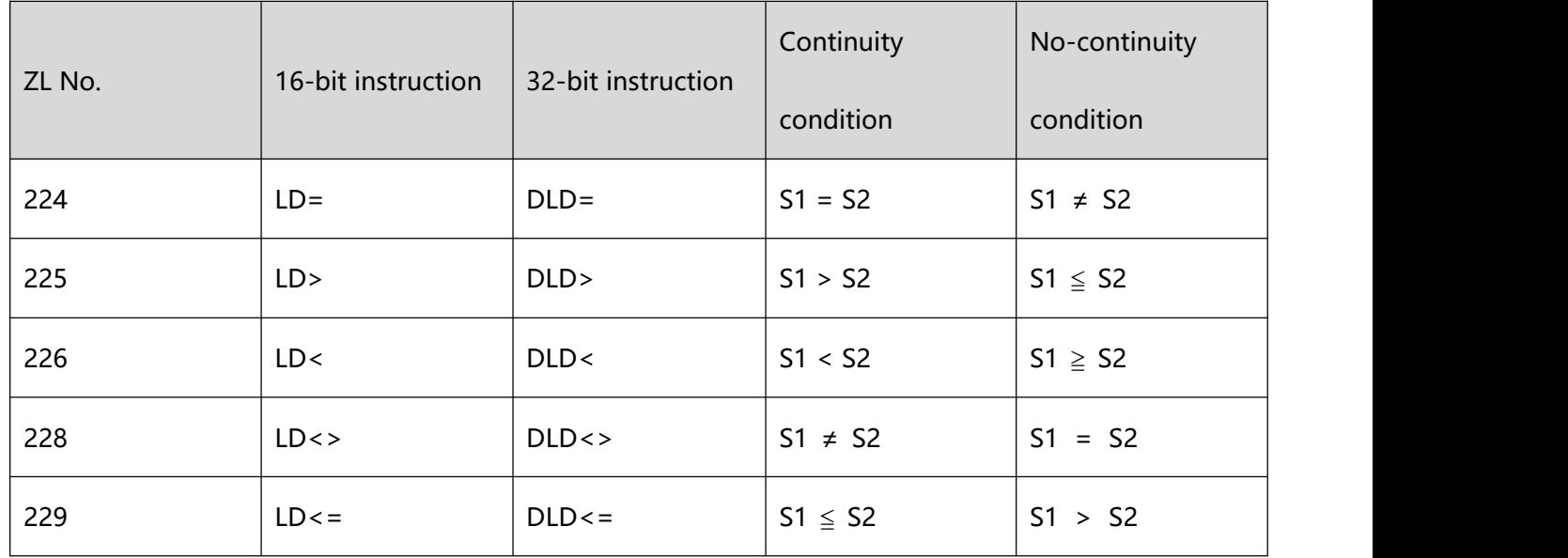

10 Application instructions ZL200~ZL313

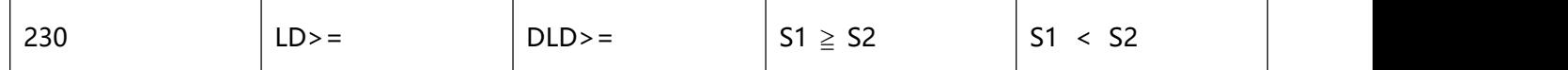

When 32-bit counters (C200 ~ C255) are used in this instruction for comparison, make sure to adopt 32-bit

instruction (DLD※). If 16-bit instructions (LD※) is adopted, a "program error" will occur and the ERROR indicator on the MPU panel will flash.

- 2、Program Example:
- When the content in  $C10 = K200$ ,  $Y10 = On$ .
- When the content in D200 > K-30 and X1 = On, Y11= On will be retained.
- When the content in C200 < K678,493 or M3 = On, M50 = On.

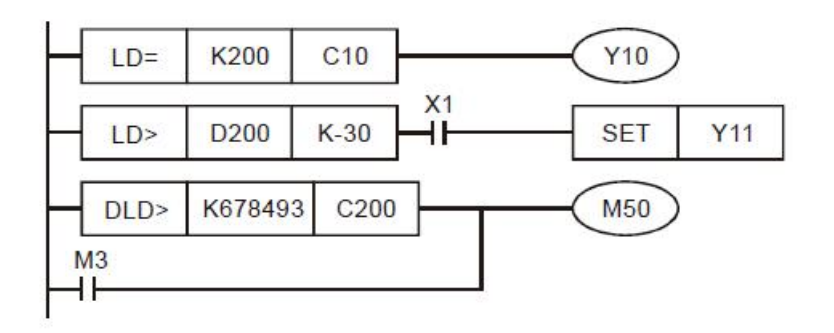

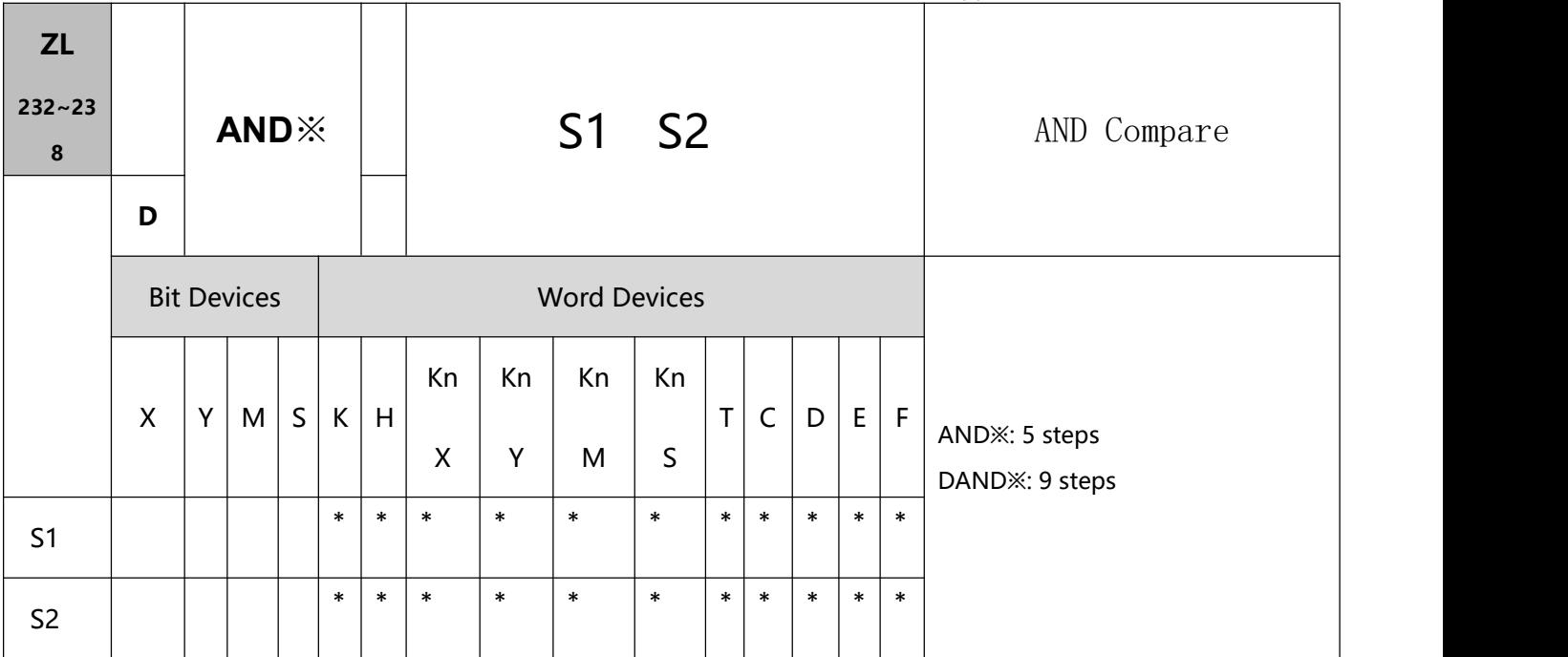

- S1: Data source device 1 S2: Data source device 2
- This instruction compares the content in S1 and S2. Take API232 (AND=) for example, if the result is  $"="$ , the continuity of the instruction is enabled. If the result is "≠", the continuity of the instruction is disabled.
- AND※ is a comparison instruction is used on series contacts.

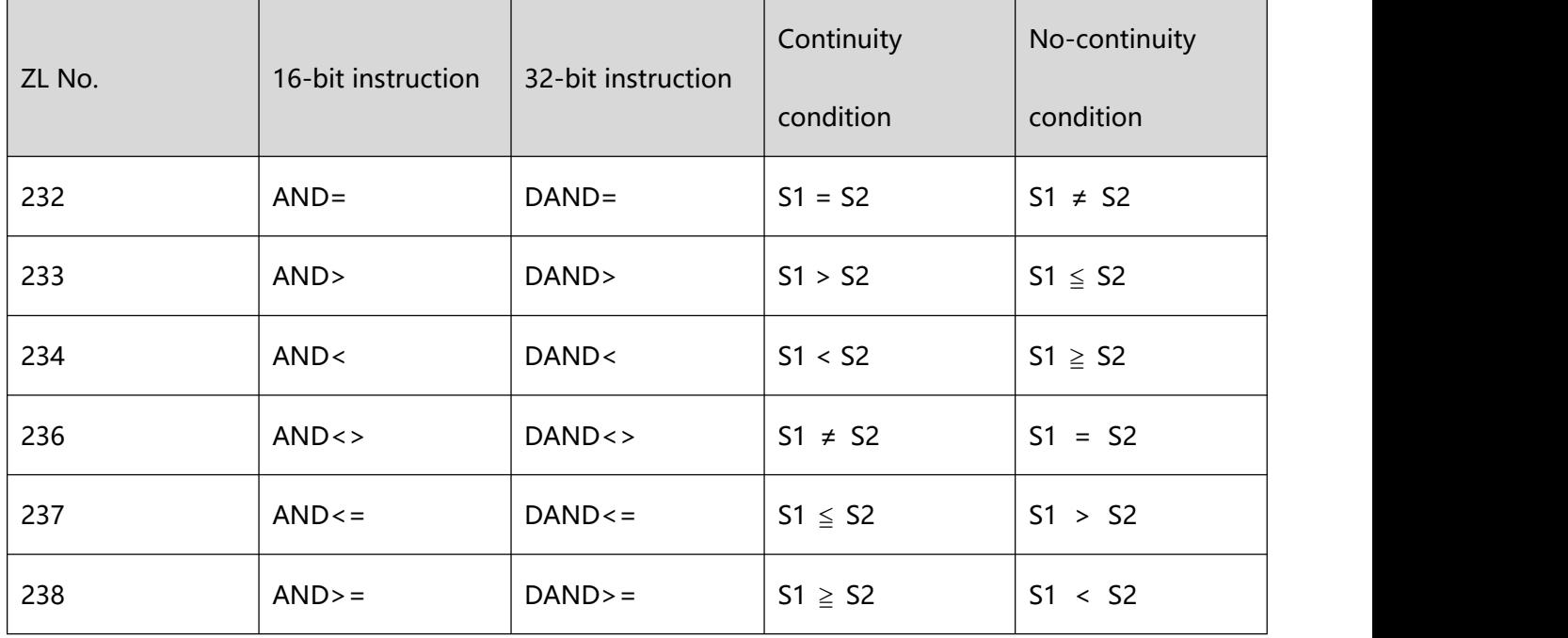

- When 32-bit counters (C200 ~ C255) are used in this instruction for comparison, make sure to adopt 32-bit instruction (DAND※). If 16-bit instructions (AND※) is adopted, a "program error" will occur and the ERROR indicator on the MPU panel will flash.
- 2、Program Example:
- When  $X0 = On$  and the content in C10 = K200, Y10 = On.
- When X1 = Off and the content in D0  $\neq$  K-10, Y11 = On will be retained.
- When  $X2 = On$  and the content in 32-bit register D0 (D11) < 678,493 or M3 = On, M50 = On.

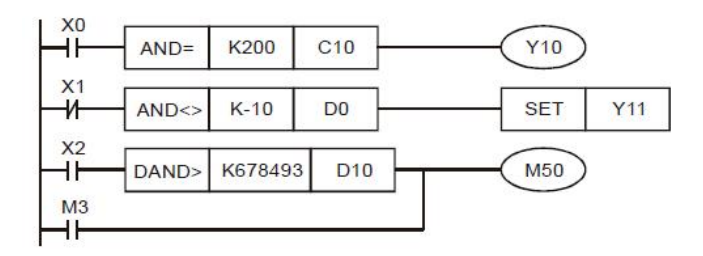

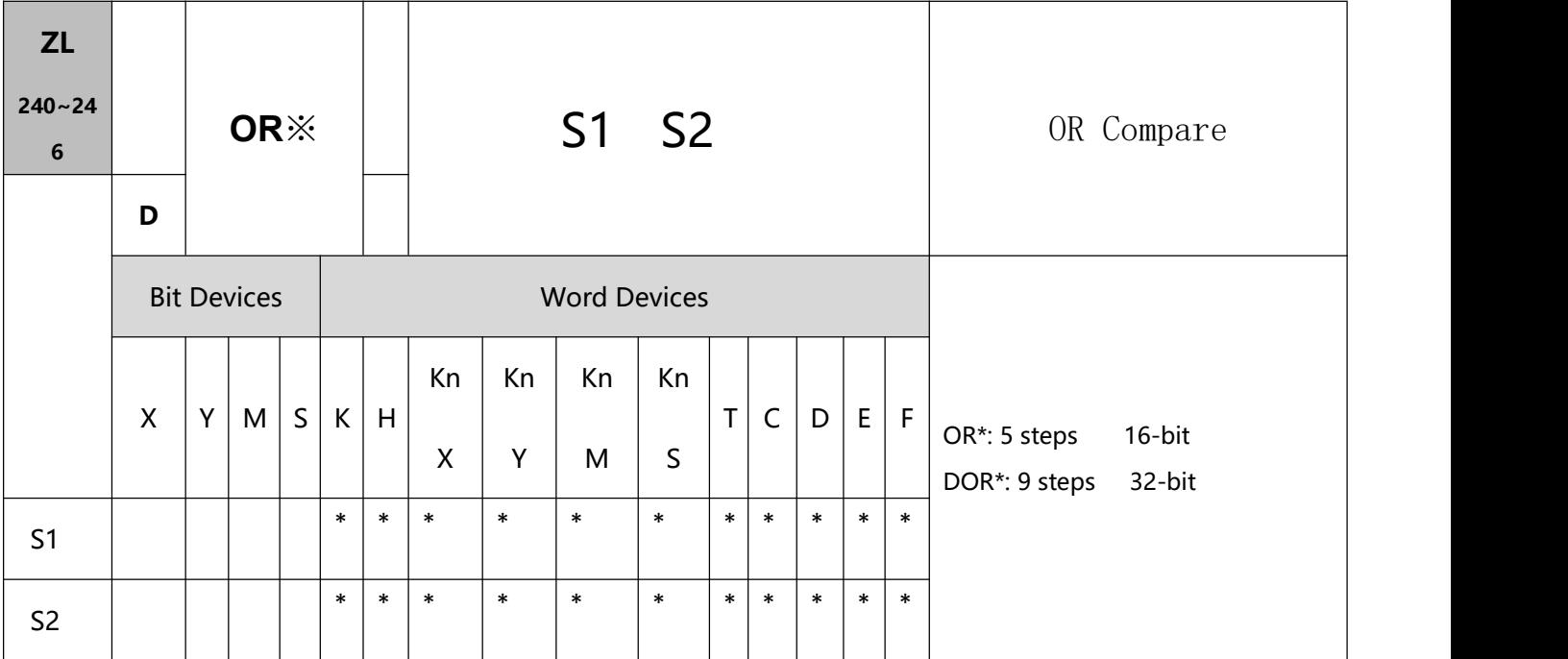

- S1: Data source device 1 S2: Data source device 2
- This instruction compares the content in S1 and S2. Take API240 (OR=) for example, if the result is  $"="$ , the continuity of the instruction is enabled. If the result is "≠", the continuity of the instruction is disabled.
- OR※ is an comparison instruction used on parallel contacts.

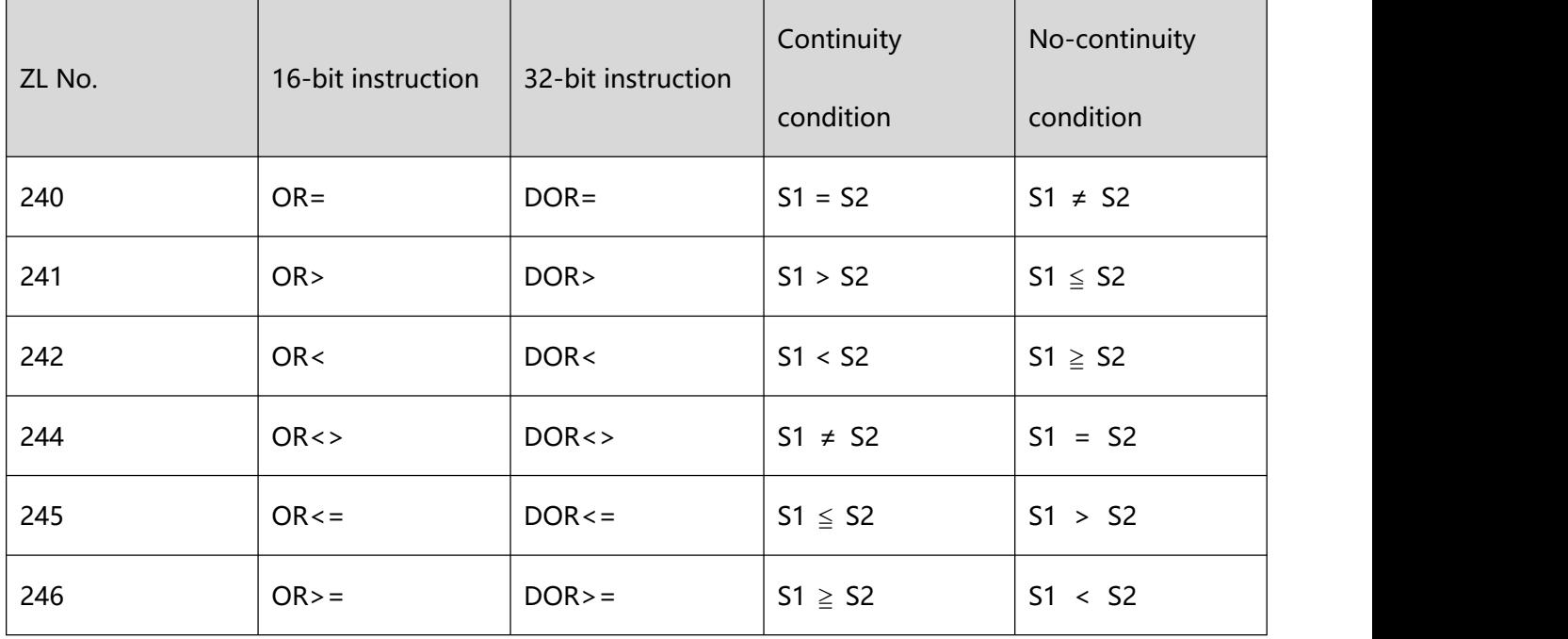

- When 32-bit counters (C200 ~ C255) are used in this instruction for comparison, make sure to adopt 32-bit instruction (DOR※). If 16-bit instructions (OR※) is adopted, a "program error" will occur and the ERROR indicator on the MPU panel will flash.
- 2、Program Example:
- When  $X1 = On$  and the present value of  $C10 = K200$ ,  $Y0 = On$ .
- $\bullet$  M60 will be On when X2 = On, M30 = On and the content in 32-bit register D100 (D101) ≥ K100,000.

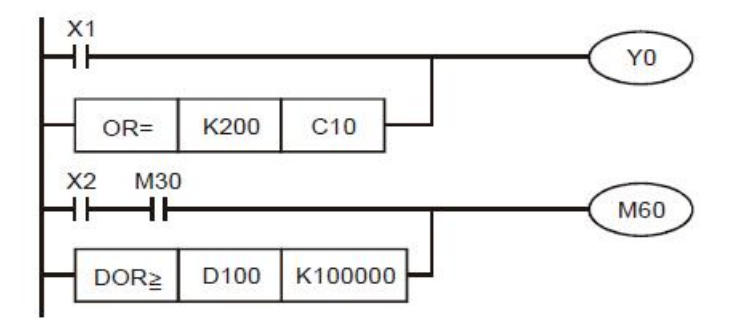

# **10.4(ZL 266-274)Character device bit command**

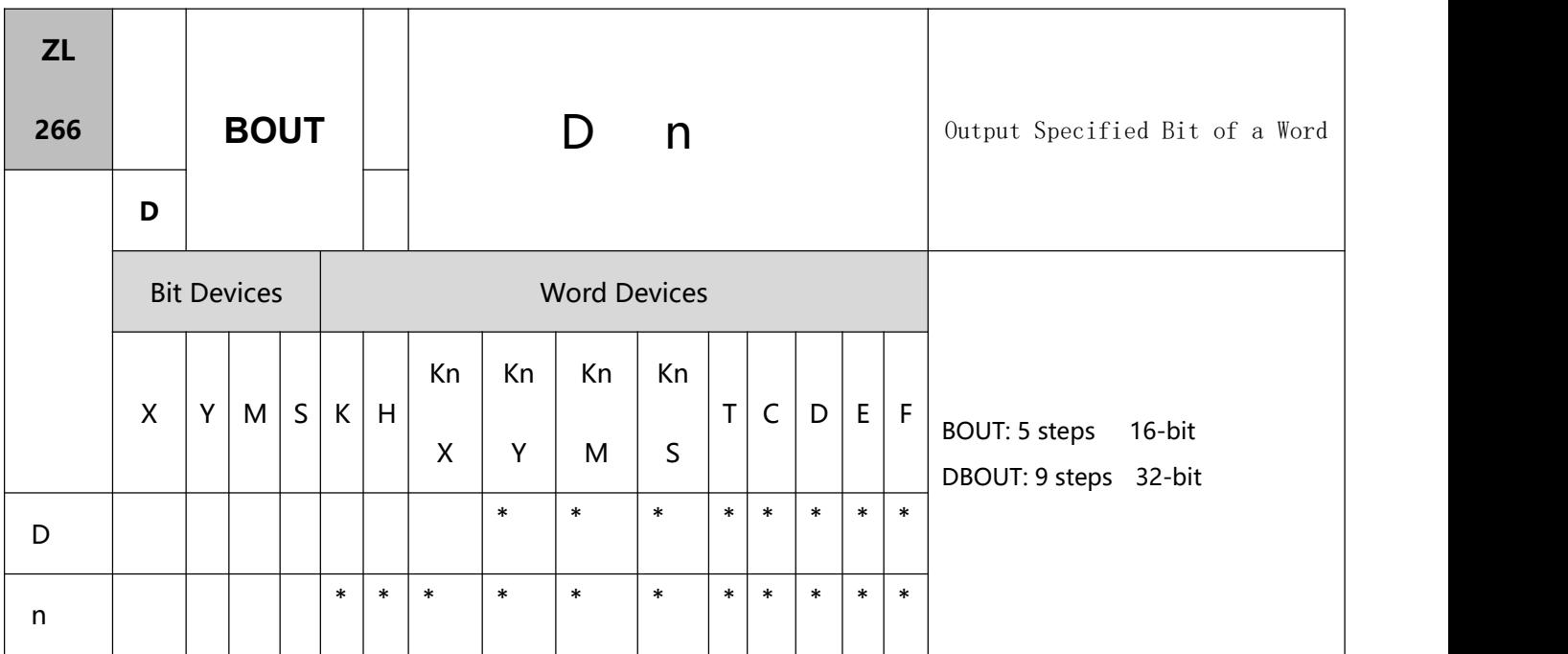

- 1、Explanations:
- D: Destination output device n: Device specifying the output bit..
- BOUT instruction performs bit output on the output device according to the value specified by operand n.<br>Status of Coils and Associated Contacts:

![](_page_489_Picture_330.jpeg)

![](_page_490_Figure_1.jpeg)

![](_page_491_Picture_274.jpeg)

- 1、Explanations:
- D: Destination device to be Set ON n: Device specifying the bit to be Set ON
- When BSET instruction executes, the output device specified by operand n will be On and latched. To reset the On state of the device, BRST instruction is required.
- 2、Program Example:

![](_page_491_Picture_275.jpeg)

![](_page_492_Picture_254.jpeg)

- 1、Explanations:
- D: Destination device to be reset n: Device specifying the bit to be reset
- When BRST instruction executes, the output device specified by operand n will be reset (OFF).
- 2、Program Example:

![](_page_492_Figure_6.jpeg)

![](_page_493_Picture_312.jpeg)

- S: Reference source device n: Reference bit
- Available range for the value in operand n: K0~K15 for 16-bit instruction; K0~K31 for 32-bit instruction.
- BLD instruction is used to load NO contact whose contact state is defined by the reference bit n in

reference device D, i.e. if the bit specified by n is ON, the NO contact will be ON, and vice versa.

![](_page_493_Picture_313.jpeg)

![](_page_494_Picture_289.jpeg)

- S: Reference source device n: Reference bit
- BLD instruction is used to load NC contact whose contact state is defined by the reference bit n in reference device D, i.e. if the bit specified by n is ON, the NC contact will be ON, and vice versa.

![](_page_494_Figure_6.jpeg)

![](_page_495_Picture_317.jpeg)

- S: Reference source device n: Reference bit
- BAND instruction is used to connect NO contact in series. The current state of the contact which is connected in series is read, and then the logical AND operation is performed on the current state and the previous logical operation result. The final result is stored in the accumulative register.

![](_page_495_Figure_6.jpeg)

![](_page_496_Picture_318.jpeg)

- S: Reference source device n: Reference bit
- BANI instruction is used to connect NC contact in series. The current state of the contact which is connected in series is read, and then the logical AND operation is performed on the current state and the previous logical operation result. The final result is stored in the accumulative register.
- 2、Program Example:

![](_page_496_Figure_6.jpeg)

![](_page_497_Picture_20.jpeg)

![](_page_498_Picture_320.jpeg)

- S: Reference source device n: Reference bit
- BOR instruction is used to connect NO contact in parallel. The current state of the contact which is connected in series is read, and then the logical OR operation is performed on the current state and the previous logical operation result. The final result is stored in the accumulative register.

![](_page_498_Figure_6.jpeg)

![](_page_499_Picture_319.jpeg)

- S: Reference source device n: Reference bit
- BORI instruction is used to connect NC contact in parallel. The current state of the contact which is connected in series is read, and then the logical OR operation is performed on the current state and the previous logical operation result. The final result is stored in the accumulative register.

![](_page_499_Figure_6.jpeg)

# **10.5(ZL 275-313)Floating point contact type command**

![](_page_500_Picture_444.jpeg)

- 1、Explanations:
- S1: Source device 1 S2: Source device 2
- This instruction compares the content in S1 and S2. Take API275 (FLD=) for example, if the result is "=", the continuity of the instruction is enabled. If the result is  $" \neq"$ , the continuity of the instruction is disabled.
- The user can specify the floating point value directly into operands S1 and S2 (e.g. F1.2) or store the floating point value in D registers for further operation.
- FLD※ (※: =, >, <, <>, ≤, ≥) instruction is used for direct connection with left hand bus bar.

![](_page_500_Picture_445.jpeg)

Application instructions ZL200~ZL313

![](_page_501_Picture_107.jpeg)

2、Program Example:

• When the content in D200 (D201)  $\leq$  F1.2 and X1 is ON, Y21 = ON and latched.

![](_page_501_Figure_4.jpeg)

![](_page_502_Picture_440.jpeg)

- S1: Source device 1 S2: Source device 2
- This instruction compares the content in S1 and S2. Take API281 (FAND =) for example, if the result is "=", the continuity of the instruction is enabled. If the result is "≠", the continuity of the instruction is disabled.
- The user can specify the floating point value directly into operands S1 and S2 (e.g. F1.2) or store the floating point value in D registers for further operation.
- FAND※ (※: =, >, <, <>, ≤, ≥) instruction is used for serial connection with contacts.

![](_page_502_Picture_441.jpeg)

![](_page_503_Picture_88.jpeg)

# 2、Program Example

When X1 is OFF and the content in D0 (D1) does not equal to F1.2, Y21 = ON and latched.

![](_page_503_Picture_89.jpeg)
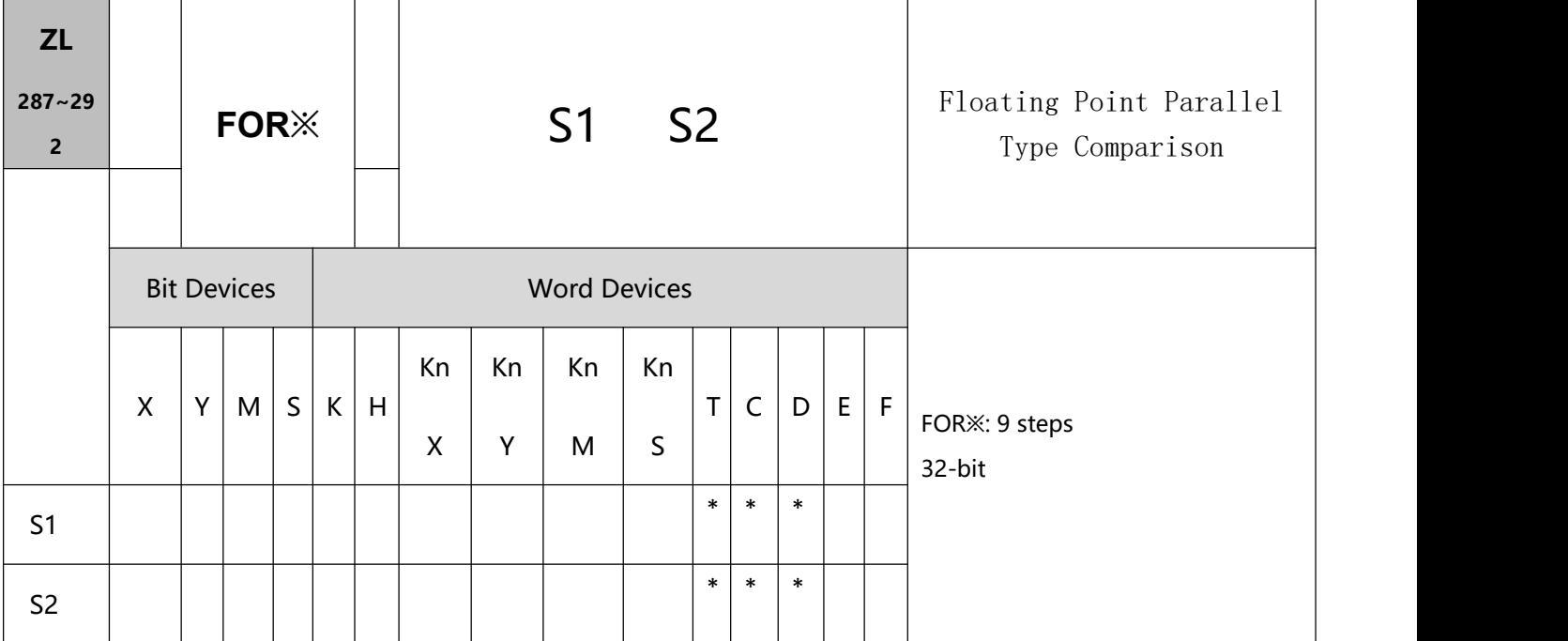

- 1、Explanations:
- S1: Source device 1 S2: Source device 2
- This instruction compares the content in S1 and S2. Take API287 (FOR =) for example, if the result is  $"="$ , the continuity of the instruction is enabled. If the result is "≠", the continuity of the instruction is disabled.
- The user can specify the floating point value directly into operands S1 and S2 (e.g. F1.2) or store the floating point value in D registers for further operation.
- OR※ (※: =, >, <, <>,  $\leq$ ,  $\leq$ ) instruction is used for parallel connection with contacts.

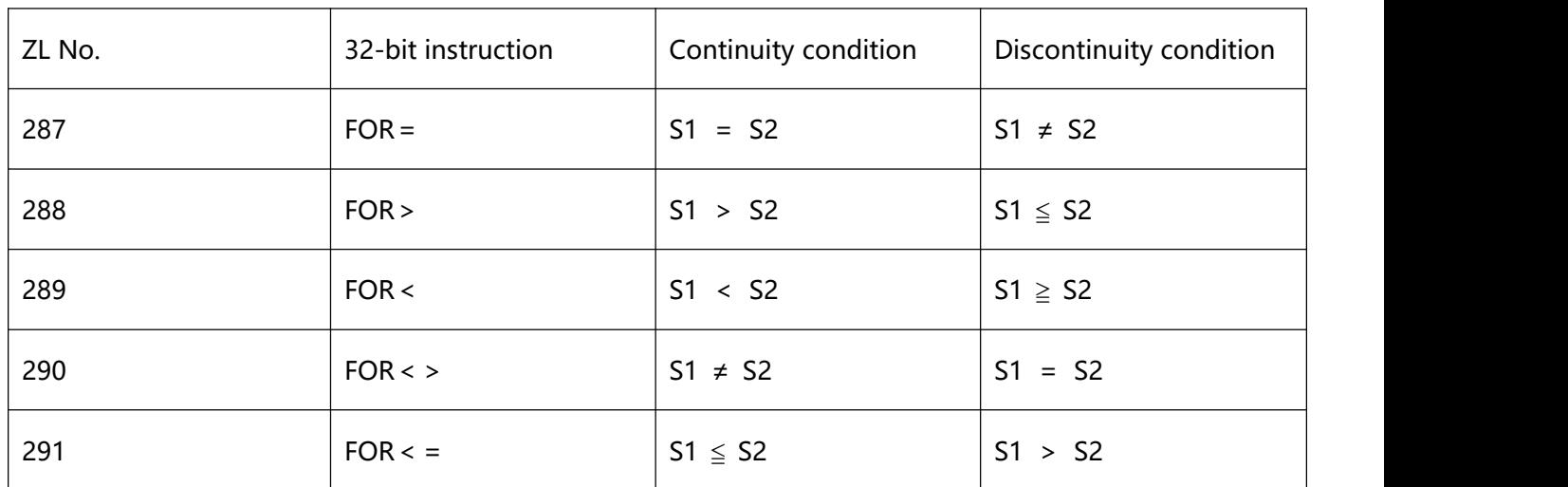

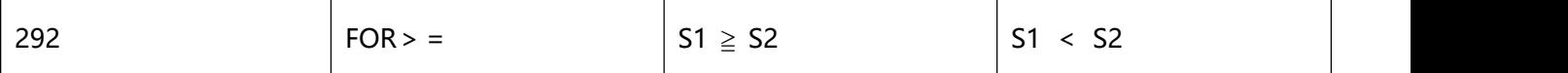

- 2、Program Example:
- When both X2 and M30 are OFF and the content in D100 (D101)  $\geq$  F1.234, M60 = ON.

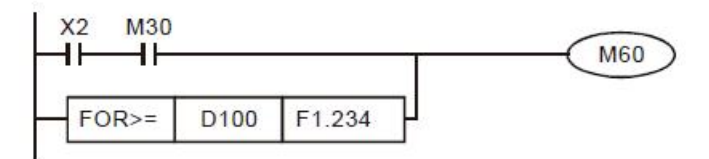

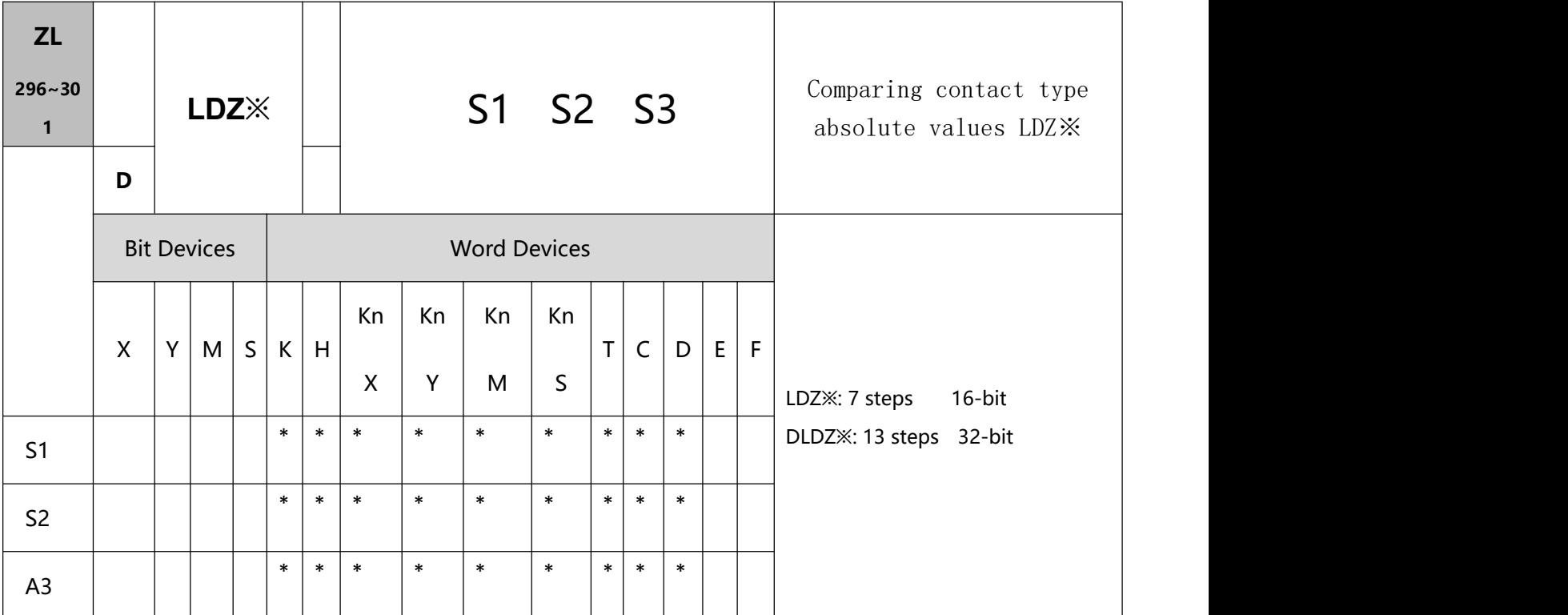

- 1、Explanations:
- S1: Source device 1 S2: Source device 2 S3: Source device 3
- The absolute value of the difference between S1 and S2 is compared with the absolute value of S3. Take LDZ> for example. If the comparison result is that the absolute value of the difference between S1 and S2 is greater than the absolute value of S3, the condition of the instruction is met. If the comparison result is that the absolute value of the difference between S1 and S2 is less than or equal to the absolute value of S3, the condition of the instruction is not met.
- The instruction can be connected to a busbar:

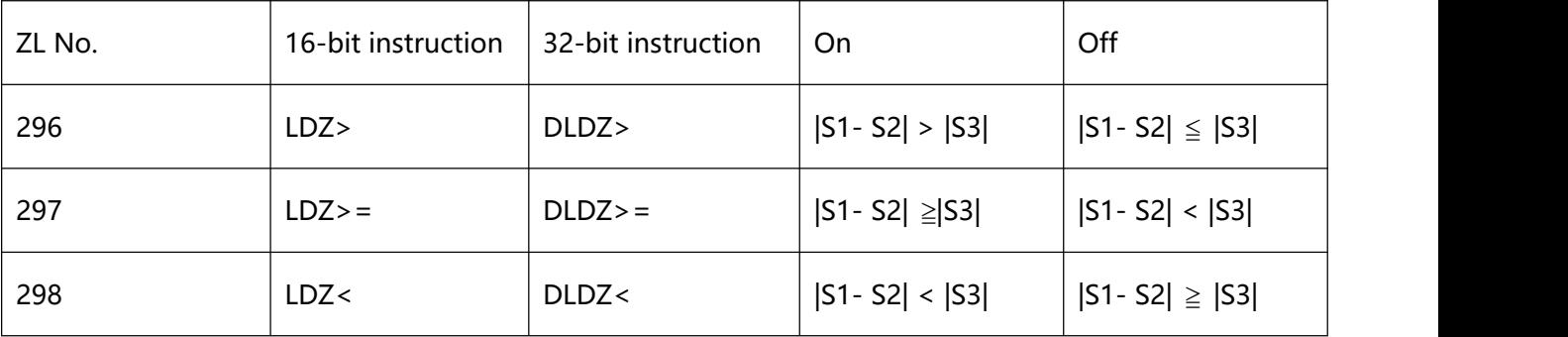

10 Application instructions ZL200~ZL313

| 299 | $LDZ \leq 1$ | DLDZ < 0 | $ S1 - S2  \leq  S3 $ | $ S1 - S2  >  S3 $  |
|-----|--------------|----------|-----------------------|---------------------|
| 300 | $LDZ =$      | $DLDZ =$ | $ S1-S2  =  S3 $      | $ S1-S2  \neq  S3 $ |
| 301 | $LDZ \ll 1$  | DLDZ < > | $ S1 - S2  \neq  S3 $ | $ S1-S2  =  S3 $    |

- A 32-bit counter (C200~C255) must be used with the 32-bit instruction DLDZ※. If it is used with the 16-bit instruction LDZ※, a program error will occur, and the ERROR LED indicator on the PLC will blink.
- 2、Program Example:
- If the absolute value of the difference between D10 and D11 is greater than K200, Y0 will be On. If the absolute value of the difference between D10 and D11 is less than or equal to K200, Y0 will be Off.

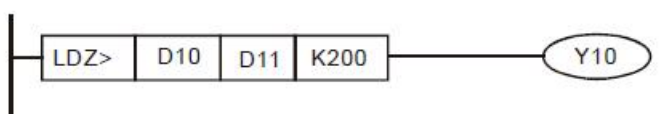

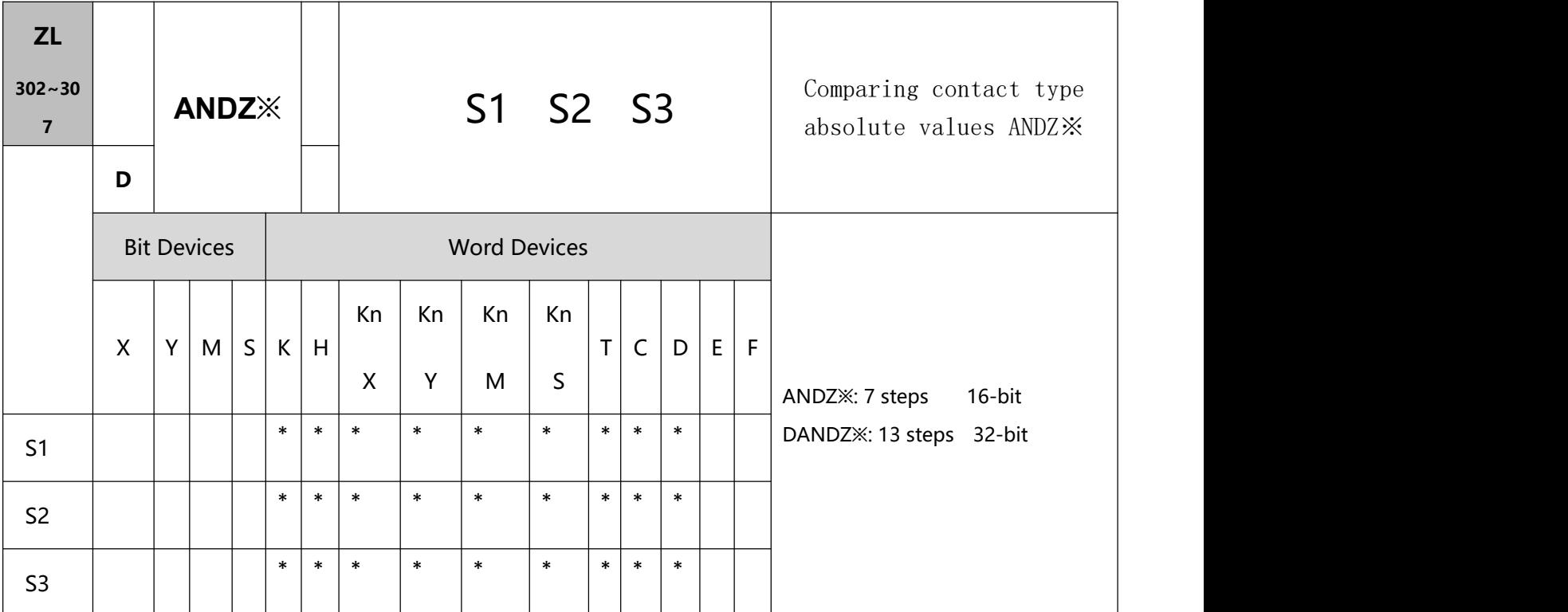

- 1、Explanations:
- S1: Source device 1 S2: Source device 2 S3: Source device 3
- The absolute value of the difference between S1 and S2 is compared with the absolute value of S3. Take ANDZ> for example. If the comparison result is that the absolute value of the difference between S1 and S2 is greater than the absolute value of S3, the condition of the instruction is met. If the comparison result is that the absolute value of the difference between S1 and S2 is less than or equal to the absolute value of S3, the condition of the instruction is not met.
- The instruction ANDZ※ is connected to a contact in series.

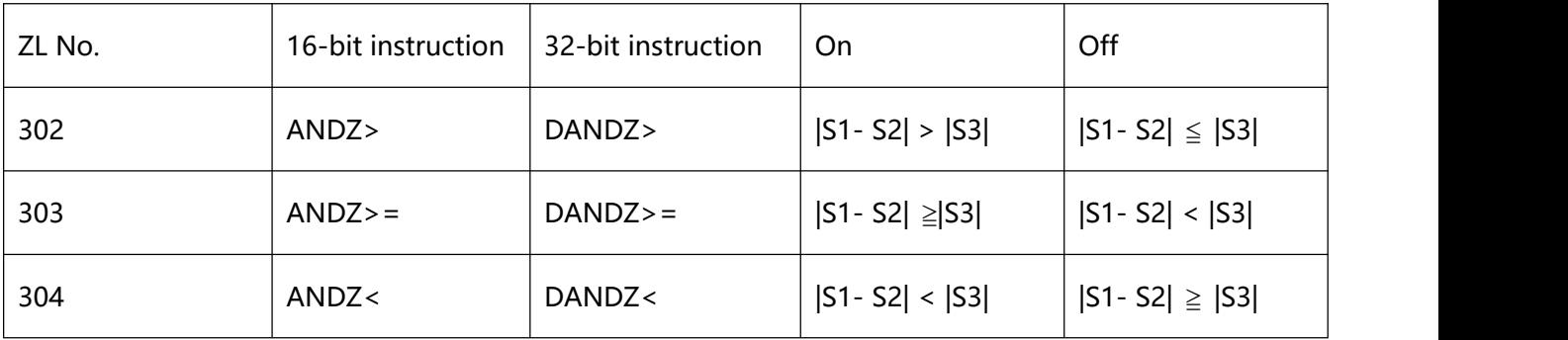

10 Application instructions ZL200~ZL313

| 305 | $ANDZ \leq 1$ | $DANDZ \leq$ | $ S1 - S2  \leq  S3 $ | $ S1 - S2  >  S3 $    |
|-----|---------------|--------------|-----------------------|-----------------------|
| 306 | $ANDZ =$      | $DANDZ =$    | $ S1 - S2  =  S3 $    | $ S1 - S2  \neq  S3 $ |
| 307 | $ANDZ \ll 1$  | DANDZ<>      | $ S1 - S2  \neq  S3 $ | $ S1-S2  =  S3 $      |

A 32-bit counter (C200~C255) must be used with the 32-bit instruction DANDZ※. If it is used with the

16-bit instruction ANDZ※, a program error will occur, and the ERROR LED indicator on the PLC will blink.

## 2、Program Example:

 If M0 is On, and the absolute value of the difference between D10 and D11 is greater than K200, Y0 will be On. If the absolute value of the difference between D10 and D11 is less than or equal to K200, Y0 will be Off.

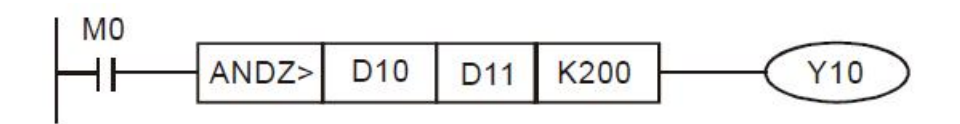

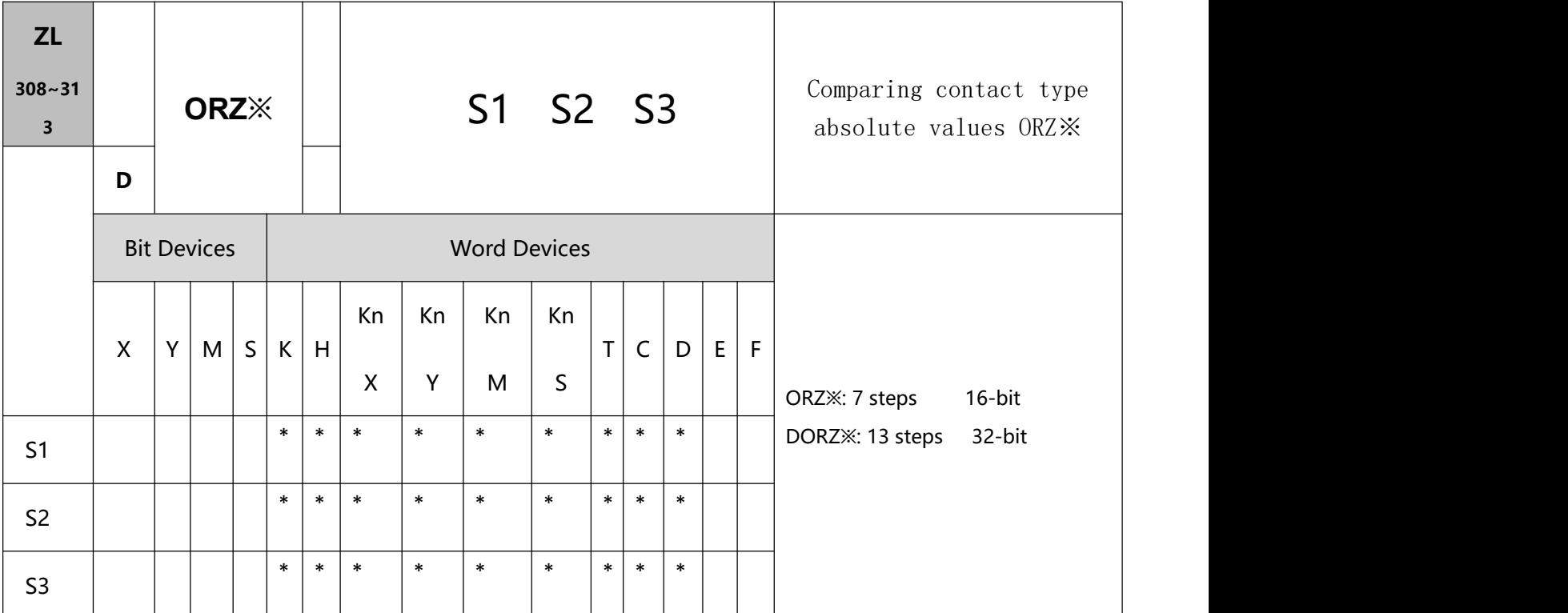

- S1: Source device 1 S2: Source device 2 S3: Source device 3
- The absolute value of the difference between S1 and S2 is compared with the absolute value of S3. Take ORZ> for example. If the comparison result is that the absolute value of the difference between S1 and S2 is greater than the absolute value of S3, the condition of the instruction is met. If the comparison result is that the absolute value of the difference between S1 and S2 is less than or equal to the absolute value of S3, the condition of the instruction is not met.
- The instruction ORZ※ is connected to a contact in parallel.

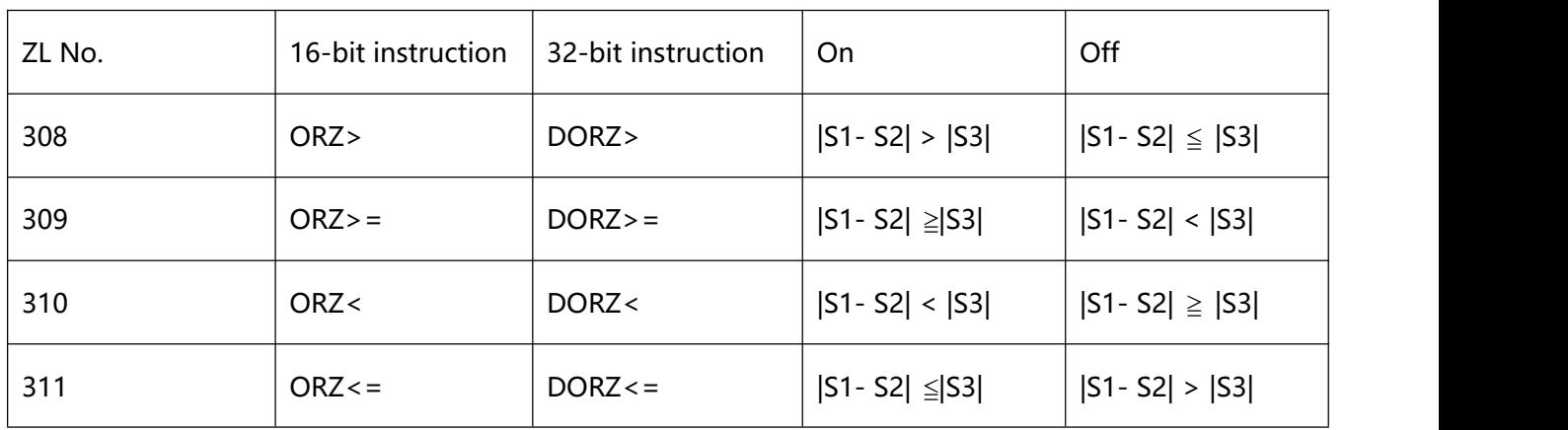

10 Application instructions ZL200~ZL313

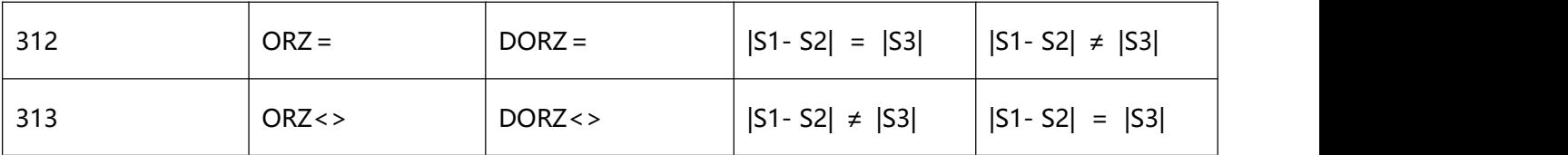

- A 32-bit counter (C200~C255) must be used with the 32-bit instruction DORZ※. If it is used with the 16-bit instruction ORZ※, a program error will occur, and the ERROR LED indicator on the PLC will blink.
- 2、Program Example:
- If M0 is On, or the absolute value of the difference between D10 and D11 is greater than K200, Y0 will be

On.

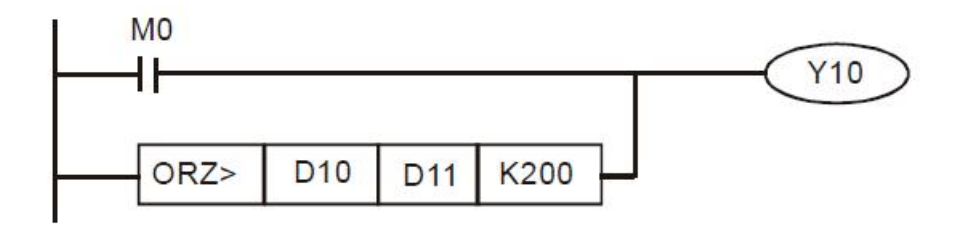